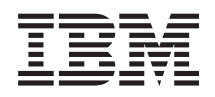

System i Tisk - Základy tisku

*verze 6 vydání 1*

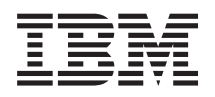

System i Tisk - Základy tisku

*verze 6 vydání 1*

#### **Poznámka**

Před použitím těchto informací a před použitím produktu, který podporují, si přečtěte informace v tématu ["Poznámky",](#page-394-0) na stránce 387.

Toto vydání se týká verze 6, vydání 1, modifikace 0 systému IBM i5/OS (číslo produktu 5761-SS1) a všech následujících vydání a modifikací, dokud nebude v nových vydáních uvedeno jinak. Toto vydání nefunguje na žádných modelech RISC (Reduced instruction set computer) ani na modelech CISC.

# **Obsah**

| |

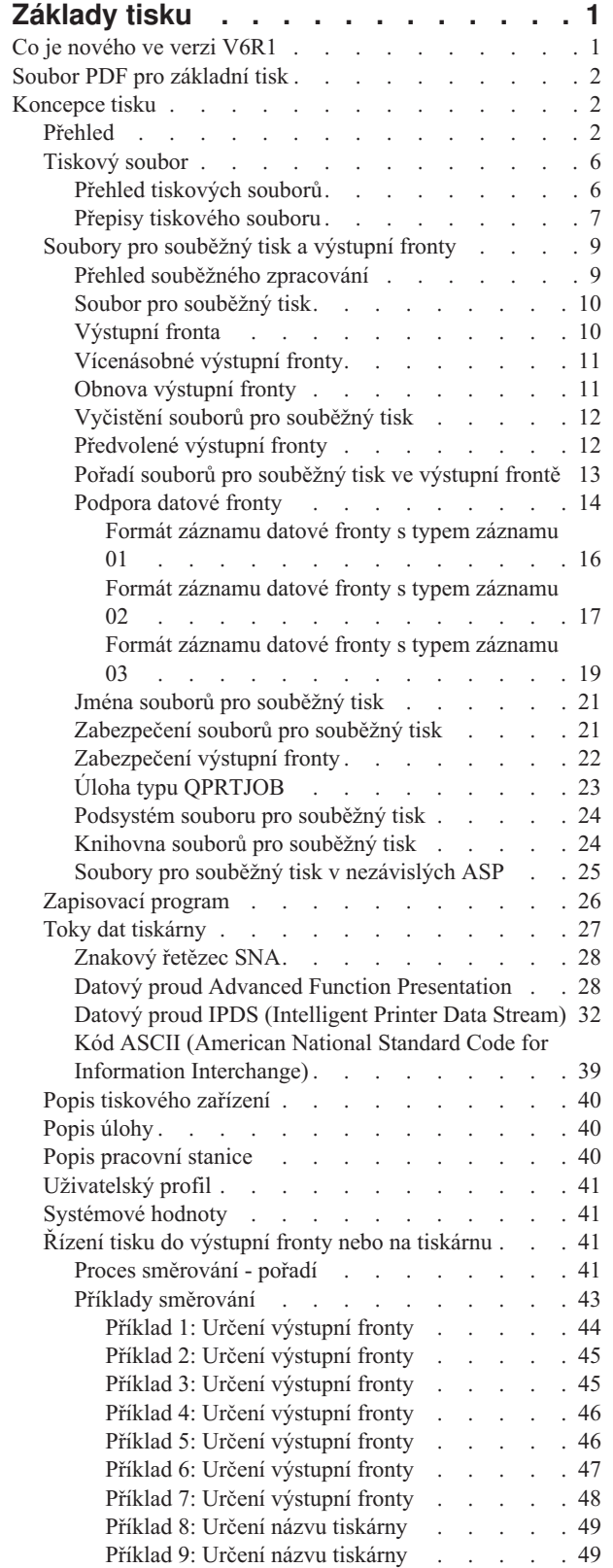

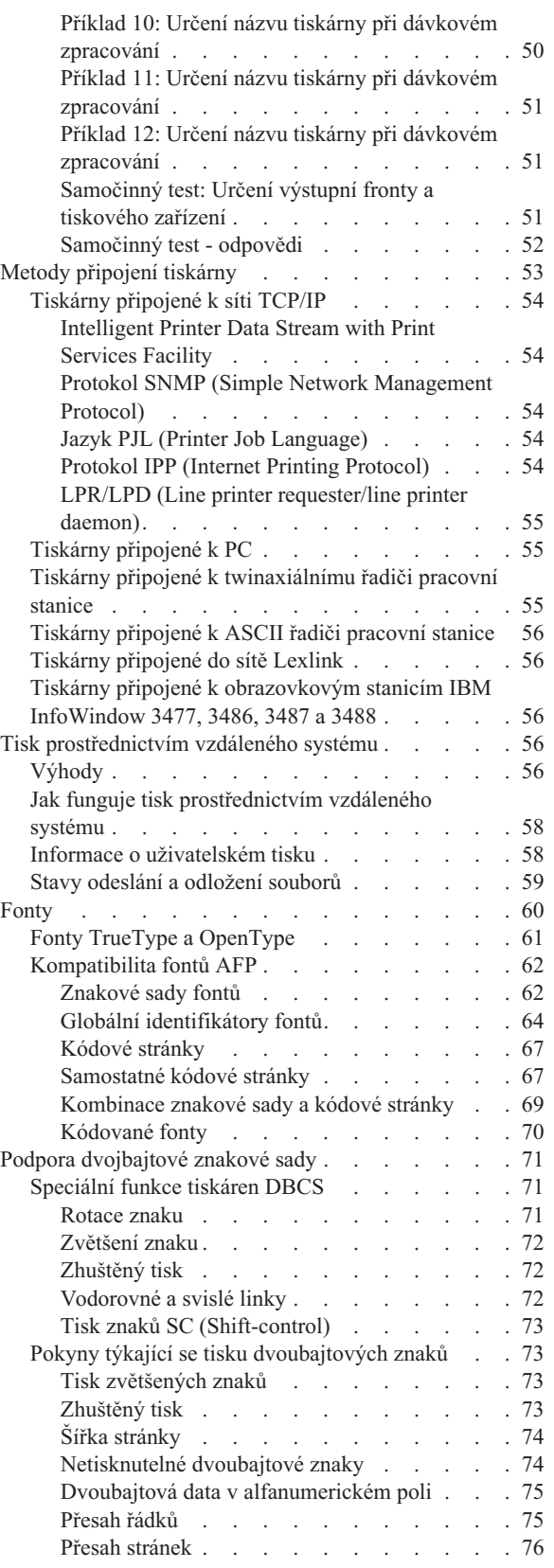

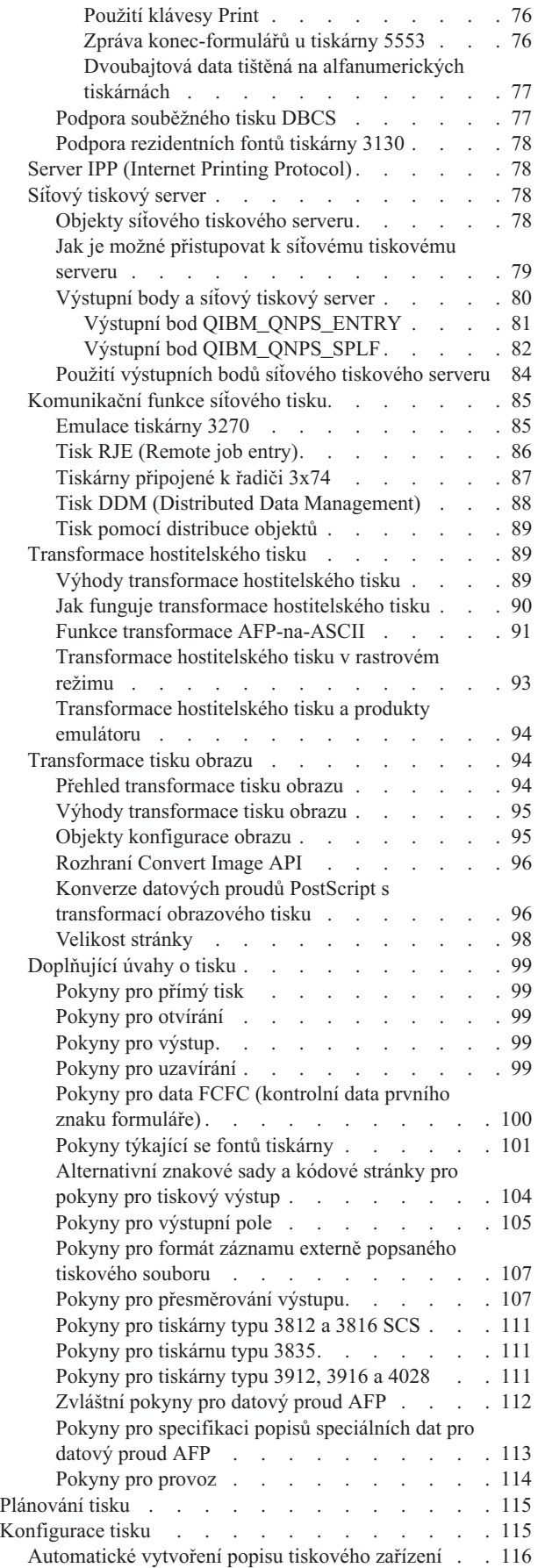

|

| | | | | | | |

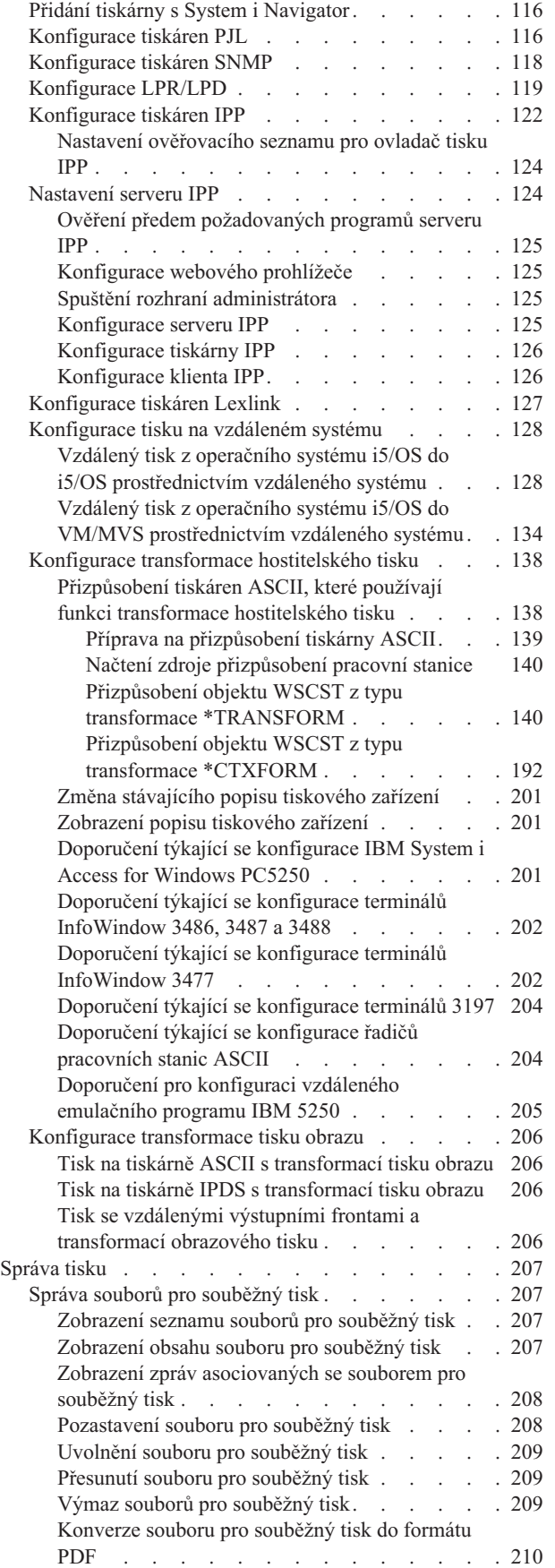

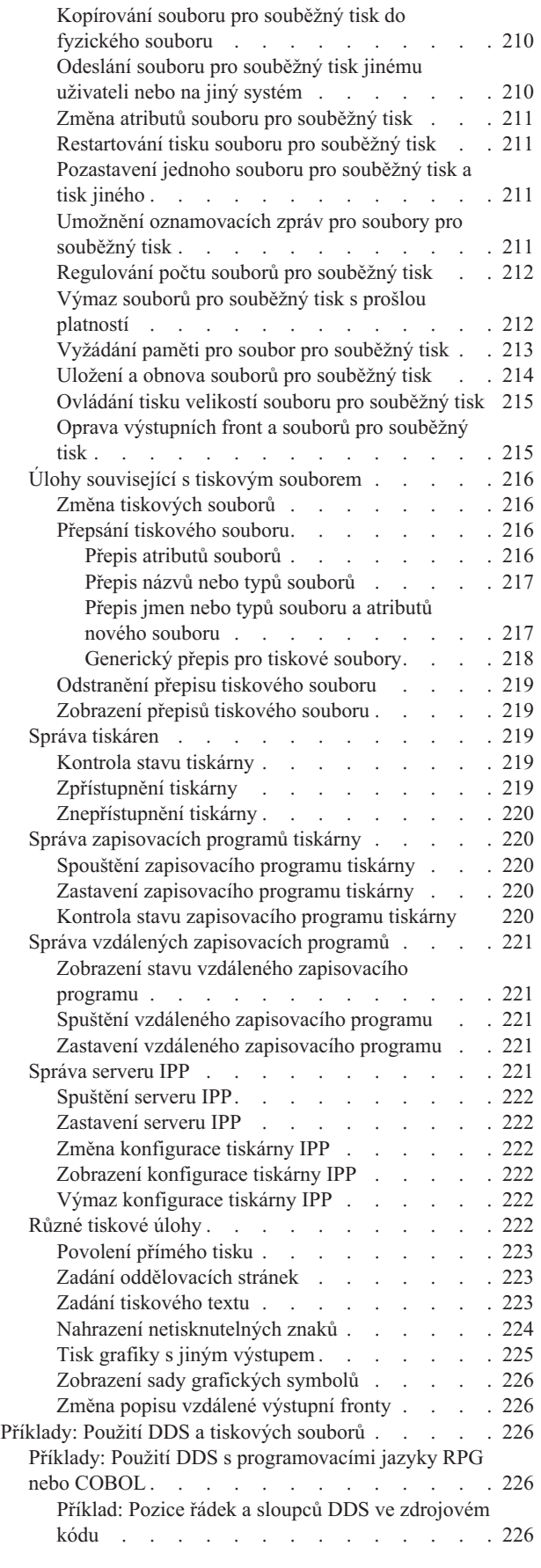

 $\,$   $\,$  $\,$   $\,$  $\begin{array}{c} \hline \end{array}$ 

| |

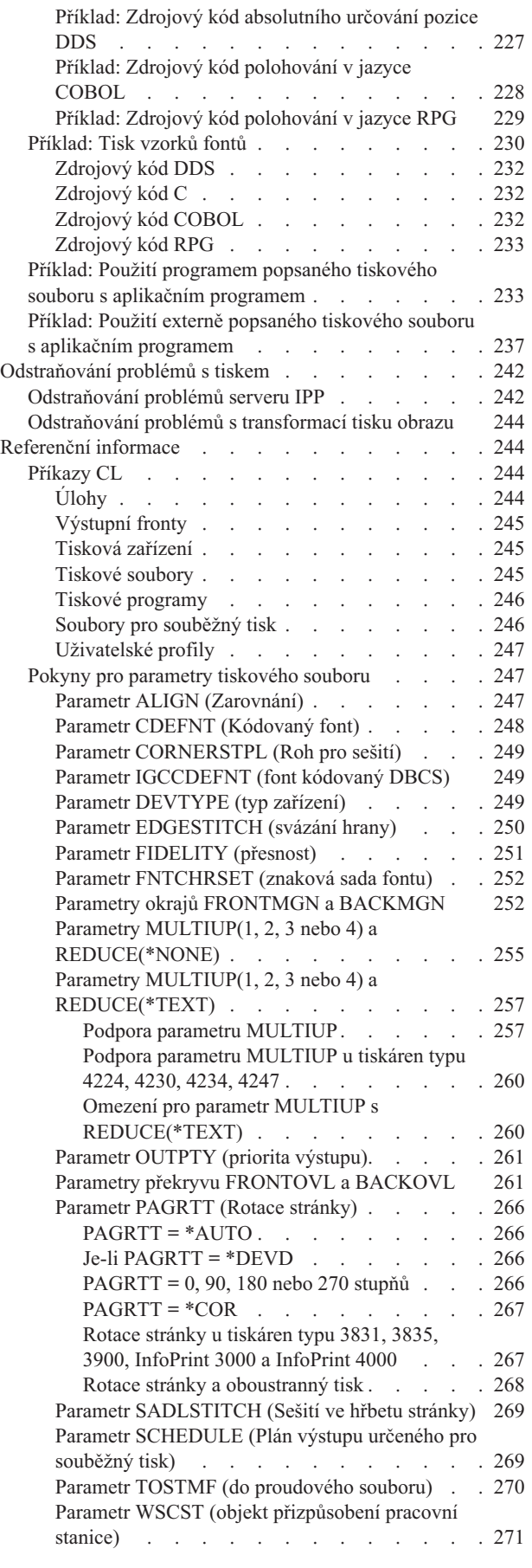

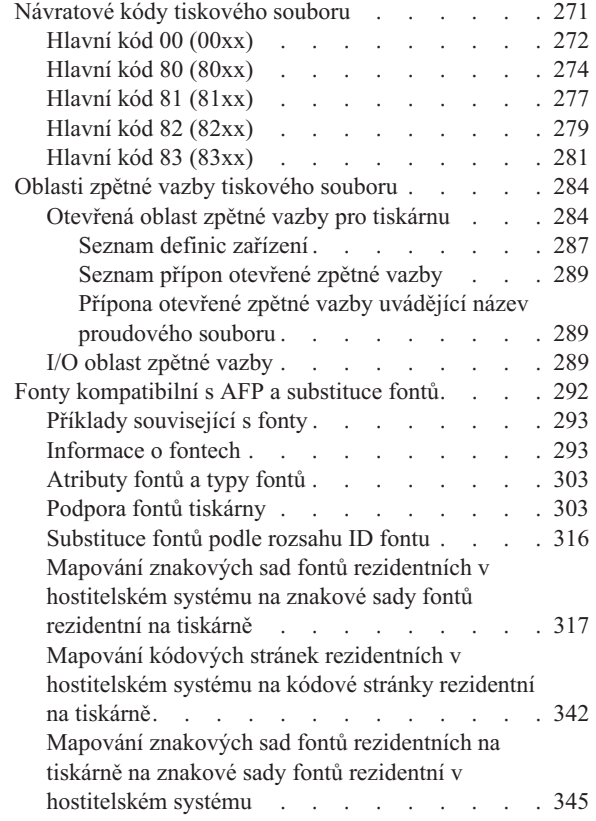

| | |

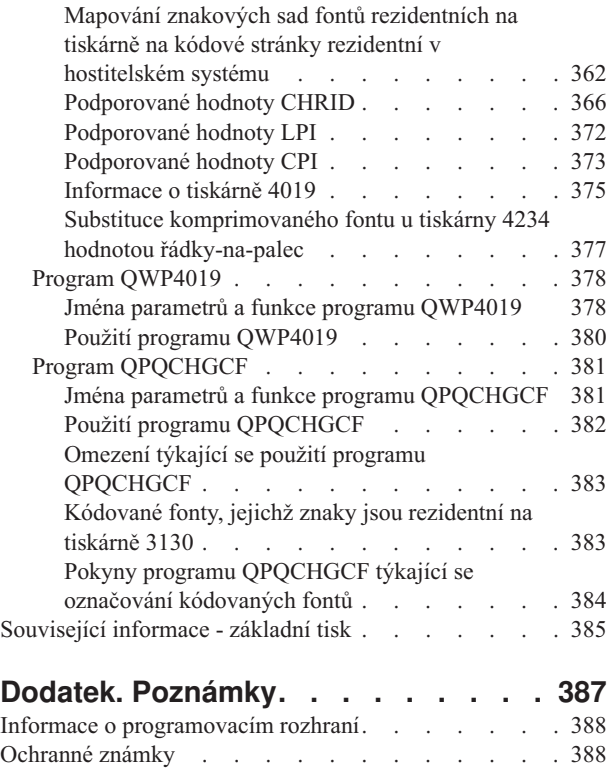

[Ustanovení](#page-396-0) a podmínky . . . . . . . . . . . . [389](#page-396-0)

# <span id="page-8-0"></span>**Základy tisku**

Produkty IBM System i mají výkonné funkce tisku a zobrazování. Informace můžete prezentovat pomocí překryvných segmentů, čárkových kódů, grafiky, obrazů a dalšími způsoby. Produkty System i podporují různá komerční řešení pro tisk a prezentaci.

Toto téma vysvětluje některé z klíčových funkcí tisku v i5/OS a pomůže vám při jejich plánování a konfiguraci.

## **Co je nového ve verzi V6R1**

Přečtěte si o novinkách nebo významných změnách v kolekci témat Základy tisku.

### **Datum a čas v UTC**

Data a časy používané ve funkci souběžného tisku jsou nyní ukládány v čase UTC (koordinovaný univerzální čas). Pro podporu času UTC byly provedeny některé změny formátů datových front.

Podrobnosti viz ["Podpora](#page-21-0) datové fronty" na stránce 14 a dílčí témata.

### **Přidání tiskárny s System i Navigator**

Průvodce přidáním tiskárny do System i Navigator vás provede procesem konfigurace tiskárny i5/OS připojené k síti prostřednictvím TCP/IP. Tato možnost je alternativou k použití CL příkazů ke konfiguraci tiskárny.

Podrobnosti viz "Přidání tiskárny s System i [Navigator"](#page-123-0) na stránce 116.

### **Generování souborů PDF s i5/OS**

Dokumenty ve formátu PDF (Adobe Portable Document Format) můžete generovat přímo z aplikací i5/OS s pouze malou změnou nebo můžete vynutit své stávající tiskové soubory.

Podrobnosti viz "Parametr WSCST (objekt [přizpůsobení](#page-278-0) pracovní stanice)" na stránce 271.

### **Příkaz STRSPLRCL (Spuštění uvolnění souběžného tisku)**

Opravy výstupních front a souborů pro souběžný tisk jsou ponechány v neobnovitelném stavu, můžete použít příkaz STRSPLRCL (Spuštění obnovy souběžného tisku).

Podrobnosti viz "Oprava [výstupních](#page-222-0) front a souborů pro souběžný tisk" na stránce 215.

### **Aktualizovaná oblast otevřené zpětné vazby**

Oblast otevřené zpětné vazby pro tiskárnu je aktualizována o další oddíly.

Podrobnosti viz ["Otevřená](#page-291-0) oblast zpětné vazby pro tiskárnu" na stránce 284.

### **Jak poznat, co je nové a změněné**

Informační centrum používá následující značení, abyste poznali, kde byly provedeny technické změny:

- Symbol > označuje místo, kde začíná nová nebo změněná informace.
- Symbol « označuje místo, kde končí nová nebo změněná informace.

<span id="page-9-0"></span>V souborech PDF naleznete revizní čáry (|) podél levého okraje nového nebo změněného úseku.

Chcete-li nalézt jiné informace o tom, co je nové nebo co bylo změněno v tomto vydání, viz Sdělení pro uživatele.

## **Soubor PDF pro základní tisk**

Můžete zobrazit a vytisknout soubor PDF s těmito informacemi.

Chcete-li zobrazit nebo stáhnout verzi PDF tohoto dokumentu, vyberte Základní tisk (přibližně 5000 KB).

### **Jak ukládat soubory ve formátu PDF**

Chcete-li uložit soubor PDF na pracovní stanici za účelem zobrazení nebo tisku:

- 1. Klepněte pravým tlačítkem myši na PDF odkaz ve svém prohlížeči.
- 2. Klepněte na volbu, která uloží soubor PDF lokálně.
- 3. Vyhledejte adresář, kam chcete dokument ve formátu PDF uložit.
- 4. Klepněte na **Save (Uložit)**.

### **Jak stáhnout produkt Adobe Reader**

Pro prohlížení nebo pro tisk těchto souborů ve formátu PDF potřebujete mít ve vašem systému nainstalovaný program Adobe Reader. Jeho bezplatnou kopii si můžete stáhnout z webových stránek [Adobe](http://www.adobe.com/products/acrobat/readstep.html)

(www.adobe.com/products/acrobat/readstep.html) .

## **Koncepce tisku**

Pro získání přehledu o funkci tisku a o souvisejících koncepcích si prostudujte tento oddíl.

## **Přehled**

Tyto kroky vám poskytnou celkový přehled procesu tisku v i5/OS.

1. Proces tisku začíná při spuštění aplikačního programu. Aplikační program vytváří výstupní data. Výstupní data vycházejí z aplikačního programu a z informací obsažených v tiskovém souboru.

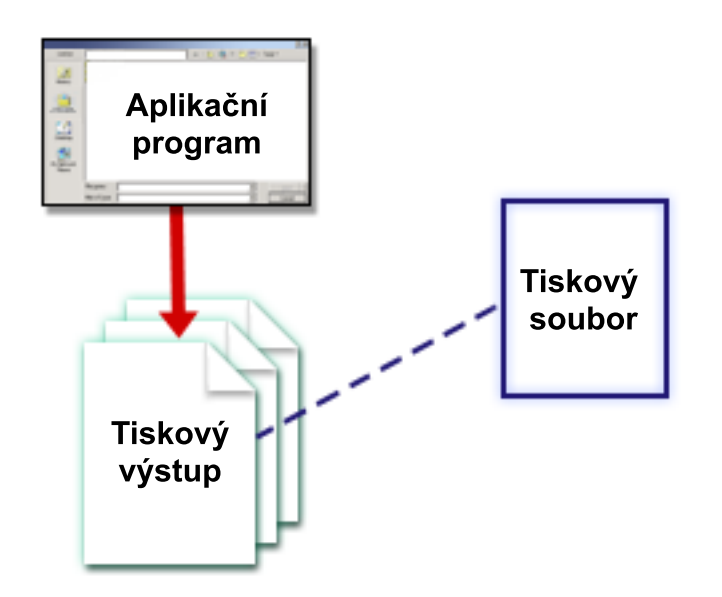

- 2. Pokud je vybrán souběžný tisk (spooling), umístí se výstupní data do souboru pro souběžný tisk a soubor pro souběžný tisk se umístí do výstupní fronty. Je-li zvolen přímý tisk, posílají se výstupní data přímo na tiskárnu. Místo určení výstupních dat (viz téma "Řízení tisku do výstupní fronty nebo na [tiskárnu"](#page-48-0) na stránce 41) je založeno na hodnotách uložených v několika tiskových prvcích:
	- Popis úlohy
	- Uživatelský profil
	- Popis pracovní stanice
	- Tiskový soubor
	- Systémové hodnoty

Pro správu souborů pro souběžný tisk se používají výstupní fronty. Soubory pro souběžný tisk ve výstupních frontách mohou být:

- · tištěné
- v uchované formou záznamů
- v užívané jako vstup pro jiné aplikace
- v převedené do jiných výstupních front
- v odeslané formou e-mailu
- v použité pro vytvoření souborů PDF

Soubory pro souběžný tisk mohou být také přijímány z jiného operačního systému i5/OS nebo z úplně jiného systému, než je i5/OS.

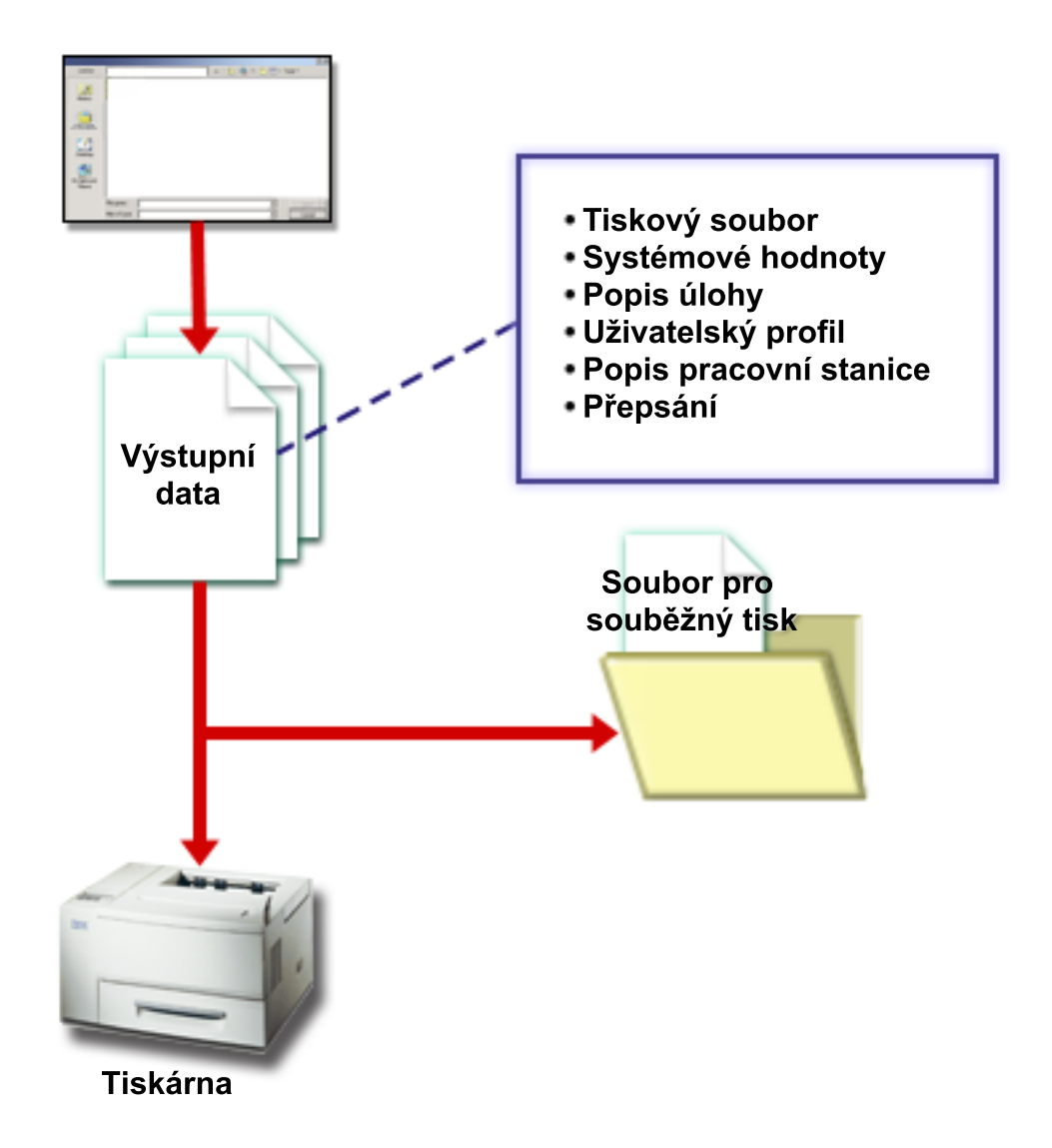

3. Zapisovací program tiskárny zajišťuje komunikaci mezi výstupní frontou a tiskárnou a lze jej užívat pro konverzi datového proudu tiskárny. Zapisovací program zahrnutý v operačním systému i5/OS podporuje širokou škálu toků dat tiskárny. Print Services Facility for i5/OS umožňuje další funkci, která podporuje produkt Advanced Function Presentation (AFP) Intelligent Printer Data Stream (IPDS).

Každá tiskárna musí mít popis tiskového zařízení. Popis tiskového zařízení obsahuje popis konfigurace tiskárny. Tiskárny se mohou připojit několika způsoby.

Vzdálený zapisovací program umožňuje nasměrovat soubory pro souběžný tisk z výstupní fronty ve vašem systému do jiného systému.

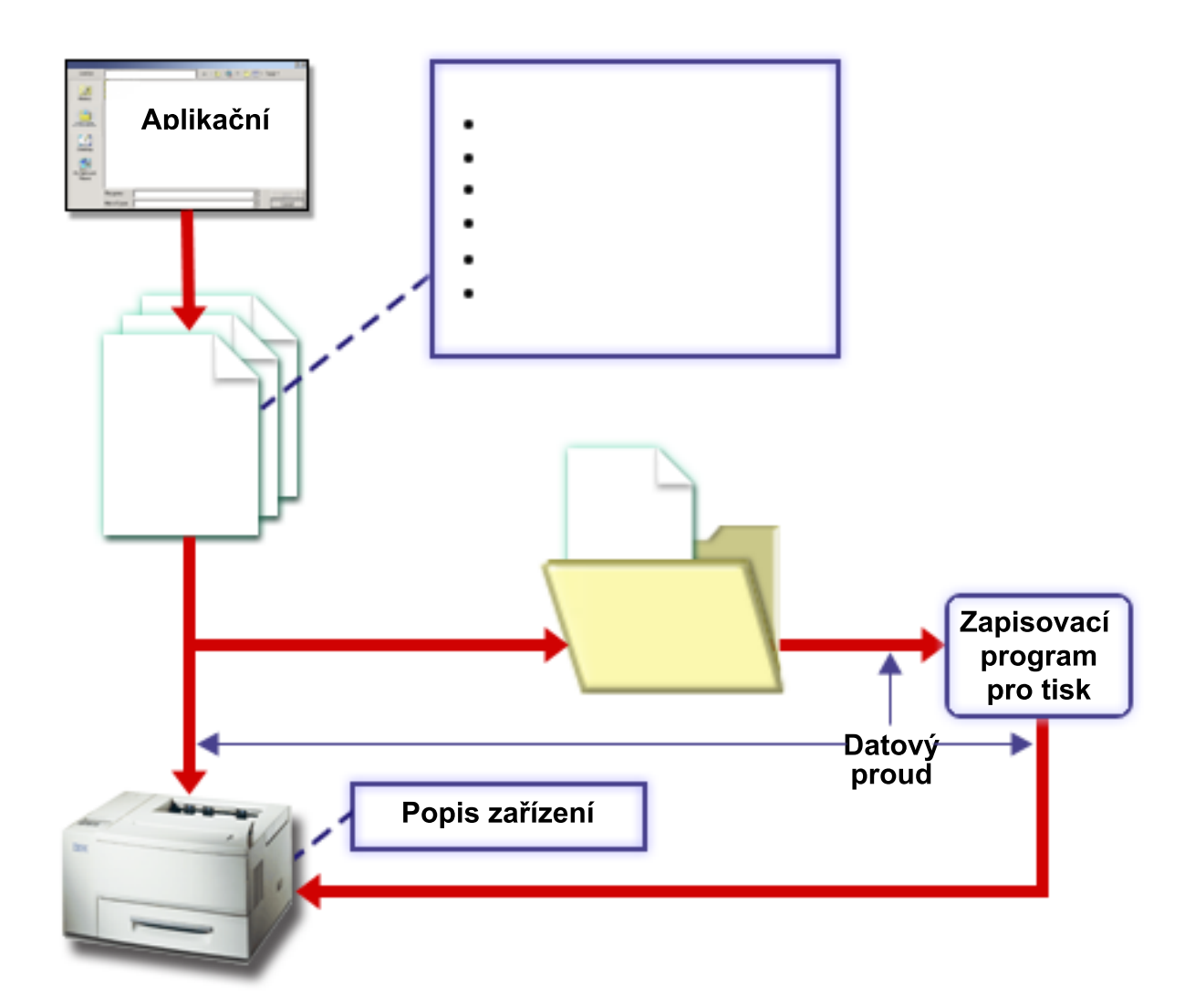

#### **Související pojmy**

["Tiskový](#page-13-0) soubor" na stránce 6

Tiskárny připojené k produktům System i jsou podporovány operačním systémem i5/OS, přičemž se využívají tiskové soubory.

### "Soubor pro [souběžný](#page-17-0) tisk" na stránce 10

Souběžné zpracování (spooling) je systémová funkce, která ukládá data v databázovém souboru za účelem jejich pozdějšího zpracování nebo tisku. Tato data, která jsou uložena a nakonec vytisknuta, se nazývají *soubor pro souběžný tisk* (nebo soubor tiskového výstupu). Při používání souběžného tisku se soubory pro souběžný tisk vytvářejí z aplikačního programu, ze systémového programu nebo stisknutím klávesy Print. Tyto soubory se umísťují do takzvaných výstupních front.

["Výstupní](#page-17-0) fronta" na stránce 10

*Výstupní fronty* jsou objekty definované v systému, které poskytují souborům pro souběžný tisk místo, kde mohou čekat na vytisknutí. Výstupní fronty jsou vytvářeny buď uživatelem, nebo systémem.

"Popis úlohy" na [stránce](#page-47-0) 40

*Popis úlohy* je systémový objekt složený z mnoha parametrů, který definuje, jakým způsobem se má úloha zpracovávat.

["Uživatelský](#page-48-0) profil" na stránce 41

*Uživatelský profil* je objekt s jedinečným jménem, který obsahuje heslo uživatele, seznam zvláštních oprávnění přiřazených uživateli a objekty, které uživatel vlastní.

<span id="page-13-0"></span>"Popis [pracovní](#page-47-0) stanice" na stránce 40

*Popis pracovní stanice* představuje pro obrazovkovou stanici soubor informací, které sdělují systému, jakým způsobem se má používat obrazovková stanice.

["Systémové](#page-48-0) hodnoty" na stránce 41

Systémové hodnoty jsou objekty dodávané IBM a jsou zahrnuty do systému. Pomocí systémových hodnot se řídí takové záležitosti, jako například datum systému, čas systému, předvolená tiskárna systému atd.

["Zapisovací](#page-33-0) program" na stránce 26

*Zapisovací program tiskárny* je program dodávaný systémem, který vybírá soubory pro souběžný tisk z výstupní fronty a odesílá je na tiskárnu. Soubory pro souběžný tisk v určité výstupní frontě zůstávají uloženy v systému, dokud zapisovací program tiskárny nepřiřadí výstupní frontě tiskárnu.

"Toky dat [tiskárny"](#page-34-0) na stránce 27

Operační systém i5/OS podporuje různé datové proudy, například znakový řetězec SNA (SCS), datový proud Advanced Function Presentation, IPDS (Intelligent Printer Data Stream) a datový proud ASCII (American National Standard Code for International Interchange).

"Popis [tiskového](#page-47-0) zařízení" na stránce 40

Pro každou tiskárnu připojenou k systému musí být vytvořen popis tiskového zařízení.

"Tisk [prostřednictvím](#page-63-0) vzdáleného systému" na stránce 56

Tisk prostřednictvím vzdáleného systému umožňuje, aby se soubory souběžného tisku, které jsou vytvořeny na platformě System i, automaticky odesílaly a tiskly na jiných systémech.

## **Tiskový soubor**

Tiskárny připojené k produktům System i jsou podporovány operačním systémem i5/OS, přičemž se využívají tiskové soubory.

### **Přehled tiskových souborů**

Tiskové soubory popisují, jakým způsobem systém obsluhuje data procházející mezi aplikačním programem a tiskárnou.

Tiskový soubor zpracovává každý požadavek na tisk s jednou výjimkou. Platí pouze pro klávesu Print, pokud má obrazovková stanice připojen řadič vzdálené pracovní stanice. Za této situace obdrží tiskárna, která je jmenována v popisu zařízení pro tuto obrazovkovou stanici, tištěnou verzi obrazovky. To ovládá řadič vzdálené pracovní stanice, nikoliv systém.

Tiskové soubory obsahují mnoho parametrů, které sdělují systému, jak by měl být výstup formátován, jaký font se má pro tiskový výstup použít, zda se má tisknout oboustranně a další informace. Například způsob zpracování výstupu a určení místa, kam je výstup směrován, určují tyto parametry:

v Uložit data do souboru pro souběžný tisk (SPOOL). Pro parametr SPOOL je předvolená hodnota \*YES.

Pokud je parametr SPOOL nastaven na hodnotu \*YES, odesílá se výstup z aplikačního programu (soubor pro souběžný tisk) do výstupní fronty (OUTQ). Pokud SPOOL = \*YES, systém zkoumá parametr OUTQ v tiskovém souboru a podle toho určí, do které výstupní fronty (OUTQ) se soubor pro souběžný tisk odešle . Například hodnota OUTQ v tiskovém souboru by mohla být OUTQ1. Avšak v předvoleném tiskovém souboru (QSYSPRT) je zadaná hodnota \*JOB. To znamená, že tiskový soubor QSYSPRT sděluje systému, aby se podíval na atribut úlohy OUTQ a určil jméno výstupní fronty (OUTQ).

Pokud je parametr SPOOL nastaven na hodnotu \*NO, odesílá se výstup z aplikačního programu přímo na tiskárnu. V případě, že SPOOL = \*NO, systém podle parametru DEV nalezne tiskárnu, kam se má výstup odeslat. Hodnota DEV ve vašem tiskovém souboru by mohla být PRT01. Avšak v předvoleném tiskovém souboru (QSYSPRT) je zadaná hodnota \*JOB. To znamená, že tiskový soubor QSYSPRT sděluje systému, aby se podíval na atribut úlohy PRTDEV a určil jméno tiskového zařízení (DEV).

v Zařízení (DEV). Parametr zařízení určuje jméno popisu tiskového zařízení. Pokud je zadáno SPOOL = \*NO, parametr zařízení identifikuje tiskové zařízení, které se užívá k vytvoření tiskového výstupu. Pokud je zadáno SPOOL = \*YES, ignoruje se parametr zařízení (DEV), pokud není hodnota \*DEV zadána pro parametr výstupní fronty. V tomto případě se pro soubory pro souběžný tisk používá předvolená výstupní fronta pro specifickou tiskárnu.

- <span id="page-14-0"></span>v Výstupní fronta pro souběžný tisk (OUTQ). Parametr výstupní fronty označuje, do které výstupní fronty se mají odeslat soubory pro souběžný tisk. Jestliže máte program, který vytváří rozsáhlé tiskové úlohy, mohli byste zvážit jejich odesílání do výstupní fronty, která pozastaví tyto soubory pro souběžný tisk, dokud není dokončena většina denní práce vaší tiskárny. Tento způsob může pomoci uživatelům, kteří mají mnoho malých úloh, vytisknout jejich úlohy během přiměřeného časového úseku.
- v Vlastník souboru pro souběžný tisk (SPLFOWN). Parametr SPLFOWN určuje, který uživatelský profil vlastní soubor. Soubor pro souběžný tisk může vlastnit aktuální úloha, QPRTJOB pro aktuálního uživatele, skupinový profil pro aktuálního uživatele nebo skupinový profil uživatele běžné úlohy. Například pro účely ladění programu úlohy systému byste mohli požadovat, aby všechny servisní výpisy paměti vlastnila namísto běžného uživatele běžná úloha. Za tímto účelem byste měli nastavit parametr pro tiskový soubor QPSRVDMP zvláštní hodnotu \*JOB.

#### Existují dva rozdílné typy tiskových souborů:

- v **Tiskové soubory popsané programem** vycházejí při definování záznamů a polí, které se mají tisknout, z programů napsaných ve vyšším programovacím jazyce.
- v **Externě popsané tiskové soubory** používají k definování záznamů a polí, které se mají tisknout, spíše specifikace popisu dat (DDS) než vyšší programovací jazyky. DDS poskytuje aplikačnímu programátorovi mnohem větší možnosti řízení formátu a tisku u tiskového výstupu.

Pomocí CL příkazu CRTPRTF (Vytvoření tiskového souboru) můžete vytvářet své vlastní tiskové soubory nebo můžete užívat tiskové soubory poskytované systémem. Podrobnější informace o určitých parametrech tiskárny naleznete v pokynech pro parametry souboru tiskárny.

Následující seznam uvádí tiskové soubory dodávané IBM:

- v QSYSPRT: programem popsaný tiskový soubor v knihovně QSYS.
- v QPRINT: tiskový soubor s předvoleným výstupem do souboru pro souběžný tisk pro normální tisk.
- v QPRINTS: tiskový soubor s předvoleným výstupem do souboru pro souběžný tisk pro speciální formuláře.
- v QPRINT2: tiskový soubor s předvoleným výstupem do souboru pro souběžný tisk pro dvě kopie výstupu.
- v QPSPLPRT: tiskový soubor s předvoleným výstupem do souboru pro souběžný tisk pro podsystém souběžného zpracování.

Není-li definován jiný tiskový soubor, tiskárna používá předvolený tiskový soubor. Předvoleným tiskovým souborem pro systém je QSYSPRT.

#### **Související odkazy**

"Příklad: Použití programem popsaného tiskového souboru s aplikačním [programem"](#page-240-0) na stránce 233 Tento příklad ukazuje, jakým způsobem aplikační program volá a používá programem popsaný tiskový soubor ke kontrole vzhledu tiskového výstupu.

"Příklad: Použití externě popsaného tiskového souboru s aplikačním [programem"](#page-244-0) na stránce 237 Tento příklad ukazuje, jakým způsobem aplikační program volá a používá externě popsaný tiskový soubor za účelem ovládání vzhledu tiskového výstupu.

"Pokyny pro [parametry](#page-254-0) tiskového souboru" na stránce 247 Těmito parametry tiskového souboru se zabýváme podrobněji, abychom vám pomohli pochopit způsob jejich používání.

#### **Související informace**

DDS for printer files

Příkaz CRTPRTF (Vytvoření tiskového souboru)

### **Přepisy tiskového souboru**

Přepisování souborů (tiskové soubory, obrazovkové soubory, disketové soubory, databázové soubory a páskové soubory) lze provést pomocí příkazů z CL programů nebo z programů napsaných ve vyšším programovacím jazyce. Přepisy lze volat z různých úrovní (programy volající jiný program). Tento článek probírá přepisování tiskových souborů.

Přepisy se používají k dočasnému zadání odlišného tiskového souboru nebo k dočasné změně některých atributů souboru. Přepis je aktivní pouze pro relaci aktuálně přihlášenou do systému. Jakmile skončíte relaci nebo použijete příkaz DLTOVR (Výmaz přepisu), nebude přepis již nadále aktivní.

Příkazy pro přepis se mohou interaktivně zadávat z obrazovkové stanice nebo jako součást dávkové úlohy. Mohou být začleněny do programu v jazyce CL nebo mohou být vydávány z jiných programů prostřednictvím volání programu QCMDEXC. Bez ohledu na způsob, jakým jsou vydávány, zůstávají přepisy účinné pouze pro úlohu, program nebo relaci přihlášení do systému, v jejichž rámci byly vydány. Přepisy nemají žádný vliv na ostatní úlohy, které by mohly být spuštěny současně.

Přepisy jsou zvláště užitečné pro provádění menších změn ve způsobu fungování programu nebo pro výběr dat, se kterými pracuje, aniž by se musel program překompilovat. Jejich hlavní hodnota spočívá v tom, že umožňují používání obecných programů v mnohem širším měřítku. Příklady záznamů, u nichž je možné použít přepisy:

- v změna názvu souboru, který se má zpracovat
- v označení, zda je výstup určený pro souběžné zpracování
- v změna charakteristik tiskárny, jako je například počet řádků na palec a počet kopií

Je také možné používat přepisy pro přímý vstup dat nebo pro data, která se mají odeslat do jiného typu zařízení. Například zasílat data místo na disketu na tiskárnu. Takové používání přepisu vyžaduje poněkud větší předvídavost než přepisy aplikací z výše uvedeného seznamu. Program musí být schopen umístit různé charakteristiky dvou používaných zařízení. Informace o zvláštních pokynech, které jsou nutné pro přepisy pozměňující typ souborů nebo jejich přesměrování, najdete v tématu Distribuovaná správa dat.

Soubory jsou asociované s aplikačním programem prostřednictvím názvů souborů specifikovaných v programu při jeho vytvoření. Můžete přepsat tato jména souborů nebo atributy zadaného souboru, a to při kompilování nebo spuštění programu. Systém poskytuje tři funkce související s přepisem: použití přepisů, vymazání přepisů a zobrazení přepisů. Funkce přepisu pro soubory můžete zpracovat pomocí následujících CL příkazů:

- v Příkaz OVRPRTF (Přepis tiskovým souborem)
- Příkaz DLTOVR (Výmaz přepisu)
- Příkaz DSPOVR (Zobrazení přepisu)

Přepisy můžete použít pro změnu většiny (nikoliv všech) atributů souborů, které jsou zadány při vytváření souboru. V některých případech můžete zadat atributy souborů v přepisech, které nejsou součástí definice původního souboru. Více informací najdete v tématu zabývajícím se popisy příkazů.

Dočasný přepis souboru se liší od změny souboru tím, že přepis nemění atributy souboru natrvalo. Jestliže například přepíšete počet kopií zadaný v tiskovém souboru tak, že požadujete šest kopií místo dvou, v popisu souboru pro tiskový soubor zůstávají stále uvedeny dvě kopie, ale vytiskne se šest kopií. Příkaz přepisu sděluje systému, který soubor se má otevřít a jaké jsou atributy tohoto souboru.

#### **Pokyny pro přepis programu CL**

Pokud program CL přepíše soubor a následně volá program napsaný ve vyšším programovacím jazyce, zůstává přepis v platnosti pro program s tímto vyšším programovacím jazykem. Pokud však program napsaný ve vyšším programovacím jazyce volá CL program, který přepisuje soubor, je přepis automaticky vymazán, jakmile se řízení vrátí zpět do programu napsaného ve vyšším programovacím jazyce.

Program napsaný ve vyšším programovacím jazyce: CALL CLPGM1

CL program:

```
OVRPRTF FILE(PRTF1) TOFILE(MSTOUT)
.
```

```
.
.
```
ENDPGM

Program napsaný ve vyšším programovacím jazyce: OPEN PRTF1

Otevřeným souborem je soubor PRTF1, nikoliv MSTOUT. To proto, že se přepis v CL programu vymaže, jakmile CL program skončí.

### **Zabezpečení tiskových souborů**

Můžete požadovat, aby se osobě nebo programu, který volá váš program, zabránilo v provádění změn u jmen tiskového souboru nebo parametrů, které jste zadali.

Dodatečným přepisům tiskového souboru můžete zabránit tak, že v příkazu pro přepis tiskového souboru specifikujete SECURE (\*YES), a to u každého tiskového souboru, který chcete zabezpečit proti přepisům.

**Související informace** Programování distribuovaných databází Příkaz OVRPRTF (Přepis tiskovým souborem) Příkaz DLTOVR (Výmaz přepisu) Příkaz DSPOVR (Zobrazení přepisu)

## **Soubory pro souběžný tisk a výstupní fronty**

Funkce souběžného zpracování (spooling) umísťuje soubory pro souběžný tisk (též známé jako tiskový výstup) do výstupní fronty. To umožňuje efektivnější řízení tiskových operací.

### **Přehled souběžného zpracování**

Funkce souběžného zpracování (spooling) provádí systém, aniž by vyžadoval nějaké zvláštní operace prováděné programem vytvářejícím výstup. Když program otvírá tiskový soubor, operační systém podle parametru SPOOL tiskového souboru určí, zda je výstup určen pro souběžný tisk.

Jakmile se otevře tiskový soubor specifikující souběžný tisk, je soubor pro souběžný tisk obsahující výstup programu (data, která se mají vytisknout) umístěn do příslušné výstupní fronty v rámci systému. Soubor pro souběžný tisk může být zpřístupněn pro tisk při otevření tiskového souboru, při zavření tiskového souboru nebo na konci úlohy. To se provede zadáním zvláštní hodnoty u parametru Schedule. Zadáním hodnoty \*IMMED se zpřístupní soubor pro souběžný tisk zapisovacímu programu, jakmile se program otevře. Zadáním hodnoty \*FILEEND se zpřístupní soubor pro souběžný tisk zapisovacímu programu, jakmile se program zavře. Zadáním hodnoty \*JOBEND se zpřístupní soubor pro souběžný tisk zapisovacímu programu při dokončení úlohy.

Tento postup souběžného tisku zabraňuje případnému omezování úlohy z důvodu dostupnosti nebo rychlosti tiskových zařízení. To znamená, že systém může zpracovávat aplikační programy vytvářející tiskové výstupy mnohem rychleji, než jsou tiskárny schopny tisknout výstup.

Při souběžném tisku (to znamená odesílání výstupu do výstupních front, kde čeká na vytištění) nemusí program čekat, až se dokončí tisk pro tento aplikační program a může hned začít zpracovávat další aplikační program.

Souběžný tisk má zvláště velký význam v prostředí s více uživateli, kde počet prováděných úloh často převyšuje počet tiskových zařízení, která jsou k dispozici. Při souběžném tisku lze výstup snadno přesměrovat z jedné výstupní fronty do druhé nebo z jedné tiskárny na jinou.

### <span id="page-17-0"></span>**Soubor pro souběžný tisk**

Souběžné zpracování (spooling) je systémová funkce, která ukládá data v databázovém souboru za účelem jejich pozdějšího zpracování nebo tisku. Tato data, která jsou uložena a nakonec vytisknuta, se nazývají *soubor pro souběžný tisk* (nebo soubor tiskového výstupu). Při používání souběžného tisku se soubory pro souběžný tisk vytvářejí z aplikačního programu, ze systémového programu nebo stisknutím klávesy Print. Tyto soubory se umísťují do takzvaných výstupních front.

Téměř všechny aplikační programy, které generují tiskové výstupy, využívají podpory souběžného tisku poskytované operačním systémem i5/OS. Hodnoty SPOOL(\*YES) a SPOOL(\*NO) u parametru SPOOL tiskového souboru určují, zda je požadována podpora souběžného tisku.

Použití klávesy Print k sejmutí obrazu na obrazovce má téměř vždy za následek vytvoření souboru pro souběžný tisk (v tiskovém souboru pojmenovaném v popisu zařízení pracovní stanice). Pokud nebyla změněna hodnota, je předvolená hodnota atributu SPOOL v tiskovém souboru QSYSPRT nastavena na \*YES. Při stisknutí klávesy Print se systém dívá na parametr OUTQ v tiskovém souboru QSYSPRT, aby určil, do které výstupní fronty se má soubor pro souběžný tisk odeslat.

Souběžný tisk (SPOOL = \*YES) má několik výhod před přímým výstupem (SPOOL = \*NO v tiskovém souboru):

- v obrazovková stanice uživatele zůstává dostupná pro práci
- v ostatní uživatelé mohou požadovat tisk, aniž by museli čekat, až bude tiskárna volná
- v pokud se požadují speciální formuláře, můžete nechat zaslat soubory určené pro souběžný tisk do zvláštní výstupní fronty a vytisknout je v okamžiku, kdy není tiskárna zaneprázdněná
- v protože jsou operace na disku mnohem rychlejší než tiskárny, systém se využívá efektivním způsobem

#### **Související pojmy**

["Správa](#page-214-0) tisku" na stránce 207

Řízení tiskového řešení vaší společnosti se po počátečním nastavení a konfiguracích zaměřuje na činnosti vyplývající z měnících se požadavků uživatelů či aplikace a z přechodů na vyšší verze nebo z výkonnostních aspektů v závislosti na rozšiřování vašeho systému.

### **Výstupní fronta**

*Výstupní fronty* jsou objekty definované v systému, které poskytují souborům pro souběžný tisk místo, kde mohou čekat na vytisknutí. Výstupní fronty jsou vytvářeny buď uživatelem, nebo systémem.

Výstupní frontu můžete vytvořit pomocí příkazu CRTOUTQ (Vytvoření výstupní fronty). Na náznakové obrazovce zadejte jméno pro výstupní frontu, která se má vytvořit. Výstupní fronta bude v knihovně, kterou jste identifikovali prostřednictvím náznaku pro knihovnu. Můžete vytvořit libovolný počet výstupních front.

Při konfigurování tiskárny do systému, které se provádí buď ručně, nebo pomocí automatické konfigurace, vytvoří systém výstupní frontu pro tuto tiskárnu v knihovně QUSRSYS. Výstupní fronty vytvořené systémem se obecně nazývají výstupní fronty zařízení a mají stejné jméno jako tiskové zařízení. Jestliže například konfigurujete tiskárnu pomocí příkazu CRTDEVPRT (Vytvoření popisu zařízení (tiskárna)) a této tiskárně přiřadíte v parametru DEVD jméno PRT01, systém vytvoří v knihovně QUSRSYS výstupní frontu s názvem PRT01.

Pokud nedošlo ke změně žádných systémových hodnot, které byly předvoleny dodavatelem IBM, můžete výstupní frontu identifikovat zobrazením systémové hodnoty QPRTDEV (Předvolená tiskárna). Vaše výstupní fronta má stejné jméno jako hodnota zobrazená pro systémovou tiskárnu.

Soubory pro souběžný tisk se vytvářejí při spuštěných aplikačních programech. Pokud nechcete, aby se soubory pro souběžný tisk tiskly okamžitě, můžete je odeslat do výstupní fronty, která nemá v současné době přiřazenou tiskárnu. Předpokládejme například, že máte k dispozici pouze jednu tiskárnu. Jeden z vašich aplikačních programů vytvoří úlohu, která má 600 stránek tiskového výstupu. Vzhledem k tomu, že všichni uživatelé používají stejnou tiskárnu, nechcete tisknout 600 stránkovou úlohu, dokud všichni nedokončí svou denní práci. Jedním řešením je vytvořit dvě

<span id="page-18-0"></span>samostatné výstupní fronty. Jedna výstupní fronta přijme soubory pro souběžný tisk z aplikačního programu, který vytvořil 600 stránek tiskového výstupu. Druhá výstupní fronta přijímá soubory pro souběžný tisk z úloh spuštěných jinými uživateli.

Program, který vytváří 600 stránkovou úlohu, zasílá soubor pro souběžný tisk do specifické výstupní fronty. Tato výstupní fronta nemá přiřazenou tiskárnu. Proto 600 stránkový soubor pro souběžný tisk musí čekat na přiřazení tiskárny; mezitím se mohou tisknout soubory pro souběžný tisk, které jsou umístěny v jiné výstupní frontě. U odloženého tisku se mohou také používat vícenásobné výstupní fronty. Pro vytisknutí rozsáhlého souboru pro souběžný tisk, který přesahuje běžný limit pro výstupní frontu tiskárny, se tiskárna může přiřadit k výstupní frontě bez jakéhokoliv limitu. Dalším řešením je nastavit maximální velikost souboru pro souběžný tisk určený k vytisknutí během stanoveného času. V době od 08:00:00 do 17:30:00 se může například nastavit maximální velikost souboru pro souběžný tisk na 100 stran. Během této doby se mohou tisknout soubory pro souběžný tisk, které mají sto a méně stránek. Po 17:30 se mohou tisknout jakékoliv soubory pro souběžný tisk. Soubory pro souběžný tisk, které jsou příliš rozsáhlé, se nastaví do odloženého stavu (\*DFR), dokud tato soubory není možno vytisknout. Další informace o způsobu konfigurace tisku naleznete v tématu Řízení tisku velikostí souboru pro souběžný tisk.

#### **Související pojmy**

["Ovládání](#page-222-0) tisku velikostí souboru pro souběžný tisk" na stránce 215

Parametr MAXPAGES v příkazu CRTOUTQ (vytvoření výstupní fronty) nebo CHGOUTQ (Změna výstupní fronty) můžete použít k ovládání tisku souborů pro souběžný tisk prostřednictvím jejich velikosti.

### **Vícenásobné výstupní fronty**

Můžete chtít vytvořit vícenásobné výstupní fronty pro:

- v tisk speciálních formulářů
- v výstup, který se má vytisknout po běžné pracovní době
- výstup, který se netiskne

Je možné vytvořit výstupní frontu pro práci se soubory určenými pro souběžný tisk, které je zapotřebí pouze zobrazit nebo zkopírovat do databázového souboru. Musí se věnovat pozornost odstraňování nepotřebných souborů pro souběžný tisk.

· zvláštní použití

Každému programátorovi se může například poskytnout samostatná výstupní fronta.

v výstup speciálních systémových souborů

Můžete zvážit samostatné fronty pro následující soubory dodávané systémem:

- **QPJOBLOG:** Můžete zaslat všechny úlohy do samostatné fronty.
- **QPPGMDMP:** Všechny programové výpisy můžete zaslat do samostatné fronty, abyste je mohli revidovat a podle potřeby vytisknout nebo denně vymazávat.
- **QPSRVDMP:** Všechny programové výpisy můžete zaslat do samostatné fronty, aby je servisní zástupce mohl podle potřeby revidovat.

### **Obnova výstupní fronty**

Pokud je spuštěna úloha, která vytvořila soubory určené pro souběžný tisk, a současně se abnormálním způsobem ukončí úloha nebo systém, soubory zůstanou ve výstupní frontě. Určitý počet záznamů zapsaných aktivním programem může ještě při skončení úlohy zůstat v hlavní paměti, a tak může dojít ke ztrátě těchto záznamů. Před dalším používáním souborů pro souběžný tisk musíte tyto soubory zkontrolovat, zda jsou úplné.

Můžete specifikovat, jestli se mají všechny soubory pro souběžný tisk (s výjimkou QPJOBLOG), které vytvořila úloha, zachovat pro běžné zpracování zapisovacím programem tiskárny nebo zda se mají tyto soubory vymazat.

Jestliže dojde k nestandardnímu ukončení, soubor QPJOBLOG určený pro souběžný tisk se zapíše při příštím IPL systému.

Pokud dojde k selhání zapisovacího programu tiskárny během tisku souboru pro souběžný tisk, tento soubor zůstává nedotčený ve výstupní frontě.

#### <span id="page-19-0"></span>**Obnova výstupních front vytvořených uživatelem**

Pokud dojde k poškození výstupní fronty v takovém rozsahu, že ji nelze použít, do fronty zpráv operátora systému se odešle příslušná zpráva. Zpráva přichází ze systémové funkce, když se zapisovací program nebo úloha pokoušejí přidat nebo odstranit soubory pro souběžný tisk z poškozené fronty.

Poškozenou výstupní frontu můžete vymazat ručně nebo ji vymaže systém během následujícího IPL.

Po vymazání poškozené výstupní fronty se všechny soubory pro souběžný tisk z poškozené výstupní fronty přesunou | do výstupní fronty QSPRCLOUTQ v knihovně QRCL. Operaci přesunutí provádí systémová úloha QSPRC00001. | Systémová úloha která vydá zprávu o dokončení do fronty zpráv QSYSOPR, jakmile došlo k přesunutí všech souborů |

pro souběžný tisk. |

Pokud je výstupní fronta uložena v paměti nezávislé společné paměťové oblasti (ASP), jsou soubory pro souběžný tisk | přesunuty do výstupní fronty QSPRCLOUTQ v knihovně QRCL*xxxxx*, kde *xxxxx* je číslo nezávislého ASP pro | primární nezávislé ASP (například QRCL00033, pokud je počet primárních nezávislých ASP roven 33). Operace | přesunutí se provádí úlohou QSPRC*xxxxx*, kde *xxxxx* představuje počet nezávislých ASP v rámci primárních | nezávislých ASP. Po přesunutí všech souborů pro souběžný tisk se do fronty zpráv QSYSOPR odešle zpráva. |

Po vymazání poškozené výstupní fronty je možné ji znovu vytvořit. Následně je možné přesunout soubory pro souběžný tisk nacházející se ve výstupní frontě QSPRCLOUTQ do nově vytvořené výstupní fronty.

#### **Obnova výstupních front vytvořených systémem**

Pokud poškozená výstupní fronta byla předvolenou výstupní frontou asociovanou s tiskárnou, po jejím vymazání systém automaticky znovu vytvoří výstupní frontu.

Tato výstupní fronta vytvořená systémem má stejné veřejné oprávnění jako oprávnění specifikované pro zařízení a předvolené hodnoty pro ostatní parametry. Poté, co systém opakovaně vytvoří výstupní frontu, musíte prověřit, zda jsou její atributy správné nebo je musíte v případě potřeby změnit.

Jestliže se vymaže poškozená výstupní fronta asociovaná s tiskárnou a následně se znovu vytvoří, všechny soubory pro |

souběžný tisk se přesunou do nově vytvořené výstupní fronty. To se provádí systémovou úlohou QSPRC00001. |

Systémová úloha která vydá zprávu o dokončení do fronty zpráv QSYSOPR, jakmile došlo k přesunutí všech souborů | pro souběžný tisk. |

## **Vyčistění souborů pro souběžný tisk**

Obnova souboru pro souběžný tisk se spouští ihned po IPL (zavedení inicializačního programu). Obnova souboru pro | souběžný tisk se provádí pod systémovou úlohou QSPRC00001. Soubory pro souběžný tisk v poškozených výstupních frontách vytvořených uživatelem se přesouvají do výstupní fronty QSPRCLOUTQ v knihovně QRCL. Soubory pro | souběžný tisk v poškozených výstupních frontách vytvořených systémem se přesouvají do nově vytvořených | výstupních front. | |

Obnova souboru pro souběžný tisk se také spouští ihned po logickém zapnutí skupiny nezávislých ASP. Obnova |

souboru pro souběžný tisk se provádí pod systémovou úlohou QSPRC*xxxxx*, kde *xxxxx* označuje číslo nezávislého ASP |

pro primární nezávislé ASP. Soubory pro souběžný tisk v poškozených výstupních frontách vytvořených uživatelem se |

přesouvají do výstupní fronty QSPRCLOUTQ v knihovně QRCL*xxxxx*, kde *xxxxx* je číslo nezávislého ASP pro |

primární nezávislé ASP. |

### **Předvolené výstupní fronty**

Při konfiguraci tiskárny do systému systém automaticky vytvoří předvolenou výstupní frontu tiskárny v knihovně QUSRSYS. Výstupní fronta dostane textový popis Předvolená výstupní fronta pro tiskárnu xxxxxxxxxx, kde xxxxxxxxxx je jméno přiřazené tiskárně během konfigurace. Jméno tiskárny je uvedeno v parametru DEVD (Popis zařízení).

<span id="page-20-0"></span>Parametru AUT pro výstupní frontu se přiřadí stejná hodnota jako je hodnota, kterou uvádí parametr AUT pro popis tiskového zařízení. Všem ostatním parametrům jsou přiřazeny jejich předvolené hodnoty. Chcete-li změnit předvolené hodnoty při vytváření výstupních front pomocí příkazu CRTOUTQ, použijte příkaz CHGCMDDFT (Změna předvolby příkazu).

Předvolenou výstupní frontu pro tiskárnu vlastní uživatel, který vytvořil popis tiskového zařízení. Při automatické konfiguraci vlastní jak tiskárnu, tak i výstupní frontu systémový profil QPGMR.

Systém je dodáván s předvolenou sadou za účelem použití předvolené výstupní fronty pro systémovou tiskárnu jako předvolené výstupní fronty pro všechny výstupy do souboru pro souběžný tisk. Systémová tiskárna je definovaná systémovou hodnotou QPRTDEV (Předvolená tiskárna).

Jestliže je soubor pro souběžný tisk vytvořen otevřením tiskového souboru a není možné najít výstupní frontu zadanou pro soubor, systém se pokusí umístit soubor pro souběžný tisk do výstupní fronty QPRINT v knihovně QGPL. Pokud není z nějakého důvodu možné umístit soubor pro souběžný tisk do výstupní fronty QPRINT, odesílá se chybová zpráva a výstup není souběžně zpracován.

Se systémem se dodávají tyto výstupní fronty:

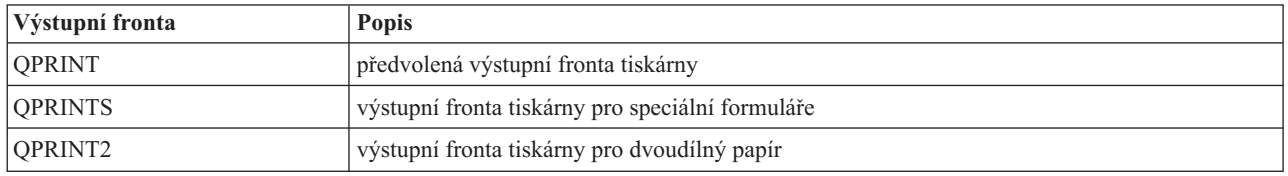

### **Pořadí souborů pro souběžný tisk ve výstupní frontě**

Pořadí souborů pro souběžný tisk je v rozhodující míře určeno stavem souboru pro souběžný tisk.

Soubor pro souběžný tisk, který je zpracováván zapisovacím programem, může mít stav tisku (stav PRT), zapisovacího programu (stav WTR), stav neodeslání do tisku (stav PND) nebo stav odeslání do tisku (stav SND). Soubory pro souběžný tisk se stavem PRT, WTR, PND nebo SND jsou umístěny na začátek výstupní fronty. Soubor pro souběžný tisk zpracovávaný zapisovacím programem může mít stav pozastavení (HLD), pokud uživatel pozastavil soubor pro souběžný tisk, ale zapisovací program dosud nedokončil zpracování souboru. Všechny další soubory pro souběžný tisk se stavem RDY jsou uvedeny na seznamu výstupní fronty po zpracování souboru zapisovacím programem, potom následují odložené soubory pro souběžný tisk (DFR stav) a nakonec soubory pro souběžný tisk s jiným stavem než RDY nebo DFR.

Každá skupina souborů pro souběžný tisk (soubory se stavem RDY a non-RDY) se dále dělí podle:

- 1. Výstupní priority souboru pro souběžný tisk.
- 2. Pole data a času (označení času).
- 3. Hodnoty parametru SCHEDULE u souboru pro souběžný tisk. Soubory specifikované SCHEDULE(\*JOBEND)jsou seskupeny dohromady a umístěny za ostatní soubory pro souběžný tisk v rámci stejné úlohy, u nichž je uvedeno SCHEDULE (\*IMMED) nebo SCHEDULE (\*FILEEND).
- 4. Čísla ″spool number″ souboru pro souběžný tisk.

Pro výstupní fronty zadané pomocí SEQ (\*JOBNBR), je v poli data a času uvedeno datum a čas, kdy úloha, která vytvořila soubor pro souběžný tisk, vstoupila do systému. (Sekvenční číslo úlohy a čas denní hodnoty jsou přiřazeny úloze také při jejím vstupu do systému.) Tímto způsobem se soubory pro souběžný tisk třídí ve frontě.

U výstupních front typu ″first-in-first-out″ (\*FIFO) se datum a čas mění podle aktuálního data a času, jestliže:

- v je soubor pro souběžný tisk vytvořen otevřením souboru zařízení
- v se změní výstupní priorita úlohy, která vytvořila soubor pro souběžný tisk
- v se změní stav souboru pro souběžný tisk z non-RDY na RDY
- <span id="page-21-0"></span>**Poznámka:** Datum a čas se nezmění, když je důvodem změny stavu z RDY na WTR nebo stavu z WTR na RDY to, že byl zrušen zapisovací program. Dále se nemění datum a čas v případě, kdy se stav mění z RDY na DFR, případně z DFR na RDY.
- v se soubor pro souběžný tisk přesunuje do jiné výstupní fronty, která má specifikované SEQ(\*FIFO)

Vzhledem k automatickému třídění souborů pro souběžný tisk se vyskytují rozdílné výsledky, pokud se pro výstupní frontu zadá SEQ(\*JOBNBR), než pokud by se zadalo SEQ(\*FIFO). Například je-li soubor pro souběžný tisk zadržen ve výstupní frontě a potom je okamžitě uvolněn se specifikovaným parametrem SEQ(\*JOBNBR), bude soubor pro souběžný tisk končit tam, kde začal. Avšak pokud byl stejný soubor pro souběžný tisk zadržen ve výstupní frontě a potom okamžitě uvolněn se specifikovaným parametrem SEQ(\*FIFO), byl by tento soubor umístěn na konec souborů pro souběžný tisk, které mají stejnou prioritu a stav RDY.

### **Podpora datové fronty**

Existují dva rozdílné typy podpory datové fronty určené pro soubory pro souběžný tisk.

v **Podpora datové fronty ve výstupních frontách.**

Podpora je k dispozici pro volitelné asociování datových front s výstupní frontou pomocí příkazu CRTOUTQ (Vytvoření výstupní fronty) nebo příkazu CHGOUTQ (Změna výstupní fronty). Záznamy jsou přihlašovány do datové fronty v okamžiku, kdy jsou soubory pro souběžný tisk připraveny (stav RDY) ve výstupní frontě. Uživatelský program může stanovit, kdy je soubor pro souběžný tisk dostupný ve výstupní frontě pomocí rozhraní QRCVDTAQ (Receive Data Queue) API za účelem přijímání informací z datové fronty. Další informace najdete pod heslem Rozhraní QRCVDTAQ (Receive Data Queue) API v tématu Programování.

Pokaždé, když soubor pro souběžný tisk dosáhne stavu RDY, odesílá se záznam do datové fronty. Soubor pro souběžný tisk může projít několika změnami stavu, například ze stavu připravenosti (RDY) do stavu pozastavení (HLD), dále do stavu uvolnění (RLS) a zpět do stavu připravenosti (RDY) předtím, než je odstraněn z výstupní fronty. Tyto změny stavu mají za následek záznamy v datové frontě pro soubor pro souběžný tisk pokaždé, když soubor pro souběžný tisk přejde do stavu RDY.

Soubor pro souběžný tisk může dosáhnout stavu RDY v těchto případech:

- pokud je původně určen pro souběžný tisk ve výstupní frontě
- pokud se otevře soubor pro souběžný tisk a hodnota parametru SCHEDULE je nastavena na \*IMMED
- pokud skončí úloha a hodnota parametru SCHEDULE pro soubor pro souběžný tisk má hodnotu \*JOBEND
- při uvolnění souboru pro souběžný tisk
- pokud je soubor pro souběžný tisk přemístěn do této výstupní fronty z jiné výstupní fronty
- pokud se okamžitě zastaví zapisovací program během tisku souboru pro souběžný tisk (stav souboru pro souběžný tisk je resetován z WTR na RDY)

Datová fronta se musí vytvořit s hodnotou parametru MAXLEN (Maximální délka zprávy)(MAXLEN) alespoň 128 bajtů. Hodnota parametru SEQ (Posloupnost) musí být buď \*FIFO, nebo \*LIFO. Formát příkazu CRTDTAQ je:

CRTDTAQ DTAQ (<library name>/<data queue name>) MAXLEN(128) SEQ(\*LIFO)

Příkazy CRTOUTQ (Vytvoření výstupní fronty) a CHGOUTQ (Změna výstupní fronty) mají parametr datové fronty DTAQ, kterým se zadává jméno dat. Chyba nastane v případě, pokud se tyto příkazy použijí a současně neexistuje zadaná datová fronta nebo v případě, kdy uživatel vytvářející nebo měnící výstupní frontu nemá uživatelské oprávnění k datové frontě.

Po přiřazení datové fronty k výstupní frontě způsobí každý soubor pro souběžný tisk, který je umístěn ve výstupní frontě ve stavu připravenosti, že se do datové fronty umístí záznam. Záznam datové fronty se přidá bez ohledu na oprávnění, které má uživatel vytvářející soubor pro souběžný tisk k datové frontě.

Záznam v datové frontě má formát typu záznamu 01. V části Formát záznamu datové fronty s typem záznamu 01 naleznete popis informací, které obsahuje typ záznamu 01.

#### v **Podpora proměnné prostředí datové fronty**

Pomocí příkazu ADDENVVAR (přidání proměnné prostředí) nebo CHGENVVAR (změna proměnné prostředí) můžete přiřadit datovou frontu k úloze nebo k systému. Během vytváření souborů pro souběžný tisk jsou záznamy zapisovány do datové fronty. Pomocí rozhraní QRCVDTAQ (Receive Data Queue) API pro získávání informací z datové fronty může uživatelský program určit, zda byl soubor pro souběžný tisk vytvořen úlohou nebo systémem.

Podporu datové fronty pomocí proměnné prostředí použijte tehdy, pokud potřebujete určit totožnost souboru pro souběžný tisk, který byl uložen pod QPRTJOB a byl vytvořen takovou úlohou jako je úloha vzdáleného příkazu na systému.

Pomocí CL příkazu ADDENVVAR a zadáním plně kvalifikovaného jména datové fronty pro proměnnou prostředí QIBM\_NOTIFY\_CRTSPLF můžete přiřadit datovou frontu k úloze nebo k systému.

Příkaz se používá následovně:

```
ADDENVVAR ENVVAR(QIBM_NOTIFY_CRTSPLF)
          VALUE('*DTAQ <library name>/<data queue name>')
          LEVEL(*JOB | *sys)
```
Datová fronta se musí vytvořit s délkou záznamu alespoň 144 bajtů. Datová fronta musí mít rovněž veřejné oprávnění \*USE nebo musíte uživatelskému profilu QSPL udělit soukromé oprávnění \*USE k datové frontě. Musíte zajistit, aby daná knihovna měla veřejné oprávnění \*EXECUTE nebo musíte uživatelskému profilu QSPL udělit soukromé oprávnění \*EXECUTE ke knihovně. Formát příkazu CRTDTAQ je:

CRTDTAQ DTAQ (<library name>/<data queue name>) MAXLEN(144) AUT(\*USE)

Jestliže chcete, aby informace o datové frontě obsahovaly datum a čas v UTC (koordinovaný univerzální čas), |

můžete použít stejnou proměnnou prostředí s jinou hodnotou. Zaměňte \*DTAQ položkou \*DTA2 ve výše uvedeném |

příkazu ADDENVVAR. Tato hodnota způsobí, že záznam datové fronty typu 03 se umístí do této datové fronty a ne |

do datové fronty typu 02. Formát příkazu je tento: |

ADDENVVAR ENVVAR(QIBM\_NOTIFY\_CRTSPLF) | |

```
VALUE('*DTA2 <library name>/<data queue name>')
LEVEL(*JOB | *sys)
```
Délka záznamu datové fronty typu 03 je 200 bajtů. Pomocí následujícího formátu příkazu vytvořte datovou frontu typu 03: | |

CRTDTAQ DTAQ (<library name>/<data queue name>) MAXLEN(200) AUT(\*USE) |

Jakmile je datová fronta přiřazena k úloze nebo k systému, každý soubor pro souběžný tisk vytvořený úlohou nebo systémem bude mít záznam automaticky umístěn v datové frontě. Aby mohlo k této akci dojít, musí mít uživatel nebo uživatelský profil QSPL oprávnění k datové frontě.

**Poznámka:** Proměnná prostředí, která je zadaná na úrovni úlohy, má přednost před stejnou proměnnou prostředí zadanou na úrovni systému.

#### **Chybové podmínky**

|

Chyba nastane, pokud neexistuje zadaná datová fronta nebo pokud uživatel, který vytváří nebo mění výstupní frontu, nemá uživatelské oprávnění k datové frontě.

Po přiřazení datové fronty k výstupní frontě způsobí každý soubor pro souběžný tisk umístěný ve výstupní frontě ve stavu připravenosti, že se záznam umístí do datové fronty. Záznam datové fronty se přidá bez ohledu na oprávnění, které má uživatel vytvářející soubor pro souběžný tisk k datové frontě.

Pokud se systém pokouší přidat záznamy do datové fronty, která neexistuje nebo má neplatnou délku, systém pokračuje v jejich zpracovávání, ale odešle informativní zprávu do fronty zpráv QSYSOPR. Tato zpráva upozorňuje na existenci problému s datovou frontou a specifikuje jméno datové fronty. Tato zpráva se odesílá v okamžiku, kdy poprvé nastane určitý problém s datovou frontou výstupní fronty. Zpráva se zasílá jednou za 24 hodin.

Je-li například zpráva X přijata v 10:00, zapíše se do fronty zpráv QSYSOPR. Jestliže je zpráva X opět přijata v 10:30, 11:00, 13:00 nebo 13:30, nebude zaprotokolována. Jak můžete vidět, zpráva nebude zaprotokolována až do 10:00 hod následujícího dne, i když se bude přijímat po celý den.

Pokud je po zaprotokolování zprávy X v 10:00 přijata zpráva Y ve 14:00 hod. dojde k zaprotokolování zprávy Y. Pokud je zpráva X přijata ve 14:30 hod, bude znovu zaprotokolována, ačkoliv již byla zaprotokolována dříve téhož dne.

Záměrem není protokolovat stejnou opakující se zprávu celý den, ale informovat uživatele o každé změně chybových zpráv asociovaných s datovou frontou konkrétní výstupní fronty.

### <span id="page-23-0"></span>**Další pokyny**

Změna datové fronty výstupní fronty je povolena bez ohledu na to, zda jsou ve výstupní frontě soubory pro souběžný tisk. V případě záznamů datové fronty s typem záznamu 01 mají záznamy v datové frontě pouze takové soubory pro souběžný tisk, které po změně dosáhly stavu RDY. Soubory pro souběžný tisk, které již mají stav připravenosti ve výstupní frontě, nebudou mít v nové datové frontě záznamy.

Za spravování datových front odpovídá uživatel. Tato odpovědnost se týká vytváření, vyčištění a vymazání datových front.

Pokud vymazáváte všechny výstupní fronty během IPL, nedojde k vymazání žádných asociovaných datových front. Je-li nalezena výstupní fronta poškozeného systému, je opětovně vytvořena bez jakéhokoliv jména přiřazené datové fronty. Poškozené datové fronty se znovu nevytvářejí.

### **Související informace**

Rozhraní API QRCVDTAQ (Datová fronta příjmu)

#### **Formát záznamu datové fronty s typem záznamu 01:**

Tabulka Formát záznamu datové fronty s typem záznamu 01 uvádí formát 01 záznamu datové fronty v situaci, kdy se ve výstupní frontě mění stav souboru pro souběžný tisk na RDY.

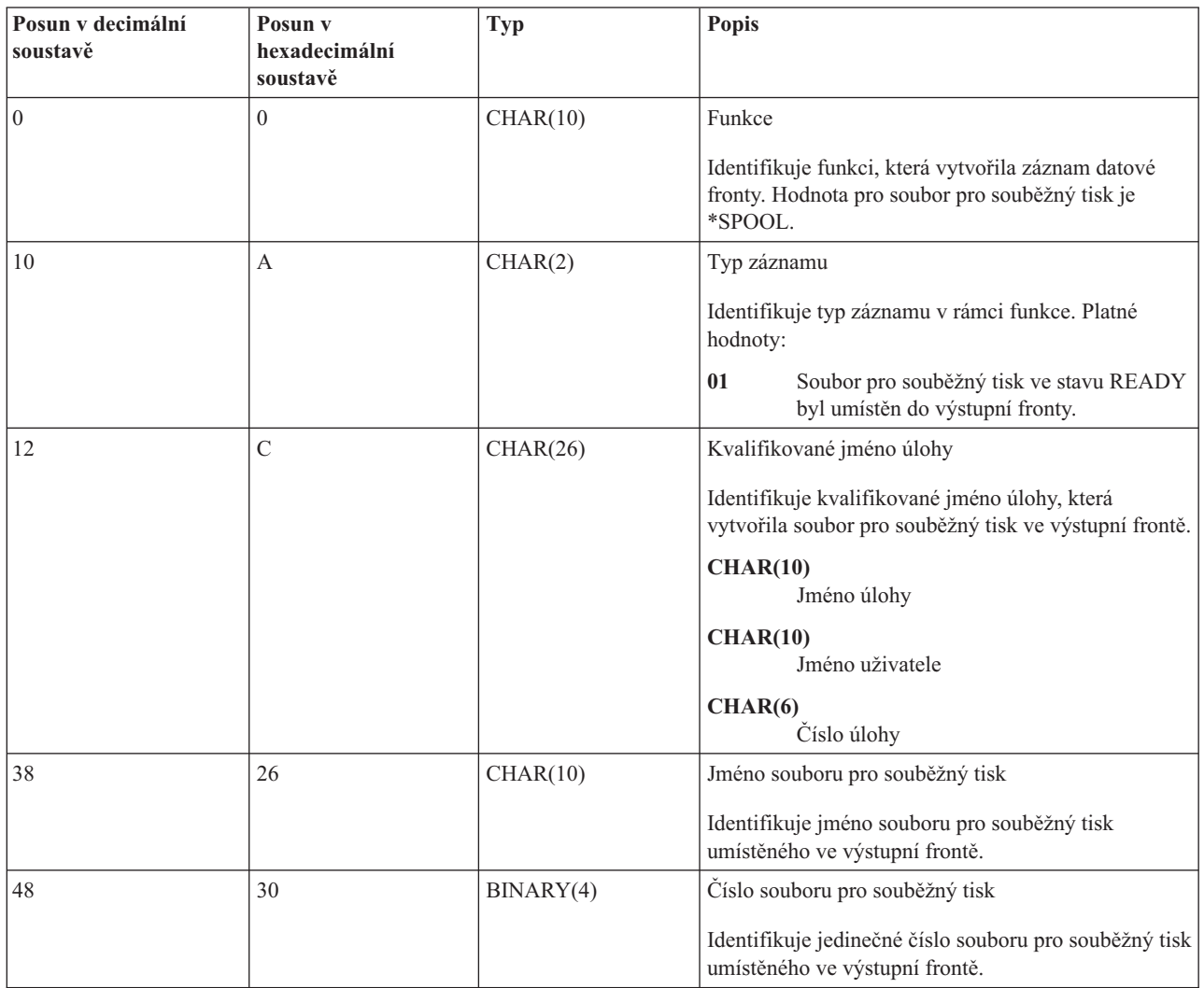

*Tabulka 1. Formát záznamu datové fronty s typem záznamu 01*

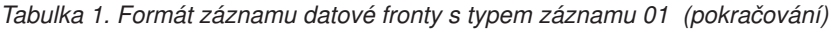

<span id="page-24-0"></span>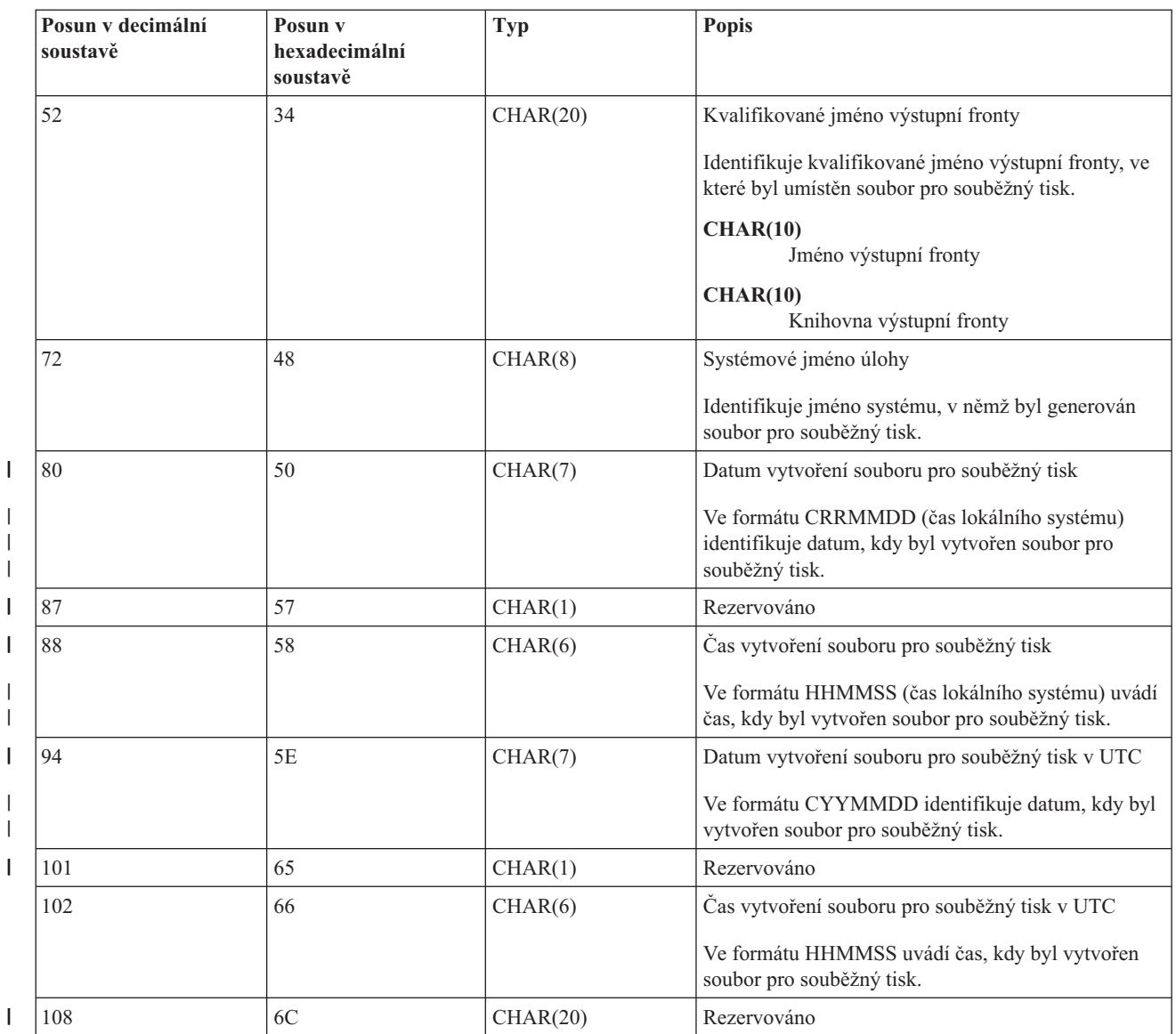

### **Formát záznamu datové fronty s typem záznamu 02:**

Tabulka Formát záznamu datové fronty s typem záznamu 02 uvádí formát DTAQ záznamu pro vytvoření souboru pro souběžný tisk.

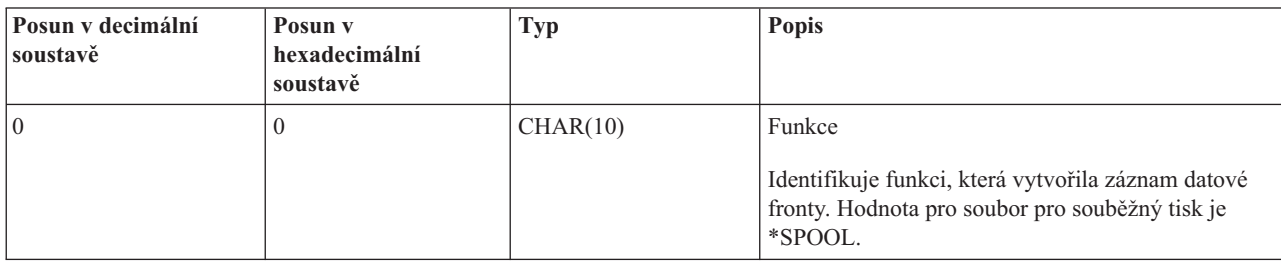

*Tabulka 2. Formát záznamu datové fronty s typem záznamu 02*

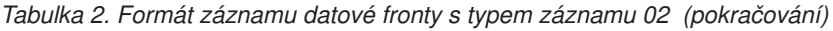

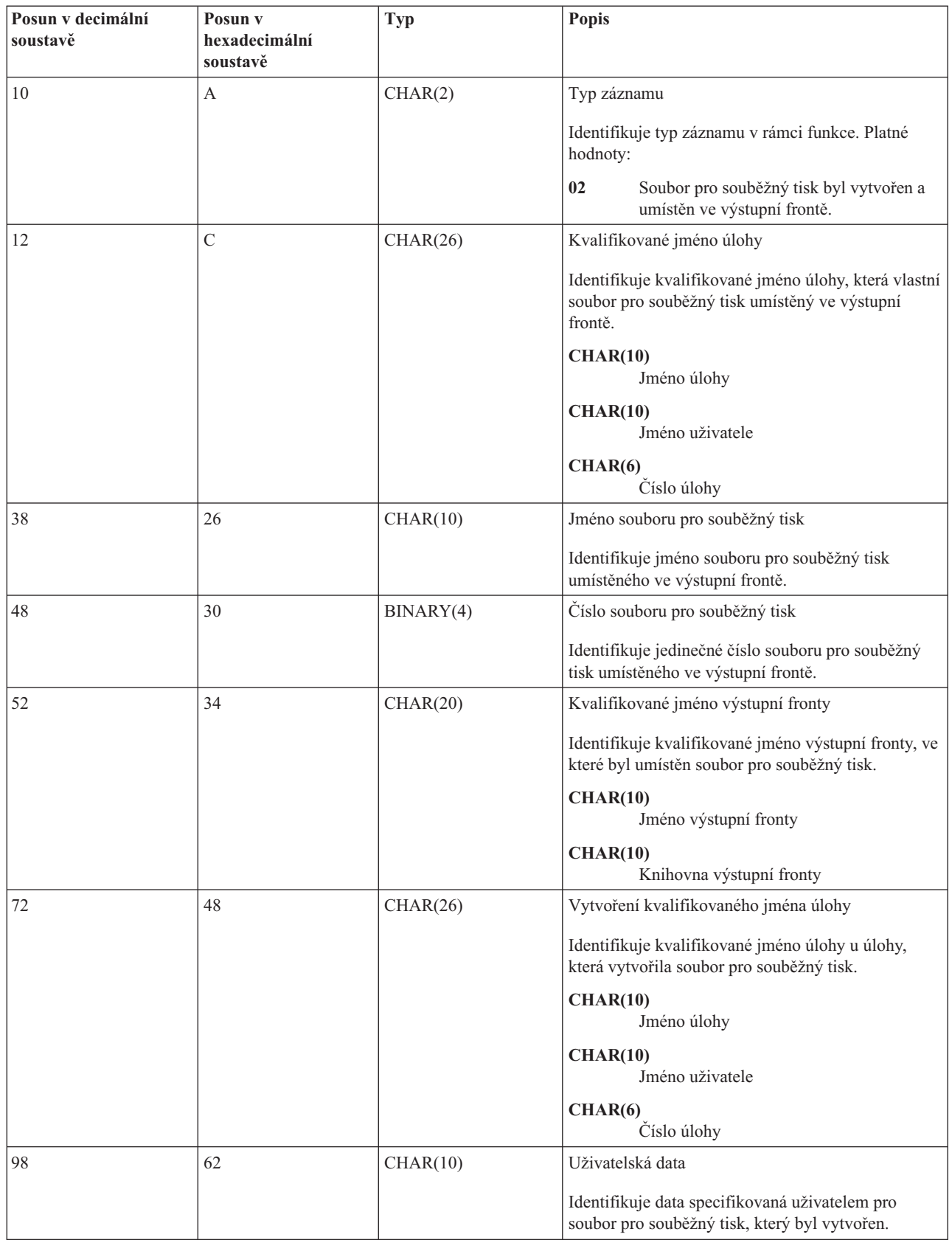

<span id="page-26-0"></span>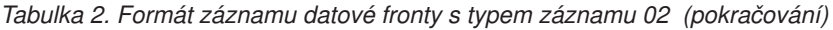

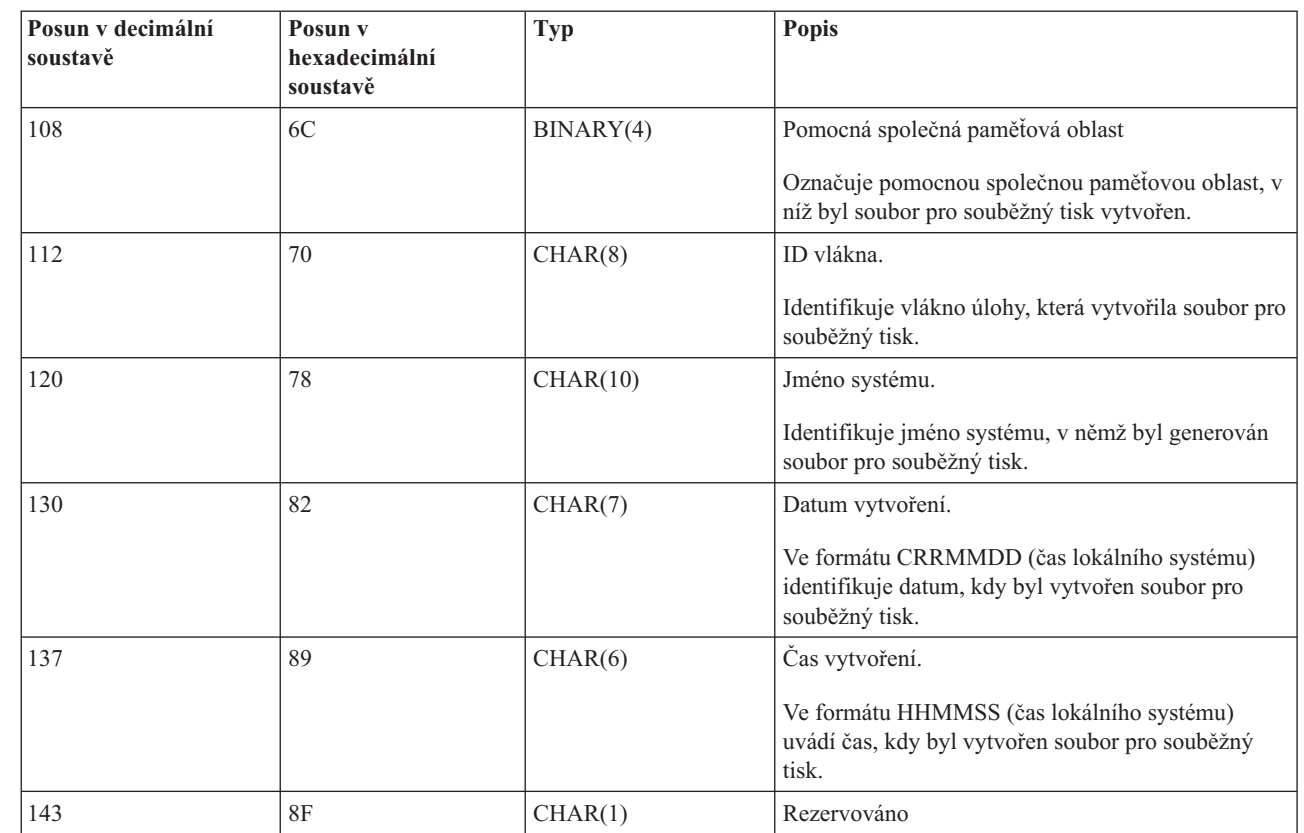

#### **Formát záznamu datové fronty s typem záznamu 03:** |

 $\sf I$  $\vert$ | | | | |  $\vert$ 

> Tabulka Formát záznamu datové fronty s typem záznamu 03 uvádí formát DTA2 záznamu pro vytvoření souboru pro | souběžný tisk. |

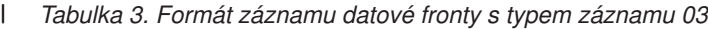

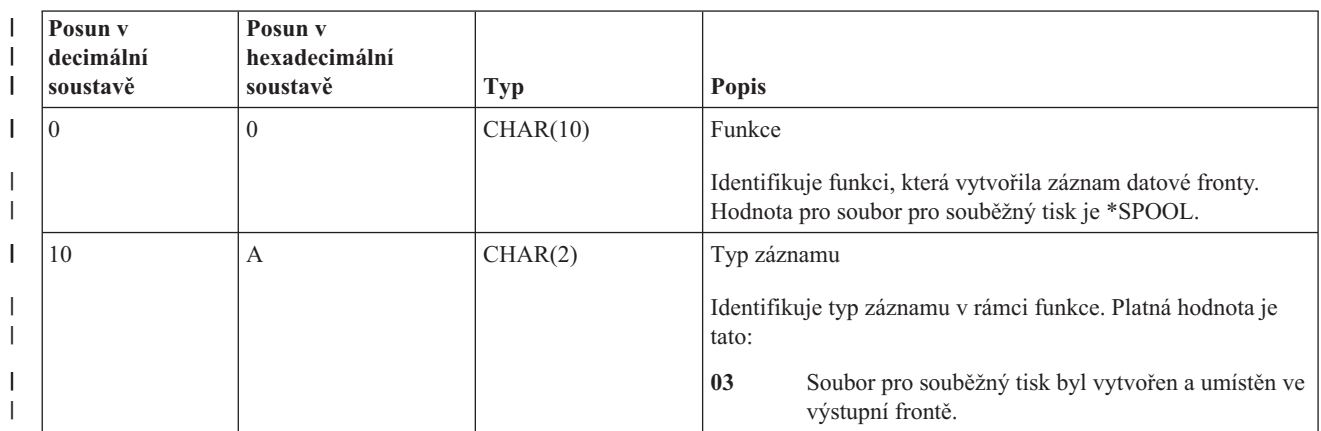

|   | Posun v<br>decimální | Posun v<br>hexadecimální |           |                                                                                                    |
|---|----------------------|--------------------------|-----------|----------------------------------------------------------------------------------------------------|
| ı | soustavě             | soustavě                 | Typ       | <b>Popis</b>                                                                                                   |
|   | 12                   | $\mathcal{C}$            | CHAR(26)  | Kvalifikované jméno úlohy                                                                                      |
|   |                      |                          |           | Identifikuje kvalifikované jméno úlohy, která vlastní soubor<br>pro souběžný tisk umístěný ve výstupní frontě. |
|   |                      |                          |           | CHAR(10)<br>Jméno úlohy                                                                                        |
|   |                      |                          |           | CHAR(10)<br>Jméno uživatele                                                                                    |
|   |                      |                          |           | CHAR(6)<br>Číslo úlohy                                                                                         |
|   | 38                   | 26                       | CHAR(10)  | Jméno souboru pro souběžný tisk                                                                                |
|   |                      |                          |           | Identifikuje jméno souboru pro souběžný tisk umístěného ve<br>výstupní frontě.                                 |
| ı | 48                   | 30                       | BINARY(4) | Číslo souboru pro souběžný tisk                                                                                |
|   |                      |                          |           | Identifikuje jedinečné číslo souboru pro souběžný tisk<br>umístěného ve výstupní frontě.                       |
|   | 52                   | 34                       | CHAR(20)  | Kvalifikované jméno výstupní fronty                                                                            |
|   |                      |                          |           | Identifikuje kvalifikované jméno výstupní fronty, ve které byl<br>umístěn soubor pro souběžný tisk.            |
|   |                      |                          |           | CHAR(10)<br>Jméno výstupní fronty                                                                              |
|   |                      |                          |           | CHAR(10)<br>Knihovna výstupní fronty                                                                           |
| ı | 72                   | 48                       | CHAR(26)  | Vytvoření kvalifikovaného jména úlohy                                                                          |
|   |                      |                          |           | Identifikuje kvalifikované jméno úlohy u úlohy, která<br>vytvořila soubor pro souběžný tisk.                   |
|   |                      |                          |           | CHAR(10)<br>Jméno úlohy                                                                                        |
|   |                      |                          |           | CHAR(10)<br>Jméno uživatele                                                                                    |
|   |                      |                          |           | CHAR(6)<br>Číslo úlohy                                                                                         |
|   | 98                   | 62                       | CHAR(10)  | Uživatelská data                                                                                               |
|   |                      |                          |           | Identifikuje data specifikovaná uživatelem pro soubor pro<br>souběžný tisk, který byl vytvořen.                |
|   | 108                  | 6C                       | BINARY(4) | Pomocná společná paměťová oblast                                                                               |
|   |                      |                          |           | Označuje pomocnou společnou paměťovou oblast, v níž byl<br>soubor pro souběžný tisk vytvořen.                  |
|   | 112                  | 70                       | CHAR(8)   | ID vlákna.                                                                                                    |
|   |                      |                          |           | Identifikuje vlákno úlohy, která vytvořila soubor pro souběžný<br>tisk.                                        |

*Tabulka 3. Formát záznamu datové fronty s typem záznamu 03 (pokračování)*  $\|$ 

<span id="page-28-0"></span>*Tabulka 3. Formát záznamu datové fronty s typem záznamu 03 (pokračování)* |

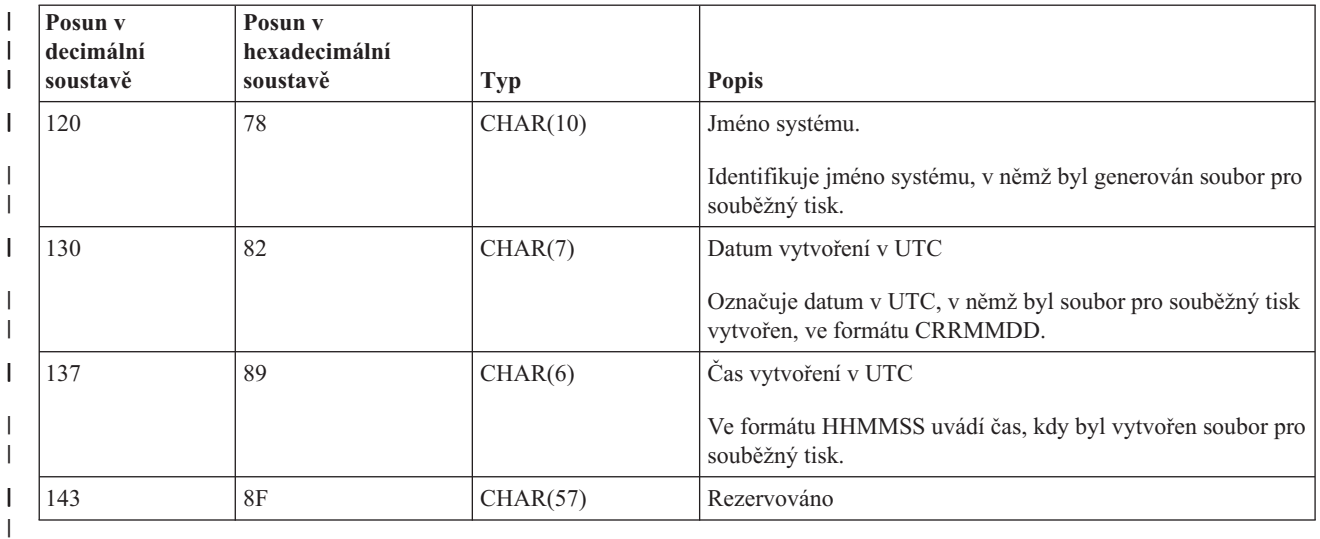

### **Jména souborů pro souběžný tisk** |

Při vytváření souborů pro souběžný tisk je jméno souboru pro souběžný tisk obvykle stejné jako jméno tiskového souboru, který byl použit pro jeho vytvoření. Například při stisku klávesy Print bude mít soubor pro souběžný tisk název QSYSPRT, protože QSYSPRT je tiskový soubor, který používá operace vyvolaná stiskem klávesy Print.

Existuje několik způsobů, jak soubor pro souběžný tisk může získat odlišné jméno:

v Byl použit příkaz OVRPRTF (Přepis tiskovým souborem) a jméno bylo specifikováno v parametru SPLFNAME. Například napsání příkazu

OVRPRTF QSYSPRT SPLFNAME(REPORT1)

způsobí, že jméno souboru pro souběžný tisk bude namísto QSYSPRT znít REPORT1.

v Byl použit příkaz OVRPRTF a v parametru TOFILE je zadán odlišný tiskový soubor. Například napsání příkazu OVRPRTF QSYSPRT TOFILE(PRTF2)

způsobí, že se soubor pro souběžný tisk bude jmenovat PRTF2 (jméno tiskového souboru specifikovaného v parametru TOFILE příkazu OVRPRTF).

v Určité aplikace IBM mohou vytvářet soubory pro souběžný tisk, jejichž jména se liší od tiskových souborů použitých pro jejich vytvoření. Za této situace nemají uživatelé žádnou kontrolu nad jmény souborů pro souběžný tisk.

### **Zabezpečení souborů pro souběžný tisk**

Zabezpečení ochrany dat u souborů pro souběžný tisk se primárně řídí výstupní frontou obsahující soubory pro souběžný tisk.

Obecně lze říci, že existují čtyři způsoby, jak může uživatel získat oprávnění k řízení souboru pro souběžný tisk (například pozastavení nebo uvolnění souboru pro souběžný tisk):

v Uživateli je v uživatelském profilu přiřazeno oprávnění k řízení souboru pro souběžný tisk (SPCAUT(\*SPLCTL)).

Toto oprávnění poskytuje uživateli možnost řídit všechny soubory pro souběžný tisk, které se nacházejí ve výstupních frontách všech knihoven, k nimž má uživatel oprávnění typu \*EXECUTE. Toto oprávnění může být uděleno pouze odpovídajícím uživatelům.

- v Uživateli je v uživatelském profilu přiřazeno oprávnění k řízení úloh (SPCAUT(\*JOBCTL)), výstupní fronta je řízena operátorem (OPRCTL(\*YES)) a uživatel má oprávnění typu \*EXECUTE ke knihovně, v níž je umístěna výstupní fronta.
- v Uživatel má požadované oprávnění k objektu pro výstupní frontu. Požadované oprávnění k objektu specifikuje parametr AUTCHK v příkazu CRTOUTQ. Hodnota \*OWNER vyznačuje, že k řízení všech souborů pro souběžný

<span id="page-29-0"></span>tisk je oprávněn pouze vlastník výstupní fronty. Hodnota \*DTAAUT uvádí, že k řízení všech souborů pro souběžný tisk nacházejících se ve výstupní frontě jsou oprávněni uživatelé s oprávněním typu \*CHANGE k výstupní frontě.

**Poznámka:** Specifická oprávnění vyžadovaná pro \*DTAAUT jsou oprávnění k datům typu \*READ, \*ADD a \*DLT.

v Uživateli je vždy povoleno řídit jím vytvořené soubory pro souběžný tisk.

Kromě čtyř již uvedených způsobů existuje u příkazů CPYSPLF (Kopírování souboru pro souběžný tisk), DSPSPLF (Zobrazení souboru pro souběžný tisk) a SNDNETSPLF (Odeslání souboru pro souběžný tisk po síti) ještě další možnost, jak může uživatel získat oprávnění.

Pokud bylo při vytvoření výstupní fronty specifikováno DSPDTA (\*YES), může kterýkoliv uživatel s oprávněním \*USE k výstupní frontě kopírovat, zobrazovat, odesílat nebo přesunovat soubory pro souběžný tisk. Specifickým požadovaným oprávněním je oprávnění k datům \*READ.

Má-li uživatel oprávnění k řízení souboru prostřednictvím jednoho ze čtyř způsobů, které již byly uvedeny v předcházejícím textu, a použije-li při vytváření výstupní fronty DSPDTA(\*NO), nebude to uživatele omezovat při zobrazování, kopírování nebo odesílání souboru. Oprávnění DSPDTA se ověřuje pouze v případě, kdy uživatel jinak nemá oprávnění k souboru.

DSPDTA(\*OWNER) je mnohem více omezující než DSPDTA(\*NO). Pokud je výstupní fronta vytvořena pomocí DSPDTA(\*OWNER), může zobrazování, kopírování nebo odesílání souboru do této fronty provádět pouze vlastník souboru pro souběžný tisk (to znamená osoba, která jej vytvořila) nebo uživatel s oprávněním SPCAUT(\*SPLCTL). Dokonce ani uživatelé s oprávněním SPCAUT(\*JOBCTL) v operátorem řízené výstupní frontě (OPRCTL(\*YES)) nemohou zobrazovat, kopírovat, přesouvat nebo odesílat soubory pro souběžný tisk, které nevlastní.

Informace o podrobnostech týkajících se požadavků na oprávnění pro jednotlivé příkazy najdete v tématu Zabezpečení ochrany dat .

Pro umístění souboru pro souběžný tisk do výstupní fronty je zapotřebí jedno z následujících oprávnění:

v Oprávnění SPCAUT(\*SPLCTL) k řízení souboru pro souběžný tisk v uživatelském profilu. Uživatel musí mít zároveň oprávnění typu \*EXECUTE ke knihovně, ve které se nachází výstupní fronta.

Toto oprávnění poskytuje uživateli možnost řízení všech souborů pro souběžný tisk v systému a je možné jej udělit pouze odpovídajícím uživatelům. Máte-li oprávnění k řízení souboru pro souběžný tisk, můžete vymazávat, přesunovat, pozastavovat a uvolňovat jakékoliv soubory pro souběžný tisk v systému. Zároveň můžete měnit atributy jakéhokoliv souboru pro souběžný tisk.

- v Oprávnění k řízení úlohy (SPCAUT(\*JOBCTL)) v uživatelském profilu a výstupní fronta řízená operátorem (OPRCTL(\*YES)). Uživatel musí mít zároveň oprávnění typu \*EXECUTE ke knihovně, ve které se nachází výstupní fronta.
- v Oprávnění typu \*READ k výstupní frontě. Toto oprávnění je možno poskytnout veřejnosti zadáním (\*USE) v příkazu CRTOUTQ.

**Související informace**

Zabezpečení

### **Zabezpečení výstupní fronty**

Výstupní fronty se vytvářejí s úrovní zabezpečení, která je určena hodnotou parametru AUT v příkazu CRTOUTQ (Vytvoření výstupní fronty).

Aby bylo možné pracovat se soubory pro souběžný tisk z této výstupní fronty, potřebujete odpovídající oprávnění k této výstupní frontě (jak specifikuje parametr AUT). Například pozastavení nebo uvolnění souboru pro souběžný tisk by mohlo vyžadovat jednu úroveň oprávnění, zatímco čtení obsahu tohoto souboru pro souběžný tisk by mohlo vyžadovat vyšší úroveň oprávnění.

<span id="page-30-0"></span>Další informace o zabezpečení ochrany dat souboru pro souběžný tisk a výstupní fronty najdete v tématu Zabezpečení ochrany dat.

#### **Související informace**

Zabezpečení

### **Úloha typu QPRTJOB**

Úloha QPRTJOB představuje úlohu, kdy jsou asociovány soubory pro souběžný tisk a současně není jméno uživatele aktuální úlohy stejné jako právě spuštěný uživatelský profil.

Systémové úlohy mohou provádět změnu za účelem provádění pod uživatelským profilem, aby uživatel mohl získat vlastnictví souboru pro souběžný tisk namísto systémové úlohy. Například, zašlete-li soubor pro souběžný tisk pomocí příkazu SNDNETSPLF (Odeslání souboru pro souběžný tisk po síti) uživateli jménem TINA, který se nachází na jiném systému, soubor je určený pro souběžný tisk pro úlohu 999999/TINA/QPRTJOB. Souběžný tisk pro tuto uživatelskou úlohu namísto pro systémovou úlohu zajistí, že uživatel TINA vlastní soubor pro souběžný tisk. Jakmile potom spustí příkaz WRKSPLF (Práce se soubory pro souběžný tisk), zobrazí se soubor pro souběžný tisk, který jí byl zaslán.

**Poznámka:** Pomocí parametru SPLFOWN zadejte, kdo vlastní soubor pro souběžný tisk.

Úlohy QPRTJOB vytváří systém automaticky. V systému může být více než jedna úloha QPRTJOB na jednoho uživatele. Úloha QPRTJOB má předvolenou hodnotu 9999 souborů pro souběžný tisk. Tento číselný údaj je možné rozšířit až na hodnotu 999,999 změnou počtu u systémové hodnoty QMAXSPLF (Maximální počet souborů tiskových výstupů). Více informací o systémové hodnotě QMAXSPLF je uvedeno v tématu Správa činnosti systému. Jakmile se u uživatele naplní úloha QPRTJOB, systém pro něj automaticky vytvoří novou úlohu. Samostatná úloha QPRTJOB se vytvoří pro každého uživatele, který obdrží soubory pro souběžný tisk odeslané prostřednictvím příkazu SNDNETSPLF. Pokud užíváte příkaz SNDNETSPLF pro odesílání souborů pro souběžný tisk uživatelů TINA a KEVIN, v přijímajícím systému by se objevily úlohy se jménem 999999/KEVIN/QPRTJOB a 999999/TINA/ QPRTJOB.

Úlohy QPRTJOB jsou vytvářeny a používány celou řadou systémových funkcí. Například:

- v Využití příkazů SNDTCPSPLF (Odeslání souboru pro souběžný tisk TCP/IP) nebo SNDNETSPLF k odeslání souboru pro souběžný tisk jinému uživateli na jiné platformě System i.
- v Odeslání souboru pro souběžný tisk z VM nebo z MVS přes komunikační můstek VM/MVS na platformu System i.
- v Obdržení souboru pro souběžný tisk pomocí TCP/IP nebo procesu LPD (démon řádkové tiskárny).
- v Využití rozhraní QSPCRTSP (Create Spooled File Spool) API k vytvoření souboru pro souběžný tisk pro jiného uživatele.
- v Využití rozhraní QWTSETP (Set Profile Security) API k nastavení uživatelského profilu pro jiného uživatele a následné vytvoření nového souboru pro souběžný tisk.

Jiné aplikace, které jsou spuštěny, mohou využít rozhraní QSPCRTSP a QWTSETP API, což má za následek další úlohy QPRTJOB v systému.

- v Pomocí rozhraní UNIX SETGID API můžete vytvořit soubor pro souběžný tisk pro odlišný, aktuální nebo skupinový uživatelský profil, pokud je pro parametr SPLFOWN nastavena hodnota \*CURGRPPRF.
- v Pomocí rozhraní UNIX SETUID API nastavte uživatelský profil jiného uživatele a následně vytvořte nový soubor pro souběžný tisk pro tohoto uživatele.

Úlohy QPRTJOB se mohou dále opakovaně používat až do okamžiku, kdy zůstanou neaktivní po dobu delší než 24 hodin. Výraz ″neaktivní″ znamená, že všechny soubory pro souběžný tisk pro danou úlohu byly vymazány a uživatel po dobu delší než 24 hodiny neobdržel žádné nové soubory. Obnova se provádí pomocí systémové úlohy QSPLMAINT.

#### **Související informace**

Správa činnosti systému

### <span id="page-31-0"></span>**Podsystém souboru pro souběžný tisk**

Podsystém souboru pro souběžný tisk, QSPL, se používá pro zpracování zapisovacího programu tiskárny a musí být aktivní v okamžiku, kdy jsou aktivní programy zapisovacího programu tiskárny. Podsystém souboru pro souběžný tisk a individuální zapisovací programy tiskárny je možné řídit z úloh, které jsou spuštěny v jiných podsystémech.

Příkaz ke spuštění zapisovacího programu tiskárny (STRPRTWTR) předává úlohy do fronty úloh podsystému souboru | pro souběžný tisk. |

Požadavky na úlohy zapisovacího programu se umísťují do fronty úloh QSPL a další záznam ve frontě úloh QSPL se vybírá ke spuštění, jestliže:

- v je počet aktivních úloh menší než hodnota atributu MAXJOBS v subsystému QSPL
- v je počet aktivních úloh z fronty úloh QSPL menší než atribut MAXACT pro frontu úloh

### **Knihovna souborů pro souběžný tisk**

Knihovna souborů pro souběžný tisk (QSPL nebo QSPL*xxxx*, kde *xxxx* označuje počet základních uživatelských ASP nebo primárních uživatelských ASP) obsahuje databázové soubory, které se používají pro uložení dat pro vložené datové soubory a soubory pro souběžný tisk. Každý soubor v knihovně QSPL nebo QSPLxxxx může mít několik členů. Každý člen obsahuje všechna data pro vložený datový soubor nebo pro soubor pro souběžný tisk.

Když je soubor pro souběžný tisk vytištěn nebo vymazán, z jeho souvisejícího databázového člena v knihovně pro souběžný tisk jsou vymazány záznamy. Není však není odstraněn, aby jej bylo možno využít pro jiný vložený datový soubor nebo soubor pro souběžný tisk. Pokud nejsou v knihovně QSPL nebo QSPLxxxx k dispozici žádné členy databáze, potom se člen vytvoří automaticky.

Jsou-li některé členy souboru pro souběžný tisk ponechány prázdné za účelem vytvoření nových souborů pro souběžný tisk, zvyšuje to runtime výkon systému. Avšak velký počet prázdných souborů pro souběžný tisk může spotřebovat mnoho paměti a snižuje abnormální IPL systému. Každý člen souboru pro souběžný tisk může například obsadit 24 KB paměti.

Jako optimální se jeví zachovávat malou knihovnu QSPL nebo QSPLxxxx periodickým vymazáváním starých souborů pro souběžný tisk pomocí příkazů DLTSPLF nebo CLROUTQ. Tento postup umožňuje opakované používání databázových členů místo toho, aby se rozšiřovala velikost knihovny souborů pro souběžný tisk kvůli umístění nových databázových souborů.

Zobrazení údajů v knihovně QSPL nebo QSPLxxxx by mohlo zabránit vyčištění dat, což by znamenalo plýtvání s paměťovým prostorem. Jakýkoliv příkaz nebo program, který se používá k prohlížení databázového souboru v knihovně QSPL nebo QSPLxxxx, musí alokovat databázový soubor a člen; jestliže se zapisovací program pokusí odstranit po dokončení tisku alokovaný člen, vymazání tohoto člena se mu nepodaří. Jelikož se tento člen nevymaže, není možné jej použít pro jiný vložený datový soubor nebo soubor pro souběžný tisk a nebude odstraněn nastavením systémové hodnoty QRCLSPLSTG (Automaticky uvolnit nevyužitou paměť tiskového výstupu) nebo provedením příkazu RCLSPLSTG.

Uložení databázového souboru v knihovně QSPL nebo QSPLxxxx může způsobit větší problémy než zobrazení dat v jednom členu souboru, protože všechny členy budou alokovány mnohem delší dobu, pokud se databázový soubor uloží. Vzhledem k tomu, že obnovení těchto souborů zničí současná a budoucí data souboru pro souběžný tisk, není důvod ukládat jeden z těchto souborů.

Typ a oprávnění ke knihovně QSPL nebo QSPLxxxx se nesmí měnit. Zároveň není možné měnit oprávnění k souborům uvnitř QSPL nebo QSPLxxxx. Knihovna QSPL nebo QSPLxxxx a soubory v nich obsažené jsou vytvářeny zvláštním způsobem, aby k nim mohly mít přístup systémové funkce pro souběžný tisk. Změna knihovny nebo souborů by mohla způsobit, že by některé funkce systému pro souběžný tisk pracovaly nesprávným způsobem a narušily by integritu schématu zabezpečení ochrany dat souboru pro souběžný tisk.

#### **Související úlohy**

["Vyžádání](#page-220-0) paměti pro soubor pro souběžný tisk" na stránce 213

K vyžádání paměti pro soubory pro souběžný tisk můžete použít příkaz RCLSPLSTG nebo systémovou hodnotu

<span id="page-32-0"></span>QRCLSPLSTG (Automaticky uvolnit nevyužitou paměť tiskového výstupu). To jsou jediné dostupné způsoby, jak odstranit členy databáze souborů pro souběžný tisk z knihoven QSPL nebo QSPLxxxx. Jakýkoliv jiný způsob může způsobit vážné problémy.

### **Soubory pro souběžný tisk v nezávislých ASP**

Soubory pro souběžný tisk se mohou uložit ve výstupních frontách, které se nacházejí v nezávislých ASP (známých rovněž jako společné paměťové oblasti).

Při vytváření souboru pro souběžný tisk je třeba si ověřit, že se vybraná výstupní fronta nachází v požadovaném nezávislém ASP. To lze zařídit několika způsoby, jako například prostřednictvím tiskového souboru, atributu úlohy, popisu úlohy nebo uživatelského profilu.

Dále je třeba se přesvědčit, zda během vytváření souboru pro souběžný tisk nedojde ke změně prostoru pro jména (množina knihoven, které úloha rozlišuje). Zapisovací program tiskárny se musí spustit z úlohy, přičemž součástí prostoru pro jména musí být nezávislé ASP (úloha byla spuštěna s hodnotou INLASPGRP nastavenou na nezávislé ASP nebo uživatel provedl příkaz SETASPGRP pro nezávislé ASP a tím zajistil, že součástí prostoru pro jména bude nezávislé ASP), aby mohl zapisovací program tiskárny používat toto nezávislé ASP a zpracovat soubory pro souběžný tisk.

- Pokud se prostor pro jména přesto změní a nezávislé ASP, v němž se vytváří soubor pro souběžný tisk, bude logicky |
- vypnuto (k tomu by došlo tehdy, pokud by nastala změna v prostoru pro jména a skončila rezervace nezávislého ASP), |
- pak se mohou vyskytnout chyby při vkládání a uzavírání. To může také způsobit nepřesnosti dat v interních |
- informacích pro souběžný tisk. Uvedené nepřesnosti lze opravit při opětovném logickém zapnutí nezávislého ASP. |
- Poněvadž obnova této podmínky se provádí v úloze na pozadí, uživatelé mohou zjistit některé nesrovnalosti u těchto |
- souborů pro souběžný tisk, než úloha serveru QSPRC*xxxxx* operaci dokončí. Pokud není ASP logicky vypnuto, mělo |
- by vytváření souboru pro souběžný tisk pokračovat bez jakýchkoliv problémů. |

Úloha QSPMN*xxxxx* má následující odpovědnosti:

- v Vyčištění nepoužívaných databázových členů pro vymazané soubory pro souběžný tisk
- v Automatické odstranění databázových členů, které nebyly opakovaně použity do počtu dní uvedeného v systémové hodnotě QRCLSPLSTG (Automaticky uvolnit nevyužitou paměť tiskového výstupu)
- Úloha QSPRC*xxxxx* má následující odpovědnost: |
- v Přesunutí uvíznutých souborů pro souběžný tisk do výstupní fronty QSPRCLOUTQ v knihovně QRCL*xxxxx* v | primárním ASP, když poškozenou výstupní frontu vymaže uživatel |

**Poznámka:** Existuje jedna systémová úloha QSPMN*xxxxx* a jedna QSPRC*xxxxx* pro každou skupinu ASP, která je | logicky zapnuta. |

Pokud dojde k abnormálnímu ukončení zapisovacího programu tiskárny nebo úlohy, může to způsobit nepoužitelnost | souboru pro souběžný tisk či výstupní fronty nebo jejich nestabilní stav, kdy nejsou povoleny určité operace. V takových případech můžete použít příkaz STRSPLRCL (Spuštění obnovy souběžného tisku), abyste opravili soubory | pro souběžný tisk a výstupní fronty, které jsou ponechány v neobnovitelném stavu. Jestliže se příkazem STRSPLRCL nepodaří opravit soubory pro souběžný tisk a výstupní fronty, musíte logicky vypnout nezávislé ASP a pak je znovu | |  $\blacksquare$ 

logicky zapnout. |

Soubory pro souběžný tisk umístěné do nezávislého ASP se z úlohy automaticky vyčlení při jejím ukončení a v systému ani v základním uživatelském ASP nezůstávají žádné soubory pro souběžný tisk. Je zapotřebí se přesvědčit, zda všechny aplikace využívají hodnot identity souboru pro souběžný tisk JOBSYSNAME a CRTDATE, včetně určitého data a času, za účelem zabránění vzniku duplicity souboru pro souběžný tisk nebo duplicity chybových zpráv o úloze. Povšimněte si, že pokud se během obnovy po selhání nezávislé ASP přesune ze systému A do systému B, nejsou nadále souborům pro souběžný tisk dostupné původní úlohy (soubory pro souběžný tisk byly z úlohy odpojeny). Dojde-li k odpojení souborů pro souběžný tisk, neexistuje žádná ochrana operačního systému z jiné úlohy spuštěné se stejnou identitou jako úloha prováděná v systému A.

<span id="page-33-0"></span>Nezávislé ASP není možné logicky zapnout, pokud obsahuje soubor pro souběžný tisk, který již existuje v systému nebo v základních ASP (\*SYSBAS). Více informací získáte v tématu Pokyny týkající se tisku v kolekci témat Správa disku.

Více informací o práci s nezávislými ASP najdete v tématu Použití nezávislých společných diskových oblastí.

Na níže uvedené CL příkazy se vztahují omezení pro soubory pro souběžný tisk v nezávislém ASP. Tato omezení se týkají podpory prostředí S/36, podpory produktu Operational Assistant a prostoru pro jména knihoven.

- v Příkaz CHGJOB (Změna úlohy)
- v Příkaz CHGWTR (Změna zapisovacího programu)
- v Příkaz CPYSPLF (Kopírování souboru pro souběžný tisk)
- v Příkaz HLDJOB (Zadržení úlohy)
- v Příkaz RCLSPLSTG (Náprava paměti určené pro souběžný tisk)
- v Příkaz RLSJOB (Uvolnění úlohy)
- v Příkaz WRKJOB (Práce s úlohou)
- v Příkaz WRKSPLF (Práce se soubory pro souběžný tisk)

#### **Související úlohy**

["Vyžádání](#page-220-0) paměti pro soubor pro souběžný tisk" na stránce 213

K vyžádání paměti pro soubory pro souběžný tisk můžete použít příkaz RCLSPLSTG nebo systémovou hodnotu QRCLSPLSTG (Automaticky uvolnit nevyužitou paměť tiskového výstupu). To jsou jediné dostupné způsoby, jak odstranit členy databáze souborů pro souběžný tisk z knihoven QSPL nebo QSPLxxxx. Jakýkoliv jiný způsob může způsobit vážné problémy.

#### **Související informace**

Co je třeba zvážit pro tisk Příklady nezávislých společných diskových oblastí Příkaz CHGJOB (Změna úlohy) Příkaz CHGWTR (Změna zapisovacího programu) Příkaz CPYSPLF (Kopírování souboru pro souběžný tisk) Příkaz HLDJOB (Zadržení úlohy) Příkaz RCLSPLSTG (Náprava paměti určené pro souběžný tisk) Příkaz RLSJOB (Uvolnění úlohy) Příkaz WRKJOB (Práce s úlohou) Příkaz WRKSPLF (Práce se soubory pro souběžný tisk) Příkaz STRSPLRCL (Spuštění uvolnění souběžného tisku)

## **Zapisovací program**

*Zapisovací program tiskárny* je program dodávaný systémem, který vybírá soubory pro souběžný tisk z výstupní fronty a odesílá je na tiskárnu. Soubory pro souběžný tisk v určité výstupní frontě zůstávají uloženy v systému, dokud zapisovací program tiskárny nepřiřadí výstupní frontě tiskárnu.

Zapisovací program tiskárny vybírá soubory pro souběžný tisk, jeden po druhém, z výstupní fronty na základě jejich priority. Zapisovací program tiskárny vytiskne soubor pro souběžný tisk pouze tehdy, pokud jeho záznam ve výstupní frontě má stav RDY. Stav jednotlivého souboru pro souběžný tisk můžete zobrazit pomocí příkazu WRKOUTQ (Práce s výstupní frontou).

Nezaměňujte zapisovací program tiskárny se skutečným tiskovým zařízením nebo s tiskovým souborem. Zapisovací program tiskárny je programem, který umožňuje přiřadit výstupní frontě skutečné tiskové zařízení a vybrat soubory pro souběžný tisk z výstupní fronty za účelem jejich vytisknutí. Příkaz STRPRTWTR (Spuštění zapisovacího programu tiskárny) a příkaz WRKWTR (Práce se zapisovacími programy)umožňují přiřadit jakoukoliv konfigurovanou tiskárnu

<span id="page-34-0"></span>jakékoliv výstupní frontě. Ačkoliv název příkazu (Práce se zapisovacími programy) vyvolává dojem, že pracujete se zapisovacími programy tiskárny, ve skutečnosti používáte zapisovací program tiskárny, kterým slaďujete výstupní frontu a fyzickou tiskárnu.

Pokud má soubor pro souběžný tisk stav připravenosti, zapisovací program tiskárny vybírá záznam z výstupní fronty a tiskne zadanou úlohu nebo oddělovače souborů, případně obojí, a potom výstupní data v souboru pro souběžný tisk. Pokud se soubor pro souběžný tisk nenachází ve stavu připravenosti, zapisovací program tiskárny vynechá záznam ve výstupní frontě a přejde k následujícímu záznamu. Ve většině případů pokračuje zapisovací program tiskárny v tisku souborů pro souběžný tisk (jimž předcházejí oddělovače úloh a souborů) až do té doby, dokud nejsou z výstupní fronty vybrány všechny soubory pro souběžný tisk nacházející se ve stavu připravenosti.

#### **Poznámky:**

- 1. Zapisovací program tiskárny používá tiskový soubor QPSPLPRT. Tento tiskový soubor je zahrnut do systému. Je přizpůsoben zapisovacímu programu tiskárny a nesmí se měnit ani používat pro jiné aplikace.
- 2. Pokud spustíte příkaz CHGPRTF, abyste zajistili, že všechny tiskové soubory dodávané IBM budou schopny pracovat s DBCS (CHGPRTF FILE(\*all/\*all) IGCDTA(\*YES)), musíte změnit hodnotu parametru IGCDTA pro tiskový soubor QPSPLPRT zpátky na \*NO.

Pokud vaše tiskárna z jakéhokoliv důvodu přestane pracovat (pokud například dojde zásoba papíru), systém nepřiřadí automaticky jinou tiskárnu pro pokračování tisku úloh nacházejících se ve výstupní frontě, k níž byla přiřazena vaše tiskárna. Jinou tiskárnu musíte této výstupní frontě přiřadit ručně.

Vícenásobné zapisovací programy tiskárny mohou být spuštěny do jedné výstupní fronty. Jejich počet je omezen na 10. Tato podpora umožňuje, aby několik tiskáren (maximální počet je 10) zahájilo tisk souborů pro souběžný tisk ze stejné výstupní fronty.

Funkce vícenásobného zapisovacího programu tiskárny podporuje rozložení pracovního zatížení mezi tiskárnami. Zároveň poskytuje zálohování pro úlohy, jejichž tisk probíhá plně automatizovaně. Pokud se například v jedné tiskárně vzpříčí papír nebo dojde zásoba papíru, ostatní tiskárny pokračují v tisku souborů pro souběžný tisk z přiřazené výstupní fronty.

Vzdálený zapisovací program je program i5/OS, který vybírá soubory pro souběžný tisk ze vzdálené výstupní fronty a odesílá je do zadaného vzdáleného systému. Vzdálený zapisovací program, který je systémovou úlohou, odesílá soubory pro souběžný tisk prostřednictvím SNADS nebo TCP/IP. Tato funkce je známá jako vzdálený systémový tisk na platformě System i. Ke spuštění tisku ze vzdáleného systému se používá příkaz STRRMTWTR (Spuštění vzdáleného zapisovacího programu).

Jakmile je soubor pro souběžný tisk úspěšně odeslán do vzdáleného systému, dojde k jeho vymazání nebo uložení podle hodnoty atributu SAVE u souboru pro souběžný tisk.

Do jedné a téže vzdálené výstupní fronty může být spuštěno několik vzdálených zapisovacích programů (maximum je 10). Skutečný počet je uveden v popisu vzdálené výstupní fronty. Jméno každého zapisovacího programu musí však být jedinečné a musí být stejného typu (tiskárna, vzdálený tisk nebo disketa).

#### **Související pojmy**

"Tisk [prostřednictvím](#page-63-0) vzdáleného systému" na stránce 56

Tisk prostřednictvím vzdáleného systému umožňuje, aby se soubory souběžného tisku, které jsou vytvořeny na platformě System i, automaticky odesílaly a tiskly na jiných systémech.

## **Toky dat tiskárny**

Operační systém i5/OS podporuje různé datové proudy, například znakový řetězec SNA (SCS), datový proud Advanced Function Presentation, IPDS (Intelligent Printer Data Stream) a datový proud ASCII (American National Standard Code for International Interchange).

### <span id="page-35-0"></span>**Znakový řetězec SNA**

Znakový řetězec SNA (SCS) má poměrně jednoduchou strukturu tvořenou jednobajtovým hexadecimálním řídicím kódem, po kterém následují data, která se mají vytisknout. Tiskové aplikace mohou do SCS vložit více řídicích kódů, jimiž se docílí určitých typů výstupu. Znakový řetězec SNA se odesílá na tiskárnu ve fyzických blocích skládajících se z 256 bajtů.

Toto je několik příkladů řídicích kódů SCS:

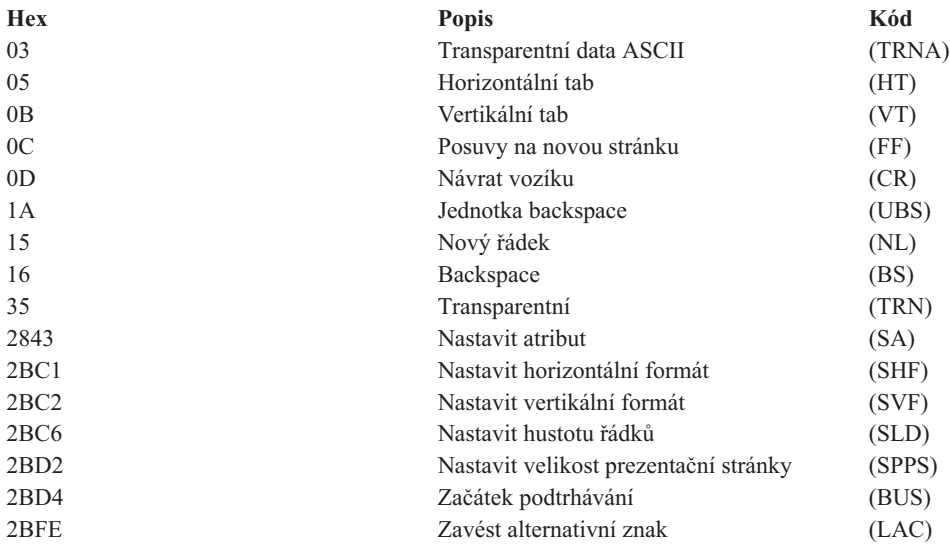

#### **Jakým způsobem splní SCS atributy tisku**

Následující příklady ukazují, jak lze pomocí tiskových aplikací používajících SCS zajistit běžné tiskové funkce.

#### **Řádkování**

Vloží se odpovídající počet řídicích kódů nových řádků (NL).

#### **Podtrhávání**

Nejprve se do SCS vloží podtržený text, potom příslušný počet řídicích kódů BS (backspace) a nakonec stejný počet podtržení.

#### **Přeškrtnutí**

Podobně jako v případě podtrhávání, s výjimkou toho, že se místo podtržení použijí přeškrtnuté znaky.

#### **Zvýraznění**

Text, který se má zvýraznit, se vloží do SCS, dále se vloží potřebný počet řídicích kódů BS (backspace) a potom se opakuje zvýrazněný text. Tuto posloupnost lze opakovat několikrát.

#### **Vysunutí stránky**

Vloží se řídicí kód FF pro posuv na novou stránku.

#### **Změny fontu**

Změny fontu podporují tiskárny, jako je například typ 5219, které podporují FFT (text v konečné podobě).

### **Datový proud Advanced Function Presentation**

Datový proud Advanced Function Presentation je aplikační rozhraní na Advanced Function Presentation (AFP) založené na architektuře MO:DCA–P (Mixed Object:Document Content Architecture–Presentation). Je nezávislé jak na tiskárnách, tak i na operačních systémech.

Datový proud AFP je strukturovaný datový proud. K definici složených textových stran, dat formátů řádků a kombinace řádkových a složených textových dat se používají strukturovaná pole. Strukturované pole je řetězec bajtů s vlastní identifikací obsahující data nebo parametry a musí mít uvozující řetězec, který obsahuje délku pole,
identifikátor, příznak a pořadové číslo. Dále následují bajty obsahující parametry, které představují řídicí informace nebo data určená k vytisknutí.

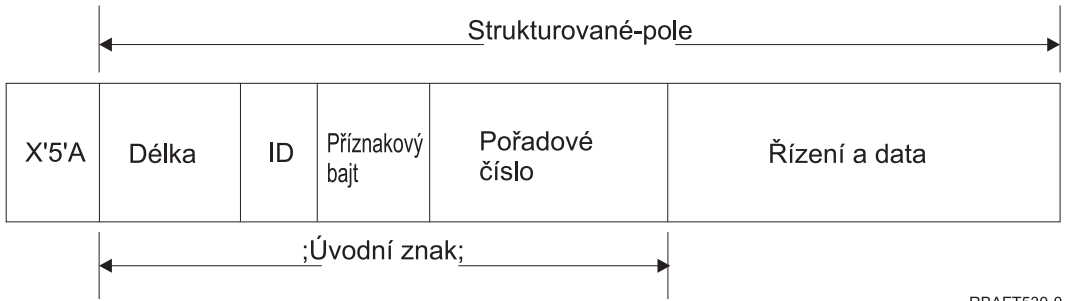

RBAFT530-0

**Délka** 2bajtové pole, které specifikuje délku záznamu (neobsahuje řídicí znak 5A).

### **Identifikátor (ID)**

3bajtové pole, které specifikuje typ strukturovaného pole.

### **Příznakový bajt**

1bajtové pole, které uvádí informace o datovém poli.

#### **Pořadové číslo**

2bajtové pole, které určuje záznam.

### **Řízení a data**

Textový řídicí kód, jméno objektu nebo souřadnice pro umístění obrázku nebo segmentu stránky. Po řídicí informaci následují data, která se mají vytisknout.

#### **Zdrojové programy, které generují datový proud Advanced Function Presentation**

Níže uvedené licencované programy IBM generují datové proudy Advanced Function Presentation:

- $\cdot$  i5/OS
- v Obslužné programy Advanced Function Presentation pro i5/OS (obslužné programy AFP pro i5/OS)
- Document Composition Facility (DCF).
- DisplayWrite/390 (DW/390).
- Graphical Data Display Manager (GDDM).
- Obslužné programy Advanced Function Presentation pro z/OS:
	- Page Printer Formatting Aid (PPFA).
	- Overlay Generation Language (OGL).
	- Font Library Service Facility (FLSF).
	- Print Management Facility (PMF).
	- Print Service Access Facility (PSAF).

### **Advanced Function Presentation**

Datový proud Advanced Function Presentation popisuje, jak bude vypadat stránka dat, a uvádí odkazy na zdrojové objekty podle jména, přičemž se předpokládá, že jsou tyto objekty uloženy v systému, kde se má uskutečnit aktuální tisk, a nikoliv v systému, kde se nacházel výstup určený pro souběžný tisk. Zdrojové objekty tiskárny, které jsou uloženy v systému, zavádí procesor v případě potřeby na tiskárnu.

Operační systém i5/OS používá následující objekty při zpracování datového proudu AFP:

## **Vyrovnávací paměť datového proudu AFP**

Datový proud AFP se odesílá do systému v jedné nebo více vyrovnávacích pamětech (buffer). Tyto

vyrovnávací paměti obsahují jedno nebo několik sousedících strukturovaných polí. Do systému přechází ukazatel na každou vyrovnávací paměť a délka každé paměti.

#### **Objekty prostředků datového proudu AFP**

Zdrojové objekty obsahují data a řídicí informace, které se mohou využít při tisku úlohy. Mohou je sdílet různé stránky ve stejné úloze. Zdroj se skládá v plném rozsahu ze strukturovaných polí.

Typy zdrojů jsou:

- fonty
- definice formuláře
- segmenty stránky
- překryvné segmenty
- definice stránky
- v zdroje uložené v integrovaném systému souborů

Tyto prostředky se mohou přenést z hostitelského systému System z na produkt System i mohou být zavedeny z pásky do prostoru objektů pomocí příkazů i5/OS. Překryvy a segmenty stránky lze vytvořit pomocí produktu AFP Utilities for i5/OS.

### **Zprávy**

Zprávy generované při zpracování souborů pro souběžný tisk v datovém proudu AFP se umísťují do protokolu úlohy zapisovacího programu tiskárny.

### Architektura MO:DCA (**Mixed Object: Document Content Architecture**)

Architektura typu MO:DCA (Mixed Object Document Content Architecture) je objektově orientovaný tok dat, který byl navržen proto, aby umožnil konzistentní tisk, který je nezávislý na operačním systému nebo zařízení. Objekt je kolekce dat a je s ním možné zacházet jako s jednotkou, například text, obrazy, grafika. Tato architektura podporuje následující vlastnosti:

- v koexistence a migrace existující architektury dokumentů IBM a toků dat tiskárny
- nezávislost zařízení
- v oddělení funkcí za účelem zjednodušení transformace objektů do jiných toků dat
- Podpora národního jazyka
- podpora ODA (Office Document Architecture)
- v Standard Generalized Markup Language (SGML)

Datový proud pro dokument architektury typu MO:DCA se skládá z různých objektů, jakož i z logické struktury a grafické úpravy dokumentu. Logická struktura definuje logický obsah dokumentu - kapitoly, obrázky a seznamy. Členění grafické úpravy definuje způsob, jakým by se měla data prezentovat.

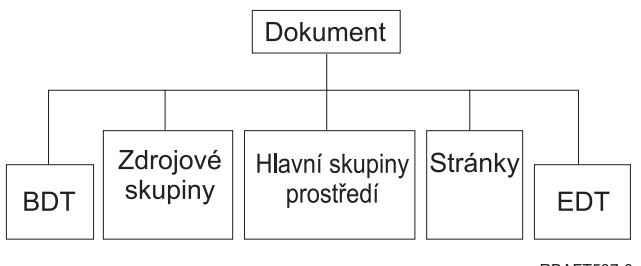

**RBAFT537-0** 

*Obrázek 1. Struktura dokumentu MO:DCA*

### **BDT (Začátek dokumentu)**

Označuje začátek dokumentu

#### **Zdrojové skupiny**

Uvádějí fonty, překryvy a segmenty, aby bylo možné tyto objekty odesílat jako součást toku dat. Odkazy na ně může uvádět strukturované pole MO:DCA Include.

#### **Hlavní skupiny prostředí**

Uvádí prostředí, ve kterém probíhá zpracování, jako jsou například definice prostoru, potlačení dat, počet kopií a odkazy na interní toky dat.

#### **Stránky**

Obsahují objekty tvořící součást dokumentu. Těmito objekty mohou být texty, grafika a obrazy.

#### **EDT (Konec dokumentu)**

Označuje konec dokumentu.

MO:DCA tvoří následující různé typy objektů. Všechny tyto objekty jsou podporovány IPDS:

- v BCOCA (Bar Code Object Content Architecture)
- architektura typu IOCA (Image Object Content Architecture)
- architektura typu GOCA (Graphics Object Content Architecture)
- architektura typu PTOCA (Presentation Text Object Content Architecture)
- architektura typu FOCA (Font Object Content Architecture)

#### **BCOCA (Bar Code Object Content Architecture)**

Objekt ″čárkového kódu″ by mohl obsahovat příkazy pro kreslení čar nebo rastrová data, v závislosti na tom, zda se čárkový kód má nakreslit jako grafický objekt nebo byl do toku dat naskenován jako obraz. Čárkový kód obsahující příkazy pro kreslení čar je tvořen pouze pomocí čar s určenou délkou a šířkou. Grafický objekt je vytvořen z několika základních služeb, jako jsou například čáry, křivky, symboly, stínované plochy a pole skládající se z bodů.

#### **architektura typu IOCA (Image Object Content Architecture)**

IOCA představuje obrazy ve formátu, který není závislý na zařízení. Byla definována standardní množina obrazců určená k popisu dat typu obraz, charakteristik těchto dat a manipulačních funkcí, které se mohou s daty provádět. Obsah obrazu se vkládá v podobě segmentu obrazu.

#### **architektura typu GOCA (Graphics Object Content Architecture)**

GOCA popisuje složité obrázky. Tyto obrázky jsou tvořeny z kolekce základních služeb, jako jsou například čáry, křivky, znaky, symboly, stínované plochy nebo z polí skládajících se z bodů. Každá z těchto základních služeb má svou vlastní množinu atributů, jako například šířka řádku, orientace a rozlišení. Kromě těchto atributů existuje sada obecných atributů pro kreslení, jako například barva, které se používají u všech základních služeb.

#### **architektura typu PTOCA (Presentation Text Object Content Architecture)**

PTOCA popisuje textovou část dokumentu. Prezentace textového objektu spolu s ostatními objekty je navržena nikoliv jen pro přenos tokem dat, ale také proto, aby tvořila jeho nedílnou součást, přičemž poskytuje:

- v uvozující řetězec strukturovaného pole a syntaxi pro strukturované pole
- v začátek/konec členění objektu
- řízení výběru alternativní operace za účelem opravy chyb
- v předávání podmínek výjimky zpět do výchozího procesu
- · počáteční stav objektu
- v vztah objektů prezentace textu k ostatním objektům obsaženým v toku dat

Dvě strukturovaná pole poskytují potřebné informace pro prezentaci tiskárně:

#### **Strukturované pole P T deskriptoru**

Definuje několik pozičních parametrů pro objekt.

#### **Strukturované pole P T dat**

Obsahuje prezentační text a řídicí posloupnost pro umístění grafických znaků. Tyto grafické znaky jsou definovány v rámci kódovaných fontů.

#### **Architektura typu FOCA (Font Object Content Architecture)**

Pro dosažení jednotného prezentačního výstupu dokumentu je důležité, aby byly zdroje fontů konzistentně definovány a uvedeny v platnost. Tyto zdroje musí být definovány pomocí stálé, neměnné množiny parametrů.

FOCA umožňuje dosažení požadovaného stupně shody tím, že definuje:

- v společný definiční model fontu a znaků, který mohou používat všechny produkty a architektury jako základ pro aplikace fontu
- složenou množinu parametrů, které jsou specifické pro zdroj fontů a pro odkazy na tyto fonty
- v metodu definování měření fontu, která je nezávislá na zařízení a technologii
- v specifikace formátu, které předávají informace o fontu formou vhodnou pro aplikaci

FOCA definuje obsah parametru u:

- · zdrojů fontů IBM
- v odkazů na zdroje fontů
- v informací zpřístupněných zdroji fontů

# **Datový proud IPDS (Intelligent Printer Data Stream)**

IPDS (Intelligent Printer Data Stream) je IBM datový proud hostitel-tiskárna Pro subsystémy AFP (Advanced Function Presentation). Poskytuje rozhraní pro tiskárny APA (tiskárny adresovatelné ze všech bodů), což umožňuje prezentaci stránek obsahujících architektonicky neomezenou směsici různých typů dat, jako je například vysoce kvalitní text, rastrové obrázky, vektorová grafika a čárkový kód.

IPDS v sobě obsahuje následující funkce:

- v Různé aplikace mohou nezávisle na sobě vytvářet zdrojová data (grafiku, obrazy, čárkový kód a text). IPDS umožňuje při tisku sloučit tyto nezávislé aplikace, což vytvoří integrovanou stránku obsahující smíšená data. IPDS toto umožňuje tím, že přenáší nezávisle definované bloky dat *(objekty)*. Tok dat obrazovky IBM 3270 také přenáší podobně definované nezávislé objekty, což umožňuje, aby se stejné objekty používaly v obou prostředích.
- v IPDS je nezávislý na komunikačním protokolu, jehož prostřednictvím je prováděn přenos. To umožňuje přenos stejného toku dat do tiskáren připojených pomocí kanálů, řadičů, sítí LAN a do všech síťových propojení, která podporují transparentní přenos dat.
- v IPDS přenáší všechna data a příkazy pomocí strukturovaných polí s vlastní identifikací, která popisují prezentaci stránky a poskytují toto:
	- dynamickou správu zaváděných zdrojů (překryvy, segmenty stránky a zavedené fonty) a rezidentních fontů
	- ovládání funkcí zařízení, jako například oboustranný tisk, výběr výstupního zásobníku médií a konečná úprava výstupu
	- komplexní zpracování funkcí výjimek umožňující uživateli řídit úroveň zpracování výjimek
- v IPDS poskytuje rozsáhlý protokol potvrzení na úrovni toku dat. Tento protokol potvrzení pomáhá synchronizovat procesy hostitelského systému a tiskárny, výměnu informací obsahujících dotazy a odpovědi a vracení podrobných informací o výjimkách.

#### **Funkční dělení IPDS**

Architektura IPDS se rozděluje do několika funkčních oblastí, z nichž každá obsahuje soubor IPDS příkazů představujících hlavní schopnosti tiskárny. Uspořádání této sady funkcí umožňuje, aby IPDS podporoval širokou škálu produktů tiskárny. Vývojáři produktu mohou přizpůsobit implementaci sady funkcí tak, aby odpovídala konkrétním potřebám jejich produktu.

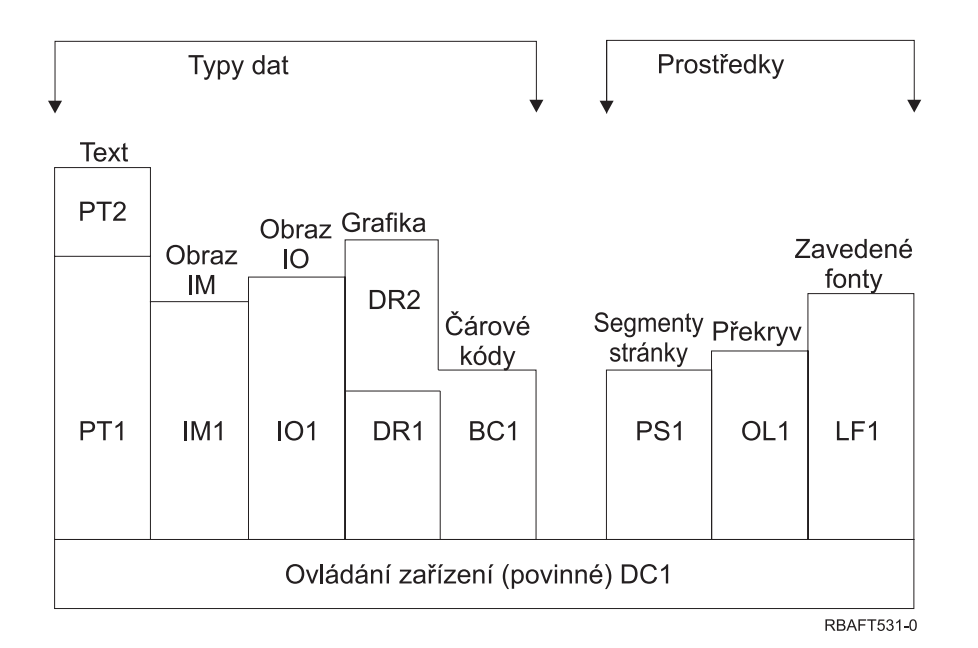

#### **Ovládání zařízení**

Sada funkcí se skládá z příkazů IPDS, které nastavují stránku, komunikují s ovladači zařízení a spravují protokol potvrzení. Jedinou povinnou sadou funkcí pro tiskárny IPDS je funkční sada pro ovládání zařízení, ačkoliv se nevyžaduje podpora všech povelů.

**Text** Sada funkcí složená z příkazů a povelů, které jsou požadovány pro prezentaci textových informací na stránce, segmentu stránky, (uložená posloupnost příkazů) nebo překryvu (elektronická forma). Sada textových funkcí obsahuje dvě podmnožiny prezentačních textů (PT): PT1 a PT2. Textové tiskárny podporují obě podmnožiny. PT2 je nadřízeným modulem PT1, proto jsou všechny příkazy obsažené v PT1 zároveň součástí PT2.

#### **Obraz IM**

Sada funkcí obsahující příkazy IPDS, které jsou nezbytné pro prezentaci dat rastrových obrazů na stránce, na segmentu stránky nebo na překryvu.

#### **Obraz IO**

Sada funkcí obsahující příkazy, které prezentují rastrová data (podobně jako IM obraz), avšak s přídavnými funkcemi.

#### **Grafika**

Funkční sada skládající se z příkazů IPDS a povelů pro kreslení, které jsou zapotřebí pro prezentaci vektorové grafiky na stránce, segmentu stránky nebo překryvu. Sada grafických funkcí obsahuje dvě podmnožiny pro kreslení (DR): DR1 a DR2. Tiskárny vektorové grafiky podporují DR2, což je nadřízený modul DR1.

#### **Čárkový kód**

Sada funkcí skládající se z příkazů IPDS pro prezentaci strojově čitelných informací čárového kódu na stránce, segmentu stránky nebo překryvu.

#### **Segmenty stránky a překryvy**

Sady funkcí složené z příkazů IPDS požadovaných pro ukládání a prezentaci obrazců IPDS obsahujících text, grafiku, obraz a informace čárkového kódu. Tyto uložené obrazce mohou být buď segmenty stránky, nebo překryvy.

#### **Zavedený font**

Sada funkcí složená z příkazů IPDS nezbytných pro zavádění a vymazávání informací o fontu.

#### **Požadavky na sadu funkcí určenou pro IPDS**

Chcete-li si využít podpory architektury IPDS, produkt musí splňovat následující požadavky:

v splňovat všechny požadované příkazy ve funkční sadě ovládání zařízení

- v splňovat alespoň jednu podmnožinu jedné z ostatních sad funkcí
- v splňovat všechny požadované příkazy, povely a ovladače pro každou podporovanou sadu či podmnožinu funkcí

#### **Zpětné odeslání informací o sadě funkcí**

Prezentační servisní program hostitelského systému určuje funkční schopnosti tiskárny IPDS tím, že tiskárně vydává určité příkazy s dotazy na IPDS a požaduje potvrzení. Data, která tiskárna vrací formou potvrzující odpovědi, uvádějí typ a model tiskárny, podrobnosti týkající se podporovaných sad funkcí a celé řady charakteristik tiskárny.

#### **Prostředí stránky IPDS**

IPDS vytváří stránky smíšených dat v rámci hierarchie prezentačních prostorů. Prezentačními prostory rozumíme: fyzickou stránku, logickou stránku a bloky dat.

#### **Fyzická stránka**

Jedná se o médium (nejčastěji papír), na kterém je informace umístěna. Fyzická stránka je vymezena hranicemi šířky a hloubky, které definují omezení média.

#### **Logická stránka**

Jedná se o elektronické znázornění stránky, která se odesílá k tisku. Logická stránka je obdélníková plocha, která nemusí mít stejnou velikost jako fyzická stránka, na níž je umístěna. Tisk je možný pouze tam, kde se aktuální logická stránka protíná s fyzickou stránkou (platná tisknutelná oblast).

#### **Bloky dat**

Jsou to obdélníkové plochy umístěné na logické stránce. Existují tři typy bloků dat:

- bloky dat typu obraz: rastrové informace
- bloky grafických dat: řádky, křivky, plochy a další prvky kreslení
- bloky dat typu čárkového kódu: znaky čárkového kódu, strojově čitelné znaky a znaky čitelné pro člověka

Poznámka: Neexistuje žádný blok textových dat. Text se může umístit kdekoliv v platné tisknutelné oblasti. Bloky dat se mohou umístit ve vztahu k textu.

IPDS má hierarchický vztah mezi fyzickou stránkou, logickou stránkou a bloky dat. V následujícím schématu hranice logické stránky neodpovídají hranicím fyzické stránky.

Fyzická stránka

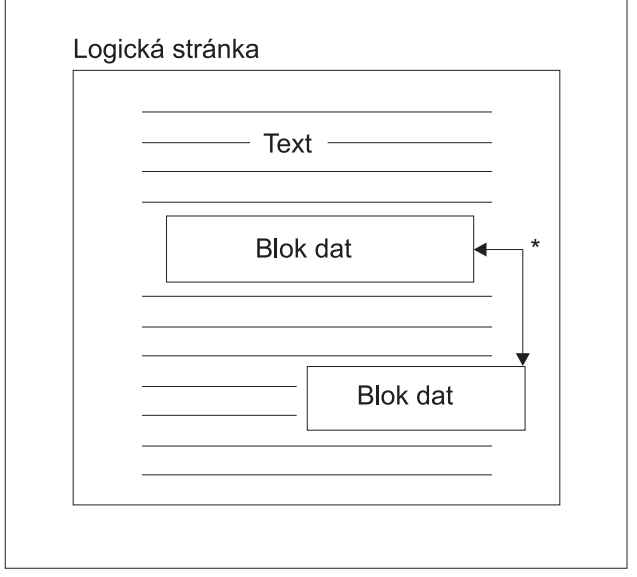

\* Nezávislé bloky dat typu obrázek, grafika nebo čárový kód **RBAFT532-0** 

Jednou z předností IPDS je to, že nezávislé aplikace mohou vyvářet zdrojová data pro každý blok dat. Výstup těchto nezávislých aplikací se v tiskárně sloučí a vznikne integrovaná stránka obsahující smíšená data. Například data textového typu se mohou vytvářet v editoru, data typu obraz mohou být výstupem skeneru uloženého ve složce a data grafického typu může vytvářet obslužný program Business Graphics Utility. IPDS umožňuje integrovat výstup aplikace spíše než používat integrované aplikace.

#### **Překryvy a segmenty stránky**

IPDS ukládá zdroje v tiskárně pro pozdější použití. Překryvy a segmenty stránky lze sloučit s logickou stránkou ještě před vytištěním logické stránky na fyzickou stránku.

#### **Překryv**

Obrazec podobající se makru nahraný procesorem hostitelského systému a odeslaný do paměti tiskárny. Překryv může být tvořen libovolnou kombinací textových dat, bloku dat typu obraz, bloku dat typu grafiky nebo bloku dat tvořených čárkovými kódy. Překryv obsahuje stejný typ prezentačních příkazů používaných v logické stránce, avšak překryvy jsou nezávislé na prostředí logické stránky. Hlavní rozdíl mezi překryvy a logickými stránkami spočívá v tom, že překryvy se ukládají až do doby, kdy dojde k jejich vymazání, avšak logické stránky (jsou-li uloženy) se ukládají pouze do okamžiku jejich tisku. Překryvy se často používají jako elektronické formuláře.

#### **Segment stránky**

Svým uspořádáním se podobá překryvu. Rozdíl mezi segmentem stránky a překryvem spočívá v tom, že segmenty stránky nejsou nezávislé na prostředí stránky; slučují se s logickou stránkou a předpokládají aktivní prostředí v daném okamžiku.

#### **Zavedené fonty**

Font lze charakterizovat jako množinu znaků určitého typového stylu a velikosti. Fonty lze nahrát z hostitelského systému nebo mohou být uloženy v paměti tiskárny. Nahrávané fonty se označují jako *zavedené fonty* a vyskytují se v jedné z následujících konfigurací:

#### **Kódovaný font**

Úplná kódová stránka grafických znaků určitého stylu. (Kódová stránka mapuje každý znak ve fontu do numerické hodnoty nebo kódové pozice.)

#### **Sada symbolů**

Sada znaků s jednodušší strukturou, než má kódovaný font. Sady symbolů se používají v případech, kdy se nevyžaduje typografická kvalita. Mnohé maticové tiskárny a obrazovky používají sady symbolů.

### **Systémy souřadnic**

### Systém souřadnic Xm, Ym (fyzická stránka)

K definici jakéhokoliv bodu na stránce používá IPDS ortografické systémy souřadnic. Vzdálenosti mezi těmito koordinovanými systémy se měří v logických jednotkách nebo *L-jednotkách*, spíše než ve fyzických pelech.

Systém souřadnic Xm, Ym je systémem souřadnic fyzické stránky. Levý horní roh fyzické stránky má vždy souřadnice  $(0,0).$ 

Tiskárna definuje horní fyzickou stránku.

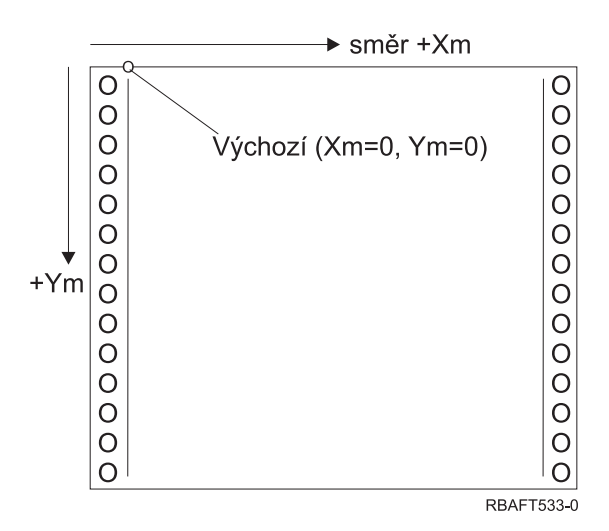

Systém souřadnic Xm, Ym je stanoven pro každou velikost média. Příkazy IPDS nemohou měnit orientaci těchto souřadnic.

### Systém souřadnic Xp, Yp (logická stránka)

Systém souřadnic Xp, Yp je systémem souřadnic logické stránky. Výchozí pozice tohoto systému (Xp=0, Yp=0) je zadána jako posun z výchozí pozice fyzické stránky (Xm=0, Ym=0) pomocí příkazu pro zavedení výchozí pozice stránky. Příkazy IPDS nemohou měnit orientaci systému souřadnic Xp, Yp; vůči systému souřadnic Xm, Ym je vždy paralelní, avšak posunutý.

Velikost logické stránky vyjádřená veličinou Xp se nazývá *Xp rozměr*. Velikost logické stránky vyjádřená veličinou Yp se nazývá *Yp rozměr*. Systém souřadnic Xp, Yp se používá pro umístění bloků dat na logické stránce.

Systém souřadnic pro překryvy je stejný jako systém souřadnic Xp, Yp pro logické stránky.

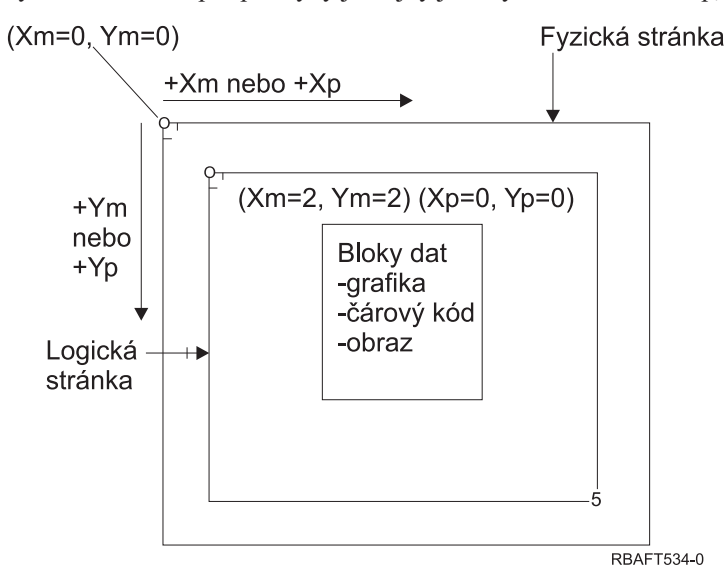

#### Systém souřadnic I, B (text)

Systém souřadnic I, B (Inline - základní horizontální čára, Baseline - základní vertikální čára) popisuje umístění bloků dat na logické stránce. Tiskárna umísťuje na logické stránce znaky podél osy I, čímž vytváří řádek textu, a podél osy B umísťuje řádky textu. Příkazy IPDS mohou měnit jak výchozí pozici, tak i orientaci os základní horizontální čáry i základní vertikální čáry.

Při přibývání znaků na stránce se zvyšuje souřadnice inline **v kladném směru** (neboli +I). Při zvyšování počtu řádků na stránce se zvyšuje souřadnice baseline **v kladném směru** (neboli +B).

**Poznámka:** Znaky na stránce přirůstají ve směru, ve kterém se budou číst (například zleva doprava). Tiskárna může ve skutečnosti umisťovat znaky nebo řádky na stránku v různých směrech (jako při obousměrném tisku).

Souřadnice první textové pozice na logické stránce se nazývají výchozí souřadnice textu (Io) a (Bo). Souřadnice aktuální pozice na logické stránce se nazývají aktuální souřadnice textu (Ic) a (Bc).

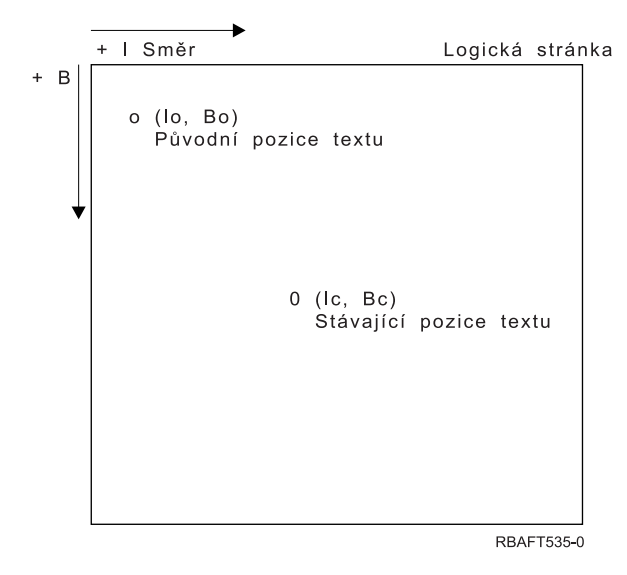

#### **Zpracování příkazů IPDS**

Formát strukturovaného pole IPDS umožňuje, aby se příkazy zasílaly tiskárně formou souvislého toku. Každý příkaz se samostatně popisuje. Délka příkazu, identifikátor, příznakový bajt a data (nemusí se nutně vyskytovat), to všechno jsou součásti každého příkazu. Komunikace mezi tiskárnou a systémem hostitele se uskutečňuje jako kdyby tiskárna zpracovávala příkazy IPDS v sekvenčním pořadí.

Každý příkaz IPDS obsahuje příznakový bajt. Nastavení bitu vyžadovaného pro účely potvrzení v tomto příznakovém bajtu informuje tiskárnu o konci posloupnosti příkazu. Tiskárna potom odesílá hostitelskému systému odpověď s potvrzením, jak ilustruje následující diagram:

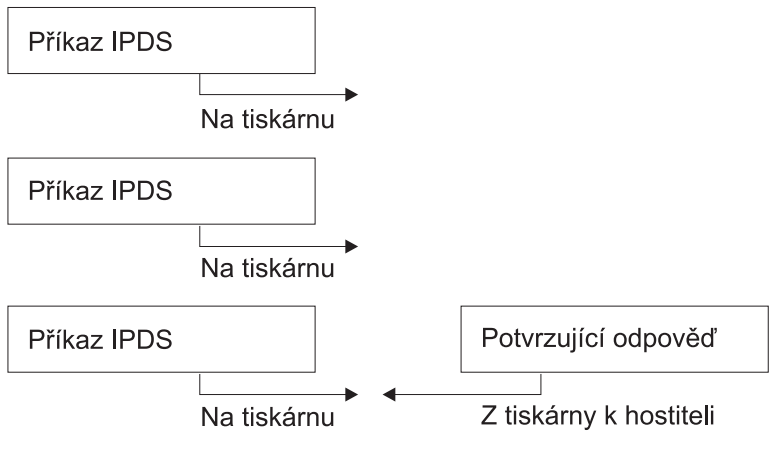

RBAFT536-0

Všechny příkazy IPDS jsou zakódované v následujícím formátu:

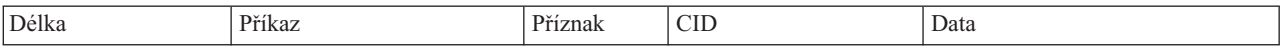

- **Délka** 2bajtové pole, které specifikuje délku příkazu. Tento počet obsahuje samotnou délku, pole příkazu, příznakový bajt a volitelnou korelaci ID (CID) a datová pole. Délka pole se může pohybovat v rozmezí od X'0005' do X'7FFF'.
- **Příkaz** 2bajtové pole, které určuje příkaz IPDS.

## **Příznak**

1bajtové pole obsahující příznaky pro tok příkazu IPDS.

- v Bit 0 je příznak ARQ (požadované potvrzení). Pokud je tento bit zapnutý (on), systém hostitele požaduje odeslání odpovědí obsahující potvrzení.
- v Bit 1 je korelační příznak ID (CID). Pokud je zapnutý, následuje 2bajtový korelační ID. Je-li vypnutý, CID není uveden a následující bajty (pokud existují) obsahují datové pole.

### **CID (korelační ID)**

2bajtové pole, které uvádí identifikátor pro příkaz. Prezentační servisní program může pro korelační ID používat jakoukoliv hodnotu z rozmezí X'0000' a X'FFFF'.

**Data** Nevyskytují se u všech příkazů. Pokud se vyskytují, obsahují konkrétní povely, parametry a data odpovídající danému příkazu.

## **IPDS - provozní stavy**

Příkazy IPDS jsou definovány v kontextu provozních stavů tiskárny. Tiskárna se při zpracování příkazů pohybuje mezi těmito provozními stavy. Tiskárny IPDS jsou *stroje*, které mají tyto provozní stavy:

- stav výchozí (Home state)
- stav bloku (Block state)
	- stav bloku IO obrazu (IO image block state)
	- stav bloku IM obrazu (IM image block state)
	- stav bloku grafiky (Graphics block state)
	- stav bloku čárkového kódu (Bar code block state)
- stav stránky (Page state)
- stav překryvu (Overlay state)
- stav segmentu stránky (Page segment state)
- stav fontu (Font state)
- stav neurčený (Any-state)

### **stav výchozí (Home state)**

Počáteční provozní stav IPDS. Tiskárna se vrací do výchozího stavu na konci každé načtené stránky, každého načteného segmentu stránky, kódovaného fontu nebo překryvu.

V tomto stavu tiskárna přijímá řídicí a inicializační příkazy v rámci přípravy na operaci tisku. Zároveň může přijímat příkazy, jimiž se vymazávají zdroje nebo požaduje vrácení informací souvisejících s tiskárnou do prezentačního servisního programu hostitelského systému.

### **Stav bloku**

Stav, kdy se vytvářejí podmínky pro počáteční zpracování bloku dat a umístění bloku dat na logickou stránku, segment stránky nebo překryv. Tiskárna může vstoupit do stavu bloku pouze ze stavů stránky, segmentu stránky nebo překryvu.

### **stav stránky (Page state)**

Provozní stav pro tisk logické stránky. Tiskárna vstupuje do stavu stránky z výchozího stavu při obdržení příkazu Begin Page a opouští jej, jakmile obdrží příkaz End Page.

Ve stavu stránky může tiskárna přijímat příkazy, jimiž se slučují dříve definované a zavedené překryvy a segmenty stránky s aktuálními informacemi o stránce. Tiskárna může také přijímat příkazy Write Text, které umístí text na logickou stránku a může vstoupit do stavu bloku za účelem psaní obrazů, čárkových kódů a bloků grafiky.

#### **stav překryvu (Overlay state)**

Stav, který umožňuje, aby se v tiskárně uložila data překryvu. Tiskárna vstupuje do tohoto stavu z výchozího stavu (Home), jakmile obdrží příkaz Begin Overlay a opouští ho na základě příkazu End Page.

Ve stavu překryvu může tiskárna přijímat příkazy, jimiž se slučují dříve definované a zavedené překryvy a segmenty stránky s aktuálními informacemi o stránce. Tiskárna může také přijímat příkazy Write Text, které umístí text na logickou stránku a může vstoupit do stavu bloku za účelem psaní obrazů, čárkových kódů a bloků grafiky.

#### **stav segmentu stránky (Page segment state)**

Stav, který umožňuje, aby se v tiskárně uložila data segmentu stránky. Tiskárna vstupuje do tohoto stavu z výchozího stavu, jakmile obdrží příkaz Begin Page Segment a opouští jej na základě příkazu End Page.

Ve stavu segmentu stránky může tiskárna přijímat příkazy Write Text, které umístí text na logickou stránku a může vstoupit do stavu bloku za účelem psaní obrazů, čárkových kódů a bloků grafiky.

#### **stav fontu (Font state)**

Stav, který tiskárně umožňuje přijímat zavedená data v kódovaném fontu. Tiskárny přecházejí do stavu fontu z výchozího stavu na základě příkazu Load Font Control.

Je-li tiskárna ve stavu fontu, mohou se příkazem Load Font odeslat na tiskárnu data typu ″coded-font″ a ″character-raster″. Přijetím příkazu End se tiskárna vrací do výchozího stavu.

#### **stav neurčený (Any-state)**

Určité příkazy IPDS je možné přijímat v jakémkoliv provozním stavu IPDS. Těmito příkazy se nemění provozní stav IPDS, s výjimkou XOA Discard Buffered Data.

### **Práce s předvolenými hodnotami**

Předvolby jsou hodnoty, které se používají jako řídicí parametry v případě, že nejsou v aktuálním příkazu zadány žádné jiné hodnoty. Předvolby IPDS jsou volány v případě vynechání (opomenutí) nebo prostřednictvím hodnot, které jsou přeneseny v části příkazu obsahující datová pole. Struktura předvoleb IPDS je obvykle uspořádaná hierarchicky. Všeobecná pravidla předvoleb IPDS jsou tato:

- v Pokud došlo k přerušení dodávky energie nebo k inicializaci tiskárny, budou se pro stránku používat předvolené hodnoty stanovené tiskárnou, a to až do okamžiku, kdy jsou dodány zadané předvolené hodnoty IPDS.
- v Počáteční hodnoty stránky se stanoví, jakmile tiskárna dostane příkaz Load Page Descriptor. Pokud tento příkaz neobdrží, zůstávají v platnosti předvolené hodnoty stanovené tiskárnou.
- v Počáteční hodnoty bloku dat se určují, jakmile tiskárna přijme jeden z příkazů Write Image Control, Write Image Control 2, Write Bar Code Control nebo Write Graphics Control. Tyto hodnoty zůstávají v platnosti, dokud je nepřepíší ovladače dat nebo dokud tiskárna nedostane příkaz End, kterým se blok ukončí.

# **Kód ASCII (American National Standard Code for Information Interchange)**

Neexistuje žádná formální struktura řídicí použití toku dat ASCII (American National Standard Code for Information Interchange) pro ovládání tiskáren připojených k systémům podporujícím ASCII. Řízení stránkových tiskáren, jako je například IBM 3812, se provádí pomocí PMP (Page Map Primitives), což je soubor příkazů nebo základní instrukční sada těchto tiskáren, pokud jsou připojeny v režimu ASCII.

Data ASCII odeslaná do stránkové tiskárny se převádějí do PMP. Stránková tiskárna skládá stránku dat ve své vnitřní paměti nebo mapě stránky. Jsou podporovány dva typy orientace stránky (vertikální a horizontální) a čtyři směry tisku. Složitost tištěných dat je určena aplikačním zapisovacím programem tiskárny, který může nastavit grafické prvky explicitně v množině stránky nebo je nastavit implicitně tak, že tiskárně zadá generování znaků nebo vektorů (řádků). Fonty, které jsou k dispozici pro tisk, jsou uloženy v mikrokódu tiskárny nebo na disketě s fontem. Většina stránkových tiskáren podporuje makra, která jsou uloženým seznamem příkazů PMP, přičemž není zapotřebí, aby aplikační program odesílal řetězec individuálních příkazů pokaždé, když se vyžaduje jednotlivá funkce tisku.

Existuje pět základních kategorií příkazů PMP:

#### **Stránkové příkazy**

Nastavují celkové parametry stránky, jako je například velikost nebo orientace.

#### **Příkazy pro kurzor**

Přemisťují kurzor po mapě stránky.

### **Příkazy pro font**

Zajišťují správu fontu ve stránkové tiskárně.

### **Příkazy pro generování**

Vytvářejí grafické prvky na mapě stránky.

### **Makro příkazy**

Umožňují, aby se řetězce ostatních příkazů ukládaly pro pozdější zpracování.

Možnosti tisku a funkce v režimu připojení ASCII řídí jednotlivé aplikační programy, které jsou napsány takovým způsobem, aby vyhovovaly možnostem konkrétních tiskáren (nebo tiskáren, které poskytují emulaci pro tuto tiskárnu). Není stanoven žádný standard pro tok dat architektury, který by mohly tiskárny ASCII splňovat v zájmu jednotnosti. Tiskové aplikace ASCII z tohoto důvodu zcela závisejí na tiskárně.

V operačním systému i5/OS je podpora ASCII tisku zajištěna překladem znaků EBCDIC na ekvivalentní znaky ASCII.

# **Popis tiskového zařízení**

Pro každou tiskárnu připojenou k systému musí být vytvořen popis tiskového zařízení.

Pomocí příkazu CRTDEVPRT (Vytvoření popisu zařízení (tiskárna)) se tiskárně přiřadí jméno. Máte-li twinaxiálně připojenou tiskárnu, systém sám provede automatickou konfiguraci tiskového zařízení.

# **Popis úlohy**

*Popis úlohy* je systémový objekt složený z mnoha parametrů, který definuje, jakým způsobem se má úloha zpracovávat.

Po zahájení úlohy se parametry uvedené v popisu úlohy stávají atributy úlohy. Více informací naleznete pod heslem Popis úlohy v tématu Správa činnosti systému.

Informace určující, kam bude směřovat tiskový výstup, jsou uvedeny v těchto parametrech popisu úlohy:

- OUTO (výstupní fronta)
- PRTDEV (tiskové zařízení)

### **Související informace**

Popis úlohy

# **Popis pracovní stanice**

*Popis pracovní stanice* představuje pro obrazovkovou stanici soubor informací, které sdělují systému, jakým způsobem se má používat obrazovková stanice.

Informace určující, kam bude směřovat tiskový výstup, jsou uvedeny v těchto parametrech popisu pracovní stanice:

- QUTQ (výstupní fronta)
- PRTDEV (tiskové zařízení)

Po přihlášení do systému a za předpokladu, že nedošlo k žádným změnám předvoleb nebo systémových hodnot, se výstup odešle do výstupní fronty a tiskového zařízení, které je specifikované v popisu pracovní stanice obrazovkové stanice, kde jste přihlášeni. Jakákoliv dávková úloha předaná z interaktivní úlohy používá stejné tiskové zařízení nebo výstupní frontu, které jsou aktuálně specifikovány v popisu pracovní stanice.

# **Uživatelský profil**

*Uživatelský profil* je objekt s jedinečným jménem, který obsahuje heslo uživatele, seznam zvláštních oprávnění přiřazených uživateli a objekty, které uživatel vlastní.

Chcete-li se stát uživatelem systému, musíte mít uživatelský profil. Ve většině případů přidává nové uživatele k systému osoba s oprávněním správce systému. Uživatelský profil se vytváří pro každého nového uživatele přidávaného do systému.

Následující parametry uživatelského profilu poskytují informace o směrování tiskového výstupu:

- JOBD (popis úlohy)
- OUTO (výstupní fronta)
- PRTDEV (tiskové zařízení)

# **Systémové hodnoty**

Systémové hodnoty jsou objekty dodávané IBM a jsou zahrnuty do systému. Pomocí systémových hodnot se řídí takové záležitosti, jako například datum systému, čas systému, předvolená tiskárna systému atd.

Mezi systémové hodnoty související s tiskem patří:

### **QPRTDEV (Předvolená tiskárna)**

Nastavuje předvolenou tiskárnu pro systém. Hodnota, kterou dodává IBM pro systémovou hodnotu QPRTDEV, je PRT01.

## **QRCLSPLSTG (Automaticky uvolnit nevyužitou paměť tiskového výstupu)**

Nastavuje automatické vyčištění nevyužívané paměti tiskového výstupu a stanoví dobu uchování.

#### **QPRTKEYFMT (Formát při použití klávesy Print)**

Specifikuje, zda jsou při použití klávesy Print zahrnuty informace o okrajích nebo záhlaví.

### **QPRTTXT (Patička vytisknuté stránky)**

Specifikuje patičku stránky v rámci systému.

### **Související informace**

Hodnoty tiskového systému: výchozí tiskárna

Hodnoty úložného systému: automatické čištění nepoužité výstupní paměti tiskárny

Hodnoty tiskového systému: formát při použití klíče tisku

Hodnoty tiskového systému: patička vytištěné stránky

# **Řízení tisku do výstupní fronty nebo na tiskárnu**

Nasměrování souboru pro souběžný tisk do výstupní fronty nebo na tiskárnu vychází z hodnot uložených v několika tiskových prvcích. Systém tyto hodnoty vyhledá v definovaném pořadí. Tento postup umožňuje velkou flexibilitu při řízení směrování souborů pro souběžný tisk.

# **Proces směrování - pořadí**

Toto téma uvádí přehled procesu směrování.

Za předpokladu, že metoda, která se používá pro spuštění úlohy, nepřepíše hodnoty stanovené pro výstupní frontu nebo pro tiskové zařízení, je pořadí následující:

- v Začíná počáteční fáze úlohy. Systém sleduje následující hodnoty:
	- 1. Hodnotu výstupní fronty v popisu úlohy.
	- 2. Hodnotu výstupní fronty v uživatelském profilu.
	- 3. Hodnotu výstupní fronty v popisu pracovní stanice.
	- 4. Hodnotu tiskového zařízení v popisu úlohy.
	- 5. Hodnotu tiskového zařízení v uživatelském profilu.
- 6. Hodnotu tiskového zařízení v popisu pracovní stanice.
- 7. Systémovou hodnotu QPRTDEV (Předvolba tiskárny). Pokud neexistuje tiskárna identifikovaná v systémové hodnotě, výstup se nasměruje do výstupní fronty QPRINT.

Na základě výsledků této fáze se určují atributy úlohy.

- v Začíná fáze doby provádění úlohy. Systém sleduje následující hodnoty:
	- 1. Hodnotu výstupní fronty v tiskovém souboru.
	- 2. Hodnotu výstupní fronty v atributech úlohy.
	- 3. Hodnotu tiskového zařízení v tiskovém souboru.
	- 4. Hodnotu tiskového zařízení v atributech úlohy.
	- 5. Hodnotu parametru SPOOL v tiskovém souboru.

Výsledky této fáze určují jméno výstupní fronty nebo tiskového zařízení, kam se má soubor pro souběžný tisk nasměrovat.

Následující obrázek zachycuje jednotlivé prvky tisku a jejich vztah k procesu tisku.

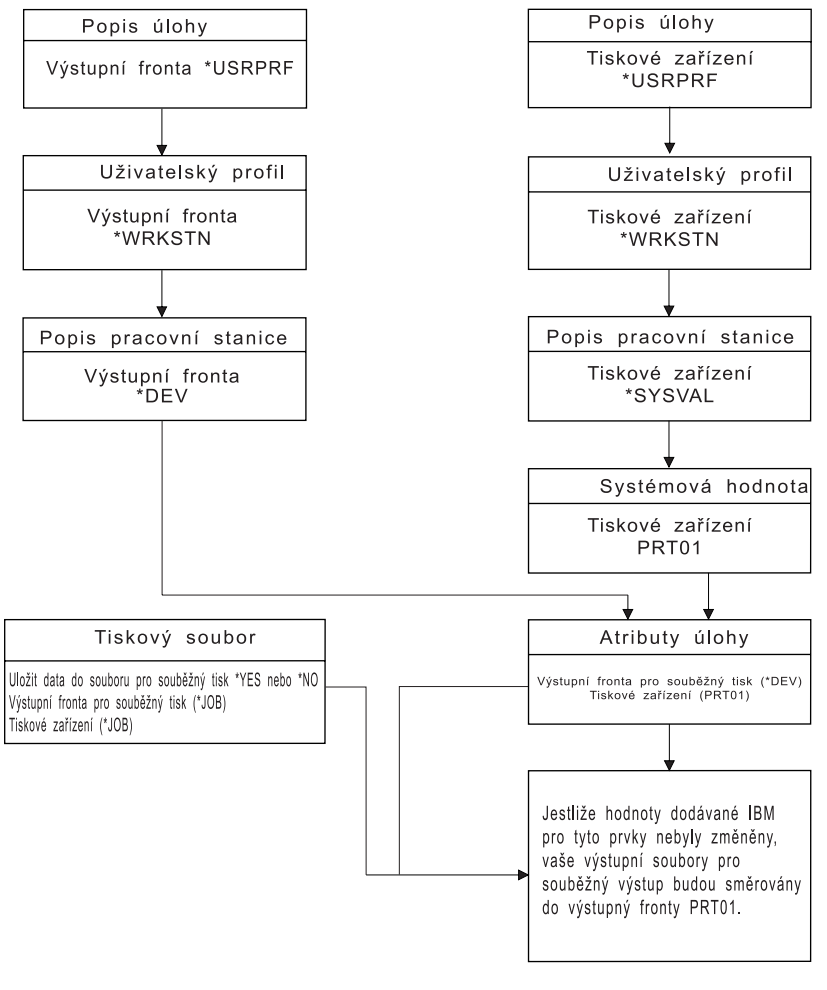

**RBAFT502-1** 

CL příkaz CHGJOB (Změna úlohy) umožňuje přepsat hodnoty výstupní fronty a tiskového zařízení. CL příkaz OVRPRTF (přepis tiskovým souborem) vám umožňuje přepsat mnoho hodnot tiskového souboru, včetně hodnot výstupní fronty a tiskového zařízení. Další informace o přepisu hodnot tiskového souboru najdete v tématu Přepsání tiskového souboru.

### **Tisk v dávkovém prostředí**

Při přihlášení uživatele do systému se pro danou úlohu stanoví výstupní fronta a tiskové zařízení.

Jména výstupní fronty a tiskového zařízení se rozlišují v okamžiku, kdy systém prohledává uživatelský profil, popis úlohy, popis pracovní stanice a systémové hodnoty.

K podobnému procesu dochází při zahájení dávkových úloh v systému, jsou zde však dva rozdíly:

- v Hodnoty výstupní fronty a tiskového zařízení přecházejí do dávkové úlohy z úlohy, která ji spustila. To znamená, že se nemusí provádět žádné rozlišení výstupní fronty a tiskového zařízení.
- v Hodnota \*WRKSTN nemá žádný reálný význam, protože dávkové úlohy nemají přiřazenou pracovní stanici. Pokud se objeví \*WRKSTN při rozlišování výstupní fronty a tiskového zařízení, nahradí se hodnota \*WRKSTN hodnotou \*DEV v případě, že se rozlišuje výstupní fronta, a hodnotou \*SYSVAL v případě, že se rozlišuje tiskové zařízení.

#### **Související pojmy**

"Přepisy [tiskového](#page-14-0) souboru" na stránce 7

Přepisování souborů (tiskové soubory, obrazovkové soubory, disketové soubory, databázové soubory a páskové soubory) lze provést pomocí příkazů z CL programů nebo z programů napsaných ve vyšším programovacím jazyce. Přepisy lze volat z různých úrovní (programy volající jiný program). Tento článek probírá přepisování tiskových souborů.

#### **Související informace**

Příkaz CHGJOB (Změna úlohy) Příkaz OVRPRTF (Přepis tiskovým souborem)

# **Příklady směrování**

Tyto příklady demonstrují různé typy směrování na základě změněných hodnot v prvcích tisku.

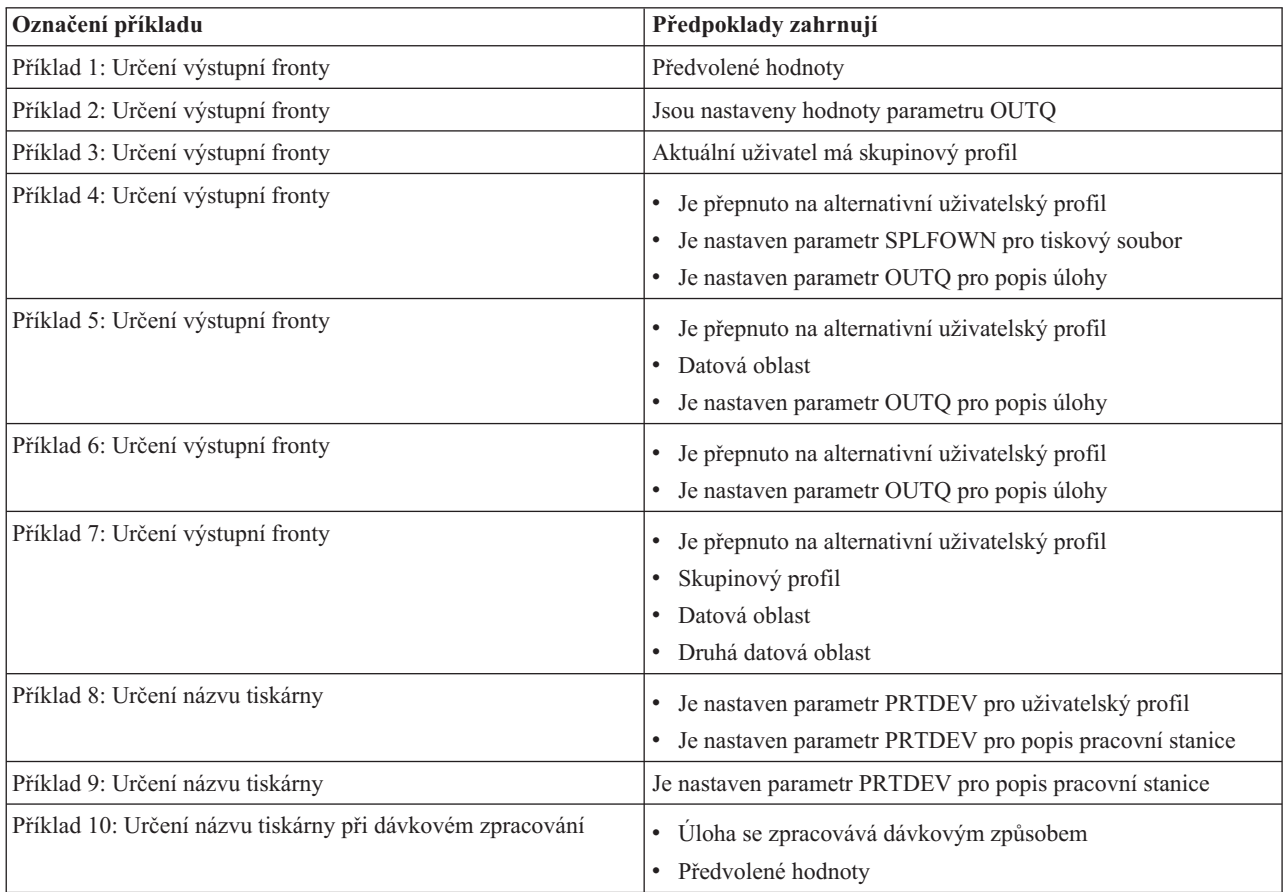

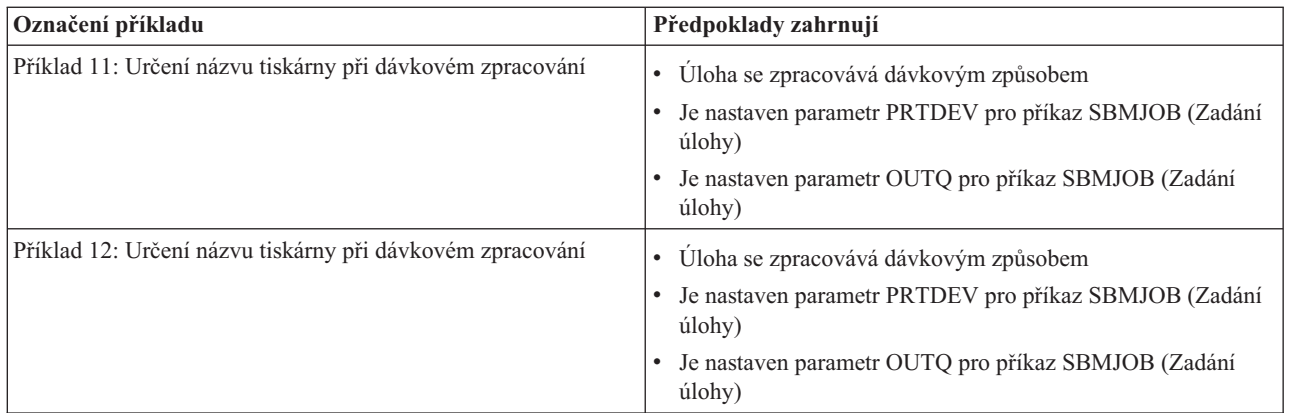

Po přezkoumání příkladů můžete provést samočinný test.

## **Příklad 1: Určení výstupní fronty:**

Předpokládejme, že v tiskovém souboru SPLFOWN má hodnotu \*CURUSRPRF; OUTQ má hodnotu \*JOB; DEV má hodnotu \*JOB; SPOOL má hodnotu \*YES. Protože hodnota parametru SPOOL je \*YES, musí výstup směřovat do výstupní fronty. Dále budeme předpokládat, že nedošlo k přepnutí do alternativního uživatelského profilu.

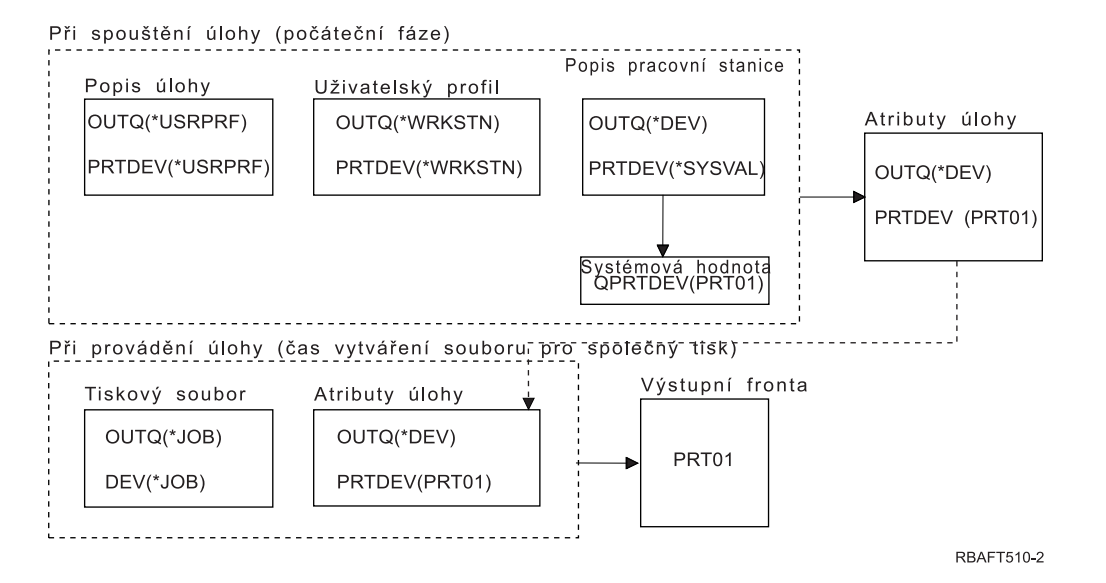

Při zahájení úlohy probíhají následující procesy:

Systém zkoumá parametr OUTQ v popisu úlohy; tato hodnota je \*USRPRF. Upozorní systém, že má prozkoumat parametr OUTQ v uživatelském profilu. V tomto případě je uvedená hodnota \*WRKSTN. Tím se systému sděluje, aby vyhledal parametr OUTQ v popisu pracovní stanice. V popisu pracovní stanice je hodnota parametru OUTQ označena jako \*DEV. Parametr \*DEV je uložen v atributu úlohy OUTQ.

Systém se dívá na parametr PRTDEV v popisu úlohy; tato hodnota je \*USRPRF. Upozorní systém, že má prozkoumat parametr PRTDEV v uživatelském profilu. V tomto případě je uvedená hodnota \*WRKSTN. Tím se systému sděluje, aby vyhledal parametr PRTDEV v popisu pracovní stanice, aby se podíval na systémovou hodnotu QPRTDEV (Předvolená tiskárna) a aby použil výstupní frontu v systému, která má stejné jméno jako systémová tiskárna uvedená v systémové hodnotě QPRTDEV. V tomto případě to je PRT01. PRT01 je uložena v atributu úlohy PRTDEV.

Při provádění úlohy probíhají následující procesy:

Má-li se vytvořit soubor pro souběžný tisk, systém vyhledá parametr OUTQ v tiskovém souboru, aby zjistil jméno výstupní fronty. V tomto případě je tato hodnota \*JOB. Tím se systému sděluje, aby prozkoumal atribut OUTQ pro úlohu. Atribut úlohy OUTQ byl nastaven na hodnotu \*DEV během počáteční etapy úlohy. Atribut úlohy OUTQ , \*DEV, sděluje systému, aby vyhledal parametr DEV v tiskovém souboru. Hodnota v parametru tiskového souboru \*DEV je nastavena na \*JOB. Tato hodnota sděluje systému, aby prozkoumal atribut úlohy PRTDEV.

Pokud nedošlo ke změně hodnoty pro QPRTDEV, kterou dodává IBM, je jméno tiskového zařízení PRT01 a jméno výstupní fronty je také PRT01.

## **Příklad 2: Určení výstupní fronty:**

Předpokládejme, že v tiskovém souboru SPLFOWN má hodnotu \*CURUSRPRF; OUTQ má hodnotu PRT04; DEV má hodnotu PRT08; SPOOL má hodnotu \*YES.

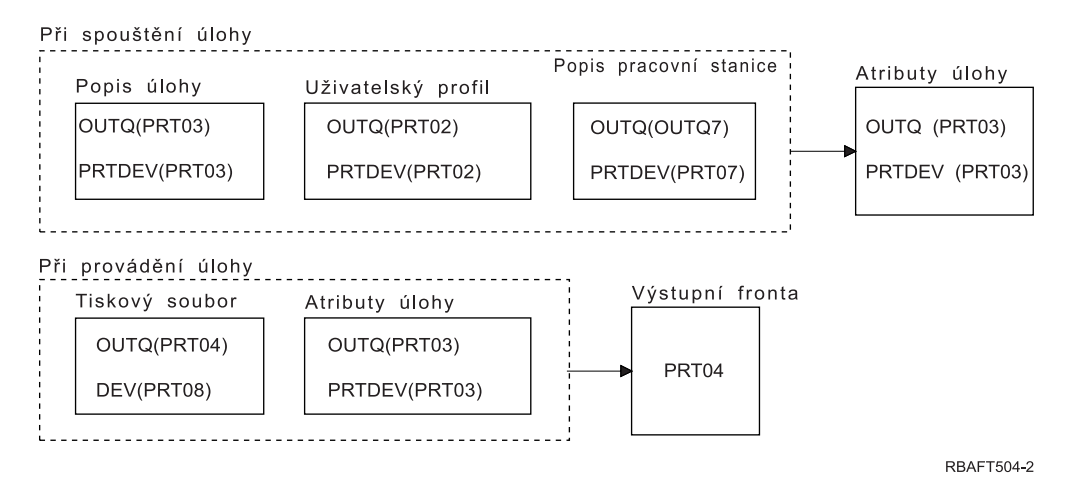

Výstupní fronta je PRT04. Systém nalezl hodnotu parametru výstupní fronty PRT04 v tiskovém souboru, namísto hodnoty, která ukazuje na atribut úlohy OUTQ.

### **Příklad 3: Určení výstupní fronty:**

Předpokládejme, že v tiskovém souboru SPLFOWN má hodnotu \*CURGRPPRF; OUTQ má hodnotu \*JOB; DEV má hodnotu \*JOB; SPOOL má hodnotu \*YES. Také předpokládejme: úloha nepřešla na alternativní profil uživatele; aktuální uživatel má profil skupiny GRP.

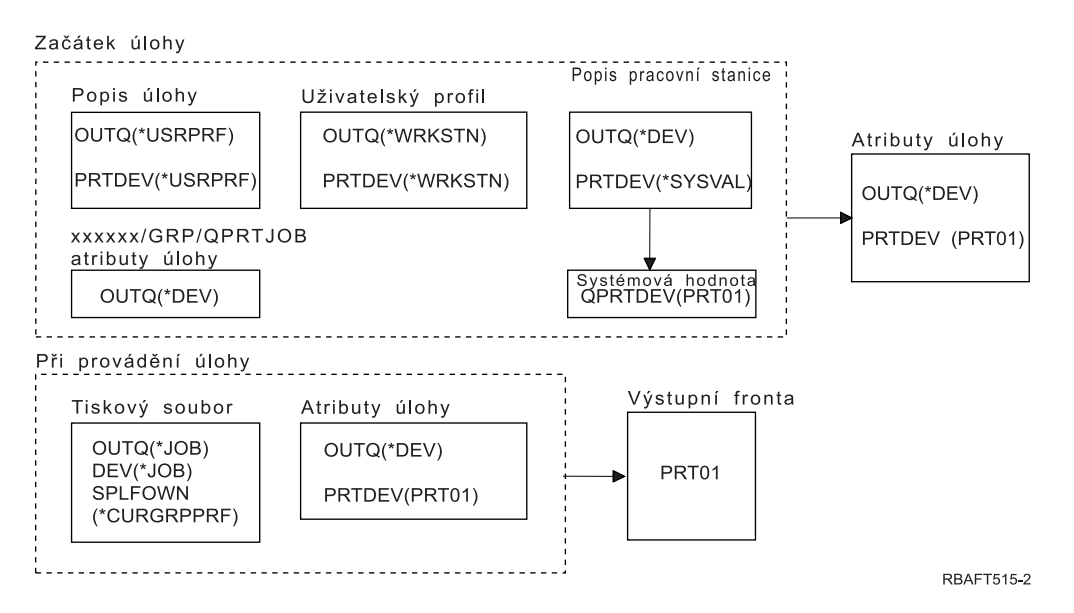

**Poznámka:** Vzhledem k tomu, že parametr tiskového souboru SPLFOWN je \*CURGRPPRF, bude soubor pro souběžný tisk vytvořen pod úlohou *xxxxxx*/GRP/QPRTJOB (kde *xxxxxx* má hodnotu 000000-999999).

Při iniciaci úlohy dochází k těmto událostem:

Systém zkoumá hodnotu OUTQ v popisu aktuální úlohy. Hodnota \*USRPRF v popisu úlohy sděluje systému, aby prozkoumal parametr OUTQ v uživatelském profilu. Hodnota v parametru OUTQ uživatelského profilu je \*WRKSTN. Tím se systému sděluje, aby vyhledal parametr OUTQ v popisu pracovní stanice. V popisu pracovní stanice je hodnota parametru OUTQ uvedena jako \*DEV. V atributech úlohy se atribut úlohy OUTQ nastavuje na hodnotu \*DEV.

Systém zkoumá parametr PRTDEV v popisu úlohy. Hodnota \*USRPRF v popisu úlohy sděluje systému, aby prozkoumal parametr PRTDEV v uživatelském profilu. Hodnota \*WRKSTN v uživatelském profilu sděluje systému, aby prozkoumal parametr PRTDEV v popisu pracovní stanice. Hodnota \*SYSVAL v popisu pracovní stanice sděluje systému, aby prozkoumal systémovou hodnotu a použil hodnotu nastavenou pro předvolenou tiskárnu - QPRTDEV. Hodnota QPRTDEV je PRT01. PRT01 se stává hodnotou pro atribut úlohy PRTDEV.

V době běhu úlohy dochází k těmto událostem:

Systém se dívá na hodnotu OUTQ v tiskovém souboru. Tato hodnota \*JOB sděluje systému, že má použít atribut úlohy OUTQ pro *xxxxxx*/GRP/QPRTJOB, což je \*DEV. To sděluje systému, že má vyhledat atribut DEV v tiskovém souboru, kterým je \*JOB. Hodnota \*JOB sděluje systému, že má vyhledat hodnotu PRTDEV v atributech úlohy. Hodnota atributu úlohy PRTDEV je PRT01.

## **Příklad 4: Určení výstupní fronty:**

Předpokládejme, že v tiskovém souboru SPLFOWN má hodnotu \*JOB; OUTQ má hodnotu \*JOB; DEV má hodnotu \*JOB; SPOOL má hodnotu \*YES. Dále budeme předpokládat, že došlo k přepnutí do alternativního uživatelského profilu USR.

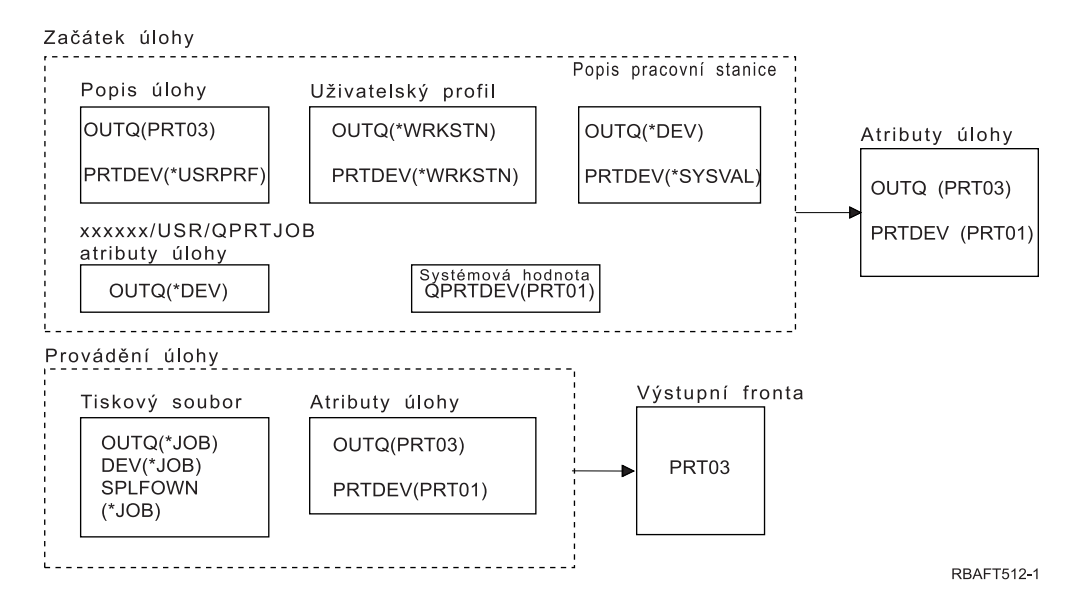

**Poznámka:** Parametr SPLFOWN tiskového souboru je \*JOB a úloha se přepnula do uživatelského profilu USR. Aktuální úloha vytvoří soubor pro souběžný tisk.

Systém vyhledá v tiskovém souboru parametr OUTQ, aby zjistil jméno výstupní fronty. V tomto příkladě hodnota \*JOB sděluje systému, aby se podíval na atribut úlohy OUTQ. Vzhledem k tomu, že parametr SPFLOWN je nastaven na hodnotu \*JOB, používá se atribut úlohy OUTQ z aktuální úlohy. Hodnota je PRT03. V tomto případě jde soubor pro souběžný tisk do výstupní fronty PRT03.

### **Příklad 5: Určení výstupní fronty:**

Předpokládejme, že v tiskovém souboru SPLFOWN má hodnotu \*CURUSRPRF; OUTQ má hodnotu \*JOB; DEV má hodnotu \*JOB; SPOOL má hodnotu \*YES. Také předpokládejme: došlo k přepnutí na alternativní profil uživatele USR; v knihovně QUSRSYS existuje datová oblast QPRTJOB typu \*LGL s hodnotou nastavenou na ″false″ (0) a vlastní ji uživatelský profil QSPL.

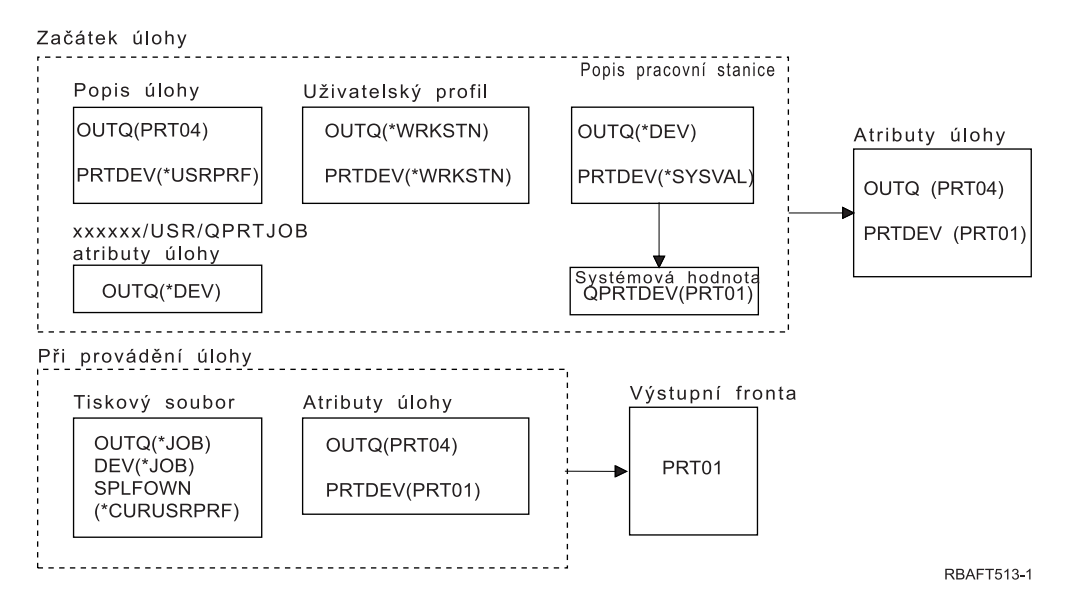

**Poznámka:** Parametr SPLFOWN tiskového souboru je \*CURUSRPRF a úloha se přepnula do uživatelského profilu USR. Soubor pro souběžný tisk bude vytvořen pod úlohou *xxxxxx*/USR/QPRTJOB (kde *xxxxxx* je 000000-999999).

Při zahájení úlohy probíhají následující procesy:

Systém zkoumá parametr QUTQ v popisu úlohy. Tato hodnota PRT04 sděluje systému, že nemusí již dále hledat a nastaví atribut úlohy OUTQ na PRT04.

Hodnota \*USRPRF v parametru PRTDEV popisu úlohy sděluje systému, aby prozkoumal atribut PRTDEV uživatelského profilu. Hodnota \*WRKSTN v uživatelském profilu sděluje systému, že má prozkoumat parametr PRTDEV v popisu pracovní stanice. Tato hodnota \*SYSVAL sděluje systému, aby se podíval na systémovou hodnotu QPRTDEV (Předvolená tiskárna) a použil výstupní frontu, která je specifikována v této hodnotě. V tomto příkladě je hodnota PRT01 a je uložena v atributu úlohy PRTDEV.

Při provádění úlohy probíhají následující procesy:

Systém vyhledá v tiskovém souboru parametr OUTQ, aby zjistil jméno výstupní fronty. Tato hodnota \*JOB sdělí systému, že má prozkoumat atribut úlohy OUTQ. V QUSRSYS existuje datová oblast QPRTJOB, kterou vlastní uživatelský profil QSPL, jež má logickou hodnotu ″false″. Vzhledem k této datové oblasti zjišťuje systém atribut OUTQ pro úlohu *xxxxxx*/USR/QPRTJOB. V *xxxxxx*/USR/QPRTJOB sděluje hodnota \*DEV v atributu OUTQ systému, že se má podívat na parametr DEV v tiskovém souboru. Hodnota \*JOB v parametru DEV tiskového souboru sděluje systému, že se má podívat na atribut PRTDEV aktuální úlohy. Tato hodnota je PRT01.

### **Příklad 6: Určení výstupní fronty:**

Předpokládejme, že v tiskovém souboru SPLFOWN má hodnotu \*CURUSRPRF; OUTQ má hodnotu \*JOB; DEV má hodnotu \*JOB; SPOOL má hodnotu \*YES. Dále budeme předpokládat, že došlo k přepnutí do alternativního uživatelského profilu USR.

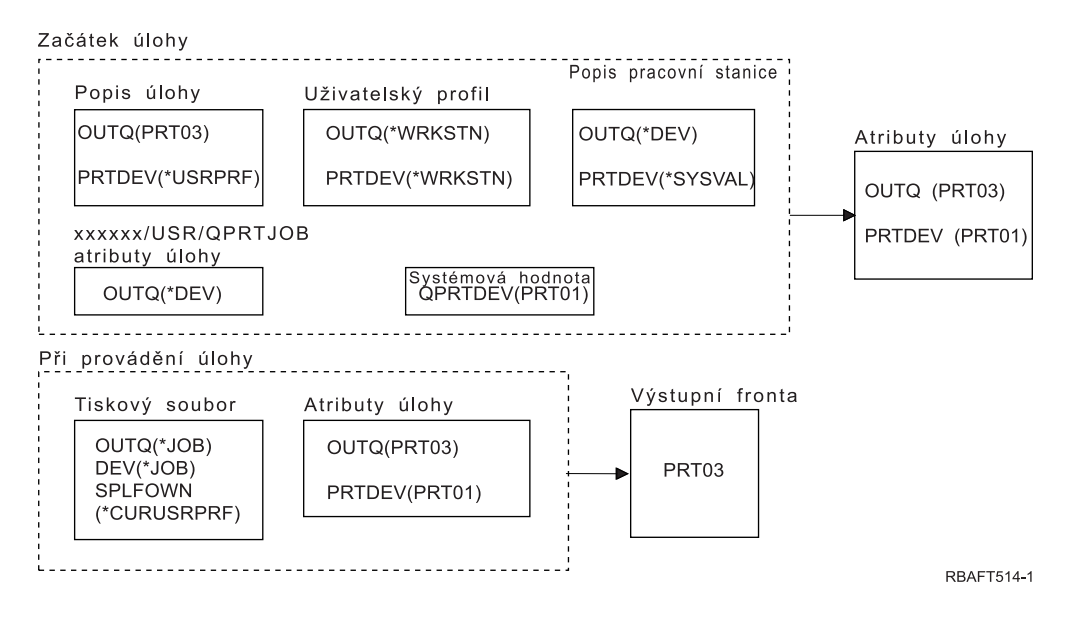

**Poznámka:** Parametr SPLFOWN tiskového souboru je \*CURUSRPRF a úloha se přepnula do uživatelského profilu USR. Soubor pro souběžný tisk bude vytvořen pod úlohou *xxxxxx*/USR/QPRTJOB (kde *xxxxxx* je 000000-999999).

Systém vyhledá v tiskovém souboru parametr OUTQ, aby zjistil jméno výstupní fronty. Tato hodnota \*JOB sdělí systému, že se má prozkoumat atribut úlohy OUTQ. Systém zjistí atribut úlohy OUTQ u aktuální úlohy, což je PRT03.

## **Příklad 7: Určení výstupní fronty:**

Předpokládejme, že v tiskovém souboru SPLFOWN má hodnotu \*CURUSRPRF; OUTQ má hodnotu \*JOB; DEV má hodnotu \*JOB; SPOOL má hodnotu \*YES. Také předpokládejme: došlo k přepnutí na alternativní profil uživatele USR; aktuální uživatel má profil skupiny X; v knihovně QUSRSYS existuje datová oblast QPRTJOB typu \*LGL s hodnotou nastavenou na ″false″ (0) a vlastní ji uživatelský profil QSPL; v první knihovně produktu seznamu knihoven aktuální úlohy je jiná datová oblast QPRTJOB, typ \*LGL, s hodnotou true (1). Datovou oblast vlastní uživatelský profil QSPL.

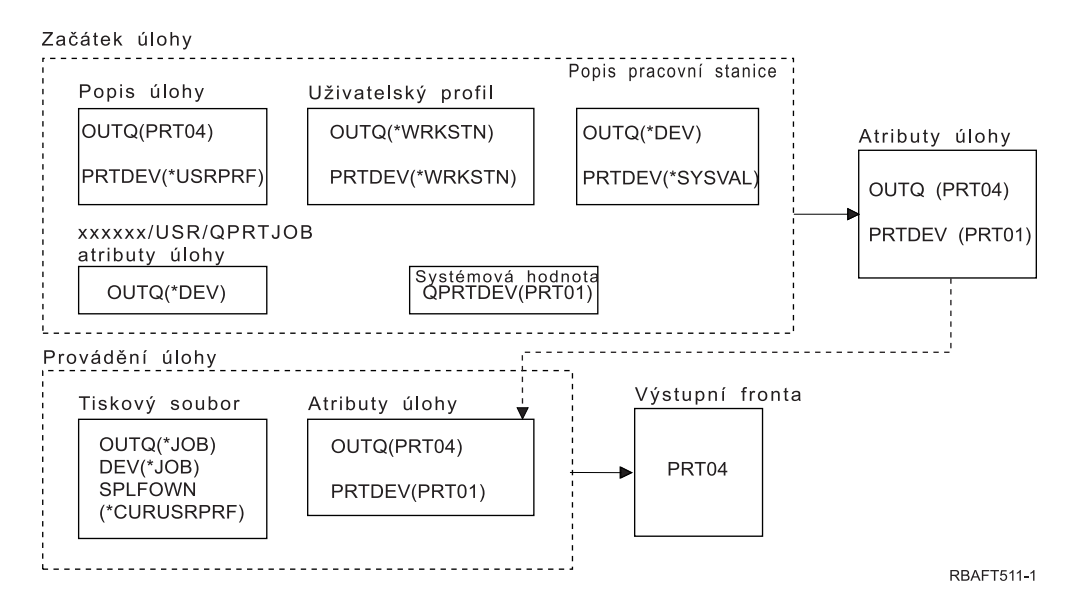

**Poznámka:** Parametr SPLFOWN tiskového souboru je \*CURUSRPRF a úloha se přepnula do uživatelského profilu USR. Soubor pro souběžný tisk bude vytvořen pod úlohou *xxxxxx*/USR/QPRTJOB (kde *xxxxxx* je 000000-999999).

Systém vyhledá v tiskovém souboru parametr OUTQ, aby zjistil jméno výstupní fronty. Tato hodnota \*JOB sdělí systému, že se má prozkoumat atribut úlohy OUTQ. Vzhledem k tomu, že existuje datová oblast QPRTJOB s logickou hodnotou ″true″, systém sleduje atribut úlohy OUTQ aktuální úlohy, což je PRT04.

### **Příklad 8: Určení názvu tiskárny:**

Předpokládejme, že v tiskovém souboru SPLFOWN má hodnotu \*CURUSRPRF; OUTQ má hodnotu \*JOB; DEV má hodnotu \*JOB; SPOOL má hodnotu \*NO; také předpokládejme, že nedošlo k přepnutí na alternativní profil uživatele.

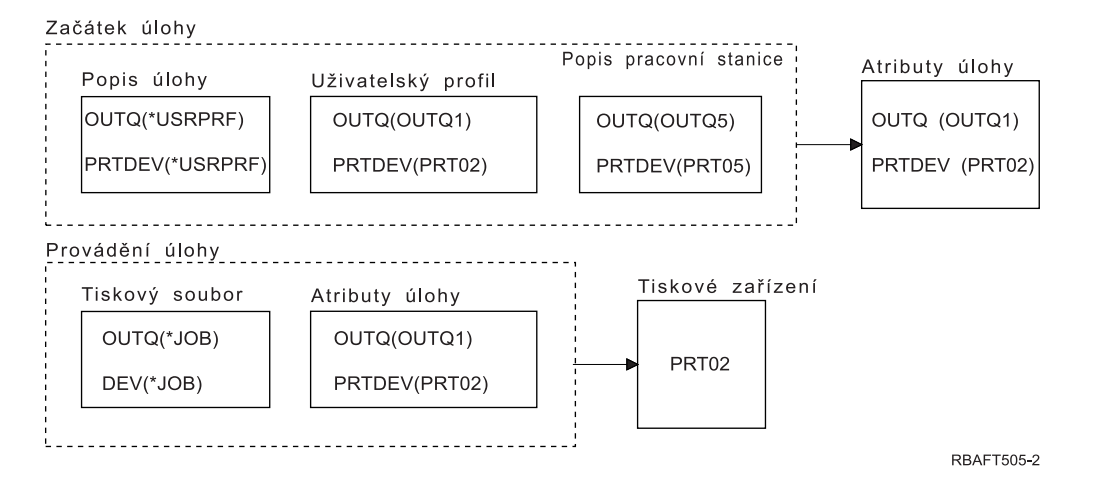

Při zahájení úlohy probíhají následující procesy:

Systém zkoumá parametr QUTQ v popisu úlohy. Tato hodnota \*USRPRF sděluje systému, aby prozkoumal parametr OUTQ v uživatelském profilu. Hodnota v parametru OUTQ uživatelského profilu je \*OUTQ1. Vzhledem k tomu, že to je jméno specifické výstupní fronty, tato hodnota se uloží jako hodnota OUTQ v atributech úlohy.

Systém zkoumá parametr PRTDEV v popisu úlohy. Tato hodnota \*USRPRF sděluje systému, aby prozkoumal parametr PRTDEV v uživatelském profilu. Hodnota PRTDEV v uživatelském profilu je PRT02. Vzhledem k tomu, že to je jméno specifického tiskového zařízení, systém přeruší vyhledávání a uloží tuto hodnotu jako hodnotu PRTDEV v atributech úlohy.

V době běhu úlohy dochází k těmto událostem:

Vaše tiskové zařízení je PRT02. Důvodem je to, že systém nejprve prozkoumal tiskový soubor a zjistil, že hodnota parametru PRTDEV má být \*JOB, což jej odesílá k atributu úlohy PRTDEV.

Hodnota atributu úlohy PRTDEV je PRT02.

V daném příkladě tiskový soubor specifikoval SPOOL = \*NO. Váš výstup jde přímo do PRT02 pro tisk a nepoužívá se žádná výstupní fronta.

### **Příklad 9: Určení názvu tiskárny:**

Předpokládejme, že v tiskovém souboru SPLFOWN má hodnotu \*CURUSRPRF; OUTQ má hodnotu \*JOB; DEV má hodnotu \*JOB; SPOOL má hodnotu \*NO; také předpokládejme, že nedošlo k přepnutí na alternativní profil uživatele.

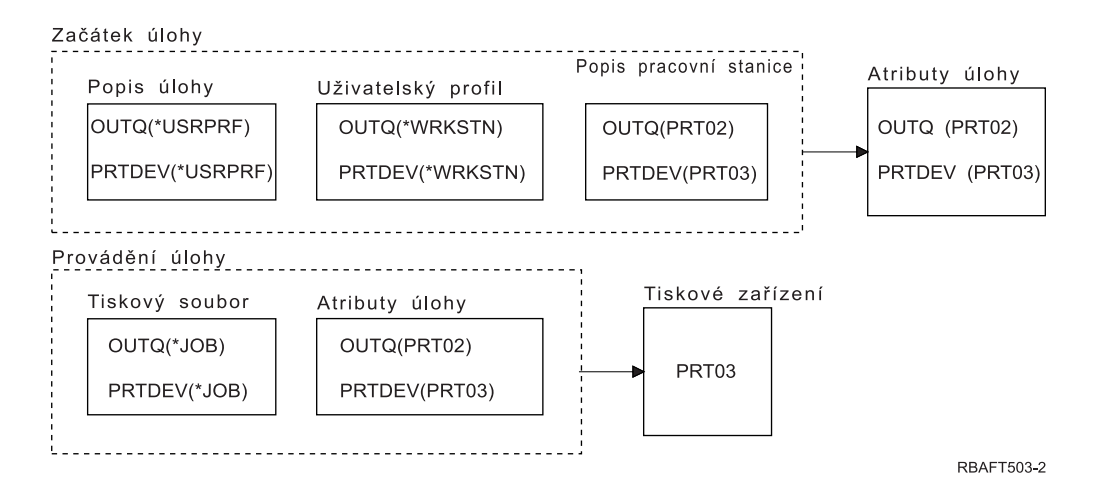

Při zahájení úlohy probíhají následující procesy:

Systém zkoumá parametr QUTQ v popisu úlohy. Tato hodnota \*USRPRF sděluje systému, aby prozkoumal parametr OUTQ v uživatelském profilu. V uživatelském profilu je hodnota parametru OUTQ \*WRKSTN. Tato hodnota sděluje systému, aby prozkoumal parametr OUTQ v popisu pracovní stanice. Hodnota OUTQ v popisu pracovní stanice je PRT02. Tato hodnota je uložena jako hodnota OUTQ v atributech úlohy.

Systém zkoumá hodnotu PRTDEV v popisu úlohy. Uvedená hodnota PRTDEV v popisu úlohy je \*USRPRF. Tato hodnota sděluje systému, aby prozkoumal hodnotu PRTDEV v uživatelském profilu. Hodnota PRTDEV v uživatelském profilu je \*WRKSTN. Tato hodnota sděluje systému, aby prozkoumal hodnotu PRTDEV v popisu pracovní stanice. Hodnota PRTDEV v popisu pracovní stanice je PRT03. Tato hodnota je uložena jako hodnota PRTDEV v atributech úlohy.

V době běhu úlohy dochází k těmto událostem:

Systém prozkoumal tiskový soubor a zjistil, že hodnota parametru PRTDEV je \*JOB, což systému sdělí, že příště se má podívat do atributu tiskárny úlohy PRTDEV.

V daném případě je tato hodnota PRT03.

V daném příkladě tiskový soubor specifikoval SPOOL = \*NO. Váš výstup jde přímo do PRT03 pro tisk a nepoužívá se žádná výstupní fronta.

# **Nezapomeňte:**

Musíte znát hodnotu (\*YES nebo \*NO) parametru SPOOL v tiskovém souboru, abyste mohli určit, zda váš výstup bude směřovat do výstupní fronty nebo na tiskárnu. Pokud hodnota parametru SPOOL = \*YES, směřuje soubor pro souběžný tisk do výstupní fronty. V případě, že SPOOL = \*NO, výstup směřuje přímo na tiskárnu.

# **Příklad 10: Určení názvu tiskárny při dávkovém zpracování:**

Předpokládejme, že: nedošlo k přepnutí na alternativní uživatelský profil; hodnota vlastníka souboru pro souběžný tisk je \*CURUSRPRF; výstupní fronta uživatele (OUTQ) je OUTQ1 a tiskové zařízení (PRTDEV) je PRT1; příkaz SBMJOB (Zadání úlohy) se používá k zadání úlohy do dávky; parametr výstupní fronty u příkazu SBMJOB je uveden jako \*CURRENT; parametr tiskového zařízení u příkazu SBMJOB je uveden jako \*CURRENT.

Jestliže je úloha zpracovávána v dávkách, výsledný soubor pro souběžný tisk je odeslán do výstupní fronty OUTQ1 a tento soubor pro souběžný tisk se tiskne na tiskárně, která je přiřazena výstupní frontě OUTQ1.

Pokud se během tisku neužívá souběžný tisk, výstup bude směřovat do tiskového zařízení PRT1.

<span id="page-58-0"></span>Důvodem pro používání OUTQ1 a PRT1 je to, že \*CURRENT je hodnota, kterou předal do dávkové úlohy uživatel.

## **Příklad 11: Určení názvu tiskárny při dávkovém zpracování:**

Předpokládejme, že: nedošlo k přepnutí na alternativní uživatelský profil; hodnota vlastníka souboru pro souběžný tisk \*CURUSRPRF v tiskovém souboru nebyla potlačena; výstupní fronta uživatele (OUTQ) je OUTQ1 a tiskové zařízení (PRTDEV) je PRT1; příkaz SBMJOB (Zadání úlohy) se používá k zadání úlohy do dávky; parametr výstupní fronty u příkazu SBMJOB je uveden jako \*USRPRF; uživatelský profil má \*WRKSTN jako hodnotu pro parametr výstupní fronty; parametr tiskového zařízení u příkazu SBMJOB je uveden jako PRT99.

Jestliže je úloha zpracovávána v dávkách, výsledný soubor pro souběžný tisk je odeslán do výstupní fronty nazvané PRT99 a soubor pro souběžný tisk se tiskne v PRT99. Hodnota \*WRKSTN pro výstupní frontu se interpretuje jako \*DEV a vybere se výstupní fronta, která má stejné jméno jako tiskové zařízení.

Pokud se během tisku neužívá souběžný tisk, výstup bude směřovat do tiskového zařízení PRT99.

## **Příklad 12: Určení názvu tiskárny při dávkovém zpracování:**

Předpokládejme, že: nedošlo k přepnutí na alternativní uživatelský profil; hodnota vlastníka souboru pro souběžný tisk \*CURUSRPRF v tiskovém souboru nebyla potlačena; výstupní fronta uživatele (OUTQ) je OUTQ1 a tiskové zařízení (PRTDEV) je PRT1; příkaz SBMJOB (Zadání úlohy) se používá k zadání úlohy do dávky; parametr výstupní fronty u příkazu SBMJOB je uveden jako \*USRPRF; uživatelský profil má \*WRKSTN jako hodnotu pro parametr výstupní fronty; parametr tiskového zařízení u příkazu SBMJOB je uveden jako \*WRKSTN.

Jestliže je úloha zpracovávána v dávkách, výsledný soubor pro souběžný tisk je odeslán do systémové tiskárny. Důvodem je to, že hodnota \*WRKSTN pro výstupní frontu se interpretuje jako \*DEV a hodnota tiskového zařízení \*WRKSTN se interpretuje jako \*SYSVAL.

Pokud se během tisku nepoužívá souběžný tisk, výstup bude směřovat do tiskárny definované jako systémová tiskárna. Je to jméno tiskárny přiřazené k systémové hodnotě QPRTDEV (Předvolba tiskárny).

### **Samočinný test: Určení výstupní fronty a tiskového zařízení:**

Diagramy v tomto testu se podobají těm, které jsou použity v příkladech. Prostudujte informace uvedené v těchto diagramech. Na základě získaných informací o hierarchii jednotlivých prvků tisku určete jména výstupní fronty a tiskového zařízení.

**Poznámka:** Při zvažování vaší odpovědi nezapomeňte na hodnotu parametru SPOOL.

V obou případech samotestování měli zároveň předpokládat, že:

- v Nedošlo k přepnutí na alternativní uživatelský profil.
- v Atribut vlastníka souboru pro souběžný tisk je \*CURUSRPRF.

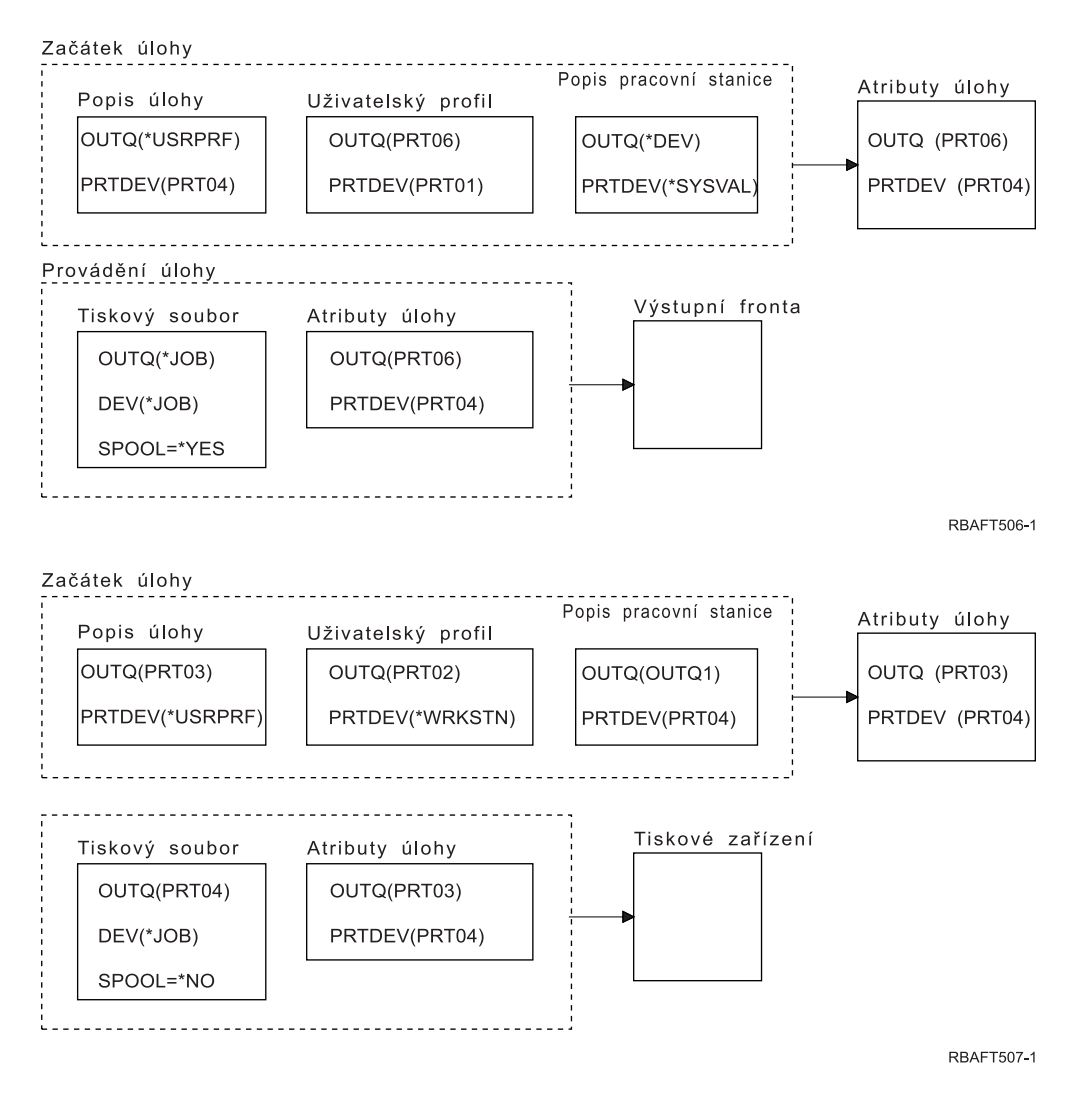

Jakmile skončíte, porovnejte své odpovědi se s testem se samočinnými odpověďmi.

## **Související odkazy**

"Samočinný test - odpovědi"

Tyto dva diagramy vysvětlují samotestování a jsou zde správně vyplněny hodnoty parametrů výstupní fronty a tiskového zařízení.

## **Samočinný test - odpovědi:**

Tyto dva diagramy vysvětlují samotestování a jsou zde správně vyplněny hodnoty parametrů výstupní fronty a tiskového zařízení.

V případě prvního diagramu je jméno výstupní fronty PRT06.

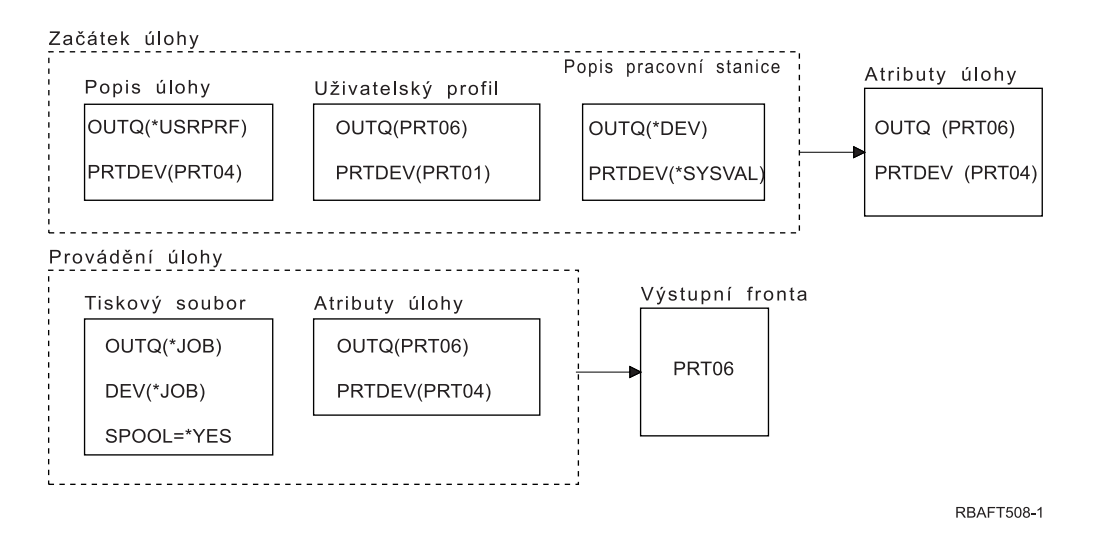

Systém nejprve prozkoumal tiskový soubor a zjistil, že SPOOL = \*YES. Dále prozkoumal hodnotu výstupní fronty v tiskovém souboru, která je \*JOB. Následně prozkoumal hodnotu výstupní fronty v atributu úlohy OUTQ, což je PRT<sub>06</sub>.

U druhého diagramu je hodnota tiskového zařízení PRT04.

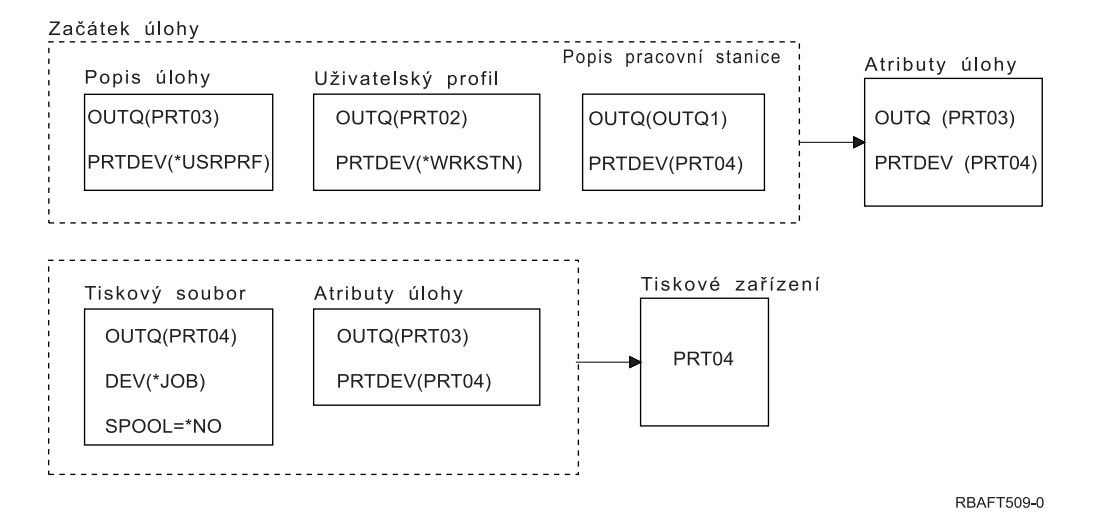

Systém opět nejprve prozkoumal tiskový soubor, avšak tentokrát zjistil, že SPOOL = \*NO. Dále prozkoumal hodnotu zařízení v tiskovém souboru, která je \*JOB. Potom prohlédl hodnotu zařízení v atributu úlohy PRTDEV.

### Atribut úlohy PRTDEV je PRT04.

### **Související odkazy**

["Samočinný](#page-58-0) test: Určení výstupní fronty a tiskového zařízení" na stránce 51

Diagramy v tomto testu se podobají těm, které jsou použity v příkladech. Prostudujte informace uvedené v těchto diagramech. Na základě získaných informací o hierarchii jednotlivých prvků tisku určete jména výstupní fronty a tiskového zařízení.

# **Metody připojení tiskárny**

K připojení tiskárny k produktu System i můžete použít mnoho metod, například síť TCP/IP, osobní počítač, twinaxiální kontrolér pracovní stanice či kontrolér ASCII pracovní stanice.

# **Tiskárny připojené k síti TCP/IP**

Připojení tiskárny pomocí sítě typu TCP/IP vyžaduje jeden z několika síťových tiskových protokolů TCP/IP.

## **Intelligent Printer Data Stream with Print Services Facility:**

Produkt Intelligent Printer Data Stream (IPDS) with Print Services Facility (PSF) přináší špičkový tiskový výkon i funkce a můžete využívat tiskových prostředků AFP (Advanced Function Presentation).

## **Související informace**

Advanced Function Presentation

## **Protokol SNMP (Simple Network Management Protocol):**

Tisk prostřednictvím protokolu SNMP (Simple Network Management Protocol) poskytuje vynikající podporu sdílení prostředků a řešení problémů pomocí dvou samostatných portů TCP/IP určených pro komunikaci, přičemž jeden je určen pro odesílání dat a druhý pro sledování stavu úlohy.

Použití dvou oddělených portů TCP/IP pro komunikaci umožňuje, aby tisková řešení protokolu SNMP zobrazovala během tisku úlohy chybové zprávy nebo stav. Protokol SNMP zároveň používá produkt IBM Shared Connections, který zajišťuje uvolnění zásobníků po každé kopii tištěného dokumentu. Tím může systém efektivním způsobem sdílet tiskárnu s jinými uživateli. Jelikož SNMP podporuje tisková data PostScript i PJL (Print Job Language), nabízí vynikající hardwarovou a aplikační kompatibilitu.

Tisk protokolu SNMP vyžaduje, aby tiskárna a tiskový server nebo síť podporovaly Host Resource Management Information Base (Host Resource MIB) a pro funkčnost v plném rozsahu také Printer Management Information Base (Printer MIB). Protokol SNMP nebude podporován každým hardwarem, takže je před provedením určitého řešení vždy zapotřebí pečlivě zkontrolovat kompatibilitu.

## **Související úlohy**

["Konfigurace](#page-125-0) tiskáren SNMP" na stránce 118 Chcete-li nastavit tiskárny SNMP (Simple Network Management Protocol), postupujte takto.

# **Jazyk PJL (Printer Job Language):**

Tisková řešení PJL (Printer Job Language) zajišťují řešení problémů a poskytování informací o stavu během procesu tisku, a to pomocí obousměrné komunikace mezi tiskovým serverem a jednotlivým portem TCP/IP.

S tiskem PJL můžete sdílet tiskárnu mezi produktem System i a jinými síťovými uživateli, ale protože operační systém i5/OS dále komunikuje s tiskárnou, dokud nebude výstupní fronta i5/OS prázdná, sdílení prostředků je omezenější než s protokolem SNMP (Simple Network Management Protocol) nebo LPR/LPD (line printer requester/line printer daemon).

Tisk PJL pomocí produktu System i vyžaduje, aby tiskárna a adaptér tiskárny nebo síťový adaptér podporovaly úroveň 5e kontrolního jazyka PCL (Printer Control Language). Zároveň je nezbytné, aby kabely, adaptér tiskárny a síťový adaptér (či tiskový server) byly schopny podporovat obousměrnou komunikaci a měly pro ni příslušnou konfiguraci.

### **Související úlohy**

["Konfigurace](#page-123-0) tiskáren PJL" na stránce 116 Chcete-li nastavit jazyk tiskové úlohy pro tiskárnu Hewlett Packard (PJL), postupujte takto.

# **Protokol IPP (Internet Printing Protocol):**

Tisk prostřednictvím protokolu IPP (Internet Printing Protocol) umožňuje odesílat a spravovat tisk informací pocházejících z různých vzdálených serverů zasíláním tiskových informací přes Internet či intranet. IPP představuje všestrannou metodu tisku a je podporován celou řadou tiskáren a síťových adaptérů.

Tiskové informace můžete také odeslat pomocí IPP do libovolné tiskárny i5/OS (i když tiskárna nepodporuje IPP), a to pomocí serveru IBM IPP pro i5/OS.

Tento protokol poskytuje výhody tisku při použití LPR/LPD (Line printer requester/line printer daemon), ale je mnohem jednodušší z hlediska správy a ladění, protože během procesu tisku jsou k dispozici informace o stavu. Zároveň IPP poskytuje vynikající zabezpečení ochrany dat, protože umožňuje šifrování SSL (Secure Sockets Layer).

Tisková řešení IPP komunikují prostřednictvím portů TCP/IP a vyžadují server HTTP Java a produkt Digital Certificate Manager (pokud se používá SSL). Ne všechny produkty podporují IPP, proto vždy před implementací tiskového řešení na bázi IPP ověřte kompatibilitu hardwaru.

Protokol IPP je přenášen přes HTTP 1.1 pomocí těla zprávy, jehož typ-obsahu je aplikace/ipp. IPP používá dobře známý port 631.

## **Související pojmy**

"Server IPP (Internet Printing [Protocol\)"](#page-85-0) na stránce 78 Server IBM IPP (Internet Printing Protocol) pro i5/OS umožňuje klientům IPP (například počítačům Windows) zadávat a spravovat tiskové úlohy pro libovolnou tiskárnu System i.

["Nastavení](#page-131-0) serveru IPP" na stránce 124

Server IPP (Internet Printing Protocol) můžete spravovat a konfigurovat pomocí uživatelského rozhraní na bázi prohlížeče IBM IPP Server Administrator for iSeries.

#### **Související úlohy**

["Konfigurace](#page-129-0) tiskáren IPP" na stránce 122 Chcete-li nastavit tiskárny IPP (Internet Printing Protocol), postupujte takto.

#### **LPR/LPD (Line printer requester/line printer daemon):**

Tisk LPR/LPD (Line printer requester/line printer daemon) odesílá tiskové informace ze vzdálené výstupní fronty do vzdálených serverů nebo tiskáren. Tato metoda tisku je podporována převážnou většinou hardwaru, avšak umožňuje menší podporu při zpracování chyb než jiné volby. Zároveň poskytuje menší počet tiskových funkcí a nepodporuje výběr rozsahu stránky nebo účtování úloh.

Tato tisková metoda požaduje nakonfigurování vzdálených výstupních front pro vzdálené tiskárny. Tento protokol bude podporovat většina tiskáren a adaptérů. Viz část Konfigurace LPR/LPD pro informace o tom, jak konfigurovat tisk LPR/LPD.

### **Související úlohy**

["Konfigurace](#page-126-0) LPR/LPD" na stránce 119

Chcete-li konfigurovat tisk LPR/LPD (line printer requester/line printer daemon), postupujte takto.

# **Tiskárny připojené k PC**

Pokud máte tiskárnu připojenou k osobnímu počítači (PC), musí být na tomto osobním počítači spuštěn emulační program, aby mohl operační systém i5/OS na takové tiskárně tisknout. Emulační program tohoto typu je zahrnut v licencovaném programu System i Access for Windows.

Více informací o připojení tiskáren k osobním počítačům za použití programu System i Access for Windows najdete v tématu System i Access.

#### **Související informace**

System i Access

# **Tiskárny připojené k twinaxiálnímu řadiči pracovní stanice**

Twinaxiální řadič pracovní stanice poskytuje možnost připojit k serveru twinaxiální obrazovky (5250) a tiskárny k produktům System i.

Další informace o připojení tiskáren k twinaxiálnímu řadiči pracovní stanice u naleznete v publikaci Local Device Configuration (PDF).

#### **Související informace**

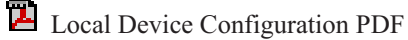

# **Tiskárny připojené k ASCII řadiči pracovní stanice**

ASCII řadič pracovní stanice poskytuje možnost připojit k produktům System i prostřednictvím rozhraní RS232 nebo RS422 obrazovky ASCII, tiskárny ASCII a osobní počítač.

Řadič pracovní stanice také umožňuje připojení osobního počítače, který provozuje funkci pracovní stanice. Tiskárnu připojenou k osobnímu počítači lze použít jako tiskárnu System i.

Další informace o připojení tiskáren k řadiči pracovní stanice najdete v publikaci ASCII Work Station Reference PDF.

**Související informace**

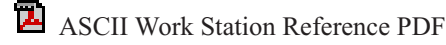

# **Tiskárny připojené do sítě Lexlink**

Tiskárny ASCII připojené prostřednictvím sítě LAN, které používají protokol Lexlink, musí být připojeny k zařízení adaptéru LAN IBM 4033 LAN nebo k zařízení MarkNet XLe, nebo musí být v tiskárně karta MarkNet nebo MarkNet XL Internal Network Adapter (INA). (Příkladem tiskárny s kartou INA je tiskárna IBM 4039.)

# **Související úlohy**

["Konfigurace](#page-134-0) tiskáren Lexlink" na stránce 127 Chcete-li nastavit tiskárny Lexlink, postupujte podle těchto kroků.

# **Tiskárny připojené k obrazovkovým stanicím IBM InfoWindow 3477, 3486, 3487 a 3488**

Obrazovkové stanice IBM InfoWindow lze lokálně připojit k produktu System i nebo vzdáleně připojit k vzdálené řídicí jednotce IBM 5294 nebo 5394 pomocí twinaxiálního kabelu. InfoWindow má port pro tiskárnu, který podporuje připojení většiny osobních tiskáren.

Připojenou tiskárnu je možné použít buď jako lokální tiskárnu pro obrazovku, nebo jako systémovou tiskárnu, která by tiskla úlohy i5/OS určené pro souběžný tisk (jako například tisk dokumentu i5/OS nebo úlohy generované osobním počítačem za využití funkce síťové tiskárny).

Používání osobních tiskáren, které jsou připojené k InfoWindow přináší řadu výhod. Díky nižším nákladům a menší velikosti osobních tiskáren je výhodné umisťovat tyto tiskárny k obrazovkovým stanicím, které jsou připojeny k produktu System i.

**Poznámka:** Pokud při nastavení tiskárny na obrazovkové stanici 3477, 3486, 3487 nebo 3488 InfoWindow zadáte do volby Typ stylu hodnotu local, může při výběru nebo náhradě fontu tiskárnou dojít k nepředvídatelným výsledkům.

# **Tisk prostřednictvím vzdáleného systému**

Tisk prostřednictvím vzdáleného systému umožňuje, aby se soubory souběžného tisku, které jsou vytvořeny na platformě System i, automaticky odesílaly a tiskly na jiných systémech.

Soubory pro souběžný tisk se odesílají z výstupní fronty pomocí příkazu STRRMTWTR (Spuštění vzdáleného zapisovacího programu). CL příkaz STRRMTWTR umožňuje, aby se soubory pro souběžný tisk automaticky odesílaly pomocí služeb SNADS (distribuční služby SNA) nebo pomocí TCP/IP.

# **Výhody**

Používání tisku na vzdáleném systému má mnoho výhod.

• Umístění výstupní fronty.

Soubory pro souběžný tisk se mohou automaticky umístit do konkrétní výstupní fronty cílového systému. Tato podpora se poskytuje prostřednictvím příkazů STRRMTWTR (Spuštění vzdáleného zapisovacího programu) a CRTOUTQ (Vytvoření výstupní fronty).

v Větší počet vzdálených zapisovacích programů zvyšuje propustnost.

Výstupní fronty mohou mít několik vzdálených zapisovacích programů, které jsou do nich spuštěny. Tím se umožňuje, aby několik úloh odesílalo soubory pro souběžný tisk současně z jedné výstupní fronty.

**Poznámka:** Do jedné výstupní fronty se může spustit 10 vzdálených zapisovacích programů.

v Rozhraní jednoho příkazu.

Jakmile bylo vytvořeno prostředí (hardware a software), příkaz STRRMTWTR iniciuje všechny činnosti, které jsou nezbytné pro odeslání souborů pro souběžný tisk do vzdáleného systému. V podsystému QSPL existuje záznam automaticky spouštěné úlohy, který spouští úlohu automaticky při spuštění podsystému QSPL. Tato úloha provádí příkaz STRRMTWTR s hodnotou parametru OUTQ nastavenou na \*ALL. Proto se spouští vzdálený zapisovací program či vzdálené zapisovací programy do všech výstupních front, které mají vzdálený systém a specifikovaný počet zapisovacích programů pro automatické spuštění. Vzdálené zapisovací programy se také spouštějí do vzdálené výstupní fronty v okamžiku, kdy se mění vzdálená výstupní fronta nebo se vytvoří nová.

v Distribuované směrování tisku pomocí atributů souboru pro souběžný tisk.

Pro distribuované směrování tisku jsou k dispozici atributy souboru pro souběžný tisk. Jsou to:

- Uživatel, který vytvořil soubor.
	- Pomocí tohoto atributu se identifikuje uživatel, který vytvořil soubor pro souběžný tisk.
- Systém, v němž byl soubor vytvořen.

Pomocí tohoto atributu se identifikuje systém, ve kterém byl vytvořen soubor pro souběžný tisk.

– Informace o uživatelském tisku.

Tento atribut se skládá ze znaků vyhledaných z textu definovaného uživatelem.

Jakmile se jednou vytvoří soubor pro souběžný tisk pomocí textu definovaného uživatelem, není možné již text měnit. Je-li soubor pro souběžný tisk odeslán s hodnotou parametru formátu dat ve tvaru \*ALLDATA, stává se informace o uživatelském tisku atributem souboru pro souběžný tisk.

Další informace o práci s příkazy pro zobrazení, vyvolání a změnu uživatelských tiskových informací najdete v tématu Tiskové informace uživatele.

v Stavy SND (Odeslání)a DFR (Odložení) u souborů pro souběžný tisk.

Tyto stavy umožňují sledovat činnost souborů pro souběžný tisk.

– SND

výstup do souboru pro souběžný tisk se odesílá nebo byl odeslán do vzdáleného systému

– DFR

odeslání výstupního souboru do souboru pro souběžný tisk bylo odloženo

Po úspěšném odeslání souborů výstupů pro souběžný tisk do vzdáleného systému (optimálně určeného) jsou tyto soubory buď vymazány, nebo uloženy, a to podle specifikace uvedené v atributu uložení souboru pro souběžný tisk.

### **Související pojmy**

"Informace o [uživatelském](#page-65-0) tisku" na stránce 58

Informace o uživatelském tisku se skládají z textu definovaného uživatelem a asociovaného s uživatelem. Text definovaný uživatelem se ukládá se souborem pro souběžný tisk při vytvoření souboru pro souběžný tisk. Lze jej zobrazit pomocí příkazu DSPSPLFA (Zobrazení atributů souboru pro souběžný tisk) nebo jej lze vyvolat pomocí příkazu RTVUSRPRTI (Vyvolání informací o uživatelském tisku).

"Stavy odeslání a odložení [souborů"](#page-66-0) na stránce 59

Je-li soubor pro souběžný tisk ve výstupní frontě, může se jeho stav měnit podle režimu výstupní fronty a činnosti prováděné s konkrétním souborem pro souběžný tisk. Předmětem zájmu vzdáleného systému jsou stavy SND a DFR.

# <span id="page-65-0"></span>**Jak funguje tisk prostřednictvím vzdáleného systému**

Toto téma vysvětluje proces funkce tisku na vzdáleném systému.

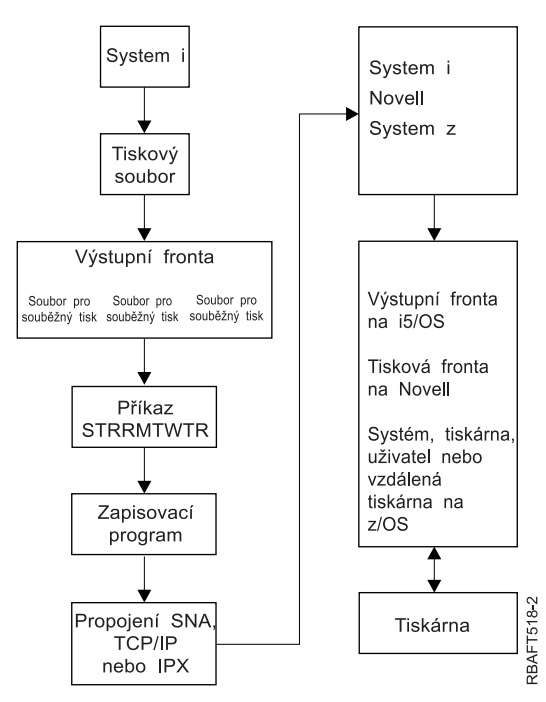

Je vytvořena výstupní fronta, jejímž úkolem je pozastavit soubory výstupu pro souběžný tisk. Vzdálená výstupní fronta je výstupní frontou vytvořenou pro používání při posílání souborů výstupu pro souběžný tisk. K tomu se vyžaduje několik parametrů v CL příkazu CRTOUTQ. Jakmile se těmto parametrům přiřadí hodnoty, můžete následně mít vzdálenou výstupní frontu. Soubory výstupu pro souběžný tisk ve vzdálené výstupní frontě jsou odesílány vzdáleným zapisovacím programem nebo vzdálenými zapisovacími programy, které jsou spuštěny do výstupní fronty. Vzdálené zapisovací programy se spouští automaticky na základě hodnoty zadané v několika zapisovacích programech v parametru AUTOSTRWTR (Automatické spuštění). Případně je možné je spustit pomocí CL příkazu STRRMTWTR.

Příkaz CL STRRMTWTR spouští zapisovací program, který odesílá soubory výstupu pro souběžný tisk ve vzdálené výstupní frontě do vzdáleného systému. Zapisovací program, který je systémovou úlohou, vybírá soubory výstupu pro souběžný tisk ze vzdálené výstupní fronty a odesílá je do vzdáleného systému pomocí SNADS nebo TCP/IP. Soubor výstupu pro souběžný tisk může být odeslán ke stejnému uživateli, jako je ten, který vlastní právě odesílaný soubor výstupu pro souběžný tisk, do specifické výstupní fronty nebo do výstupní fronty pro systémovou tiskárnu v cílovém systému. Pokud v cílovém systému neexistuje odesílající uživatelský profil, při použití SNADS se použije uživatelský profil QNETSPLF.

**Poznámka:** Když se výstupní soubory pro souběžný tisk odesílají do systému s typem cíle \*OTHER a používá se SNADS, musí existovat uživatelský profil, do kterého se výstupní soubory pro souběžný tisk odesílají, případně se v tomto cílovém systému musí vytvořit.

#### **Související informace**

Příkaz CRTOUTQ (Vytvoření výstupní fronty) Příkaz STRRMTWTR (Spuštění vzdáleného zapisovacího programu)

# **Informace o uživatelském tisku**

Informace o uživatelském tisku se skládají z textu definovaného uživatelem a asociovaného s uživatelem. Text definovaný uživatelem se ukládá se souborem pro souběžný tisk při vytvoření souboru pro souběžný tisk. Lze jej zobrazit pomocí příkazu DSPSPLFA (Zobrazení atributů souboru pro souběžný tisk) nebo jej lze vyvolat pomocí příkazu RTVUSRPRTI (Vyvolání informací o uživatelském tisku).

<span id="page-66-0"></span>Informace o uživatelském tisku se nepoužívají při odesílání souborů výstupu pro souběžný tisk do jiné platformy System i nebo do systému S/3X. Používají se pouze jako informace předávané výstupnímu programu VM/MVS bridge za účelem nastavení polí záhlaví NJE (Network Job Entry).

Administrátor systému může omezit přístup uživatelů tím, že odvolá veřejné oprávnění k určitým příkazům.

Informace o uživatelském tisku se mohou používat libovolným způsobem. Mohou se například skládat z informací o distribuci výpisů nebo se mohou použít pro účetní informace (oddělení pověřené tiskem).

Práce s informacemi o uživatelském tisku je možná pomocí příkazů CHGUSRPRTI (Změna informací o uživatelském tisku), DSPUSRPRTI (Zobrazení informací o uživatelském tisku) a RTVUSRPRTI (Načtení informací o uživatelském tisku).

#### **Používání příkazu CHGUSRPRTI**

Příkaz CHGUSRPRTI slouží k vytváření informací o uživatelském tisku.

Například spuštění následujícího příkazu modifikuje (nebo vytváří, pokud neexistují) informace o uživatelském tisku pro uživatele jménem LAWSON. CHGUSRPRTI USER(LAWSON) TEXT('DEPT. ABC P.O. BOX 123')

Příkaz funguje v informaci o uživatelském tisku pro uživatele jménem LAWSON. Uživatelské informace se mění (nebo vytvářejí) na DEPT. ABC P.O.Box 123.

#### **Používání příkazu DSPUSRPRTI**

Příkazem DSPUSRPRTI (Zobrazení informací o uživatelském tisku) se zobrazí informace o uživatelském tisku pro zadaného uživatele. DSPUSRPRTI USER(LAWSON)

**Poznámka:** Příkaz DSPUSRPRTI používá tiskový soubor QPDSPUSRPI v případě, že je OUTPUT specifikován jako \*PRINT.

#### **Používání příkazu RTVUSRPRTI**

Příkaz RTVUSRPRTI se může použít v CL programu pro vyvolání hodnoty informací o uživatelském tisku asociovaných s uživatelem. Hodnoty se vracejí v zadaných CL proměnných pro tohoto uživatele. RTVUSRPRTI USER(LAWSON) RTNTEXT(&TEXT);

Po spuštění výše uvedeného příkazu se vrací toto: &TEXT 'DEPT ABC P.O. BOX 123 \_\_\_\_'

Při tisku textového popisu do výstupu se použije identifikátor kódové sady znaků (CCSID).

# **Stavy odeslání a odložení souborů**

Je-li soubor pro souběžný tisk ve výstupní frontě, může se jeho stav měnit podle režimu výstupní fronty a činnosti prováděné s konkrétním souborem pro souběžný tisk. Předmětem zájmu vzdáleného systému jsou stavy SND a DFR.

**Poznámka:** Stav DFR není jedinečný pro soubory výstupu pro souběžný tisk ve vzdálené výstupní frontě. Soubory výstupu pro souběžný tisk v nevzdálených výstupních frontách mohou mít také stav DFR.

v SND

Při odesílání souboru výstupu pro souběžný tisk do vzdáleného systému má tento soubor stav SND. Pokud je typem připojení \*SNA, mohl by soubor výstupu pro souběžný tisk zůstat ve stavu SND, dokud vzdálený zapisovací program nedostane potvrzující zprávu ze vzdáleného systému. V tomto okamžiku se soubor výstupu pro souběžný

tisk vymaže nebo uloží, přičemž záleží na atributu uložení souboru pro souběžný tisk. Pokud je zapisovací program ukončen a soubory výstupu pro souběžný tisk se nacházejí ve stavu SND, stav souborů pro souběžný tisk se změní zpátky na stav RDY.

v DFR

Spuštěním zapisovacího programu (tiskárny nebo vzdáleného zapisovacího programu) do výstupní fronty se určuje maximální velikost souboru pro souběžný tisk pro aktuální dobu. Soubory pro souběžný tisk ve stavu RDY, které přesáhly limit, jsou změněny na stav DFR. Pokud soubor pro souběžný tisk přesáhne aktuální limit a je přidán do výstupní fronty (vytvořené nebo přemístěné) po spuštění zapisovacího programu do výstupní fronty, bude stav souboru výstupu pro souběžný tisk DFR.

Když dojde ke změnám systémové denní doby a má začít platit nová maximální velikost souboru výstupu pro souběžný tisk, projde zapisovací program znovu výstupní frontu a aktualizuje stav RDY souborů pro souběžný tisk na DFR nebo ze stavu DFR na RDY, v závislosti na novém limitu a velikosti jednotlivého souboru výstupu pro souběžný tisk. Po ukončení zapisovacího programu se všechny soubory výstupu pro souběžný tisk nacházející se ve stavu DFR vracejí do stavu RDY.

Když se časová rozmezí stanovená pro maximální velikost souboru výstupu pro souběžný tisk překrývají, použije se menší z hodnot počtu stránek. Například budeme předpokládat, že existovaly dva časové úseky od 8:00 do 16:00 a od 12:00 do 12:30, se stanoveným počtem stránek 40 a 10 v uvedeném pořadí. Největší výstupní soubor pro souběžný tisk, který lze vytisknout v době od 8:00 do 24:00, má 40 stran. Největší výstupní soubor pro souběžný tisk, který lze vytisknout od 12:00 do 12:30, má 10 stran. Největší výstupní soubor pro souběžný tisk, který lze vytisknout v době od 12:30 do 16:00, má 40 stran.

Následující sejmutí obrazovky ilustruje výstupní frontu (RMTOUTQ) se stavem uvolnění a první soubor výstupu pro souběžný tisk (DMB18R1), který se právě píše (RLS/WTR). Protože se soubor DMB18R1 právě odesílá do vzdáleného systému, jeho stav je SND. Následující soubor výstupu pro souběžný tisk DMB18R2 má stav DFR. Mohl by být pozastavený z činnosti vzhledem ke své velikosti a denní době, kdy se mohou tisknout nebo odesílat určité velikosti souborů výstupu pro souběžný tisk.

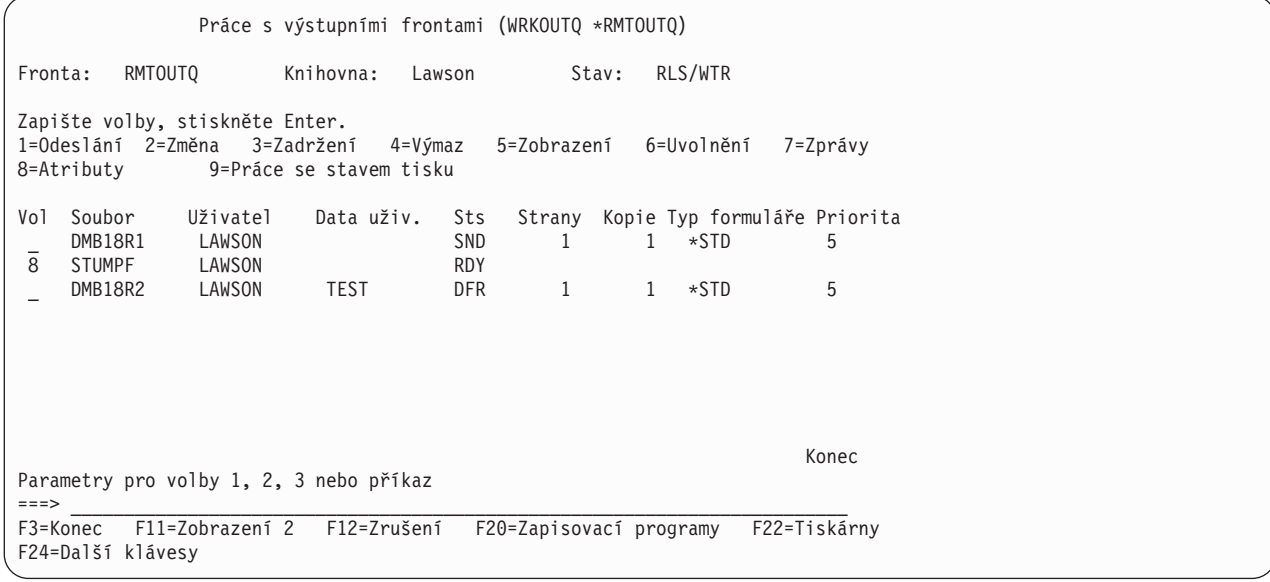

# **Fonty**

Fonty zmíněné v tomto tématu jsou součástí operačního systému i5/OS. Lze také přikoupit další sady fontů, například fonty Infoprint.

- Fonty TrueType a OpenType (volba 43 Dodatečné fonty)
- v Fonty kompatibilní s AFP (volba 8 Fonty kompatibilní s AFP)

Tyto fonty získáte instalováním licencovaných programů IBM, které poskytují dodatečné fonty, vytvořením vašich vlastních fontů na serveru iSeries nebo jejich nákupem od jiných společností.

Fonty jsou sady nebo skupiny znaků. Identitu fontu běžně vytvářejí tři prvky:

- Sada fontu
	- Příkladem sady fontu je Courier.
- Typ fontu

Typ fontu je definován stylem, vahou (například kurzíva (italic) nebo tučně (bold))a šířkou (normální nebo rozšířená).

Normální znamená, že se jedná o běžnou velikost znaků, zatímco rozšířená znamená, že znak je širší obvykle.

• Velikost fontu

Fonty mohou mít velikost v rozsahu 4 body (malé) až 72 bodů (velké).

Některé tiskárny mají zabudované fonty, jiné je nemají. Pokud tiskárna nemá zabudovaný font, může server odeslat (stáhnout) znakovou sadu a kódové stránky na tiskárnu spolu s dokumentem nebo nezávisle na něm, aby se uložily pro budoucí použití.

# **Fonty TrueType a OpenType**

OpenType je rozšířený formát technologie TrueType, který je navržen s ohledem na Unicode. OpenType je technologie fontu, kterou používá IBM pro podporu prezentace kódu Unicode. Fonty TrueType obsahují znaky podporující jazyky a skripty z celého světa. V současnosti je v jediném typu fontu obsaženo přes 52 000 glyfů. K dispozici jsou rovněž dílčí sady těchto dat, které umožňují menší velikost souborů a podporují tak určité geografické oblasti.

Fonty TrueType jsou dodávány pro server volbou 43 (″Additional fonts″) operačního systému i5/OS. Jsou poskytovány jako proudové soubory ve formátu TrueType (OpenType).

Fonty TrueType a OpenType jsou uloženy v jednom nebo dvou adresářích integrovaného systému souborů:

- /QIBM/ProdData/OS400/Fonts/TTFonts pro fonty dodávané IBM.
- /QIBM/UserData/OS400/Fonts/TTFonts pro uživatelské fonty.

Při vyhledávání fontů se nejdříve prohledává cesta UserData a následně ProdData.

Pokud chcete vybrat fonty TrueType, musíte použít klíčové slovo DDS FONTNAME. Na rozdíl od ostatních podporovaných zdrojů fontů jsou fonty TrueType uváděny celým jménem fontu, ne jménem souboru nebo objektu.

Ve volbě 43 (″Additional Fonts″) jsou dodávány tyto fonty:

- Monotype Sans WT
- Monotype Sans WT J
- Monotype Sans WT K
- Monotype Sans WT ME
- Monotype Sans WT SC
- Monotype Sans WT TC
- Monotype Sans Duospace WT
- Monotype Sans Duospace WT J
- Monotype Sans Duospace WT K
- Monotype Sans Duospace WT ME
- Monotype Sans Duospace WT SC
- Monotype Sans Duospace Ext  $B<sup>1</sup>$
- Monotype Sans Duospace WT TC

<sup>1.</sup> Font Monotype Sans Duospace Ext B je rozšířením fontu Monotype Sans Duospace WT SC. Font Monotype Sans Duospace Ext B je propojen s fontem Monotype Sans Duospace WT SC pomocí přístupové tabulky k zařízením, která je dodávána s volbou 43 Additional Fonts operačního systému i5/OS. Toto propojení zpřístupňuje všechny znaky z obou fontů pro dokumenty, v nichž je specifikováno jako jméno fontu Monotype Sans Duospace WT SC.

- Times New Roman WT
- Times New Roman WT J
- Times New Roman WT K
- Times New Roman WT ME
- Times New Roman WT SC
- Times New Roman WT TC
- Thorndale Duospace WT
- Thorndale Duospace WT J
- Thorndale Duospace WT K
- Thorndale Duospace WT ME
- Thorndale Duospace WT SC
- Thorndale Duospace WT TC

Fonty TrueType mohou být používány pouze tiskovými soubory, které mají typ zařízení \*AFPDS.

Pokud potřebujete další funkci poskytovanou propojenými fonty nebo pokud chcete uložit fonty do tiskárny, potom potřebujete licencovaný program Infoprint Fonts for Multiplatforms V1.1 (5648-E77) nebo jeho ekvivalent. Tento produkt obsahuje fonty i obslužné programy pro instalaci fontů.

V případě, že máte nainstalovaný licencovaný program Infoprint Fonts for Multiplatforms V1.1 (5648-E77), změní se způsob, jakým se fonty vyhledávají a umísťují. Licencovaný program Infoprint Fonts for Multiplatforms V1.1 (5648-E77) vytváří tabulku pro přístup ke zdrojům (resource access table). Tabulka pro přístup ke zdrojům obsahuje mapování celého jména fontu na systémově specifické jméno souboru. Fonty se nyní vyhledávají na základě informací obsažených v tabulce pro přístup ke zdrojům.

Více informací o licencovaném programu Infoprint Fonts for Multiplatforms V1.1 (5648-E77) najdete v tématu [i5/OS](http://www.printers.ibm.com/internet/wwsites.nsf/vwwebpublished/iseriessoftware_ww)

and OS/400 [software:](http://www.printers.ibm.com/internet/wwsites.nsf/vwwebpublished/iseriessoftware_ww) Printing and output software  $\ddot{\bullet}$  (www.printers.ibm.com/internet/wwsites.nsf/vwwebpublished/ iseriessoftware\_ww).

### **Související informace**

Klíčové slovo FONTNAME (Název fontu) v tiskových souborech

# **Kompatibilita fontů AFP**

Operační systém i5/OS přichází se širokou paletou fontů, která se nazývá kompatibilní fonty dodávané IBM neboli kompatibilní sada. Tyto fonty nabízejí rozsáhlou škálu stylů fontů podporujících různé typy tiskáren, které mohou být připojeny k systému.

### **Související odkazy**

["Informace](#page-300-0) o fontech" na stránce 293

Tato tabulka obsahuje fonty kompatibilní s AFP (Advanced Function Presentation), které operační systém i5/OS podporuje.

### **Znakové sady fontů:**

Fonty jsou pojmenovány řadou různých způsobů. Jedním z nich je pojmenování jménem znakové sady. Tyto znakové sady se zavádějí do tiskárny. S jednou znakovou sadou je možné použít několik kódových stránek.

Platné kódové stránky, které je možné použít s určitou znakovou sadou, uvádí publikace *About Type: IBM's Technical Reference for 240-Pel Digitized Type,* GS544-3516.

Některé znakové sady fontů jsou dodávány s operačním systémem i5/OS. Jiné mohou být staženy ze systému System z do platformy System i, některé mohou být přijaty z jiné platformy System i a některé se dodávají jako licencované programy.

Níže uvedené tiskárny přijímají zaváděné znakové sady fontů:

- 3112 (má rovněž rezidentní fonty)
- 3116 (má rovněž rezidentní fonty)
- 3130 (má rovněž rezidentní fonty)
- 3160 (má rovněž rezidentní fonty)
- 3812 (má rovněž rezidentní fonty)
- 3816 (má rovněž rezidentní fonty)
- $3820$
- $3825$
- $3827$
- 3828 (tiskárna MICR)
- $3829$
- $3831$
- $3835$
- 3900–001
- 3900–AFCCU (má rovněž rezidentní fonty)
- 3912 (má rovněž rezidentní fonty)
- 3916 (má rovněž rezidentní fonty)
- 3930 (má rovněž rezidentní fonty)
- 3935 (má rovněž rezidentní fonty)
- 4028 (má rovněž rezidentní fonty)
- v 4312 (má rovněž rezidentní fonty)
- 4317 (má rovněž rezidentní fonty)
- 4324 (má rovněž rezidentní fonty)
- v Infoprint 20 (má rovněž rezidentní fonty)
- Infoprint 32 (má rovněž rezidentní fonty)
- v Infoprint 3000 (má rovněž rezidentní fonty)
- Infoprint 4000 (má rovněž rezidentní fonty)

Použitím znakových sad fontů dosáhnete konzistentních nebo podobných fontů na různých tiskárnách. Příklad: Dokument vytvořený na jednom místě pomocí určité znakové sady fontů by mohl být odeslán na jiné místo, vytištěn na tiskárně jiného modelu a přesto by vypadal stejně.

S několika výjimkami výše uvedené tiskárny podporují znakové sady fontů, které mají 240 pelů. Tiskárny Infoprint 3000, Infoprint 4000, Infoprint 20, Infoprint 32, 4028, 3130, 3935, 4312, 4317 a 4324 podporují 300pelové fonty. Pel je prvek obrázku (pixel), který představuje počet bodů na čtvereční palec (například 240 vodorovně a 240 svisle).

Tiskárny 3130, Infoprint 3000 a Infoprint 4000 podporují jak 240ti, tak 300pelové fonty. Operátor může zvolit režim tiskárny prostřednictvím ovládacího panelu tiskárny.

### **Konvence pojmenování pro znakové sady fontů**

Jména znakových sad fontů mohou mít v operačním systému i5/OS až 8 znaků. Každý znak nebo skupina znaků říká něco o znakové sadě fontu.

Například ve jménu znakové sady fontu C0D0GT10:

**C0 C0** znamená, že tento objekt je znaková sada fontu.

- **D D** označuje původ fontu. V tomto příkladu je C0D0GT10 znaková sada fontu navržená pro DCF (Document Control Facility) pro tiskárnu 3800 Model 1 nebo pro tiskárnu 3825.
- **0 0** označuje, že tento font je pro znakové sady fontů typu uniformly spaced (s jednotnou roztečí) a mixed-pitch (se smíšenou roztečí).
- **GT10 GT10** označuje skupinu fontu, typ fontu a rozteč (pitch) pro fonty typu uniformly spaced a mixed-pitch. V tomto příkladu GT10 znamená, že znaková sada fontu je Gothic Text pitch 10 (tj. 10 znaků na palec).

Chcete--li více informací o znakových sadách fontů, přečtěte si publikaci *About Type: IBM's Technical Reference for 240-Pel Digitized Type,* GS544-3516.

### **Výběr znakových sad fontů**

Znakovou sadu fontu, která se má použit s aplikačním programem, vyberete zadáním osmiznakového jména znakové sady fontu do parametru FNTCHRSET tiskového souboru.

Pokud si zvolíte, že použijete znakové sady fontů s vašimi aplikacemi, musíte také zadat kódovou stránku (vyplněním hodnoty parametru CDEPAG pro používaný tiskový soubor).

#### **Substituce znakových sad fontů**

Substituce je určena operačním systémem i5/OS na základě toho, jaké znakové sady fontů jsou specifikovány v aplikaci, jaký typ tiskárny se má použít a jaká hodnota byla přiřazena do parametru přesnosti používaného tiskového souboru (\*CONTENT nebo \*ABSOLUTE).

#### **Příklad 1**

Předpokládejme, že:

- v Aplikace volá znakovou sadu fontu C0D0GB10 (Gothic Bold, pitch 10).
- v Tiskárna podporuje pouze rezidentní fonty.
- v Hodnota parametru přesnosti je \*CONTENT.

V tomto příkladu se soubor pro souběžný tisk vytiskne s náhradním fontem ID 39 (Gothic Bold pitch 10), neboť hodnota parametru přesnosti je \*CONTENT. Jestliže hodnota parametru přesnosti je \*ABSOLUTE, soubor pro souběžný tisk bude zadržen ve výstupní frontě a nevytiskne se.

### **Příklad 2**

Předpokládejme, že:

- v Aplikace volá FGID 51 (Matrix Gothic).
- v Tiskárna podporuje pouze zaváděné znakové sady fontů.
- v Hodnota parametru přesnosti je \*CONTENT.

V tomto příkladu se soubor pro souběžný tisk vytiskne. Operační systém i5/OS nahradí FGID 51 znakovou sadou fontu (C0S0CR10, Courier Roman pitch 10). Nejedná se o přesně odpovídající znakovou sadu fontu. Systém vyhledal odpovídající náhradu (co možná nejpřesněji) znakové sady fontu FGID, která byla specifikovaná v aplikaci.

**Poznámka:** Pokud je v tomto případě hodnota parametru přesnosti \*ABSOLUTE, soubor pro souběžný tisk bude ve stavu HELD.

### **Globální identifikátory fontů:**

Dalším způsobem pojmenování fontu je globální identifikátor fontu (FGID). FGID pojmenovává skupinu fontu a typ písma.
FGID se označují čísly, jako např. 3, 8 nebo 11.

Stejné skupině fontů, ale odlišným typům fontu jsou přiřazeny různé FGID. Například Courier Roman Medium pitch 10 (počet znaků na palec) je FGID 11 a Courier Roman Bold pitch 10 je FGID 46.

Následující obrázek uvádí příklad FGID 11. Text v rámečku představuje způsob, jakým se vytisknou data, pokud aplikace používá FGID 11.

FGID 11 je font Courier s jednou roztečí, který se bude tisknout hustotou 10 znaků na palec.

RV2H331-1

Tiskárny s rezidentními fonty používají FGID k pojmenování rezidentních fontů. V závislosti na technologii použité tiskárnou mohou být rezidentní fonty uloženy na kartách fontů, disketách, v paměti tiskárny nebo mechanicky na prvku fontu nebo na typovém kotouči.

Níže uvedené tiskárny mají rezidentní fonty:

- v 3112 (může rovněž přijímat zaváděné fonty)
- 3116 (může rovněž přijímat zaváděné fonty)
- v 3130 (může rovněž přijímat zaváděné fonty)
- 3160 (může rovněž přijímat zaváděné fonty)
- v 3812 (může rovněž přijímat zaváděné fonty)
- 3816 (může rovněž přijímat zaváděné fonty)
- $3930$
- 3912, 3916 nebo 4028 (může rovněž přijímat zaváděné fonty)
- v 3935 (může rovněž přijímat zaváděné fonty)
- $4214$
- $4224$
- $4230$
- 4234 Modely 8 a 12
- $4247$
- v 4312 (může rovněž přijímat zaváděné fonty)
- v 4317 (může rovněž přijímat zaváděné fonty)
- 4324 (může rovněž přijímat zaváděné fonty)
- $5219$
- $5224$
- $5225$
- $6400$
- $6408$
- $6412$
- 3900–AFCCU (může rovněž přijímat zaváděné fonty)
- Infoprint 20 (může rovněž přijímat zaváděné fonty)
- Infoprint 32 (může rovněž přijímat zaváděné fonty)
- v Infoprint 3000 (může rovněž přijímat zaváděné fonty)
- Infoprint 4000 (může rovněž přijímat zaváděné fonty)

Pokud chcete zjistit, jaké fonty jsou tiskárnou podporované, prostudujte si referenční příručku pro příslušnou tiskárnu.

## **Výběr rezidentních fontů**

Rezidentní font, který se má použít s aplikačním programem, vyberte zadáním hodnoty FGID do parametru FONT tiskového souboru.

## **Substituce fontu**

Je možné provádět substituci jednoho FGID za druhý, jednoho FGID za znakovou sadu fontu nebo znakové sady fontu za FGID.

## **Příklad 1**

Předpokládejme, že:

- v Aplikace volá znakovou sadu fontu (FNTCHRSET specifikovanou v tiskovém souboru), například C0S0CR10, což představuje Courier Roman medium pitch 10.
- v Jedná se o tiskárnu 4224, která má rezidentní fonty identifikované prostřednictvím FGID.
- v FGID 11 bude náhradou za C0S0CR10 a bude odeslán na tiskárnu.

V tomto příkladu systém provádí substituci pomocí fontu, který je v dané tiskárně rezidentní.

## **Příklad 2**

Předpokládejme, že:

- v Aplikace volá font (specifikovaný v parametru FONT tiskového souboru). Specifikovaný font je font 26 (Gothic Matrix, Roman medium pitch 10) a jedná se o tiskárnu 3812.
- v Rozhodli jste se vytisknout dokument na tiskárně 4019. Font 26 není na tiskárně 4019 podporován.

V tomto příkladu systém nahradí font 26 fontem 11 (Courier, Roman medium pitch 10).

Další informace o takových substitucích naleznete v oddílu Podpora fontů pro tiskárnu.

## **Příklad 3**

Předpokládejme, že:

- v Aplikace používá font (specifikovaný v parametru FONT tiskového souboru). Specifikovaný font je font 40 (Gothic, Roman medium pitch 10).
- v Tiskárna, na které chcete tisknout, podporuje pouze znakové sady fontů (například 3827).

V tomto příkladu systém nahradí font 40 znakovou sadou fontu C0D0GT10 (Gothic Text, Roman medium pitch 10).

Další informace o takových substitucích naleznete v oddílu Mapování kódových stránek rezidentních v tiskárně na rezidentní v hostiteli.

## **Související odkazy**

["Podpora](#page-310-0) fontů tiskárny" na stránce 303

Tato tabulka obsahuje informace o substituci fontů a uvádí, které fonty jsou podporovány určitými tiskárnami. Pokud je například ve vaší aplikaci zadán určitý ID fontu, který vaše tiskárna nepodporuje, můžete zde zjistit, jaké tiskárny tento font podporují a nasměrovat tiskový výstup na takovou tiskárnu.

"Mapování znakových sad fontů rezidentních na tiskárně na kódové stránky rezidentní v [hostitelském](#page-369-0) systému" na [stránce](#page-369-0) 362

Tabulka v tomto tématu vám pomůže určit, které kódové stránky rezidentní v hostitelském systému budou zavedeny

do tiskárny 3820, 3825, 3827, 3829, 3831, 3835 nebo 3900 v případě, že se soubor pro souběžný tisk bude odkazovat na registrovaný identifikátor (ID) kódové stránky místo na kódovou stránku rezidentní v hostitelském systému.

### **Kódové stránky:**

Kódové stránky se dodávají ve dvou typech.

- kódová stránka (samostatná)
- v kombinace znakové sady a kódové stránky (označovaná jako CHRID).

Kódové stránky jsou skupiny znaků. V rámci kódové stránky existují jedinečné hexadecimální identifikátory přiřazené každému znaku.

Když zadáváte text na klávesnici počítače, je každý znak klávesnice překládán do identifikačního bodu. Při tisku textu je každý identifikační bod porovnáván vůči ID znaku na kódové stránce, kterou jste zadali. ID znaku je potom porovnáváno s obrazem (vzorem rastru) znaku ve znakové sadě, kterou jste zadali.

Některé z těchto znaků se mohou opakovat na různých kódových stránkách a mají přiřazeny odlišné hexadecimální identifikátory. Naopak platí, že hexadecimální identifikátor může být stejný, zatímco znaky se mohou lišit. Z tohoto důvodu, pokud máte aplikace, které používají určité znaky obsažené pouze v jedné určité kódové stránce, je důležité znát, jakou kódovou stránku používáte.

Níže je uveden diagram dvou kódových stránek: kódové stránky 37 a kódové stránky 285. Jsou vytištěny ve fontu Courier pitch 10. Všimněte si odlišných znaků, které se vyskytují na hexadecimálním identifikačním bodu X'5B'. Jeden je znak amerického dolaru (\$) a druhý je znak anglické libry. Tento příklad ilustruje, jak různé znaky se budou tisknout v závislosti na specifikované kódové stránce, i když používáte stejný styl písma.

 $\mathbf{R}$ 

 $\overline{10}$ 

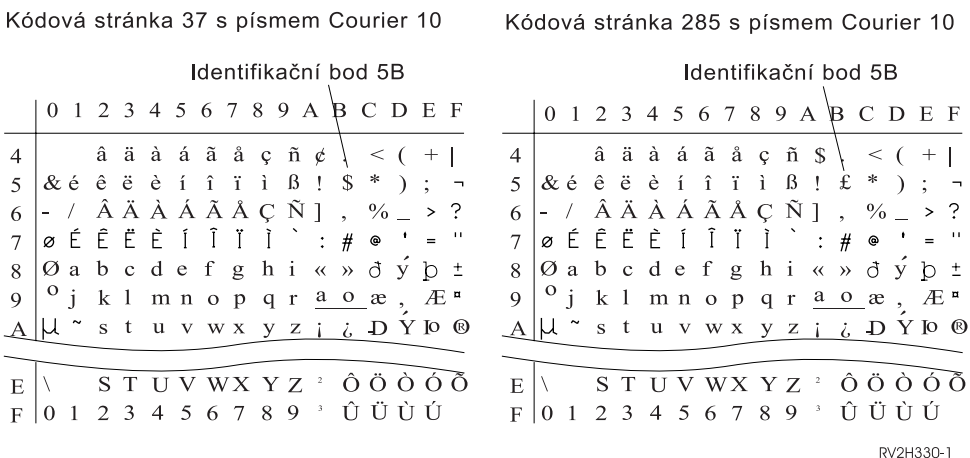

#### **Samostatné kódové stránky:**

Kódové stránky dodávají konzistentní nebo podobné znaky v různých systémech. Například dokument vytvořený na jednom místě pomocí určité kódové stránky by mohl být odeslán na jiné místo, vytištěn na tiskárně jiného modelu a přesto by vypadal stejně.

Kódové stránky musí být zaváděny do tiskárny, aby je bylo možné použít.

Níže uvedené tiskárny přijímají zaváděné kódové stránky:

- 3112 (má rovněž rezidentní fonty)
- 3116 (má rovněž rezidentní fonty)
- 3130 (má rovněž rezidentní fonty)
- 3160 (má rovněž rezidentní fonty)
- 3812 (má rovněž rezidentní fonty)
- 3816 (má rovněž rezidentní fonty)
- $3820$
- $3825$
- $3827$
- 3828 (tiskárna MICR)
- $3829$
- $3831$
- $3835$
- $\cdot$  3900–001
- 3900–AFCCU (má rovněž rezidentní fonty)
- $3900$
- 3912 (má rovněž rezidentní fonty)
- 3916 (má rovněž rezidentní fonty)
- 3930 (má rovněž rezidentní fonty)
- 3935 (má rovněž rezidentní fonty)
- v 4028 (má rovněž rezidentní fonty)
- v 4312 (má rovněž rezidentní fonty)
- 4317 (má rovněž rezidentní fonty)
- v 4324 (má rovněž rezidentní fonty)
- Infoprint 20 (má rovněž rezidentní fonty)
- Infoprint 32 (má rovněž rezidentní fonty)
- v Infoprint 3000 (má rovněž rezidentní fonty)
- v Infoprint 4000 (má rovněž rezidentní fonty)

## **Konvence pojmenování pro kódové stránky**

Podobně jako u znakových sad, existuje řada způsobů jak pojmenovávat kódové stránky. Jedním z nich je použití jména kódové stránky. Kódové stránky jsou do tiskárny zaváděny. Jméno kódové stránky může mít až 8 znaků. Jména kódových stránek se používají se jmény znakových sad pro tisk na tiskárnách, jako jsou 3820, 3825, 3827 nebo 3835.

Jiným způsobem je použití globálního identifikátoru kódové stránky (CPGID). CPGID jsou kódové stránky rezidentní na tiskárně a jejich jména jsou tvořena čísly (například 259 nebo 500). Obecně platí, že tiskárny s rezidentními fonty používají CPGID k pojmenování kódových stránek rezidentních na tiskárně. CPGID se také používají v rámci CHRID.

Například ve jménu kódové stránky T1V10500:

- **T T** znamená, že se jedná o objekt kódové stránky.
- **1** Toto je vždy 1.
- **V1 V1** znamená, že se jedná o verzi 1 této kódové stránky.
- **0500 0500** představuje jméno kódové stránky, číslo nebo kategorii. V tomto příkladu je 500 jméno kódové stránky.

## **Výběr kódových stránek**

Kódové stránky se vybírají zadáním určité hodnoty do parametru kódové stránky (CDEPAG) tiskového souboru.

Pokud si zvolíte, že použijete kódové stránky s vašimi aplikacemi, musíte také zadat znakovou sadu fontu (poskytnutím hodnoty do parametru FNTCHRSET používaného tiskového souboru).

## **Substituce kódových stránek**

K substituci kódových stránek dochází z těchto důvodů:

- v Aplikace specifikuje kódovou stránku, která je rezidentní na tiskárně, ale použitá tiskárna nemá rezidentní kódové stránky.
- v Aplikace specifikuje kódovou stránku, která je rezidentní v hostitelském systému (platforma System i), a použitá tiskárna má rezidentní kódové stránky (není schopna přijmout zaváděné kódové stránky).
- v Úloha požadující kódovou stránku k ní nemá oprávnění.
- v Kódovou stránku není možné nalézt.
- v Úloha nemá oprávnění ke knihovně, kde je kódová stránka uložena.

### **Kombinace znakové sady a kódové stránky:**

Tento typ kódové stránky je tvořen konkrétní grafickou znakovou sadou a specifickou kódovou stránkou a je označován jako identifikátor znaků (CHRID).

Tyto znakové sady a kódové stránky (CHRID) se používají u fontů, které jsou rezidentní na tiskárně. Používají se ve spojení s ID fontu, aby se tak získal rezidentní font.

Níže uvedené tiskárny podporují CHRID:

- $3112$
- $3116$
- 3130
- $3160$
- $3812$
- 3816
- $\cdot$  3900–AFCCU
- $3912$
- $3916$
- $3930$
- $3935$
- $-4028$
- $4214$
- $4224$
- $4230$
- $-4234$
- $4247$
- $-4312$
- $4317$
- $-4324$
- $5219$
- $5224$
- $5225$
- $6400$
- $6408$
- $6412$
- Infoprint 20
- Infoprint 32
- Infoprint 3000
- Infoprint 4000

## **Konvence pojmenování pro CHRID**

Jména identifikátorů znaků (CHRID) jsou tvořena dvěma prvky: grafickou znakovou sadou a kódovou stránkou. Tyto dva prvky definují kolekci znaků. Níže je uveden příklad multinacionálního CHRID 697-500.

**697** Toto je jméno grafické znakové sady.

Některé grafické znakové sady identifikují znakovou sadu, která je podmnožina kódové stránky. Jiné identifikují znakovou sadu, která je ekvivalentem kódové stránky.

**500** Toto je jméno kódové stránky.

## **Výběr CHRID**

Identifikátory CHRID se vybírají zadáním určité hodnoty do parametru identifikátoru znaků (CHRID) tiskového souboru. Hodnota ID musí být navíc uvedena v parametru FONT tiskového souboru.

## **Substituce CHRID**

Pokud není na tiskárně, kterou vaše aplikace používá, CHRID k dispozici, systém jej nahradí identifikátorem CHRID, který nejvíce odpovídá tomu CHRID, který požadovala aplikace.

### **Kódované fonty:**

Kódovaný font je tvořen párem znakové sady fontu a kódové stránky. Kódované fonty umožňují uživateli zadat znakovou sadu fontu a kódovou stránku jedinou hodnotou uvedenou v tiskovém souboru.

Kódované fonty dostupné na platformě System i si můžete prohlédnout pomocí příkazu WRKFNTRSC (Práce se zdroji fontů).

Jména kódovaných fontů jsou čtena systémem a ten je následně překládá na znakovou sadu fontu a kódovou stránku. Tyto dva prvky se potom odesílají na tiskárnu.

## **Konvence pojmenování pro kódované fonty**

Na rozdíl od ostatních komponent fontů s jednotnou roztečí (uniformly spaced) a se smíšenou roztečí (mixed-pitch), jména kódových fontů jsou obecně zkrácená vynecháním původních a rezervovaných znaků (první dva znaky jejich jména). To je nezbytné, jelikož některé licencované programy AFP (Advanced Function Presentation) přijímají jako jméno kódovaného fontu pouze šest znaků. Některé aplikace ovšem mohou používat kódované fonty pojmenované šesti nebo osmi znaky.

Jména kódovaných fontů mají na platformě System i délku 6 nebo 8 znaků. Každý znak nebo skupina znaků říká něco o kódovaném fontu.

Například ve jménu kódovaného fontu X0GT10:

- **X0** X0 znamená, že objekt je kódovaný font.
- **XZ** XZ znamená, že tento objekt je obrysový kódovaný font.
- **GT10 GT10** označuje skupinu fontu, typ fontu a rozteč (pitch) pro fonty typu uniformly spaced a mixed-pitch. V tomto příkladu GT10 znamená, že znaková sada fontu je Gothic Text pitch 10 (tj. 10 znaků na palec).

Chcete-li zjistit, která znaková sada fontu a kódová stránka vytvářejí jméno kódovaného fontu, použijte příkaz WRKFNTRSC (Práce se zdroji fontů). Tento příkaz vám umožňuje zadat zdroj fontu, s nímž se má pracovat, knihovnu, ve které se nachází, a atribut (kódovaný font).

Pro explicitnější pojmenování kódových stránek používaných se znakovou sadou byly přijaty další konvence pojmenování.

Více informací o kódovaných fontech najdete v publikaci *About Type: IBM's Technical Reference for 240-Pel Digitized Type,* GS544-3516.

### **Výběr kódovaných fontů**

Kódovaný font se vybírá zadáním jména kódovaného fontu jako hodnoty do parametru kódovaného fontu (CDEFNT) tiskového souboru.

Fonty, které jsou dostupné v systému, je možné zobrazit pomocí příkazu WRKFNTRSC (Práce se zdroji fontů).

#### **Substituce kódovaných fontů**

Na platformě System i není prováděna žádná substituce kódovaných fontů. Pokud kódovaný font není k dispozici, dokument se nevytiskne.

Pomocí parametru MAPIGCFNT v příkazech CRTPSFCFG a CHGPSFCFG můžete uvést, že se jméno kódovaného fontu ve formátu X0nnnnnn má mapovat na XZnnnnnn. Jestliže je kódovaný font XZnnnnnn nalezen, použije se. V případě, že nalezen není, použije se kódovaný font X0nnnnnn.

# **Podpora dvojbajtové znakové sady**

Operační systém i5/OS podporuje tisk dvojbajtových znaků.

Předtím, než budete číst tuto část, měli byste být seznámeni v obecných rysech s podporou dvojbajtové znakové sady (DBCS). Další informace o podpoře DBCS najdete pod heslem Podpora dvoubajtové znakové sady v kolekci témat Správa databázových souborů a pod heslem Práce s daty DBCS v kolekci témat Globalizace.

## **Související informace**

Podpora dvojbajtové znakové sady Práce s DBCS daty

## **Speciální funkce tiskáren DBCS**

Tiskárny DBCS nabízejí speciální funkce, například rotaci znaků, rozšíření znaků a zhuštěný tisk.

**Související informace**

Zpracování dvoubajtových znaků

#### **Rotace znaku:**

Tiskárny DBCS mohou před tiskem provést rotaci doubajtových znaků o 90 stupňů proti směru hodinových ručiček, takže je možné tiskový výstup číst svisle.

Funkce rotace znaku zachází se znaky například takto:

案字を騙戮する

HRSLS302-2

A otočí je tak, že je možné číst tištěné znaky svisle:

**展後 解磁器 多切** 

**HIRLSWAY** 

Rotaci znaku zadáváte parametrem IGCCHRRTT v příkazech CRTPRTF (Vytvoření tiskového souboru), CHGPRTF (Změna tiskového souboru) a OVRPRTF (Přepis tiskovým souborem) nebo klíčovým slovem DDS IGCCHRRTT u souboru, který tisknete. Tato funkce provádí rotaci pouze dvoubajtových znaků. Neprovádí rotaci alfanumerických znaků.

### **Zvětšení znaku:**

Tiskárny DBCS mohou zvětšit znaky na jejich dvojnásobnou šířku nebo na trojnásobnou výšku. Zvětšení znaků DDS se zadává klíčovým slovem DDS CHRSIZ (velikost znaku).

Pokud například zadáte hodnotu CHRSIZ(2 1), tyto znaky: se vytisknou dvakrát širší, ale jejich výška zůstane stejná.

文字を鎌龍典にする HRSLS304-2

文字を横倍角にする

HRSLS305-2

Jestliže je budete chtít vytisknout dvakrát širší a dvakrát vyšší, zadáte CHRSIZE (2 2).

## **Zhuštěný tisk:**

Tiskárny DBCS mohou tisknout 20 dvoubajtových znaků na palec, takže se jich na tiskový řádek vejde více.

Například tyto znaky:

HRSLS306-2

se při zhuštěném tisku vytisknou takto:

文字の辯集を驚毙する **HRSLS307-2** 

Zhuštěný tisk znaku zadáváte parametrem IGCCPI v příkazech CRTPRTF (Vytvoření tiskového souboru), CHGPRTF (Změna tiskového souboru) a OVRPRTF (Přepis tiskovým souborem).

## **Vodorovné a svislé linky:**

Klíčové slovo DDS DFNLIN (linka pro definici úrovně záznamu) můžete použít k nakreslení vodorovných a svislých linek (které jsou rovněž označovány jako linky mřížky). Vodorovná linka je kreslena ve spodní části prostoru znaků. Svislá linka je nakreslena na levém okraji prostoru znaků. Pomocí vodorovných a svislých linek můžete v tiskovém výstupu tvořit rámečky.

Pro tiskárny SNA SCS je platné klíčové slovo DFNLIN.

Maximální počet linek, které lze vytisknout najednou je 200. Maximální počet aktivních svislých linek (svislé linky momentálně tištěné na stránku) je 150. Při tisku všech definovaných linek z předcházejících záznamů je možné na jednu stránku použít více než 200 klíčových slov DFNLIN.

Pokyny týkající se výstupu v době zpracování:

- v Mezery a vynechání se zpracovávají před klíčovým slovem DFNLIN. Pokud uděláte mezeru nebo vynechání po začátku linky, bude tato linka oseknuta (nebo se nevytiskne, jestliže je rovněž vynechán konec linky).
- v Svislá linka nemůže přesáhnout okraj stránky. Svislá linka nemůže začínat za okrajem stránky.
- v Hodnota začátku linky zadaná v klíčovém slovu DFNLIN nesmí být větší než délka stránky specifikovaná v parametru PAGESIZE na tiskárně.
- v Hodnota pozice začátku zadaná v klíčovém slovu DFNLIN nesmí být větší než šířka stránky specifikovaná v parametru PAGESIZE.
- v Součet hodnot délky a začátku linky u svislé linky (zadané v klíčovém slovu DFNLIN) nemůže být větší než délka stránky definovaná v parametru PAGESIZE.
- v Součet hodnot délky a pozice začátku u vodorovné linky (zadané v klíčovém slovu DFNLIN) nemůže být větší než šířka stránky, specifikovaná v parametru PAGESIZE.

Kdykoli hodnoty PAGESIZE a DFNLIN nemohou správně zpracovat požadavek, je odeslána diagnostická zpráva.

Následuje příklad použití klíčového slova DFNLIN k vytvoření linek v tabulce:

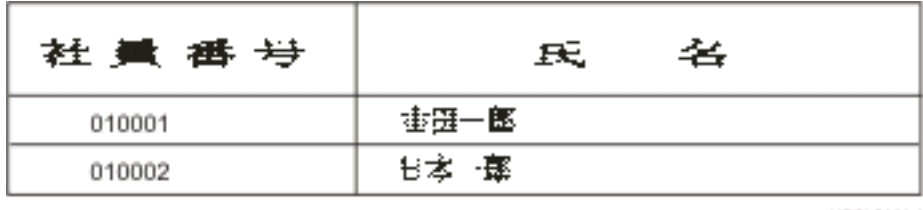

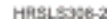

### **Tisk znaků SC (Shift-control):**

Tiskárny DBCS dokáží tisknout znaky SC (Shift-control) jedním z těchto způsobů.

- v Potlačit znaky SC, takže tyto znaky nebudou zabírat místo v tiskovém výstupu.
- Vytisknout na místě každého znaku SC jednu mezeru.
- v Vytisknout na místě znaku SI (shift-in) dvě mezery a potlačit znaky SO (shift-out).

Způsob tisku znaků SC na tiskárnách DBCS zadáte v parametru IGCSOSI příkazů CRTPRTF, CHGPRTF a OVRPRTF.

U dat tištěných pomocí DBCS-grafického datového typu s externě popsaným tiskovým souborem se zpracování SO/SI nepoužívá. Namísto toho znaky SC přidané k datům DBCS nezabírají žádné místo v tiskovém výstupu.

## **Pokyny týkající se tisku dvoubajtových znaků**

Když tisknete dvoubajtová data, vezměte v úvahu následující.

#### **Tisk zvětšených znaků:**

Chcete-li zajistit, aby byly zpracovány zvětšené znaky, uveďte zpracování zvětšených znaků. Jinak systém vytiskne pouze základní dvoubajtové znaky.

Instrukce pro specifikaci zpracování zvětšených znaků a informace, které ovlivňují takové zpracování, najdete v tématu Zpracování dvoubajtových znaků v kolekci témat Správa databázových souborů.

#### **Zhuštěný tisk:**

Pokud u tiskáren DBCS zadáte (parametrem IGCCPI(\*CONDENSED) příkazů CRTPRTF, CHGPRTF nebo OVRPRTF) zhuštěný tisk, zvažte následující činitele.

- v Specifikujte šířku stránky v alfanumerických pozicích pomocí parametru CPI. Ačkoli tištěný záznam může obsahovat 88 dvoubajtových znaků (které při normálním tisku zaberou 176 tiskových pozic) a šířka stránky je 132 tiskových pozic, dvoubajtová data se při použití zhuštěného režimu vytisknou správně.
- v U tiskových souborů popsaných programem se data nemusí vytisknout na stránce na správných pozicích. Systém neprovádí v tištěných záznamech u alfanumerických dat zarovnání okrajů. Pokud jsou na stejné lince tištěna dvoubajtová a alfanumerická data, tiskárna začne tisknout alfanumerická data na prvním volném místě za dvoubajtovými daty. Výsledkem je, že se znaky nemusí vytisknout na stránce na správných pozicích.
- v U DDS souborů tiskárna začne tisk alfanumerických dat na první pozici následující za dvoubajtovými daty, pokud jsou dvoubajtové a alfanumerické znaky smíšeny v poli s definovým typem dat O (Schopnost dvoubajtového vyjádření). Výsledkem je, že se data nemusí vytisknout na stránce na správných pozicích. K této situaci nedojde, jestliže pole obsahuje pouze dvoubajtová data nebo když jsou tištěna alfanumerická data v poli definovém s alfanumerickým typem dat.

## **Šířka stránky:**

Šířka stránky je specifikovaná jako druhá hodnota parametru PAGESIZE v příkazech CRTPRTF, CHGPRTF nebo OVRPRTF. Správná šířka stránky závisí na použité tiskárně a na hodnotě CPI (počet znaků na palec) zadané pro tiskový soubor.

Při popisu tiskových souborů používaných tiskárnami, které jsou konfigurované jako tiskárna 5553, vyberte velikost stránky v rozsahu založeném na hodnotě CPI:

## **CPI Rozsah šířky-stránky**

- **10** 1 až 136
- **12** 1 až 163
- **13,3** 1 až 181
- **15** 1 až 204
- **18** 1 až 244
- **20** 1 až 272

Při popisu tiskových souborů používaných s tiskárnami konfigurovanými jako tiskárna 5583 vyberte velikost stránky v rozsahu založeném na hodnotě CPI:

## **CPI Rozsah šířky-stránky**

- **10** 1 až 132
- **12** 1 až 158
- **13,3** 1 až 176
- **15** 1 až 198
- **18** 1 až 236
- **20** 1 až 264

## **Netisknutelné dvoubajtové znaky:**

Dvoubajtové znaky jsou považovány za netisknutelné, jestliže jejich dvoubajtový kód není v platném rozsahu nebo tehdy, pokud jejich dvoubajtový kód je platný, ale nemá definovaný obraz znaku.

Můžete určit, aby systém nahradil netisknutelné dvoubajtové znaky tím, že zadáte parametr RPLUNPRT(\*YES) (náhrada netisknutelného znaku) v příkazech CRTPRTF, CHGPRTF nebo OVRPRTF, nahrazovací znak si ovšem nelze vybrat.

Ačkoliv si pro netisknutelné dvoubajtové znaky nahrazovací znak zvolit nemůžete, máte možnost výběru nahrazovacího znaku pro netisknutelné alfanumerické znaky. Chcete-li zvýšit výkon systému, vyberte jako nahrazovací znak pro netisknutelné alfanumerické znaky mezeru ( ).

Když systém během tisku nalezne netisknutelný dvoubajtový znak, nastane toto:

v Pokud zadáte RPLUNPRT(\*YES), systém neodešle při nalezení netisknutelných znaků zprávu. Místo toho, pokud systém tiskne netisknutelné zvětšené znaky jako například dvoubajtové podtržítko (\_\_), když zadáte zpracování zvětšených znaků, nebo jako nedefinovaný znak, když zpracování zvětšených znaků nezadáte. Pro japonské tiskárny se používá jako předvolený symbol:

## 挑

U čínských a korejských tiskáren se používá jako předvolený symbol podtržítko.

Systém tiskne netisknutelné základní dvoubajtové znaky jako dvoubajtové mezery.

- v Pokud zadáte RPLUNPRT(\*NO), systém po nalezení netisknutelných znaků odešle dotazovou zprávu. Máte tyto možnosti:
	- Zadržet soubor pro souběžný tisk.
	- Pokračovat v tisku, kde jsou zaznamenávány netisknutelné znaky. Pokud pokračujete v tisku, systém odešle dotazovou zprávu, kterou jste již obdrželi. Tato zpráva se odesílá pokaždé, kdy systém nalezne netisknutelný znak, bez ohledu na to, jak jste odpověděli na první zprávu.
	- Pokračujte v tisku zadáním čísla stránky, na níž by měl tisk pokračovat. Když systém nalezne následující netisknutelné znaky, zpracuje znaky tak, jako kdyby bylo v souboru specifikováno RPLUNPRT(\*YES). Chcete-li zjistit, jak systém zpracovává tyto znaky, přečtěte si v tomto seznamu položku týkající se parametru RPLUNPRT(\*YES).

Jestliže systém nalezne neplatný dvoubajtový kód, zastaví zpracování dvoubajtových zvětšených znaků a vytiskne je jako nedefinované znaky.

## **Dvoubajtová data v alfanumerickém poli:**

Pokud se snažíte tisknout dvoubajtová data, která jsou v poli popsaném v DDS jako alfanumerické, systém bude tato data interpretovat jako alfanumerická.

Co nastane, závisí na tom, zda použitá tiskárna je alfanumerická tiskárna nebo tiskárna DBCS a na stavu volby náhrada-netisknutelných-znaků. Tato podmínka je zvláštním případem popsaným v tématu Nesprávně indikované soubory DBCS v kolekci Správa databázových souborů.

## **Související informace**

Nesprávně označené DBCS soubory

## **Přesah řádků:**

Pokud tištěný řádek dvoubajtových dat přesáhne specifikovanou šířku stránky (délku stránky), systém se bude pokoušet pokračovat v tisku dat.

Aby toho byl schopen, systém bude ignorovat parametr FOLD v příkazech CRTPRTF, CHGPRTF a OVRPRTF. Důsledkem toho může být, že systém nevytiskne dvoubajtová data tak, jak jste očekávali, a dojde k jedné z těchto situací:

v Pokud záznam, který se má vytisknout, přesahuje šířku stránky, systém zalomí data (bude pokračovat v tisku na dalším řádku). Jelikož si systém není vědom toho, že jsou data zalomena, nebude řádně vynechávat řádky a začínat nové stránky. Nová stránka pak může začínat v polovině záznamu.

v Pokud není na konci řádku dostatek místa, tiskárna nerozdělí dvoubajtové znaky a pole dvoubatjových dat bude pokračovat na druhém tištěném řádku, i když jste zadali klíčové slovo CHRSIZ. Namísto toho systém ponechá na prvním řádku prázdné místo tam, kde se měl vytisknout znak, a pokračuje v tisku celého znaku na dalším řádku.

## **Přesah stránek:**

Pokud data z tištěného pole DBCS přesahují na druhou stránku, systém vloží na začátek každé tištěné stránky dvoubajtových dat znak SI, čímž posune tato data mimo režim DBCS. Následující tištěná data nemají smysl, dokud nebude další stránka začínat znakem SO (shift-out).

Chcete-li se vyhnout tomuto problému, rozdělte pole s dvoubajtovými daty, která by mohla přesahovat přes stránky, do několika menších polí.

## **Použití klávesy Print:**

Jestliže chcete vytisknout obsah obrazovky, na které jsou dvoubajtová data, pomocí klávesy Print, ujistěte se, že asociovaný obrazovkový soubor nebo tiskový soubor je soubor DBCS. Pokud ani jeden z nich není soubor DBCS, obrazovka se nevytiskne správně.

Jedním ze způsobů, jak se ujistit, že buď obrazovkový soubor, nebo tiskový soubor je soubor DBCS, je přepsat soubor pomocí příkazu OVRDSPF nebo OVRPRTF. Pokud chcete přepsat například systémem dodaný předvolený tiskový soubor (tiskový soubor používaný k tisku obrazovek, které se tisknout po stisknutí klávesy Print), zadejte: OVRPRTF FILE(QSYSPRT) IGCDTA(\*YES)

## **Poznámky:**

- 1. Jestliže neplánujete používat dvoubajtová data, tiskový soubor QSYSPRT neměňte na soubor DBCS pomocí příkazu CHGPRTF. Tento tiskový soubor se používá k tisku různých systémových dat, včetně dat alfanumerických. Důsledkem skutečnosti, že by soubor QSYSPRT byl soubor DBCS a zpracovával by pouze alfanumerická data, by bylo snížení výkonu systému.
- 2. Pokud se k vytištění obrazovky obsahující pole s datovým typem grafický-DBCS použije klávesa Print, systém vloží okolo grafických dat znaky SO/SI (shift-out a shift-in). V závislosti na hodnotě tiskového souboru IGCSOSI se budou znaky SO/SI tisknout jako mezery, což způsobí, že zarovnání tisku bude jiné než to, co bylo zobrazeno.

## **Související pojmy**

"Přepisy [tiskového](#page-14-0) souboru" na stránce 7

Přepisování souborů (tiskové soubory, obrazovkové soubory, disketové soubory, databázové soubory a páskové soubory) lze provést pomocí příkazů z CL programů nebo z programů napsaných ve vyšším programovacím jazyce. Přepisy lze volat z různých úrovní (programy volající jiný program). Tento článek probírá přepisování tiskových souborů.

## **Zpráva konec-formulářů u tiskárny 5553:**

Pokud odešlete odpověď I (ignorovat) na zprávu konec-formulářů (end-of-forms), kterou obdržíte při použití souvislého formuláře na tiskárně 5553, a pokud již tiskárna tiskla na spodní část stránky v rozsahu 2 - 1/2 palce, systém nemusí být schopen začít s tiskem následujících stránek tam, kde očekáváte.

Chcete-li se vyhnout tomuto problému, postupujte při obdržení zprávy konec-formulářů takto:

- 1. Odstraňte aktuální formulář ze zařízení pro posuv papíru.
- 2. Vložte nové formuláře.
- 3. Zarovnejte první formulář na první řádek.
- 4. Na tiskárně stiskněte tlačítko CANCEL.
- 5. Na tiskárně stiskněte tlačítko SELECT.
- 6. Odpovězte na zprávu konec-formulářů takto:
- a. U souborů pro souběžný tisk zadejte při odpovědi na zprávu stránku, na níž chcete pokračovat v tisku. Stránku, na níž se má pokračovat v tisku, určíte následujícím postupem:
	- 1) Pokud do posledních 2 1/2 palce posledního formuláře nebyla tisknuta žádná data, zadejte číslo následující stránky, která se má vytisknout.
	- 2) Pokud do posledních 2 1/2 palce posledního formuláře byla tisknuta data, zadejte číslo poslední vytištěné stránky. Opakované vytištění této stránky zajistí, že se vytisknout všechna data.

Pomocí příkazu WRKWTR (Práce se zapisovacím programem) přibližně zjistěte, která stránka se vytiskla jako poslední. Příkaz WRKWTR zobrazuje čísla stránek, které tiskárna momentálně tiskne.

b. U přímého tiskového výstupu zadejte RETRY, aby se znovu vytiskla poslední tištěná stránka. Tím bude zajištěno, že se vytisknout všechna data.

## **Dvoubajtová data tištěná na alfanumerických tiskárnách:**

Tisk výstupu DBCS na alfanumerické tiskárně může způsobit snížení výkonu systému.

Navíc při používání tiskových souborů, které jsou prostřednictvím DDS nebo parametru IGCDTA označeny jako schopné-DBCS, dochází k těmto situacím:

v U přímého tiskového výstupu systém vytiskne soubor a odešle diagnostickou zprávu popisující situaci do fronty zpráv programu.

Namísto tisku dvoubajtových dat systém tiskne dvoubajtové znaky jako podtržítka (\_\_) a znaky SO/SI jako mezery ( ). Ačkoli systém nevytiskne jednotlivé dvoubajtové znaky, budou tyto znaky správně uloženy v systému.

- v U tiskového výstupu určeného pro souběžný tisk systém odesílá dotazovou zprávu do fronty zpráv pojmenované v příkazu STRPRTWTR (Spuštění zapisovacího programu tiskárny). Tato zpráva vám umožní následující akce:
	- Pokračovat v tisku. Pokud pokračujete v tisku, systém vytiskne soubor, ale nevytiskne dvoubajtové znaky v tomto souboru. Namísto toho systém tiskne dvoubajtové znaky jako podtržítka (\_\_) a znaky SO/SI jako mezery ( ). Ačkoli systém nevytiskne jednotlivé dvoubajtové znaky, budou tyto znaky správně uloženy v systému.
	- Zadržet soubor pro souběžný tisk tak, abyste jej bylo možno přenést do výstupní fronty používané pouze pro výstup DBCS.
	- Úplně zrušit tisk.

## **Související úlohy**

["Přesunutí](#page-216-0) souboru pro souběžný tisk" na stránce 209

Chcete-li přesunout soubor pro souběžný tisk (tiskový výstup) z jedné výstupní fronty do jiné, použijte jednu z těchto metod.

## **Podpora souběžného tisku DBCS**

Můžete vytvořit samostatné výstupní fronty pro dvoubajtová a alfanumerická data. To by mohlo zlepšit průchodnost (hodnota, s níž systémové procesy pracují), jelikož systém umí zpracovávat alfanumerická data rychleji než dvoubajtová data.

## **V tisku použijte přepisy**

Při spouštění úlohy zvažte možnost přidat k původnímu programu úlohy příkaz OVRPRTF: OVRPRTF FILE(QSYSPRT) IGCDTA(\*YES)

Přepište tiskový soubor (příkazem QSYSPRT), aby byl schopen tisku dvoubajtových dat a abyste zajistili, že tiskový výstup DBCS vytištěný v důsledku stlačení klávesy Print se vytiskne správně.

## **Související pojmy**

"Přepisy [tiskového](#page-14-0) souboru" na stránce 7

Přepisování souborů (tiskové soubory, obrazovkové soubory, disketové soubory, databázové soubory a páskové soubory) lze provést pomocí příkazů z CL programů nebo z programů napsaných ve vyšším programovacím jazyce. Přepisy lze volat z různých úrovní (programy volající jiný program). Tento článek probírá přepisování tiskových souborů.

## **Související informace**

Příkaz CRTOUTQ (Vytvoření výstupní fronty)

## **Podpora rezidentních fontů tiskárny 3130**

Při tisku na tiskárně 3130 (požadováno vydání 2 mikrokódu tiskárny) můžete zadat použití fontů rezidentních na tiskárně 3130.

Program QPQCHGCF nabízí způsob, jak indikovat, zda je určitá sekce dvoubajtového kódovaného fontu rezidentní na tiskárně, nebo by měla být zavedena.

## **Související odkazy**

"Program [QPQCHGCF"](#page-388-0) na stránce 381

Program QPQCHGCF nabízí způsob, jak indikovat, zda je určitá sekce dvoubajtového kódovaného fontu rezidentní na tiskárně, nebo by měla být zavedena.

# **Server IPP (Internet Printing Protocol)**

Server IBM IPP (Internet Printing Protocol) pro i5/OS umožňuje klientům IPP (například počítačům Windows) zadávat a spravovat tiskové úlohy pro libovolnou tiskárnu System i.

Tiskové úlohy jsou předávány na připojenou tiskárnu a mohou zahrnovat další zpracování prostřednictvím aplikací, jako například transformace hostitelského tisku nebo PSF. Cílová tiskárna nemusí mít podporu IPP.

Server IPP podporuje protokol IPP verze 1.1. Jsou podporovány tyto operace:

- tisk-úlohy
- zjistit-platnost-úlohy
- získat-atributy-tiskárny
- získat-úlohy
- zrušit-úlohu
- získat-atributy-úlohy

Navíc jsou podporovány tyto volitelné operace IPP:

- v pozastavit-tiskárnu
- znovu-spustit-tiskárnu
- vymazat-úlohy
- zadržet-úlohu
- uvolnit-úlohu
- restartovat-úlohu

Server IPP může být konfigurován tak, aby poskytoval funkce zabezpečení pro autentizaci uživatelů a šifrování dat. Více informací o způsobu konfigurace serveru IPP uvádí téma Nastavení serveru IPP.

## **Související pojmy**

["Nastavení](#page-131-0) serveru IPP" na stránce 124

Server IPP (Internet Printing Protocol) můžete spravovat a konfigurovat pomocí uživatelského rozhraní na bázi prohlížeče IBM IPP Server Administrator for iSeries.

# **Síťový tiskový server**

Síťový tiskový server i5/OS je hostitelský nebo tiskový server pro tiskové klienty.

## **Objekty síťového tiskového serveru**

Síťový tiskový server poskytuje klientský přístup k tiskovým objektům a prostředkům operačního systému i5/OS.

Níže uvedená tabulka obsahuje seznam objektů síťového tiskového serveru a akce, které mohou být u jednotlivých objektů prováděny.

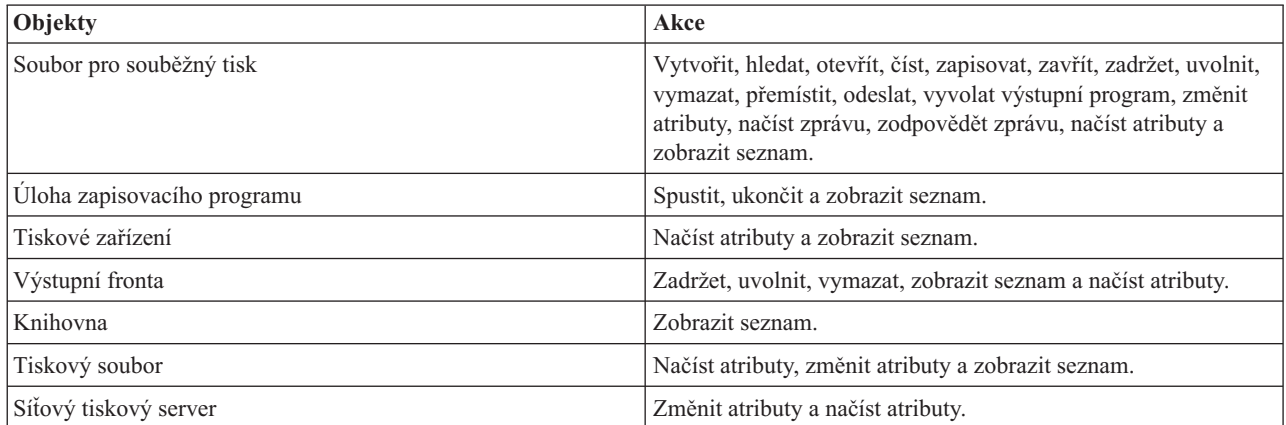

## **Jak je možné přistupovat k síťovému tiskovému serveru**

Předtím, než klient může komunikovat se síťovým tiskovým serverem, musí být ustanovena komunikační relace. Komunikační relace je logické spojení mezi dvěma systémy, kde klientský program v lokálním systému může komunikovat se serverovým programem ve vzdáleném systému.

Po ustanovení komunikační relace může klient spustit síťový tiskový server odesláním speciálního záznamu, nazvaného požadavek na spuštění programu, neboli PSR (program start request), na platformě System i. Vámi používaná komunikační relace může využívat různé protokoly. Informace o používání požadavků na spuštění programu (PSR) získáte v příslušné dokumentaci pro daný typ komunikací.

Poté, co byl pomocí PSR program síťový tiskový server spuštěn, zahájí se komunikační transakce. Komunikační transakce je logické spojení mezi dvěma programy v komunikační relaci. Po zahájení komunikační transakce mohou být mezi klientem a síťovým tiskovým serverem vyměňována data.

## **Předspuštěné úlohy a síťový tiskový server**

Předspuštěné úlohy poskytují zvýšený výkon mezi požadavkem na spuštění programu (PSR) iniciovaným klientem a síťovým tiskovým serverem. Předspuštěné úlohy jsou definované v rámci podsystému. Předspuštěné úlohy se stanou aktivními, když je takový podsystém spuštěn, nebo je možné je řídit pomocí příkazů STRPJ (Spuštění předspuštěné úlohy) a ENDPJ (Ukončení předspuštěné úlohy).

Jméno programu obsažené v PSR od klienta musí být definováno v záznamu předspuštěné úlohy. Tímto způsobem se PSR připojí k předspuštěné úloze a tím je i dosaženo vyššího výkonu.

Síťový tiskový server má předspuštěné úlohy definovány v podsystémech QBASE a QCMN. Počet předspuštěných úloh, které se automaticky spustí, aby podporovaly síťový tiskový server, je malý, a tudíž šetří systémové prostředky.

## **Monitorování předspuštěných úloh pro síťový tiskový server**

Monitorování předspuštěných úloh pro síťový tiskový server v podsystémech QBASE nebo QCMN lze provádět pomocí příkazu DSPACTPJ (Zobrazení aktivních předspuštěných úloh). U síťového tiskového serveru musíte znát podsystém, v němž se předspuštěné úlohy nacházejí (QBASE nebo QCMN), a program, pro který jsou předspuštěné úlohy spouštěny (QNPSERVR).

Tento příkaz poskytuje následující informace:

- Předspuštěné úlohy:
	- Aktuální počet.
	- Průměrný počet.
- Maximální počet.
- Používané předspuštěné úlohy:
	- Aktuální počet.
	- Průměrný počet.
	- Maximální počet.
- v Požadavek na spuštění programu (PSR):
	- Aktuální počet čekajících.
	- Průměrný počet čekajících.
	- Maximální počet čekajících.
	- Průměrná čekací doba.
	- Počet přijatých.
	- Počet zamítnutých.

**Poznámka:** Síťový tiskový server nikdy nezamítne žádný PSR. Všechny PSR jsou zpracovávány, nebo jsou ve frontě a použijí další dostupnou předspuštěnou úlohu.

## **Změna záznamů předspuštěných úloh**

Informace, které se zobrazují pro aktivní předspuštěnou úlohu, je možné na obrazovce příkazu DSPACTPJ obnovit stisknutím klávesy F13. Zvláštní význam mají informace o PSR. Tyto informace mohou indikovat, zda máte změnit dostupný počet předspuštěných úloh, či nikoli. Jestliže informace udávají, že PSR čekají na dostupnou předspuštěnou úlohu, můžete změnit předspuštěné úlohy pomocí příkazu CHGPJE (Změna záznamu před spuštěné úlohy).

Následuje příklad záznamu předspuštěné úlohy v podsystému QBASE pro síťový tiskový server.

```
SBSD(QSYS/QBASE) +
PGM(QSYS/QNPSERVR) +
USER(QUSER) +
STRJOBS(*YES) +
INLJOBS(1) +THRESHOLD(1) +
ADLJOBS(3) +
MAXJOBS(*NOMAX) +
JOB(*PGM) +JOBD(*USRPRF) +
MAXUSE(200) +
WAIT(*YES) +
POOLID(1) +CLS(QGPL/QCASERVR *CALC *NONE *CALC)
```
Jestliže PSR nejsou zpracovávány dostatečně rychle, mohli byste:

- v Zvětšit hodnotu parametru INLJOBS (Výchozí počet úloh).
- v Zvětšit hodnotu parametru ADLJOBS (Přídavný počet úloh).

Pokud bude dosaženo hodnoty parametru THRESHOLD (Práh), bude předspuštěno přídavné množství úloh.

Cílem je dosáhnout stavu, kdy počet předspuštěných úloh odpovídá počtu PSR, které byly odeslány. Uchování tohoto poměru co nejblíže hodnotě jedna-ku-jedné zajištuje špičkový výkon systému.

Pokud počet PSR v síťovém tiskovém serveru přesáhne počet dostupných předspuštěných úloh, mohou být spuštěny přídavné předspuštěné úlohy.

## **Výstupní body a síťový tiskový server**

*Výstupní bod* je určitý bod v systémové funkci nebo programu, v němž lze předat ovládání programu nebo programům uvedeným v instalaci. Tyto programy se nazývají výstupní programy, neboť poskytují ukončení normálního zpracování, které zajišťuje systémová funkce nebo program. Výstupní programy jsou obvykle programy vytvořené uživatelem.

Níže uvedená tabulka obsahuje výstupní body registrované IBM, které je možné použít u síťového tiskového serveru .

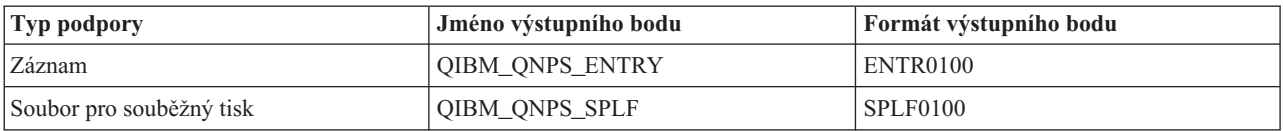

Funkce poskytované těmito výstupními body jsou následující:

v Výstupní bod QIBM\_QNPS\_ENTRY

Tento výstupní bod používají výstupní programy, které chtějí řídit přístup uživatelů k síťovému tiskovému serveru.

v Výstupní bod QIBM\_QNPS\_SPLF

Tento výstupní bod používají výstupní programy, které zpracovávají soubory pro souběžný tisk.

Výstupní programy musejí být registrovány registrační funkcí i5/OS. Registrace umožňuje všem uživatelům asociovat výstupní programy s výstupními body.

### Registrační funkce **i5/OS a síťový tiskový server**

Registrační služba poskytuje služby paměti a načítání jak pro výstupní body a programy i5/OS, tak pro výstupní body a programy jiného operačního systému.

Výstupní body síťového tiskového serveru jsou již registrovány prostřednictvím registrační funkce i5/OS Registration Facility. Pokud chcete používat tyto výstupní body, musíte registrovat své výstupní programy pomocí registrační funkce i5/OS Registration Facility.

Registrace a odregistrování výstupních programů se provádí pomocí těchto rozhraní API:

v Rozhraní QUSADDEP (Add Exit Program) API

Přidává záznam výstupního programu pro určitý výstupní bod.

- **Poznámka:** Výstupní body síťového tiskového serveru nedefinují data výstupního programu. Při registraci svého výstupního programu můžete dodat data výstupního programu. Tato data ovšem síťový tiskový server nepoužívá.
- v Rozhraní QUSRMVEP (Remove Exit Program) API

Odstraňuje záznam výstupního programu pro určitý výstupní bod.

Informace týkající se registrace výstupních programů a výstupních bodů a příklady vztahující se k této problematice naleznete v kolekci témat Rozhraní API.

#### **Ověření registrace výstupního bodu a výstupního programu**

Obrazovky příkazu WRKREGINF (Práce s informacemi o registraci) zobrazují informace o výstupních bodech a výstupních programech. Tento příkaz neprovádí v rámci registrační služby přidání, výmaz ani změnu výstupních bodů nebo výstupních programů. Výše uvedená rozhraní API musí být zvyklá iniciovat změnu.

### **Související informace**

Rozhraní API (Application Programming Interface)

## **Výstupní bod QIBM\_QNPS\_ENTRY:**

Výstupní bod QIBM\_QNPS\_ENTRY používají výstupní programy, které chtějí řídit přístup uživatelů k síťovému tiskovému serveru. Vyvolanému výstupnímu programu jsou předávány dva parametry. Tyto parametry jsou ukazatele na struktury v paměti uživatelské domény. Tyto struktury společně zahrnují formát ENTR0100.

#### **Požadované parametry**

#### **Požadovaná skupina parametrů**

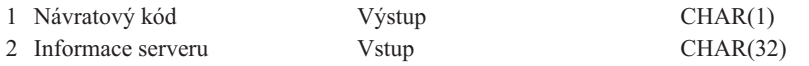

#### **Návratový kód**

OUTPUT; CHAR(1) Parametr návratového kódu je ukazatel na strukturu v uživatelské doméně, která obsahuje návratový kód z výstupního programu. Návratový kód se kontroluje při návratu z volání do výstupního programu.

Návratový kód o hodnotě hexadecimální F1 označuje, že síťový tiskový server umožňuje přístup a pokračuje ve zpracování.

Jakýkoli jiný návratový kód indikuje, že síťový tiskový server odmítá přístup a zastavuje zpracování. Vyvolávaný výstupní program musí zaprotokolovat všechny konkrétní chyby.

Následuje struktura návratového kódu:

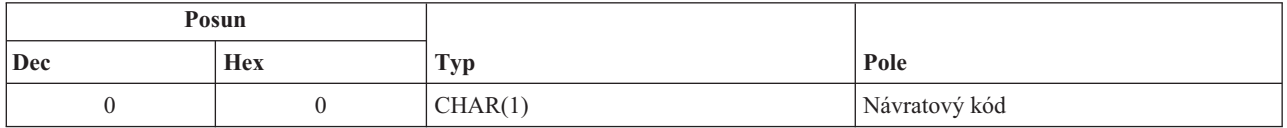

#### **Informace serveru**

INPUT; CHAR(32) Struktura informace serveru obsahuje jméno uživatelského profilu, identifikátor serveru, jméno formátu a identifikátor funkce serveru.

Následuje struktura informace serveru:

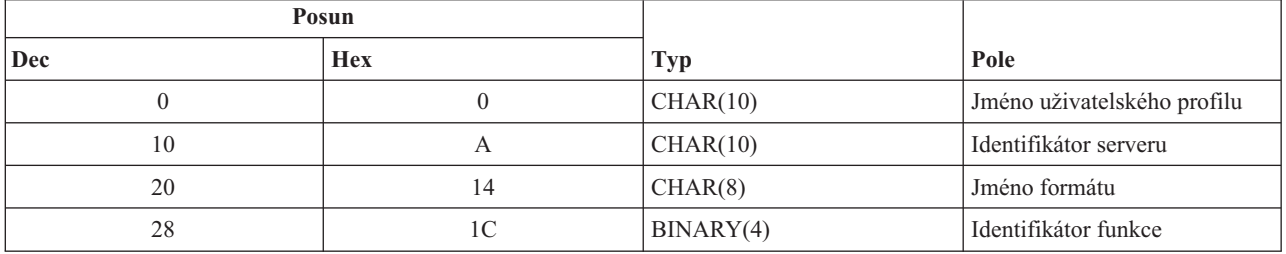

#### **Popis polí s parametry**

#### **Jméno formátu**

Jméno použitého formátu. Pro podporu záznamu je tato hodnota ENTR0100.

#### **Identifikátor funkce**

Tento parametr udává funkci výstupního bodu v rámci serveru. Pro podporu záznamu je tato hodnota hexadecimální 0802.

## **Identifikátor serveru**

Tento parametr identifikuje volaný server i5/OS. Hodnota pro síťový tiskový server je QNPSERVR.

#### **Jméno uživatelského profilu**

Uživatel, který provádí v prostředí IBM System i Access for Windows volání síťového tiskového serveru.

#### **Výstupní bod QIBM\_QNPS\_SPLF:**

Výstupní bod QIBM\_QNPS\_SPLF používají výstupní programy, které zpracovávají soubory pro souběžný tisk. Vyvolanému výstupnímu programu jsou předávány čtyři parametry. Tyto parametry jsou ukazatele na struktury v paměti uživatelské domény. Tyto struktury společně zahrnují formát SPLF0100.

#### **Požadované parametry**

#### **Požadovaná skupina parametrů**

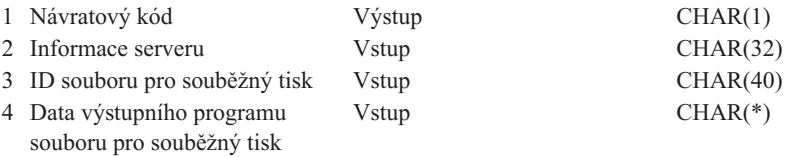

#### **Návratový kód**

OUTPUT; CHAR(1) Návratový kód je ukazatel na strukturu v uživatelské doméně, která obsahuje návratový kód z výstupního programu. Návratový kód se kontroluje při návratu z volání do výstupního programu.

Libovolný nenulový kód indikuje chybu ve výstupním programu. Vyvolávaný výstupní program musí zaprotokolovat všechny konkrétní chyby. Zpracování prováděné síťovým tiskovým serverem pokračuje.

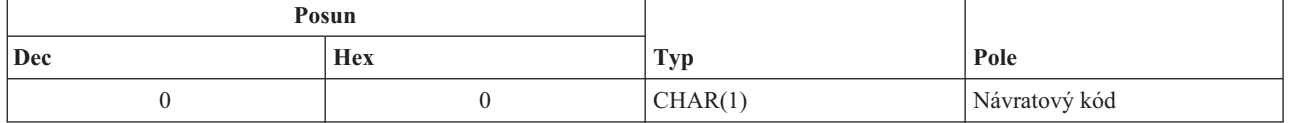

#### **Informace serveru**

INPUT; CHAR(32) Struktura informace serveru obsahuje jméno uživatelského profilu, identifikátor serveru, jméno formátu a identifikátor funkce serveru.

Struktura informace serveru je tato:

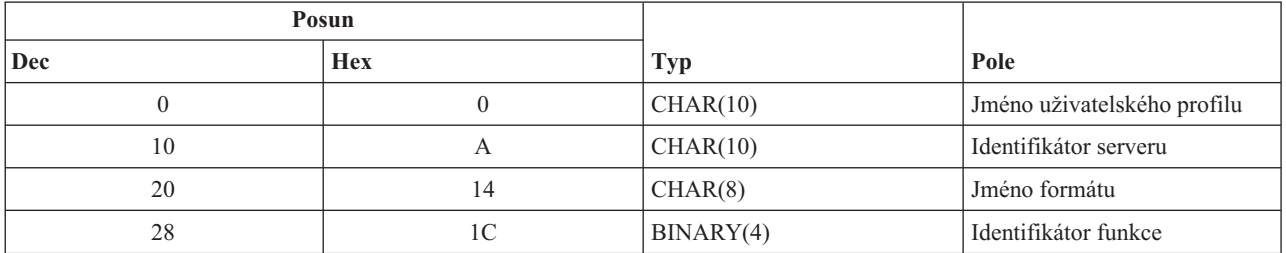

### **ID souboru pro souběžný tisk**

INPUT; CHAR(40) Struktura ID souboru pro souběžný tisk obsahuje jméno úlohy, jméno uživatele, číslo úlohy, jméno souboru pro souběžný tisk a číslo souboru pro souběžný tisk. Tyto informace jedinečně identifikují soubor pro souběžný tisk v operačním systému i5/OS.

Struktura ID souboru pro souběžný tisk je tato:

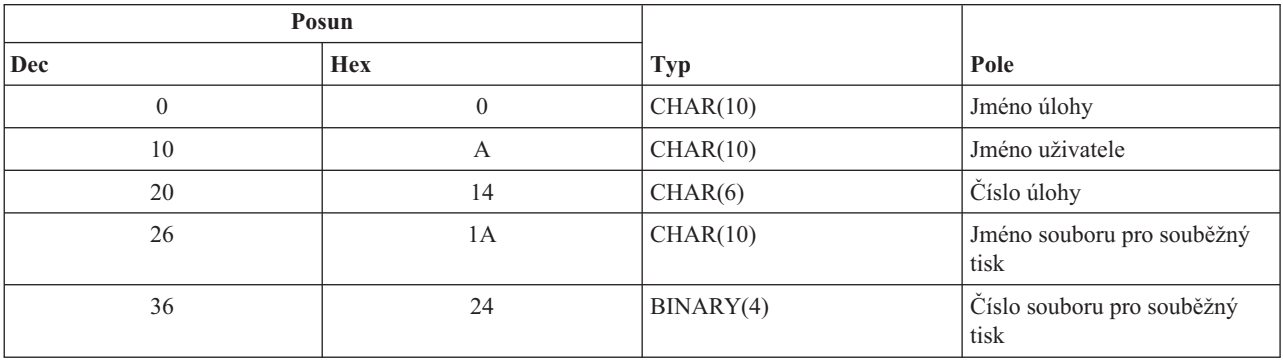

**Data výstupního programu souboru pro souběžný tisk**

INPUT; CHAR(\*) Struktura dat výstupního programu souboru pro souběžný tisk má 4bajtovou délku a obsahuje data výstupního programu souboru pro souběžný tisk. Obsah dat výstupního programu souboru pro souběžný tisk není síťovému tiskovému serveru znám. Přijímající výstupní program zná strukturu dat výstupního programu souboru pro souběžný tisk. Například, pokud by výstupní program zamýšlel odfaxovat soubor pro souběžný tisk specifikovaný ID souboru pro souběžný tisk, data výstupního programu souboru pro souběžný tisk by se skládala ze jména, telefonního čísla, čísla budovy a umístění kanceláře.

Struktura dat výstupního programu souboru pro souběžný tisk je tato:

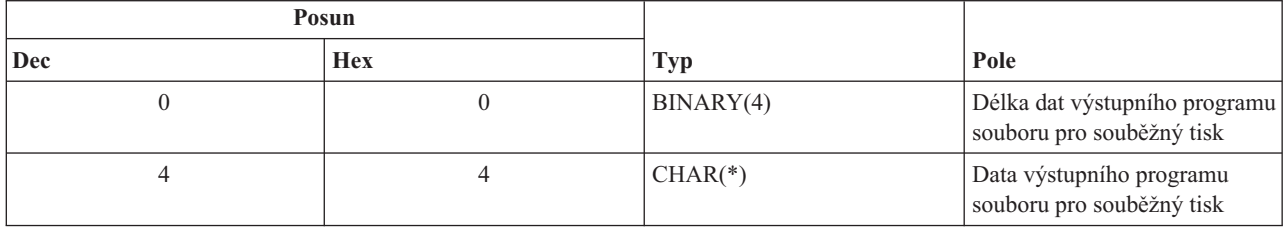

#### **Popis polí s parametry**

### **Jméno formátu**

Jméno použitého formátu. U souborů pro souběžný tisk je tato hodnota SPLF0100.

#### **Identifikátor funkce**

Tento parametr udává funkci výstupního bodu v rámci serveru. U souboru pro souběžný tisk má hodnotu hex 010D.

## **Jméno úlohy**

Jméno úlohy, která vytvořila soubor pro souběžný tisk.

## **Číslo úlohy**

Číslo úlohy, která vytvořila soubor pro souběžný tisk.

### **Identifikátor serveru**

Tento parametr identifikuje volaný server i5/OS. Hodnota pro síťový tiskový server je QNPSERVR.

#### **Data výstupního programu souboru pro souběžný tisk**

Dodatečné informace používané výstupním programem, který je registrován pro výstupní bod QIBM\_QNPS\_SPLF. Data výstupního programu souboru pro souběžný tisk poskytuje klientská aplikace.

#### **Jméno souboru pro souběžný tisk**

Jméno požadovaného souboru pro souběžný tisk.

## **Číslo souboru pro souběžný tisk**

Číslo požadovaného souboru pro souběžný tisk.

#### **Jméno uživatelského profilu**

Uživatel, který provádí v prostředí IBM System i Access for Windows volání síťového tiskového serveru.

## **Použití výstupních bodů síťového tiskového serveru**

Níže uvedený obrázek představuje příklad několika požadavků od klienta na síťový tiskový server používající výstupní body poskytované síťovým tiskovým serverem. Tyto požadavky jsou: přístup k síťovému tiskovému serveru, volání uživatelem napsaného výstupního programu za účelem ověření přístupu, uložení souboru pro souběžný tisk do výstupní fronty a vyvolání uživatelem napsaného výstupního programu, který tento výstupní soubor určený pro souběžný tisk odfaxuje.

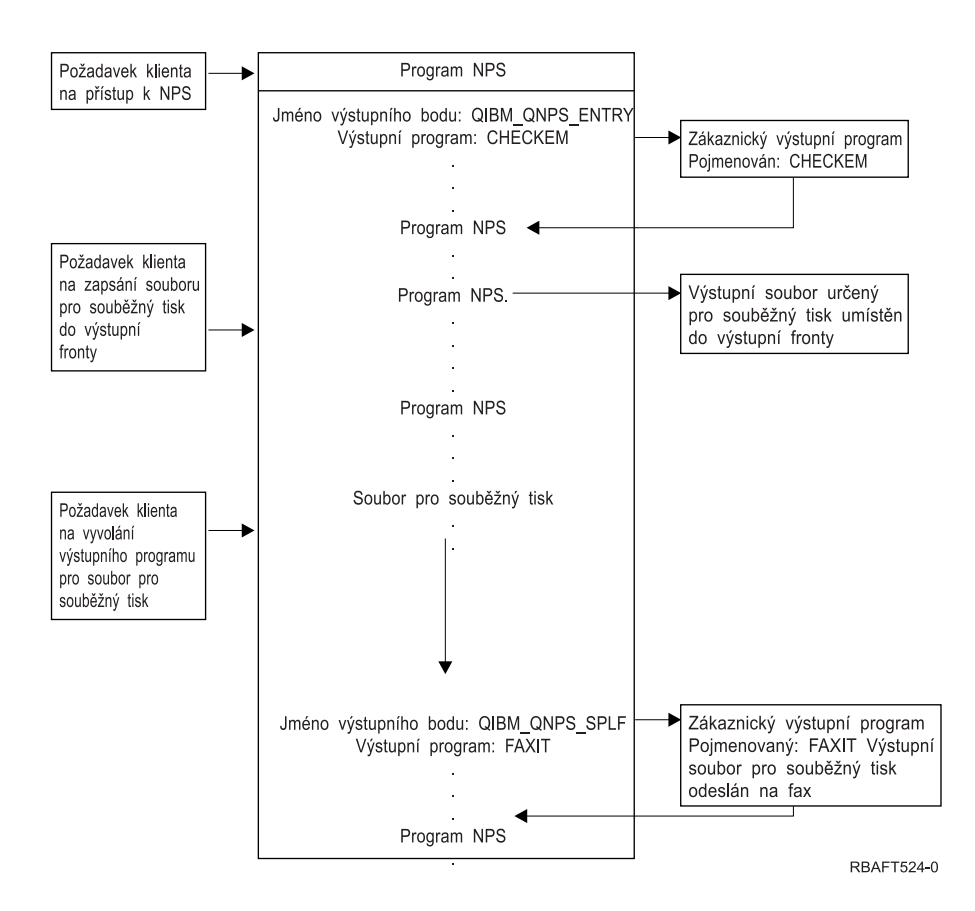

# **Komunikační funkce síťového tisku**

Tyto komunikační funkce síťového tisku můžete použít v rámci sítě při odesílání dat, která se mají vytisknout na platformě System i.

## **Emulace tiskárny 3270**

Při konfiguraci emulace tiskárny 3270 v operačním systému i5/OS, se musíte rozhodnout, jaký komunikační protokol linky použijete. Produkty System i podporují emulaci tiskárny 3270 typu BSC (Binary Synchronous Communication) (BSC) i typu SNA (Systems Network Architecture). Z tohoto důvodu je volba protokolu běžně určena tím, jaký protokol podporuje komunikační software a řadič serveru System z.

## **Emulace tiskárny 3270 typu BSC**

Emulaci tiskárny 3270 typu BSC je možné použít u libovolného serveru System z, který podporuje ovládací jednotku 3274 (Model 51C) ve vícebodové síti typu ″tributary″ BSC používající nekomutovanou linku. Emulace tiskárny 3270 typu BSC podporuje tyto funkce:

- v Emulace na libovolné lince připojené k produktu System i.
- v Schopnost tisknout informace obdržené od hostitelského systému na libovolné tiskárně běžně podporované produktem System i.
- v Emulace tiskáren 3284, 3286, 3287, 3288 nebo 3289.

## **Emulace tiskárny 3270 typu SNA**

Emulace tiskárny 3270 typu SNA umožňuje, aby se produkt System i připojil k libovolné stávající síti typu SNA 3270. Všechny tiskárny připojené k systému tisknou informace, které obdržely od platformy System z. Relace emulace tiskárny 3270 je spojena s tiskovým souborem, který je zase spojen s tiskovým zařízením. Všechny tiskárny 3270 jsou emulovány jako tiskárny logické jednotky 3 (LU3), kromě tiskárny 3287 a 3289, které jsou emulovány buď jako tiskárny LU, nebo LU 3.

Rozdíl mezi tiskárnami LU 1 a LU 3 je v zásadě v úrovni inteligence, kterou platforma System z u tiskového zařízení očekává. Jestliže je tiskárna emulována jako tiskárna LU 1, může být hostitelským systémem ustanovena relace LU-LU. V závislosti na aplikaci hostitele taková tiskárna dokáže plně podporovat datové proudy SCS (SNA character string), které na ni byly odeslány. Jestliže tiskárna System i emuluje tiskárnu LU 3, lze mezi tiskárnou a platformou System z ustanovit pouze relaci LU-PU. To by mohlo vést k neočekávaným výsledkům při použití tiskových aplikací hostitelského systému. Očekává-li například hostitelská aplikace komunikaci s tiskárnou LU 1, nebude tiskový výstup pravděpodobně správně naformátovaný z hlediska řádkování, délky stránky, atd.

## **Tisk RJE (Remote job entry)**

RJE (Remote job entry) umožňuje uživateli operačního systému i5/OS používat aplikace a data systému z/OS v kombinaci s funkcemi i5/OS. RJE je součástí licencovaného programu IBM Communications Utilities for System i (5761-CM1), který spouští všechny produkty System i, které mají nainstalované komunikační schopnosti.

Při použití RJE produkt System i funguje jako vzdálená pracovní stanice, která zadává úlohy ke zpracování na platformě System z pod jedním nebo několika z těchto systémů:

- MVS/SP JES2 (SNA a BSC)
- MVS/SP JES3 (SNA a BSC)
- VM/SP RSCS (pouze BSC)
- DOS/VSE POWER/VSE (pouze SNA)
- OS/VS1 RES (SNA a BSC)

RJE může komunikovat s hostitelským systémem pomocí některého z níže uvedených protokolů:

- v SNA (Systems Network Architecture) přes dvoubodová komutovaná nebo nekomutovaná připojení.
- v BSC (Binary synchronous communications) přes dvoubodová komutovaná nebo nekomutovaná připojení.

U BSC může být souběžně na různých linkách několik podsystémů RJE definovaných uživatelem, přičemž každý podsystém funguje nezávisle na ostatních. U SNA několik podsystémů sdílí tutéž linku.

Výstupní proud zapisovacího programu (tiskárny nebo děrovače) může být nasměrován na jednu z následujících možností:

- v tiskový výstupní soubor (určený pro souběžný tisk nebo neurčený pro souběžný tisk)
- člen fyzického databázového souboru
- v disketový soubor (určený pro souběžný tisk)
- soubor DDM
- uživatelský program

## **Komunikační protokoly linky pro RJE**

Komunikační linka fyzicky propojuje produkt System i a hostitele. Může se jednat o vzdálené připojení provozované na velké vzdálenosti nebo o kabelové připojení těchto systému do lokální sítě. Použitý protokol závisí na tom, zda jste v prostředí SNA nebo BSC.

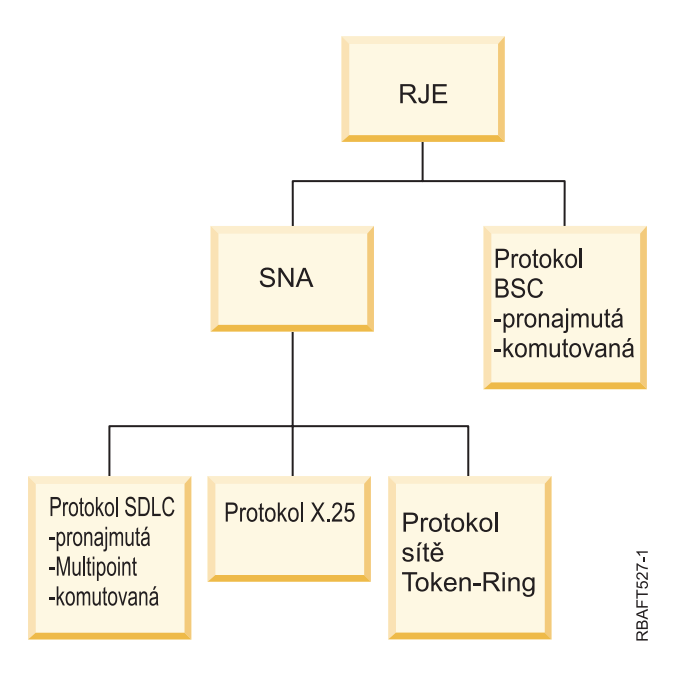

Fyzická rozhraní podporovaná RJE jsou tato:

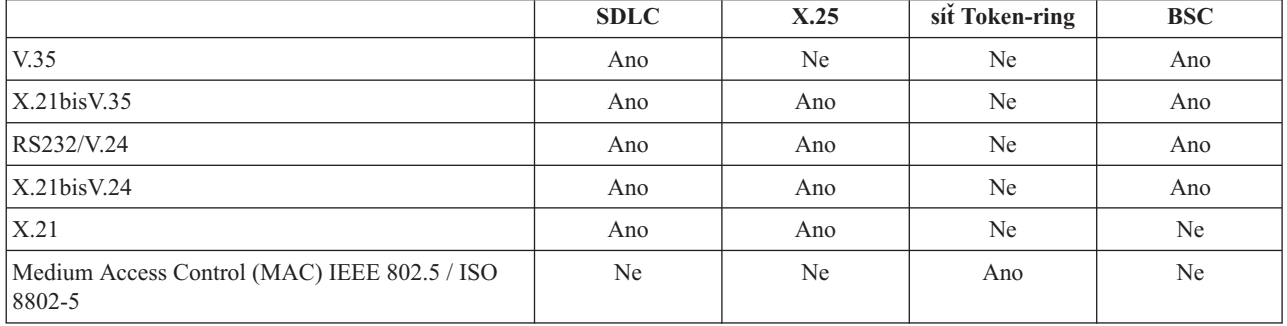

## **Tiskárny připojené k řadiči 3x74**

Pro tiskárny vzdáleně připojené prostřednictvím řadiče 3x74 neexistuje žádná podpora přímého průchodu (*dálkové spojení, neboli pipeline*). Schopnost tisku je omezena na podporu logické jednotky (LU1). Podpora správy dat tiskárny a souběžného tisku není pro tiskárny, které používají schopnost 3270 Information Display System Data-stream, poskytována.

U tiskových aplikací i5/OS je rozsah funkcí omezen na ty funkce, které poskytuje tiskárna 3287, bez ohledu na typ a model skutečně připojené tiskárny. Jedná se o funkční ekvivalent tiskárny 5256-003. Například tiskárna 4224, která má schopnost adresovat všechny body, poskytuje pouze schopnosti tiskárny 3287, když je připojena k řadiči 3x74. Pokud je ovšem k řadiči 3x74 připojena tiskárna 3284, neposkytuje podporu 6 nebo 8 řádků na palec (LPI), jelikož není vybavena nezbytnými hardwarový mi komponentami.

Pokud používáte tiskárny vzdáleně připojené prostřednictvím řadiče 3x74 (například tiskárnu 4224) konfigurované jako tiskárna 3287, ujistěte se, že délka stránky nastavená na hardwarovém přepínači tiskárny odpovídá délce formulářů, které jsou v tiskárně. Pokud délka formulářů neodpovídá nastavení hardwarového přepínače tiskárny, aplikace bude stejně tisknout na tyto formulace správně. Když se však dokončí tisk souboru pro souběžný tisk, použije tiskárna 4224 předvolenou velikost stránky nastavenou na hardwarových přepínačích tiskárny.

Příklad: Předpokládejme, že délka stránky nastavená na hardwarových přepínačích tiskárny je 11 palců, skutečné formuláře jsou dlouhé 3 palce, právě se dokončil tisk souboru pro souběžný tisk a vy jste stisknuli klávesu Page Eject, abyste získali poslední vytištěný formulář. Stisknutím klávesy Page Eject můžete posunout formulář dopředu o 11 palců, zatímco váš formulář má délku pouze 3 palce.

## **Pokyny pro tiskárnu DBCS**

Pokud soubor pro souběžný tisk obsahuje dvoubajtová data (u souboru pro souběžný tisk bylo specifikováno IGCDTA(\*YES)), může být vytištěn na tiskárnách připojených k řadiči 3x74.

Je-li tiskárna připojena k řadiči 3x74, jsou ovšem ignorovány tyto atributy a klíčová slova DDS:

- DFNLIN (klíčové slovo DDS)
- v IGCCHRRTT (atribut DBCS a klíčové slovo DDS)
- IGCCHRSIZ (klíčové slovo DDS)
- IGCCPI (atribut DBCS)
- IGCEXNCHR (atribut DBCS)

Parametr tiskového souboru IGCSOSI je zpracováván programem i5/OS, a ne tiskárnou, která se použije pro tisk tohoto souboru pro souběžný tisk.

## **Tisk DDM (Distributed Data Management)**

DDM (Distributed Data Management) umožňuje uživatelským nebo aplikačním programům na platformě System i přistupovat k datovým souborům, které jsou umístěny na vzdálených systémech, a umožňuje těmto vzdáleným systémům přistupovat k datům na lokálním systému. Tento vzdálený přístup k souborům je pro příkazy nebo obslužné programy aplikačních programů transparentní. Požadavky na vzdálený soubor jsou směrovány přes soubor DDM, který obsahuje jméno souboru ve vzdáleném systému, a zároveň jméno tohoto systému, pod nímž je známý v síti.

Existují ovšem určitá omezení ohledně podpory DDM, konkrétně u tiskových aplikací. Například:

- v Licencovaný program IBM Query for i5/OS nepodporuje soubory DDM.
- v Není možné tisknout na vzdálené platformě System i například pomocí příkazu OVRPRTF (Přepis tiskovým souborem) u QSYSPRT na zdrojovém souboru DDM. Požadavek na tisk bude totiž zamítnut, jak uvádí tento výtah z protokolu úlohy:

3 > OVRPRTF FILE(QSYSPRT) TOFILE(ITSCID03/DDMQSYSPRT) DDM file DDMSRC in MYLIB uses remote file QSYS/QSYSPRT. File DDMSRC in MYLIB not a database file. Cannot open DDM file DDMSRC in MYLIB. Function check. CPF4207 unmonitored by QWSGET at statement \*N, instruction X'0F9D'. A function check was received while opening the print file. The print operation used the default printer device file.

Jeden ze způsobů, jak je možné vytisknout data na vzdálené platformě System i pomocí DDM, je tento:

1. Vytvořte soubor DDM ve zdrojovém systému pomocí příkazu CRTDDMF (CRTDDMF). CRTDDMF FILE(MYLIB/DDMSRC) RMTFILE(QSYS/QSYSPRT)

RMTLOCNAME(B20) TEXT('soubor DDM pro vzdálený tisk na B20').

2. Pomocí příkazu CRTPF (Vytvoření fyzického souboru) vytvořte fyzický soubor odpovídající délky, který obdrží data určená pro souběžný tisk (80 bajtů pro výstup otisku obrazovky, 132 bajtů pro normální výstup určený pro souběžný tisk).

CRTPF FILE(MYLIB/PFILE) RCDLEN(80) TEXT('datový soubor CPYSPLF').

3. Pomocí příkazu SBMRMTCMD (Zadání vzdáleného příkazu) vytvořte na vzdálené platformě System i podobný soubor.

SBMRMTCMD CMD('crtpf file (rlib/rfile) rcdlen(80)') DDMFILE(DDMSRC).

4. Pomocí příkazu CPYSPLF (Kopírování souboru pro souběžný tisk) za použití předvolených hodnot (žádné řídicí znaky) zkopírujte záznam souboru pro souběžný tisk do fyzického souboru.

```
CPYSPLF FILE(QSYSPRT) TOFILE(MYLIB/PFILE)
JOB(003049/USER/DSP06).
```
5. Pomocí příkazu CPYF (Použití kopírování souboru) zkopírujte data z fyzického souboru do vzdáleného fyzického souboru, který jste vytvořili v kroku 3.

CPYF FROMFILE(MYLIB/PFILE) TOFILE(MYLIB/DDMSRC) MBROPT(\*ADD).

6. Příkazem SBMRMTCMD ještě jednou zkopírujte data ze vzdáleného fyzického souboru do QSYS/QSYSPRT, abyste tak vytvořili soubor pro souběžný tisk v předvolené výstupní frontě vzdálené platformy System i. SBMRMTCMD CMD('cpyf fromfile(rlib/rfile) tofile(qsysprt) mbropt(\*add)') DDMFILE(DDMSRC).

Tuto proceduru je možné přizpůsobit pro přímý tisk i5/OS na vzdálených systémech System/36 a System/38 s nainstalovaným DDM. Podrobnosti o rozdílech v implementaci DDM na těchto jiných systémech uvádí kolekce témat Správa distribuovaných dat.

**Související informace**

Programování distribuovaných databází

## **Tisk pomocí distribuce objektů**

Distribuce objektů poskytuje funkci odesílání objektů, zpráv, toků úloh a souborů pro souběžný tisk přes vhodně nakonfigurované propojení SNA k jiným systémům System i nebo skupinám systémů. Pomocí podpory distribuce objektů i5/OS je rovněž možná distribuce souborů do systémů System/36, System/38 a System zCICS.

# **Transformace hostitelského tisku**

Transformace hostitelského tisku je funkce i5/OS, která konvertuje řetězec znaků SNA (SCS) nebo datový proud AFP (Advanced Function Presentation) na datový proud ASCII. Datový proud ASCII se potom naformátuje a odešle na tiskárnu ASCII přes jedno nebo více hardwarových propojení, jako například System i Access for Windows nebo pracovní stanice 3477 nebo 3487.

Jediné místo konverze umožňuje konzistentní tisk ASCII přes jakékoli hardwarové propojení. Transformaci hostitelského tisku je rovněž možné využít k odeslání toku dat ASCII na tiskárnu nebo systém pomocí příkazu SNDTCPSPLF (Odeslání souboru pro souběžný tisk přes TCP/IP) nebo na tiskárnu připojenou prostřednictvím sítě lokální sítě typu ASCII.

Transformace hostitelského tisku se umožní zadáním určitých hodnot do parametrů v popisu tiskového zařízení. Pokud potřebujete více podrobností o těchto parametrech, podívejte se v publikaci Local Device Configuration PDF, téma příkazu Create Device Description (Printer) (CRTDEVPRT) nebo téma příkazu Change Device Description (Printer) (CHGDEVPRT).

## **Související informace**

Local Device Configuration PDF Příkaz CRTDEVPRT (Vytvoření popisu zařízení (tiskárna)) Příkaz CHGDEVPRT (Změna popisu zařízení (tiskárna))

## **Výhody transformace hostitelského tisku**

Transformace hostitelského tisku umožňuje konverzi datového proudu znakového řetězce SCS (SNA character string) na ASCII (American Standard Code for Information) nebo AFP (Advanced Function Presentation) na ASCII v operačním systému i5/OS, namísto v emulátoru.

To, že konverze probíhá v operačním systému i5/OS, má tyto výhody:

v Konzistentní výstup pro většinu tiskáren ASCII

Transformace hostitelského tisku je schopná podporovat různé typy toků dat ASCII. Například Hewlett-Packard PCL (Printer control language), IBM PPDS (Personal printer data stream) a toky dat Epson FX a LQ.

Provedení konverze v operačním systému i5/OS zajistí, že výsledný tok dat ASCII poskytuje stejný tiskový výstup bez ohledu na emulátor, k němuž je tiskárna fyzicky připojena.

• Emulace tiskárny 3812 SCS

Transformace hostitelského tisku je založena na emulaci funkce pracovní stanice System i Access for Windows na tiskárně SCS 3812. Pomocí transformace hostitelského tisku mohou všechny tiskárny ASCII, které jsou připojeny k produktu System i, poskytovat funkce úrovně SCS 3812.

**Poznámka:** Není možné provádět funkce, které vaše tiskárna nepodporuje. Například nemůžete tisknout v orientaci 180 stupňů, když vaše tiskárna podporuje pouze orientace 0 stupňů a 90 stupňů.

• Podpora řady rozdílných tiskáren ASCII

Bez transformace hostitelského tisku podporuje každý emulátor omezený počet tiskáren ASCII. Při použití transformace hostitelského tisku je podporována většina tiskáren IBM a velké množství ostatních tiskáren.

• Podpora přizpůsobené tiskárny

Objekty přizpůsobení pracovní stanice, které přicházejí s transformací hostitelského tisku, může uživatel aktualizovat tím, že změní nebo přidá charakteristiky ke konkrétní tiskárně. Pokud tedy transformace hostitelského tisku nemá objekt přizpůsobení pracovní stanice pro tiskárnu, kterou chcete použít, můžete si vytvořit svůj vlastní.

v Podpora architektury IOCA (Image Object Content Architecture) vložena do toku dat SCS

Obrazový výstup je možné tisknout na tiskárnách PCL (Hewlet-Packard LaserJet) nebo na laserových tiskárnách PPDS (IBM 4019 nebo 4029).

Tato podpora vám umožňuje tisknout příchozí faxy z produktu Facsimile Support for i5/OS na laserových tiskárnách PCL a PPDS. Tato podpora je dostupná pro všechny emulátory zmiňované v souvislosti s transformací hostitelského tisku.

Příchozí faxy uložené ve složce jako RFT:DCA lze vytisknout pomocí příkazu PRTDOC (Tisk dokumentu). Rovněž můžete použít příkaz PRTFAX (Tisk faxu) k nasměrování příchozích faxů přímo na tiskové zařízení ASCII konfigurované na použití transformace hostitelského tisku. Transformace hostitelského tisku byla také rozšířena, aby byla schopna provádět změnu velikosti rozlišení, takže mohou být faxy tisknuty v normální velikosti.

v Podpora konverze dvoubajtového toku dat SCS nebo toku dat AFP na tok dat ASCII

U konverze toku dat AFP-na-ASCII zde jsou další výhody, jako například podpora příkazů fontu, textu, obrazu a čárového kódu AFP.

## **Jak funguje transformace hostitelského tisku**

Transformace hostitelského tisku konvertuje tiskový datový proud přesně před tím, než je odeslán z platformy System i. Soubor pro souběžný tisk obsahuje tisková data, a ne konvertovaná data ASCII.

**Poznámka:** Transformace hostitelského tisku pracuje s úlohami, které jsou odeslány přímo na tiskárnu (v souboru tiskárny uvedeno SPOOL(\*NO)).

Následující obrázek uvádí vznik datového proudu, datový proud a konverzi na soubor pro souběžný tisk, když je umožněna transformace hostitelského tisku.

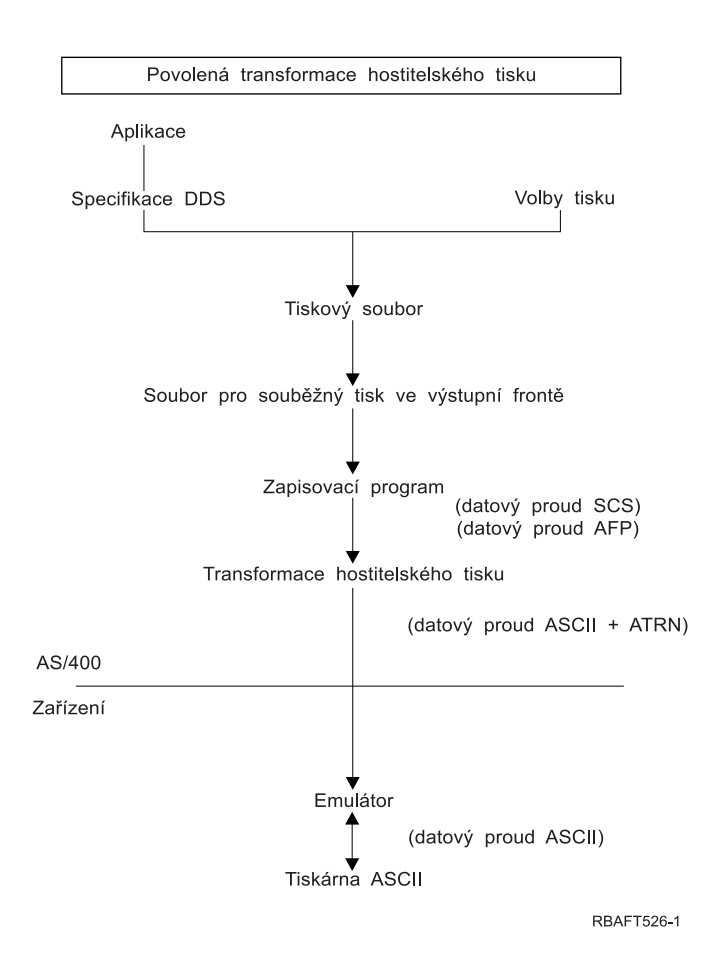

Transformace hostitelského tisku generuje tok dat tiskárny ASCII pro řadu tiskáren IBM i tiskáren od jiných výrobců. Aby mohla generovat různé toky dat ASCII, používá transformace hostitelského tisku objekty i5/OS, které popisují charakteristiky konkrétní tiskárny ASCII. Pomocí příkazu ATRN (Transparentnost SCS ASCII) předává datový tok ASCII přes stávající emulátor. Stávající emulátor vymaže příkazy Transparentnost ASCII a předá data ASCII toku dat, který je generován transformací hostitelského tisku k osobnímu počítači. Produkty System i Access, PC5250 a IBM Personal Communications nepodporují částečný transparentní tisk ASCII.

**Poznámka:** Aby bylo možné použít emulátor s funkcí transformace hostitelského tisku, musí tento emulátor podporovat příkaz ATRN (Transparentnost SCS ASCII). Všechny emulátory popsané v tématu Transformace hostitelského tisku podporují příkaz ATRN.

Chcete-li umožnit transformaci hostitelského tisku, musíte pracovat s popisem tiskového zařízení.

## **Funkce transformace AFP-na-ASCII**

Funkce transformace AFP-na-ASCII podporuje příkazy fontu, textu, čárového kódu AFP, stejně jako dvoubajtové kódové stránky a fonty.

Funkce pracuje správně s těmito typy tiskáren:

- v Tiskárny IBM Network Printer a IBM Infoprint.
- v Laserové a inkoustové tiskárny HP.
- Stránkové tiskárny IBM.

Na jiných tiskárnách nemusí být funkcí transformace AFP-na-ASCII podporovány obrazy a čárový kód a text nemusí být umístěn správně.

## **Čárové kódy**

Čárový kód je předem daný vzor čar a mezer, který reprezentuje numerickou nebo alfanumerickou informaci ve formátu čitelném pro počítače. Čárové kódy se běžně používají v mnoha aplikacích, včetně sledování položky, inventární kontrole, operacích na prodejních místech, v péči o pacienta, atd.

Datový proud IBM Advanced Function Presentation (AFP) definuje architekturu pro prezentaci čárových kódů. Čárové kódy je možné tisknout pomocí tiskových souborů a klíčového slova DDS BARCODE. Také mohou být vytištěny pomocí obslužných programů AFP (Advanced Function Presentation). Podpora čárových kódů funguje nejlépe u laserových tiskáren. Maticové jehličkové tiskárny a některé inkoustové tiskárny čárové kódy nepodporují.

Transformace AFP-na-ASCII podporuje tyto typy odvětvových standardů čárového kódu:

- Code 39, AIM USS-39
- $\bullet$  MSI
- UPC/CGPC verze A
- UPC/CGPC verze E
- UPC Two-digit Supplemental
- UPC Five-digit Supplemental
- $\cdot$  EAN-8
- $\cdot$  EAN-13
- Industrial 2-of-5
- Matrix 2-of-5
- Interleaved 2-of-5
- Interleaved 2-of-5, AIM USS-1 2/5
- v Codabar 2-of-7, AIM USS-Codabar
- v Code 128, AIM USS-128, UCC/EAN 128
- EAN Two-digit Supplemental
- EAN Five-digit Supplemental
- POSTNET
- PLANET
- Japan Postal
- Royal Mail
- Australian Postal 4-state
- Dutch Postal (KIX)
- Data Matrix
- MaxiCode
- $\cdot$  PDF417
- OR Code

## **Omezení funkce transformace AFP-na-ASCII**

V současnosti má transformace AFP na ASCII tato omezení:

- Nepodporuje grafické (GOCA) příkazy.
- Nepodporuje vícenásobný tisk.
- Neposkytuje podporu pro tisk typu COR (Computer output reduction).
- v Ignoruje atribut přesnosti souboru pro souběžný tisk a vždy provádí tisk s uspokojivou kvalitou.
- v Může vytvářet pouze obrazy o hodnotě 240 dpi a 300 dpi.
- v Neumí vytvářet barevné čárové kódy nebo obrazy (IM nebo IOCA).

## **Transformace hostitelského tisku v rastrovém režimu**

V rastrovém režimu vytváří transformace hostitelského tisku rastrový obraz pro každou stránku výstupu. Rastrový obraz se potom komprimuje. Před použitím rastrového režimu musí být v operačním systému i5/OS nainstalovány fonty AFP. Rastrový režim podporuje transformace SCS-na-ASCII i transformace AFP-na-ASCII.

## **Důvody k používání rastrového režimu**

Rastrový režim zachovává relativní pozici textu, obrazů, čárových kódů a překryvů, pokud nemá výstup u tiskárny ASCII nastaveny žádné okraje tisku. Rastrový režim použijte v těchto případech:

- v Transformace výstupu SCS nebo AFP na formáty jiné než toky dat tiskárny. Funkce transformace hostitelského tisku může například transformovat výstup SCS nebo AFP na formát TIFF (Tagged Image File Format) za účelem prohlížení nebo archivace.
- v Funkce podpory SCS nebo AFP nejsou na vaší tiskárně ASCII k dispozici. Například tiskárna IBM 4019 nepodporuje několikanásobné orientace tisku na téže stránce.
- v Podpora tisku výstupu AFP určeného pro souběžný tisk spolu s daty DBCS nebo kódovanými daty Unicode.
- v Podpora tisku výstupu SCS určeného pro souběžný tisk spolu s daty DBCS na tiskárnách PCL

## **Umožnění rastrového režimu**

Pokud chcete umožnit rastrový režim, postupujte takto:

- v Nainstalujte IBM AFP Compatibility Fonts (volba 8 operačního systému IBM i5/OS).
- v Kvůli lepší podpoře fontu nainstalujte produkt IBM AFP Font Collection for IBM Operating System (5648–B45).
- v Pro výstup SCS nebo AFP obsahující dvoubajtové znaky (DBCS) nainstalujte produkt Advanced Function Presentation DBCS Fonts for i5/OS (5769-FN1). Rovněž můžete instalovat jednu z funkcí obrysového fontu DBCS pro kolekci fontů IBM AFP. Pro výstup AFP obsahující kódovaná data Unicode, nainstalujte produkt AFP Unicode migration fonts or Additional Fonts (volba 43 operačního systému i5/OS). U výstupu SCS musíte rovněž specifikovat systémovou hodnotu i5/OS QIGCCDEFNT (dvoubajtový kódovaný font).
- v Nakonfigurujte transformaci hostitelského tisku tak, aby používala objekt WSCST (workstation customization object) s následujícím příznakem:

:RASTERMODE SCS=YES AFP=YES.

Rastrový režim nepodporuje všechny toky dat tiskárny. Podrobnější informace o podpoře rastrového režimu najdete v publikaci Workstation Customization Programming.

## **Omezení rastrového režimu**

Rastrový režim má tato omezení:

- v Rastrový režim vyžaduje více prostředků i5/OS a je pomalejší než mapovací režim transformace hostitelského tisku.
- v Rastrový režim nepodporuje maticové jehličkové tiskárny.
- v Transformace hostitelského tisku může vytvářet rastrové obrazy pouze s 240 nebo 300 body na palec (dpi). Nepodporuje inkoustové tiskárny, které mají rozlišení 360 nebo 720 dpi.
- v Rastrový režim nepodporuje hardwarové zarovnání textu.
- v U výstupu SCS, který obsahuje dvoubajtové znaky, můžete zadat pouze jeden dvoubajtový kódovaný font. Tento font vyberete nastavením systémové hodnoty QIGCCDEFNT.

## **Související informace**

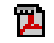

Workstation Customization Programming PDF

## **Transformace hostitelského tisku a produkty emulátoru**

Některé produkty emulátoru poskytují na serveru emulaci tiskárny pro tiskárny ASCII v operačním systému i5/OS. Transformace hostitelského tisku nevylučuje potřebu takovýchto emulátorů. Emulátory jsou stále nezbytné pro připojení osobní tiskárny k produktu System i

## **Související pojmy**

["Konfigurace](#page-145-0) transformace hostitelského tisku" na stránce 138

Transformaci hostitelského tisku umožníte zadáním hodnoty \*YES do parametru TRANSFORM v popisu tiskového zařízení.

## **Transformace tisku obrazu**

Transformace tisku obrazu je funkce i5/OS, která je schopná provést konverzi obrazu nebo toku dat PostScript na různé toky dat tiskáren ASCII a tiskáren jiných než ASCII.

Konverze probíhá na platformě System i, což znamená, že generovaný tok dat není závislý na emulátorech tiskárny ani na hardwarovém připojení.

## **Přehled transformace tisku obrazu**

Funkce transformace obrazového tisku konvertuje obrazová nebo tisková data z jednoho formátu na jiný. Tiskárna, která podporuje tento formát, potom interpretuje výsledný datový proud tiskárny.

Funkce transformace tisku obrazu může konvertovat tyto toky dat:

- TIFF (Tag Image File Format)
- GIF (Graphics Interchange Format)
- Windows Bitmap (BMP)
- PostScript Level 1 with DBCS extensions

Funkce transformace tisku obrazu může generovat tyto datové proudy tiskárny:

- Datový proud Advanced Function Presentation
- v Hewlett-Packard PCL (Printer Control Language)
- PostScript Level 1

Funkce transformace obrazového tisku konvertuje data na platformě System i namísto v emulátoru.

Poté, co je tok dat zkonvertován funkcí transformace tisku obrazu, vytvoří se tok dat tiskárny, který obsahuje bitově mapovaný obraz. *Bitmapový obrázek* je pole číselných hodnot. Každá hodnota představuje část nebo celý *pixel*. *Pixel* je jediný bod nebo grafický prvek obrazu. Obraz se obvykle měří na pixely, a to jak šířka, tak výška. *Rozlišení* obrazu je potom definováno jako počet pixelů (bodů) na měrnou jednotku. Například rozlišení podporované mnoha tiskárnami je 300 bodů na palec (dpi). Proto bude mít obraz s rozměry 1200 pixelů na 1500 pixelů šířku 4 palce a výšku 5 palců, pokud jej vytiskneme s rozlišením 300 dpi.

Funkce transformace tisku obrazu funguje s tiskárnami ASCII stejně jako s tiskárnami IPDS (Intelligent Printer Data Stream), které mají v konfiguraci zadáno AFP(\*YES). Pokud se používá funkce transformace tisku obrazu, transformace se neprovádí, dokud tok dat není určený pro souběžný tisk. Poté, když je soubor pro souběžný tisk vytištěn nebo odeslán do vzdálené výstupní fronty, nejdříve se dostane k funkci transformace tisku obrazu, aby byl transformován. Tisk s funkcí transformace tisku obrazu se provádí automaticky v těchto případech:

- v Tiskové zařízení je vytvořeno s umožněnou funkcí transformace hostitelského tisku.
- v Zařízení nebo vzdálená výstupní fronta má definovaný objekt konfigurace obrazu.

### **Související pojmy**

["Konfigurace](#page-145-0) transformace hostitelského tisku" na stránce 138

Transformaci hostitelského tisku umožníte zadáním hodnoty \*YES do parametru TRANSFORM v popisu tiskového zařízení.

## **Výhody transformace tisku obrazu**

Používání funkce transformace tisku obrazu má řadu výhod.

v Podpora tiskáren IPDS (Intelligent Printer Data Stream)

Obrazové soubory TIFF (Tag Image File Format), (GIF) Graphics Interchange Format a BMP (Windows Bitmap), stejně jako soubory PostScript Level 1, mohou být konvertovány na formát AFPDS (Advanced Function Presentation Data Stream) a vytištěny na tiskárnách IPDS, které mají v konfiguraci uvedeno AFP(\*YES).

• Podpora tiskáren ASCII

Obrazové soubory TIFF, GIF a BMP, stejně jako soubory typu PostScript Level 1, mohou být konvertovány na formát PCL-5 a PostScript Level 1 a vytištěny na tiskárnách ASCII, které podporují tyto jazyky.

**Poznámka:** PostScript nemůžete konvertovat na PostScript pomocí funkce transformace tisku obrazu. Když jsou vstupní a výstupní data typu PostScript, budou data odeslána bez konverze přímo na výstupní místo určení.

• Podpora přizpůsobené tiskárny

Objekty konfigurace obrazu se používají s funkcí transformace tisku obrazu s cílem specifikovat určité charakteristiky konvertovaného toku dat. Objekty konfigurace obrazu asociované s informacemi popisu zařízení pro tiskárnu, která je připojena k produktu System i, fungují jako šablona pro konvertovaný tok dat. V objektu konfigurace obrazu jsou specifikovány všechny atributy, jako například formát toku dat, barva a rozlišení.

• Další schopnosti

Kromě konverze dat z jednoho formátu na druhý je možné pomocí funkce transformace tisku obrazu provádět další funkce. Mezi tyto schopnosti patří redukce barvy, komprimace dat a změna fotometriky. Další informace o možnostech použití funkce transformace tisku obrazu uvádí téma Rozhraní API pro tisk.

**Poznámka:** Není možné provádět funkce, které vaše tiskárna nepodporuje. Například nemůžete tisknout s orientací na šířku, když vaše tiskárna podporuje pouze tisk na výšku.

## **Související informace**

Tisková rozhraní API

## **Objekty konfigurace obrazu**

Objekt konfigurace obrazu obsahuje různé charakteristiky tiskárny, které funkce transformace tisku obrazu a rozhraní Convert Image API používají při vytváření výstupu.

Objekt konfigurace obrazu je seznam charakteristik, které jsou podporovány tiskárnou, kterou reprezentuje, a slouží jako šablona, která provádí procesem transformace. Každý objekt konfigurace obrazu obsahuje hodnoty pro tyto atributy:

- Formát toku dat.
- Fotometrická interpretace.
- Jednotky rozlišení.
- Vodorovné rozlišení.
- Svislé rozlišení.
- Typ komprese.
- Bity na vzorek.
- v Netisknutelné okraje (levý, pravý, horní, dolní).

Všechna tato pole mohou být přepsána použitím rozhraní Convert Image API a zadáním hodnoty pro pole stejného jména.

## **Atributy výstupu**

Z objektů konfigurace obrazu jsou odvozeny tyto atributy výstupu:

• Formát toku dat.

- Fotometrická interpretace.
- Jednotky rozlišení.
- Vodorovné rozlišení.
- Svislé rozlišení.
- Typ komprese.
- Bity na vzorek.
- v Netisknutelné okraje (levý, pravý, horní, dolní).
- **Poznámka:** Jestliže je jakýkoli z výše uvedených atributů zadaný rozhraním Convert Image API v uživatelsky definovaných atributech dat souboru pro souběžný tisk, potom pouze ty atributy, které nejsou zadány, budou odvozeny z objektu konfigurace obrazu.

Výstupní atribut velikost papíru bude odvozený z popisu tiskového zařízení, jestliže formát výstupního toku dat je tok dat AFP a tiskárna je tiskárna IPDS, která má v konfiguraci zadáno AFP(\*YES).

Atribut velikost papíru bude odvozený z tiskového souboru (atributů souboru pro souběžný tisk), pokud výstupní formát toku dat nebude tok dat AFP a tiskárna nebude tiskárna IPDS, která má zadáno v konfiguraci AFP(\*YES).

## **Související informace**

Rozhraní API QIMGCVTI (Convert Image, QimgCvtImg)

## **Rozhraní Convert Image API**

Rozhraní Convert Image API poskytuje stejné schopnosti transformace jako funkce transformace tisku obrazu.

Tisk pomocí rozhraní Convert Image API dává navíc uživateli větší kontrolu nad tím, jak bude výstup vypadat, než jak je tomu u funkce transformace tisku obrazu. Poskytuje uživateli možnost okamžité transformace toku dat v případě, kdy prodleva transformace není žádoucí. Má rovněž více parametrů vztahujících se k typu vstupního a výstupního objektu. Rozhraní Convert Image API podporuje vstup z a výstup do integrovaného systému souborů, souboru pro souběžný tisk nebo hlavní paměti. Rozhraní Convert Image API umí rovněž generovat soubor pro souběžný tisk, který je možné později transformovat pomocí funkce transformace tisku obrazu. Po dokončení transformace uloží rozhraní Convert Image API všechny hodnoty nutné k provedení transformace do atributů uživatelsky definovaných dat souboru pro souběžný tisk pro pozdější použití funkcí transformace tisku obrazu. Více informací o způsobu použití rozhraní Convert Image API najdete pod heslem Rozhraní QIMGCVTI, QimgCvtImg (Convert Image) API v tématu Programování.

## **Související informace**

Rozhraní API QIMGCVTI (Convert Image, QimgCvtImg)

## **Konverze datových proudů PostScript s transformací obrazového tisku**

Konverze toků dat PostScript se provádí odlišně od konverze toků dat obrazu. Konverze PostScript může vyžadovat kvůli rastrování dat soubory fontů.

Datové toky PostScript se konvertují pomocí samostatné úlohy nazvané QIMGSERV. Úloha QIMGSERV se spouští v podsystému QSYSWRK a používá popis úlohy QIMGJOBD s prioritou 5. Úlohu QIMGSERV spouští úloha zapisovacího programu nebo úloha, která vyvolává rozhraní Convert Image API. Úloha QIMGSERV a úloha, která spouští úlohu QIMGSERV, spolu navzájem komunikují, takže je řízení automatické.

## **Fonty**

Aby byla konverze souborů PostScript efektivní, jsou ke konverzi textů a symbolů do bitově mapovaných obrazů vyžadovány fonty PostScript. Níže jsou uvedeny fonty dodávané IBM pro použití s funkcí transformace tisku obrazu. Každá sada fontů je umístěna v integrovaném systému souborů ve specifickém adresáři. Pro každé jméno fontu existuje odpovídající soubor fontu, který obsahuje informace o rastrování. Tyto mapovací informace jsou uloženy v souboru psfonts.map.

**Poznámka:** Nepozměňujte soubory fontů dodávané IBM ani soubor psfonts.map dodávané s operačním systémem i5/OS. Změna souboru fontů nebo mapování fontů může způsobit nepředvídatelné důsledky.

V následující tabulce jsou uvedeny latinkové fonty, které jsou uloženy v adresáři /QIBM/ProdData/OS400/Fonts/ PSFonts/Latin.

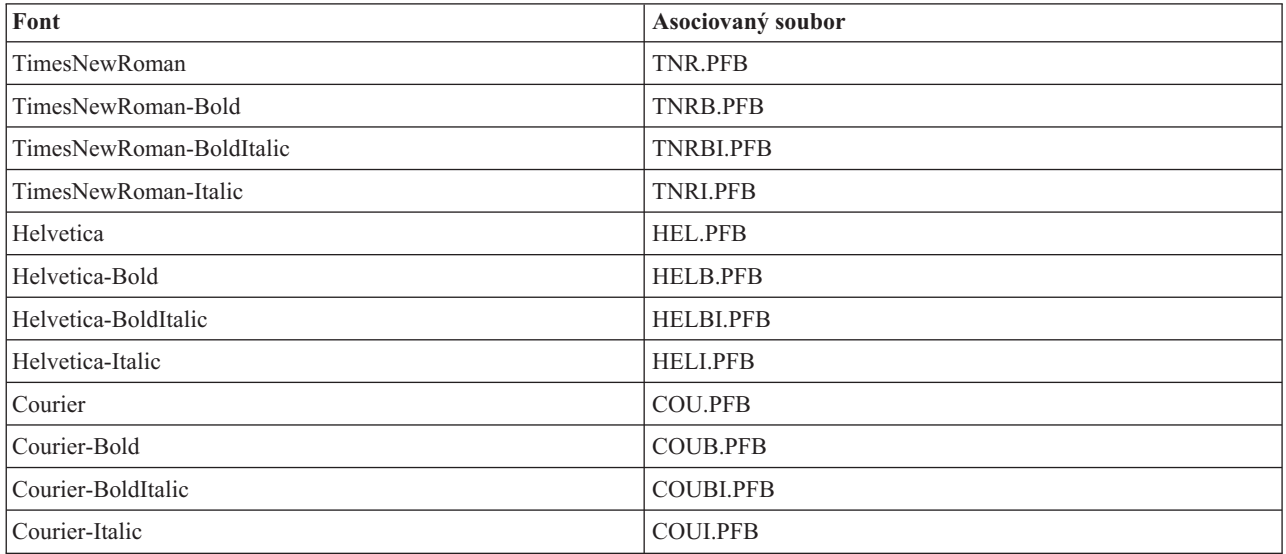

V následující tabulce jsou uvedeny fonty symbolů, které jsou uloženy v adresáři /QIBM/ProdData/OS400/Fonts/ PSFonts/Symbols.

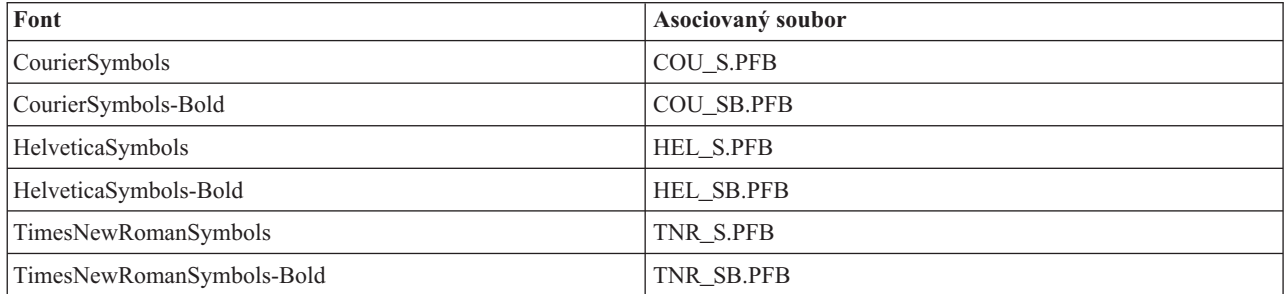

### **Fonty dodané uživatelem**

Chcete-li zvýšit schopnosti funkce transformace tisku obrazu při konverzi toků dat PostScript, můžete přidat vlastní soubory fontů, které se budou používat spolu s fonty dodanými IBM, jež jsou zahrnuty v operačním systému i5/OS. Tyto fonty se nazývají fonty dodané uživatelem.

Mapovací soubor fontu dodaného uživatelem, psfonts.map, je uložen v adresáři jako /QIBM/UserData/OS400/Fonts. Chová se stejným způsobem jako soubor psfonts.map, který je zahrnut v operačním systému i5/OS. Důležitým rozdílem je, že funkce transformace obrazového tisku při vyhledávání fontů nejprve hledá mapovací soubor fontu dodaného uživatelem a potom mapovací soubor fontu i5/OS.

Chcete-li přidat font dodaný uživatelem, postupujte takto:

- 1. Pomocí textového editoru ASCII otevřete soubor psfonts.map umístěný v adresáři /QIBM/UserData/OS400/ Fonts. Pokud tento soubor neexistuje, musíte jej vytvořit.
- 2. Přidejte nový řádek k tomuto souboru, aby zahrnoval nové jméno fontu a s ním asociovanou cestu a jméno souboru. Například:

font MyNewFont /QIBM/UserData/OS400/Fonts/PSFonts/MNF.PFB

kde MyNewFont je jméno fontu a MNF.PFB je asociovaný souboru fontu.

- 3. Uložte nový soubor psfonts.map.
- 4. Zkopírujte soubor fontu do adresáře zadaného v řádku přidaném do souboru psfonts.map.

Chcete-li vymazat font dodaný uživatelem, jednoduše odstraňte ze souboru psfonts.map řádek mapující jméno fontu na s ním asociovaný soubor v souboru psfonts.map a odstraňte soubor fontu z operačního systému i5/OS.

### **Substituce fontu**

Jestliže font požadovaný v rámci toku dat PostScript není v operačním systému i5/OS dostupný, může být nadefinována substituce fontu, pokud je k dispozici podobný font. Substituce fontu je mapování jména fontu na font, který je dostupný a velmi podobný (z hlediska vlastností jeho rastrování) souboru fontu, který má být nahrazen. Můžete rovněž zadat substituci fontu, jestliže stávající mapování fontu vytváří nežádoucí výstup.

Tabulka uvádí mapování substituce fontů, která jsou definovaná pro latinkové fonty.

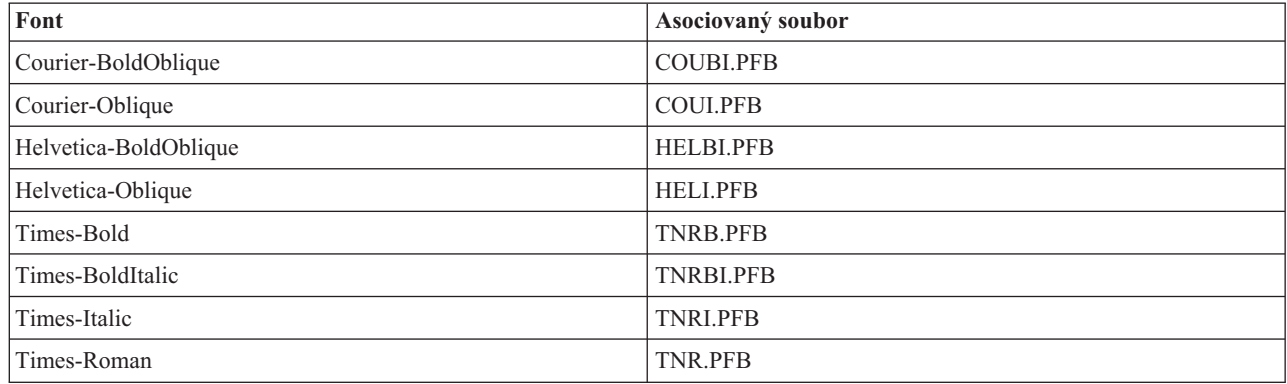

Rovněž je definována substituce fontu symbolů:

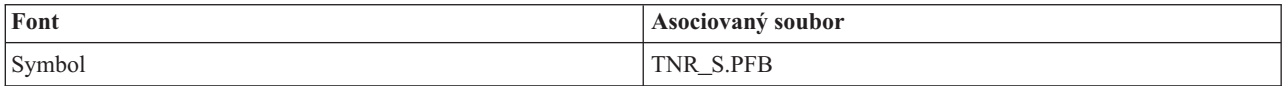

Chcete-li definovat substituci fontů, postupujte takto:

1. Pomocí textového editoru ASCII otevřete soubor *psfonts.map*, který je umístěn v adresáři QIBM/UserData/OS400/Fonts

Pokud tento soubor neexistuje, musíte jej vytvořit.

- 2. K tomuto souboru přidejte nový řádek, který bude zahrnovat jméno fontu, jméno cesty a jméno souboru pro soubor fontu, který chcete použít jako náhradní. Například:
	- font Courier /QIBM/UserData/OS400/Fonts/PSFonts/HEL.PFB
- 3. Uložte nový soubor *psfonts.map*.

## **Velikost stránky**

Velikost stránky je určena formátem výstupního toku dat a typem tiskového zařízení. V závislosti na těchto hodnotách může být velikost stránky odvozena z různých míst.

Pokud není velikost stránky zadána v rozhraní Convert Image API, můžete zjistit, jak byla velikost stránky odvozena, tímto postupem:

v Jestliže formát výstupního datového proudu není datový proud AFP a tiskové zařízení není tiskárna Intelligent Printer Data Stream (IPDS) konfigurovaná jako AFP(\*YES), používá se velikost papíru ze zdroje papíru 1, z popisu zařízení.

- v Pokud formát výstupního toku dat není datový proud AFP a tiskové zařízení je tiskárna IPDS nakonfigurovaná jako AFP(\*YES), použije se předvolená hodnota dopisu.
- v Jestliže formát výstupního toku dat je tok dat AFP, velikost stránky se vypočítá z hodnoty v zadaném tiskovém souboru.

# **Doplňující úvahy o tisku**

Musíte také uvažovat o přímých tiskových úlohách, tiskových fontech a výstupních polích.

## **Pokyny pro přímý tisk**

Pokud se výstupní data zapisují přímo na tiskárnu místo do výstupní fronty, úloha se nazývá přímá tisková úloha. Když tisknete přímou tiskovou úlohu na tiskárně SCS, operační systém i5/OS změní typ zařízení souboru na \*SCS. Když tisknete na tiskárně IPDS, která je konfigurována s AFP(\*NO), operační systém změní typ zařízení souboru na \*IPDS. Pokud má tisková úloha typ zařízení souboru \*AFPDS, \*USERASCII, \*LINE nebo \*AFPDSLINE, přímá tisková úloha není podporována.

## **Související pojmy**

["Povolení](#page-230-0) přímého tisku" na stránce 223

Přímý tisk znamená, že parametr \*SPOOL v tiskovém souboru je nastavený na hodnotu \*NO a výstupní data se zapisují přímo na tiskárnu.

## **Pokyny pro otvírání**

Tyto pokyny se vztahují na otevírání tiskových souborů pro výstup souběžného tisku.

- v Výstupní fronta se musí vytvořit pro typ výstupu, který vytváří váš program, aby se co nejvíce minimalizovaly zásahy systémového operátora během doby, kdy zapisovací program vytváří výstup. Při vytváření výstupní fronty zvažte následující body:
	- jaká forma výstupu se vytváří (tiskárna nebo disketa)
	- na jaký druh formulářů se tiskne výstup
	- jaký druh ochrany chcete použít pro svá data (Chcete, aby někdo jiný mohl zobrazovat vaše data?)
	- jaký počet oddělovačů úloh požadujete
- v Parametr SCHEDULE stanoví, kdy se má výstup zpřístupnit zapisovacímu programu. Když zapisovací program tiskárny zpracovává určitý soubor, tiskový proces je závislý například na tomto:
	- okamžiku spuštění zapisovacího programu
	- ostatních výstupních souborech ve frontě
	- tom, zda je pozastaven zapisovací program nebo výstupní fronta
- v Parametry specifikované pro vytváření výstupu jsou uloženy, dokud je nepoužije zapisovací program.

## **Pokyny pro výstup**

Tyto pokyny platí pro výstupní činnosti prováděné v souborech pro souběžný tisk.

Operace FEOD (vynucený-konec-dat) může tvořit součást souboru pro souběžný tisk dostupného pro zapisovací program, pokud nejsou pro soubor zadané hodnoty SCHEDULE(\*JOBEND) nebo HOLD(\*YES). Tato operace vám umožňuje zapsat části souboru pro souběžný tisk; můžete například zapsat jeden povel v jednom časovém okamžiku. Pro běžný výstup nesmíte operaci typu FEOD používat. Po každé operaci FEOD se spouští nový soubor pro souběžný tisk.

## **Pokyny pro uzavírání**

Je-li hodnota parametru SCHEDULE \*FILEEND, je výstupní soubor zpřístupněn pro zapisovací program tiskárny. Dochází k dealokaci zdrojů souboru používaných programem.

Pokud aplikační program zapisuje data právě v okamžiku, kdy je systém ukončen abnormálním způsobem, výstup do souboru pro souběžný tisk se na obrazovkách souborů pro souběžný tisk (jako jsou například obrazovky WRKOUTQ, WRKSPLFA a WRKJOB) zobrazí, jako kdyby obsahoval 0 stránek. Záznamy, které byly uloženy ve vnitřních vyrovnávacích pamětech systému, jsou ztraceny.

Soubory pro souběžný tisk, které neobsahují žádné záznamy (otevřené a zavřené, avšak bez výstupu), systém automaticky vymaže v okamžiku, kdy aplikace zavře soubor zařízení. Zapisovací programy nevyberou tyto soubory k tisku, pokud není zadán parametr SCHEDULE(\*IMMED) a pokud zapisovací program nevybere soubor před jeho zavřením.

## **Pokyny pro data FCFC (kontrolní data prvního znaku formuláře)**

U tiskových souborů popsaných programem to lze provést zařazením kódu FCFC American National Standard na pozici 1 každého datového záznamu v tiskovém souboru. (Ve stejném souboru nelze použít specifikace FCFC a popis dat.)

Chcete-li zařadit informace pro řízení tisku do dat, zadejte na první pozici každého záznamu následující kódy FCFC American National Standard:

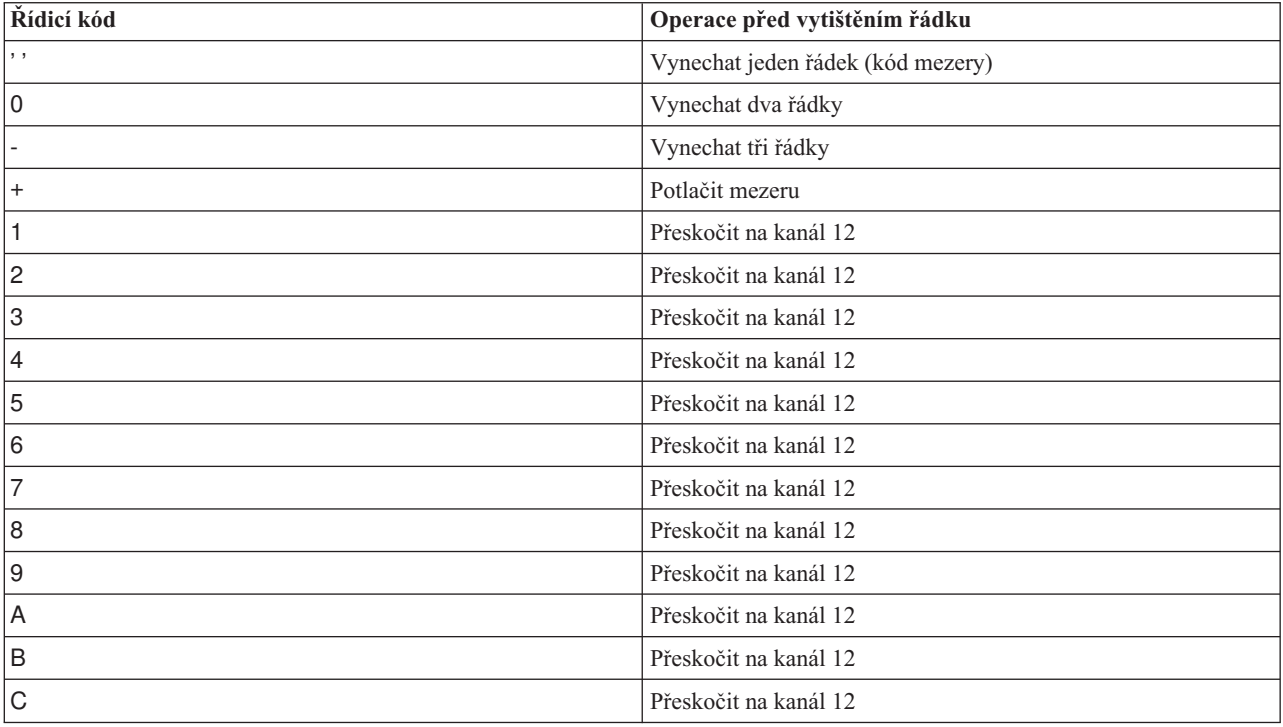

Je předvoleno, že každý jiný znak na pozici 1 záznamu nabývá předem stanovenou hodnotu mezery (kód American National Standard pro vynechání jednoho řádku). Pokud k tomu dojde, odešle se oznamovací zpráva CPF4916 do programu napsaného ve vyšším programovacím jazyce, a to jednou za jeden soubor.

Používáte-li data FCFC pro tiskový soubor, ignorují se informace o řízení tisku, které vytvořil kompilátor pro vyšší programovací jazyky. Znak nacházející se na první pozici záznamu se používá jako řídicí znak tisku pro tento záznam.

Pro vytvoření tiskového souboru popisovaného programem, který používá data FCFC, zadejte parametr CTLCHAR a volitelně parametr CHLVAL v příkazu CRTPRTF (Vytvoření tiskového souboru). Parametr CTLCHAR(\*FCFC) uvádí, že první znak v každém záznamu je řídicím kódem American National Standard.

Parametr CHLVAL umožňuje přiřadit identifikátoru kanálu American National Standard konkrétní číslo řádku, na který se má přeskočit. Zadáte-li například CHLVAL(2 20), identifikátoru kanálu 2 je přiděleno číslo řádku 20; proto po umístění řídicího čísla 2 na první pozici záznamu tiskárna přeskočí před vytištěním řádku na řádek 20.

**Poznámka:** Jestliže se tiskárna zastaví na určitém číslu řádku a číslo řádku je stejné jako řídicí číslo formuláře v parametru hodnoty kanálu dalšího záznamu, který se má zpracovat, tiskárna přejde na takovou hodnotu (číslo řádku) na další stránce. V předchozím příkladu, pokud je tiskárna na řádku 20, tiskárna přejde na řádek 20 na další stránce.
Z této metody práce tiskárny existuje jedna výjimka.

Pokud se tiskárna nachází na na horním okraji stránky (řádek 1) a hodnota kanálu je 1, tiskárna na novou stránku nepostoupí.

Každý řídicí identifikátor lze specifikovat v parametru pouze jednou. Pokud pro identifikátor kanálu není definováno žádné číslo řádku a tento identifikátor kanálu se objeví v datech, tiskárna použije předvolbu - před započetím tisku vynechá jeden řádek.

V následujícím příkladu se vytvoří soubor PRTFCFC, který používá data FCFC: CRTPRTF FILE(QGPL/PRTFCFC) OUTQ(PRINT) CTLCHAR(\*FCFC) + CHLVAL((1 1) (2 10) (12 60))

Tiskový výstup je nasměrován do výstupní fronty PRINT. Identifikátor kanálu 1 je asociován s řádkem 1, identifikátor kanálu 2 je asociován s řádkem 10 a identifikátor kanálu 12 je asociován s řádkem 60.

### **Související informace**

Znaky pro ovládání vozíku ve strojovém kódu

## **Pokyny týkající se fontů tiskárny**

Při rozhodování o tom, jaký font použít pro tisk, budete možná chtít zvážit tyto informace.

### **Vztah počtu znaků na palec a fontu**

Většina tiskáren SCS používá v příkazech CRTPRTF (vytvoření tiskového souboru), CHGPRTF (změna tiskového souboru) nebo OVRPRTF (přepis tiskovým souborem) parametr CPI, kterým se u tiskového výstupu určuje pitch (počet znaků na palec). Avšak tiskárny typu 3812, 3816, 5219 a všechny tiskárny IPDS používají parametr FONT jak pro výběr implikovaného počtu znaků na palec, tak i stylu písma. U těchto tiskáren se ignoruje parametr CPI, s výjimkou případů, kdy se konvertuje velikost stránky (PAGESIZE) z \*UOM na \*ROWCOL. Naopak v tiskárnách, kde toto neplatí, se parametr FONT ignoruje.

Z důvodu flexibility tiskové úlohy by měl v případech, kde to je možné, pitch identifikátoru fontu (parametr FONT) odpovídat hodnotě zadané v parametru CPI. Nastavením parametru FONT na FONT(\*CPI) systém vybírá font se stejnou hodnotou pitch, jako je hodnota parametru CPI. Tisková úloha určená pro tiskárnu, která podporuje fonty, může být následně vytištěna na jiné tiskárně, aniž by se musely provádět podstatné změny vzhledu tiskového výstupu. Například tiskový soubor, který má FONT(222), gotický font o velikosti 15-pitch a CPI(15), by se mohl tisknout na tiskárnách typu 3812, 4224 či 5219 (které používají parametr FONT) nebo také na tiskárnách typu 4214, 4230, 4234, 4247, 5224 či 5225 (které podporují 15 znaků na palec). Pokud byly tyto tiskové úlohy nasměrovány na tiskárnu podporující pouze 10 znaků na palec, použilo by se přesměrování tiskového souboru. Další informace o přesměrování souborů pro souběžný tisk do tiskáren SCSF nejdete v tématu Pokyny pro přesměrování výstupu.

Pokud se používá externě popsaný tiskový soubor SCS, pro umístění polí na tištěnou stránku se obvykle používá hodnota zadaná v parametru CPI. Jestliže má například tiskový soubor zadáno 10 znaků na palec a je zadáno, že FIELDA má začít ve sloupci 51, potom nalevo od FIELDA bude 50 mezer (50 mezer při 10 znacích na palec se rovná 5 palcům).

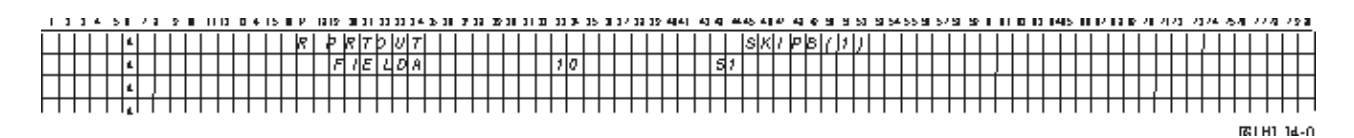

Pro externě popisované tiskové soubory IPDS se místo parametru CPI použije hodnota velikosti implikovaná parametrem FONT v příkazech CRTPRTF, CHGPRTF a OVRPRTF nebo hodnota klíčového slova DDS ″FONT″ pro určení počátečního sloupce polí na tištěné stránce. Ve výše uvedeném příkladě, pokud byly specifikovány hodnoty CPI(10) a FONT(087) a zadaná tiskárna je jedním z typů tiskáren podporujících fonty, potom by pole FIELDA, jehož začátek má být ve sloupci 51, bylo 50 mezer při 12 znacích na jeden palec (implikovaná hodnota CPI pro font 087)

nebo 50/12 palců, což je 4,167 palce od levého okraje papíru. Předvolená hodnota pro FONT je (\*CPI). Když se vybere \*CPI, licencovaný program i5/OS i5/OS automaticky zvolí font s hodnotou velikosti zadanou v parametru CPI.

### **Proporcionálně rozložené a typografické fonty**

Všechny tiskárny IPDS podporují proporcionálně rozložené fonty. U proporcionálně rozložených fontů se liší šířka jednotlivých tištěných znaků (například **i** je úzký znak a **W** představuje široký znak). Seznam podporovaných fontů najdete v tématu AFP kompatibilita fontů a substituce fontů. V sloupci této tabulky uvádějícím implikovaný počet znaků na palec je uveden seznam hodnoty šířky prázdného znaku pro zvolený font.

Při použití proporcionálně rozložených fontů by mohlo dojít k tomu, že skládání a oříznutí (parametr FOLD) nemusí fungovat zcela podle představ uživatele. To proto, že systém nesleduje šířku každého individuálního znaku.

Tyto tiskárny podporují také typografické fonty: 3812, 3130, 3160, 3816, 3820, 3825, 3827, 3829, 3831, 3835, 3900, 3916, 3930, 3935, 4028, 4312, 4317, 4324, InfoPrint 3000 a InfoPrint 4000. Můžete zadat typografický font tím, že označíte bodovou velikost fontu (výšku fontu). Bod měří 1/72 palce. Font o velikosti 8 měří na výšku 1/9 palce a font o velikosti 24 měří na výšku 1/3 palce. Pokud použijete fonty, které obsahují vysoké znaky, může být zapotřebí zdvojnásobit či ztrojnásobit prostor, aby při tisku stránky nedocházelo k překrývání řádků.

Vzhledem k tomu, že proporcionálně rozložené a typografické fonty mají znaky s rozdílnou šířkou, zacházejte opatrně s funkcí podtržení či přeškrtnutí. Metoda tisku řádky se zvýrazněním nebo podtržením s hodnotou SPACEA (následná mezera) nastavenou na 0, po níž následuje tisk jiné řádky, nemusí fungovat správně.

Proporcionálně rozložené a typografické fonty se mohou zadat v příkazu CRTPRTF, CHGPRTF nebo OVRPRTF, pokud se používá externě popsaný tiskový soubor. U typografických fontů se může zadat bodová velikost fontu. U fontů, které nejsou typografické, se bodová velikost fontu ignoruje. Jak bylo uvedeno dříve, pro umístění polí na tištěné stránce se používá implikovaná hodnota počtu znaků na palec u identifikátoru fontů, která je zadaná v parametru FONT. U proporcionálně rozložených a typografických fontů platí pro umisťování polí na tištěné stránce stejné pravidlo. Pro umísťování polí na stránce se používá šířka prázdného znaku (mezery). Výstup se musí otestovat, aby se zjistilo, zda použití externě popsaných tiskových souborů s proporcionálně rozloženými fonty má vyhovující výsledky, protože ve výstupu se mohou objevit přetisky a mezery. Jelikož byly u kontrolních prvků pozice provedeny drobné úpravy, doporučuje se netisknout na řádek 1, pokud je u tiskárny IPDS zadána hodnota LPI 8 nebo 9.

**Poznámka:** Velikost potištěného prostoru v rámci pole se mění podle toho, které znaky se v tomto poli nacházejí. Pokud se očekává, že se v daném poli vyskytnou nejširší znaky (velká písmena), musí se jim mezi jednotlivými poli ponechat dostatečný prostor.

Pokud v předchozím příkladu byly zadány hodnoty CPI(10) a FONT(1351) a byla použita tiskárna typu 3812, potom pole FIELDA, které má podle zadání začínat ve sloupci 51, má 50 mezer při 17,14 znacích na palec (implikovaná hodnota CPI pro font 1351) nebo 50/17,14 palců, což je 2,975 palce od levého okraje papíru.

V tomto případě pole FIELDA začíná 2,975 palce od levého okraje papíru, bez ohledu na to, kolik polí bylo definováno nalevo. Pokud se používá hodnota přírůstku (+n) namísto čísla sloupce (pozice 42 až 44 v rámci specifikace DDS), pole se umísťují stejně pro proporcionálně rozložené fonty i pro fonty s pevnou roztečí. To znamená, že pole se umísťuje v závislosti na šířce mezery zadaného fontu. Na následujícím příkladě si objasníme, že použití absolutních čísel označujících sloupce i relativních přírůstkových hodnot (+n), má stejné výsledky.

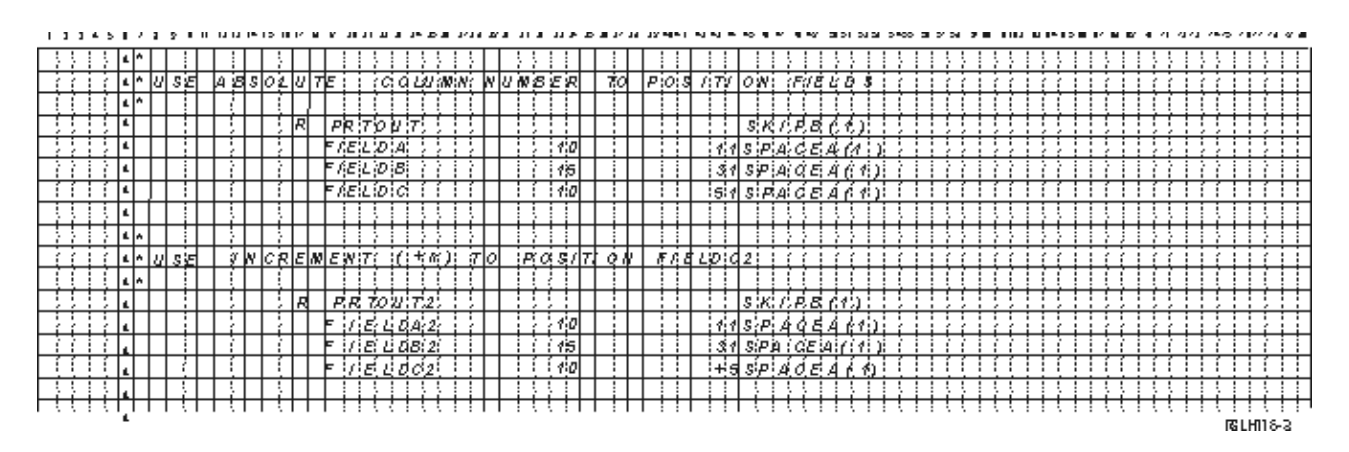

#### **Substituce fontu**

Pokud používaná tiskárna nepodporuje identifikátor fontu zadaný v parametru FONT, řízení dat tiskárny vybere náhradní font, který tiskárna podporuje (pokud to je možné). Náhradní font má stejnou, případně i větší velikost, aby se zajistilo, že se na vytištěnou stránku vejde co největší množství dat. Úplný seznam podporovaných fontů a náhradního fontu vybraného pro každou tiskárnu, která podporuje parametr, FONT najdete v tématu AFP kompatibilita fontů a substituce fontů. Pokud není možné použít náhradní font, použije se přesměrování souběžného tisku. Do fronty zpráv asociované se zařízením nebo se zapisovacím programem tiskárny se odešle zpráva vyžadující odpověď. Zpráva vyžadující odpověď vám poskytne možnost pozastavení či vytištění souboru. Pokud se zvolí možnost tisku, dojde k přeformátování souboru pro souběžný tisk pomocí tiskových atributů souboru QPSPLPRT. Výstup nemusí vypadat tak, jak bylo očekáváno. Informace o tom, jaké podmínky působí, že není použito substistuční font, naleznete v referenční příručce tiskárny.

U tiskáren typu SCS 3812, 3816 a 5219 se může provádět substituce fontu pouze na úrovni souboru. U změn fontu v dokumentu se substituce neprovádí. V tomto případě se používá přesměrování souběžného tisku, které je popsáno výše.

### **Tiskárna IPDS - pokyny pro parametr FONT**

Pokud tiskárna specifikovala v popisu tiskového zařízení u parametru AFP hodnotu (\*YES) a typem zařízení DEVTYPE specifikovaným pro právě zpracovávaný tiskový soubor je \*AFPDS, mohou se parametry tiskového souboru FNTCHRSET, CDEPGE a CDEFNT použít pro výběr zdroje fontů, který se má nahrát na tiskárnu. To platí pro všechny tiskárny IPDS, s výjimkou typů 4224, 4230, 4234, 4247 a 64xx. Pokud se nepoužijí tyto parametry, použije se hodnota zadaná u parametru FONT tiskového souboru.

Při zadání parametru FONT(\*DEVD) u příkazů CRTPRTF, CHGPRTF a OVRPRTF se zavedou tato omezení:

- v Čárkové kódy jsou na stránce umístěny za předpokladu, že je v popisu zařízení zadán font o velikosti 10-pitch.
- v Pokud se v externě popsaném tiskovém souboru používá kombinace parametrů BARCODE (Čárkový kód), PAGRTT (stránka rotuje z tiskového souboru nebo DDS) a CHRSIZ (Velikost znaků), mohou se objevit nepředvídatelné výsledky. Důvodem je to, že při vytváření souboru pro souběžný tisk není známa hodnota parametru FONT tiskového zařízení.
- v Vytvořený tok dat by mohl být delší než v případě, kdy byl vybrán konkrétní font. To znamená, že by soubor pro souběžný tisk mohl ve výstupní frontě obsadit více paměti. Pole se umísťují pomocí mezer (hex 40) mezi nimi. Příkazy se nepoužívají k tomu, aby specifikovaly požadovanou pozici pole.
- v Pokud se proporcionálně rozložený font použije u pole v souboru, nemohou se do použitého sloupce umístit žádná další pole, pokud byl na úrovni souboru zadán konkrétní font. To je způsobeno variabilní šířkou znaků proporcionálně rozloženého fontu, za nimiž následují mezery (hex 40) za účelem umístění dalšího pole.
- v Pokud je hodnota parametru FONT v popisu tiskového zařízení buď DEVD, nebo 0, vybere se font 011.

Nejvyšší počet fontů, který se může odeslat do tiskového souboru, je 48. Pokud se požaduje více než 48 fontů, odešle se chybová zpráva.

V případě, že hodnota parametru LPI (řádky na palec) je větší než 6, může se občas provést drobná úprava prvního nebo posledního řádku na stránce. Touto úpravou se předejde tomu, aby tiskárny IPDS hlásily chyby v kontrole pozice, pokud by se část znaku vytiskla mimo oblast tisku na horním či spodním okraji stránky. U prvního řádku na stránce se provádí drobná úprava směrem dolů. U posledního řádku na stránce se provádí drobná úprava směrem nahoru. Rozsah tohoto přizpůsobení je asi 1/72 palce. Žádné další řádky na stránce se již neupravují. Uvedená úprava se provádí pouze u souborů pro souběžný tisk, u nichž je DEVTYPE nastaven na \*SCS nebo \*IPDS, a pokud se tiskne na tiskárnách podporujících IPDS. Doporučujeme nepoužívat první řádek na stránce pro tisk, pokud má parametr LPI v tiskovém souboru hodnotu 8 a více.

**Poznámka:** Je-li zadaný font OCR (Optical character recognition) u kódové stránky bez OCR, mění se kódová stránka na kódovou stránku OCR. Pokud je specifikován non-OCR font u kódové stránky OCR font se změní na OCR font.

### **Související pojmy**

"Pokyny pro [přesměrování](#page-114-0) výstupu" na stránce 107

Výstup určený i neurčený pro souběžný tisk, který je současně určen pro tiskárnu, je možné nasměrovat na jinou tiskárnu. U každého souboru se však kontroluje, zda jsou atributy souboru (typ zařízení, počet řádků na palec, počet znaků na palec, délka a šířka stránky) a všechny rozšířené funkce, které soubor používá (jako například variabilní LPI, variabilní font nebo definované znaky), platné i na nové tiskárně.

### **Související odkazy**

"Fonty [kompatibilní](#page-299-0) s AFP a substituce fontů" na stránce 292

Tato část obsahuje informace o kompatibilních fontech AFP (Advanced Function Presentation), identifikátorech znaků a dalších tiskových charakteristikách, a navíc několik tabulek, které vám pomohou porozumět substituci fontů.

## **Alternativní znakové sady a kódové stránky pro pokyny pro tiskový výstup**

Znakové sady se používají u kódových stránek, aby se určilo, jakým způsobem se každý znak objeví v tiskovém výstupu.

Kódové stránky jsou tvořeny hexadecimálními identifikátory (kódové pozice), které jsou přiřazeny k identifikátorům znaku. Například v kódové stránce 037 (EBCDIC) je písmeno ″e″ přiřazeno k identifikačnímu bodu hex 85.

Ve mezinárodních prostředích může být zapotřebí, aby se data jedné sady národních grafických znaků vytiskla na zařízeních podporujících jinou sadu národních grafických znaků. Tak tomu je zejména v případě znaků s přízvuky a dalších znaků s diakritickými znaménky (jako například ç, ñ a ü). V tomto tématu se uvedené znaky označují výrazem *rozšířená abeceda*.

Předpokládejme například, že fyzický soubor obsahuje data základní francouzské znakové sady a obsahuje znak é. V kódové stránce používané u základní znakové sady pro francouzštinu se tento znak označuje jako hex C0. Data lze zadat na zobrazovacím zařízení, které je schopno zacházet se znakem nebo mohou být zaslána do systému z jiného systému prostřednictvím komunikační linky. Pokud se zašle hex C0 na tiskárnu, která je nastavena pro základní znakovou sadu USA, hex C0 se vytiskne jako {. V závislosti na tiskárně a na odeslané hexadecimální hodnotě by mohla být tato hexadecimální hodnota netisknutelným znakem. Způsob, jakým tiskárna pracuje s konkrétním hexadecimálním kódovým bodem (například hex C0), závisí na aktuální hodnotě parametru CHRID v tiskovém souboru. Pro parametr CHRID můžete zadat tyto hodnoty:

- v Je-li pro parametr CHRID zadaná explicitní hodnota, tiskárna interpretuje data tak, jako kdyby byla tato data v zadané znakové sadě a kódové stránce.
- v Pokud je zadáno CHRID(\*SYSVAL), tiskový soubor nabývá hodnoty zadané v sadě grafických znaků/systémové hodnotě kódové stránky (QCHRID) při vytváření výstupu.
- v Pokud je zadáno CHRID(\*DEVD), tiskárna použije CHRID, který byl nastaven na ovládacím panelu zařízení nebo který byl zadán při vytváření popisu tiskového zařízení.
- v Pokud jste zadali CHRID(\*JOBCCSID), tiskárna interpretuje data, jako kdyby byla ve znakové sadě a kódové stránce, které jsou asociovány s CCSID pro aktuální úlohu. Další informace najdete v tématu Globalizace.
- v Při zadání CHRID(\*CHRIDCTL) zkontroluje tiskový soubor atribut definice úlohy CHRIDCTL a určí, zda se v parametru příkazu CHRID použije hodnota \*JOBCCSID nebo \*DEVD.

Všechny tiskárny nejsou schopny pracovat s hodnotami parametru CHRID. Pokud se zadá parametr CHRID pro tiskárnu nepodporující CHRID, operátorovi se odešle zpráva. Popis uvádějící, jaká tiskárna podporuje která rozšíření, najdete v tématu Hodnoty CHRID.

U tiskových souborů popisovaných programem určuje hodnota parametru CHRID kódovou stránku a znakovou sadu, které se používají pro tisk dat. Avšak pro externě popisované tiskové soubory se parametr CHRID používá pouze pro pole, u nichž také bylo zadáno klíčové slovo DDS ″CHRID″. Pole, která nemají klíčové slovo DDS ″CHRID″, používají kódovou stránku a znak, jako kdyby bylo pro parametr CHRID v tiskovém souboru zadáno CHRID(\*DEVD).

Pro tiskárny, které mají v popisu zařízení uvedeno AFP(\*YES), je možné pro vybrání kódové stránky použít parametry tiskového souboru CDEPAG a FNTCHRSET, je-li v parametru tiskového souboru DEVTYPE zadána hodnota \*AFPDS. To platí pro všechny tiskárny IPDS s výjimkou typů 4224, 4230, 4234, 4247 a 64xx.

Následující obrázek ukazuje způsob, jakým je v tiskovém výstupu zpracována rozšířená abeceda.

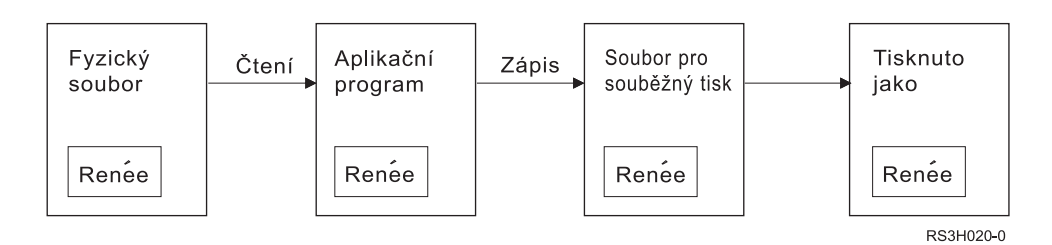

Budeme předpokládat, že záznam ve fyzickém souboru obsahuje pole s hodnotou Renée. Aplikační program přečte záznam z fyzického souboru a zapíše záznam obsahující data do souboru pro souběžný tisk. Pole výstupu v tiskovém souboru, které popisuje způsob, jak se má Renée vytisknout, má zadáno klíčové slovo DDS ″CHRID″ , což označuje, že tiskárna má interpretovat rozšířenou abecedu. Pro interpretaci je zadána grafická znaková sada 288 a kódová stránka 297, a to buď v tiskovém souboru, nebo v grafické znakové sadě/systémové hodnotě kódové stránky (QCHRID). Pro francouzštinu se používá kódová stránka 297.

Při tisku dat tiskárna interpretuje hex C0 jako zadané ve znakové sadě 288 a kódové stránce 297. Jestliže je vybrána znaková sada 101 a kódová stránka 037, znak hex C0 (é) se vytiskne jako {.

Pro tisk fontů OCR-A a OCR-B na tiskárnách IPDS se musí zadat jedna z následujících hodnot CHRID:

- $580340$
- $\cdot$  590 340
- $\cdot$  697 892
- $\cdot$  697 893

### **Související odkazy**

["Podporované](#page-373-0) hodnoty CHRID" na stránce 366 Tabulka v tomto tématu uvádí všechny identifikátory znaků (CHRID), související skupiny národních jazyků, správné kódové stránky a informace o tom, které tiskárny podporují který identifikátor znaků.

### **Související informace**

Globalizace i5/OS

# **Pokyny pro výstupní pole**

Systém poskytuje podporu editace, která zajistí větší čitelnost polí při jejich tisku.

Se systémovou podporou editace můžete provádět tyto úlohy:

- Potlačení úvodních nul
- v Zvýraznění pole čárkami a tečkami pro zobrazení desetinného sloupce a seskupování číslic po třech.
- v Tisk záporných hodnot se znaménkem minus nebo s CR napravo.
- Tisk nulových hodnot jako nuly nebo jako mezery.
- v Tisk hvězdiček nalevo od platných číslic za účelem ochrany hvězdičkou.
- v Tisk symbolů měny odpovídající systémové hodnotě QCURSYM (Symbol měny).

Systém podporuje editaci pomocí editačních kódů a editačních slov. Editační kódy představují definovanou sadu editačních vzorů. Identifikujete je podle jména a systém upravuje pole podle vzoru definovaného pojmenovaným editačním kódem. Editační slova jsou editačními vzory, které definujete pro vytvoření požadovaných výsledků. Editační kódy obsahují nejčastěji používané požadavky na editování. Podporu editačního slova bude zapotřebí používat pouze pro takové potřeby editování, které nejsou obsaženy v editačních kódech.

Existují dvě metody používání editačních kódů a editačních slov. Kterou z nich vyberete, to závisí na způsobu, jakým definujete tiskový soubor a jak se používá v aplikačním programu. Pokud vaše aplikace používá data popisovaná programem, mohou vyšší programovací jazyky umožnit identifikaci editačních kódů nebo vytvořit vaše vlastní editační slova. Pokud vaše aplikace používá externě popisovaná data, umožní klíčové slovo DDS ″editační kód″ (EDTCDE) identifikaci editačního kódu; klíčové slovo DDS ″editační slovo″ (EDTWRD) vám umožní definovat váš vlastní editační vzor.

Systém nabízí několik editačních kódů:

- $\cdot$  1 až 4
- $\bullet$  A až D
- v J až M
- $\bullet$  X až Z

Editační vzory definované těmito kódy jsou popsány v tématu Programování: kolekce tématu DDS.

### **Editační kódy definované uživatelem**

Můžete také definovat pět editačních kódů pro získání většího počtu funkcí editování, než poskytují editační kódy i5/OS, a pro práci s běžnými editačními funkcemi, které by jinak vyžadovaly použití editačního slova. Tyto kódy označujeme jako editační kódy definované uživatelem. Můžete například potřebovat upravit čísla, která obsahují pomlčku (jako například některá telefonní čísla) nebo více než jednu desetinnou čárku. Pro tyto funkce je možné použít editační kódy definované uživatelem. Tyto editační kódy se uvádějí pod názvem QEDIT5, QEDIT6, QEDIT7, QEDIT8 a QEDIT9 a specifikace popisu dat nebo program napsaný ve vyšším programovacím jazyce je uvádějí pod jednotlivými čísly (5, 6, 7, 8 nebo 9).

Tyto editační kódy se tvoří příkazem CRTEDTD (vytvoření editačního popisu). Editační popisy jsou vždy umístěny v knihovně QSYS. Není možné je přemísťovat ani přejmenovat; je povolen vždy pouze jeden jejich výskyt. Editační popisy mají typ objektu \*EDTD.

IBM dodává verzi každého z editačních kódů QEDIT. Tyto editační popisy můžete používat v dodaném stavu, nebo je můžete vymazat či vytvořit své vlastní. Další informace o použití těchto popisů editování naleznete v kolekci témat Programování: DDS.

Před použitím kteréhokoliv z editačních kódů definovaných uživatelem musíte zkontrolovat jejich obsah ve vašem systému, protože mohl být pozměněn ve srovnání s verzí dodávanou IBM. Příkaz DSPEDTD (Zobrazení editačního popisu) lze použít pro zobrazení obsahu editačního kódu definovaného uživatelem.

Změna popisu editačního kódu definovaného uživatelem nemá vliv na aplikaci ani na tiskový soubor, který byl dříve vytvořen pomocí tohoto editačního popisu. Pokud chcete, aby vaše aplikace používala pozměněný editační popis, musíte buď znovu vytvořit program používající vyšší programovací jazyky (jestliže se editační kód používá v programu), nebo vytvořit znovu soubor (jestliže aplikace používá externě popsaný soubor obsahující klíčová slova EDTCDE).

### **Související informace**

Programování: DDS

# <span id="page-114-0"></span>**Pokyny pro formát záznamu externě popsaného tiskového souboru**

Při kompilaci programu používajícího externě popsané tiskové soubory, vyjímá kompilátor popisy souborů pro soubory uvedené v programu a popisy těchto souborů zařazuje do kompilovaného programu jako jeho součásti.

Spustíte-li program, můžete ověřit, zda formáty záznamů, kterými byl program kompilován, jsou formáty aktuálního záznamu. To se provede pomocí parametru LVLCHK příkazu k vytvoření souboru během vytváření tohoto souboru.

Systém přiřadí každému formátu záznamu jedinečný identifikátor úrovně v okamžiku, kdy se vytváří s ním asociovaný soubor. Pro stanovení identifikátoru úrovně systém použije informace uvedené v popisu formátu záznamu. Tyto informace obsahují jméno formátu záznamu, jména, atributy a pořadí polí ve formátu, použité indikátory a jména indikátoru spolu s jejich pořadím ve formátu záznamu. Použijete-li k odstranění indikátoru z výstupní vyrovnávací paměti klíčového slova INDARA, nejsou použité indikátory zařazeny do informací o identifikátoru úrovně.

Je-li při otevření souboru zadaná kontrola úrovně (parametr LVLCHK), systém podle formátů porovnává hodnoty kontroly úrovně, které jsou zadány v programu, s hodnotami kontroly úrovně zadanými v tiskovém souboru. Pokud některý z formátů zadaných v programu v souboru neexistuje, nebo pokud se některá z hodnot kontroly úrovně liší, objeví se chyba. Formáty lze přidat do tiskového souboru nebo je z něj odstranit, aniž by se tím ovlivnily existující aplikační programy, které nepoužívají přidané či vymazané formáty.

Pro určení, zda změny ovlivní program, se musí zobrazit popis souboru. Pro zobrazení popisu souboru se může použít příkaz DSPFFD (Zobrazení popisu polí souboru), nebo - pokud máte obslužný program SEU - můžete zobrazit zdrojový soubor. Ne každá změna v souboru musí nutně ovlivnit program. Je možné, že nebude zapotřebí překompilovat váš program. Pokud to nebude nutné, musíte pro soubor zadat LVLCHK(\*NO) pomocí příkazu CHGPRTF (změna tiskového souboru) nebo příkazu (přepsání tiskového souboru).

Pokud nechcete v rámci vašeho programu používat pole, můžete na konec formátu záznamu tiskového souboru přidat pole, aniž by bylo nutné překompilovat program. Jestliže vymažete pole z konce formátu záznamu, nemusíte program překompilovat, pokud pole nepoužíváte. Pokud však pole přidáte nebo naopak vymažete z formátu záznamu kdekoliv jinde, než na konci, program překompilovat musíte. V opačném případě se posuny pole v záznamu předávaném do programu a z programu stanou chybnými z hlediska zpracování.

Obecně platí, že cokoliv, co mění délku nebo umístění polí ve formátu záznamu používaném programem, bude vyžadovat překompilování programu.

# **Pokyny pro přesměrování výstupu**

Výstup určený i neurčený pro souběžný tisk, který je současně určen pro tiskárnu, je možné nasměrovat na jinou tiskárnu. U každého souboru se však kontroluje, zda jsou atributy souboru (typ zařízení, počet řádků na palec, počet znaků na palec, délka a šířka stránky) a všechny rozšířené funkce, které soubor používá (jako například variabilní LPI, variabilní font nebo definované znaky), platné i na nové tiskárně.

### **Výstup, který není určený pro souběžné zpracování**

Pokud se při přesměrování souboru, který není určen pro souběžný tisk, neshodují atributy tiskového souboru s novou tiskárnou, nastane jedna z následujících situací:

v Jestliže tiskový soubor zadá takovou hodnotu počtu znaků na palec, kterou používané zařízení nepodporuje, do programové fronty zpráv se odešle diagnostická zpráva (CPF4057) a data se vytisknou s hustotou 10 znaků na palec. Je-li šířka stránky větší než 132 znaků, záznamy se skládají.

**Poznámka:** Skládání není podporováno na tiskárnách IPDS.

- v Jestliže tiskový soubor uvádí hodnotu počtu řádků na palec, kterou používané zařízení nepodporuje, do programové fronty zpráv se odešle diagnostická zpráva (CPF4056) a data se vytisknou s hustotou 8 řádek na palec.
- v Přesahuje-li délka stránky maximální délku povolenou pro používanou tiskárnu, tisk se ukončí zprávou o přerušení (CPF4138).

v Pokud tiskový soubor uvádí požadavky na speciální zařízení (například používání určitých klíčových slov DDS), která nejsou podporována používaným zařízením, odešle se do programové fronty zpráv diagnostická zpráva a speciální funkce se ignoruje.

### **Soubory pro souběžný tisk**

Pokud je soubor pro souběžný tisk přesměrován na jinou tiskárnu, není možné tento soubor pro souběžný tisk vytisknout beze změn, pokud tato tiskárna nepodporuje některý z atributů souboru pro souběžný tisk. Mezi atributy tiskového zařízení, které by nemusely být podporovány, například patří:

- Velikost stránky
- zásobníky pro výstup
- kvalita tisku
- v počet řádků na palec
- v počet znaků na palec

### **Soubor pro souběžný tisk přesměrovaný na tiskárny SCS**

Následující akce se provedou, když v situaci, kdy se soubor pro souběžný tisk přesměruje na tiskárnu SCS a není možné jej vytisknout beze změn (do skupiny tiskáren SCS patří typy 3812, 3816, 4214, 4234, 4245, 4247, 5219, 5224, 5225, 5256, 5262, 6252 a 6262):

- v Do fronty zpráv zapisovacího programu se odesílá zpráva vyžadující odpověď, pokud platí jedna z následujících skutečností:
	- Soubor pro souběžný tisk používá datový proud IPDS(DEVTYPE(\*IPDS)).
	- Tiskárna nepodporuje atributy souboru pro souběžný tisk.
	- Tiskárna nepodporuje požadavky na speciální zařízení používané souborem pro souběžný tisk.

Zpráva vyžadující odpověď nabízí tyto volby:

- Zapisovací program se ukončí.
- Soubor pro souběžný tisk se vytiskne se zalomenými řádky, pokud jsou řádky delší než šířka tiskového souboru QPSPLPRT dodávaného IBM.
- Soubor pro souběžný tisk se vytiskne s oříznutými řádky, pokud jsou řádky delší než šířka tiskového souboru QPSPLPRT dodávaného IBM.
- Soubor pro souběžný tisk se pozastaví a zpracuje se následující soubor ve výstupní frontě.

Při tisku souboru pro souběžný tisk mohou být výsledky nepředvídatelné, protože se pro tisk používají atributy zadané v tiskovém souboru QPSPLPRT dodávaném IBM, a všechny rozšířené funkce, které soubor pro souběžný tisk používá, jsou odstraněny. K odstraněným funkcím patří tyto:

### **Klíčová slova DDS:**

### **CHRID**

grafická znaková sada a kódová stránka

### **CHRSIZ**

velikost znaku (šířka a výška)

**CPI** počet znaků na palec

### **DFNCHR**

definice znaku

### **DRAWER**

výběr zásobníku papíru

#### **FONT** výběr fontu

**LPI** počet řádků na palec

### **PAGRTT**

rotace stránky

## **PRTQLTY**

kvalita tisku

## **TRNSPY**

transparentnost

### **Další tiskové funkce:**

- změna zásobníku v dokumentu
- změna fontu v dokumentu
- změna počtu řádků na palec v dokumentu
- rotace stránky v dokumentu
- dolní a horní index
- v Jestliže je v souboru pro souběžný tisk zadána hodnota počtu znaků na palec, kterou tiskárna nepodporuje, do fronty zpráv zapisovacího programu se odešle zpráva vyžadující odpověď, která nabízí tyto možnosti:
	- Zapisovací program se ukončí.
	- Soubor pro souběžný tisk se vytiskne s počtem 10 znaků na palec se zalomenými řádky, pokud jsou řádky delší než šířka tiskového souboru QPSPLPRT dodávaného IBM.
	- Soubor pro souběžný tisk se pozastaví a zpracuje se následující soubor ve výstupní frontě.
- v Výjimku z výše uvedených případů tvoří tiskárna typu 5219, pokud je jedinou nesrovnalostí mezi souborem pro souběžný tisk a tiskárnou požadavek na speciální zařízení HIGHLIGHT, který je obsažen v souboru. Pokud k tomu dojde, do fronty zpráv zapisovacího programu se odešle zpráva vyžadující odpověď, která nabízí následující možnosti:
	- Zapisovací program se ukončí.
	- Soubor pro souběžný tisk se vytiskne bez zvýraznění, ale zachovají se všechny ostatní rozšířené funkce, které soubor používá.
	- Proběhne pokus o vytištění souboru pro souběžný tisk bez provedení změn. (Není-li tento pokus úspěšný, soubor bude zadržen ve výstupní frontě.)
	- Soubor pro souběžný tisk se pozastaví a zpracuje se následující soubor ve výstupní frontě.

Při tisku souboru pro souběžný tisk je vzhled výsledného výstupu velmi podobný původnímu záměru. To proto, že se použily atributy zadané souborem pro souběžný tisk a byly ponechány rozšířené funkce.

- v Dokumenty vytvořené v jiných systémech mohou obsahovat ovládací prvky tisku, které tiskárny typu 5219 nebo 3812 nepodporují. Mezi tyto ovládací prvky může patřit variabilní velikost formulářů, zásobník pro výstup, kvalita tisku, počet řádků na palec, identifikátor znaků nebo oprávnění. Pokud k tomu dojde, do fronty zpráv zapisovacího programu se odešle zpráva vyžadující odpověď, která nabízí následující možnosti:
	- Zapisovací program se ukončí.
	- Soubor pro souběžný tisk se vytiskne tak, že nepodporovaného hodnoty se změní na hodnoty, jež tiskárna podporuje.
	- Proběhne pokus o vytištění souboru pro souběžný tisk bez provedení změn. (Není-li tento pokus úspěšný, soubor bude zadržen ve výstupní frontě).
	- Soubor pro souběžný tisk se pozastaví a zpracuje se následující soubor ve výstupní frontě.

Pokud se tiskne soubor pro souběžný tisk, používají se atributy souboru ze souboru pro souběžný tisk a zachovají se všechny rozšířené funkce platné pro zařízení. Výsledný výstup by měl věrně odpovídat zamýšlenému vzhledu souboru, ačkoliv nemusí být vytištěn zcela přesně vzhledem k hodnotám, které nejsou podporovány.

### **Soubory pro souběžný tisk přesměrované do tiskáren IPDS**

Do skupiny tiskáren IPDS patří typy 3130, 3160, 3812, 3816, 3820, 3825, 3827, 3829, 3831, 3835, 3900, 3912, 3916, 3930, 3935, 4028, 4224, 4230, 4234, 4247, 4312, 4317 a 4324. Tiskárny InfoPrint 20, InfoPrint 32, InfoPrint 3000 a InfoPrint 4000 patří také do skupiny tiskáren IPDS. Následující akce jsou prováděny poté, co na tiskárnu IPDS odešlete soubor za účelem souběžného tisku:

- v Fronta zpráv obdrží dotaz, zda soubor pro souběžný tisk používá tok dat SCS DEVTYPE(\*SCS) a obsahuje data DBCS (dvoubajtová znaková sada). Zároveň obdrží dotaz, zda jeho délka stránky přesahuje délku stránky podporovanou tiskárnou (a to jak pro znakový řetězec SCS, tak i pro soubory IPDS). Můžete zvolit některou z následujících možností:
	- Zapisovací program se ukončí.
	- Soubor pro souběžný tisk se vytiskne s oseknutými řádky, pokud jsou řádky delší než je šířka tiskového souboru QPSPLPRT dodávaného IBM.
	- Soubor pro souběžný tisk se pozastaví a zpracuje se následující soubor ve výstupní frontě.

Výsledky tisku mohou být nepředvídatelné, protože tiskárna bude používat atributy, které jsou zadány v QSPLPR, což je tiskový soubor dodávaný IBM. Všechny rozšířené funkce, které jsou zadány v souboru pro souběžný tisk, se odstraní. K odstraněným funkcím patří tyto:

### **Klíčová slova DDS:**

### **CHRSIZ**

velikost znaku (šířka a výška)

**CPI** počet znaků na palec

### **DFNCHR**

definice znaku

### **DRAWER**

výběr zásobníku papíru

## **PAGRTT**

rotace stránky

### **TRNSPY**

transparentnost

### **Další tiskové funkce:**

- změna zásobníku v dokumentu
- změna fontu v dokumentu
- změna počtu řádků na palec v dokumentu
- rotace stránky v dokumentu
- dolní a horní index
- v Do fronty zpráv se odešle zpráva s dotazem, zda soubor pro souběžný tisk používá tok dat SCS,

(DEVTYPE(\*SCS)), zda neobsahuje data DBCS a zda používá speciální požadavky na zařízení. Mezi speciální požadavky na zařízení patří: grafika, definované znaky, transparentnost, variabilní font a rozšířené fonty 3812. Zároveň se odešle zpráva s dotazem, zda se pro parametr FONT souboru používá proporcionálně rozložený font. Můžete se rozhodnout pro některou z následujících možností:

- Zapisovací program se ukončí.
- Soubor pro souběžný tisk se převede na formát IPDS a vytiskne.
- Soubor pro souběžný tisk se pozastaví a zpracuje se následující soubor ve výstupní frontě.

Pokud se soubor tiskne, použijí se jeho existující atributy. Rozšířené funkce zůstávají neporušeny, s výjimkou grafiky, definovaných znaků, oprávnění a transparentností. Transformace do formátu IPDS by měla podstatným způsobem uchovat integritu textových dat. Přesto se však nemusí soubor vytisknout přesně podle původního záměru. Nepodporované velikosti fontu, rozteč fontu a identifikátory znaků se mění na hodnoty co nejpodobnější hodnotě platné na tiskárně.

v Zapisovací program automaticky transformuje soubor na soubor a tisk IPDS, pokud platí následující: soubor pro souběžný tisk používá DEVTYPE(\*SCS), neobsahuje data DBCS, nepoužívá definované znaky, grafiku,

transparentnost, variabilní fonty nebo rozšířené fonty 3812. Tiskový soubor zároveň nemůže používat proporcionálně rozložený font pro parametr FONT tiskového souboru. Soubor pro souběžný tisk se nemusí vytisknout zcela přesně podle původního záměru. Pro nepodporované velikosti fontu, rozteč fontu a identifikátory znaků používá zapisovací program nejbližší přibližné hodnoty, které jsou v tiskárně k dispozici.

- v Do fronty zpráv zapisovacího programu se odešle zpráva s dotazem, zda soubor pro souběžný tisk používá tok dat IPDS(DEVTYPE(\*IPDS)), ale přitom používá rozšířené funkce nepodporované tiskárnou. Nabízejí se tyto možnosti:
	- Zapisovací program se ukončí.
	- Soubor pro souběžný tisk se vytiskne, avšak vypustí se nepodporované rozšířené funkce.
	- Soubor pro souběžný tisk se pozastaví a zpracuje se následující soubor ve výstupní frontě.

# **Pokyny pro tiskárny typu 3812 a 3816 SCS**

Jestliže se pro tiskárny 3812 a 3816 spustí automatická konfigurace, tiskárny se hlásí jako tiskárna 5219. Při prvním použití tiskárny odešle operační systém i5/OS některé příkazy, které umožní, aby systém rozlišoval mezi tiskárnami 5219 a 3812 nebo 3816 SCS.

K tomu však dojde poté, co začne zpracování prvního tiskového výstupu pro tisk. První výstup k tisku může být jednak přímý výstup nebo soubor pro souběžný tisk. To pro první vytištěný výstup znamená, že systém považuje tiskárnu za tiskárnu typu 5219. To například znamená, že pro tento první tiskový výstup neexistuje rotace stránky.

Aby byl systém schopen rozeznat tiskárnu 3812 nebo 3816 SCS, musí zapisovací program dokončit zpracování. Po vytištění prvního výstupu a spuštění nového zapisovacího programu tiskárny systém identifikuje tiskárnu buď jako typ 3812, nebo 3816 SCS.

Jakmile systém identifikuje tiskárnu jako 3812 nebo 3816 SCS, zapamatuje si správný typ tiskárny, dokud se nevymaže popis tiskového zařízení.

# **Pokyny pro tiskárnu typu 3835**

Typ 3835 Model 1 má netisknutelný okraj. Na těchto místech, tj. přibližně 1/6 palce od všech okrajů, se nic netiskne.

Operační systém i5/OS upraví pozici tištěného textu na stránce způsobem kompenzujícím netisknutelný okraj. Pokud například váš aplikační program tiskne text v oblasti horní 1/6 palce nebo levé 1/6 palce, vytiskne se celý text. Systém nastaví výchozí pozici tisku na vzdálenost 1/6 palce od horního a 1/6 palce od levého okraje stránky, což způsobí, že dojde k posunu všech vytištěných dat na stránce doprava a dolů o 1/6 palce. Pokud aplikace spoléhá na vytištění dat v určitém bodu na papíře, budete zřejmě muset změnit aplikaci za účelem kompenzace této úpravy nebo v tiskovém souboru použít nulové hodnoty okraje.

**Poznámka:** Typ 3835 Model 2 nemá netisknutelný okraj. Systém neupravuje umístění tištěného textu pro tuto tiskárnu. Při směrování výstupu z tisku na tiskárně 3835 Model 1 na tiskárnu Model 2 se musí vzít v úvahu rozdíl ve způsobu, jakým se používá netisknutelný okraj.

# **Pokyny pro tiskárny typu 3912, 3916 a 4028**

Tiskárny typu 3912, 3916 a 4028 mají netisknutelný okraj. Na těchto místech, tj. přibližně 1/6 palce od všech okrajů, se nic netiskne.

Pokud se v konfiguraci tiskáren typu 3912, 3916 nebo 4028 nastaví AFP(\*NO), možná budete muset přizpůsobit aplikační programy. Pokud například váš aplikační program tiskne text v oblasti horní 1/6 palce nebo levé 1/6 palce, tento text se na stránce neobjeví.

Pokud je v konfiguraci tiskárny 4028 nastaveno AFP(\*YES), operační systém i5/OS upraví nastavení tištěného textu na stránce za účelem kompenzace netisknutelného okraje. Pokud například váš aplikační program tiskne text v oblasti horní 1/6 palce nebo levé 1/6 palce, vytiskne se celý text. Systém nastaví výchozí pozici tisku na vzdálenost 1/6 palce od horního a 1/6 palce od levého okraje stránky, což způsobí, že dojde k posunu všech vytištěných dat na stránce doprava a dolů o 1/6 palce. Pokud se vaše aplikace spoléhá na vytištění dat v určitém bodu na papíře, budete možná nuceni provést změnu aplikace za účelem kompenzace této úpravy.

Aby bylo možné tisknout co nejblíže okraji stránky:

- použijte parametr PAGRTT (\*COR)
- použijte parametr MULTIUP(2) nebo (4)
- v v konfiguraci tiskárny nastavte AFP(\*YES)

Tím se nastaví počáteční výchozí pozice stránky na okraj tisknutelné oblasti.

# **Zvláštní pokyny pro datový proud AFP**

Pokud má parametr pro typ zařízení (DEVTYPE) pro tiskový soubor hodnotu \*AFPDS, používají se pro některé parametry tiskového souboru a pro odesílání souborů pro souběžný tisk do jiných systémů určité pokyny.

## **Pokyny pro parametry tiskového souboru**

• parametr OVRFLW (Přetečení)

Přetečení se nesignalizuje u externě popisovaných tiskových souborů (DDS) u formátů záznamu vymezujících pozice pomocí absolutních hodnot. Kromě tohoto se přetečení určuje pomocí hodnoty svislého odsazení shora. Pokud je například hodnota svislého odsazení shora .5 palce, řádkem přetečení je řádek 60 a počet řádků na palec je 6, signalizuje se přetečení v okamžiku, kdy se na stránce tiskne řádek 60. To je 10.5 palce směrem dolů na stránce.

v parametr CHRID (identifikátor znaku)

Parametr CHRID tiskového souboru se ignoruje tehdy, jestliže je zadaná znaková sada fontu (FNTCHRSET) nebo je zadán parametr kódovaného fontu (CDEFNT). Jedinou výjimkou je, pokud by soubor obsahoval data UCS-2, která by se konvertovala na data EBCDIC. V takovém případě určuje parametr CHRID cílovou konverzi CCSID.

• parametr PAGRTT (Rotace stránky)

Překryvy, segmenty stránky a zdroje uložené v integrovaném systému souborů se neotáčejí automaticky podle parametru PAGRTT tiskového souboru.

• parametr PAGESIZE (Velikost stránky)

Pokud je jednotkou míry \*ROWCOL a v tiskovém souboru je zadán buď kódovaný font, nebo znaková sada fontu, vypočítá se šířka stránky pomocí počtu 10 znaků na palec.

### **Pokyny pro odeslání souboru pro souběžný tisk toku dat AFP do jiného systému**

Vzhledem k tomu, že tiskové zařízení není při vytváření souboru pro souběžný tisk známo, některé parametry zadané v tiskovém souboru způsobí, že se ve vytvořeném souboru pro souběžný tisk použijí předvolená nastavení. Záměrem je poskytnout hodnoty v toku dat souboru pro souběžný tisk při odesílání jiného systému.

V systému, ve kterém byl soubor pro souběžný tisk vytvořen, jsou správné hodnoty (jak byly určeny pro tiskárnu, na které chcete soubor pro souběžný tisk vytisknout)nahrazeny před vytisknutím tohoto souboru.

Použití předvoleného nastavení způsobují tyto parametry:

- v Pokud se použije parametr CHHRID(\*DEVD) nebo externě popsaný tiskový soubor, nahradí se systémová hodnota (QCHRID)grafické znakové sady/kódové stránky.
- v Použije-li se FONT(\*DEVD), dojde k nahrazení fontu 11.
- v Použije-li se FORMFEED(\*DEVD), nahradí se zásobník 1.
- v Při použití PAGRTT(\*DEVD), PAGRTT(\*AUTO) nebo PAGRTT(\*COR) se dosadí rotace stránky s hodnotou 0.

### **Poznámky:**

1. V operačních systémech i5/OS se používá posun stohovaného tiskového výstupu. Při ukončení úlohy se podavač papíru pohne, čímž dochází k posunu stohu papíru, aby se usnadnilo rozlišování mezi dokončenými úlohami. Z tohoto důvodu tok dat, který je vytvořen v operačním systému, obsahuje ovladač, který informuje o tom, zda se má použít posunuté stohování. Pokud se soubor pro souběžný tisk zašle do systému, který nepodporuje funkci posunutého stohování, může být vydána chybová zpráva.

2. Použití klíčových slov DDS ″DRAWER″ a ″PAGRTT″ způsobí, že operační systém i5/OS vytvoří datový proud AFP, který není zcela podporován prohlížečem AFP a některými z produktů PSF, které jsou dostupné na jiných platformách IBM. Pokud je zapotřebí prohlížet soubor pro souběžný tisk pomocí prohlížeče AFP nebo jej vytisknout v jiných platformách IBM, nepoužívejte v DDS klíčová slova DRAWER a PAGRTT. Namísto toho použijte klíčové slovo INVMMAP, čímž v rámci souboru pro souběžný tisk změníte zásobník nebo rotaci stránky.

# **Pokyny pro specifikaci popisů speciálních dat pro datový proud AFP**

Chcete-li použít podporu AFP (Advanced Function Presentation) v operačním systému i5/OS k tisku na tiskárnách IPDS, musíte nainstalovat službu Print Services Facility (PSF).

Jestliže máte další dotazy týkající se PSF, obraťte se na vašeho zástupce IBM.

Následuje seznam klíčových slov specifikací datových popisů, která platí pro tiskové soubory, jež mají v parametru DEVTYPE (typ zařízení) zadanou hodnotu \*AFPDS. Omezení platná pro klíčová slova DDS jsou v tomto seznamu uvedena také.

- AFPRSC
- ALIAS
- BARCODE
- $\cdot$  BOX
- CCSID
- CDEFNT
- v CHRID platí pouze pro výstup tištěný pomocí rezidentního fontu tiskárny. Pokud je zadán kódovaný font (CDEFNT) nebo kombinace znakové sady fontu a kódové stránky (FNTCHRSET), ignoruje se klíčové slovo CHRID a je vydána zpráva.
- CHRSIZ
- v COLOR pokud vaše tiskárna nepodporuje barevný tisk, barva se ignoruje.
- CVTDTA
- DATE OUTBIN
- DATFMT
- $\cdot$  DATSEP
- $\cdot$  DFT
- DLTEDT
- DOCIDXTAG
- $\cdot$  DRAWER
- DTASTMCMD
- DUPLEX
- EDTCDE
- EDTWORD
- ENDPAGE
- ENDPAGGRP
- v FLTFIXDEC
- FLTPCN
- FONT
- FONTNAME
- FORCE
- FNTCHRSET
- v GDF
- v HIGHLIGHT platí pouze pro výstup tištěný pomocí rezidentního fontu tiskárny. Pokud je zadán kódovaný font (CDEFNT) nebo kombinace znakové sady fontu a kódové stránky (FNTCHRSET), ignoruje se klíčové slovo HIGHLIGHT a je vydána zpráva.
- IGCCDEFNT
- **INDARA**
- v INDTXT
- INVMMAP
- LINE
- MSGCON
- OVERLAY
- OUTBIN
- $\cdot$  PAGNBR
- v PAGRTT
- v PAGSEG
- POSITION
- PRTOLTY
- v REF
- v REFFLD
- v SKIPA nepovoleno na úrovni souboru v souboru pro souběžný tisk s tiskovým zařízením typu \*AFPDS.
- v SKIPB nepovoleno na úrovni souboru v souboru pro souběžný tisk s tiskovým zařízením typu \*AFPDS.
- STRPAGGRP
- TEXT
- TIME
- TIMFMT
- TIMSEP
- v TXTRTT
- UNDERLINE
- UNISCRIPT
- ZFOLD

**Související informace**

iSeries Guide to Output PDF DDS for printer files

# **Pokyny pro provoz**

Toto jsou pokyny pro provoz tiskárny.

- v U externě popisovaných tiskových souborů platí, že čím je v záznamu menší počet polí, tím je zpracování tohoto záznamu rychlejší. Umístěním několika řádků textu do jednoho záznamu namísto toho, že by každý řádek tvořil samostatný záznam, se zároveň zredukuje zahlcení systému při zpracování každého záznamu.
- v Když kódujete specifikace popisů dat pro externě popisované tiskové soubory, definujte pole v postupném pořadí. Pokud nejsou pole definovaná tak, jak za sebou následují, výstup se sice nezmění, ale doba, kterou tisková hlava potřebuje na přemisťování, nemusí být zanedbatelná.
- v Pro externě popisované tiskové soubory zadejte v příkazech CRTPRTF, CHGPRTF nebo OVRPRTF specifický font nebo FONT(\*CPI) namísto FONT(\*DEVD). Tím se umožní zachovat co nejmenší tok dat.
- v Pokud je soubor pro souběžný tisk určen k vytisknutí na tiskárně IPDS, která má v konfiguraci AFP(\*NO), zadejte v příkazech CRTPRTF, CHGPRTF nebo OVRPRTF parametr DEVTYPE(\*IPDS), čímž se vyhnete požadavku přebytečného systémovému zpracování z důvodu transformace toku dat z SCS do IPDS.
- v Pokud je soubor pro souběžný tisk určený k vytisknutí na tiskárně IPDS, která má v konfiguraci nastaveno AFP(\*YES), u příkazu CRTPRTF, CHGPRTF nebo OVRPRTF zadejte DEVTYPE(\*AFPDS).
- v Při tisku na tiskárně IPDS, která má v konfiguraci nastaveno AFP(\*YES), se začnou rozsáhlé soubory pro souběžný tisk tisknout rychleji, pokud je tisk při konvertování parametru (PRTCVT) v popisu tiskového zařízení nastaven na hodnotu \*YES. Někdy však může nastat tisk ještě před provedením kontroly syntaxe celého souboru pro souběžný tisk. Po zahájení tisku může být nalezena chyba v toku dat. To způsobí ukončení tisku. Chcete-li, aby se před zahájením tisku souboru pro souběžný tisk dokončila kontrola syntaxe celého toku dat, nastavte parametr PRTCVT popisu tiskového zařízení na hodnotu \*NO.

# **Plánování tisku**

Produkty System i nabízejí širokou škálu řešení pro tisk. Sahají od tiskáren IPDS, s rozsáhlými funkcemi, které podporují formátování čárových kódů a složitých dokumentů na velmi rychlých tiskárnách, až po jednoduchý tisk dokumentů, který využívá přímo připojenou tiskárnu.

Než nakonfigurujete řešení tisku System i, musíte jasně vědět, jaké jsou požadavky vaší organizace, znát typ tiskového výstupu, jaký potřebujete a schopnosti hardwaru, který momentálně máte nebo chcete zakoupit. Po zformulování vašich požadavků se musíte rozhodnout, zda pro konverzi a odesílání tiskových dat budete používat IPDS nebo transformaci hostitelského tisku. Obecně vzato, IPDS (obvykle používané s PSF), nabízejí vyšší výkon a přídavné funkce, ale jejich cena je vyšší. Další informace o tom, jak zjistit, jaké řešení tisku nejlépe vyhovuje vašim potřebám, jsou uvedeny v těchto tématech:

"Metody připojení [tiskárny"](#page-60-0) na stránce 53

Toto téma popisuje některé obecné metody připojení tiskáren.

[Software](http://www.printers.ibm.com/internet/wwsites.nsf/vwwebpublished/iseriessoftware_ww) i5/OS and OS/400: Printing and output software (www.printers.ibm.com/R5PSC.NSF/Web/ as400overview)

Tyto webové stránky vám pomohou při rozhodování, které tiskové řešení nejlépe vyhovuje vašim potřebám.

[Printers](http://www.printers.ibm.com/R5PSC.NSF/Web/pselect) (www.printers.ibm.com/R5PSC.NSF/Web/pselect)

Pomocí tohoto webového nástroje si můžete vybrat tiskový hardware, který bude nejlépe splňovat vaše požadavky.

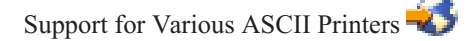

Jednou z nejčastějších příčin problémů v tiskovém prostředí je kompatibilita hardwaru. Příslušné informace o tom, jaké tiskárny podporují tiskové protokoly, které potřebujete, najdete v dokumentu IBM Knowledge Base document (dokument tohoto názvu vyhledejte na webových stránkách www.ibm.com/support/).

### **Související pojmy**

"Metody připojení [tiskárny"](#page-60-0) na stránce 53

K připojení tiskárny k produktu System i můžete použít mnoho metod, například síť TCP/IP, osobní počítač, twinaxiální kontrolér pracovní stanice či kontrolér ASCII pracovní stanice.

# **Konfigurace tisku**

Konfigurace System i tisku iSeries vyžaduje, aby všechny propojené komponenty hardwaru, konfigurace sítě, nastavení konfigurace sítě a software efektivně spolupracovaly. V rámci tohoto procesu se vyhnete mnoha potenciálním problémům, pokud si ověříte, zda je vaše tiskárna plně kompatibilní s tiskovým protokolem, který používáte.

Seznam známých protokolů podporovaných některými běžnými tiskárnami obsahuje dokument IBM Knowledge Base

document [Support](http://www.ibm.com/support/docview.wss?rs=110&uid=nas1b44a2cf4ba778d83862568250053649f) for Various ASCII Printers (dokument tohoto názvu vyhledejte na webových stránkách www.ibm.com/support/).

Další informace o způsobu konfigurace tisku jsou uvedeny v těchto tématech:

Domovská stránka IBM Print [Services](http://www.printers.ibm.com/internet/wwsites.nsf/vwwebpublished/psfhome_i_ww) Facility for OS/400<sup>-2</sup> Print Services Facility for i5/OS (PSF) poskytuje informace o nákupu a konfigurování tisku IPDS (PSF).

Sdílení tisku i5/OS NetServer V tomto tématu jsou uvedeny informace o sdílení výstupních front s klientskými PC v síti.

*System i Access for Windows User's Guide* Poskytuje informace o konfigurování tiskárny, která je místně připojena ke klientoviSystem i Access. Tyto informace jsou instalovány jako součást systému online nápovědy na klientovi System i Access.

# **Automatické vytvoření popisu tiskového zařízení**

Je možné nechat si vytvářet popisy tiskových zařízení automaticky, pokud máte systémovou hodnotu QAUTOCFG (Automatická konfigurace) nastavenu na \*YES.

Popis tiskového zařízení se vytvoří automaticky, jsou-li splněny tyto podmínky:

- v Obrazovka nebo tiskárna je zapnuta.
- v Osobní počítač nebo emulační programy jsou spuštěny.

#### **Přidání tiskárny s System i Navigator** |

Průvodcem přidání tiskárny v System i Navigator můžete vytvořit popis tiskového zařízení a jeho přidružené objekty. |

Chcete-li spustit průvodce přidáním tiskárny, postupujte podle těchto kroků. |

- 1. V System i Navigator rozbalte **Připojení** → *váš systém* → **Základní operace**. |
- 2. Klepněte pravým tlačítkem myši na **Tiskárny**. |
- 3. V menu vyberte **Přidat tiskárnu**. Spustí se průvodce přidáním tiskárny. Podle pokynů v průvodce přidejte tiskárnu. |

# **Konfigurace tiskáren PJL**

Chcete-li nastavit jazyk tiskové úlohy pro tiskárnu Hewlett Packard (PJL), postupujte takto.

- 1. Zajistěte, abyste splnili následující požadavky:
	- v Tiskárna musí podporovat protokol PJL (Print job language) Hewlett Packard. Seznam tiskáren, které podporují

protokol PJL, najdete v dokumentu IBM knowledge base document [Support](http://www.ibm.com/support/docview.wss?rs=110&uid=nas1b44a2cf4ba778d83862568250053649f) for Various ASCII Printers (dokument tohoto názvu vyhledáte na webových stránkách www.ibm.com/support/).

- v Pokud je tiskárna připojena k síťovému adaptéru, musí být tento síťový adaptér kompatibilní s tiskárnou. Síťový adaptér musí poskytovat obousměrnou komunikaci k tiskárně a příkazy PJL musí být předávány do a z tiskárny bez modifikací.
- v Pokud je tiskárna připojena k externímu síťovému adaptéru, musí být připojena obousměrným kabelem tiskárny IEEE 1284 a tiskový server musí být v režimu BITRONICS, BI-DIRECTIONAL nebo ECP/MLC.
- 2. Pomocí CL příkazu CRTDEVPRT (Vytvoření popisu zařízení (tiskárna)) vytvořte popis tiskového zařízení. Ze znakově orientovaného rozhraní zadejte CRTDEVPRT.
- 3. Na obrazovce Vytvoření popisu zařízení (tiskárna) stiskněte klávesu F9, aby se zobrazily všechny parametry.

# 4. Uveďte následující hodnoty.

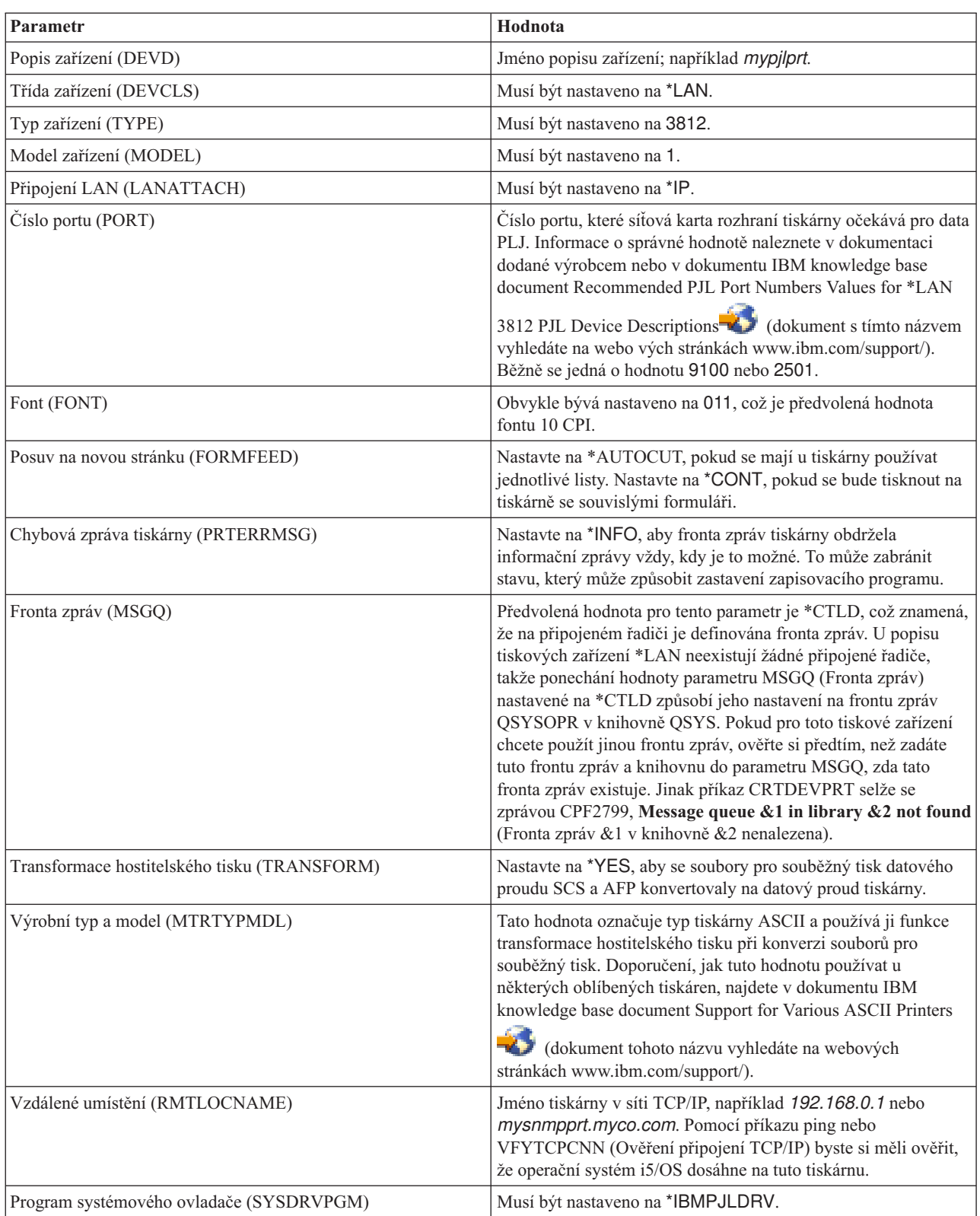

Všechny ostatní hodnoty lze ponechat na jejich předvolených hodnotách.

- 5. Stiskněte klávesu Enter.
- 6. Zpřístupněte tiskárnu.

## 7. Spusťte zapisovací program.

## **Související úlohy**

["Zpřístupnění](#page-226-0) tiskárny" na stránce 219

Chcete-li tiskárnu zpřístupnit (logicky ji zapnout), proveďte následující.

"Spouštění [zapisovacího](#page-227-0) programu tiskárny" na stránce 220 Chcete-li spustit zapisovací program tiskárny, vyberte tyto kroky.

## **Související informace**

Příkaz CRTDEVPRT (Vytvoření popisu zařízení (tiskárna))

# **Konfigurace tiskáren SNMP**

Chcete-li nastavit tiskárny SNMP (Simple Network Management Protocol), postupujte takto.

- 1. Zajistěte, abyste splnili následující požadavky:
	- v Tiskárna musí podporovat Host Resource Management Information Base (Host Resources MIB, RFC1514). Tiskárna by také měla podporovat Printer Management Information Base (Printer MIB, RFC1759). Seznam tiskáren, které podporují protokol SNMP, najdete v dokumentu IBM knowledge base document [Support](http://www.ibm.com/support/docview.wss?rs=110&uid=nas1b44a2cf4ba778d83862568250053649f) for

Various ASCII [Printers](http://www.ibm.com/support/docview.wss?rs=110&uid=nas1b44a2cf4ba778d83862568250053649f) (dokument tohoto názvu vyhledáte na webových stránkách www.ibm.com/support/).

- v Pokud je tiskárna připojena k síťové kartě, musí tato síťová karta být kompatibilní s Host Resource Management Information Base (Host Resources MIB, RFC1514).
- v Pokud je tiskárna připojena k externímu síťovému adaptéru, který má více než jeden port, musí být tiskárna připojena k prvnímu paralelnímu portu a k tomuto síťovému adaptéru by nemělo být připojeno žádné další zařízení podporující protokol SNMP.
- v Tiskárna a libovolný síťový adaptér musí být nastaveny tak, aby měly minimálně veřejné jméno komunity. Veřejné jméno komunity je běžně předvoleně nastaveno od výrobce. Jména komunit jsou prostředky pro kontrolu přístupu k zařízením SNMP. Přístup pouze pro čtení je pro veřejnou komunitu dostatečný.
- 2. Pomocí CL příkazu CRTDEVPRT (Vytvoření popisu zařízení (tiskárna)) vytvořte popis tiskového zařízení. Ze znakově orientovaného rozhraní zadejte CRTDEVPRT.
- 3. Na obrazovce Vytvoření popisu zařízení (tiskárna) stiskněte klávesu F9, aby se zobrazily všechny parametry.
- 4. Uveďte následující hodnoty.

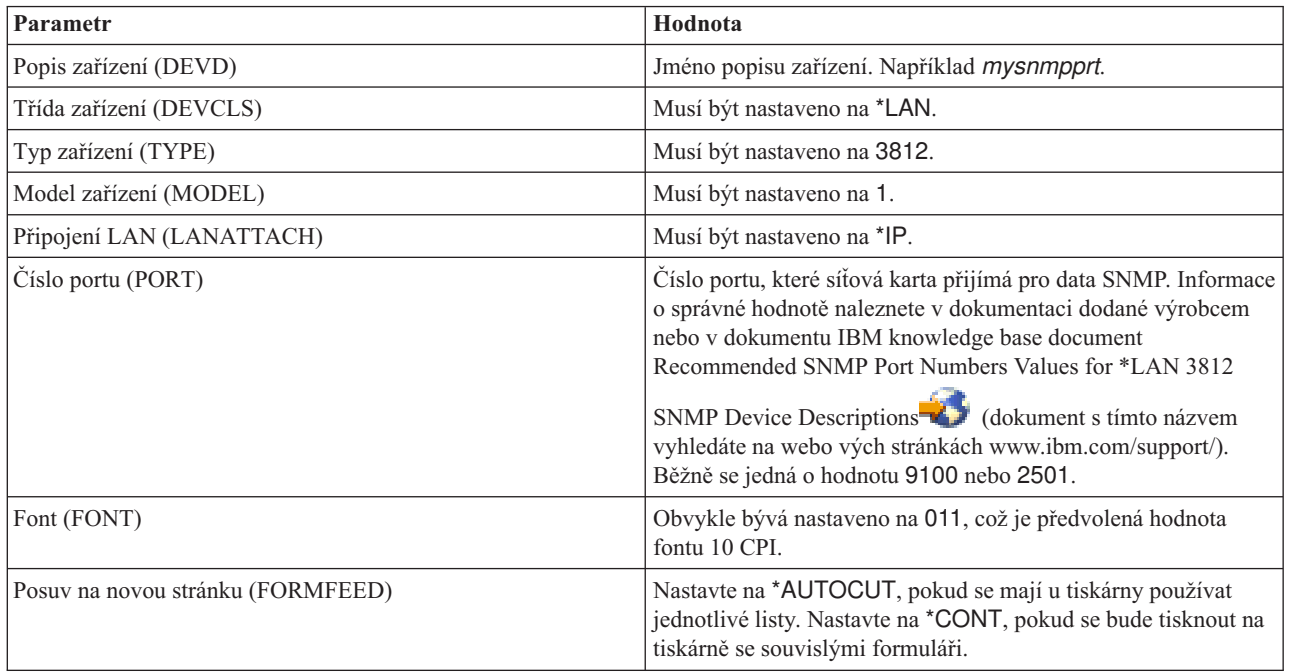

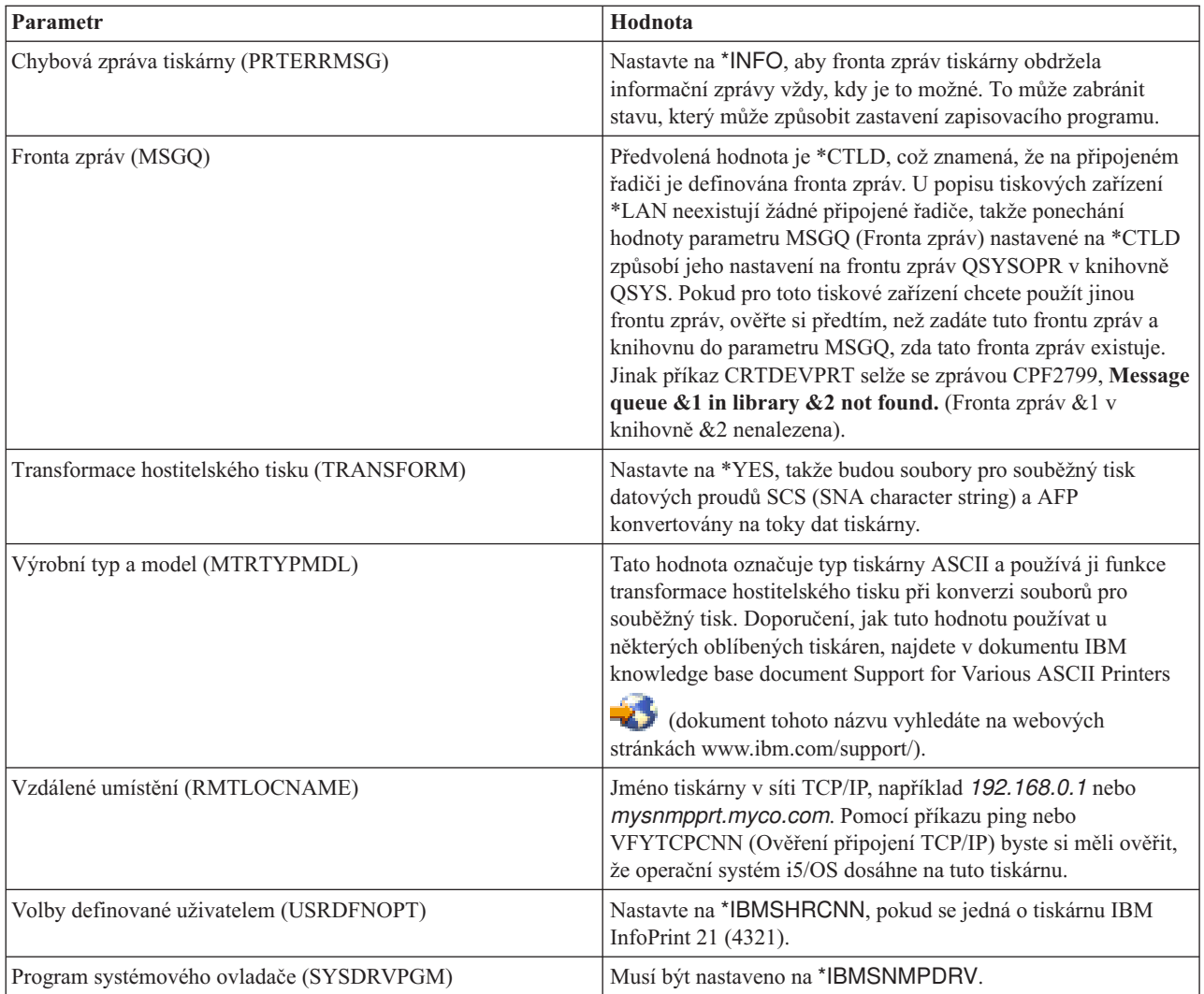

Všechny ostatní hodnoty lze ponechat na jejich předvolených hodnotách.

- 5. Stiskněte klávesu Enter.
- 6. Zpřístupněte tiskárnu.
- 7. Spusťte zapisovací program.

### **Související úlohy**

["Zpřístupnění](#page-226-0) tiskárny" na stránce 219

Chcete-li tiskárnu zpřístupnit (logicky ji zapnout), proveďte následující.

"Spouštění [zapisovacího](#page-227-0) programu tiskárny" na stránce 220

Chcete-li spustit zapisovací program tiskárny, vyberte tyto kroky.

### **Související informace**

Příkaz CRTDEVPRT (Vytvoření popisu zařízení (tiskárna))

# **Konfigurace LPR/LPD**

Chcete-li konfigurovat tisk LPR/LPD (line printer requester/line printer daemon), postupujte takto.

**Poznámka:** O použití této metody byste měli uvažovat pouze tehdy, pokud vaše tiskárna nepodporuje tiskové metody PLJ (Printer Job Language), SNMP (Simple Network Management Protocol) nebo IPP (Internet Printing Protocol). Tato metoda tisku má řadu omezení. Používání této metody zahrnuje níže uvedená omezení, avšak neomezuje se pouze na ně:

- v Žádná podpora rozsahu stránky.
- v Omezený nebo žádný stav tiskárny.
- v Omezené nebo žádné zotavení z chyb.
- v Omezené nebo žádné řízení souboru pro souběžný tisk po jeho odeslání.
- 1. Spusťte LPD na tiskovém serveru, PC nebo na serveru System i, na který právě směrujete tisk. Jestliže tisknete na jiném produktu System i, můžete zahájit LPD pomocí System i Navigator:
	- a. Klepněte na **Síť** → **Servery** → **TCP/IP**.
	- b. Klepněte pravým tlačítkem myši na **LPD** a poté klepněte na **Spustit**.
- 2. Pomocí CL příkazu CRTOUTQ (Vytvoření výstupní fronty) vytvořte vzdálenou výstupní frontu. Ze znakově orientovaného rozhraní zadejte CRTOUTQ.
- 3. Na obrazovce CRTOUTQ stiskněte klávesu F9, aby se zobrazily všechny parametry.
- 4. Zadejte tyto hodnoty:

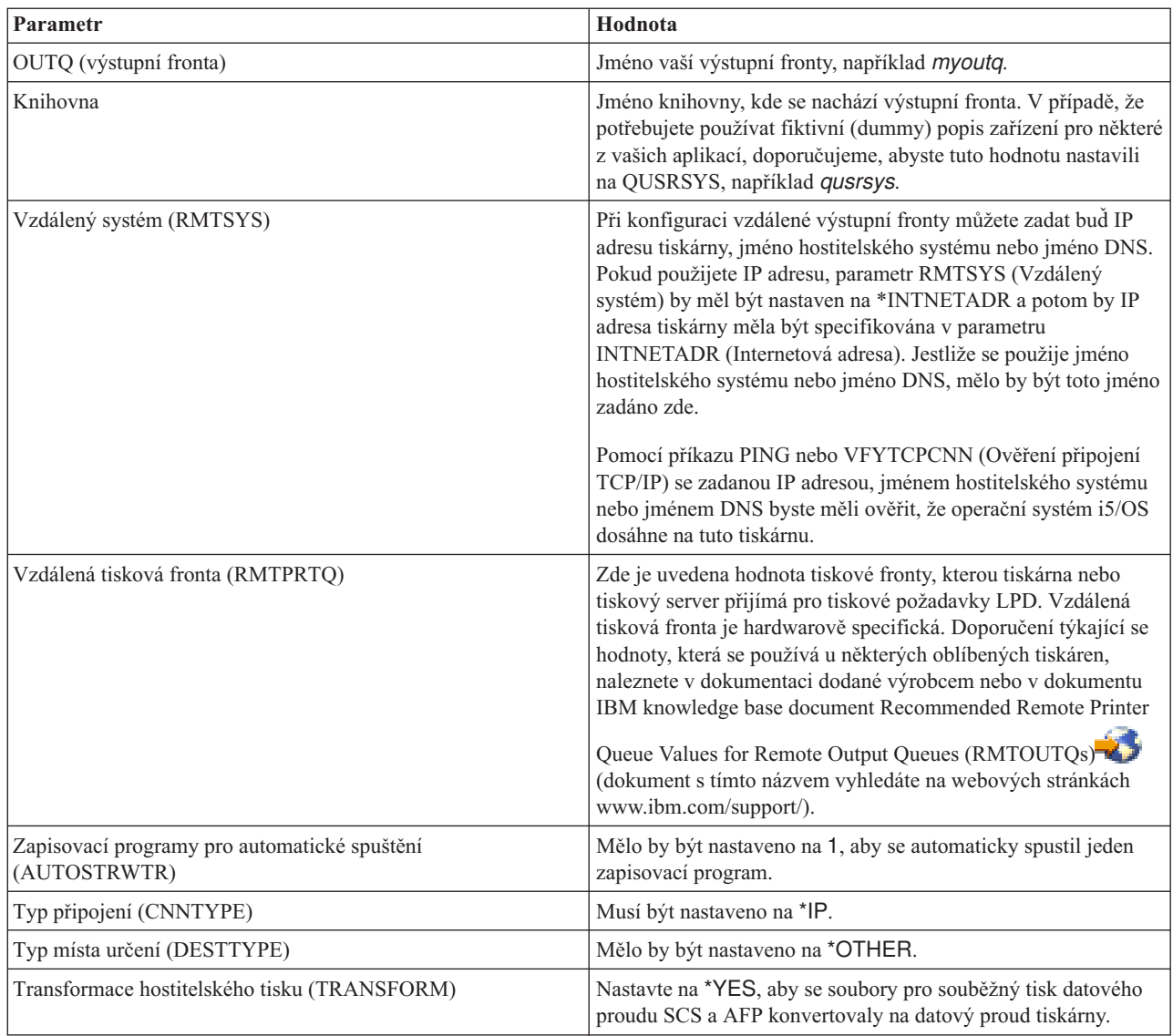

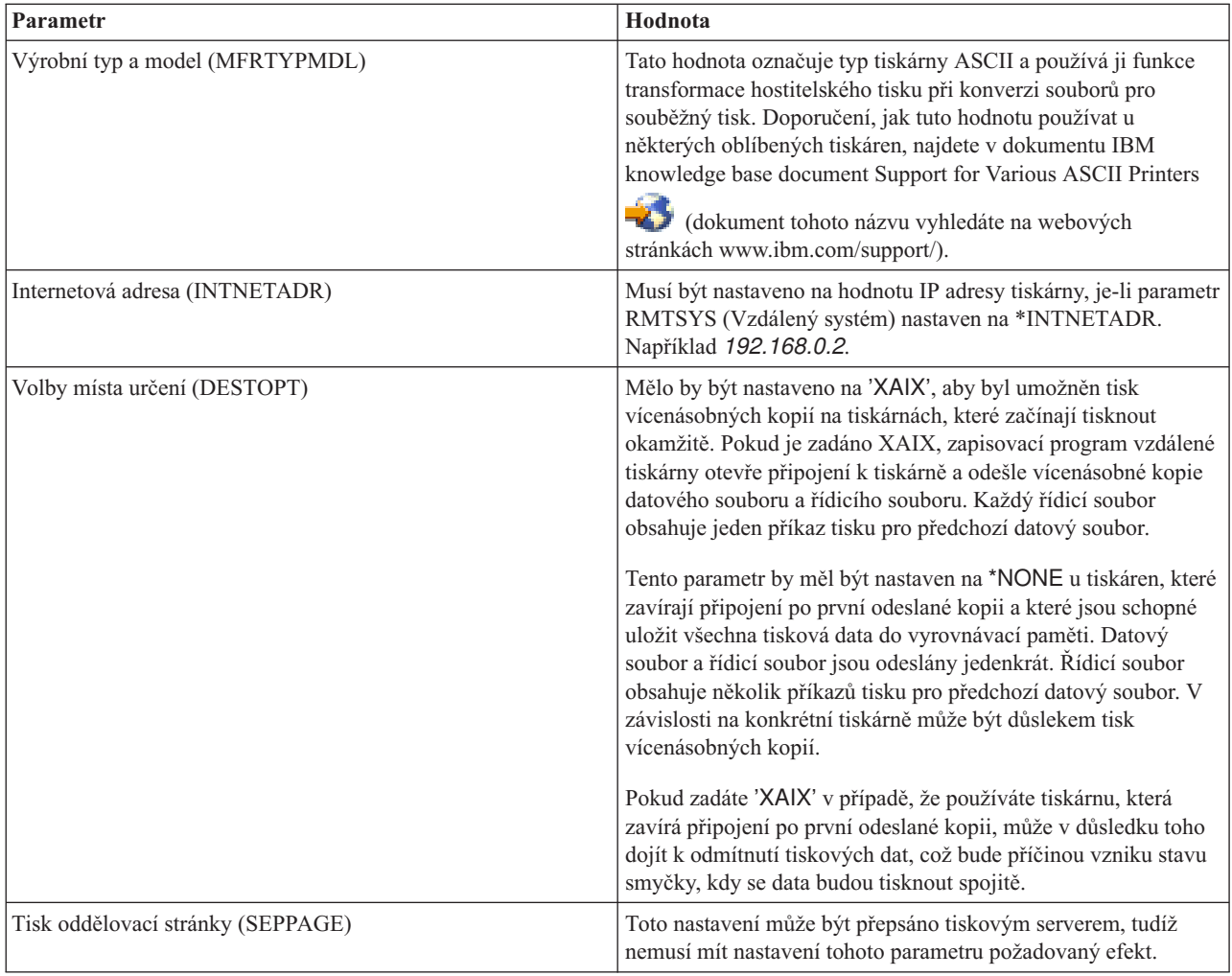

Všechny ostatní hodnoty lze ponechat na jejich předvolených hodnotách.

- 5. Stiskněte klávesu Enter.
- 6. Vzdálený zapisovací program asociovaný s vzdálenou výstupní frontou se automaticky spustí. Ke správě vzdálené výstupní fronty a vzdáleného zapisovacího programu použijte tyto úlohy:
	- v Spuštění vzdáleného zapisovacího programu.
	- v Zastavení vzdáleného zapisovacího programu.
	- v Zobrazení stavu vzdáleného zapisovacího programu.
	- v Změna popisu vzdálené výstupní fronty.
- 7. Volitelné: Vytvoření fiktivního popisu zařízení. Fiktivní popisy zařízení se běžně používají, pokud se tiskne z aplikací, které nepodporují tisk do výstupní fronty. Fiktivní popisy zařízení je také možné použít, pokud chcete spravovat výstup asociovaný s tiskárnou namísto s výstupní frontou. Další informace najdete v dokumentu IBM knowledge base document Creating a Dummy Device [Description](http://www.ibm.com/support/docview.wss?rs=110&uid=nas1770fa496343139bc862565c2007d44cc) to Use with a Remote Output Queue

[\(RMTOUTQ\)](http://www.ibm.com/support/docview.wss?rs=110&uid=nas1770fa496343139bc862565c2007d44cc) (dokument tohoto názvu vyhledáte na webových stránkách www.ibm.com/support/).

### **Související pojmy**

"Spuštění vzdáleného [zapisovacího](#page-228-0) programu" na stránce 221

Ke spuštění vzdáleného zapisovacího programu použijte příkaz STRRMTWTR (Spuštění vzdáleného zapisovacího programu).

"Zastavení vzdáleného [zapisovacího](#page-228-0) programu" na stránce 221

Chcete-li zastavit vzdálený zapisovací program, použijte příkaz ENDWTR (Ukončení zapisovacího programu).

"Zobrazení stavu vzdáleného [zapisovacího](#page-228-0) programu" na stránce 221 Chcete-li zobrazit všechny zapisovací programy, použijte příkaz WRKWTR (Práce se všemi zapisovacími programy).

### **Související úlohy**

"Změna popisu [vzdálené](#page-233-0) výstupní fronty" na stránce 226 Chcete-li změnit popis vzdálené výstupní fronty, postupujte takto.

## **Související informace**

Příkaz CRTOUTQ (Vytvoření výstupní fronty)

# **Konfigurace tiskáren IPP**

Chcete-li nastavit tiskárny IPP (Internet Printing Protocol), postupujte takto.

- 1. Zajistěte, abyste splnili následující požadavky:
	- v Vnitřní síťová karta nebo vnější tiskový server musí podporovat protokol IPP (Internet print protocol). Seznam síťových karet nebo externích tiskových serverů, o nichž je známo, že podporují protokol IPP, naleznete v dokumentu IBM knowledge base document Recommended Remote Location [\(RMTLOCNAME\)](http://www.ibm.com/support/docview.wss?rs=110&uid=nas103dfdd66a160e71d86256be2007d858c) Values for

\*LAN 3812 IPP Device [Descriptions](http://www.ibm.com/support/docview.wss?rs=110&uid=nas103dfdd66a160e71d86256be2007d858c) (dokument tohoto názvu vyhledáte na webových stránkách www.ibm.com/support/).

- v Pokud je tiskárna připojena k externímu síťovému adaptéru, musí být připojena obousměrným kabelem tiskárny IEEE 1284 a tiskový server musí být v režimu BITRONICS, BI-DIRECTIONAL nebo ECP/MLC.
- 2. Pomocí CL příkazu CRTDEVPRT (Vytvoření popisu zařízení (tiskárna)) vytvořte popis tiskového zařízení. Ze znakově orientovaného rozhraní zadejte CRTDEVPRT.
- 3. Na obrazovce Vytvoření popisu zařízení (tiskárna) stiskněte klávesu F9, aby se zobrazily všechny parametry.
- 4. Uveďte následující hodnoty.

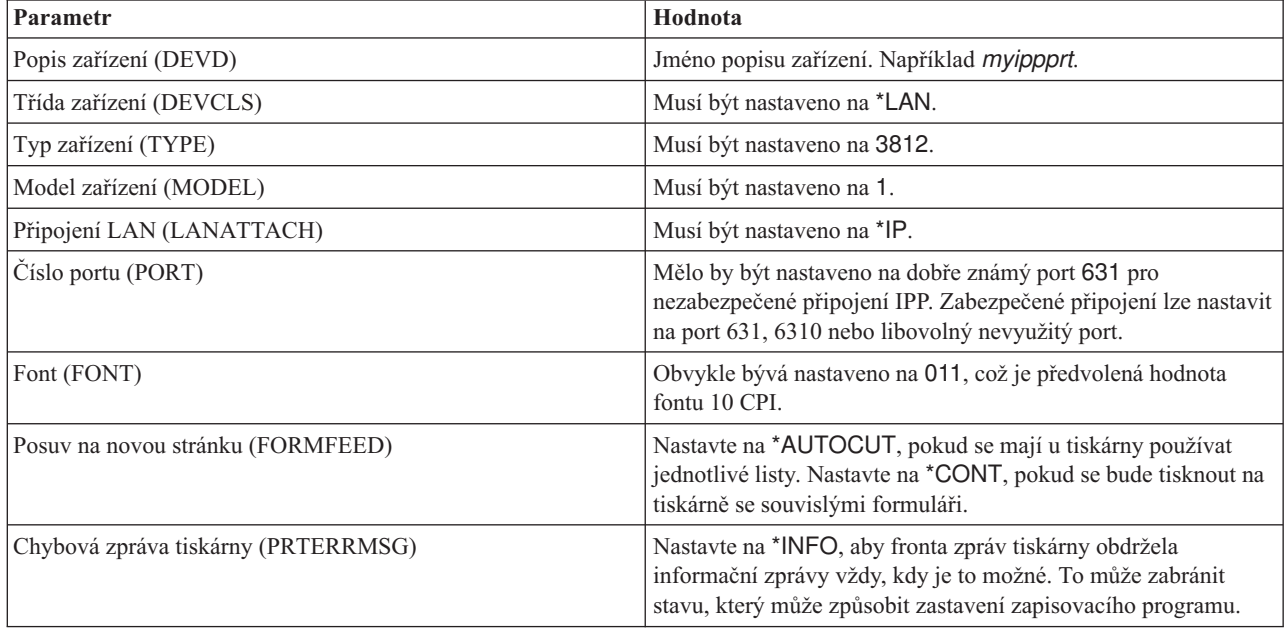

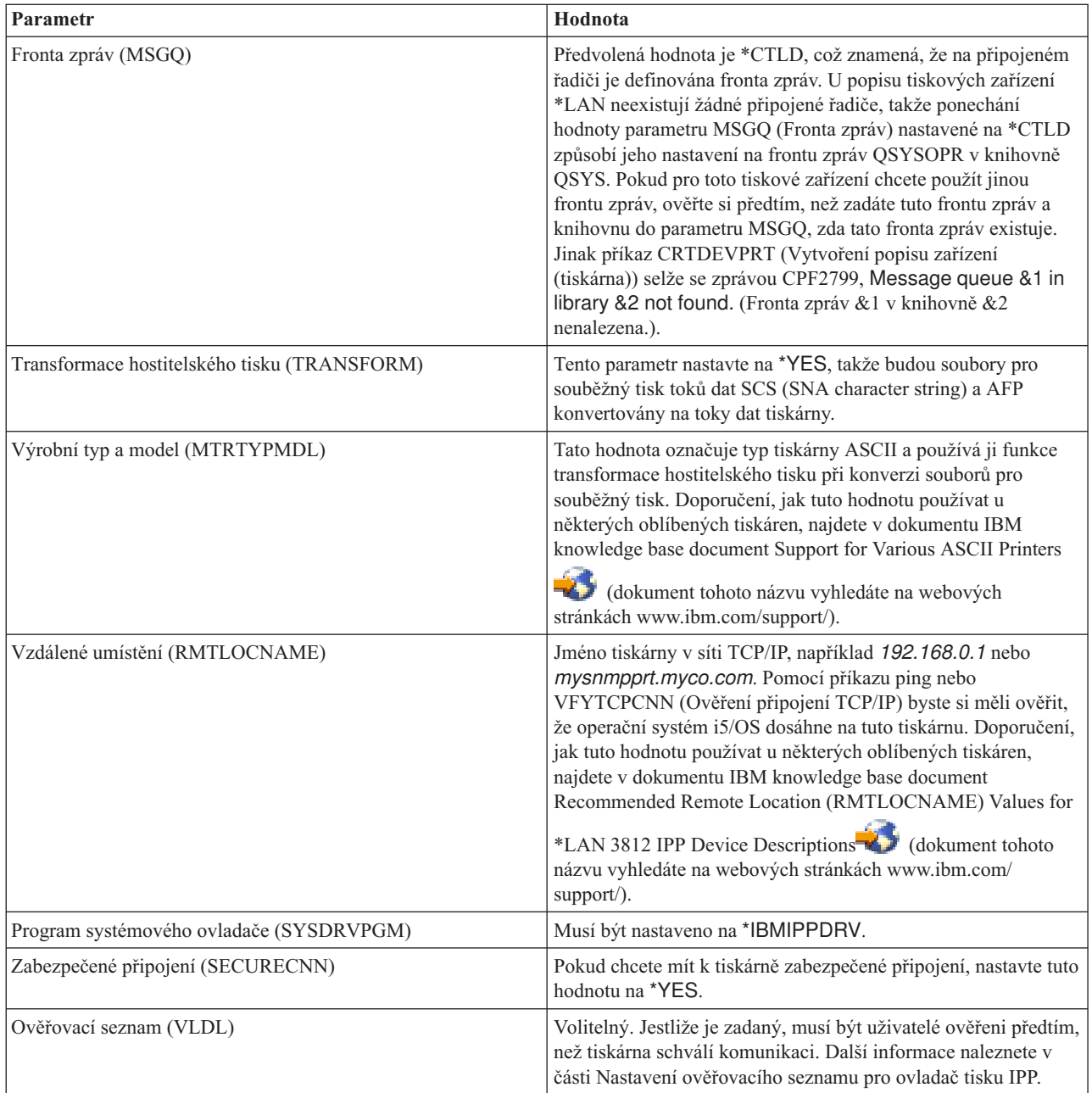

Všechny ostatní hodnoty lze ponechat na jejich předvolených hodnotách.

- 5. Stiskněte klávesu Enter.
- 6. Zpřístupněte tiskárnu.
- 7. Spusťte zapisovací program.

## **Související úlohy**

["Zpřístupnění](#page-226-0) tiskárny" na stránce 219

Chcete-li tiskárnu zpřístupnit (logicky ji zapnout), proveďte následující.

"Spouštění [zapisovacího](#page-227-0) programu tiskárny" na stránce 220

Chcete-li spustit zapisovací program tiskárny, vyberte tyto kroky.

### **Související informace**

Příkaz CRTDEVPRT (Vytvoření popisu zařízení (tiskárna))

# **Nastavení ověřovacího seznamu pro ovladač tisku IPP**

Tiskárna IPP (Internet Printing Protocol) nebo tiskový server IPP mohou vyžadovat autentizaci uživatelů v požadavku z ovladače tisku IPP i5/OS. V tomto případě se použije k vyhledání hesla pro daný ID uživatele ověřovací seznam specifikovaný v parametru VLDL v popisu tiskového zařízení.

Ověřovací seznam uchovává páry ID uživatelů a hesel. Ovladač tisku IPP prohledává v ověřovacím seznamu záznamy v tomto pořadí:

- 1. uživatelský profil, který vlastní soubor pro souběžný tisk
- 2. jméno popisu tiskového zařízení
- 3. jméno systému

Pokud nalezne odpovídající protějšek, načte se pro daný záznam heslo a toto heslo je předáno následnými požadavky do tiskárny. Můžete se rozhodnout, že do ověřovacího seznamu nezahrnete ID jednotlivých uživatelů, a místo toho poskytnete jméno popisu tiskového zařízení nebo jméno systému jako generický záznam, který je používán více uživateli.

Pokud není nalezen odpovídající protějšek, nelze provést autentizaci uživatele.

Pomocí příkazu CRTVLDL (Vytvoření ověřovacího seznamu) vytvořte prázdný ověřovací seznam tak, jak je uvedeno v následujícím příkladu:

CRTVLDL VLDL(MYLIB/MYUSRS) AUT(\*EXCLUDE) TEXT('My users')

Tento příkaz vytvoří prázdný ověřovací seznam pojmenovaný MYUSRS v knihovně MYLIB. Ověřovací seznam je uveden v parametru VLDL v popisu tiskového zařízení. Chcete-li omezit přístup uživatelů k ověřovacímu seznamu, použijte parametr AUT.

Poté, co vytvoříte ověřovací seznam pro používání ovladačem tisku IPP, zaplníte seznam záznamy, které se skládají z ID uživatele a hesla. Tyto záznamy systém zašifruje při uložení seznamu. Pomocí rozhraní Validation list API můžete přidávat, měnit a odstraňovat záznamy.

Do ověřovacího seznamu přidáte záznam pomocí rozhraní QsyAddValidationLstEntry() API. Při přidávání záznamů musíte zadat atribut QsyEncryptData, abyste povolili načtení zašifrovaného hesla.

### **Související informace**

Příkaz CRTVLDL (Vytvoření ověřovacího seznamu)

Rozhraní API ověřovacího seznamu

# **Nastavení serveru IPP**

Server IPP (Internet Printing Protocol) můžete spravovat a konfigurovat pomocí uživatelského rozhraní na bázi prohlížeče IBM IPP Server Administrator for iSeries.

Před použitím tohoto rozhraní ověřte, že je ve vašem systému nainstalován produkt IBM HTTP Server for iSeries. Při přechodech na vyšší verzi podpory TSL (Transport Layer Security) nebo SSL (Secure Sockets Layer) musíte mít rovněž nainstalován licencovaný program Digital Certificate Manager and a Cryptographic Access Provider.

Jakmile server IPP nakonfigurujete podle výše uvedených pokynů, můžete jej spravovat z rozhraní IBM IPP Server Administrator.

Pro inicializaci serveru IPP můžete použít speciální konfigurační soubor. Tento soubor se jmenuje QIBM/UserData/OS400/Ipp/conf/qippsvr-cust.conf. Neupravujte tento soubor ručně. Konfigurační soubor se mění prostřednictvím rozhraní prohlížeče IBM IPP Server Administrator.

**Související úlohy**

["Správa](#page-228-0) serveru IPP" na stránce 221

Server IPP (Internet Printing Protocol) můžete spravovat pomocí uživatelského rozhraní na bázi prohlížeče IBM IPP Server Administrator for iSeries. Než začnete rozhraní používat, musíte jej nakonfigurovat.

# **Ověření předem požadovaných programů serveru IPP**

Než začnete konfigurovat server IPP (Internet Printing Protocol), musíte mít na ve svém systému následující programy.

Pro konfiguraci, správu a administraci serveru IPP jsou požadovány tyto licencované programy:

- IBM HTTP Server for i5/OS (5761–DG1)
- IBM Developer Kit for Java (5761–JV1)

Pokud požadujete tisk přes zabezpečené připojení, je rovněž požadována podpora SSL (Secure Sockets Layer). Podporu SSL lze získat pomocí těchto licencovaných programů:

- Digital Certificate Manager (volba 24 z 5761–SS1)
- Cryptographic Access Provider

## **Konfigurace webového prohlížeče**

Aby administrátorské rozhraní fungovalo správně, musí být pro váš webový prohlížeč umožněn JavaScript. Toho lze dosáhnout prostřednictvím funkcí preferencí nebo voleb ve vašem prohlížeči.

Chcete-li vybrat jazyk obrazovky pro administrátora, přistupte k výběru jazyka pro váš webový prohlížeč a vyberte nebo zadejte podporovanou lokalitu, která je instalovaná ve vašem systému. Obvykle je možné vybírat ze seznamu. Pokud se seznam nezobrazí, můžete lokalitu zadat ručně. Lokalita je obvykle dvouznaková zkratka, která reprezentuje jazyk. Například angličtina (English) je reprezentována znaky ″en″. Někdy může být lokalita dále definovaná zemí nebo oblastí. Například francouzštinu, kterou se hovoří ve Švýcarsku, představují znaky ″fr\_CH″. Pokud lokalita definovaná pro váš prohlížeč není nainstalovaná nebo podporovaná rozhraním administrátora, použije se jazyk asociovaný s uživatelským profilem. Pokud tento jazyk není podporován, použije se jako předvolba angličtina.

## **Spuštění rozhraní administrátora**

Tento příkaz můžete použít ke spuštění instance serveru \*ADMIN. STRTCPSVR SERVER(\*HTTP) HTTPSVR(\*ADMIN)

# **Konfigurace serveru IPP**

Chcete-li nastavit serveru IPP (Internet Printing Protocol), postupujte takto.

1. Pomocí uvedené adresy URL se dostanete na stránku iSeries Tasks page:

http://*system*:2001

kde *system* je název systému, s nímž pracujete.

2. Na stránce iSeries Tasks klepněte na ikonu pro server IBM IPP.

Nyní byste měli mít přístup k rozhraní Administrátora serveru IPP IBM. Chcete-li používat tohoto rozhraní administrátora, musíte mít oprávnění \*IOSYSCFG a musíte mít přístup umožňující čtení a zápis do těchto souborů vlastností:

- v QIBM/UserData/OS400/Ipp/conf/qippsvr-cust.conf
- v QIBM/UserData/OS400/Ipp/conf/printer.properties

Pokud chcete změnit preference, musíte mít přístup umožňující čtení a zápis do souboru vlastností preferencí QIBM/UserData/OS400/Ipp/conf/preferences.properties, jestliže tento souboru existuje.

- 3. Pokud pro vaši tiskárnu požadujete připojení SSL, musíte nejprve umožnit, aby server používal SSL zadáním portu SSL. Chcete-li umožnit připojení SSL, postupujte takto:
	- a. Klepněte na kartu **Konfigurace**, aby se zavedlo konfigurační navigační menu.
	- b. Klepněte na **Základní konfigurace**, aby se zavedl základní konfigurační formulář.
	- c. Vyberte rádiové tlačítko **Umožnit**.
	- d. V textovém poli **Port SSL** vyplňte platné číslo portu.

e. Klepněte na tlačítko **Použít**.

Server IPP se automaticky konfiguruje na portu 631 pro data jiná než SSL. Chcete-li na portu 631 podporovat přechod na TLS nebo podporovat SSL na zadaném portu, musí mít server IPP asociovaný digitální certifikát. To lze provést, pokud použijete produkt DCM (Digital Certificate Manager for i5/OS) a asocijujete server IPP s certifikátem, který je uveden jako aplikace serveru QIBM\_IPP\_QIPPSVR.

Chcete-li znepřístupnit připojení SSL, vyberte na formuláři rádiové tlačítko **Znepřístupnit** a klepněte na tlačítko **Použít**.

**Poznámka:** Kdykoliv je do konfigurace serveru IPP provedena změna, ať již se jedná o připojení SSL nebo zaprotokolované informace, musí se server IPP zastavit a znovu spustit, aby se změna uplatnila.

4. Chcete-li nakonfigurovat, jak se má vytvářet, zapisovat a archivovat protokol přístupů, postupujte takto:

- a. Klepněte na kartu **Konfigurace**, aby se zavedlo konfigurační navigační menu.
- b. Rozbalte položku menu **Protokoly a chyby**.
- c. Klepněte na **Protokoly přístupů**, aby se zavedl formulář pro protokol přístupů.
- d. Vyplňte formulář odpovídajícími informacemi.
- e. Klepněte na tlačítko **Použít**.
- 5. Chcete-li nakonfigurovat, jak se má vytvářet, zapisovat a archivovat chybový protokol, postupujte takto:
	- a. Klepněte na kartu **Konfigurace**, aby se zavedlo konfigurační navigační menu.
	- b. Rozbalte položku menu **Protokoly a chyby**.
	- c. Klepněte na položku menu **Chybové protokoly**, aby se zavedl formulář pro chybový protokol.
	- d. Vyplňte formulář odpovídajícími informacemi.
	- e. Klepněte na tlačítko **Použít**.
	- **Poznámka:** IBM IPP Server Administrator a IBM IPP Server jsou dvě odlišné aplikace. U serveru IPP musí být ovšem umožněno protokolování chyb, aby bylo možné povolit protokolování chyb u rozhraní administrátora. Pokud se při používání serveru IPP vyskytne chyba, prostudujte chybový protokol serveru IPP, zadaný pomocí formuláře pro chybový protokol v rozhraní administrátora, a tak vyhledejte problém.

# **Konfigurace tiskárny IPP**

Chcete-li konfigurovat tiskárnu IPP (Internet Printing Protocol), postupujte takto.

- 1. Klepněte na kartu **Konfigurace**, aby se zavedlo konfigurační navigační menu.
- 2. Rozbalte položku menu **Internetové tiskárny**.
- 3. Klepněte na volbu **Vytvořit konfiguraci**, aby se spustil průvodce vytvořením úlohy.
- 4. Postupujte podle úloh v jednotlivých krocích při vytváření konfigurace tiskárny IPP.
- 5. Klepněte na tlačítko **Dokončit** na potvrzujícím panelu, aby se konfigurace vytvořila.
- 6. Klepněte na **Zobrazení konfigurace**. Poznamenejte si adresu URL tiskárny. Adresu URL budete potřebovat při konfiguraci vašeho klienta.

# **Konfigurace klienta IPP**

Chcete-li konfigurovat klienta IPP (Internet Printing Protocol), uveďte URL tiskárny IPP.

Například v systému Windows 2000 postupujte podle těchto kroků:

- 1. Klepněte na **Start** → **Nastavení** → **Tiskárny** → **Přidat tiskárnu**.
- 2. Klepněte na **Další**.
- 3. Vyberte **Síťová tiskárna** a klepněte na **Další**.
- 4. Vyberte **Připojit tiskárnu k Internetu nebo vašemu intranetu** a napište adresu URL vaší tiskárny IPP do pole **URL**. Klepněte na **Další**. Můžete být vyzváni k zadání ID uživatele a hesla a certifikátu zabezpečení, v závislosti na úrovni zabezpečení, kterou jste si zvolili.

Pokud obdržíte zprávu o neznámé tiskárně, klepněte na **OK** a vyberte odpovídající ovladač tiskárny.

- 5. Uveďte, zda chcete, aby tato tiskárna byla předvolená tiskárna Windows a klepněte na **Další**.
- 6. Klepněte na **Dokončit**.

# **Konfigurace tiskáren Lexlink**

Chcete-li nastavit tiskárny Lexlink, postupujte podle těchto kroků.

- 1. Ujistěte se, že rozumíte následujícím požadavkům a omezením:
	- v Všechny tiskárny připojené prostřednictvím sítě typu LAN používající protokol ASCII Lexlink musí být připojeny k zařízení síťového adaptéru IBM 4033 nebo k zařízení MarkNet XLe, nebo tiskárna musí mít kartu MarkNet nebo MarkNet XL INA (Internal Network Adapter).
	- v Jsou podporovány pouze soubory pro souběžný tisk s atributy typu zařízení \*SCS, \*USERASCII nebo \*AFPDS.
	- v U tiskáren připojených prostřednictvím sítě typu LAN používající protokol ASCII Lexlink není povolen přímý tisk (hodnota parametru SPOOL = \*NO v příkazech CRTPRTF, CHGPRTF a OVRPRTF).
	- v Sdílení tiskáren prostřednictvím parametru ALWDRTPRT (Umožnění přímého tisku) v příkazu STRPRTWTR není povoleno. Sdílení tiskáren znamená, že v příkazu CRTPRTF má parametr SPOOL hodnotu \*NO a v příkazu STRPRTWTR má parametr ALWDRTPRT hodnotu \*YES.
	- v Jsou podporovány pouze komunikační linky typu Token Ring nebo Ethernet (hodnoty v parametru SWTLINLST (Seznam přepínaných linek) v popisu tiskového zařízení).
	- v Náprava chyb nebude podrobná.
	- v Jsou zadrženy soubory pro souběžný tisk jiné než \*SCS, \*USERASCII nebo \*AFPDS, které dosahují na výstupní frontu asociovanou s tiskárnou připojenou prostřednictvím sítě typu LAN pomocí protokolu ASCII Lexlink. Do fronty zpráv zadané v příkazu STRPRTWTR je odeslána zpráva oznamující, že byl zadržen soubor pro souběžný tisk.
- 2. Příkazem CRTDEVPRT (Vytvoření popisu zařízení (tiskárna)) vytvořte popis tiskového zařízení. Ze znakově orientovaného rozhraní zadejte CRTDEVPRT.
- 3. Na obrazovce Vytvoření popisu zařízení (tiskárna) stiskněte klávesu F9, aby se zobrazily všechny parametry.
- 4. Zadejte tyto hodnoty:

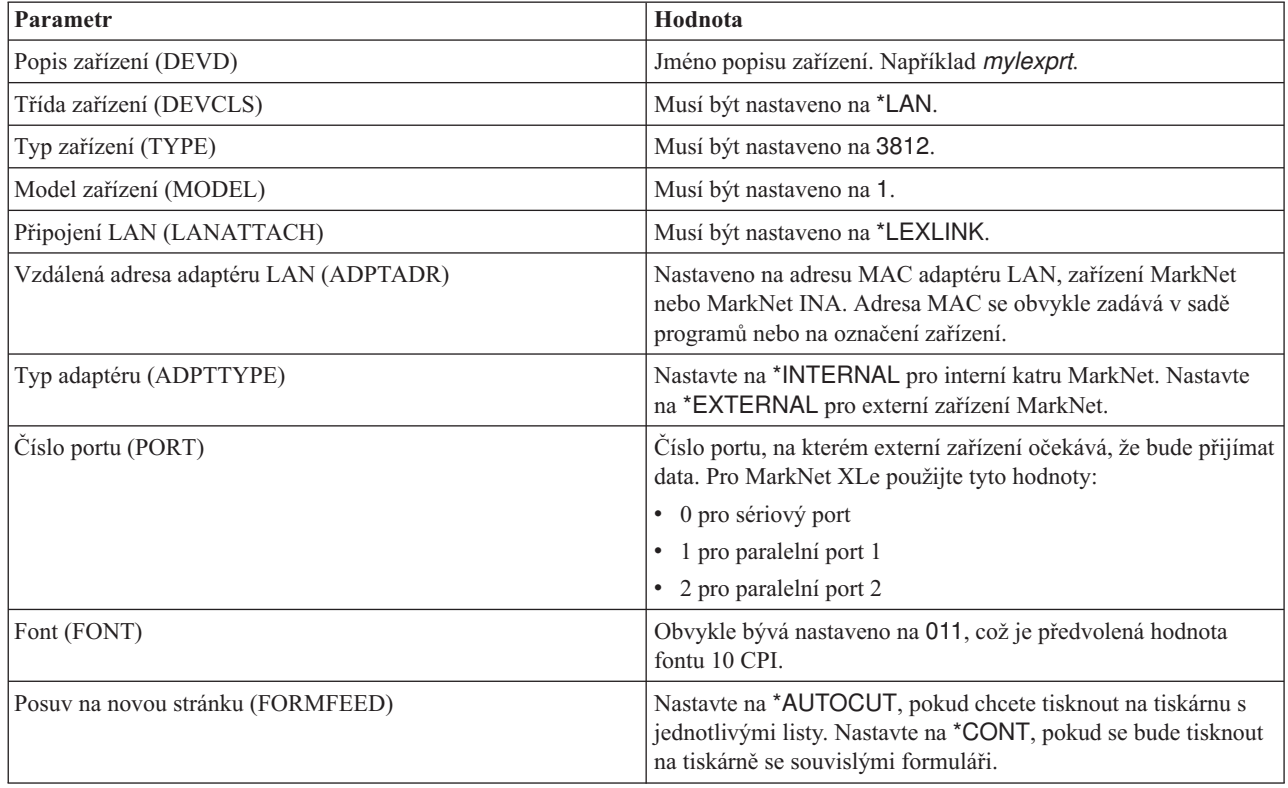

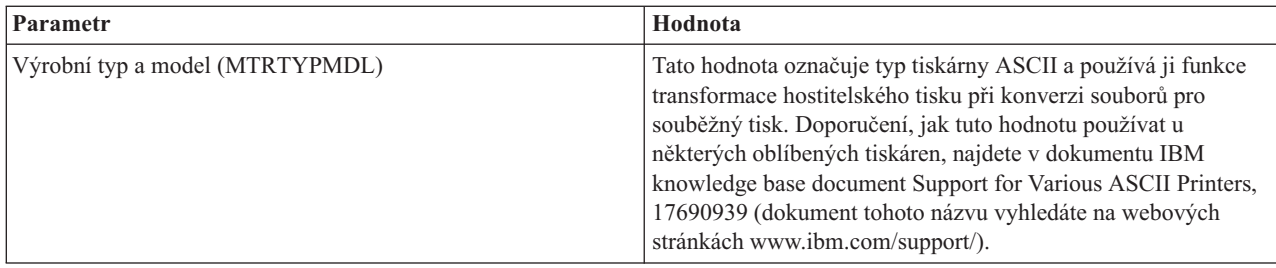

Všechny ostatní hodnoty lze ponechat na jejich předvolených hodnotách.

- 5. Stiskněte klávesu Enter.
- 6. Zpřístupněte tiskárnu.
- 7. Spusťte zapisovací program.

Další informace o tisku na tiskárnách připojených prostřednictvím sítě typu Lexlink najdete v tématu Síť Lexlink.

## **Související pojmy**

["Tiskárny](#page-63-0) připojené do sítě Lexlink" na stránce 56

Tiskárny ASCII připojené prostřednictvím sítě LAN, které používají protokol Lexlink, musí být připojeny k zařízení adaptéru LAN IBM 4033 LAN nebo k zařízení MarkNet XLe, nebo musí být v tiskárně karta MarkNet nebo MarkNet XL Internal Network Adapter (INA). (Příkladem tiskárny s kartou INA je tiskárna IBM 4039.)

## **Související úlohy**

["Zpřístupnění](#page-226-0) tiskárny" na stránce 219

Chcete-li tiskárnu zpřístupnit (logicky ji zapnout), proveďte následující.

"Spouštění [zapisovacího](#page-227-0) programu tiskárny" na stránce 220

Chcete-li spustit zapisovací program tiskárny, vyberte tyto kroky.

## **Související informace**

Příkaz CRTDEVPRT (Vytvoření popisu zařízení (tiskárna))

# **Konfigurace tisku na vzdáleném systému**

Tisk na vzdáleném systému zahrnuje volby jako i5/OS na i5/OS a i5/OS na VM/MVS. |

# **Vzdálený tisk z operačního systému i5/OS do i5/OS prostřednictvím vzdáleného systému**

Diagram v tomto tématu ilustruje vzdálený tisk z operačního systému i5/OS do i5/OS prostřednictvím vzdáleného systému s SNADS.

Hodnoty (či jména) uvedené v diagramu se používají v tomto příkladu.

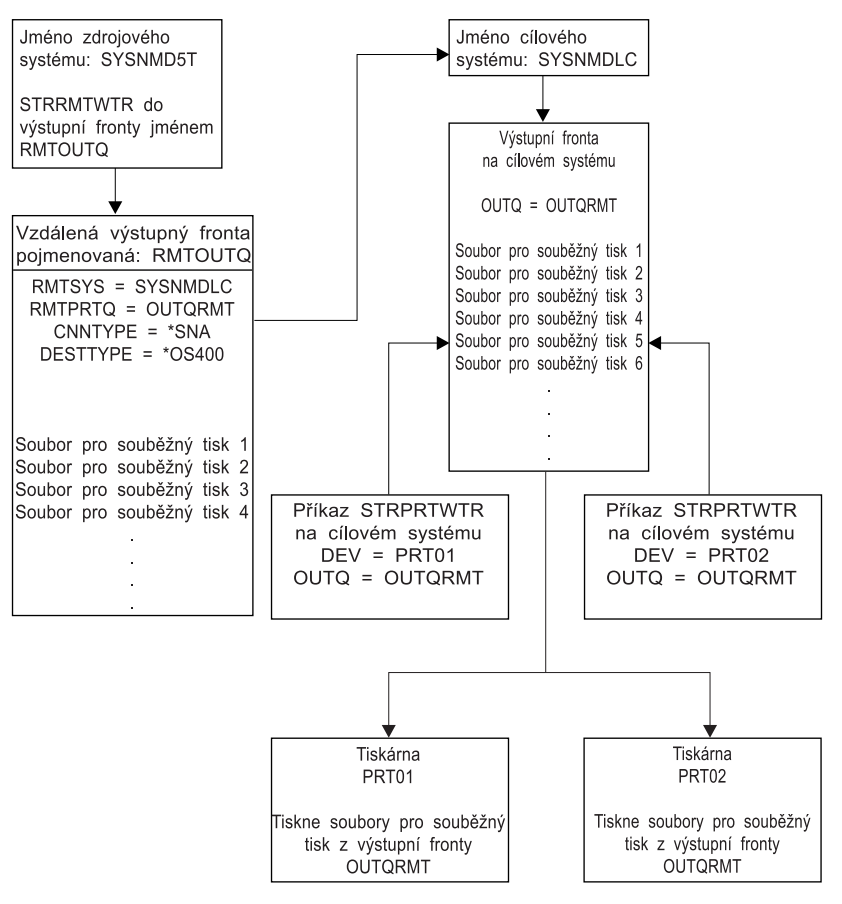

RBAFT519-0

Aby fungoval tisk prostřednictvím vzdáleného systému, musí se jak ve zdrojovém systému, tak i v cílovém systému provést přípravné práce. Následující tabulka uvádí seznam položek, které se musí předložit nebo vytvořit před použitím tisku prostřednictvím vzdáleného systému.

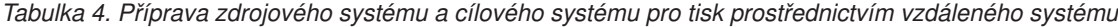

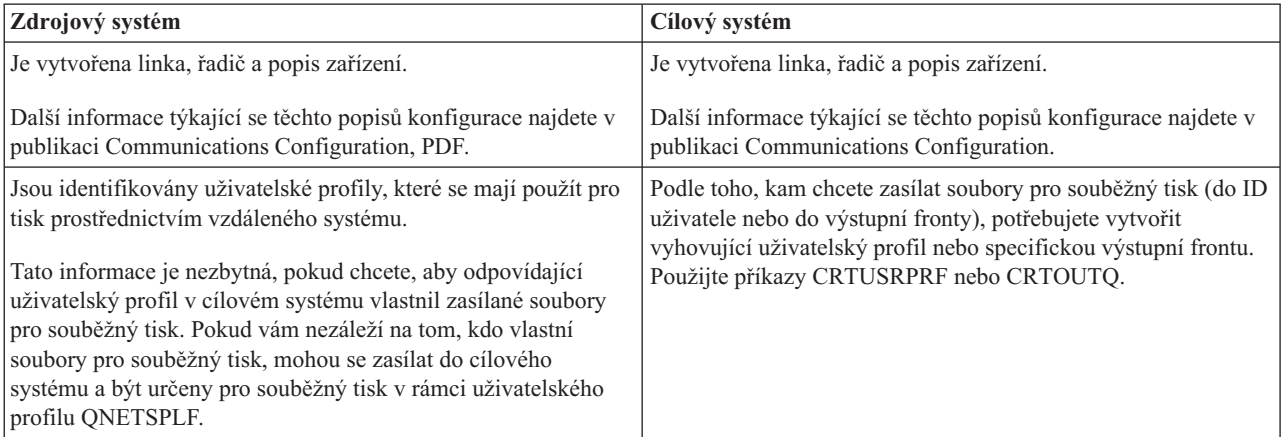

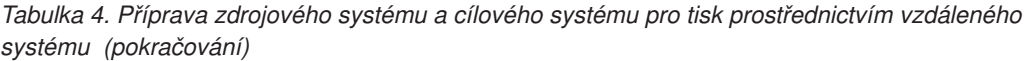

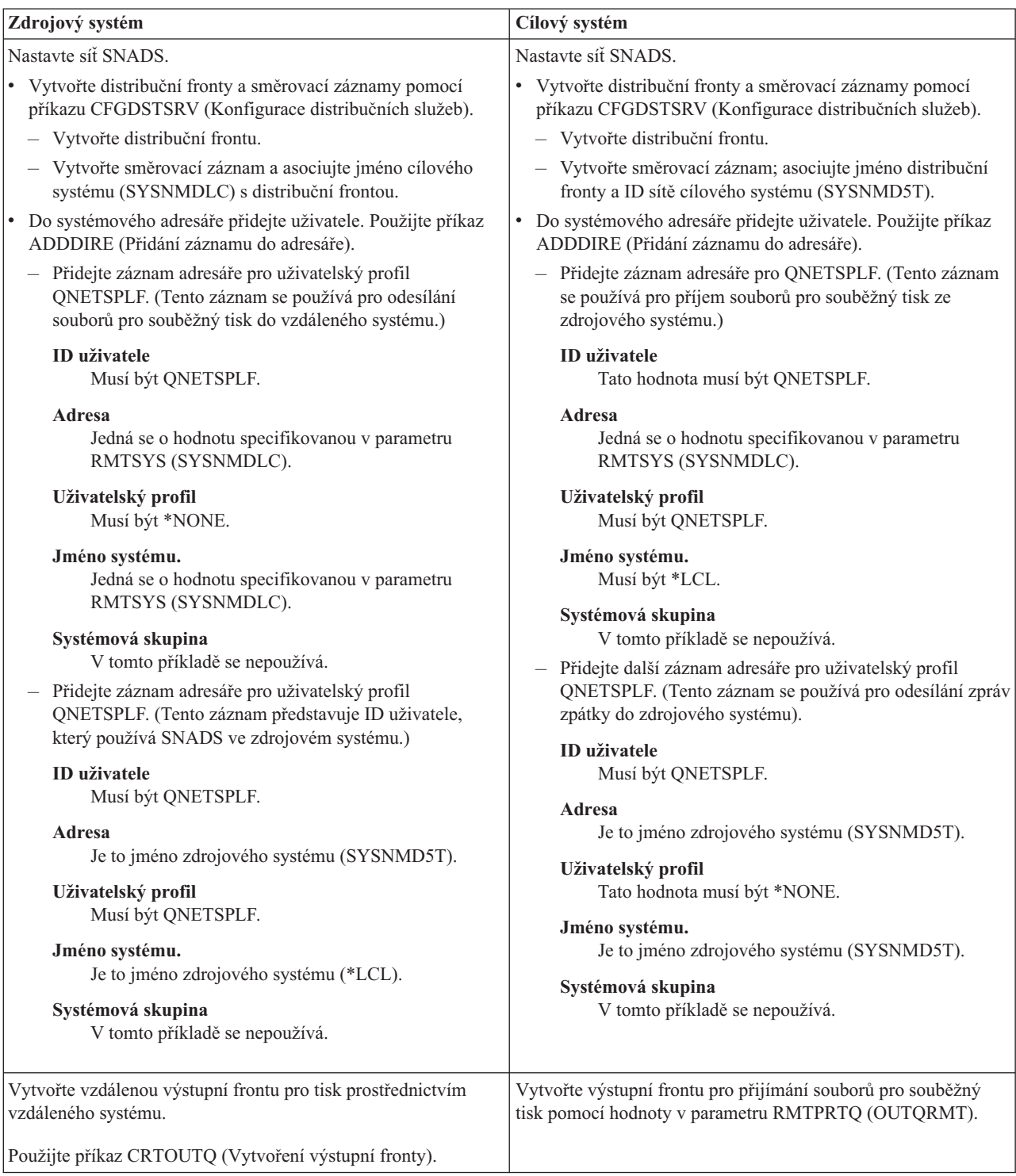

# **Činnost zdrojového systému - vytvoření vzdálené výstupní fronty**

Výsledkem použití tohoto příkladu je to, že soubory pro souběžný tisk se odesílají do výstupní fronty OUTQRMT v cílovém systému (SYSNMDLC).

Napište příkaz CRTOUTQ a stiskněte klávesu F4 pro zobrazení náznaku. Objeví se následující obrazovka. Napište požadované hodnoty a stiskněte klávesu Enter. Vytvoří se výstupní fronta RMTOUTQ. Pro zajištění spojení a dodání do označeného systému jsou zapotřebí další hodnoty parametrů.

```
Vytvoření výstupní fronty (CRTOUTQ)
Zapište volby, stiskněte Enter.
Výstupní fronta . . . . . . . . . . RMTOUTQ Jméno
 Knihovna . . . . . . . . . . . MYLIB Jméno, *CURLIB
Max. vel. souboru pro souběžný tisk:
 Počet stránek . . . . . . . *NONE Číslo, *NONE
 Počáteční čas . . . . . . . . Cas
 Konečný čas . . . . . . . . . . . . . . Čas
            + další hodnoty
Pořadí souborů ve frontě . . . . *FIFO *FIFO, *JOBNBR
Vzdálený systém . . . . . . . . . SYSNMDLC
Vzdálená tisková fronta . . . . . OUTQRMT
Fronta zpráv zapis. programu QSYSOPR Jméno, QSYSOPR
  Knihovna . . . . . . . . . . . *LIBL Jméno, *LIBL, *CURLIB
Typ připojení . . . . . . . . *SNA *SNA, *IP
Typ cíle . . . . . . . . *OS400 *OS400, *OS400V2, *PSF2...
Text 'popis' . . . . . . . @@ss1s@@ do @@ss1s@@
                                                                  Konec
F3=Konec F4=Náznak F5=Obnova F10=Další parametry F12=Zrušení
F13=Jak používat tuto obrazovku F24=Další klávesy
```
Chcete-li začít odesílat soubory pro souběžný tisk ze vzdálené výstupní fronty RMTOUTQ, spusťte příkaz STRRMTWTR (Spuštění vzdáleného zapisovacího programu tiskárny). Napište příkaz STRRMTWTR a stiskněte klávesu F4 (Náznak).

Objeví se následující obrazovka. Zapište hodnoty pro zobrazené parametry a stiskněte klávesu Enter. Soubory pro souběžný tisk se pak odesílají do výstupní fronty OUTQRMT v cílovém systému (SYSNMDLC).

```
Spuštění vzdáleného zapisovacího programu (STRRMTWTR)
Zapište volby, stiskněte Enter.
Výstupní fronta . . . . . . . . . . RMTOUTQ Jméno, *ALL
 Knihovna . . . . . . . . . . . stumpf Jméno, *LIBL, *CURLIB
Fronta zpráv zapis. programu . . . *OUTQ
 Knihovna . . . . . . . . . . . . Jméno, *LIBL, *CURLIB
Volby typu formuláře:
 Typ formuláře . . . . . . . . *ALL Typ formuláře, *ALL, *STD, *FORMS<br>Volba zprávy . . . . . . . . *NOMSG *NOMSG, *INQMSG, *MSG...
 Volba zprávy . . . . . . . . *NOMSG
                                                                          Konec
F3=Konec F4=Náznak F5=Obnova F10=Další parametry F12=Zrušení
F13=Jak používat tuto obrazovku F24=Další klávesy
```
### **Činnost cílového systému - tisk souborů výstupu pro souběžný tisk ze zdrojového systému**

Soubory výstupu pro souběžný tisk byly odeslány do výstupní fronty OUTQRMT v cílovém systému. Tisk souborů výstupu pro souběžný tisk zahájíte spuštěním zapisovacího programu tiskárny do výstupní fronty OUTQRMT. Napište příkaz STRPRTWTR a stiskněte klávesu F4 (Náznak).

Napište jméno tiskárny (CHEROKEE2), kterou chcete používat, a jméno výstupní fronty s přijatými soubory výstupu pro souběžný tisk (OUTQRMT). Stiskněte klávesu Enter a na tiskárně nazvané CHEROKEE2 se začnou tisknout soubory výstupu pro souběžný tisk.

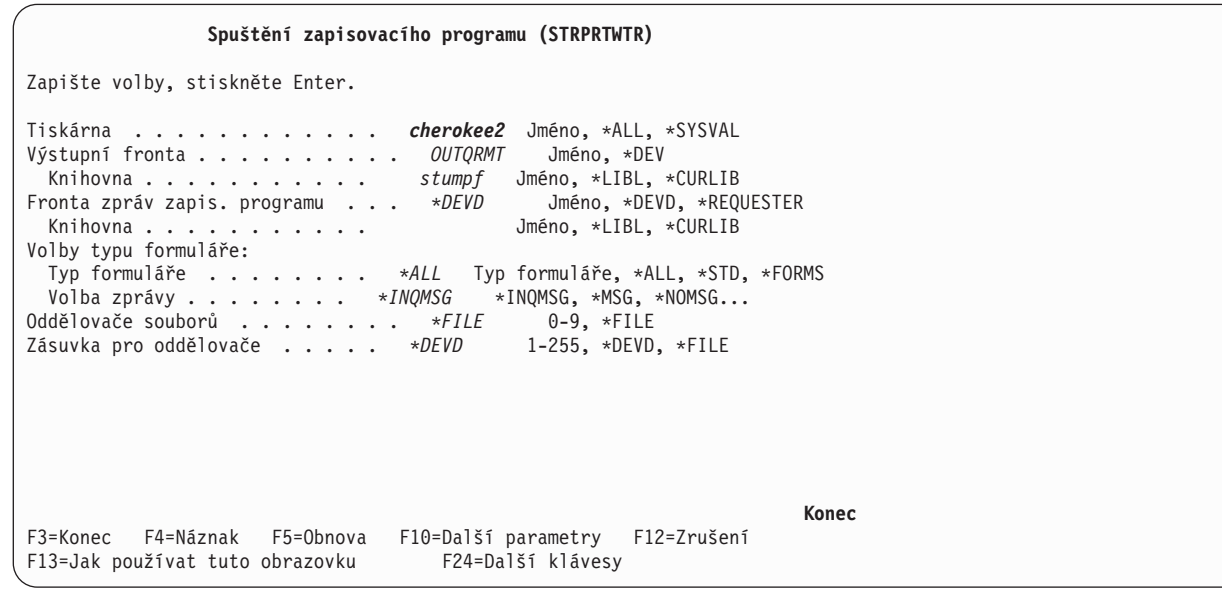

Do stejné výstupní fronty se může spustit několik zapisovacích programů tiskárny. To umožní, aby se soubory výstupu pro souběžný tisk z konkrétní výstupní fronty tiskly na více tiskárnách.

Chcete-li vidět počet zapisovacích programů spuštěných do výstupní fronty OUTQRMT, spusťte příkaz WRKOUTQ \*ALL. Objeví se obrazovka Práce se všemi výstupními frontami. Vedle výstupní fronty OUTQRMT napište volbu 9 a stiskněte klávesu Enter. Objeví se obrazovka Práce se všemi zapisovacími programy. Pokud je do výstupní fronty spuštěn více než jeden zapisovací program, jsou tyto zapisovací programy uvedeny na seznamu a jsou asociovány se stejnou výstupní frontou (OUTQRMT).

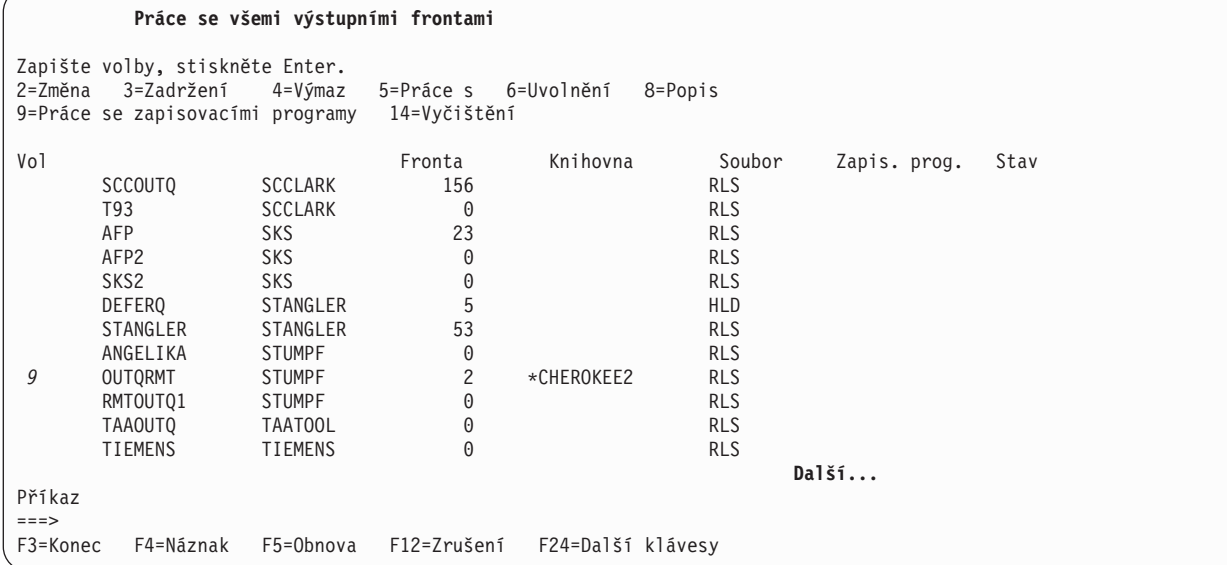

**Práce se všemi zapisovacími programy** Zapište volby, stiskněte Enter. 2=Změna 3=Zadržení 4=Ukončení 5=Práce s 6=Uvolnění 7=Zobrazení zpráv 8=Práce s výstupní frontou Vol Zapis. prog. Typ Zařízení Fronta Knihovna Stav Formulář CHEROKEE2 PRT CHEROKEE2 OUTQRMT STUMPF STR \*ALL CHIEF PRT CHIEF OUTQRMT STUMPF STR \*ALL **Konec** Parametry pro volby 2, 3, 4, 6 nebo příkaz ===> F3=Konec F4=Náznak F12=Zrušení F22=Spuštění zapisovacího programu tiskárny F24=Další klávesy

Můžete procházet jména zapisovacích programů spuštěných do výstupní fronty OUTQRMT napsáním příkazu WRKOUTQ OUTQRMT a stisknutím klávesy F4 (Náznak). Objeví se obrazovka Práce s výstupními frontami. Stiskněte klávesu F20 (Zapisovací programy) a ukáže se obrazovka Práce se všemi zapisovacími programy, na které je uveden seznam všech zapisovacích programů, které jsou spuštěny do výstupní fronty OUTQRMT. Tato posloupnost je ukázána na dvou následujících obrazovkách.

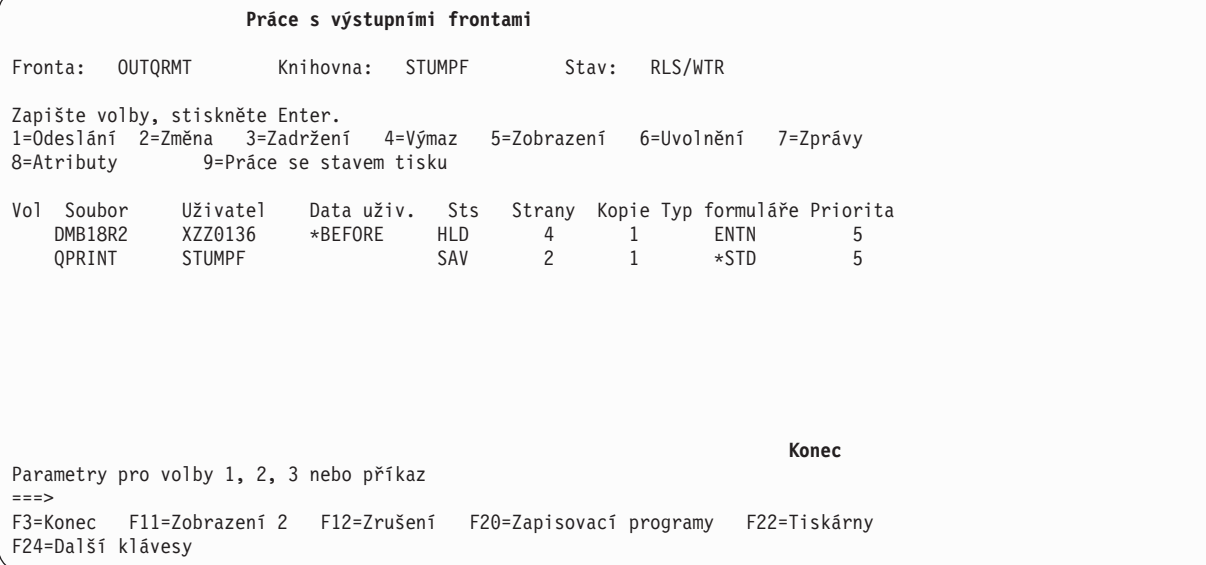

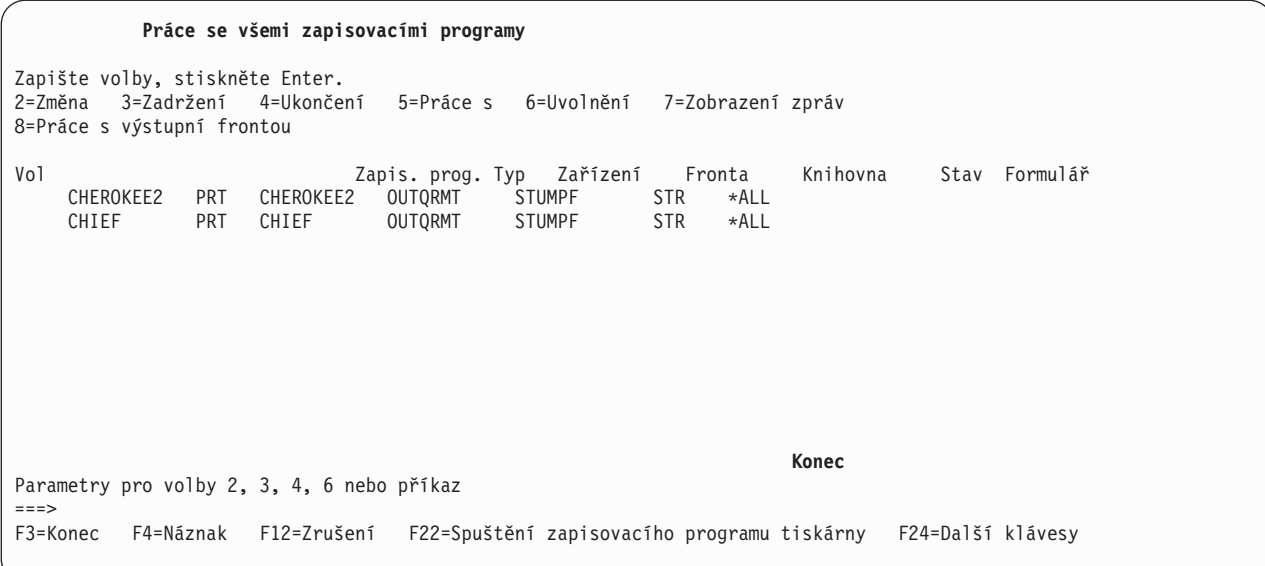

# **Vzdálený tisk z operačního systému i5/OS do VM/MVS prostřednictvím vzdáleného systému**

Diagram v tomto tématu uvádí vzdálený tisk mezi systémy i5/OS-VM/MVS s distribučními službami SNADS (Systems Network Architecture).

Hodnoty (či jména) uvedené v diagramu se používají v tomto příkladu.

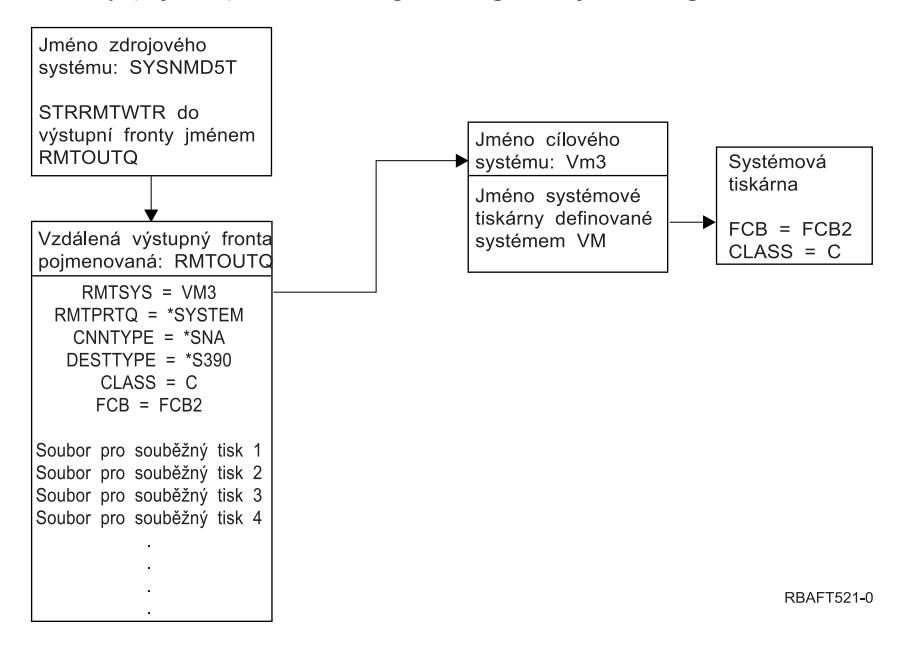

Aby fungoval tisk prostřednictvím vzdáleného systému, musí se jak ve zdrojovém systému, tak i v cílovém systému provést přípravné činnosti. Následující tabulka uvádí seznam položek, které se musí předložit nebo vytvořit před použitím tisku prostřednictvím vzdáleného systému.

| Zdrojový systém ve verzi V3R1 nebo vyšší                                                                                                    | Cílový systém VM/MVS                                                                                                    |
|----------------------------------------------------------------------------------------------------|----------------------------------------------------------------------------------------------------|
| Zkontrolujte, zda je instalován licencovaný program 5769-CM1.<br>To je nezbytné z důvodu komunikace. Podrobnosti týkající se<br>konfigurace spojení SNADS mezi těmito systémy najdete v<br>publikaci SNA Distribution Services, PDF. | Konfigurace NJE (záznam síťové úlohy) pro VM/RSCS a JES2<br>nebo JES3 pro MVS.<br>Pro vytvoření správného spojení s VM/MVS bude rozhodující<br>kontakt s hostitelským systémem. Jméno systémového uzlu, ID<br>tiskárny a ID uživatele představují některé z informací, které<br>vyžaduje systém i5/OS.    |
| Je vytvořena linka, řadič a popis zařízení.<br>Další informace týkající se těchto popisů konfigurace najdete v<br>publikaci Communications Configuration, PDF.                                                                       | Musí existovat nebo se musí vytvořit popisy komunikace za<br>účelem navázání spojení mezi systémem VM/MVS a i5/OS.<br>Obvykle by to byla řádka, fyzická jednotka (podobná řadiči) a<br>logická jednotka (podobná zařízení). Konfigurace systému VM<br>nebo MVS bude vyžadovat informace ze systému i5/OS. |
| Identifikujte uživatelský profil, který se má používat pro tisk<br>prostřednictvím vzdáleného systému.                                                                                                    | Tento uživatel musí zároveň existovat v cílovém systému, pokud<br>je zadaná hodnota *USER v parametru RMTPRTQ v systému<br>i5/OS.                                                                                                    |

*Tabulka 5. Příprava zdrojového systému a cílového systému pro tisk prostřednictvím vzdáleného systému*

## *Tabulka 5. Příprava zdrojového systému a cílového systému pro tisk prostřednictvím vzdáleného systému (pokračování)*

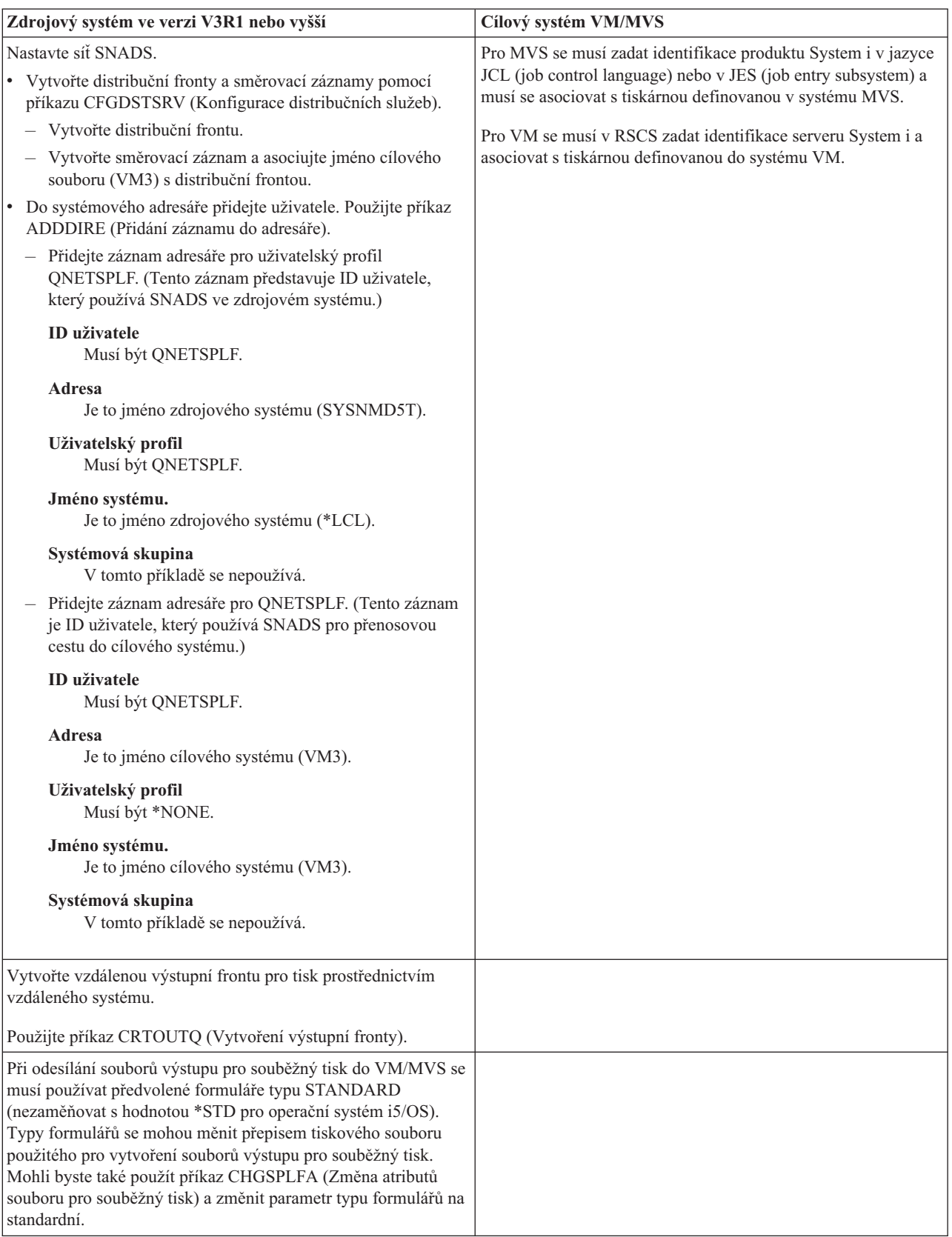
### **Činnost zdrojového systému - vytvoření vzdálené výstupní fronty**

Výsledkem použití tohoto příkladu by byly soubory pro souběžný tisk odeslané do systémové tiskárny v cílovém systému (VM3).

**Poznámka:** Při vytvoření vzdálené výstupní fronty se do ní automaticky spouštějí zapisovací programy, pokud je hodnota parametru AUTOSTRWTR jiná než \*NONE.

Napište příkaz CRTOUTQ a stiskněte klávesu F4 pro zobrazení náznaku. Objeví se následující obrazovka. Napište požadované hodnoty a stiskněte klávesu Enter. Je vytvořena vzdálená výstupní fronta TEST1. Pro zajištění spojení a dodání do označeného systému jsou zapotřebí další hodnoty parametrů.

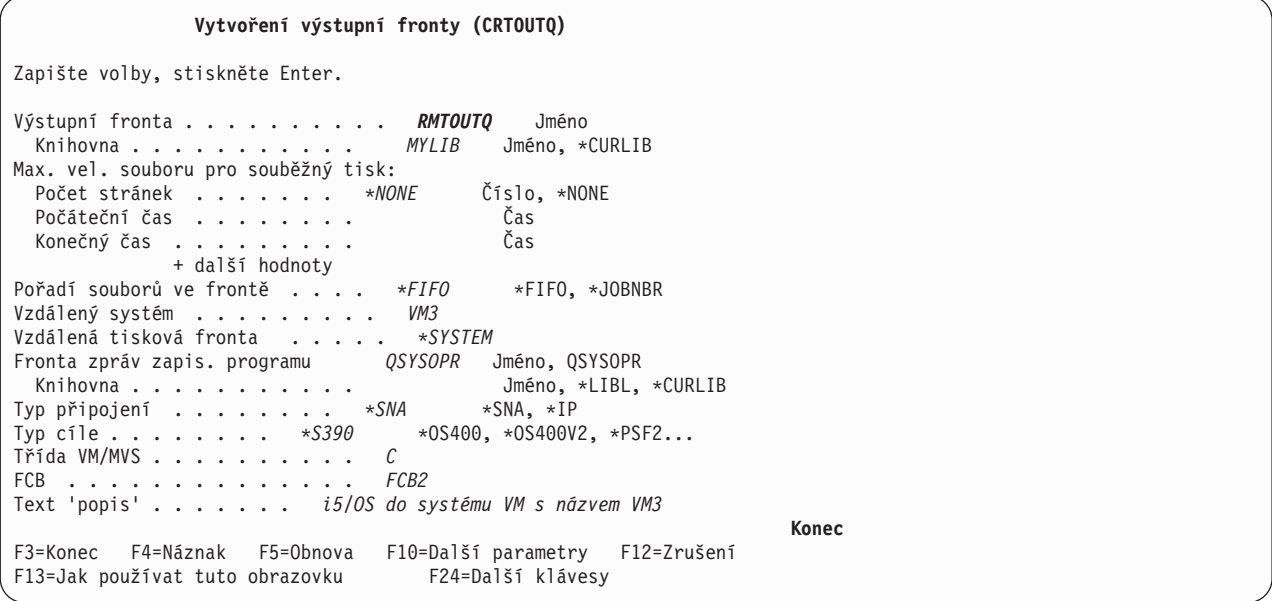

Chcete-li zahájit odesílání souborů výstupu pro souběžný tisk ze vzdálené výstupní fronty RMTOUTQ, spusťte příkaz STRRMTWTR (Spuštění vzdáleného zapisovacího programu) napsáním STRRMTWTR a stiskem klávesy F4 (Náznak).

Objeví se následující obrazovka. Napište RMTOUTQ a stiskněte klávesu Enter. Soubory výstupu pro souběžný tisk se pak odesílají do tiskárny označené jako systémová tiskárna v cílovém systému (VM3).

```
Spuštění vzdáleného zapisovacího programu (STRRMTWTR)
Zapište volby, stiskněte Enter.
Výstupní fronta . . . . . . . . . . RMTOUTQ Jméno, *ALL<br>Knihovna . . . . . . . . . . MYLIB Jméno, *LIBL, *CURLIB<br>Fronta zpráv zapis. programu . . . *OUTQ Jméno, *OUTQ, *REQUESTER
  Knihovna . . . . . . . . . . .
Fronta zpráv zapis. programu . . . *OUTQ
  Knihovna . . . . . . . . . . . *LIBL Jméno, *LIBL, *CURLIB
Volby typu formuláře:
  Typ formuláře . . . . . . . . *ALL Typ formuláře, *ALL, *STD, *FORMS
  Volba zprávy . . . . . . . . *NOMSG *NOMSG, *INQMSG, *MSG...
                                                                                   Konec
F3=Konec F4=Náznak F5=Obnova F10=Další parametry F12=Zrušení
F13=Jak používat tuto obrazovku
```
# **Činnost cílového systému - tisk souborů výstupu pro souběžný tisk ze zdrojového systému**

Soubory pro souběžný tisk byly odeslány do systémové tiskárny v cílovém systému (VM3).

# **Konfigurace transformace hostitelského tisku**

Transformaci hostitelského tisku umožníte zadáním hodnoty \*YES do parametru TRANSFORM v popisu tiskového zařízení.

Parametr TRANSFORM je možné zadat při vytváření popisu tiskového zařízení nebo při změně stávajícího popisu tiskového zařízení. Jelikož je ruční vytváření popisu zařízení velmi složité, doporučujeme, abyste použili automatickou konfiguraci. Po vytvoření popisu změňte popis zařízení tak, abyste umožnili transformaci hostitelského tisku.

### **Poznámky:**

- 1. Automatická konfigurace zařízení (v tomto případě tiskáren) připojených k řadiči pracovní stanice ASCII není podporována. K vytvoření popisu tiskového zařízení se musí použít příkaz CRTDEVPRT (Vytvoření popisu zařízení (tiskárna)).
- 2. IBM System i Access for Windows PC5250 vytváří nebo mění popisy svých tiskových zařízení podle konfigurace relace tiskárny. U tohoto emulátoru by transformace hostitelského tisku měla být umožněna změnou konfigurace relace na osobním počítači, a ne v popisu zařízení v operačním systému i5/OS.

# **Přizpůsobení tiskáren ASCII, které používají funkci transformace hostitelského tisku** |

Funkce přizpůsobení pracovní stanice můžete použít k přizpůsobení funkcí ASCII tiskáren, které používají funkci | transformace hostitelského tisku. |

- Pomocí funkce přizpůsobení pracovní stanice můžete provést následující přizpůsobení: |
- v Přizpůsobení funkční charakteristiky podporované ASCII tiskárny |
- v Přizpůsobení funkční charakteristiky a zadání všech potřebných parametrů požadovaných pro podporu normálně nepodporovaných ASCII tiskáren | |
- Chcete-li přizpůsobit funkční charakteristiky ASCII tiskárny, postupujte podle těchto kroků: |
- 1. Připravte se na přizpůsobení. |
- 2. Získejte zdroj přizpůsobení pracovní stanice.  $\blacksquare$
- 3. Změňte zdroj přizpůsobení pracovní stanice. |
- 4. Vytvořte objekt přizpůsobení, který obsahuje změněné atributy tiskárny. |
- 5. Změňte popis zařízení tiskárny, abyste uvedli objekt přizpůsobení. |

# **Příprava na přizpůsobení tiskárny ASCII:** |

Musíte shromáždit zdrojové materiály, dokončit nastavení tiskárny a vyhradit si ve svém rozvrhu dostatek času na | přizpůsobení tiskárny ASCII. |

*Shromáždění zdrojových materiálů:* |

Než budete moci zahájit přizpůsobení tiskárny ASCII, musíte mít informace o tom, jaké funkce tiskárna ASCII | podporuje. (Můžete přidávat nebo měnit pouze ty funkce, které tiskárna podporuje.) |

Pro tyto funkce potřebujete také hexadecimální hodnoty. Informace o hexadecimálním kódu pro vaše zařízení jsou | kritické pro proces přizpůsobení pracovní stanice. Tyto informace lze často nalézt v referečních příručkách k tiskárně. |

### *Dokončení nastavení tiskárny:* |

Než začnete s přizpůsobením tiskárny, dokončete tyto kroky k nastavení podporovaných i nepodporovaných tiskáren. |

- | · Nastavte všechen potřebný hardware k připojení tiskárny k systému.
- | · Nastavte programovatelné funkce, které tiskárna nabízí.
- To může zahrnovat některé vnitřní programování samotné tiskárny, nastavení přepínačů DIP (programování nezávislé na zařízení) nebo výběr tiskárny, která se má emulovat. Jestliže používáte jinou tiskárnu než IBM, zjistěte si v referenční příručce, zda může emulovat některou tiskárnu IBM. Pokud ano, nastavte emulaci pro tiskárnu IBM. | | |
- To může zjednodušit proces přizpůsobení. |
- | · Vytvořte potřebný popis kontrolérů a zařízení, pokud ještě neexistují. Některé popisy zařízení pro tiskárny lze vytvořit automaticky pomocí automatické konfigurace. |

Jakmile nastavíte a zapnete ASCII tiskárnu, použijte jednu z vašich aplikací pro tisk krátkého testovacího dokumentu. | Toto je počáteční bod pro přizpůsobení pracovní stanice. |

- *Plánování rozpisu přizpůsobení:* |
- Přizpůsobení tiskárny ASCII může zahrnovat metodu pokusu a omylu. |
- Množství práce, která je zapotřebí k přizpůsobení tiskárny, závisí na těchto skutečnostech: |
- | Typ tiskárny

|

- | Zda tiskárna již tiskne
- | Úplnost příručky k tiskárně

Pro úspěšné přizpůsobení tiskárny ASCII si musíte vyhradit 1 až 5 dní. |

- *Přizpůsobení nepodporovaných tiskáren ASCII:* |
- Chcete-li přizpůsobit nepodporovanou tiskárnu ASCII, položte si následující otázky. |
- | · Umí tiskárna emulovat podporovanou tiskárnu ASCII?
	- Pokud ano, nastavte ji na takovou emulaci. Přizpůsobení pak může být snazší.
- | · Jaké funkce tiskárny a národní znaky požaduji, aby tato tiskárna podporovala? Napište si je, abyste mohli odpovědět na následující otázku. |
- | · Podporuje sama tiskárna funkce, které potřebuji?

To zjistíte s příručky. Jestliže tiskárna nedokáže podporovat funkce, které potřebuji, tiskárnu nelze přizpůsobit, aby |

tyto funkce podporovala. |

### **Načtení zdroje přizpůsobení pracovní stanice:** |

Chcete-li zahájit přizpůsobení tiskárny ASCII, která používá funkce transformace hostitelského tisku, musíte načíst | člena zdrojového souboru, který obsahuje zdroj přizpůsobení pracovní stanice.  $\blacksquare$ 

Pak budete moci změnit charakteristiku tiskárny. Při načítání člena zdrojového souboru uveďte výrobce, typ a model | tiskárny ASCII, kterou chcete přizpůsobit. Zdrojový kód, který načtete, je kopií transformační tabulky pro výrobce | tiskárny, typ a model, které zadáte. |

*Jak rozumět transformační tabulce:* |

Funkce transformace hostitelského tisku používá transformační tabulku pro transformaci datového proudu tiskárny, | který je odesílán operačním systémem i5/OS do připojené tiskárny ASCII.  $\blacksquare$ 

Toto jsou některé funkční charakteristiky v transformační tabulce: |

- | Řádkování
- | Rozestup (znaků na palec)
- | Velikost stránky
- | · Charakteristiky zvýraznění (tučné, podtržené)
- | Kvalita tisku Koncept, Dopis nebo Text
- | Dolní nebo horní index
- | · Inicializační a resetovací posloupnosti
- *Výběr zdroje přizpůsobení:* |
- Když se rozhodnete přizpůsobit ASCII tiskárnu, musíte načíst správný zdroj pro svou tiskárnu. |
- Příkazem RTVWSCST (Načtení zdroje WSCST) načtěte zdroj. |
- 1. Napište RTVWSCST na příkazový řádek a stiskněte Enter.  $\blacksquare$
- 2. Uveďte typ zařízení \*TRANSFORM. |
- 3. Uveďte výrobce tiskárny, typ a model (parametr MFRTYPMDL). Chcete-li zobrazit kompletní seznam |
- podporovaných ASCII tiskáren, stiskněte F4 (Prompt) na poli **Výrobní typ a model**. |
	- **Poznámky:**

| | | | | |

 $\overline{1}$ 

- v Jestliže přizpůsobujete laserovou tiskárnu, která zde není uvedena, možná zvolíte hodnotu \*HPII. Mnoho laserových tiskáren má funkce tisku stejné jako tiskárna Hewlett-Packard LaserJet Series II.
	- v Speciální hodnoty MFRTYPMDL \*PDF, \*PDFEMBEDTT a \*PDFIBMWT odkazují na objekt \*WSCST s atributem CTXFORM. Tyto objekty WSCST nejsou momentálně podporovány transformací hostitelského tisku.
- 4. Uveďte jméno člena zdrojového souboru, který se má vytvořit pro transformační tabulku, kterou chcete načíst. Bylo by to být jméno, které si snadno zapamatujete. | |
- 5. Uveďte knihovnu a jméno zdrojového souboru, kam se má uložit člen zdrojového souboru, kterého jste zadali v předchozím kroku. Vámi uvedená knihovna musí existovat. | |
- 6. Uveďte textový popis člena zdrojového souboru, pokud ještě neexistuje. Tento popis by měl být jedinečný. |
- Systém vám poskytne transformační tabulku pro specifickou ASCII tiskárnu. |

### **Přizpůsobení objektu WSCST z typu transformace \*TRANSFORM:** |

Pokud uvedete \*TRANSFORM jako typ transformace objektu WSCST, můžete provést následující přizpůsobení své ASCII tiskárny. |  $\blacksquare$ 

- *Změna zdroje:* |
	- **140** System i: Tisk Základy tisku

<span id="page-148-0"></span>Značky funkce tiskárny můžete použít ke změně řídicí posloupnosti ASCII pro určitou funkci tiskárny. |

Obslužným programem SEU (source entry utility) můžete změnit, přidat nebo vymazat značky funkce tiskárny tak, že upravíte člena zdrojového souboru pro načítaný zdroj. | |

Tento člen zdrojového souboru má následují formát: |

```
:WSCST DEVCLASS=TRANSFORM.
        :TRNSFRMTBL.
            .
            .
          značka nebo komentář
           .
            .
   :EWSCST.
|
|
|
|
|
|
|
|
```
**Poznámka:** Tečka musí následovat za posledním datovým prvkem v záznamu značky. |

*Značka TRNSFRMTBL (transformační tabulka):* |

Značka TRNSFRMTBL (transformační tabulka) definuje transformační tabulku pro tiskárnu ASCII, která používá | funkci transformace hostitelského tisku. |

- Syntaxe této značky je následující: |
- :TRNSFRMTBL. |

K této značce nejsou přidruženy žádné parametry. Za značkou okamžitě následuje určitý počet oddělených značek | funkcí tiskárny, které tvoří záznamy tabulky. |

#### **Související informace** |

"Použití značek" |

Zde naleznete popisy platných funkcí tiskárny a odpovídajících značek pro třídu zařízení TRANSFORM. Tyto |

značky musejí následovat za značkou TRNSFRMTBL (značka transformační tabulky) ve vašem zdroji. |

*Použití značek:* |

Zde naleznete popisy platných funkcí tiskárny a odpovídajících značek pro třídu zařízení TRANSFORM. Tyto značky | musejí následovat za značkou TRNSFRMTBL (značka transformační tabulky) ve vašem zdroji. |

Naleznete zde názorný příklad syntaxe každé značky a za ní popis značky. Některé značky mají pouze parametr data. | Jiné značky mají více než jeden parametr k popisu proměnných pro funkce. |

### **Poznámka:** Tečka musí následovat za posledním datovým prvkem v záznamu značky. |

Značky funkcí tiskárny se dělí na následující obecné úlohy pro přizpůsobení: |

- | Informace tiskárny
- | Ovládací prvky tiskárny
- | · Velikost tiskového média
- | · Zvýraznění
- | Vodorovný posun
- | Svislý posun
- | Index
- | Barva
- | Vstup papíru
- | Výstup papíru
- | Orientace papíru
- <span id="page-149-0"></span>| • kvalita tisku
- fonty |
- Podpora kódové stránky |
- Podpora faxu  $\blacksquare$
- Podpora dvoubajtové znakové sady (DBCS) |
- **Související informace** |
- "Značka [TRNSFRMTBL](#page-148-0) (transformační tabulka)" na stránce 141 |
- Značka TRNSFRMTBL (transformační tabulka) definuje transformační tabulku pro tiskárnu ASCII, která používá |
- funkci transformace hostitelského tisku. |
- "Podpora [přizpůsobení](#page-189-0) dvoubajtové znakové sady (DBCS)" na stránce 182 |
- Těmito značkami můžete přizpůsobit podporu DBCS. |
- *Úvahy o programování:*  $\blacksquare$

Obecně platí, když přizpůsobujete transformační tabulku, funkce transformace hostitelského tisku používá pouze značky, které jsou definovány ve vašem objektu přizpůsobení. |  $\blacksquare$ 

Když vytváříte svůj objekt přizpůsobení, můžete vymazat funkční značky z načítaného zdroje. Funkce transformace hostitelského tisku pak předpokládá hodnotu null pro řídicí sekvenci ASCII takové funkce. |  $\blacksquare$ 

Nepřítomnost značky určité funkce tiskárny za značkou TRNSFRMTBL znamená, že určitá funkce tiskárny není |

mapována a nelze ji použít. Jestliže se stejná značka funkce tiskárny objevuje vícekrát za značkou TRNSFRMTBL, |

nejsou do protokolu úloh zasílány varovné zprávy. Objekt přizpůsobení používá poslední výskyt značky ve zdroji k | mapování funkce tiskárny.  $\blacksquare$ 

Informace o programování nebo určitých sadách značek naleznete v popisu takových značek. |

*Přizpůsobení informací tiskárny:* |

Přizpůsobením informací tiskárny můžete řídit, jak transformace hostitelského tisku zpracovává tiskové úlohy i5/OS. |

Můžete přizpůsobit následující informace tiskárny: |

- | Datový proud tiskárny
- | Rastrový režim
- Nepotisknutelné okraje |
- | Velikost stránky v zásuvce

# *Značka PRTDTASTRM (datový proud tiskárny):* |

Značka PRTDTASTRM (datový proud tiskárny) označuje datový proud tiskárny nebo formát rastrového obrazu generovaného transformací hostitelského tisku. | |

Syntaxe této značky je následující: |

```
:PRTDTASTRM
         DATASTREAM = NULL|IBMPPDS1|IBM3812|HPPCL4|
                      IBMPPDS2|EPSON|NEC|IBMGRAPHICS|
                      HPPCL5|HPPCL4I|HPPCL5I|IBMPPDS3|
                      IBMPPDS3I|IBMPDS4|IBMPPDS4I|
                      TIFF_PB|TIFF_G4|IOCA_G3MH|IOCA_G3MRK2|
                      IOCA_G3MRK4|IOCA_IBMMMR|IOCA_NOCOMP.
```
### **DATASTREAM** |

| | | | | | |

|

Požadovaný parametr. Značka DATASTREAM uvádí typ podporovaného datového proudu tiskárny. Značka může mít následující hodnoty. |

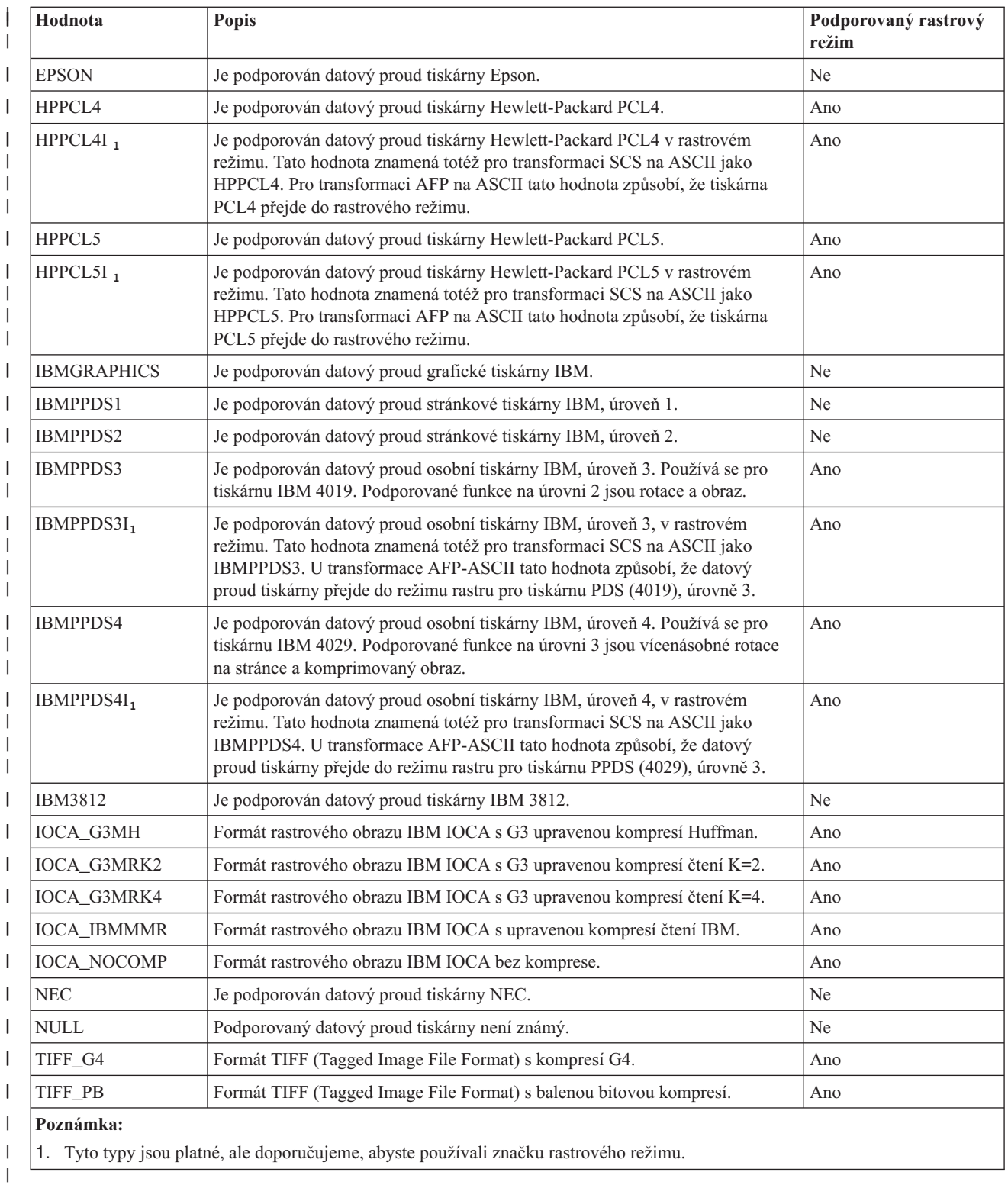

**Související informace**

|

"Značka RASTERMODE (režim rastru)"  $\vert$ 

Transformace hostitelského tisku podporuje dva výstupní režimy: režim mapování a režim rastru. |

*Značka RASTERMODE (režim rastru):* |

Transformace hostitelského tisku podporuje dva výstupní režimy: režim mapování a režim rastru. |

V *mapovacím režimu* se příkazy tiskárny i5/OS a data konvertují na podobné příkazy a data tiskárny ASCII. Výchozí režim je mapovací režim.  $\blacksquare$ |

V *režimu rastru* se vytváří rastrový obrázek tiskové úlohy i5/OS. Značka RASTERMODE (režim rastru) uvádí, že transformace hostitelského tisku by měla generovat výstup rastrového obrázku. Značka PRTDTASTRM (datový proud tiskárny) určuje formát výstupu rastrového obrázku. | | |

**Poznámka:** Ne všechny hodnoty datového proudu podporují rastrový režim.  $\blacksquare$ 

Značka RASTERMODE umožňuje rastrový režim, který je založen na typu tiskové úlohy i5/OS. Syntaxe je následující: |  $\blacksquare$ 

```
:RASTERMODE
    SCS = YES | NO
    AFP = YES | NO.
```
### **SCS** |

| | |

| | | Toto je povinný parametr. SCS určuje, zda transformace hostitelského tisku konvertuje tiskový datový proud SCS do formátu obrázku rastrového režimu, který je uveden ve značce datového proudu tiskárny.

## **AFP**

Toto je povinný parametr. AFP určuje, zda transformace hostitelského tisku konvertuje tiskový datový proud AFP do formátu obrázku rastrového režimu, který je uveden ve značce datového proudu tiskárny. | |

### **Související informace** |

- "Značka [PRTDTASTRM](#page-149-0) (datový proud tiskárny)" na stránce 142 |
- Značka PRTDTASTRM (datový proud tiskárny) označuje datový proud tiskárny nebo formát rastrového obrazu |
- generovaného transformací hostitelského tisku. |
- *Značka NOPRTBDR (okraj bez tisku):* |
- Značku NOPRTBDR (okraj bez tisku) můžete použít k definování fyzické plochy, na kterou nelze tisknout. |

Velikost nepotisknutelných okrajů je závislá na fyzických omezeních tiskárny. V příručce k tiskárně je někdy okraj bez tisku označován jako nepotisknutelná plocha. | |

Jestliže je definován okraj bez tisku, je zahrnut do horního, dolního, levého a pravého okraje, které se používají pro | tiskovou úlohu i5/OS. Jestliže například uvedete hodnotu 1/2 palce pro horní okraj bez tisku, při svislé orientaci papíru, | a dokument i5/OS má nastaven horní okraj 1 palec, transformace hostitelského tisku pouze posune polohu tiskárny ASCII o 1/2 palce. Výsledkem bude, že vytištěný dokument bude mít horní okraj 1 palec.  $\blacksquare$  $\|$ 

Syntaxe této značky je následující: |

```
:NOPRTBDR
```
| | | | |

|

| |

```
OPTION = TOP|LEFT|RIGHT|BOTTOM
ORIENT = PORTRAIT|LANDSCAPE
DATA = okraj bez tisku
      v 1/1440 palce (celé číslo).
```
### **OPTION** |

Požadovaný parametr. Tento parametr definuje typ okraje.

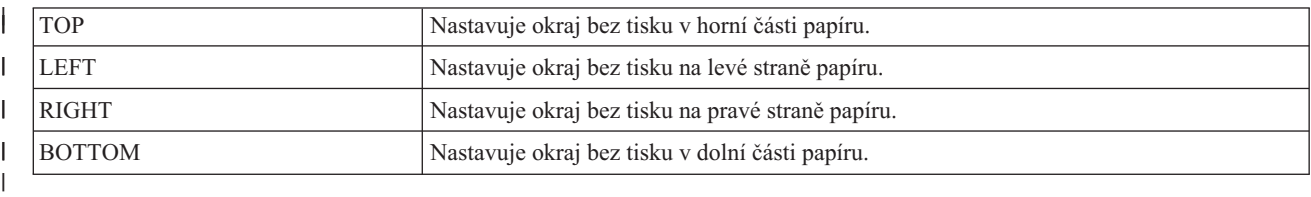

#### **ORIENT** |

Požadovaný parametr. Tento parametr definuje typ orientace papíru. Některé tiskárny mají nepotisknutelné oblasti. které se liší podle orientace tištěného papíru.

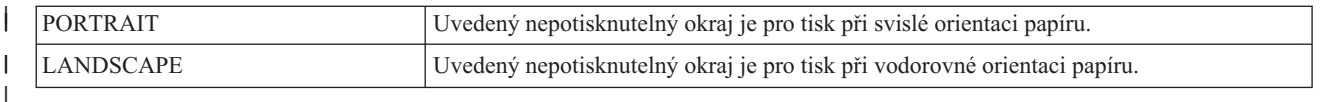

**DATA** |

| | Požadovaný parametr. Tento parametr uvádí velikost nepotisknutelné oblasti v přírůstcích po 1/1440 palce. Tato hodnota musí být celé číslo.

*Velikost papíru v zásuvce:* |

Značka DWRPAGSIZ (velikost papíru v zásuvce) definuje velikost papíru umístěného v určité zásuvce na papír. |

V rastrovém režimu se tato velikost papíru používá pro alokaci vyrovnávací paměti pro rastrovou stránku. Tuto velikost | papíru používá transformace SCS-na-ASCII k určení toho, zda je zapotřebí režim COR. |

Jestliže není definována velikost zásuvky, transformace hostitelského tisku používá velikost stránky, která je uvedena v | tiskové úloze i5/OS. |

Můžete definovat velikost zásuvky pro jednu nebo více zásuvek. Syntaxi pro velikost stránky v zásuvce můžete začít | značkou DWRPAGSIZ a syntaxi ukončit značkou EDWRPAGSIZE. Značky DWRPAGSIZE leží mezi nimi a definují | zásuvku a její velikost. |

Jestliže použijete značky velikosti stránky v zásuvce, syntaxe by mohla vypadat následovně pro tiskárnu, která | podporuje dvě různé zásuvky. |

:DWRPAGSIZ. :DWRPAGSIZE... :DWRPAGSIZE... :EDWRPAGSIZ. | | | |

Následující informace popisují značky, které se používají pro podporu různých velikostí zásuvek. |

*Značka DWRPAGSIZ (velikost stránky v zásuvce):* |

Značka DWRPAGSIZ (velikost stránky v zásuvce) definuje velikost stránky v zásuvce. Za touto značkou musí následovat jedna nebo více značek DWRPAGSIZE, které obsahují velikost zásuvky. | |

Pro tuto značku nejsou žádné parametry. Syntaxe je následující: |

:DWRPAGSIZ. |

*Značka DWRPAGSIZE (záznam velikosti stránky v zásuvce):* |

Značka DWRPAGSIZE (záznam velikosti stránky v zásuvce) definuje velikost stránky pro určitou zdrojovou zásuvku. |

Za značkou DWRPAGSIZ musí následovat jedna nebo více značek DWRPAGSIZE. Značka EDWRPAGSIZE musí | následovat za skupinou značek DWRPAGSIZE. Syntaxe je následující: |

:DWRPAGSIZE |

| | |

DRAWER = 0-255 PAGWTH = šířka stránky PAGLEN = délka stránky.

#### **DRAWER** |

- Toto je povinný parametr. Tento parametr definuje zásuvku. |
- **0** Je zadána zásuvka s obálkami.  $\overline{1}$
- || $\overline{1}$ **1-255** Je zadána zásuvka 1-255.

### **PAGWTH**  $\blacksquare$

- Toto je povinný parametr. Tento parametr uvádí šířku stránky v zásuvce v přírůstcích po 1/1440 palce. Tato |
- hodnota musí být celé číslo. Šířka je rozměr listu papíru zleva doprava. |

## **PAGLEN**

| | |

Toto je povinný parametr. Tento parametr uvádí délku stránky v zásuvce v přírůstcích po 1/1440 palce. Tato hodnota musí být celé číslo. Šířka je rozměr listu papíru shora dolů.

*Značka EDWRPAGSIZ (konec velikostí stránek v zásuvce):* |

Značka EDWRPAGSIZ (konec velikostí stránek v zásuvce) se používá k ukončení skupiny záznamů velikostí stránek v zásuvce v syntaxi přizpůsobení. | |

Pro tuto značku nejsou žádné parametry. Syntaxe je následující: |

:EDWRPAGSIZ. |

*Přizpůsobení ovládacích prvků tiskárny:* |

Přizpůsobit můžete tyto obecné řídicí funkce tiskárny. |

- | Bell
- | Návrat vozíku
- | · Inicializovat tiskárnu
- | Resetovat tiskárnu
- | Ukončit rastrovou grafiku
- | Tisk všech znaků
- | Tisk dalšího znaku
- *Značka Bell (BELL):* |

Značka Bell (BELL) definuje řídicí posloupnost ASCII pro funkci Bell pro tiskárnu ASCII. |

Funkce bell způsobuje, že krátce zazní zvuková signalizace tiskárny. Syntaxe této značky je následující: |

:BELL |

|

| |

|

| | DATA = řídicí posloupnost ASCII.

**DATA** |

- Požadovaný parametr. Tento parametr uvádí řídicí posloupnost ASCII pro funkci Bell. Musí to být hexadecimální hodnota.
- *Značka CARRTN (návrat vozíku):* |
- Značka CARRTN (návrat vozíku) definuje řídicí posloupnost ASCII pro funkci návratu vozíku pro tiskárnu ASCII.  $\mathbf{I}$
- Funkce CARRTN vrací vozík k levému okraji, bez přechodu na další řádek. Syntaxe této značky je následující: |

:CARRTN |

DATA = řídicí posloupnost ASCII.

#### **DATA** |

Požadovaný parametr. Tento parametr definuje řídicí posloupnost ASCII pro funkci návratu vozíku. Musí to být hexadecimální hodnota.

*Značka INITPRT (inicializace tiskárny):* |

Značka INITPRT (inicializace tiskárny) definuje řídicí posloupnost ASCII pro inicializace funkce tiskárny pro tiskárnu | ASCII. |

Funkce transformace hostitelského tisku používá značku INITPRT na začátku každé úlohy tisku. Syntaxe této značky | je následující: |

:INITPRT |

```
DATA = řídicí posloupnost ASCII.
```
**DATA** |

|

| | Požadovaný parametr. Tento parametr uvádí řídicí posloupnost ASCII pro inicializaci funkce tisku. Musí to být hexadecimální hodnota.

*Značka RESETPRT (reset tiskárny):* |

Značka RESETPRT (reset tiskárny) definuje řídicí posloupnost ASCII pro reset tiskárny ASCII. |

Značku RESETPRT používá transformace hostitelského tisku na konci každé tiskové úlohy. Syntaxe této značky je | následující: |

```
:RESETPRT
|
```

```
DATA = řídicí posloupnost ASCII.
```
**DATA** |

|

| |

|

| | | | |

ı

| |

|

Požadovaný parametr. Tento parametr uvádí řídicí posloupnost ASCII pro funkci resetu tiskárny. Musí to být hexadecimální hodnota.

*Značka RASEND (konec rastrové grafiky):* |

Značka RASEND (konec rastrové grafiky) způsobuje, že tiskárna ukončí režim rastrové grafiky (obrázek). |

```
Syntaxe této značky je následující:
|
```

```
:RASEND
|
```
DATA = řídicí posloupnost ASCII.

#### **DATA** |

Požadovaný parametr. Tento parametr uvádí řídicí posloupnost tiskárny pro funkci ukončení rastrového režimu tiskárny. Musí to být hexadecimální hodnota. | |

*Značka PRTALLCHR (tisk všech znaků):* |

Značka PRTALLCHR (tisk všech znaků) způsobuje, že tiskárna bajty, které následují, interpretuje jako tisknutelné | znaky a ne jako řídicí kódy. |

Značka PRTNXTCHR uvádí stejnou funkci pro 1 bajt. Syntaxe je tato: |

```
:PRTALLCHR
    VAROFFSET = posunutí proměnné v řídicí posloupnosti
    VARLEN = délka proměnné
    VARTYPE = HIGHLOW|LOWHIGH|CHRDEC| CHRHEX|CHRAN
    DATA = řídicí posloupnost ASCII.
```
#### **VAROFFSET** |

Toto je povinný parametr. Tento parametr uvádí posunutí pro proměnnou část řídicí posloupnosti. Tato hodnota musí být celé číslo. | |

**Poznámka:** Toto posunutí je vztaženo k začátku řídicí sekvence. Proto hodnota 0 znamená, že proměnná začíná prvním bajtem řídicí posloupnosti. | |

#### **VARLEN** |

Toto je povinný parametr. Tento parametr uvádí délku proměnné části řídicí posloupnosti. Tato hodnota musí být celé číslo (počet bajtů).

#### **VARTYP** |

Požadovaný parametr. Tento parametr uvádí typ proměnné, která se používá s kategorií značek funkce tiskárny.

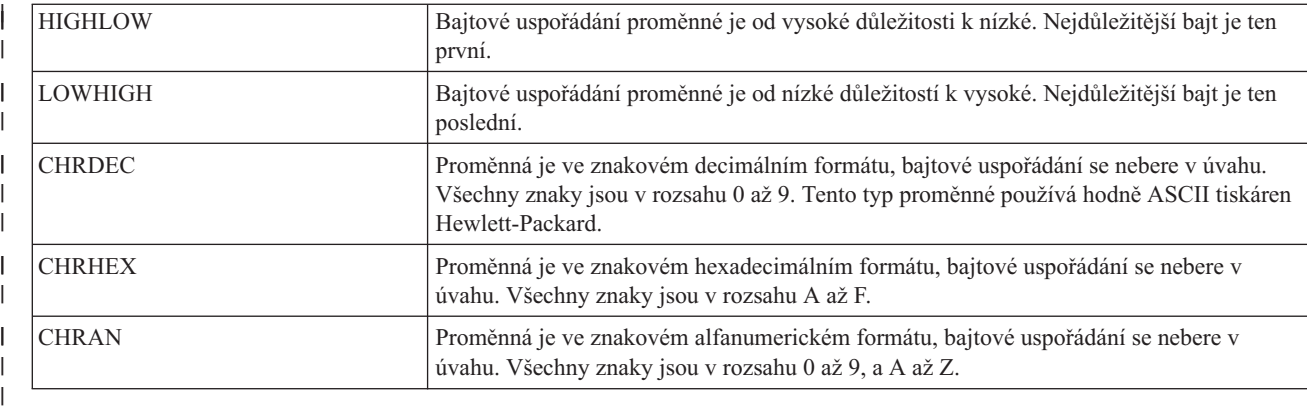

### **DATA** |

| |

| |

> | |

Požadovaný parametr. Tento parametr uvádí řídicí posloupnost ASCII pro funkci tiskárny pro nastavení horního okraje (palce). Musí to být hexadecimální hodnota.

*Značka PRTNXTCHR (tisk dalšího znaku):* |

Značka PRTNXTCHR (tisk dalšího znaku) způsobí, že se s dalším bajtem dat bude zacházet jako se znakem, ne jako s ovládacím prvkem tiskárny.  $\mathbf{I}$ |

Syntaxe této značky je následující: |

```
:PRTNXTCHR
```
DATA = řídicí posloupnost ASCII.

### **DATA** |

Požadovaný parametr. Tento parametr uvádí řídicí posloupnost ASCII pro funkci tiskárny tisk dalšího znaku. Musí to být hexadecimální hodnota.

*Přizpůsobení velikosti tiskového média:* |

Pomocí funkcí přizpůsobení pracovní stanice můžete přizpůsobit velikost tiskového média pro tiskárnu ASCII. |

Můžete provést následující přizpůsobení: |

- v Přizpůsobení velikosti obálky  $\blacksquare$
- v Přizpůsobení velikosti papíru |
- Přizpůsobení délky stránky  $\blacksquare$
- v Přizpůsobení potisknutelné plochy  $\mathbf{L}$ |

*Velikost obálky:* |

Můžete přizpůsobit výběr různých typů obálek. |

Syntaxe pro různé velikosti obálek začíná značkou ENVSIZXFM a končí značkou EENVSIZXFM. Značky ENVSIZE se umísťují mezi počáteční a koncovou značku a definují jednotlivé velikosti obálek. | |

Jestliže použijete značky definující obálky, mohl by váš zdroj vypadat následovně, např. pro tiskárnu, která podporuje dvě různé velikosti obálek: | |

```
:ENVSIZXFM.
         :ENVSIZE....
         :ENVSIZE....
   :EENVSIZXFM.
|
|
|
|
```
Níže je uveden popis každé značky použité pro podporu různých velikostí obálek pro tiskárnu ASCII. |

### **Značka ENVSIZXFM (velikost obálky pro transformaci)** |

Značka ENVSIZXFM (velikost obálky pro transformaci) začíná skupinou značek definujících různé velikosti obálek. |

Za značkou ENVSIZXFM musí následovat jedna nebo více značek záznamů velikosti obálek (ENVSIZE), které |

obsahují velikosti obálek. Syntaxe pro značku ENVSIZXFM je následující: |

:ENVSIZXFM. |

### **Značka záznamu velikosti obálky (ENVSIZE)** |

Značka záznamu velikosti obálky (ENVSIZE) definuje řídicí posloupnost ASCII pro nastavení jedné velikosti obálek | pro transformační tabulku. |

Za značkou ENVSIZXFM následuje jedna nebo více těchto značek. Za skupinou jedné nebo více těchto značek musí | následovat značka EENVSIZXFM. Syntaxe pro značku ENVSIZE je následující: |

:ENVSIZE

| | | | | | |

| |

| |

```
ENVWTH = šířka obálky
ENVLEN = délka obálky
DATA = řídicí posloupnost ASCII.
```
### **ENVWTH**

Požadovaný parametr. Tento parametr uvádí šířku obálky v přírůstcích po 1/1440 palce. Tato hodnota musí být celé číslo. Šířka je rozměr zleva doprava, když je obálka umístěna s normální orientací.

#### **ENVLEN** |

Požadovaný parametr. Tento parametr uvádí délku obálky v přírůstcích po 1/1440 palce. Tato hodnota musí být celé číslo. Šířka je rozměr shora dolů, když je obálka umístěna s normální orientací.

### **DATA** |

Požadovaný parametr. Tento parametr uvádí řídicí posloupnost ASCII pro uvedený záznam velikosti obálky. Musí to být hexadecimální hodnota.

### **Značka EENVSIZXFM (konec velikosti obálky pro transformaci)** |

Značka EENVSIZXFM (konec velikosti obálky pro transformaci) končí skupinou záznamů velikostí obálek. |

Syntaxe této značky je následující: |

:EENVSIZXFM. |

*Velikost papíru:* |

Přizpůsobit můžete výběr různých velikostí papíru. |

Syntaxi pro různé velikosti papíru začněte značkou PAGSIZXFM a ukončete značkou EPAGSIZXFM. Značky | PAGSIZE se umísťují mezi počáteční a koncovou značku a definují jednotlivé velikosti stránek. |

Jestliže použijete značky definující velikosti stránky, mohl by váš zdroj vypadat následovně, např. pro tiskárnu, která | podporuje pět různých velikostí papíru: |

```
:PAGSIZXFM.
        :PAGSIZE....
        :PAGSIZE....
        :PAGSIZE....
        :PAGSIZE....
        :PAGSIZE....
  :EPAGSIZXFM.
|
|
|
|
|
|
```
|

Níže je uveden popis každé ze značek, které můžete uvést pro různé velikosti stránky na tiskárnách ASCII. |

### **Značka PAGSIZXFM (velikost stránky pro transformaci)** |

Značka PAGSIZXFM (velikost stránky pro transformaci definuje řídicí posloupnosti ASCII pro skupinu různých velikostí stran. | |

Za značkou PAGSIZXFM musí následovat jedna nebo více značek PAGSIZE (záznam velikosti stránky) uvádějící velikosti stránky. Syntaxe značky PAGSIZXFM je následující: |  $\blacksquare$ 

:PAGSIZXFM. |

# **Značka PAGSIZE (záznam velikosti stránky)** |

Značka PAGSIZE (záznam velikosti stránky) definuje řídicí posloupnost ASCII k nastavení jedné velikosti stránky. |

Za značkou PAGSIZXFM (nastavení velikosti stránky pro transformaci) musí následovat jedna nebo více těchto značek. Za skupinou značek PAGSIZE musí následovat značka EPAGSIZXFM (ukončení nastavení velikosti stránky pro transformaci). Syntaxe této značky je následující: | | |

```
:PAGSIZE
         PAGWTH = šířka stránky
         PAGLEN = délka stránky
         DATA = řídicí posloupnost ASCII.
```
#### **PAGWTH** |

| | | |

> | |

| | Požadovaný parametr. Tento parametr uvádí šířku stránky v přírůstcích po 1/1440 palce. Tato hodnota musí být

celé číslo. Šířka je rozměr listu papíru zleva doprava, když je umístěn s normální orientací.

### **PAGLEN** |

Požadovaný parametr. Tento parametr uvádí délku stránky v přírůstcích po 1/1440 palce. Tato hodnota musí být celé číslo. Délka je rozměr listu papíru shora dolů, když je umístěn s normální orientací.

#### **DATA** |

Požadovaný parametr. Tento parametr uvádí řídicí posloupnost ASCII pro výběr určitého záznamu velikosti stránky. Musí to být hexadecimální hodnota. | |

#### **Značka EPAGSIZXFM (konec velikosti stránek pro transformaci)** |

>Značka EPAGSIZXFM (konec velikosti stránek pro transformaci) ukončuje skupinu záznamů velikosti stránek v kódu přizpůsobení.  $\perp$ |

- Syntaxe této značky je následující:  $\blacksquare$
- :EPAGSIZXFM.  $\blacksquare$

*Délka stránky:* |

Délku stránky můžete nastavit v řádcích nebo palcích. |

Zde se nacházejí značky použité k přizpůsobení délky stránky. |

*Značka PAGLENI (délka stránky v palcích):* |

Značka PAGLENI (délka stránky v palcích) nastavuje délku vyjádřenou v palcích. |

```
Syntaxe této značky je následující:
  :PAGLENI
            VAROFFSET = posunutí proměnné v
                         řídicí posloupnosti
            VARLEN = délka proměnné
            VARTYPE = HIGHLOW|LOWHIGH|CHRDEC|
                       CHRHEX|CHRAN
|
|
\perp|
|
|
|
```
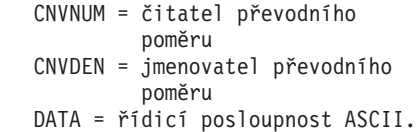

### **VAROFFSET**

| | | | | | | |

> | |

| |

| | | | | Požadovaný parametr. Tento parametr definuje posunutí pro proměnnou část řídicí posloupnosti. Tato hodnota musí být celé číslo.

**Poznámka:** Toto posunutí je vztaženo k začátku řídicí sekvence. Proto hodnota 0 znamená, že proměnná začíná prvním bajtem řídicí posloupnosti.

#### **VARLEN** |

Požadovaný parametr. Tento parametr definuje délku proměnné části řídicí posloupnosti. Tato hodnota musí být celé číslo (počet bajtů).

**Poznámka:** Při uvádění tohoto parametru zajistěte, aby délka zadaného posunutí byla dostatečná pro maximální velikost vašich proměnných dat.

## **VARTYPE**

Požadovaný parametr. Tento parametr definuje typ proměnné, která se používá s nastavenou značkou udávající délku stránky v palcích. Hodnoty mohou být následující.

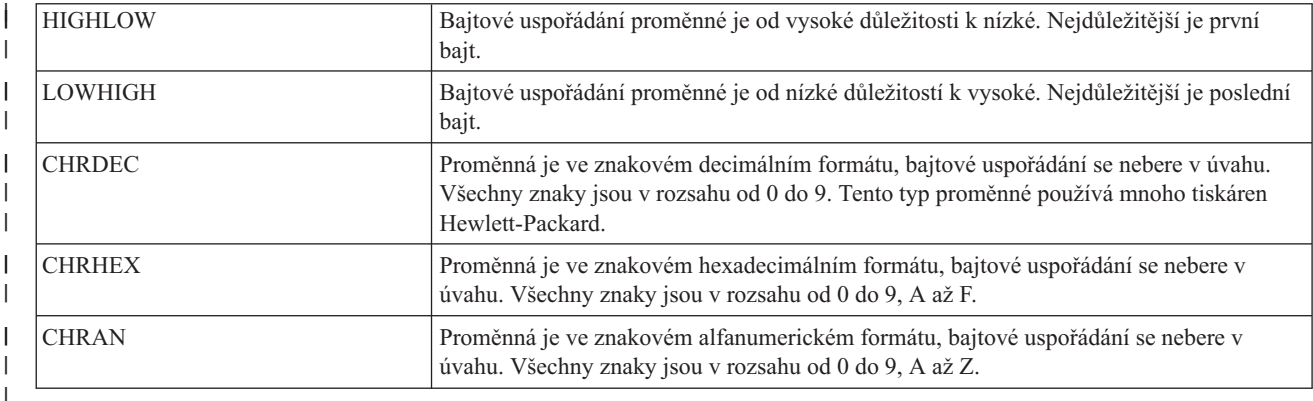

#### **CNVNUM** |

| |

| |

 $\overline{1}$ 

| | Požadovaný parametr. Tento parametr definuje čitatele převodového poměru. Tato hodnota musí být celé číslo. Nejčastější hodnotou CNVNUM je 1.

#### **CNVDEN** |

Požadovaný parametr. Tento parametr definuje jmenovatele převodového poměru. Tato hodnota musí být nenulové celé číslo. Nejčastější hodnotou CNVDEN je 1.

#### **DATA** |

Požadovaný parametr. Tento parametr uvádí řídicí posloupnost ASCII pro nastavení délky stránky v palcích. Musí to být hexadecimální hodnota.

*Značka PAGLENL (délka stránky v řádcích):* |

Značka PAGLENL (délka stránky v řádcích) nastavuje délku stránky v počtu řádků. |

Počet řádků se v řídicí posloupnosti délky stránky uvádí jako proměnná. Syntaxe této značky je následující: |

:PAGLENL VAROFFSET = posunutí proměnné v řídicí posloupnosti | |  $\vert$ 

VARLEN = délka proměnné VARTYPE = HIGHLOW|LOWHIGH|CHRDEC| CHRHEX|CHRAN DATA = řídicí posloupnost ASCII.

## **VAROFFSET**

| | | | | | |

| | | | | | | Požadovaný parametr. Tento parametr definuje posunutí pro proměnnou část řídicí posloupnosti. Tato hodnota musí být celé číslo.

**Poznámka:** Toto posunutí je vztaženo k začátku řídicí sekvence. Proto hodnota 0 znamená, že proměnná začíná prvním bajtem řídicí posloupnosti.

### **VARLEN**

Požadovaný parametr. Tento parametr definuje délku proměnné části řídicí posloupnosti. Tato hodnota musí být celé číslo (počet bajtů).

### **VARTYPE**

Požadovaný parametr. Tento atribut definuje typ proměnné. Hodnoty mohou být následující.

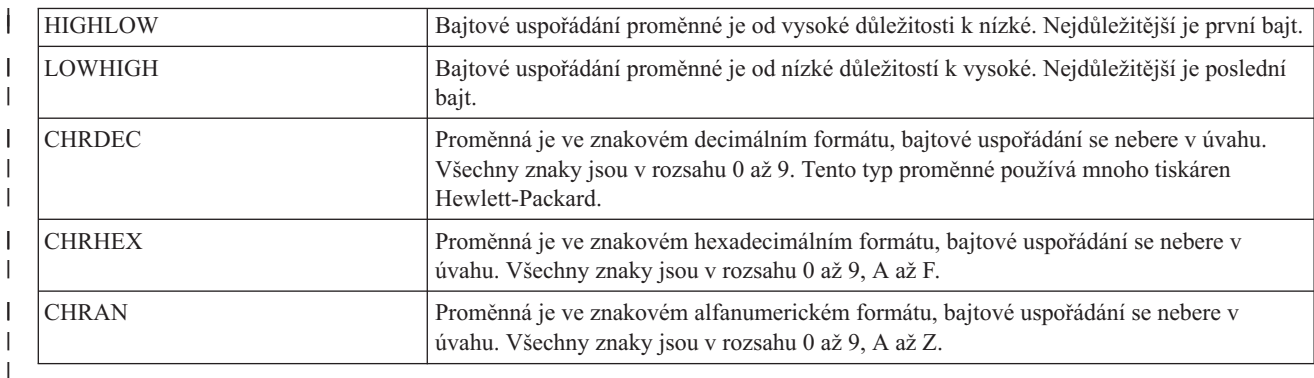

#### **DATA** |

| |

| | | | | | | | | | Požadovaný parametr. Tento parametr uvádí řídicí posloupnost ASCII pro nastavení délky stránky v palcích. Musí to být hexadecimální hodnota.

- *Tisknutelná oblast:* |
- Tisknutelnou oblast můžete nastavit v řádcích nebo palcích. |
- *Značka TEXTLENL (délka textu v řádcích):* |
- Značka TEXTLENL (délka textu v řádcích) uvádí délku textu v řádcích. |

Syntaxe této značky je následující: |

```
:TEXTLENL
         VAROFFSET = posunutí proměnné v
                     řídicí posloupnosti
         VARLEN = délka proměnné
         VARTYPE = HIGHLOW|LOWHIGH|CHRDEC|
                     CHRHEX|CHRAN
         DATA = řídicí posloupnost ASCII.
```
## **VAROFFSET**

Požadovaný parametr. Tento parametr uvádí posunutí pro proměnnou část řídicí posloupnosti. Tato hodnota musí být celé číslo.

**Poznámka:** Toto posunutí je vztaženo k začátku řídicí sekvence. Proto hodnota 0 znamená, že proměnná začíná prvním bajtem řídicí posloupnosti. | |

# **VARLEN**

| | | | | |

Požadovaný parametr. Tento parametr uvádí délku proměnné části řídicí posloupnosti. Tato hodnota musí být celé číslo (počet bajtů).

## **VARTYP**

Požadovaný parametr. Tento parametr uvádí typ proměnné, která se používá s kategorií značek funkce tiskárny. Hodnoty mohou být následující.

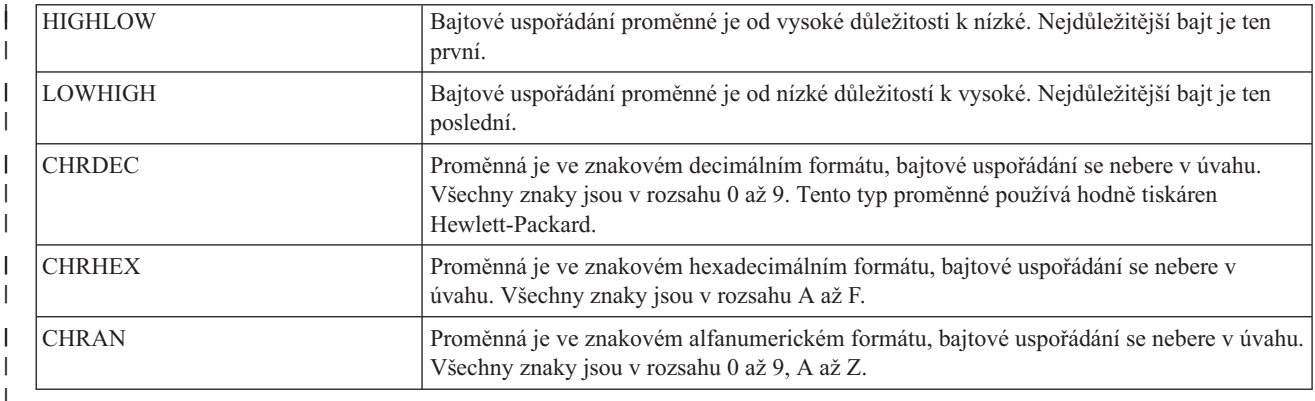

## **DATA**

| | |

| | | | | | | | | | | | | | Požadovaný parametr. Tento parametr uvádí řídicí posloupnost ASCII pro funkci tiskárny k nastavení délky textu v počtu řádků. Musí to být hexadecimální hodnota.

- *Značka TOPMARGINI (horní okraj v palcích):* |
- Značka TOPMARGINI (horní okraj v palcích) uvádí horní okraj v palcích. |

Syntaxe této značky je následující: |

:TOPMARGINI

```
VAROFFSET = posunutí proměnné v
            řídicí posloupnosti
VARLEN = délka proměnné
VARTYPE = HIGHLOW|LOWHIGH|CHRDEC|
            CHRHEX|CHRAN
CNVNUM = čitatel převodního
            poměru
CNVDEN = jmenovatel převodního
            poměru
DATA = řídicí posloupnost ASCII.
```
### **VAROFFSET**

Toto je povinný parametr. Tento parametr uvádí posunutí pro proměnnou část řídicí posloupnosti. Tato hodnota musí být celé číslo.

**Poznámka:** Toto posunutí je vztaženo k začátku řídicí sekvence. Proto hodnota 0 znamená, že proměnná začíná prvním bajtem řídicí posloupnosti. | |

### **VARLEN**

| | | | | | | | |

Toto je povinný parametr. Tento parametr uvádí délku proměnné části řídicí posloupnosti. Tato hodnota musí být celé číslo (počet bajtů).

### **VARTYP**

Požadovaný parametr. Tento parametr uvádí typ proměnné, která se používá s kategorií značek funkce tiskárny. Hodnoty mohou být následující.

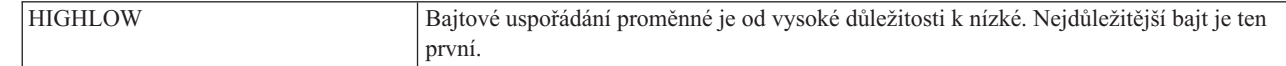

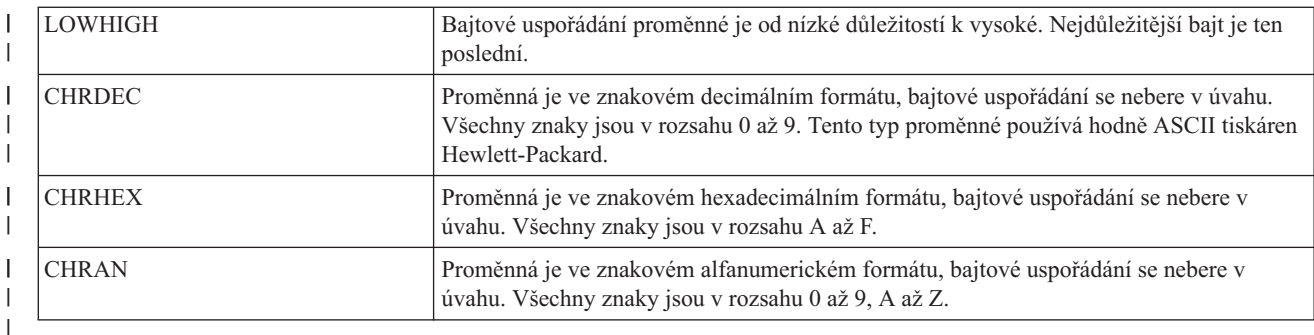

### **CNVNUM** |

| | Požadovaný parametr. Tento parametr uvádí čitatele převodového poměru. Tato hodnota musí být celé číslo. Nejčastější hodnotou CNVNUM je 1.

#### **CNVDEN** |

- Požadovaný parametr. Tento parametr uvádí jmenovatele převodového poměru. Tato hodnota musí být nenulové celé číslo. | |
- CNVDEN definuje jednotky, které se používají pro proměnnou část. Pokud například je pohyb uváděn v 1/300 palce, parametr CNVNUM by měl mít definovanou hodnotu 1 a parametr CNVDEN hodnotu 300. | |

#### **DATA** |

- Požadovaný parametr. Tento parametr uvádí řídicí posloupnost ASCII pro funkci tiskárny pro nastavení horního okraje (v palcích). Musí to být hexadecimální hodnota. | |
- *Přizpůsobení zvýraznění:* |
- Funkce zvýraznění na tiskárně ASCII můžete přizpůsobit, například podtržení a tučný tisk.  $\blacksquare$
- *Bold:* |

Značky STRBOLD (začátek tučného tisku) a ENDBOLD (konec tučného tisku) můžete použít k definování rozsahu tučného tisku.  $\blacksquare$  $\blacksquare$ 

### **značka STRBOLD (začátek tučného tisku)** |

Značka STRBOLD (začátek tučného tisku) definuje řídicí posloupnost ASCII pro začátek tučného tisku pro tiskárnu | ASCII. |

Syntaxe této značky je následující:  $\mathbf{L}$ 

```
:STRBOLD
|
```
|

 $\perp$ 

| |

|

DATA = řídicí posloupnost ASCII.

#### **DATA** |

Požadovaný parametr. Tento parametr uvádí řídicí posloupnost ASCII pro začátek funkce tučného tisku. Musí to být hexadecimální hodnota.

#### **Značka ENDBOLD (konec tučného tisku)** |

Značka ENDBOLD (konec tučného tisku) definuje řídicí posloupnost ASCII pro konec tučného tisku pro tiskárnu ASCII. | |

Syntaxe této značky je následující: |

```
:ENDBOLD
|
```

```
DATA = řídicí posloupnost ASCII.
```
### **DATA** |

Požadovaný parametr. Tento parametr uvádí řídicí posloupnost ASCII pro konec funkce tučného tisku. Musí to být hexadecimální hodnota. | |

### *Podtržení:* |

Značku STRUS (začátek podtržení) a značku ENDUS (konec podtržení) můžete použít k definování rozsahu podtržení textu. | |

#### **Značka STRUS (začátek podtržení)** |

Značka STRUS (začátek podtržení) definuje řídicí posloupnost ASCII pro začátek podtržení pro tiskárnu ASCII. |

Syntaxe této značky je následující: |

:STRUS |

|

DATA = řídicí posloupnost ASCII.

#### **DATA** |

Požadovaný parametr. Tento parametr uvádí řídicí posloupnost ASCII pro začátek podtržení. Musí to být hexadecimální hodnota. | |

### **Značka ENDUS (konec podtržení)** |

Značka (konec podtržení) definuje řídicí posloupnost ASCII k ukončení podtržení pro tiskárnu ASCII. |

Syntaxe této značky je následující: |

:ENDUS |

|

| |

```
DATA = řídicí posloupnost ASCII.
```
**DATA** |

> Požadovaný parametr. Tento parametr uvádí řídicí posloupnost ASCII pro konec podtržení. Musí to být hexadecimální hodnota.

- *Přizpůsobení vodorovného pohybu:* |
- Tyto funkce vodorovného pohybu můžete přizpůsobit. |
- | Backspace
- | Počet znaků na palec
- | · Znaků na palec v režimu počítačového výstupu (COR)
- v Vodorovný relativní pohyb |
- | Vodorovný absolutní pohyb
- | · Proporcionální mezery
- | Mezera
- *Značka Backspace (BSP):* |

Značka Backspace (BSP) definuje řídicí posloupnost ASCII pro funkci Backspace pro tiskárnu ASCII. |

```
Syntaxe této značky je následující:
|
```
:BSP |

|

```
DATA = řídicí posloupnost ASCII.
```

```
DATA
|
```
- Požadovaný parametr. Tento parametr uvádí řídicí posloupnost ASCII pro funkci Backspace. Musí to být |
- hexadecimální hodnota. |

*počet znaků na palec:* |

Můžete nastavit počet znaků na vodorovný palec tisku. |

Můžete nastavit počet znaků na palec v normálním tiskovém režimu nebo v režimu COP (zmenšení počítačového výstupu). COR se skládá z těchto položek: |  $\blacksquare$ 

- v Pootočení papíru na správnou vodorovnou orientaci |
- v Omezení velikosti znaků |
- v Změna hustoty řádků |
- v Změna levého a horního okraje |
- Níže je uveden popis značek používaných pro přizpůsobení vodorovných mezer mezi znaky. |

*Značka CPI (znaků na palec v normálním tiskovém režimu):* |

Značka CPI (znaků na palec v normálním tiskovém režimu) definuje řídicí posloupnost ASCII pro nastavení počtu znaků na palec. | |

Syntaxe této značky je následující: |

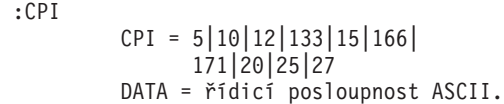

**CPI** |

| | | |

|

Požadovaný parametr. Tento parametr uvádí počet znaků na palec.

- **5** 5 znaků na palec
- |<br>||<br>||<br>||<br>|<br>|<br>| **10** 10 znaků na palec J.
- $\mathbf{I}$ **12** 12 znaků na palec
- **133** 13,3 znaku na palec  $\mathbf{I}$
- $\mathbf{I}$ **15** 15 znaků na palec
- **166** 16.6 znaků na palec  $\mathbf{I}$
- **171** 17.1 znaků na palec  $\mathbf{I}$
- **20** 20 znaků na palec J.
- **25** 25 znaků na palec  $\mathbf{I}$
- **27** 27 znaků na palec H

#### **DATA** |

Požadovaný parametr. Tento parametr uvádí řídicí posloupnost pro nastavení počtu znaků na palec. Musí to být hexadecimální hodnota. | |

*Značka CPICOR (znaků na palec v režimu COR):* |

Značka CPICOR (znaků na palec v režimu COR) definuje řídicí posloupnost pro nastavení počtu znaků na palec v režimu COR. | |

Například můžete definovat, aby všechny tiskové úlohy, které obvykle používají tištěné písmo s roztečí 10, používaly | určitý typ fontu s roztečí 17, když je použito COR (zmenšení). Syntaxe této značky je následující:  $\blacksquare$ 

```
:CPICOR
```
| | | | | | | | |

```
CPI = 10|12|15ASCIIFNT = identifikační číslo fontu (celé číslo)
FNTWTH = šířka fontu (celé číslo)
FNTATR = atribut fontu (celé číslo)
DATA = řídicí posloupnost ASCII.
```
## **CPI**

Požadovaný parametr. Toto je aktuální počet znaků na palec, než je použito zmenšení. Chcete-li například definovat styl písma pro COR v tiskové úloze s roztečí fontu 10, uveďte CPI=10.

- $\overline{1}$ ||| **10** 10 znaků na palec
- **12** 12 znaků na palec  $\overline{1}$
- $\overline{1}$ **15** 15 znaků na palec

### **ASCIIFNT** |

| |

| |

|

| | | |

Požadovaný parametr. Tento parametr uvádí styl písma ASCII (ID globálního fontu ID (FGID)), který se má použít při zmenšení. Tato hodnota musí být celé číslo.

Například FGID pro font Courier s roztečí 17 (17 znaků na palec) je 254. Proto uveďte ASCIIFNT=254 pro font Courier s roztečí 17. | |

#### **FNTWTH** |

Požadovaný parametr. Tento parametr uvádí šířku fontu, v přírůstcích po 1/1440 palce, použitého při zmenšení. Tato hodnota musí být celé číslo.

Jestliže například při zmenšení používáte font s roztečí 17, vydělte nejmenší přírůstek počtem znaků na palec |

(1440 děleno 17). Tak získáte šířku fontu 85 (zaokrouhleno) pro nahrazený font. Proto uveďte FNTWTH=85.

#### **FNTATR** |

Požadovaný parametr. Tento parametr uvádí hodnotu atributu pro nahrazený font. Tato hodnota musí být celé číslo. Ve většině případů uveďte styl písma s pevnou roztečí (FNTATR=1) jako hodnotu atributu náhradního fontu.

### **Celé číslo**

### **Hodnota atributu**

- **01** Font s pevnou roztečí  $\overline{1}$
- **02** Font s proporcionálními mezerami  $\mathsf{I}$
- ||| **04** Typografický font  $\overline{1}$

#### **DATA** |

| | | |

 $\overline{\phantom{a}}$ 

| | | | | | |

Volitelný parametr. Tento parametr uvádí řídicí posloupnost ASCII pro výběr náhradního fontu. Musí to být hexadecimální hodnota. Řídicí posloupnost ASCII naleznete v technické referenční příručce k tiskárně, v části vysvětlující výběr stylů fontu. Pokud řídicí posloupnost neexistuje, musíte uvést ''X. Pokud je uvedena řídicí posloupnost ''X, hodnoty zadané pro ASCIIFNT, FNTWTH a FNTATR se používají pro výběr fontu COR.

*Značka HORAMOV (vodorovný absolutní pohyb):* |

Značka HORAMOV (vodorovný absolutní pohyb) nastavuje aktuální vodorovnou polohu tisku. |

Transformace hostitelského tisku vyžaduje, aby značka HORAMOV byla definována pro transformaci AFPDS-na-ASCII. Syntaxe této značky je následující: | |

```
:HORAMOV
        VAROFFSET = posunutí proměnné v
                     řídicí posloupnosti
         VARLEN = délka proměnné
         VARTYPE = HIGHLOW|LOWHIGH|CHRDEC|
                     CHRHEX|CHRAN
         CNVNUM = čitatel převodního
```

```
poměru
CNVDEN = jmenovatel převodního
            poměru
DATA = řídicí posloupnost ASCII.
```
### **VAROFFSET**

| | | | | | |

| | | | | | | | Požadovaný parametr. Tento parametr uvádí posunutí pro proměnnou část řídicí posloupnosti. Tato hodnota musí být celé číslo.

**Poznámka:** Toto posunutí je vztaženo k začátku řídicí sekvence. Proto hodnota 0 znamená, že proměnná začíná prvním bajtem řídicí posloupnosti.

### **VARLEN**

Požadovaný parametr. Tento parametr uvádí délku proměnné části řídicí posloupnosti. Tato hodnota musí být celé číslo (počet bajtů).

### **VARTYP**

Požadovaný parametr. Tento parametr uvádí typ proměnné, která se používá s kategorií značek funkce tiskárny. Hodnoty mohou být následující.

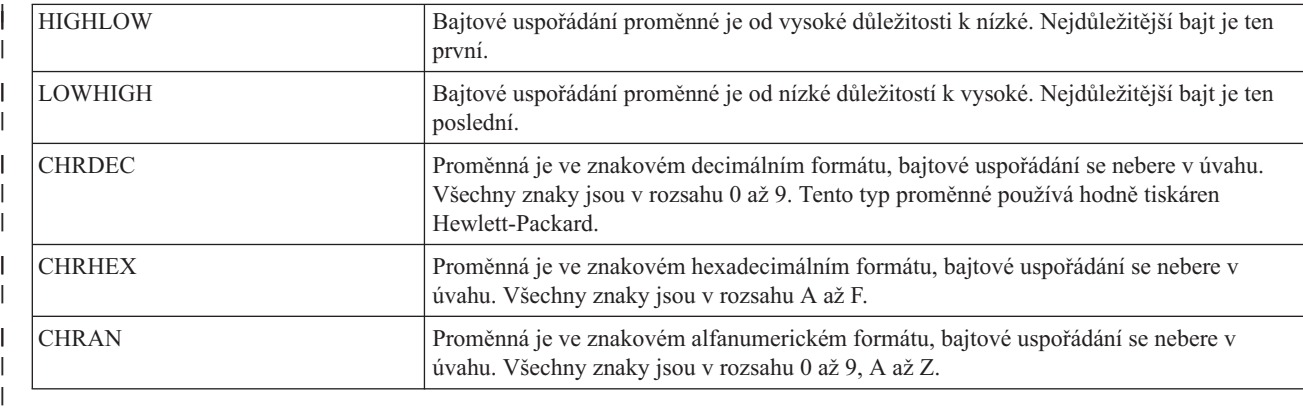

### **CNVNUM**

| | |

| |

 $\overline{\phantom{a}}$ 

| | Požadovaný parametr. Tento parametr uvádí čitatele převodového poměru. Tato hodnota musí být celé číslo. Nejčastější hodnotou CNVNUM je 1.

#### **CNVDEN** |

Požadovaný parametr. Tento parametr uvádí jmenovatele převodového poměru. Tato hodnota musí být nenulové celé číslo. | |

CNVDEN definuje jednotky, které se mají použít pro proměnnou část. Pokud například je pohyb uváděn jako 1/300, parametr CNVNUM by měl mít definovanou hodnotu 1 a parametr CNVDEN hodnotu 300.

#### **DATA** |

Požadovaný parametr. Tento parametr uvádí řídicí posloupnost ASCII pro funkci tiskárny pro vodorovný absolutní posun. Musí to být hexadecimální hodnota. | |

*Značka HORRMOV (vodorovný relativní pohyb):* |

Značka HORRMOV (vodorovný relativní pohyb) definuje tiskovou polohu zpět nebo vpřed vzhledem k aktuální tiskové poloze. | |

V příručce k tiskárně je někdy vodorovný relativní posun označován jako vodorovné umístění. |

Ve stejném zdrojovém souboru můžete mít až dvě značky HORRMOV. Jestliže uvedete dvě značky HORRMOV ve stejném zdrojovém souboru, jedna musí mít směr dopředu a druhá směr dozadu. Syntaxe této značky je následující: :HORRMOV | | |

```
DIRECTION = FWD|BCK|FWDBCK
VAROFFSET = posunutí proměnné v
```

```
řídicí posloupnosti
VARLEN = délka proměnné
VARTYPE = HIGHLOW|LOWHIGH|CHRDEC|
          CHRHEX|CHRAN
CNVNUM = čitatel převodního
         poměru
CNVDEN = jmenovatel převodního
         poměru
DATA = řídicí posloupnost ASCII.
```
### **DIRECTION**

| | | | | | | | | | | |

| | | |

| |

| | | | | Požadovaný parametr. Tento parametr uvádí směr příkazu relativního posunu.

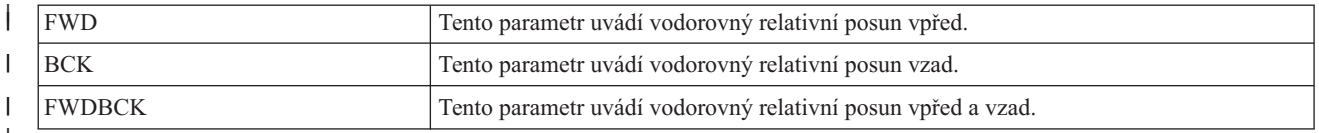

### **VAROFFSET**

Požadovaný parametr. Tento parametr uvádí posunutí pro proměnnou část řídicí posloupnosti. Tato hodnota musí být celé číslo.

**Poznámka:** Toto posunutí je vztaženo k začátku řídicí sekvence. Proto hodnota 0 znamená, že proměnná začíná prvním bajtem řídicí posloupnosti.

### **VARLEN** |

Požadovaný parametr. Tento parametr uvádí délku proměnné části řídicí posloupnosti. Tato hodnota musí být celé číslo (počet bajtů).

### **VARTYPE**

Požadovaný parametr. Tento parametr uvádí typ proměnné použité s touto kategorií značek funkcí tiskárny. Hodnoty mohou být následující.

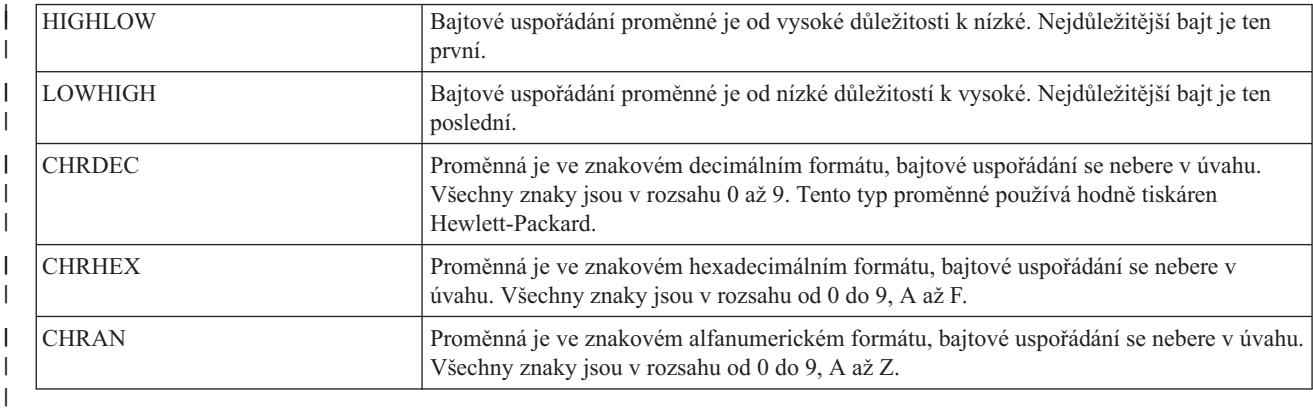

### **CNVNUM**

| | |

| | | |

Požadovaný parametr. Tento parametr definuje čitatele převodového poměru. Tato hodnota musí být celé číslo. Nejčastější hodnotou CVNUM je 1.

#### **CNVDEN** |

Požadovaný parametr. Tento parametr uvádí jmenovatele převodového poměru. Tato hodnota musí být nenulové celé číslo.

CNVDEN definuje jednotky, které se mají použít pro proměnnou část. Pokud například je pohyb uváděn jako 1/300, parametr CNVNUM by měl mít definovanou hodnotu 1 a parametr CNVDEN hodnotu 300.

#### **DATA** |

Požadovaný parametr. Tento parametr uvádí řídicí posloupnost ASCII pro funkci tiskárny pro vodorovný relativní posun. Musí to být hexadecimální hodnota. | |

### *Proporcionální mezery:* |

Značkami STRPROP (začátek proporcionální mezery) a ENDPROP (konec proporcionální mezery) můžete definovat rozsah textu pro použití proporcionálních mezer. | |

### **Značka STRPROP (začátek proporcionální mezery)** |

Značka STRPROP (začátek proporcionální mezery) definuje řídicí posloupnost ASCII pro zahájení režimu proporcionálních mezer pro tiskárnu ASCII. | |

Syntaxe této značky je následující: |

:STRPROP |

DATA = řídicí posloupnost ASCII.

#### **DATA** |

|

| |

| |

|

|

| | Požadovaný parametr. Tento parametr uvádí řídicí posloupnost ASCII pro zahájení funkce proporcionálních mezer. Musí to být hexadecimální hodnota.

#### **Značka ENDPROP (konec proporcionální mezery)** |

Značka ENDPROP (konec proporcionální mezery) definuje řídicí posloupnost ASCII pro ukončení režimu proporcionální mezery pro tiskárnu ASCII. | |

Syntaxe této značky je následující: |

:ENDPROP

DATA = řídicí posloupnost ASCII.

#### **DATA** |

Požadovaný parametr. Tento parametr uvádí řídicí posloupnost ASCII pro ukončení funkce proporcionálních mezer. Musí to být hexadecimální hodnota. |

*Značka SPACE (mezera):* |

Značka SPACE (mezera) definuje řídicí posloupnost ASCII pro funkci řízení mezer na tiskárně ASCII. |

Syntaxe této značky je následující: |

:SPACE |

DATA = řídicí posloupnost ASCII.

#### **DATA** |

Požadovaný parametr. Tento parametr uvádí řídicí posloupnost ASCII pro funkci mezery. Musí to být hexadecimální hodnota.

*Přizpůsobení svislého posunu:* |

Tyto funkce svislého posunu můžete přizpůsobit. |

- | Posun o stránku
- | · Posun o polovinu řádku
- | · Posun o řádek
- | Relativní svislý posun
- | Absolutní svislý posun
- | Zpětný posun o polovinu řádku
- | Zpětný posun o řádek
- | · Svislé mezery mezi řádky

*Značka FORMFEED (posun o stránku):* |

Značka FORMFEED (posun o stránku) definuje řídicí posloupnost ASCII pro funkci posunu o stránku na tiskárně | ASCII. |

Ovládací prvek FORMFEED posouvá papír na horní okraj následující stránky. Syntaxe této značky je následující: | |

:FORMFEED

DATA = řídicí posloupnost ASCII.

### **DATA** |

|

| |

Požadovaný parametr. Tento parametr uvádí řídicí posloupnost ASCII pro funkci posunu o jednu stránku. Musí to být hexadecimální hodnota.

*Značka posun o polovinu řádku (HLFLINEFEED):* |

Značka HLFLINEFEED (posun o polovinu řádku) definuje řídicí posloupnost ASCII pro funkci posunu o polovinu | řádku na tiskárně ASCII. |

Ovládací prvek HLFLINEFEED posouvá papír dopředu o polovinu řádku. Syntaxe této značky je následující: |

:HLFLINEFEED | |

DATA = řídicí posloupnost ASCII.

### **DATA** |

- Požadovaný parametr. Tento parametr uvádí řídicí posloupnost ASCII pro funkci posunu o polovinu řádku. Musí to být hexadecimální hodnota. | |
- *Značka LINEFEED (posun o řádek):* |
- Značka LINEFEED (posun o řádek) definuje řídicí posloupnost ASCII pro funkci posunu o řádek na tiskárně ASCII. |

Funkce posunu o řádek posouvá papír o jeden řádek vpřed. Syntaxe této značky je následující: |

:LINEFEED |

DATA = řídicí posloupnost ASCII.

**DATA** |

|

|

| | | | | | | | | | | |

- Požadovaný parametr. Tento parametr uvádí řídicí posloupnost ASCII pro funkci posunu o řádek. Musí to být hexadecimální hodnota. |
- *Značka VERAMOV (svislý absolutní posun):* |

Značka VERAMOV (svislý absolutní posun) se používá k nastavení aktuální svislé pozice tisku. |

Transformace hostitelského tisku vyžaduje, aby značka VERAMOV byla definována pro transformaci |

AFPDS-na-ASCII. Syntaxe této značky je následující:  $\mathbf{I}$ |

```
:VERAMOV
         VAROFFSET = posunutí proměnné v
                     řídicí posloupnosti
         VARLEN = délka proměnné
         VARTYPE = HIGHLOW|LOWHIGH|CHRDEC|
                     CHRHEX|CHRAN
         CNVNUM = čitatel převodního
                     poměru
         CNVDEN = jmenovatel převodního
                     poměru
         DATA = řídicí posloupnost ASCII.
```
### **VAROFFSET**

Požadovaný parametr. Tento parametr uvádí posunutí pro proměnnou část řídicí posloupnosti. Tato hodnota musí být celé číslo. | |

**Poznámka:** Toto posunutí je vztaženo k začátku řídicí sekvence. Proto hodnota 0 znamená, že proměnná začíná prvním bajtem řídicí posloupnosti. | |

# **VARLEN**

| | | | | |

Požadovaný parametr. Tento parametr uvádí délku proměnné části řídicí posloupnosti. Tato hodnota musí být celé číslo (počet bajtů).

# **VARTYP**

Požadovaný parametr. Tento parametr uvádí typ proměnné použité s touto kategorií značek funkcí tiskárny. Hodnoty mohou být následující.

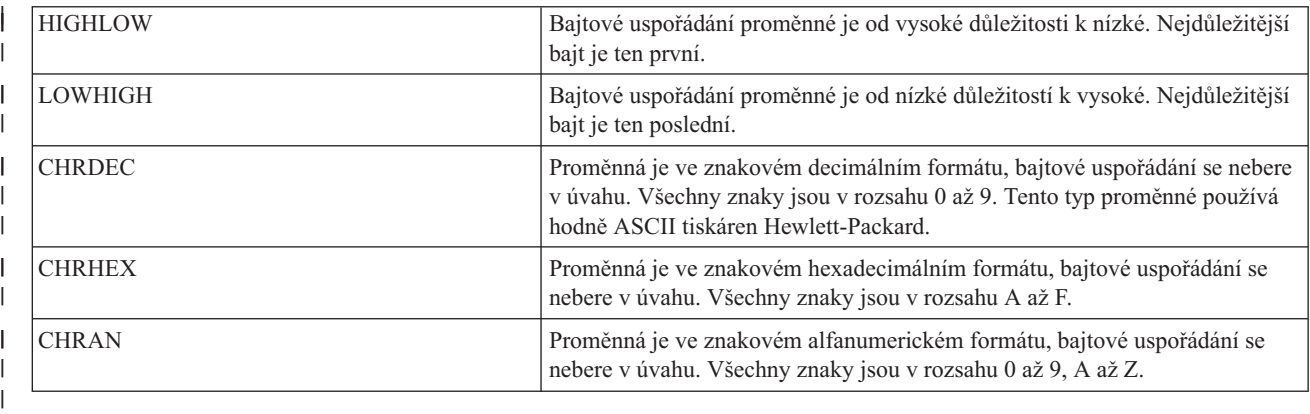

#### **CNVNUM**  $\perp$

| |

| | | |

| | | | | | | | | | | | | | |

Požadovaný parametr. Tento parametr uvádí čitatele převodového poměru. Tato hodnota musí být celé číslo. Nejčastější hodnotou CNVNUM je 1.

#### **CNVDEN** |

Požadovaný parametr. Tento parametr uvádí jmenovatele převodového poměru. Tato hodnota musí být nenulové celé číslo.

CNVDEN definuje jednotky, které se mají použít pro proměnnou část. Pokud například je pohyb uváděn jako 1/300, parametr CNVNUM by měl mít definovanou hodnotu 1 a parametr CNVDEN hodnotu 300.

#### **DATA** |

Požadovaný parametr. Tento parametr uvádí řídicí posloupnost ASCII pro funkci tiskárny pro vodorovný absolutní posun. Musí to být hexadecimální hodnota. | |

*Značka VERRMOV (svislý relativní pohyb):* |

Značka VERRMOV (svislý relativní pohyb) se používá k posunutí tiskové polohy nahoru nebo dolů vzhledem k aktuální tiskové poloze.  $\blacksquare$ |

V příručce k tiskárně je někdy funkce relativního pohybu označována jako svislé umístění. |

Ve stejném zdrojovém souboru můžete mít až dvě značky VERRMOV. Jestliže uvedete dvě značky VERRMOV ve stejném zdrojovém souboru, jedna musí mít směr nahoru a druhá směr dolů. Níže je uvedena syntaxe tohoto příkazu: :VERRMOV |

```
DIRECTION = UP|DOWN|UPDOWN
VAROFFSET = posunutí proměnné v
            řídicí posloupnosti
VARLEN = délka proměnné
VARTYPE = HIGHLOW|LOWHIGH|CHRDEC|
          CHRHEX|CHRAN
CNVNUM = čitatel převodního
         poměru
CNVDEN = jmenovatel převodního
         poměru
DATA = řídicí posloupnost ASCII.
```
### **DIRECTION**

Požadovaný parametr. Tento parametr definuje směr příkazu relativního posunu. Hodnoty mohou být následující.

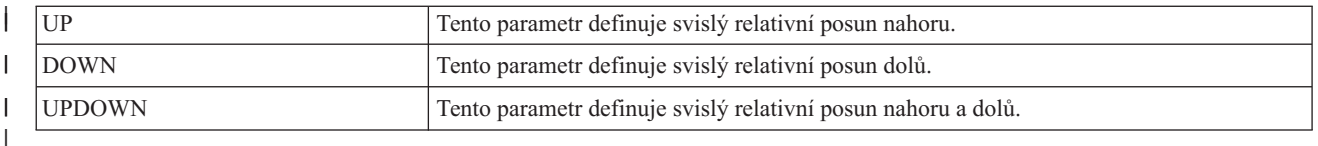

### **VAROFFSET**

| | |

| | | | | | | | | ||

|

 $\overline{1}$ 

| | | | | | | |

| | |

| |

|

Požadovaný parametr. Tento parametr definuje posunutí pro proměnnou část řídicí posloupnosti. Tato hodnota musí být celé číslo.

**Poznámka:** Toto posunutí je vztaženo k začátku řídicí sekvence. Proto hodnota (0) znamená, že proměnná začíná prvním bajtem řídicí posloupnosti.

### **VARLEN**

Požadovaný parametr. Tento parametr definuje délku proměnné části řídicí posloupnosti. Tato hodnota musí být celé číslo (počet bajtů).

### **VARTYPE**

Požadovaný parametr. Tento parametr definuje typ proměnné použité s touto kategorií značek funkcí tiskárny. Hodnoty mohou být následující.

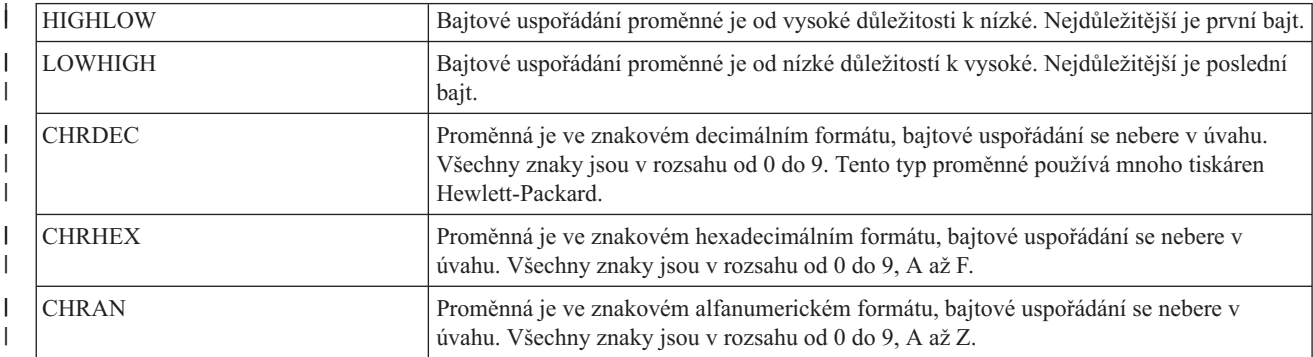

### **CNVNUM**

Požadovaný parametr. Tento parametr definuje čitatele převodového poměru. Tato hodnota musí být celé číslo. Nejčastější hodnota je 1.

#### **CNVDEN** |

Požadovaný parametr. Tento parametr definuje jmenovatele převodového poměru. Tato hodnota musí být nenulové celé číslo. které uvádí jednotky měření, které se mají použít pro proměnnou část. Jestliže posun je například 1/300, zadejte CNVNUM jako 1 a CNVDEN jako 300.

#### **DATA** |

Požadovaný parametr. Tento parametr uvádí řídicí posloupnost ASCII pro funkci tiskárny. Musí to být hexadecimální hodnota.

#### *Značka RVSHLFLINEFEED (zpětný posun o polovinu řádku):* |

Značka RVSHLFLINEFEED (zpětný posun o polovinu řádku) definuje řídicí posloupnost ASCII pro zpětný posun o polovinu řádku na tiskárně ASCII. | |

Funkce zpětný posun o polovinu řádku posouvá papír nahoru o polovinu řádku. Syntaxe této značky je následující: | :RVSHLFLINEFEED |

DATA = řídicí posloupnost ASCII.

#### **DATA** |

- Požadovaný parametr. Tento parametr uvádí řídicí posloupnost ASCII pro funkci zpětného posunu o polovinu |
- řádku. Musí to být hexadecimální hodnota. |

*Značka RVSLINEFEED (zpětný posun o řádek):* |

Značka RVSLINEFEED (zpětný posun o řádek) definuje řídicí posloupnost ASCII pro funkci zpětného posunu o řádek u tiskárny ASCII. |  $\blacksquare$ 

Funkce zpětného posunu o řádek posouvá papír nahoru o jeden řádek. Syntaxe této značky je následující:  $\mathbf{I}$ 

:RVSLINEFEED |

DATA = řídicí posloupnost ASCII.

#### **DATA** |

|

| |

Požadovaný parametr. Tento parametr uvádí řídicí posloupnost ASCII pro funkci zpětného posunu o řádek. Musí to být hexadecimální hodnota.

*Svislé mezery mezi řádky:* |

Vzdálenost mezi tištěnými řádky můžete nastavit dvěma způsoby: zadáním počtu řádků na palec nebo nastavením mezery mezi řádky na proměnnou hodnotu. | |

Tyto značky se používají k přizpůsobení svislé mezery mezi řádky. |

```
Značka LPI (řádků na palec):
|
```
Značka LPI (řádků na palec) definuje řídicí posloupnost nastavení počtu řádků na palec, pro tisk. |

Když jsou definovány proměnlivé mezery mezi řádky, potlačí to pevné mezery mezi řádky. Syntaxe této značky je následující: | |

```
:LPI
         LPI = 3|4|6|8DATA = řídicí posloupnost ASCII.
```
#### **LPI** |

| | |

| |

| | | | | | | | | | | Požadovaný parametr. Tento parametr definuje počet řádků na palec. Platné hodnoty pro tento parametr jsou 3, 4, 6 a 8. Nejobvyklejší svislé mezery jsou 6 nebo 8 řádků na palec.

#### **DATA** |

Požadovaný parametr. Tento parametr uvádí řídicí posloupnost ASCII pro nastavení řádků na palec. Musí to být hexadecimální hodnota. | |

*Značka VARLSPC (proměnlivá mezera mezi řádky):*  $\blacksquare$ 

Značka VARLSPC (proměnlivá mezera mezi řádky) se používá k nastavení proměnlivých mezer mezi řádky na l tiskárně.  $\blacksquare$ |

Když jsou definovány proměnlivé mezery mezi řádky, potlačí to pevné mezery mezi řádky. Jestliže nedefinujete proměnlivé mezery mezi řádky, ve zdroji přizpůsobení se vyhledá značka pevné meziry mezi řádky, například 8 řádek na palec. Syntaxe této značky je následující: | | |

```
:VARLSPC
         VAROFFSET = posunutí proměnné v
                     řídicí posloupnosti
         VARLEN = délka proměnné
         VARTYPE = HIGHLOW|LOWHIGH|CHRDEC|
                   CHRHEX|CHRAN
         CNVNUM = čitatel převodního
                  poměru
         CNVDEN = jmenovatel převodního
                  poměru
         DATA = řídicí posloupnost ASCII.
```
### **VAROFFSET**

| | |

> | |

| | | | | | ||

|

Ī

| | | |

> | |

Požadovaný parametr. Tento parametr definuje posunutí pro proměnnou část řídicí posloupnosti. Tato hodnota musí být celé číslo.

**Poznámka:** Toto posunutí je vztaženo k začátku řídicí sekvence. Proto hodnota 0 znamená, že proměnná začíná prvním bajtem řídicí posloupnosti.

#### **VARLEN** |

Požadovaný parametr. Tento parametr definuje délku proměnné části řídicí posloupnosti. Tato hodnota musí být celé číslo (počet bajtů).

### **VARTYPE**

Požadovaný parametr. Tento parametr definuje typ proměnné použité s nastavenou značkou udávající délku stránky v palcích. Hodnoty mohou být následující.

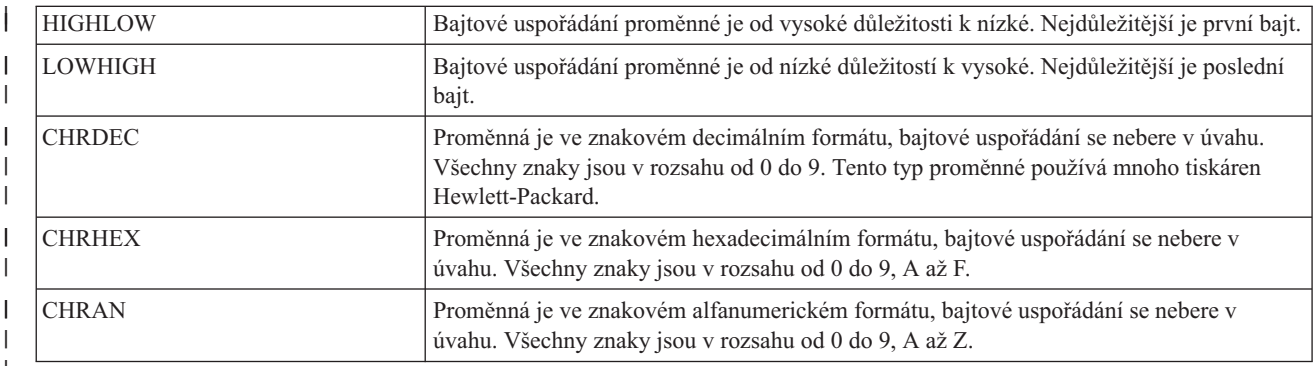

### **CNVNUM**

Požadovaný parametr. Tento parametr definuje čitatele převodového poměru. Tato hodnota musí být celé číslo. Nejčastější hodnotou CNVNUM je 1.

#### **CNVDEN** |

Požadovaný parametr. Tento parametr definuje jmenovatele převodového poměru. Tato hodnota musí být nenulové celé číslo. které uvádí jednotky měření použité pro proměnnou část.

#### **DATA** |

Požadovaný parametr. Tento parametr uvádí řídicí posloupnost ASCII pro proměnlivé mezery mezi řádky. Musí to být hexadecimální hodnota. | |

# *Přizpůsobit indexování:* |

Ovládací prvky horního a dolního indexu na tiskárně ASCII můžete přizpůsobit. |

U některých tiskáren tyto ovládací prvky posunou polohu tisku nahoru nebo dolů o polovinu řádku. U jiných tiskáren se horní a dolní index vytváří zmenšením výšky znaků. | |

*Dolní index:* |

Značkami STRSUBS (začátek dolního indexu) a ENDSUBS (konec dolního indexu) můžete definovat rozsah dolních | indexů. |

### **Značka STRSUBS (začátek dolního indexu)** |

Značka STRSUBS (začátek dolního indexu) definuje řídicí posloupnost ASCII pro zahájení funkce dolního indexu pro | tiskárnu ASCII. |

Syntaxe této značky je následující: |

```
:STRSUBS
         DATA = řídicí posloupnost ASCII.
```
### **DATA** |

| |

Požadovaný parametr. Tento parametr uvádí řídicí posloupnost ASCII pro funkce zahájení dolního indexu. Musí to být hexadecimální hodnota. | |

### **Značka ENDSUBS (konec funkce dolního indexu)** |

Značka ENDSUBS (konec dolního indexu) definuje řídicí posloupnost ASCII pro ukončení funkce dolního indexu pro tiskárnu ASCII. | |

Syntaxe této značky je následující:  $\blacksquare$ 

:ENDSUBS |

DATA = řídicí posloupnost ASCII.

### **DATA** |

|

| |

Požadovaný parametr. Tento parametr uvádí řídicí posloupnost ASCII pro funkci dolního indexu. Musí to být hexadecimální hodnota.

### *Horní index:*  $\blacksquare$

Značky STRSUPS (začátek horního indexu) a ENDSUPS (konec horního indexu) můžete použít k definování rozsahu horních indexů. |  $\blacksquare$ 

### **Značka STRSUPS (začátek horního indexu)** |

Značka STRSUPS (začátek horního indexu) definuje řídicí posloupnost ASCII pro zahájení funkce horního indexu na tiskárně ASCII. |  $\blacksquare$ 

Syntaxe této značky je následující: |

:STRSUPS |

 $\perp$ 

DATA = řídicí posloupnost ASCII.

### **DATA** |

Požadovaný parametr. Tento parametr uvádí řídicí posloupnost ASCII pro začátek horního indexu. Musí to být hexadecimální hodnota. | |

# **Značka ENDSUPS (ukončení horního indexu)** |

Značka ENDSUPS (ukončení horního indexu definuje řídicí posloupnost ASCII pro ukončení horního indexu na  $\blacksquare$  $\mathbf{L}$ | tiskárně ASCII.

Syntaxe této značky je následující: |

:ENDSUPS |

|

DATA = řídicí posloupnost ASCII.

### **DATA** |

- Požadovaný parametr. Tento parametr uvádí řídicí posloupnost ASCII pro funkci horního indexu. Musí to být hexadecimální hodnota. | |
- *Přizpůsobení barvy:* |
- K přizpůsobení barvy můžete použít značku FOREGRND (barva popředí). |

### **Značka FOREGRND (barva popředí)** |

Značka FOREGRND (barva popředí) definuje řídicí posloupnost ASCII pro nastavení různých barev, pokud tiskárna podporuje barevný tisk. | |

Syntaxe této značky je následující: |

:FOREGRND

| | | | | | | | |

```
COLOR = BLACK|BLUE|RED|PINK|GREEN|
        CYAN|YELLOW|WHITE|DRKBLUE|
        ORANGE|PURPLE|DRKGREEN|
        TURQ|MUSTARD|GREY|BROWN
DATA = řídicí posloupnost ASCII.
```
### **COLOR**

Požadovaný parametr. Tento parametr definuje barvu, kterou má tiskárna použít, pokud podporuje různé barvy pro tisk. Hodnoty mohou být následující.

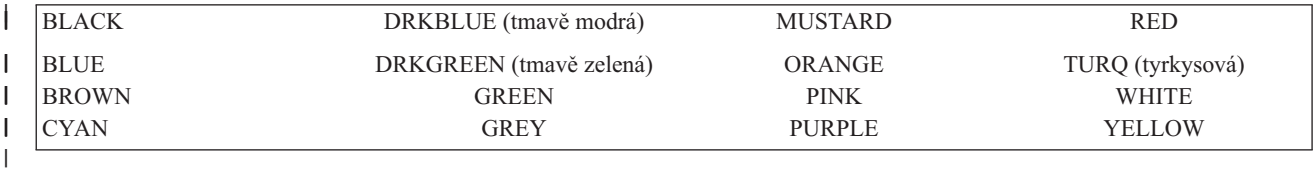

#### **DATA** |

|

| | | |

 $\overline{\phantom{a}}$ 

|

Požadovaný parametr. Tento parametr uvádí řídicí posloupnost ASCII pro nastavení barvy popředí. Musí to být hexadecimální hodnota. |

*Přizpůsobení vstupu papíru:* |

Můžete přizpůsobit tyto funkce vstupu papíru. |

- v výběr zásobníku papíru |
- | výběr čísla zásuvky papíru
- | výběr přídavné zásuvky papíru
- *Značka DWRSLT (výběr zásuvky papíru):* |

Značka DWRSLT (výběr zásuvky papíru) definuje řídicí posloupnosti, které jsou k dispozici pro výběr zásuvky papíru. |

Tato značka se používá pouze pro zásuvku 1, zásuvky 2 a zásuvky na obálky. Syntaxe této značky je následující: |

```
:DWRSLT
```

```
DRAWER = PAPER|ENVELOPE|
         DRAWER1|DRAWER2
DATA = řídicí posloupnost ASCII.
```
#### **DRAWER** |

Požadovaný parametr. Tento parametr definuje výběr zásuvky. Hodnoty mohou být následující.

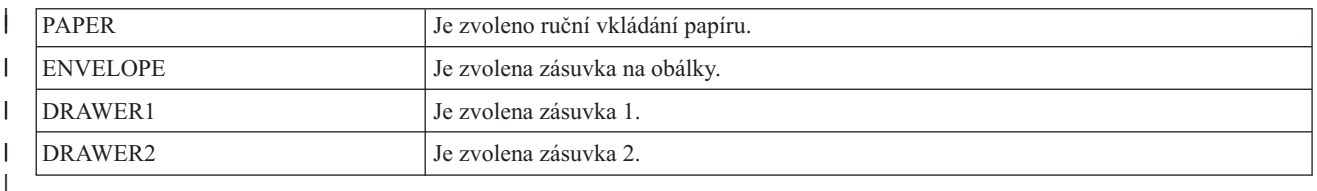

#### **DATA** |

| |

Požadovaný parametr. Tento parametr uvádí řídicí posloupnost ASCII pro výběr zásuvky papíru. Musí to být hexadecimální hodnota.

*Značka DWRNBR (výběr čísla zásuvky na papír):* |

Značkou DWRNBR (výběr čísla zásuvky na papír) se v tiskárně vybírá zásuvka na papír. |

Číslo zásuvky je proměnná v řídicí posloupnosti ASCII. Tato značka se používá pouze tehdy, jestliže je číslo zásuvky vyšší než 2, syntaxe této značky je následující: | |

```
:DWRNBR
         VAROFFSET = posunutí proměnné v
                     řídicí posloupnosti
         VARLEN = délka proměnné
         VARTYPE = HIGHLOW|LOWHIGH|CHRDEC|
                   CHRHEX|
         DATA = řídicí posloupnost ASCII.
```
### **VAROFFSET**

| | | | | | | | | |

| | | | | | |

- Požadovaný parametr. Tento parametr definuje posunutí pro proměnnou část řídicí posloupnosti. Tato hodnota musí být celé číslo.
- **Poznámka:** Toto posunutí je vztaženo k začátku řídicí sekvence. Proto hodnota 0 znamená, že proměnná začíná prvním bajtem řídicí posloupnosti.

## **VARLEN**

Požadovaný parametr. Tento parametr definuje délku proměnné části řídicí posloupnosti. Tato hodnota musí být celé číslo (počet bajtů). Jestliže je tato hodnota 0, posloupnost ASCII se používá bez proměnné.

### **VARTYPE**

Požadovaný parametr. Tento atribut definuje typ proměnné. Možné hodnoty jsou zobrazeny v následující tabulce.

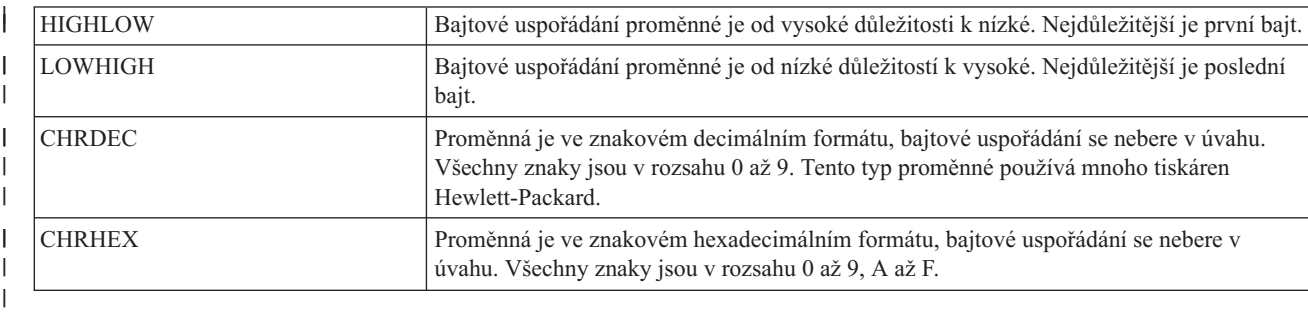

### **DATA** |

Požadovaný parametr. Tento parametr uvádí řídicí posloupnost ASCII pro výběr čísla zásuvky s papírem. Musí to být hexadecimální hodnota. | |

*Výběr přídavné zásuvky papíru:* |

Značka ADDDRWTBL (přídavná zásuvka papíru) se používá pro výběr přídavných zásuvek papíru. |

Tato značka se používá pouze tehdy, pokud číslo zásuvky je vyšší než 2. Pro výběr zásuvky 1 a zásuvky se používá značka pro výběr zásuvky. | |

Podporu pro výběr přídavné zásuvky papíru zahajte značkou ADDDRWTBL a ukončete značkou EADDDRWRTBL. Značky ADDDRWTBLE se umísťují mezi ně a definují jednotlivé přídavné zásuvky.  $\blacksquare$  $\blacksquare$ 

Jestliže použijete značky pro výběr přídavné zásuvky papíru, váš zdroj by mohl vypadat následovně, pro tiskárnu, která | má dvě přídavné zásuvky. |

:ADDDRWTBL. :ADDDRWTBLE... :ADDDRWTBLE... :EADDDRWTBL. | | | |

*Značka ADDDRWTBL (výběr přídavné zásuvky):* |

Značka ADDDRWTBL (výběr přídavné zásuvky) definuje záznamy přídavné zásuvky. |

- Jedna nebo více těchto značek musí následovat za značkou ADDDRWTBLE obsahující přídavnou zásuvku. Pro tuto |
- značku nejsou žádné parametry. Syntaxe je následující: |
- :ADDDRWTBL. |
- *Značka ADDDRWTBLE (záznam výběru přídavné zásuvky papíru):* |
- Značka ADDDRWTBLE (záznam výběru přídavné zásuvky papíru) definuje záznamy přídavné zásuvky papíru. |
- Za značkou ADDDRWTBL musí následovat jedna nebo více značek ADDDRWTBLE. Za skupinou značek | ADDDRWTBLE musí následovat značka EADDDRWTBLE. Syntaxe je následující: |

```
:ADDDRWTABLE
|
|
```

```
NUMBER = 3-255
DATA = ' 'X.
```
### **NUMBER** |

```
Toto je povinný parametr. Tento parametr definuje zásuvku.
```
### **DATA** |

|

|

Toto je povinný parametr. Tento parametr uvádí řídicí posloupnost ASCII pro uvedenou zásuvku. Musí to být hexadecimální hodnota. | |

*Značka EADDDRWTBL (konec výběru přídavné zásuvky papíru):* |

Značka EADDDRWTBL (konec výběru přídavné zásuvky papíru) se používá k ukončení skupiny záznamů přídavné zásuvky ve zdroji přizpůsobení. | |

Pro tuto značku nejsou žádné parametry. Syntaxe je následující: |

:EADDDRWTBL. |

*Přizpůsobení výstupu papíru:* |

Můžete přizpůsobit tyto funkce výstupu papíru. |

- | Výběr výstupního zásobníku
- | · Posun výstupního zásobníku
- | Duplexní tisk
- | Simplexní tisk
- *Výběr výstupního zásobníku:* |

Můžete definovat podporu pro více výstupních zásobníků. |

Syntaxe pro výběr výstupního zásobníku se zahajuje značkou OUTBINTBL a ukončuje značkou EOUTBINTBL. | Značky OUTBINTBLE se umísťují mezi počáteční a koncovou značku a definují jednotlivé výstupní zásobníky. |

Jestliže použijete tuto značku výstupního zásobníku, váš zdroj by mohl vypadat jako následující syntaxe pro tiskárnu, | která má více výstupních zásobníků. |

```
:OUTBINTBL.
      :OUTBINTBLE....
      :OUTBINTBLE....
  :EOUTBINTBL.
|
|
```
| |

*Značka OUTBINTBL (výběr výstupního zásobníku):* |

Za značkou OUTBINTBL (výběr výstupního zásobníku) musí následovat jedna nebo více značek OUTBINTBLE, |

které definují výstupní zásobník. |

- Pro tuto značku nejsou žádné parametry. Syntaxe je následující: |
- :OUTBINTBL. |
- *Značka OUTBINTBLE (záznam výběru výstupního zásobníku):* |
- Značka OUTBINTBLE (záznam výběru výstupního zásobníku) definuje určitý cíl výstupu. |

Za touto značkou musí následovat jedna nebo více značek OUTBINTBL. Značka EOUTBINTBL (konec výběru výstupního zásobníku) musí být umístěna za skupinou značek OUTBINTBLE. Syntaxe je následující: | |

:OUTBINTBLE NUMBER = 1-65535  $DATA = ' 'X$ .

### **NUMBER** |

Toto je povinný parametr. Tento parametr definuje cíl výstupu.

### **DATA** |

| | |

|

| | Toto je povinný parametr. Tento parametr uvádí řídicí posloupnost pro cíl výstupu. Musí to být hexadecimální hodnota.

*Značka EOUTBINTBL (konec výběru výstupního zásobníku):* |

Značka EOUTBINTBL (konec výběru výstupního zásobníku) ukončuje záznamy tabulky výstupních zásobníků ve zdroji přizpůsobení. | |

Pro tuto značku nejsou žádné parametry. Syntaxe je následující:  $\blacksquare$ 

- :EOUTBINTBL. |
- *Značka JOGOUTTRAY (posun výstupního zásobníku):* |

Značka JOGOUTTRAY (posun výstupního zásobníku) definuje řídicí posloupnost ASCII pro funkci posunu výstupního zásobníku pro tiskárnu ASCII.  $\blacksquare$ |

Syntaxe této značky je následující: |

:JOGOUTTRAY |

DATA = řídicí posloupnost ASCII.

#### **DATA** |

|

- Požadovaný parametr. Tento parametr uvádí řídicí posloupnost ASCII pro funkci posunu výstupního zásobníku. Musí to být hexadecimální hodnota. | |
- *Duplexní:*  $\mathbf{I}$ |

Tyto značky můžete použít pro konfiguraci funkcí duplexního tisku. |

*Značka DUPXPRT (nastavení duplexního tisku):* |

Značka DUPXPRT (nastavení duplexního tisku) definuje řídicí posloupnost ASCII pro funkci duplexního tisku pro | tiskárnu ASCII.  $\blacksquare$ 

Ovládací prvek DUPXPRT tiskne na obě strany papíru, zleva doprava. (Narozdíl od funkce DUPXPRT s ovládacím | prvkem TUMDUPXPRT.) Syntaxe této značky je následující: |

:DUPXPRT |

DATA = řídicí posloupnost ASCII.

**DATA** |

|

| | Požadovaný parametr. Tento parametr uvádí řídicí posloupnost ASCII pro funkci duplexního tisku. Musí to být hexadecimální hodnota.

*Značka NXTDUPXPRT (výběr další strany při duplexním tisku):* |

Značka NXTDUPXPRT (výběr další strany při duplexním tisku) definuje řídicí posloupnost ASCII pro výběr další | strany tisku v duplexní funkci tiskárny ASCII. |

Jestliže nedefinujete tuto značku, ale funkce transformace hostitelského tisku ji vyžaduje, namísto značky |

NXTDUPXPRT se použije značka pro posun na další papír (form feed). Syntaxe této značky je následující: |

:NXTDUPXPRT |

DATA = řídicí posloupnost ASCII.

#### **DATA** |

|

| | Požadovaný parametr. Tento parametr uvádí řídicí posloupnost ASCII pro výběr další strany tisku v duplexním režimu. Musí to být hexadecimální hodnota.

*Značka TUMDUPXPRT (převrácený duplexní tisk):* |

Značka TUMDUPXPRT (převrácený duplexní tisk) definuje řídicí posloupnost ASCII pro nastavení funkce | převráceného duplexního tisku pro tiskárnu ASCII. |

Při funkci TUMDUPXPRT se tiskne na obě strany papíru, shora dolů. (Narozdíl od funkce TUMDUPXPRT s ovládacím prvkem DUPXPRT.) Syntaxe této značky je následující: | |

:TUMDUPXPRT |

DATA = řídicí posloupnost ASCII.

#### **DATA** |

|

| | Požadovaný parametr. Tento parametr uvádí řídicí posloupnost ASCII k nastavení funkce převráceného duplexního tisku. Musí to být hexadecimální hodnota.

*Simplexní tisk:* |

Značkou SMPXPRT (simplexní tisk) můžete nastavit tiskárnu tak, aby tiskla na jednu stranu papíru. |

### **Značka SMPXPRT (simplexní tisk)** |

Značka SMPXPRT (simplexní tisk) definuje řídicí posloupnost ASCII pro nastavení funkce simplexního tisku pro tiskárnu ASCII. Syntaxe této značky je následující: |  $\mathbf{I}$ 

:SMPXPRT |

DATA = řídicí posloupnost ASCII.

#### **DATA** |

|

| |

 $\overline{\phantom{a}}$ 

Požadovaný parametr. Tento parametr uvádí řídicí posloupnost ASCII k nastavení funkce simplexního tisku. Musí to být hexadecimální hodnota.

- *Přizpůsobení orientace papíru:* |
- Můžete přizpůsobit tyto funkce orientace tisku. |
- **Úhel** tisku |
- | Orientace papíru
- *Značka PRTANGLE (úhel tisku):* |
- Značka PRTANGLE (úhel tisku) definuje řídicí posloupnost pro nastavení směru tisku na stránce. |

To umožňuje tisk ve všech čtyřech orientacích na stejné stránce. Syntaxe této značky je následující: |

```
:PRTANGLE
```
| | |

```
ANGLE = 0|90|180|270
DATA = řídicí posloupnost ASCII.
```
#### **ANGLE** |

|

||

ı

| |

|

| |

| | | |

|

- Požadovaný parametr. Tento parametr uvádí úhel, pod nímž se výstup tiskne. Tato hodnota musí být celé číslo.
- **0** Úhel tisku je 0 stupňů.
- **90** Úhel tisku je 90 stupňů.

### **180**

**270**

Úhel tisku je 180 stupňů.

### |

Úhel tisku je 270 stupňů.

### **DATA** |

- Požadovaný parametr. Tento parametr uvádí řídicí posloupnost ASCII pro funkci tiskárny pro úhel tisku. Musí to být hexadecimální hodnota.
- *Značka PRTORIENT (orientace papíru):* |

Značka PRTORIENT (orientace papíru) definuje řídicí posloupnost pro nastavení různé orientace papíru. |

Syntaxe této značky je následující: |

```
:PRTORIENT
         ORIENT = PORTRAIT|LANDSCAPE|
                  RTT180|RTT270
         DATA = řídicí posloupnost ASCII.
```
### **ORIENT** |

Požadovaný parametr. Orientace, v níž se úloha vytiskne. Hodnoty mohou být následující.

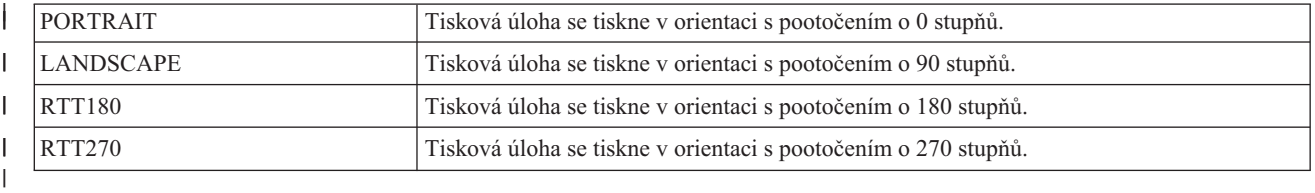

### **DATA** |

| |

| | |

|

Požadovaný parametr. Tento parametr uvádí řídicí posloupnost ASCII pro nastavení orientace papíru pro tiskárnu. Musí to být hexadecimální hodnota.

*Přizpůsobení kvality tisku:* |

 $\mathbf{I}$ | Značkou PRTQLTY (přizpůsobení kvality tisku) můžete definovat kvalitu tisku pro tiskárnu ASCII.

### **Značka PRTQLTY (kvalita tisku)** |

Značka PRTQLTY (kvalita tisku) definuje řídicí posloupnost pro výběr úrovně kvality tisku (například koncept nebo dopis), kterou tiskárna ASCII poskytuje. | |

Syntaxe této značky je následující: |

```
:PRTQLTY
         QLTYTYPE = DRAFT|LETTER|TEXT
         DATA = řídicí posloupnost ASCII.
```
#### **QLTYTYPE** |

Požadovaný parametr. Tento parametr definuje kvalitu tisku. Hodnoty mohou být následující.

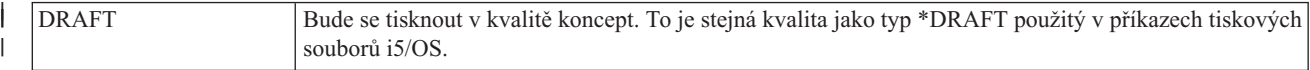
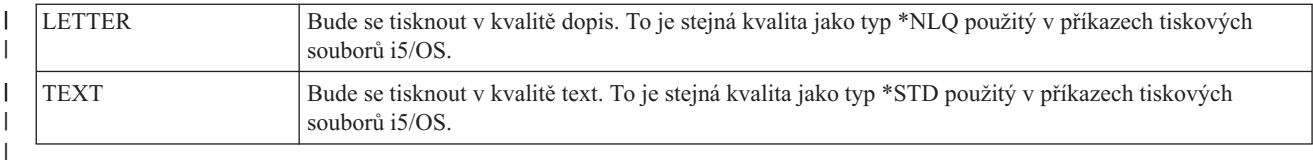

#### **DATA** |

| | Požadovaný parametr. Tento parametr uvádí řídicí posloupnost ASCII pro tuto funkci. Je to hexadecimální hodnota.

*Přizpůsobení fontů:* |

Vzhled znaků vytištěných na tiskárně ASCII můžete změnit tak, že zvolíte a přizpůsobíte fonty. |

Můžete si vybrat rozsah fontů, která má tiskárna používat. Můžete také přizpůsobit jednotlivé fonty, které tiskárna používá. | |

Při přizpůsobování fontů vezměte v úvahu následující informace: |

- v Jednotlivé definice fontů se čtou před definicemi skupin fontů. |
- | · Používá se první definice skupiny, která vyhovuje použitému požadavku na font.
- | · Jestliže neuvedete údaj o šířce fontu, použije se šířka fontu stanovená systémem.
- v Pro fonty s pevně daným rozestupem nemusíte definovat šířky fontů, pokud identifikátor fontu není mimo normální rozsah identifikátorů fontů pro určitý rozestup. | |
- Například normální rozsah identifikátorů fontů je od 1 do 65 pro styl písma s rozestupem 10. Jestliže zadáte identifikátor fontu, který je větší než 65 pro styl písma s rozestupem 10, musíte také definovat šířku fontu pro tento styl písma. | | |
- | Jestliže uvedete data šířky fontu, datové hodnoty musejí být dlouhé 256 nebo 512 bajtů. Do jednoho bajtu se vejde maximální šířka 255/1440 palce na znak. Jestliže se šířky fontů všech znaků vejdou do jediného bajtu, datové hodnoty jsou dlouhé 256 bajtů. Jestliže šířka fontu nějakého znaku přesáhne 255/1440 na palec, použijte pro každý znak dvoubajtovou hodnotu. Datové hodnoty pak budou dlouhé 512 bajtů. | | |
- v Chcete-li zajistit, aby vaše tiskové úlohy vypadaly podobně jako tiskové úlohy generované hostitelem, musíte uvést | data šířky fontu, která jsou rovna nebo nižší než data šířky fontu použitá hostitelskou aplikací. |
- | U fontů s pevným rozestupem se definice CPI (znaků na palec) čtou naposled.
- v Požadavky na styl písma se generují automaticky pro tabulky tiskárny IBM, datový proud úrovně 2, Hewlett-Packard PCL4 a Hewlett-Packard PCL5. | |
- v Pro proporcionální a typografické fonty se značky začátek proporcionálního režimu a konec proporcionálního režimu čtou naposledy. | |

```
Skupiny fontů:
|
```
| | | | |

Můžete si vybrat skupiny fontů, které tiskárna ASCII používá. |

Jestliže používáte značky skupiny fontů, váš zdroj by mohl vypadat následovně, pro tiskárnu, která podporuje pět oddělených skupin fontů: | |

```
:FNTGRP.
        :FNTGRPE....
        :FNTGRPE....
        :FNTGRPE....
        :FNTGRPE....
        :FNTGRPE....
  :EFNTGRP.
|
|
```
*Značka FNTGRP (skupina fontů):* |

Značka FNTGRP (skupina fontů) definuje začátek záznamu skupiny fontů (FNTGRPE). Musí za nimi následovat jedna | nebo více značek FNTGRPE. |

Syntaxe značky FNTGRP je následující:  $\blacksquare$ 

:FNTGRP. |

*Značka FNTGRPE (záznam skupiny fontů):*  $\blacksquare$ 

Značka FNTGRPE (záznam skupiny fontů) definuje skupinu fontů. |

Značka FNTGRPE musí ve vašem zdroji následovat za značkou skupiny fontů (FNTGRP) nebo jinou značkou FNTGRPE. Za skupinou jedné nebo více těchto značek musí následovat značka EFNTGRP (konec skupiny fontů). Syntaxe této značky je následující: | |  $\blacksquare$ 

:FNTGRPE

| | | | | | | | | | | | | | | | | | | | | | |

```
MINFID = identifikátor fontu (celé číslo)
MAXFID = identifikátor fontu (celé číslo)
FNTSTR = ovládací posloupnost začátku
         fontu ASCII
FNTEND = ovládací posloupnost konce
         fontu ASCII
FNTWTH = údaj o šířce znaku
         fontu.
```
## **MINFID**

Požadovaný parametr. Tento parametr definuje nejnižší identifikátor fontu ve skupině. Tato hodnota musí být celé číslo.

## **MAXFID**

Požadovaný parametr. Tento parametr definuje nejvyšší identifikátor fontu ve skupině. Tato hodnota musí být celé číslo.

## **FNTSTR**

Požadovaný parametr. Tento parametr definuje řídicí posloupnost ASCII, která má zahájit požadavek na font.

## **FNTEND**

Volitelný parametr. Tento parametr definuje řídicí posloupnost ASCII, která má ukončit požadavek na font. Jestliže není definována žádná řídicí posloupnost ASCII k ukončení požadavku na font, musí být zadáno ''X.

## **FNTWTH**

- Volitelný parametr. Tento parametr uvádí šířky jednotlivých znaků v přírůstcích po 1/1440 palce pro skupinu
- fontů. Pokud je zadán, musí to být 256bajtová nebo 512bajtová hexadecimální hodnota. Jestliže není definován
- žádný údaj o šířce fontu, musíte zadat ''X. |

#### **Poznámky:** |

| | | |

- 1. Rozsahy definované pro MINFID a MAXFID nejsou ověřovány pro různé značky FNTGRPE, aby se ověřilo, že se nepřekrývají.
	- 2. Neprovádí se ověřování toho, zda jednotlivé fonty (INDFNTE) nejsou definovány v rozsahu fontů uvedeném ve značce FNTGRPE.
- *Značka EFNTGRP (konec skupiny fontů):*  $\blacksquare$
- Značka EFNTGRP (konec skupiny fontů) ukončuje definici skupiny fontů pro transformační tabulku. |
- Syntaxe této značky je následující: |
- :EFNTGRP. |
- *Jednotlivé fonty:* |
- Jednotlivé fonty, které tiskárna ASCII používá, můžete přizpůsobit. |

Jestliže použijete značky jednotlivých fontů, váš zdroj by mohl vypadat takto: |

```
:INDFNT.
        :INDFNTE....
        :INDFNTE....
        :INDFNTE....
        :INDFNTE....
         :INDFNTE....
  :EINDFNT.
|
|
|
|
|
|
|
```
*Značka INDFNT (jednotlivý font):* |

| Značka INDFNT (jednotlivý font) definuje začátek jedné nebo více značek INDFNTE.

Za značkou INDFNT musí následovat jeden nebo více záznamů jednotlivého fontu (INDFNTE). Syntaxe této značky je následující: | |

:INDFNT. |

*Značka INDFNTE (záznam jednotlivého fontu):* |

Značka INDFNTE (záznam jednotlivého fontu) definuje jednotlivý font. |

Lze definovat jednu nebo více značek záznamů fontu, ale tyto značky musejí následovat za značkou INDFNT. Značka nebo značky INDFNTE musí být umístěny za značkou EINDFNT (konec jednotlivého fontu). Syntaxe této značky je následující: | | |

```
:INDFNTE
```
| | | | | | | | | | | | | | | | | |

```
FID = identifikátor fontu (celé číslo)
POINTSIZE = velikost fontu v bodech
            (celé číslo)
FNTSTR = ovládací posloupnost začátku
         fontu ASCII
FNTEND = ovládací posloupnost konce
         fontu ASCII
FNTWTH = údaj o šířce znaku
         fontu.
```
## **FID**

Požadovaný parametr. Označuje jednotlivý font. Tato hodnota musí být celé číslo.

## **POINTSIZE**

Tento parametr uvádí velikost jednotlivého fontu v bodech, v přírůstcích pro 1/72 palce. Tato hodnota musí být celé číslo. Jestliže velikost fontu v bodech není požadována (například pokud definujete font s pevným rozestupem), musíte zadat 0.

## **FNTSTR**

Požadovaný parametr. Tento parametr definuje řídicí posloupnost ASCII pro začátek fontu.

#### **FNTEND** |

| | | | | |

 $\overline{\phantom{a}}$ 

Řídicí posloupnost ASCII pro konec jednotlivého fontu. Jestliže není žádná ukončovací řídicí posloupnost fontu ASCII, musíte uvést ''X.

## **FNTWTH**

Tento parametr uvádí šířky jednotlivých znaků v přírůstcích po 1/1440 palce pro jednotlivý font. Musí být zadán jako 256bajtová nebo 512bajtová hexadecimální hodnota. Jestliže nejsou žádné údaje o šířce fontu, musíte zadat ''X.

#### **Poznámky:** |

1. Za posledním datovým prvkem v záznamu této značky musí následovat tečka. 2. U dvojice parametrů FID a POINTSIZE se neověřuje, zda nejsou duplicitní. 3. U parametru FID se nekontroluje, zda je již definován ve značce skupiny fontů (FNTGRPE). | | |

*Značka EINDFNT (konec jednotlivého fontu):* |

Značka EINDFNT (konec jednotlivého fontu) definuje konec jedné nebo více značek INDFNTE. |

Syntaxe této značky je následující: |

:EINDFNT. |

*Mapování fontu:* |

Globální identifikátory fontu (FGID) lze mapovat na bitmapové fonty i5/OS AFP. |

Syntaxe pro mapování fontu začíná značkou FNTMAPTBL a končí značkou EFNTMAPTBL. Značky FNTMAPE se | umísťují mezi počáteční a koncové značky a definují všechny identifikátory FGID, které jsou mapovány na bitmapový | font i5/OS. |

Jestliže použijete značky pro mapování fontu, váš zdroj by mohl vypadat takto: |

```
:FNTMAPTBL.
       :FNTMAPE....
       :FNTMAPE....
       :FNTMAPE....
   :EFNTMAPTBL.
|
|
|
|
|
```
*Značka FNTMAPTBL (mapování fontu):* |

Značka FNTMAPTBL (mapování fontu) definuje mapování FGID (globální identifikátory fontu) na bitmapové fonty i5/OS AFP. | |

Za touto značkou musí následovat jedna nebo více značek FNTMAPE, které obsahují mapování fontu. Pro tuto značku | nejsou žádné parametry. Syntaxe je tato: |

:FNTMAPTBL. |

*Značka FNTMAPE (záznam mapování fontu):* |

Značka FNTMAPE (záznam mapování fontu) definuje mapování fontu FGID (globální identifikátory fontu) na bitmapové fonty i5/OS AFP.  $\|$  $\|$ 

Za značkou FNTMAPTBL musí následovat jedna nebo více značek FNTMAPE. Za skupinou značek FNTMAPE musí následovat značka EFNTMAPTBL (konec mapování fontu). Syntaxe je tato: | |

:FNTMAPE |

| | | |

 $\mathbf{I}$ 

| | | | |

|

|

FGID = celé číslo (hodnota FGID) POINTSIZE = velikost fontu v bodech Name = jméno znakové sady, 8 znaků LIBRARY = jméno knihovny znakových sad, 10 znaků.

#### **FGID** |

Toto je povinný parametr. Tento parametr definuje globální identifikátor typu fontu.

## **POINTSIZE**

Tento parametr uvádí velikost jednotlivého fontu v bodech, v přírůstcích pro 1/72 palce. Tato hodnota musí být celé číslo. Jestliže velikost fontu v bodech není požadována (například pokud definujete font s pevným počtem bodů), musíte zadat 0.

#### **NAME** |

Toto je povinný parametr. Tento parametr uvádí jméno rezidentní bitmapové znakové sady fontů. Je to 8 znaků.

#### **LIBRARY** |

Toto je povinný parametr. Tento parametr uvádí knihovnu, v níž je znaková sada umístěna. Je to 10 znaků.

*Značka EFNTMAPTBL (konec mapování fontu):* |

Značka EFNTMAPTBL (konec mapování fontu) se používá k ukončení skupiny záznamů mapovací tabulky fontů ve | zdroji přizpůsobení. |

Pro tuto značku nejsou žádné parametry. Syntaxe je tato: |

:EFNTMAPTBL. |

*Přizpůsobení podpory kódové stránky:* |

Funkcemi přizpůsobení pracovní stanice můžete přizpůsobit podporu kódové stránky pro tiskárnu ASCII. |

- Můžete provést následující přizpůsobení: |
- | · Přizpůsobení mapování kódové stránky EBCDIC-na-ASCII
- Podpora dodatečných kódových stránek ASCII |
- | · Potlačení výchozí kódové stránky ASCII

Když zadáte informace o kódové stránce do objektu přizpůsobení, informace v objektu přizpůsobení mají přednost před | informacemi z tabulek kódových stránek dodaných systémem. Jestliže odstraníte značky kódové stránky z objektu přizpůsobení, informace kódové stránky se budou číst z tabulek dodaných systémem. | |

*Přizpůsobení mapování kódových stránek EBCDIC-na-ASCII:* |

Mapovací tabulky EBCDIC-na-ASCII konvertují znak ASCII uvedený v aplikačním datovém proudu na kódovou | hodnotu znaku ASCII (stejného znaku). |

Mapovací tabulka použitá pro danou tiskárnu ASCII závisí na výrobci, typu a modelu konfigurovaném pro tiskárnu. | Různé typy tiskáren ASCII podporují různé kódové stránky ASCII. Chcete-li zjistit, jaká kódová stránka se v daný | okamžik používá, zvolte příkaz pro výběr kódové stránky ASCII. |

Mapování EBCDIC-na-ASCII, které se má použít pro tiskárnu ASCII, můžete přizpůsobit. Mapování můžete | přizpůsobit tak, aby nahradilo celou kódovou stránku ASCII namapovanou na kódovou stránku EBCDIC. Například | kódová stránka EBCDIC 037 (americká angličtina) se obvykle mapuje na kódovou stránku ASCII 437. Kódovou | stránku EBCDIC 037 můžete mapovat na jinou kódovou stránku ASCII než 437 (například na kódovou stránku ASCII 850). | |

Následující mapovací tabulky kódových stránek jsou k dispozici na operačním systému pro použití pomocí funkce | transformace hostitelského tisku. Výchozí mapovací tabulka je mapovací tabulka, která se používá, jestliže nepotlačíte výchozí tabulku pomocí objektu přizpůsobení. | |

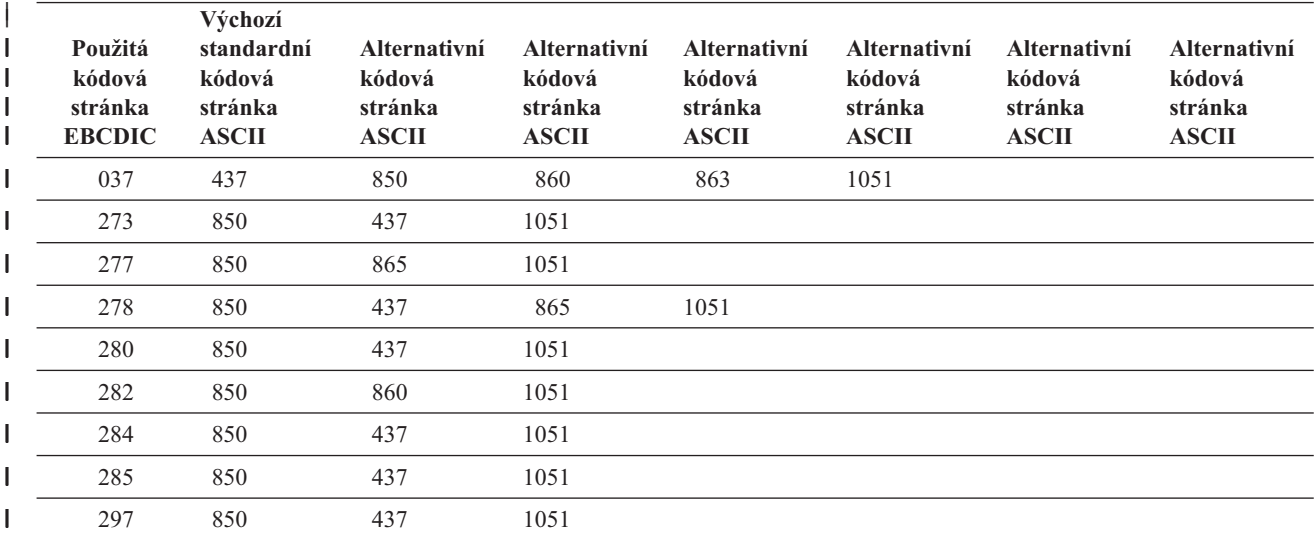

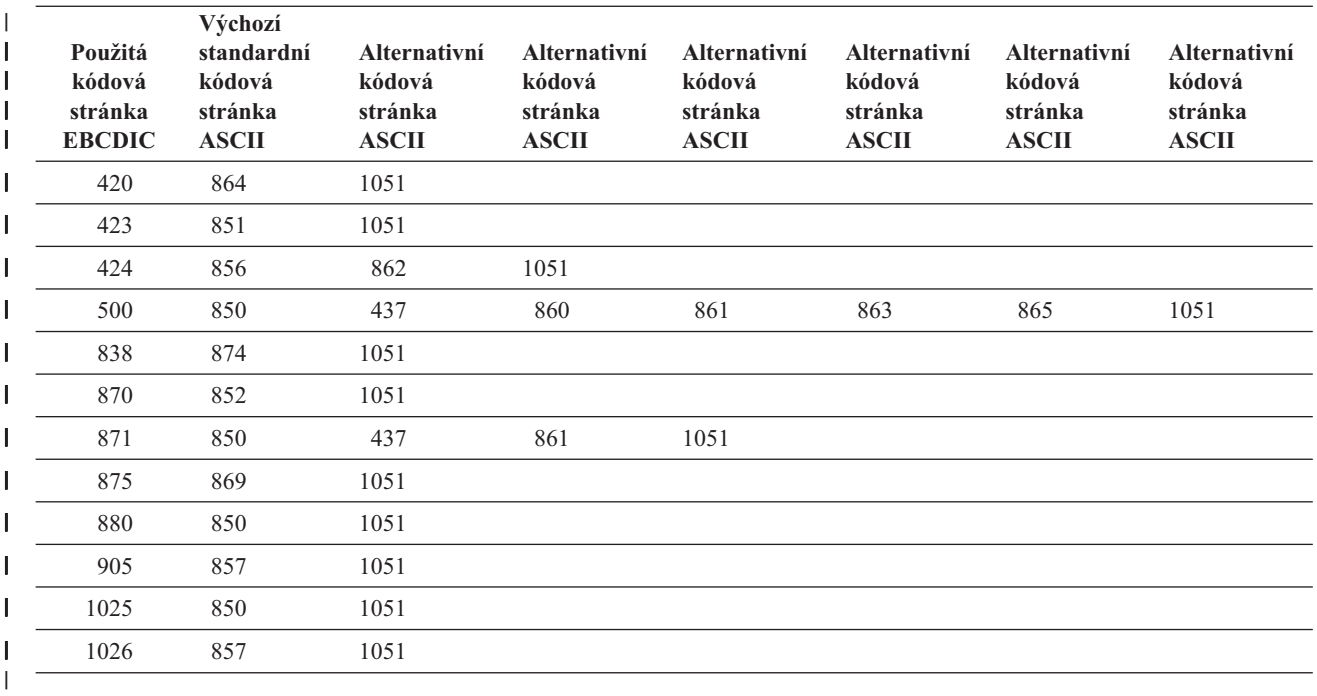

Kromě toho můžete namapovat kódovou stránku symbolů EBCDIC (kódová stránka 259) na kódovou stránku ASCII. | Jestliže konfigurujete tiskárnu, aby podporovala kódovou stránku symbolů ASCII (kódová stránka 899), používá se | kompletní mapování z kódové stránky EBCDIC 259 na kódovou stránku ASCII 899. Jinak se provádí částečné | mapování z kódové stránky EBCDIC 259 na momentálně definovanou kódovou stránku ASCII. Částečné mapování lze provádět z kódové stránky EBCDIC 259 na libovolnou z následujících kódových stránek ASCII: | |

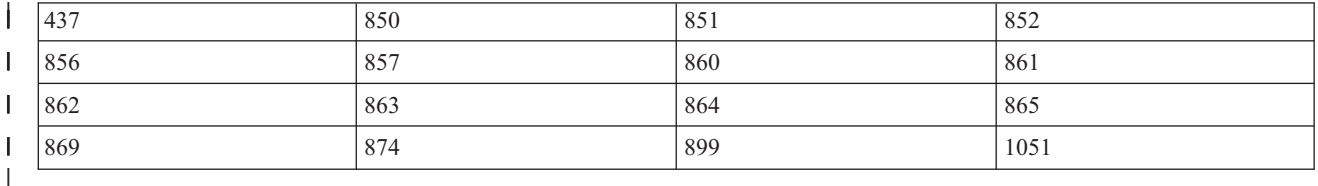

Můžete také přizpůsobit mapování EBCDIC-na-ASCII pro jednotlivý kódový bod na kódové stránce EBCDIC. Když však přizpůsobíte mapování pro jednotlivý kódový bod, musíte uvést datové hodnoty pro každý kódový bod na kódové stránce. Nemůžete prostě uvést datovou hodnotu pro kódový bod, který chcete přizpůsobit. | | |

Syntaxe pro různé mapovací tabulky začíná značkou EBCASCTBL (mapovací tabulka EBCDIC-na-ASCII) a končí značkou EEBCASCTBL (konec mapovací tabulky EBCDIC-to-ASCII). Značky EBCASCTBLE se umísťují mezi počáteční a konečnou značku a definují mapování EBCDIC-na-ASCII pomocí parametru DATA. | | |

Jestliže použijete definiční značky EBCDIC-na-ASCII, váš zdroj by mohl vypadat třeba takto: |

```
:EBCASCTBL.
     :EBCASCTBLE...
                .
                 .
     :EBCASCTBLE...
                .
                 .
:EEBCASCTBL.
```
| | | | | | | |

|

|

*Značka EBCASCTBL (mapovací tabulka EBCDIC-na-ASCII):*

Značkou EBCASCTBL (mapovací tabulka EBCDIC-na-ASCII) se zahajuje skupina jedné nebo více značek EBCASCTBLE. |

Za touto značkou musí následovat jeden nebo více značek EBCASCTBLE (záznam mapovací tabulky). Pro tuto značku |

nejsou žádné parametry. Syntaxe této značky je následující: |

:EBCASCTBL. |

*Značka EBCASCTBLE (záznam mapovací tabulky EBCDIC-na-ASCII):* |

Konverzní tabulku EBCDIC-na-ASCII pro tiskárny ASCII zadáte pomocí parametru DATA značky EBCASCTBLE | (záznam mapovací tabulky EBCDIC-na-ASCII). |

Značka EBCASCTBLE musí následovat za značkou EBCASCTBL. Syntaxe této značky je následující: |

```
:EBCASCTBLE
         EBCDICCP = kódová stránka EBCDIC
                    identifikátor (celé číslo)
         ASCIICP = kódová stránka ASCII
                   identifikátor (celé číslo)
         DATA = data tabulky EBCDIC na ASCII.
```
**EBCDICCP**

| | | | | | | | | | | | | |

Požadovaný parametr. Tento parametr uvádí identifikátor kódové stránky EBCDIC.

## *ID kódové stránky*

Registrovaný identifikátor použitý k zadání určitého přiřazení kódových bodů ke grafickým znakům.

## **ASCIICP**

Požadovaný parametr. Tento parametr uvádí identifikátor kódové stránky ASCII.

*ID kódové stránky*

Registrovaný identifikátor použitý k zadání určitého přiřazení kódových bodů ke grafickým znakům.

#### **DATA** |

| |

| | | |

Požadovaný parametr. Tento parametr uvádí hexadecimální data, která se používají k mapování kódů EBCDIC ze systému i5/OS na kódy ASCII, které potřebuje tiskárna ASCII. | |

Když provádíte přizpůsobení pro výměnu celé kódové stránky ASCII mapované na kódovou stránku EBCDIC, nastavte hodnotu DATA na ''X (null). Například kódová stránka EBCDIC 277 je standardně namapována na kódovou stránku ASCII 865. Jestliže chcete raději mapovat kódovou stránku EBCDIC 277 na kódovou stránku 1051 (Roman 8), zadejte následující kód do vašeho zdroje přizpůsobení: | |

:EBCASCTBLE

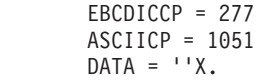

| Když provádíte přizpůsobení pro jednotlivý kódový bod na v kódové stránce ASCII, musíte uvést datové hodnoty pro každý kódový bod na kódové stránce. Nemůžete prostě uvést datovou hodnotu pro kódový bod, který chcete  $\mathbf{I}$ | | přizpůsobit. Data musejí být hexadecimální a dlouhá přesně 192 bajtů. Například kódová stránka EBCDIC 277 je | standardně namapována na kódovou stránku ASCII 865. Dejme tomu, že toto mapování kódové stránky | EBCDIC-na-ASCII se vám líbí, kromě mapování jednoho znaku. Chcete-li změnit mapování kódové stránky pro | tento znak, musíte uvést datové hodnoty pro každý bod kódové stránky v kódové stránce, nejen pro kódový bod, který chcete změnit. |

*Značka EEBCASCTBL (konec mapovací tabulky EBCDIC-na-ASCII):* |

Značkou EEBCASCTBL (konec mapovací tabulky EBCDIC-na-ASCII) ukončíte mapovací přizpůsobení | EBCDIC-na-ASCII. |

Syntaxe této značky je následující: |

:EEBCASCTBL. |

*Přídavné kódové stránky ASCII:* |

Syntaxe každé kódové stránky ASCII začíná značkou ASCCPINFO (informace o kódové stránce ASCII) a končí | značkou EASCCPINFO (konec informace o kódové stránce ASCII).  $\blacksquare$ 

Následující značky se umísťují mezi počáteční a koncovou značku a definují podporu dodatečných kódových stránek: |

- | CODEPAGE
- | ASCIICTL

| | | |  $\perp$ | | | | | | | |

Jestliže používáte kódové stránky ASCII, váš zdroj by mohl vypadat následovně pro tiskárnu, která podporuje pět oddělených kódových stránek: | |

```
:ASCCPINFO.
    :CODEPAGE....
       :ASCIICTL....
        :ASCIICTL....
     :CODEPAGE....
        :ASCIICTL....
     :CODEPAGE....
     :CODEPAGE....
     :CODEPAGE....
        :ASCIICTL....
        :ASCIICTL....
        :ASCIICTL....
:EASCCPINFO.
```
*Značka ASCCPINFO (informace o kódové stránce ASCII):* |

Značka ASCCPINFO (informace o kódové stránce ASCII) definuje začátek skupiny různých kódových bodů ASCII na zadané kódové stránce ASCII. | |

Značka ASCCPINFO musí v syntaxi bezprostředně předcházet značce CODEPAGE. Syntaxe této značky je následující: |  $\blacksquare$ 

:ASCCPINFO.  $\blacksquare$ 

*Značka CODEPAGE (kódová stránka):* |

Značka CODEPAGE (kódová stránka) definuje řídicí posloupnost ASCII pro výběr kódové stránky ASCII. |

Značka CODEPAGE musí být ve vašem zdroji umístěna za značkou ASCCPINFO, jinou značkou CODEPAGE nebo značkou ASCIICTL. Můžete použít více než jednu značku CODEPAGE, ale tyto značky musejí být mezi značkami ASCCPINFO a EASCCPINFO. Syntaxe této značky je následující:  $\blacksquare$ | |

:CODEPAGE |

| |

 $\overline{\phantom{a}}$ 

| |

|

```
CODEPAGE = kódová stránka ASCII (celé číslo)
DATA = řídicí posloupnost ASCII.
```
#### **CODEPAGE** |

Požadovaný parametr. Tento parametr uvádí identifikátor (ID) kódové stránky ASCII, která se má vybrat.

Přijatelná je libovolná celočíselná hodnota.

#### **DATA** |

Požadovaný parametr. Tento parametr uvádí řídicí posloupnost ASCII pro výběr kódové stránky ASCII na tiskárně ASCII. Musí to být hexadecimální hodnota. Řídicí posloupnost ASCII pro výběr kódové stránky ASCII je odesílá do tiskárny, když je tato kódová stránka požadována v datovém proudu. | |

*Značka ASCIICTL (ASCII Control Code Mapping):* |

Značka ASCIICTL (ASCII Control Code Mapping) definuje řídicí posloupnost ASCII pro řídicí kód ASCII. |

Značka ASCIICTL musí následovat hned za značkou CODEPAGE nebo jinou značkou ASCIICTL ve vašem zdroji. | Můžete použít více než jednu značku ASCIICTL, ale tyto značky musí následovat po značce CODEPAGE. Syntaxe | této značky je následující:  $\blacksquare$ 

```
:ASCIICTL
```
| | |

| |

```
ASCII = řídicí kód
DATA = řídicí posloupnost ASCII.
```
#### **ASCII** |

Požadovaný parametr. Tento parametr uvádí řídicí kód ASCII. Musí to být hexadecimální hodnota v rozsahu od '01'X do 'FF'X.

#### **DATA** |

Požadovaný parametr. Tento parametr uvádí řídicí posloupnost ASCII, která nahrazuje řídicí kód ASCII, který chcete mapovat. Musí to být hexadecimální hodnota. | |

Zadání značky ASCIICTL můžete konvertovat jednobajtový řídicí kód na vícebajtovou řídicí posloupnost. Tento kód | byste mohli například použít k tomu, aby tiskárna tiskla znaky, které nejsou obvykle mezi běžnými tištěnými znaky (například srdce nebo kosočtverec). Tuto značku můžete také použít k tomu, aby tiskárna přešla na jinou kódovou | stránku pro tisk jednoho znaku. Pak se tiskárna vrátí na původní kódovou stránku. |  $\blacksquare$ 

*Značka EASCCPINFO (konec informace o kódové stránce ASCII):* |

Značka EASCCPINFO (konec informace o kódové stránce ASCII) ukončuje skupinu značek CODEPAGE a | ASCIICTL, které definují podporu kódové stránky ASCII pro tiskárnu ASCII. |

Tato značka musí ve zdroji následovat za značkou ASCCPINFO a bezprostředně za značkou CODEPAGE nebo | značkou ASCIICTL. Syntaxe této značky je následující: |

:EASCCPINFO. |

*Značka DFTASCCP (výchozí kódová stránka ASCII):* |

Značku DFTASCCP (výchozí kódová stránka ASCII) můžete použít k potlačení výchozí kódové stránky ASCII pro | všechny hodnoty kódových stránek EBCDIC. |

Touto značkou můžete nahradit kódovou stránku definovanou od IBM kódovou stránkou definovanou jiným výrobcem | pro určitou tiskárnu. Například tiskárny Hewlett-Packard mají definované kódové stránky, které se liší od kódových | stránek, které definuje IBM. Se značkou DFTASCCP můžete podporovat definovanou kódovou stránku |

Hewlett-Packard. Značka DFTASCCP se používá pouze tehdy, když systém vyhledává tabulky dodané systémem. |

Syntaxe této značky je následující: |

:DFTASCCP |

| |

| | |

T

ASCIICP = výchozí kódová stránka ASCII identifikátor (celé číslo).

#### **ASCIICP** |

Požadovaný parametr. Tento parametr uvádí identifikátor kódové stránky ASCII, která se má použít namísto doporučené kódové stránky ASCII pro všechny hodnoty kódových stránek EBCDIC. Identifikátor musí být celé číslo. U identifikátoru kódové stránky se neověřuje, zda jste zadali platnou kódovou stránku.

```
Přizpůsobení podpory faxu:
|
```
Podpora faxu Support/400 s modemovým připojením je podporována pomocí přizpůsobení transformace hostitelského | tisku. |

Značky lze použít pouze tehdy, pokud hodnoty datového proudu tiskárny jsou tyto: |

- | IOCA\_G3MH
- | IOCA\_G3MRK2
- | IOCA\_G3MRK4

#### **Velikost faxu**  $\blacksquare$

Můžete přizpůsobit tisk pro různé velikosti faxu. Podporu pro různé velikosti faxu můžete začít značkou FAXSIZXFM | (velikost faxu pro transformaci) a ukončit značkou EFAXSIZXFM (konec velikosti faxu pro transformaci). Značky FAXSIZE (záznam velikosti faxu) se dávají mezi počáteční a koncovou značku a definují různé velikosti faxu. |  $\blacksquare$ 

Jestliže použijete značky velikosti faxu, váš zdroj by mohl vypadat následovně, pro dvě různé velikosti faxu: |

```
:FAXSIZXFM.
         :FAXSIZE....
         :FAXSIZE....
   :EFAXSIZXFM.
|
|
|
|
```
*Značka FAXSIZXFM (velikost faxu pro transformaci):* |

Značka FAXSIZXFM (velikost faxu pro transformaci) definuje velikost obrazového výstupu pro každé číslo zásuvky. |

Za touto značkou musí následovat jeden nebo více značek ENVSIZE (záznam velikosti faxu), které obsahují velikosti faxů. Syntaxe značky FAXSIZXFM je následující:  $\blacksquare$ |

:FAXSIZXFM. |

*Značka FAXSIZE (záznam velikosti faxu):* |

Značka FAXSIZE (záznam velikosti faxu) definuje velikost výstupního obrazu pro určité číslo zásuvky. |

Za značkou FAXSIZXFM následuje jedna nebo více těchto značek. Za skupinou jedné nebo více těchto značek musí následovat z EFAXSIZXFM. Syntaxe pro ENVSIZE je tato: | |

```
:FAXSIZE
         DRAWER = 0-255IMGWTH = šířka obrázku v pixelech
         IMGLEN = délka obrázku v pixelech.
```
## **DRAWER**

| | | | | |

||

 $\overline{\phantom{a}}$ 

| | | | | |

|

Požadovaný parametr. Tento parametr definuje číslo zásuvky pro velikost výstupu.

- **0** Je zadána zásuvka s obálkami.
- **1-255** Je zadána zásuvka 1-255.

## **IMGWTH**

Požadovaný parametr. Tento parametr uvádí šířku výstupního obrázku v pixelech. Tato hodnota musí být celé číslo.

## **IMGLEN**

Požadovaný parametr. Tento parametr uvádí délku výstupního obrázku v pixelech. Tato hodnota musí být celé číslo.

*Značka EFAXSIZXFM (konec velikosti faxu pro transformaci):* |

Značka EFAXSIZXFM (konec velikosti faxu pro transformaci) ukončuje skupinu záznamů velikosti faxu. |

Syntaxe této značky je následující:  $\blacksquare$ 

:EFAXSIZXFM. |

- *Podpora přizpůsobení dvoubajtové znakové sady (DBCS):* |
- Těmito značkami můžete přizpůsobit podporu DBCS. |
- **Související informace**
- ["Použití](#page-148-0) značek" na stránce 141 |
- Zde naleznete popisy platných funkcí tiskárny a odpovídajících značek pro třídu zařízení TRANSFORM. Tyto |
- značky musejí následovat za značkou TRNSFRMTBL (značka transformační tabulky) ve vašem zdroji. |
- *Mapování CCSID:* |
- Můžete přizpůsobit mapování CCSID EBCDIC-na-ASCII pro převod dvoubajtových znaků. |
- Podporu pro mapování CCSID EBCDIC-na-ASCII začněte značkou EBCASCCSID (mapování CSSID |
- EBCDIC-na-ASCII) a ukončete značkou EEBCASCCSID (konec mapování CSSID EBCDIC-na-ASCII). Značky |
- EBCASCCSIDE se umísťují mezi definici každého mapování CCSID. |

Jestliže používáte značky mapování CCSID EBCDIC-na-ASCII, váš zdroj by mohl vypadat následovně pro tiskárnu, | která podporuje DBCS. |

```
:EBCASCCSID.
     :EEBACASCCSIDE....
      :EEBACASCCSIDE....
 :EEBCASCCSID.
|
|
```
| |

Jestliže není zadána žádná značka, mapování CCSID se provádí podle následující tabulky. |

- $\overline{\phantom{a}}$ **Z CCSID Výchozí CCSID Jazyk** |<br>|<br>|<br>|<br>|<br>|<br>|  $\overline{1}$ 5026 932 Japonština  $\overline{\phantom{a}}$ 5035 932 Japonština  $\overline{1}$ 930 932 Japonština 931 Japonština  $\begin{array}{c} \hline \end{array}$  $\overline{1}$ 939 **932** Japonština  $\overline{\phantom{a}}$ 933 949 Korejština  $\overline{\phantom{a}}$ 937 950 Tradiční čínština I 935 1381 Zjednodušená čínština |
- *Tabulka 6. Výchozí mapovací tabulka CCSID* |

*Značka EBCASCCSID (mapování CSSID EBCDIC-na-ASCII):* |

Značka EBCASCCSID se používá pro zahájení skupiny jedné nebo více značek EBCASCCSIDE (záznam mapování | CSSID EBCDIC-na-ASCII). |

Za touto značkou musí následovat jedna nebo více záznamů mapování CCSID. Pro tuto značku nejsou žádné | parametry. Syntaxe je následující: |

- :EBASCCSID. |
- *Značka EBCASCCSIDE (záznam mapování CSSID EBCDIC-na-ASCII):* |
- Značka EBCACCSIDE definuje mapování dvoubajtových znaků EBCDIC CCSID na odpovídající ASCII CCSID. |

| Značky EBCACCSIDE musejí následovat za značkou EBCASCCSID. Syntaxe je tato:

:EBCASCCSIDE |

| |

- EBCDICCSID = EBCDIC CCSID (celé číslo)
- ASCIICCSID = ASCII CCSID (celé číslo).

#### **EBCDICCSID** |

- Toto je povinný parametr. Tento parametr definuje identifikátor EBCDIC CCSID. CCSID je registrovaný |
- identifikátor ASCII, který se používá k zadání CCSID zdrojových znaků. |

#### **ASCIICCSID** |

- Toto je povinný parametr. Tento parametr definuje identifikátor ASCII CCSID. CCSID je registrovaný |
- identifikátor ASCII, který se používá k zadání CCSID cílových znaků. |
- *Značka EEBCASCCSID (konec záznamu mapovací tabulky CSSID EBCDIC-na-ASCII):* |
- Značka EEBCASCCSID se používá k ukončení přizpůsobení mapování CCSID EBCDIC-na-ASCII. |
- Syntaxe je tato:  $\blacksquare$
- :EEBCASCCSID.  $\blacksquare$
- *Značka SI (Shift In):* |
- Značka SI (Shift In) definuje řídicí posloupnost ASCII pro výběr jednobajtového režimu pro tiskárnu ASCII. |
- Jeden bajt dat představuje tisknutelné znaky. Syntaxe je následující: |
- :SI | |

```
DATA = řídicí posloupnost ASCII.
```
#### **DATA** |

- Požadovaný parametr. Tento parametr uvádí řídicí posloupnost ASCII pro funkci tiskárny. Musí to být hexadecimální hodnota. | |
- *Značka SO (Shift Out):* |
- Značka SO (Shift Out) definuje řídicí posloupnost ASCII pro výběr dvoubajtového režimu pro tiskárnu ASCII.  $\blacksquare$

Syntaxe je následující:  $\blacksquare$ 

```
:SO
|
|
```
| | DATA = řídicí posloupnost ASCII.

#### **DATA** |

- Požadovaný parametr. Tento parametr uvádí řídicí posloupnost ASCII pro funkci tiskárny. Musí to být hexadecimální hodnota.
- *Značka DBSPACE (dvoubajtová mezera):* |

Značka DBSPACE (dvoubajtová mezera) definuje řídicí posloupnost ASCII pro funkci řízení dvoubajtové mezery pro tiskárnu ASCII. |  $\blacksquare$ 

| Syntaxe je následující:  $\mathbf{I}$ 

```
:DBSPACE
|
```
DATA = řídicí posloupnost ASCII.

**DATA** |

|

| |

| |

- Požadovaný parametr. Tento parametr uvádí řídicí posloupnost ASCII pro funkci tiskárny. Musí to být hexadecimální hodnota.
- *Značka CHRORIENT (orientace znaků):*  $\blacksquare$
- Značka CHRORIENT (orientace znaků) definuje řídicí posloupnost pro nastavení různých orientací znaků. |

Syntaxe je následující: |

```
:CHRORIENT
|
```

```
ORIENT = PORTRAIT|LANDSCAPE|RTT180|RTT270
```
DATA = řídicí posloupnost ASCII.

#### **ORIENT** |

|

| |

| | | | | | | | |

| |

| |

| | |

|

| |

|

| | Požadovaný parametr. Tento parametr uvádí orientaci, v níž se znak tiskne.

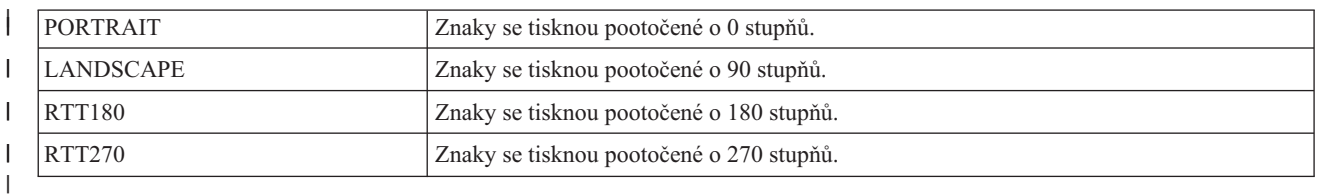

## **DATA** |

- Požadovaný parametr. Tento parametr uvádí řídicí posloupnost ASCII pro funkci tiskárny. Musí to být hexadecimální hodnota.
- *Značka SCPITCH (nastavení rozestupu mezi znaky):* |
- Značka SCPITCH (nastavení rozestupu mezi znaky) definuje řídicí posloupnost pro nastavení rozestupu mezi znaky. |

Syntaxe je následující: |

#### :SCPITCH |

- VAROFFSET = posunutí proměnné v řídicí posloupnosti
- VARLEN = délka proměnné
	- VARTYPE = HIGHLOW|LOWHIGH|CHRDEC|CHRHEX|CHRAN
	- CNVNUM = čitatel převodního poměru
	- CNVDEN = jmenovatel převodního poměru
	- DATA = řídicí posloupnost ASCII.

# **VAROFFSET**

- Toto je povinný parametr. Tento parametr uvádí posunutí pro proměnnou část řídicí posloupnosti. Tato hodnota musí být celé číslo.
	- **Poznámka:** Toto posunutí je vztaženo k začátku řídicí sekvence. Proto hodnota 0 znamená, že proměnná začíná prvním bajtem řídicí posloupnosti.

#### **VARLEN** |

Toto je povinný parametr. Tento parametr uvádí délku proměnné části řídicí posloupnosti. Tato hodnota musí být celé číslo (počet bajtů).

#### **VARTYP** |

Požadovaný parametr. Tento parametr uvádí typ proměnné, která se používá s kategorií značek funkce tiskárny.

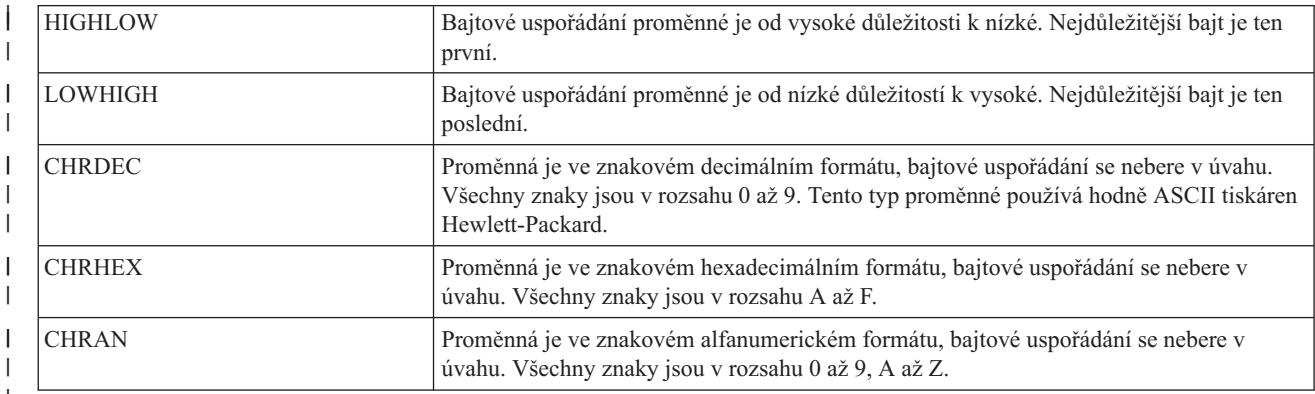

## **CNVNUM**

- Požadovaný parametr. Tento parametr uvádí čitatele převodového poměru. Tato hodnota musí být celé číslo. |
- Nejčastější hodnotou CNVNUM je 1. |

#### **CNVDEN** |

- Požadovaný parametr. Tento parametr uvádí jmenovatele převodového poměru. Tato hodnota musí být nenulové celé číslo. | |
- CNVDEN definuje jednotky, které se používají pro proměnnou část. Pokud například je pohyb uváděn v 1/300 |
- palce, parametr CNVNUM by měl mít definovanou hodnotu 1 a parametr CNVDEN hodnotu 300. |

#### **DATA** |

| |

| | | | | | | | | |

| |

> | |

|

- Požadovaný parametr. Tento parametr uvádí řídicí posloupnost ASCII pro funkci tiskárny pro nastavení horního okraje (palce). Musí to být hexadecimální hodnota.
- *Značka SLPITCH (nastavení rozestupu řádků):* |
- Značka SLPITCH (nastavení rozestupu řádků) definuje řídicí posloupnost pro nastavení počtu řádků na palec.  $\blacksquare$

Syntaxe je následující: |

```
:SCPITCH
   VAROFFSET = posunutí proměnné v řídicí posloupnosti
   VARLEN = délka proměnné
   VARTYPE = HIGHLOW|LOWHIGH|CHRDEC|CHRHEX|CHRAN
   CNVNUM = čitatel převodního poměru
   CNVDEN = jmenovatel převodního poměru
   DATA = řídicí posloupnost ASCII.
```
## **VAROFFSET**

- Toto je povinný parametr. Tento parametr uvádí posunutí pro proměnnou část řídicí posloupnosti. Tato hodnota musí být celé číslo.
	- **Poznámka:** Toto posunutí je vztaženo k začátku řídicí sekvence. Proto hodnota 0 znamená, že proměnná začíná prvním bajtem řídicí posloupnosti.

#### **VARLEN** |

Toto je povinný parametr. Tento parametr uvádí délku proměnné části řídicí posloupnosti. Tato hodnota musí být celé číslo (počet bajtů).

#### **VARTYP** |

Požadovaný parametr. Tento parametr uvádí typ proměnné, která se používá s kategorií značek funkce tiskárny.

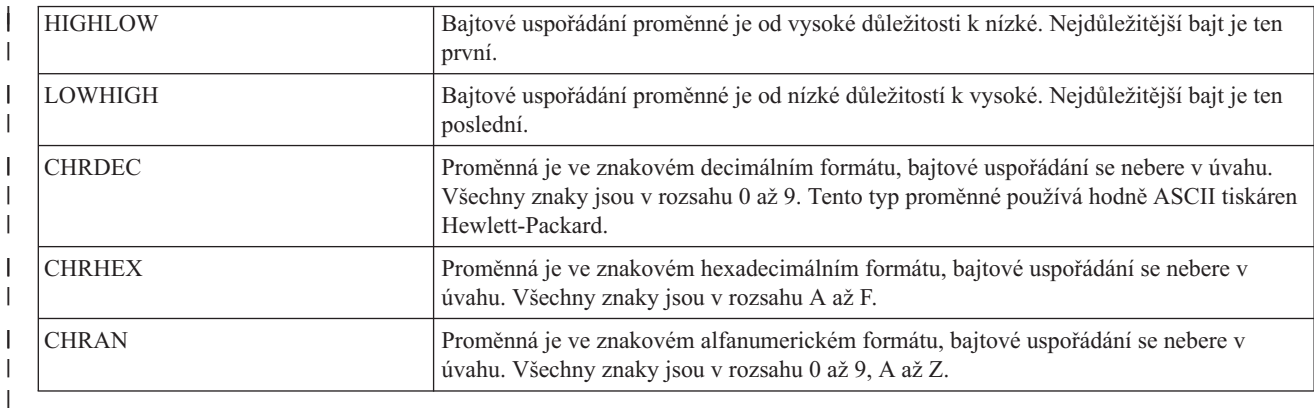

#### **CNVNUM** |

| | Požadovaný parametr. Tento parametr uvádí čitatele převodového poměru. Tato hodnota musí být celé číslo. Nejčastější hodnotou CNVNUM je 1.

#### **CNVDEN** |

Požadovaný parametr. Tento parametr uvádí jmenovatele převodového poměru. Tato hodnota musí být nenulové celé číslo. | |

- CNVDEN definuje jednotky, které se používají pro proměnnou část. Pokud například je pohyb uváděn v 1/300 |
- palce, parametr CNVNUM by měl mít definovanou hodnotu 1 a parametr CNVDEN hodnotu 300. |

## **DATA** |

| |

| | | | | | |

| |

| | | | | | |

- Požadovaný parametr. Tento parametr uvádí řídicí posloupnost ASCII pro funkci tiskárny pro nastavení horního okraje (palce). Musí to být hexadecimální hodnota.
- *Značka FONTSCALING (měřítko velikosti fontu):* |
- Značka FONTSCALING (měřítko velikosti fontu) definuje řídicí posloupnost pro nastavení měřítka velikosti fontu. |

Syntaxe je následující: |

```
:FONTSCALING
    VAROFFSET = posunutí proměnné v řídicí posloupnosti
    VARLEN = délka proměnné
    VARTYPE = typ proměnné
    CNVNUM = čitatel převodního poměru
    CNVDEV = jmenovatel převodního poměru
    DATA = řídicí posloupnost ASCII.
```
#### **VAROFFSET** |

Toto je povinný parametr. Tento parametr uvádí posunutí pro proměnnou část řídicí posloupnosti. Tato hodnota musí být celé číslo.

**Poznámka:** Toto posunutí je vztaženo k začátku řídicí sekvence. Proto hodnota 0 znamená, že proměnná začíná prvním bajtem řídicí posloupnosti.

## **VARLEN**

Toto je povinný parametr. Tento parametr uvádí délku proměnné části řídicí posloupnosti. Tato hodnota musí být celé číslo (počet bajtů).

## **VARTYP**

Požadovaný parametr. Tento parametr uvádí typ proměnné, která se používá s kategorií značek funkce tiskárny.

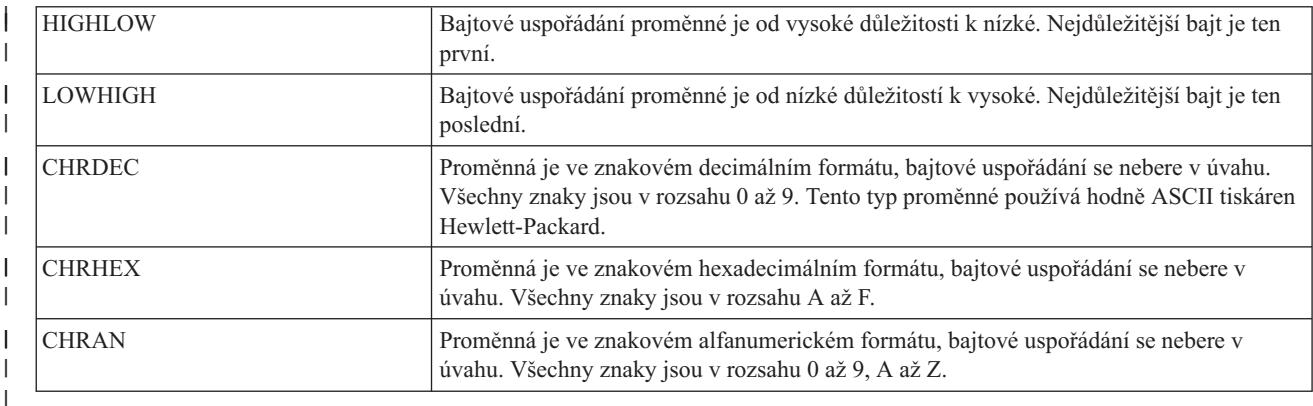

#### **CNVNUM** |

Požadovaný parametr. Tento parametr uvádí čitatele převodového poměru. Tato hodnota musí být celé číslo. Nejčastější hodnotou CNVNUM je 1. | |

#### **CNVDEN** |

Požadovaný parametr. Tento parametr uvádí jmenovatele převodového poměru. Tato hodnota musí být nenulové celé číslo. | |

CNVDEN definuje jednotky, které se používají pro proměnnou část. Pokud například je pohyb uváděn v 1/300 palce, parametr CNVNUM by měl mít definovanou hodnotu 1 a parametr CNVDEN hodnotu 300. | |

#### **DATA**  $\blacksquare$

Požadovaný parametr. Tento parametr uvádí řídicí posloupnost ASCII pro funkci tiskárny pro nastavení horního okraje (palce). Musí to být hexadecimální hodnota. | |

*Znak FONTSCALE (nastavení měřítka velikosti fontu):* |

Znak FONTSCALE (nastavení měřítka velikosti fontu) definuje řídicí posloupnost pro nastavení měřítka velikosti fontu. | |

Syntaxe je následující: |

```
:FONTSCALE
|
```
SCALE = 1VX1H | 2VX1H | 1VX2H | 2VX2H

```
DATA = řídicí posloupnost ASCII.
```
#### **SCALE** |

| |

|

Požadovaný parametr. Tento parametr uvádí měřítko velikosti fontu.

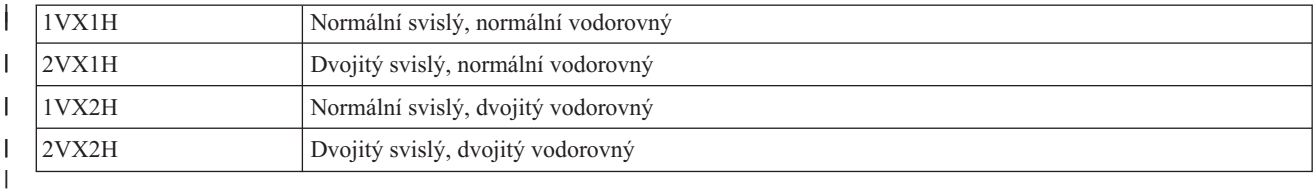

#### **DATA** |

- Požadovaný parametr. Tento parametr uvádí řídicí posloupnost ASCII pro funkci tiskárny. Musí to být hexadecimální hodnota. | |
- *Značka CPI (nastavení znaků na palec):* |
- Značka CPI (nastavení znaků na palec) definuje řídicí posloupnost pro nastavení počtu znaků na palec. |

Syntaxe je následující: |

```
:CPI
|
```
| |

|

 $\overline{\phantom{a}}$ 

```
CPI = 6|67|75|18|DATA = řídicí posloupnost ASCII.
```
#### **CPI** |

- Požadovaný parametr. Tento parametr uvádí počet znaků na palec.
- **6** 6 znaků na palec
- ||||  $\mathbf{I}$ **67** 6,7 znaku na palec
- **75** 7,5 znaků na palec J.
- **18** 18 znaků na palec

#### **DATA** |

- Požadovaný parametr. Tento parametr uvádí řídicí posloupnost pro nastavení počtu znaků na palec. Musí to být hexadecimální hodnota. | |
- *Značka GLTYPE (nastavení typu mřížky):* |
- Značka GLTYPE (nastavení typu mřížky) definuje řídicí posloupnost pro nastavení typu čáry mřížky. |

Syntaxe je následující: |

```
:GLTYPE
```
| | | | |

| |

| | | | | | |

```
VAROFFSET = posunutí proměnné v řídicí posloupnosti
```

```
VARLEN = délka proměnné
```

```
VARTYPE = typ proměnné
```
DATA = řídicí posloupnost ASCII.

#### **VAROFFSET** |

Toto je povinný parametr. Tento parametr uvádí posunutí pro proměnnou část řídicí posloupnosti. Tato hodnota musí být celé číslo.

**Poznámka:** Toto posunutí je vztaženo k začátku řídicí sekvence. Proto hodnota 0 znamená, že proměnná začíná prvním bajtem řídicí posloupnosti.

# **VARLEN**

Toto je povinný parametr. Tento parametr uvádí délku proměnné části řídicí posloupnosti. Tato hodnota musí být celé číslo (počet bajtů).

# **VARTYP**

Požadovaný parametr. Tento parametr uvádí typ proměnné, která se používá s kategorií značek funkce tiskárny.

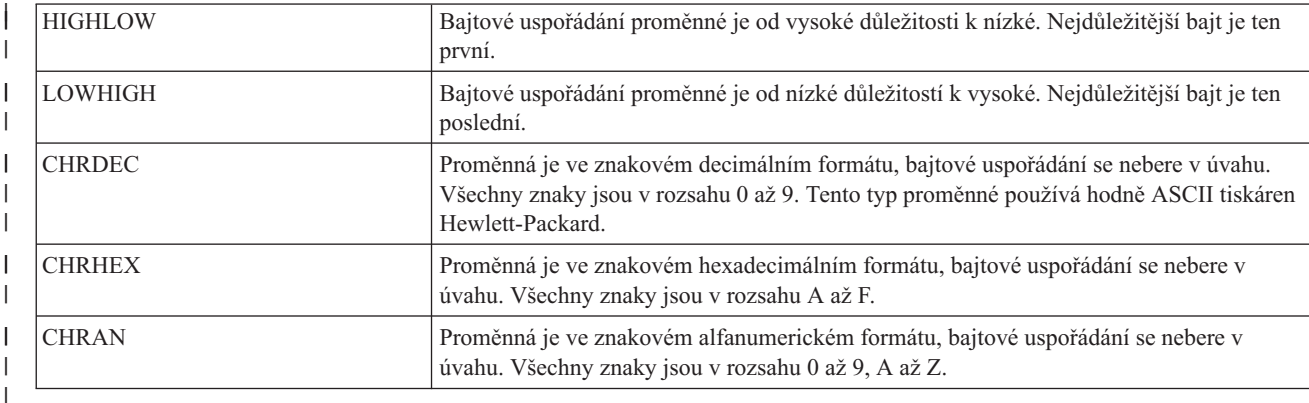

#### **DATA** |

| |

| | | | | |

| |

| | Požadovaný parametr. Tento parametr uvádí řídicí posloupnost ASCII pro funkci tiskárny pro nastavení horního okraje (palce). Musí to být hexadecimální hodnota.

*Značka GLWIDTH (Nastavení šířky čáry mřížky):* |

Značka GLWIDTH (Nastavení šířky čáry mřížky) definuje řídicí posloupnost pro nastavení šířky čáry mřížky. |

Syntaxe je následující:

```
:GLWIDTH
   VAROFFSET = posunutí proměnné v řídicí posloupnosti
  VARLEN = délka proměnné
   VARTYPE = typ proměnné
  DATA = řídicí posloupnost ASCII.
```
#### **VAROFFSET** |

Toto je povinný parametr. Tento parametr uvádí posunutí pro proměnnou část řídicí posloupnosti. Tato hodnota musí být celé číslo.

**Poznámka:** Toto posunutí je vztaženo k začátku řídicí sekvence. Proto hodnota 0 znamená, že proměnná začíná prvním bajtem řídicí posloupnosti.

#### **VARLEN** |

Toto je povinný parametr. Tento parametr uvádí délku proměnné části řídicí posloupnosti. Tato hodnota musí být celé číslo (počet bajtů). | |

#### **VARTYP** |

|

Požadovaný parametr. Tento parametr uvádí typ proměnné, která se používá s kategorií značek funkce tiskárny.

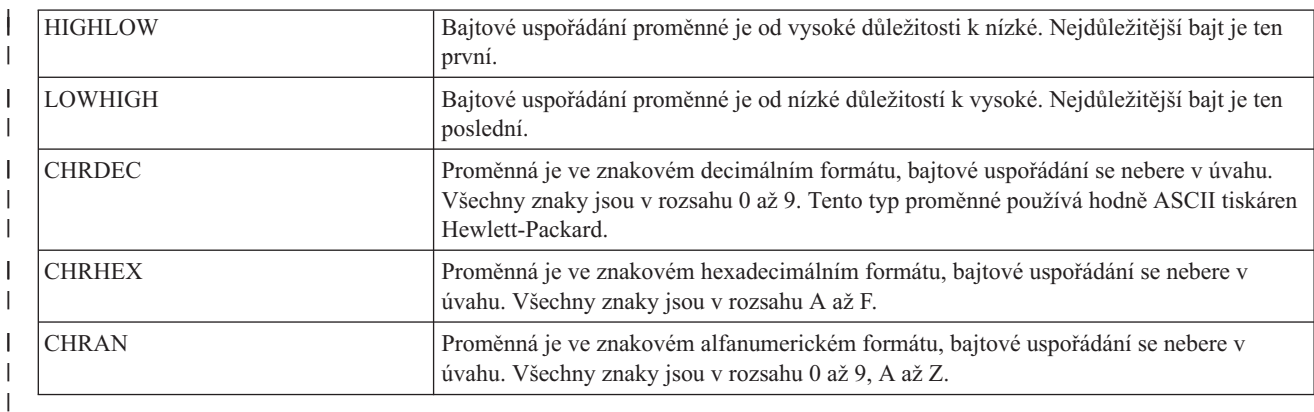

#### **DATA** |

| | | |

|

| | | | | | |

- Požadovaný parametr. Tento parametr uvádí řídicí posloupnost ASCII pro funkci tiskárny pro nastavení horního okraje (palce). Musí to být hexadecimální hodnota. | |
- *Značka DRAWLINE (kreslit mřížku):* |
- Značka DRAWLINE (kreslit mřížku) definuje řídicí posloupnost pro funkci kreslení mřížky. |

Syntaxe je následující: |

```
:DRAWLINE
       VAROFFSET = posunutí proměnné v řídicí posloupnosti
       VARLEN = délka proměnné
       VARTYPE = typ proměnné
       CNVNUM = čitatel převodního poměru
       CNVNUM = jmenovatel převodního poměru
       DATA = řídicí posloupnost ASCII.
|
|
```
#### **VAROFFSET** |

- Toto je povinný parametr. Tento parametr uvádí posunutí pro proměnnou část řídicí posloupnosti. Tato hodnota musí být celé číslo. | |
	- **Poznámka:** Toto posunutí je vztaženo k začátku řídicí sekvence. Proto hodnota 0 znamená, že proměnná začíná prvním bajtem řídicí posloupnosti.

## **VARLEN**

Toto je povinný parametr. Tento parametr uvádí délku proměnné části řídicí posloupnosti. Tato hodnota musí být celé číslo (počet bajtů).

# **VARTYP**

Požadovaný parametr. Tento parametr uvádí typ proměnné, která se používá s kategorií značek funkce tiskárny.

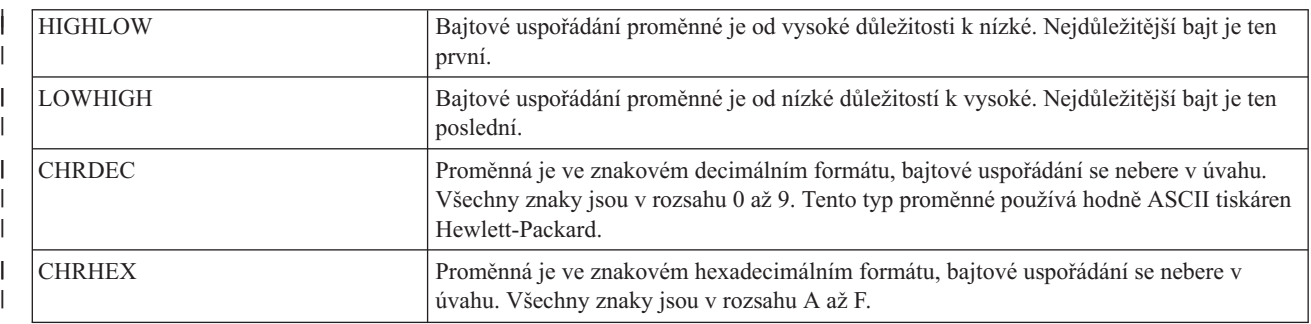

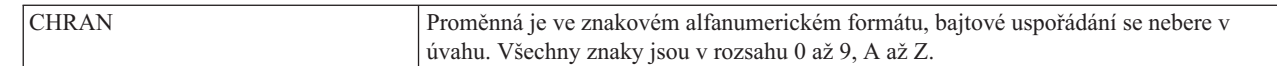

## **CNVNUM**

| | | | | | | | | | |

Požadovaný parametr. Tento parametr uvádí čitatele převodového poměru. Tato hodnota musí být celé číslo. Nejčastější hodnotou CNVNUM je 1.

## **CNVDEN**

Požadovaný parametr. Tento parametr uvádí jmenovatele převodového poměru. Tato hodnota musí být nenulové celé číslo.

CNVDEN definuje jednotky, které se používají pro proměnnou část. Pokud například je pohyb uváděn v 1/300

palce, parametr CNVNUM by měl mít definovanou hodnotu 1 a parametr CNVDEN hodnotu 300.

#### **DATA** |

| |

| | Požadovaný parametr. Tento parametr uvádí řídicí posloupnost ASCII pro funkci tiskárny pro nastavení horního okraje (palce). Musí to být hexadecimální hodnota.

*Značka PRTDTASTRM (datový proud tiskárny):* |

Značka PRTDTASTRM (datový proud tiskárny) označuje datový proud tiskárny, který tiskárna ASCII podporuje. |

Následující přídavné hodnoty podporují tisk znakové sady DBCS. Syntaxe je následující: |

:PRTDTASTRM

DATASTREAM = IBMNONPAGES|IBMPAGES|ESC/P|LIPS2+|LIPS3|201PL.

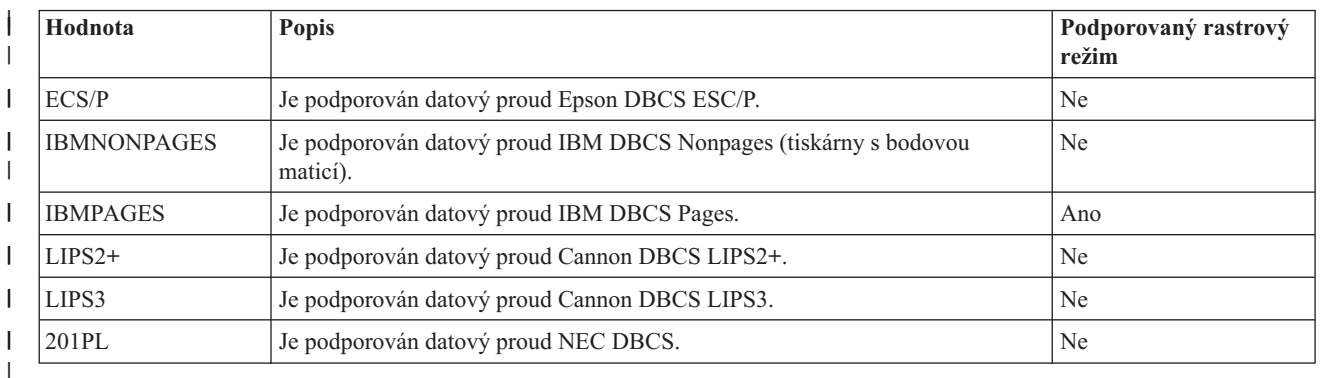

*Přizpůsobení přípon souborů:* |

Značku FILEEXT (přípona souboru) můžete použít k definování přípony souboru generovaného systémem. |

## **Značka FILEEXT (přípona souboru)** |

Značka FILEEXT (přípona souboru) uvádí příponu souboru, která se má použít pro názvy souborů generovaných |

systémem, když jsou výstupní data směrována do souboru v integrovaném systému souborů. Toto je sekvence  $\mathbf{I}$ 

hexadecimálních hodnot, které jsou interpretovány jako znaky UTF-8 a oříznuty na konci názvu souboru. Její délka je omezena na 16 bajtů. | |

Syntaxe je následující: |

:FILEEXT DATA = přípona souboru v hexadecimálním vyjádření | |

**DATA** |

|

Toto je povinný parametr. Uvádí hexadecimální hodnotu pro příponu souboru.

Jestliže tato značka není uvedena, použije se pro názvy souborů generovaných systémem přípona souboru .prn. |

# **Příklad** |

Následující značka způsobuje, že všechny názvy výstupních souborů generovaných systémem končí příponou .tif. |

:FILEEXT  $DATA = '746966'X.$ | |

#### **Přizpůsobení objektu WSCST z typu transformace \*CTXFORM:** |

Můžete upravit způsob, jak transformace PDF mapuje fonty, a to přizpůsobením objektu WSCST z typu transformace \*CTXFORM.  $\blacksquare$ |

Stejně jako u předchozích tříd objektů WSCST můžete načíst zdroj z dodaných objektů WSCST, a to příkazem | RTVWSCST (Načíst zdroj WSCST), a vygenerovat přizpůsobené verze příkazem CRTWSCST (Vytvořit WSCST). | Protože je potřeba podporovat otevřené znakové řetězce pro mnoho parametrů, zdrojový fyzický soubor použitý pro | WSCST této třídy je kódovaný do UTF-8 (CCSID 1208). Pokusy o použití zdrojových fyzických souborů s jiným | kódováním selžou a bude vydána zpráva CPF5D33 nebo CPF5D34. |

*Značka WSCST (třída zařízení WSCST)* |

Objekty WSCST této třídy zařízení jsou identifikovány hodnotou CTXFORM uvedenou ve značce WSCST. Musí to |

být první uvedená značka ve zdrojovém členu WSCST. Syntaxe je tato: |

:WSCST DEVCLASS = CTXFORM. |

Tato hodnota indikuje, že objekt WSCST definuje konfigurační informace pro transformaci z licencovaného programu |

IBM Transform Services for i5/OS (5761-TS1). Tento produkt a odpovídající volitelné části produktu musejí být | nainstalovány, abyste mohli používat objekty tohoto typu. |

**Poznámka:** Objekty WSCST tohoto typu nejsou momentálně podporovány transformací hostitelského tisku.  $\blacksquare$ 

*Značka CTXFRMTBL (CTT transformace):* |

Značka CTXFRMTBL definuje začátek tabulky přizpůsobení pro objekty WSCST této třídy zařízení.  $\mathbf{I}$ 

Syntaxe je tato:  $\mathbf{I}$ 

:CTXFRMTBL. |

*Značka OUTDTAFMT (formát datové fronty):* |

Značka OUTDTAFMT definuje požadovaný datový formát, který se má generovat pro transformaci.  $\blacksquare$ 

Syntaxe této značky je následující:  $\blacksquare$ 

```
: OUTDTAFMT
\perp
```
|

|

FORMAT = PDF.

**FORMAT** |

Toto je povinný parametr. Značka FORMAT uvádí formát výstupních dat.

Podpora uvedeného výstupního formátu vyžaduje instalaci alespoň jedné volby licencovaného programu IBM | Transform Services for i5/OS. Z následující tabulky zjistíte, jaká volba je zapotřebí pro uvedený výstupní formát. |

*Tabulka 7. Požadovaná volba pro uvedený výstupní formát* |

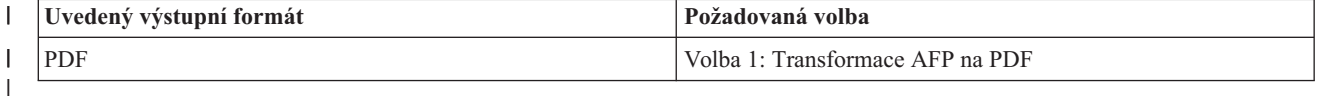

*Značka FILEEXT (přípona souboru):* |

Značka FILEEXT uvádí příponu souboru, která se má použít pro názvy souborů generovaných systémem, když jsou |

výstupní data směrována do souboru v integrovaném systému souborů. |

Syntaxe je tato: |

:FILEEXT |

|

STRING = 'přípona souboru'.

#### **STRING** |

Toto je povinný parametr. Je to znakový řetězec ukončený znakem null a oříznutý na konci názvu souboru. Jeho délka je omezena na 3 znaky. Znaky uvedené v tomto parametru musí být omezeny na ty, které jsou ve | |

standardním kódování ISO-8859-1. |

Jestliže tato značka není uvedena, použije se pro názvy souborů generovaných systémem přípona souboru .prn. |

```
Příklad
|
```
Následující značka způsobuje, že všechny názvy výstupních souborů generovaných systémem končí příponou .pdf. | |

:FILEEXT STRING = 'pdf'. |

```
Mapování fontu pomocí FGID:
|
```
Globální identifikátory fontů (FGID) lze mapovat na odkazy na fonty, které výstupní datový formát rozpoznává. |

Syntaxe pro mapování fontu začíná značkou FGIDMAPTBL (mapování fontu pomocí FGID) a končí značkou | EFGIDMAPTBL (konec mapování fontu). Značky FGIDMAPE (záznam mapování fontu) mezi uvedenými značkami | definují mapování uvedeného FGID a odkaz na font. Se značkami mapování fontů by zdroj mohl vypadat jako v tomto příkladu. | |

```
:FGIDMAPTBL.
         :FGIDMAPE....
         :FGIDMAPE....
         :FGIDMAPE....
  :EFGIDMAPTBL.
|
```
| | | |

*Značka FGIDMAPTBL (mapování fontu pomocí FGID):* |

Značka FGIDMAPTBL definuje mapování globálních identifikátorů fontu (FGID) na prostředky fontů, které se mají | použít ve výstupním dokumentu. |

Za touto značkou musí následovat jedna nebo více značek FGIDMAPE, které obsahují mapování fontu. Pro tuto |

značku nejsou žádné parametry. Syntaxe je následující: L |

:FGIDMAPTBL. |

*Značka FGIDMAPE (záznam mapování fontu):* |

Značka FGIDMAPE (záznam mapování fontu) definuje mapování globálních identifikátorů jednotlivých fontů (FGID) | na prostředky fontů. |

Za značkou FGIDMAPTBL musí následovat jedna nebo více těchto značek. Za značkou EFGIDMAPTBL musí následovat skupina značek FGIDMAPE. Syntaxe je tato: | |

```
:FGIDMAPE
         FGID = celé číslo (hodnota FGID)
         TECH= TYPE1|CIDFONT0
         NAME = název referenčního fontu
         WEIGHT = LIGHT|MED|BOLD
         ITALIC = YES|NO
         FILENAME = název fontu, která se má vložit
|
|
|
|
|
|
|
|
```
**Poznámka:** Hodnota posledního parametru musí končit tečkou (.). |

#### **FGID** |

| | | | | | | | | | | | | | | | | |

Toto je povinný parametr. Tento parametr definuje globální identifikátor typu fontu.

## **TECH**

Toto je povinný parametr. Tento parametr uvádí technologii prostředku fontu, která se má použít pro globální identifikátor fontu. Možné hodnoty jsou:

## **TYPE1**

Tato hodnota uvádí, že reference fontu používá formát fontu Adobe Type 1. Tuto technologii fontu podporuje výstupní datový formát PDF.

## **CIDFONT0**

Tato hodnota uvádí, že reference fontu je ve formátu fontu Adobe Type 1 s kódováním CID. Tyto fonty se používají pro velké znakové sady, například DBCS a Unicode. Tuto technologii fontu podporuje výstupní datový formát PDF.

## **NAME**

Toto je povinný parametr. Toto je znakový řetězec rozlišující velká a malá písmena, ukončený znakem null, který uvádí název, pod kterým se má na font odkazovat. Jeho délka je omezena na 64 znaků. Znaky uvedené v tomto parametru musí být omezeny na ty, které jsou ve standardním kódování ISO-8859-1.

Pro daný font může název pro referenci záviset na formátu výstupních dat, na aplikaci použité k zobrazení nebo tisku výstupu a na operačním systému, na kterém je spuštěno.

Pro výstupní formát PDF lze následujících 14 standardních fontů PDF uvedených následovně použít jako reference fontu TYPE1 bez vkládání souboru fontů. |

• Courier

| | | | | | | | | | | | | | |

| | | | | | | | |

- Courier-Oblique
- Courier-Bold
- Courier-BoldOblique
- Helvetica
- Helvetica-Oblique
- Helvetica-Bold
- Helvetica-BoldOblique
- Times-Roman
- Times-Italic
- Times-Bold
- Times-BoldItalic
- Symbol
- ZapfDingbats
- Následující dodatečné fonty PostScript Type 1 lze také uvést bez vložení souboru fontů.
- AvantGarde-Book |
- AvantGarde-BookOblique
- AvantGarde-Demi
- AvantGarde-DemiOblique
- Bookman-Demi
- v Bookman-DemiItalic
- Bookman-Light
- Bookman-LightItalic
- Helvetica-Narrow
	- Helvetica-Narrow-Oblique
- Helvetica-Narrow-Bold |
	- Helvetica-Narrow-BoldOblique
	- NewCenturySchlbk-Roman
- NewCenturySchlbk-Italic
- NewCenturySchlbk-Bold |
	- NewCenturySchlbk-BoldItalic
	- Palatino-Roman
	- Palatino-Italic

| | |

| | | | | | | | | | | | |

- Palatino-Bold
- Palatino-BoldItalic
- Helvetica-Condensed
- Helvetica-Condensed-Bold
	- Helvetica-Condensed-Oblique
- v Helvetica-Condensed-BoldObl
- ZapfChancery-MediumItalic

Chcete-li použít jiné fonty typu 1, musíte dodat soubory fontů a uvést je parametrem FILENAME.

Chcete-li podporovat jazyky s velkými znakovými sadami, například japonštinu, čínštinu a korejštinu, soubor PDF definuje registrované mapy znaků a kolekce znaků, na které se lze odkazovat následujícími názvy.

#### *Tabulka 8. Registrované mapy znaků a kolekce znaků* |

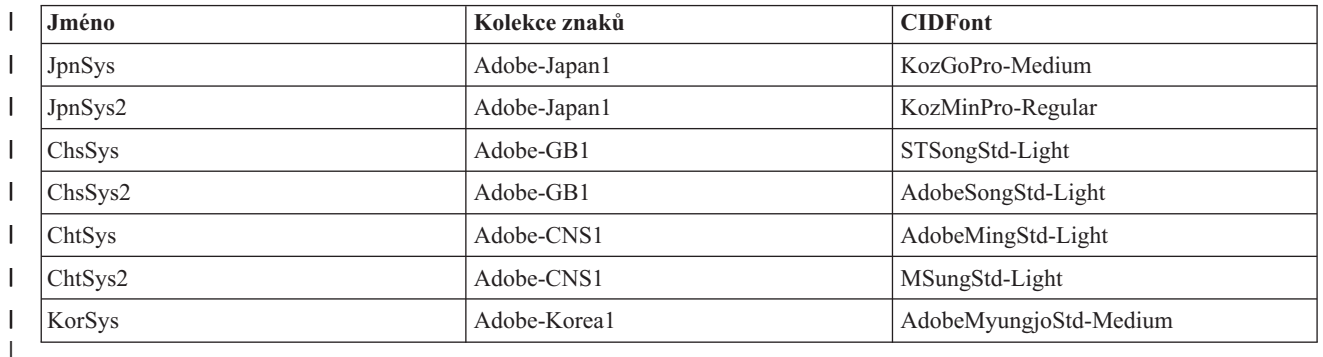

#### **WEIGHT** |

| | | | | | |

 $\overline{1}$ 

| | | | | | Toto je volitelný parametr. Definuje stupeň tučnosti typu fontu způsobený sílou úderů, které tvoří grafický znak. Tento parametr se používá pro výběr náhradního fontu, pokud uvedený referenční font není k dispozici pro aplikaci nebo zařízení, které vytváří výstup. Platné hodnoty jsou tyto:

- LIGHT
	- MEDIUM (výchozí)
- BOLD

Tento parametr se ignoruje, pokud je uveden volitelný parametr FILENAME.

#### **ITALIC** |

Toto je volitelný parametr. Ukazuje, zda jsou znaky skloněny doprava. Tento parametr se používá pro výběr náhradního fontu, pokud uvedený referenční font není k dispozici pro aplikaci nebo zařízení, které vytváří výstup. Platné hodnoty jsou tyto:

- NO (výchozí)
- YES

Tento parametr se ignoruje, pokud je uveden volitelný parametr FILENAME.

#### **FILENAME** |

Toto je volitelný parametr, který uvádí název souboru nebo souborů fontů, která obsahují odkazovaný font. Tento |

- parametr je povolen pouze tehdy, když parametr technologie fontu je TYPE1. Jedná se o znakový řetězec |
- ukončený znakem null, rozlišující velká a malá písmena. Jeho délka je omezena na 64 znaků. Znaky uvedené v tomto parametru musí být omezeny na ty, které jsou ve standardním kódování ISO-8859-1. | |
- U formátu výstupních data PDF tento formát říká transformaci, aby vložila prostředek fontu do výstupního dokumentu. | |
- U fontů TYPE1 musí parametr FILENAME obsahovat jméno souborů programu fontů bez jejich přípony. Soubory |
- s tímto jménem s příponami .pfb a .pfm musejí být umístěny v adresáři \QIBM\UserData\OS400\Fonts\Type1 nebo adresáři uvedeném ve volitelné značce adresáře fontu. | |
- Jestliže uvedené soubory nebudou nalezeny, zpráva CPDCE03 se zaprotokoluje a font se nevloží. |

## **Příklad 1** |

Následující příklad mapuje FGID 11 na standardní PDF font Helvitica-Oblique. |

```
:FGIDMAPE
      FGID = 11TECH = TYPE1
      NAME = 'Helvitica-Oblique'.
|
|
|
|
```
#### **Příklad 2**  $\blacksquare$

Následující příklad mapuje všechny reference na FGID 3412 na font odkazovaný jménem ZuzusPetals obsaženým v | souborech BedfordFalls.pfb a BedfordFalls.pfm. |

```
:FGIDMAPE
      FGID = 3412
      TECH = TYPE1
      NAME = 'ZuzusPetals'
      FILENAME = 'BedfordFalls'.
|
|
|
|
\perp
```
## **Příklad 3** |

Následující příklad mapuje FGID 304 na virtuální font JpnSys2 DBCS. Je zde odkaz na registrovanou znakovou kolekci Adobe-Japan1.  $\blacksquare$ |

```
:FGIDMAPE
      FGID = 304
      TECH = CIDFONT0
|
|
|
|
```
NAME = 'JpnSys2'.

*Značka EFGIDMAPTBL (konec mapování fontu):* |

Značka EFGIDMAPTBL se používá k ukončení skupiny záznamů v tabulce mapování fontu ve zdroji přizpůsobení.  $\overline{1}$ |

Pro tuto značku nejsou žádné parametry. Syntaxe je tato:  $\blacksquare$ 

:EFGIDMAPTBL. |

*Mapování fontu TrueType:* |

Fonty TrueType a OpenType lze mapovat na odkazy na fonty, které výstupní datový formát rozpoznává. |

Podporu pro mapování fontu začněte značkou TTFMAPTBL a ukončete značkou ETTFMAPTBL. Značky TTFMAPE se umísťují mezi ně a definují úplné jméno fontu (FFN), který se má namapovat na referenci fontu. Se značkami mapování fontu by zdroj mohl vypadat jako v tomto příkladu: | | |

```
:TTFMAPTBL.
          :TTFMAPE....
          :TTFMAPE....
         :TTFMAPE....
   :ETTFMAPTBL.
|
|
|
\perp|
```
U formátu výstupních dat PDF se reference na font TrueType, které nejsou mapovány, vkládají co výstupního | dokumentu. |

*Značka TTFMAPTBL (mapování fontu pomocí FGID):* |

Značka TTFMAPTBL definuje mapování referencí fontu TrueType na prostředky fontů, které se mají použít ve výstupním dokumentu. | |

Za touto značkou musí následovat jedna nebo více značek TTFMAPE, které obsahují mapování fontu. Pro tuto značku |

nejsou žádné parametry. Syntaxe je následující: |

:TTFMAPTBL. |

*Značka TTFMAPE (záznam mapování fontu):* |

Značka TTFMAPE definuje mapování fontu jednotlivých odkazů fontů TrueType na jiné zdroje fontů. |

Za značkou TTFMAPTBL musí následovat jedna nebo více těchto značek. Za skupinou značek TTFMAPE musí | následovat značka ETTFMAPTBL. Syntaxe je tato: |

#### :TTFMAPE | |

| | | |

| | | |

| | | |

| | | | | | | | |

 $\overline{1}$ 

TTFONT = úplný název fontu TrueType TECH= TYPE1| |CIDFONT0 NAME = název referenčního fontu WEIGHT = LIGHT|MED|BOLD ITALIC = YES|NO

## **Poznámky:**

- v Hodnota posledního parametru musí končit tečkou (.).
- v Neprovádí se ověření toho, zda uvedená hodnota označuje předdefinovanou kolekci znaků nebo název CMap.

#### **TTFONT** |

Toto je povinný parametr. Je to znakový řetězec rozlišující velká a malá písmena, ukončený znakem null, který označuje referenci na font TrueType, která se má namapovat. Jeho délka je omezena na 64 znaků. Znaky uvedené v tomto parametru musí být omezeny na ty, které jsou ve standardním kódování ISO-8859-1. V AFP se na fonty TrueType odkazuje jejich názvem FFN (úplný název fontu).

#### **TECH** |

Toto je povinný parametr. Tento parametr uvádí technologii prostředku fontu, která se má použít. Možné hodnoty jsou:

# **TYPE1**

Tato hodnota označuje, že reference na font používá formát fontu Adobe Type 1. Tuto technologii fontu podporuje výstupní datový formát PDF.

## **CIDFONT0**

Tato hodnota uvádí, že reference fontu je ve formátu fontu Adobe Type 1 s kódováním CID. Tyto fonty se používají pro velké znakové sady, například DBCS a Unicode. Tuto technologii fontu podporuje výstupní datový formát PDF.

#### **NAME** |

Toto je povinný parametr. Toto je znakový řetězec rozlišující velká a malá písmena, ukončený znakem null, který uvádí název, pod kterým se má na font odkazovat. Jeho délka je omezena na 64 znaků. Znaky uvedené v tomto parametru musí být omezeny na ty, které jsou ve standardním kódování ISO-8859-1.Pro daný font může název pro referenci záviset na formátu výstupních dat, na aplikaci použité k zobrazení nebo tisku výstupu a na operačním systému, na kterém je spuštěno. | | | | |

Pro výstupní formát PDF lze následujících 14 standardních fontů PDF uvedených následovně použít jako reference fontu Type1. | |

• Courier

| | | |

| | | | | | | | | | | | | | | | | | | | |

- Courier-Oblique
- Courier-Bold
- Courier-BoldOblique
- Helvetica |
	- Helvetica-Oblique
	- Helvetica-Bold
	- Helvetica-BoldOblique
	- Times-Roman
	- Times-Italic
	- Times-Bold
	- Times-BoldItalic
	- Symbol
	- ZapfDingbats
	- Lze také použít následující dodatečné fonty PostScript Type 1.
	- AvantGarde-Book
	- AvantGarde-BookOblique
	- AvantGarde-Demi
	- v AvantGarde-DemiOblique
	- Bookman-Demi
	- v Bookman-DemiItalic
	- Bookman-Light
	- Bookman-LightItalic
	- Helvetica-Narrow
	- Helvetica-Narrow-Oblique
	- Helvetica-Narrow-Bold
- v Helvetica-Narrow-BoldOblique |
	- NewCenturySchlbk-Roman
- NewCenturySchlbk-Italic
- NewCenturySchlbk-Bold
- NewCenturySchlbk-BoldItalic
- Palatino-Roman

| | | | | | | | |

 $\overline{1}$ 

|

- Palatino-Italic
- Palatino-Bold
- Palatino-BoldItalic
- Helvetica-Condensed
- Helvetica-Condensed-Bold |
- v Helvetica-Condensed-Oblique |
- v Helvetica-Condensed-BoldObl
- ZapfChancery-MediumItalic |

Chcete-li podporovat jazyky s velkými znakovými sadami, například japonštinu, čínštinu a korejštinu, soubor PDF definuje registrované mapy znaků a kolekce znaků, na které se lze odkazovat následujícími názvy. | |

*Tabulka 9. Registrované mapy znaků a kolekce znaků* |

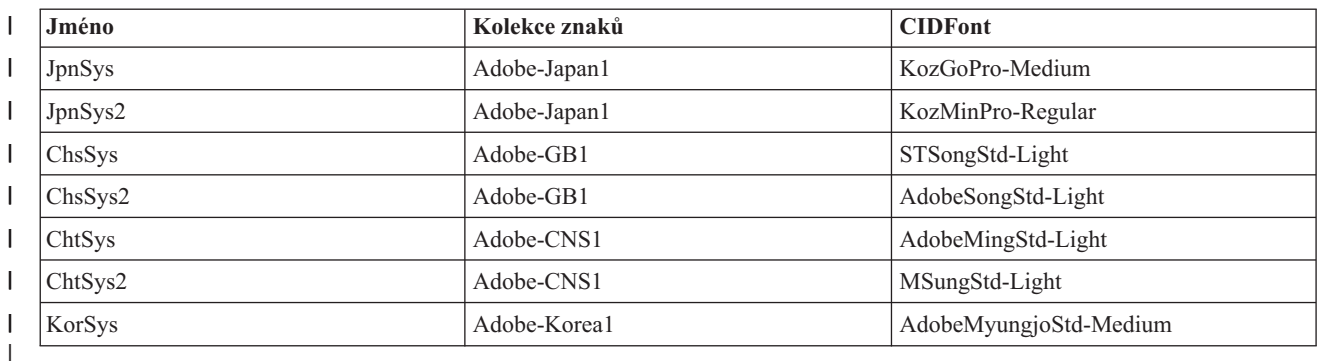

#### **WEIGHT** |

| | | | | |

| | | | |

| | | |

| | |

Tento volitelný parametr definuje stupeň tučnosti typu fontu způsobený sílou úderů, které tvoří grafický znak. Používá se pro výběr náhradního fontu, pokud uvedený referenční font není k dispozici pro aplikaci nebo zařízení, které vytváří výstup. Platné hodnoty jsou tyto:

- LIGHT
	- MEDIUM (výchozí)
- BOLD

#### **ITALIC** |

Tento volitelný parametr ukazuje, zda jsou znaky skloněny doprava. Tento parametr se používá pro výběr náhradního fontu, pokud uvedený referenční font není k dispozici pro aplikaci nebo zařízení, které vytváří výstup. Platné hodnoty jsou tyto:

- NO (výchozí)
- $\cdot$  YES

# **Příklad 1** |

Následující příklad mapuje Monotype Sans WT na standardní PDF font Helvitica-Oblique. |

```
:TTFMAPE
      TTFONT = 'Monotype Sans WT
      TECH = TYPE1
      NAME = 'Helvitica-Oblique'.
```
#### **Příklad 2** |

 $\mathbf{I}$ | Následující příklad mapuje font Monotype Sans Duospace WT SC na font ChsSys2 virtual DBCS. Je zde odkaz na registrovanou znakovou kolekci Adobe-GB1. |

```
:TTFMAPE
        TTFONT = 'Monotype Sans Duospace WT SC'
        TECH = CIDFONT0
        NAME = 'ChsSys2'.
|
```
## **Příklad 3** |

Následující příklad mapuje všechny reference na font Thornsdale WT J na virtuální font JpnSys DBCS. Požadované atributy substitučního typu fontu mají proporcionální mezery jako serif (patkové), bold (tučné) a italic (kurzíva). | |

```
:TTFMAPE
         TTFONT = 'Thornsdale WT J'
         TECH = CIDFONT0
         NAME = 'JpnSys'
         WEIGHT = BOLD
         ITALIC = YES.
|
|
|
|
|
|
```
*Značka ETTFMAPTBL (mapování fontu TrueType):* |

Značka ETTFMAPTBL se používá k ukončení skupiny záznamů v tabulce mapování fontu ve zdroji přizpůsobení. |

Pro tuto značku nejsou žádné parametry. Syntaxe je následující: |

:ETTFMAPTBL. |

*Adresář fontu:* |

Můžete uvést adresář integrovaného systému souborů, v němž se mají vyhledat odkazy na fonty dané technologie.  $\perp$ 

Syntaxi pro adresáře fontů začněte značkou FNTDIRTBL (tabulka adresáře fontů) a ukončete značkou EFNTDIRTBL (konec adresáře fontů). Značky FNTDIRE (záznam adresáře fontů) mezi nimi uvádějí adresář, v němž se mají vyhledat | fonty pro danou technologii. Se značkami adresáře fontu by zdroj mohl vypadat jako v tomto příkladu:  $\blacksquare$ |

:FNTDIRTBL. :FNTDIRE.... :FNTDIRE.... :EFNTDIRTBL.

| |  $\perp$ |

## **Značka FNTDIRTBL (tabulka adresáře fontu)** |

Značka FNTDIRTBL definuje začátek seznamu adresáře fontu. Za touto značkou musí následovat jedna nebo více | značek FNTDIRE, které označují adresář, v němž lze přistoupit k fontům dané technologie. Pro každou technologii | fontů je k dispozici pouze jedna značka FNTDIRE. Pro tuto značku nejsou žádné parametry. Syntaxe je následující: | :FNTDIRTBL. |

#### **Značka FNTDIRE (záznam adresáře fontů)**  $\blacksquare$

Značka FNTDIRE definuje prostředek fontu, který má být vestavěný. Za značkou FNTDIRTBL musí následovat jedna nebo více těchto značek. Za značkou EFNTDIRTBL musí následovat sada značek FNTDIRE. Syntaxe je následující: | |

:FNTDIRE TECH= TYPE1 PATH = cesta adresáře fontu

**Poznámka:** Hodnota posledního parametru musí končit tečkou (.). |

## **TECH**

| | |

| | |

| | |

 $\overline{1}$ 

| | |

Toto je povinný parametr. Tento parametr uvádí technologii, kterou prostředky fontu v adresáři obsahují. Možná hodnota je následující.

## **TYPE1**

Tato hodnota uvádí, že tento záznam adresáře fontu by se měl používat pro fonty Adobe Type1. Výchozí adresář pro fonty této technologie je \QIBM\UserData\OS400\Fonts\Type1.

#### **PATH** |

Toto je povinný parametr. Je to znakový řetězec rozlišující velká a malá písmena, ukončený znakem null, který uvádí název cesty, která označuje adresář fontu. Jeho délka je omezena na 240 znaků. Znaky uvedené v tomto

parametru musí být omezeny na ty, které jsou ve standardním kódování ISO-8859-1.

#### **Značka EFNTDIRTBL (konec adresáře fontu)**  $\blacksquare$

Značka EFNTDIRTBL se používá k ukončení skupiny záznamů adresáře fontu ve zdroji přizpůsobení. Pro tuto značku | nejsou žádné parametry. Syntaxe je následující:  $\blacksquare$ 

:EFNTDIRTBL. |

## **Příklad** |

Následující značky instruují transformaci, aby vyhledala alternativní adresář pro fonty Adobe Type 1. |

```
:FNTDIRTBL.
    :FNTDIRE
          TECH = TYPE1
          PATH = '/home/myfontdirectory'.
:EFNTDIRTBL.
|
|
|
|
\blacksquare
```
Jestliže soubory s uvedenými fonty nebudou nalezeny v tomto adresáři, zpráva CPDCE03 se zaprotokoluje a font se | nevloží. |

# **Změna stávajícího popisu tiskového zařízení**

Můžete změnit nastavení ve stávajícím popisu tiskového zařízení, abyste povolili transformaci hostitelského tisku.

**Nezbytné předpoklady:** Předtím, než budete měnit popis tiskového zařízení, doporučujeme, abyste:

- v Ukončili zapisovací program tiskárny (příkazem ENDWTR).
- v Logicky vypnuli tiskové zařízení (příkazem WRKCFGSTS).

Při práci se stávajícími popisy tiskových zařízení můžete umožnit transformaci hostitelského tisku tím, že změníte určité hodnoty parametrů v popisu tiskového zařízení.

Chcete-li umožnit transformaci hostitelského tisku, napište příkaz CHGDEVPRT (Změna popisu zařízení (tiskárna)) a stiskněte klávesu F4 (Náznak).

# **Zobrazení popisu tiskového zařízení**

Pokud chcete ověřit parametry transformace hostitelského tisku, zobrazte popis tiskového zařízení pomocí příkazu DSPDEVD (Zobrazení popisu zařízení).

Pokud byla pro parametry PPRSRC1, PPRSRC2 a ENVELOPE zadána předvolená hodnota \*MFRTYPMDL, zobrazí se systémem dodané hodnoty v okamžiku, kdy se zobrazuje popis zařízení.

Pomocí příkazu CHGDEVPRT (Změna popisu zařízení (tiskárna)) změňte všechny hodnoty parametrů, které nejsou u vaší tiskárny správné.

# **Doporučení týkající se konfigurace IBM System i Access for Windows PC5250**

Konfigurování relace tiskárny PC5250, aby používala transformaci hostitelského tisku, způsobí, že se v operačním systému i5/OS provede konverze toku dat tiskárny SCS. To je zvláště výhodné, pokud se používá několik různých sad programů emulace tiskárny (například PC5250, workstation function (WSF) apod.), neboť veškerý výstup bude vypadat velmi podobně. Zároveň je tak poskytována kontrola nad tiskem výstupu, neboť je možné načíst, změnit a vytvořit vlastní tabulku WSCST (Workstation Customization Table).

Když je spuštěna relace tiskárny, jsou parametry předány z osobního počítače do operačního systému i5/OS. Popis tiskového zařízení se vytvoří nebo změní tak, aby odrážel předané hodnoty z programu PC5250 Emulation Program. Všechny změny musí být provedeny změnou relace emulace tiskárny na osobním počítači místo toho, aby se použil příkaz CHGDEVPRT.

# **Údržba přizpůsobení tiskárny**

Předtím, než začnete pracovat s objektem přizpůsobení tiskárny, vyzkoušejte tiskové úlohy používající podporu transformace hostitelského tisku. Možná nebudete muset vytvářet objekt přizpůsobení tiskárny díky rozšířené podpoře, kterou poskytuje transformace hostitelského tisku.

## **Související informace**

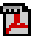

Workstation Customization Programming PDF

# **Doporučení týkající se konfigurace terminálů InfoWindow 3486, 3487 a 3488**

Můžete provádět konfiguraci tiskáren, které jsou podporované terminálem InfoWindow tak, jak je doporučeno v konfiguračních nabídkách obrazovky InfoWindow. Libovolnou tiskárnu, která není zahrnuta v seznamu podporovaných tiskáren, můžete konfigurovat jako tiskárnu 4201/4202.

Když opustíte konfigurační nabídku obrazovky InfoWindow, vytvoří se popis tiskového zařízení, pokud jsou splněny obě níže uvedené podmínky:

- v Tiskárna je zapnuta.
- v Automatická konfigurace je spuštěna.

Poté, co je v operačním systému i5/OS vytvořen popis tiskového zařízení, umožněte pomocí příkazu CHGDEVPRT transformaci hostitelského tisku. Konfigurace tiskárny obrazovky se nepoužívá po umožnění transformace hostitelského tisku. Tok dat generovaný pro tiskárnu je založen na hodnotě parametru MFRTYPMDL uvedené v popisu tiskového zařízení v operačním systému i5/OS.

**Poznámka:** Poté, co byl popis zařízení vytvořen v operačním systému serveru i5/OS, neměňte konfiguraci tiskárny obrazovky. Pokud byste tak učinili, byl by popis tiskového zařízení i5/OS nahrazen. V takovém případě by transformace hostitelského tisku již dále nebyla umožněna. K opětovnému umožnění transformace hostitelského tisku lze použít příkaz CHGDEVPRT.

# **Údržba přizpůsobení tiskárny**

Předtím, než začnete pracovat s objektem přizpůsobení tiskárny, vyzkoušejte tiskové úlohy používající podporu transformace hostitelského tisku. Možná nebudete muset vytvářet objekt přizpůsobení tiskárny díky rozšířené podpoře, kterou poskytuje transformace hostitelského tisku.

Obrazovky 348x mohou používat objekt přizpůsobení pracovní stanice (umístěný v popisu zařízení obrazovky) k definování k nim připojené tiskárny. Naopak transformace hostitelského tisku používá objekt přizpůsobení pracovní stanice umístěný v popisu zařízení tiskárny. Pokud máte uživatelsky přizpůsobené některé funkce v objektu přizpůsobení pracovní stanice na tiskárně, použití transformace hostitelského přepíše tyto přizpůsobené hodnoty.

Pokud ovšem potřebujete přizpůsobit tiskárnu, zatímco používáte transformaci hostitelského tisku, měli byste postupovat takto:

1. Ujistěte se, že je transformace hostitelského tisku umožněna.

Hodnota parametru TRANSFORM v popisu tiskového zařízení musí být \*YES.

- 2. Použijte objekt přizpůsobení pracovní stanice, který je kompatibilní s transformací hostitelského tisku. Přizpůsobte funkce tiskárny v tomto objektu tak, aby odpovídaly přizpůsobeným funkcím, které jste používali v objektu přizpůsobení pracovní stanice na tiskárně.
- 3. Použijte jméno objektu přizpůsobení pracovní stanice, které je kompatibilní s transformací hostitelského tisku jako hodnotu pro parametr WSCST v popisu tiskového zařízení.

**Nezapomeňte:** Umístění jména objektu WSCST (v popisu tiskového zařízení, ne v popisu zařízení obrazovky) je při používání přizpůsobení s transformací hostitelského tisku velmi důležité.

## **Související informace**

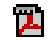

Workstation Customization Programming PDF

# **Doporučení týkající se konfigurace terminálů InfoWindow 3477**

Můžete konfigurovat tiskárny podporované obrazovkou InfoWindow, jak je doporučeno v dodatku A publikace *IBM 3477 InfoWindow User's Guide*.

Tiskárny, které nejsou podporovány obrazovkou 3477, můžete konfigurovat pomocí těchto hodnot:

v Napište A do pole **Znaková sada tiskárny**.

v Napište 5256 do pole **Emulace tiskárny**.

Když opustíte konfigurační nabídku obrazovky, vytvoří se popis tiskového zařízení, pokud jsou splněny obě níže uvedené podmínky:

- Tiskárna je zapnuta.
- Automatická konfigurace je spuštěna.

Poté, co je v operačním systému i5/OS vytvořen popis tiskového zařízení, umožněte pomocí příkazu CHGDEVPRT (Změna popisu zařízení (tiskárna)) transformaci hostitelského tisku. Konfigurace tiskárny obrazovky se nepoužívá po umožnění transformace hostitelského tisku. Tok dat generovaný pro tiskárnu je založen na hodnotě parametru MFRTYPMDL uvedené v popisu tiskového zařízení v operačním systému i5/OS.

**Poznámka:** Poté, co byl popis zařízení vytvořen v operačním systému serveru i5/OS, neměňte konfiguraci tiskárny obrazovky. Pokud byste tak učinili, byl by popis tiskového zařízení i5/OS nahrazen. V takovém případě by transformace hostitelského tisku již dále nebyla umožněna. K opětovnému umožnění transformace hostitelského tisku lze použít příkaz CHGDEVPRT.

# **Vysvětlení inicializační sekvence zapínání 3477**

Obrazovka 3477 odesílá připojeným tiskárnám inicializační sekvenci pokaždé, když se zapne obrazovka nebo tiskárna. Tato inicializace je navržena pro tiskárny IBM. Pokud je připojena tiskárna, která nepodporuje datový proud IBM, mohou být vytištěny některé nerozeznatelné znaky. Po inicializační sekvenci je generován tok dat založený na parametru MFRTYPMDL v popisu tiskového zařízení v operačním systému i5/OS. Již se nevytisknou žádné nerozeznatelné znaky.

Pokud se u vaší obrazovky 3477 jedná o Model H, můžete vypnout inicializační sekvence při zapínání takto:

- 1. V instalačním menu obrazovky 3477 vyberte *Test pracovní stanice*.
- 2. Stiskněte zároveň klávesy Alt, Shift a Setup.
- 3. Klávesa F6 je nyní nastavena tak, že může přepínat mezi aktivní inicializací při spuštění a neaktivni inicializací při spuštění.

Při stlačování klávesy F6 se v dolní části obrazovky objevuje +6 nebo \*6. Pokud je zobrazeno +6, znamená to, že inicializace při spuštění není aktivní. Je-li zobrazeno \*6, inicializace při spuštění je aktivní.

4. Stisknutím klávesy Reset se vrátíte to instalačního menu 3477.

# **Údržba přizpůsobení tiskárny**

Předtím, než začnete pracovat s objektem přizpůsobení tiskárny, vyzkoušejte tiskové úlohy používající podporu transformace hostitelského tisku. Možná nebudete muset vytvářet objekt přizpůsobení tiskárny díky rozšířené podpoře, kterou poskytuje transformace hostitelského tisku.

Obrazovka 3477 Model H je jedinou obrazovkou InfoWindow 3477, která podporuje uživatelské přizpůsobení. Obrazovky 3477 Model H mohou používat objekt přizpůsobení pracovní stanice (umístěný v popisu zařízení obrazovky) k definování k nim připojené tiskárny. Naopak transformace hostitelského tisku používá objekt přizpůsobení pracovní stanice umístěný v popisu zařízení tiskárny. Pokud máte uživatelsky přizpůsobené některé funkce v objektu pracovní stanice na tiskárně, použití transformace hostitelského tisku přepíše tyto přizpůsobené hodnoty.

Pokud ovšem potřebujete přizpůsobit tiskárnu, zatímco používáte transformaci hostitelského tisku, měli byste postupovat takto:

1. Ujistěte se, že je transformace hostitelského tisku umožněna.

Hodnota parametru TRANSFORM v popisu tiskového zařízení musí být \*YES.

2. Použijte objekt přizpůsobení pracovní stanice, který je kompatibilní s transformací hostitelského tisku.

Přizpůsobte funkce tiskárny v tomto objektu tak, aby odpovídaly přizpůsobeným funkcím, které jste používali v objektu přizpůsobení pracovní stanice na tiskárně.

3. Použijte jméno objektu přizpůsobení pracovní stanice, které je kompatibilní s transformací hostitelského tisku jako hodnotu pro parametr WSCST v popisu tiskového zařízení.

**Nezapomeňte:** Umístění jména objektu WSCST (v popisu tiskového zařízení, ne v popisu zařízení obrazovky) je při používání přizpůsobení s transformací hostitelského tisku velmi důležité.

## **Související informace**

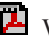

Workstation Customization Programming PDF

# **Doporučení týkající se konfigurace terminálů 3197**

Informace o tom, jak nastavíte obrazovku pro relaci obrazovky, lze nalézt v publikaci IBM *3197 Display Stations User's Guide*.

Vyberte *Režim Obrazovka-tiskárna* s *ID tiskového zařízení* 5256. Zadejte hodnotu 850 do parametru *Výběr znakové sady tiskárny*.

Když opustíte konfigurační nabídku obrazovky InfoWindow, vytvoří se popis tiskového zařízení, pokud jsou splněny obě níže uvedené podmínky:

- v Tiskárna je zapnuta.
- v Automatická konfigurace je spuštěna.

Poté, co je v operačním systému i5/OS vytvořen popis tiskového zařízení, umožněte pomocí příkazu CHGDEVPRT (Změna popisu zařízení (tiskárna)) transformaci hostitelského tisku. Konfigurace tiskárny obrazovky se nepoužívá po umožnění transformace hostitelského tisku. Tok dat generovaný pro tiskárnu je založen na hodnotě parametru MFRTYPMDL uvedené v popisu tiskového zařízení v operačním systému i5/OS.

## **Poznámky:**

- 1. Obrazovka 3197 odesílá připojeným tiskárnám pokaždé, když se zapne obrazovka nebo tiskárna, inicializační sekvenci. Tato inicializace je navržena pro tiskárny IBM. Pokud je připojena tiskárna, která nepodporuje tok dat IBM, mohou být vytištěny některé nerozeznatelné znaky. Po inicializační sekvenci je generován tok dat založený na parametru MFRTYPMDL v popisu tiskového zařízení v operačním systému i5/OS. Již se nevytisknou žádné nerozeznatelné znaky.
- 2. Poté, co byl popis zařízení vytvořen v operačním systému serveru i5/OS, neměňte konfiguraci tiskárny obrazovky. Pokud byste tak učinili, byl by popis tiskového zařízení i5/OS nahrazen. V takovém případě by transformace hostitelského tisku již dále nebyla umožněna. K opětovnému umožnění transformace hostitelského tisku lze použít příkaz CHGDEVPRT.

Pořadí, v němž jsou obrazovka 3197 a její připojená tiskárna zapínány, může ovlivnit schopnost systému rozpoznat tiskárnu. Toto pořadí závisí na modelu obrazovky 3197. Pomocí příkazu WRKCFGSTS (Práce se stavem konfigurace) zkontrolujte stav tiskového zařízení. Je-li stav tiskárny **logické zapnutí nevyřízeno** nebo pokud tiskárna není automaticky nakonfigurovaná, obraťte pořadí, v němž se obrazovka a tiskárna zapínaly.

# **Doporučení týkající se konfigurace řadičů pracovních stanic ASCII**

Neexistuje žádná funkce pro automatickou konfigurace tiskáren, které jsou připojeny k řadiči pracovní stanice ASCII. K vytvoření popisů konfigurace je nutné použít příkaz CRTDEVPRT (Vytvoření popisu zařízení (tiskárna)). Pro existující tiskárny použijte příkaz CHGDEVPRT (Změna popisu zařízení (tiskárna)).

Tiskárny, které nejsou podporovány řadičem pracovní stanice ASCII, konfigurujte pomocí těchto hodnot: typ zařízení jako 4019, model jako Model 1 a emulovaná tiskárna jako 3812. Mnohé z ostatních parametrů závisí na připojené tiskárně (rychlost linky, datové bity, apod.). Abyste se vyhnuli kontrole parametrů i5/OS, zadejte do parametru emulace ASCII v popisu tiskového zařízení hodnotu \*YES. To například umožňuje rychlost komunikační linky 38 400 b/s.

Po umožnění transformace hostitelského tisku nemá typ zařízení ani parametry modely v popisu zařízení žádný vliv na tok dat odesílaný k tiskárně. Tok dat generovaný pro tiskárnu je založený na parametru MFRTYPMDL v popisu tiskového zařízení v operačním systému i5/OS.

# **Údržba přizpůsobení tiskárny**

Předtím, než začnete pracovat s objektem přizpůsobení tiskárny, vyzkoušejte tiskové úlohy používající podporu transformace hostitelského tisku. Možná nebudete muset vytvářet objekt přizpůsobení tiskárny díky rozšířené podpoře, kterou poskytuje transformace hostitelského tisku.

Řadič pracovní stanice ASCII může používat objekt přizpůsobení pracovní stanice v popisu tiskového zařízení k definici charakteristik tiskárny. Tento objekt přizpůsobení pracovní stanice je možné přizpůsobit, aby používal speciální funkce tiskárny, které řadič pracovní stanice ASCII nepodporuje.

Pokud je transformace hostitelského tisku umožněna, objekt přizpůsobení uvedený v popisu tiskového zařízení řadiče pracovní stanice ASCII musí být odstraněn nebo nahrazen. Objekt přizpůsobení pro řadič pracovní stanice ASCII není kompatibilní s funkcí transformace hostitelského tisku.

Pokud ovšem potřebujete přizpůsobit tiskárnu, zatímco používáte transformaci hostitelského tisku, měli byste postupovat takto:

1. Ujistěte se, že je transformace hostitelského tisku umožněna.

Hodnota parametru TRANSFORM v popisu tiskového zařízení musí být \*YES.

- 2. Použijte objekt přizpůsobení pracovní stanice, který je kompatibilní s transformací hostitelského tisku. Přizpůsobte funkce tiskárny v tomto objektu tak, aby odpovídaly přizpůsobeným funkcím, které jste používali na začátku v objektu přizpůsobení pracovní stanice, uvedeném v popisu tiskového zařízení řadiče pracovní stanice ASCII.
- 3. Použijte jméno objektu přizpůsobení, které je kompatibilní s transformací hostitelského tisku, jako novou hodnotu pro parametr řadič pracovní stanice ASCII v popisu tiskového zařízení.

**Nezapomeňte:** Jak řadič pracovní stanice ASCII, tak transformace hostitelského tisku používají parametr objekt přizpůsobení pracovní stanice v popisu tiskového zařízení. Tento objekt musí obsahovat přizpůsobené funkce a musí být kompatibilní s transformací hostitelského tisku.

## **Související informace**

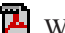

Workstation Customization Programming PDF

# **Doporučení pro konfiguraci vzdáleného emulačního programu IBM 5250**

Informace o konfiguraci relací tiskárny naleznete v publikaci *Remote 5250 Emulation Program User's Guide*, G570-2203.

Použijte například soubor IBM5204.PDT a vyberte si emulaci tiskárny 5219 pro IBM 5204 Quickwriter. Pomocí souboru TBLPRT.PDT a výběrem emulace tiskárny 5219 můžete nakonfigurovat tiskárny, které nebyly dříve podporovány emulačním programem.

Po zahájení relace tiskárny systém automaticky vytvoří popis tiskového zařízení (je-li zapnuta automatická konfigurace).

V systému i5/OS použijte příkaz CHGDEVPRT (Změna popisu zařízení (tiskárna)), abyste umožnili transformaci hostitelského tisku.

## **Údržba přizpůsobení tiskárny**

Předtím, než začnete pracovat s objektem přizpůsobení tiskárny, vyzkoušejte tiskové úlohy používající podporu transformace hostitelského tisku. Možná nebudete muset vytvářet objekt přizpůsobení tiskárny díky rozšířené podpoře, kterou poskytuje transformace hostitelského tisku.

Program Remote 5250 Emulation Program podporuje tiskárny prostřednictvím tabulky PDT (printer description table). Pokud jste uživatelsky přizpůsobili tiskárnu změnou dodané tabulky PDT, použití transformace hostitelského tisku toto přizpůsobení přepíše.

Pokud ovšem potřebujete přizpůsobit tiskárnu, zatímco používáte transformaci hostitelského tisku, měli byste postupovat takto:

1. Ujistěte se, že je transformace hostitelského tisku umožněna.

Hodnota parametru TRANSFORM v popisu tiskového zařízení musí být \*YES.

- 2. Poznamenejte si, které funkce jste v tabulce PDT přizpůsobili.
- 3. Použijte objekt přizpůsobení pracovní stanice, který je kompatibilní s transformací hostitelského tisku. Aktualizujte funkce v tomto objektu tak, aby odrážely přizpůsobené funkce, které jste použili v tabulce PDT.
- 4. Použijte jméno objektu přizpůsobení pracovní stanice, které je kompatibilní s transformací hostitelského tisku jako hodnotu pro parametr WSCST v popisu tiskového zařízení.

Podrobné informace o přizpůsobení tiskáren najdete v publikaci Workstation Customization Programming.

## **Související informace**

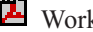

Workstation Customization Programming PDF

# **Konfigurace transformace tisku obrazu**

Funkce transformace tisku obrazu funguje s tiskárnami ASCII stejně jako s tiskárnami IPDS, které mají v konfiguraci uvedeno AFP(\*YES).

# **Tisk na tiskárně ASCII s transformací tisku obrazu**

Chcete-li povolit transformaci obrazového tisku, když tisknete na tiskárně ASCII, postupujte takto.

- v Zajistěte, aby soubor pro souběžný tisk byl soubor pro souběžný tisk typu \*USERASCII.
- v Ověřte, že v popisu tiskového zařízení je pole TRANSFORM nastaveno na \*YES.
- v Ověřte, že v popisu tiskového zařízení je pole IMGCFG nastaveno na platnou hodnotu jinou než \*NONE.

Pole TRANSFORM a IMGCFG je možné nastavit při vytváření popisu zařízení příkazem CRTDEVPRT (Vytvoření popisu zařízení (tiskárna)) nebo změnit poté, co byl popis zařízení vytvořen příkazem CHGDEVPRT (Změna popisu zařízení (tiskárna)).

# **Tisk na tiskárně IPDS s transformací tisku obrazu**

Chcete-li umožnit funkci transformace obrazového tisku, když tisknete na tiskárně IPDS, která má v konfiguraci uvedeno AFP(\*YES), postupujte takto:

- v Zajistěte, aby soubor pro souběžný tisk byl soubor pro souběžný tisk typu \*USERASCII.
- v Ověřte, že v popisu tiskového zařízení je pole IMGCFG nastaveno na platnou hodnotu jinou než \*NONE.

Pole IMGCFG je možné nastavit při vytváření popisu zařízení příkazem CRTDEVPRT (Vytvoření popisu zařízení (tiskárna)) nebo změnit poté, co byl popis zařízení vytvořen příkazem CHGDEVPRT (Změna popisu zařízení (tiskárna)).

# **Tisk se vzdálenými výstupními frontami a transformací obrazového tisku**

Chcete-li umožnit funkci transformace obrazového tisku, když tisknete nebo odesíláte soubory pro souběžný tisk do vzdálené výstupní fronty, postupujte takto:

- v Zajistěte, aby soubor pro souběžný tisk byl soubor pro souběžný tisk typu \*USERASCII.
- v Ověřte, že výstupní fronta má pole TRANSFORM nastaveno na \*YES.
- v Ověřte, že výstupní fronta má pole IMGCFG nastaveno na platnou hodnotu jinou než \*NONE.

Pole TRANSFORM a IMGCFG můžete nastavit při vytváření výstupní fronty příkazem CRTOUTQ (Vytvoření výstupní fronty). Obě pole je možné změnit po vytvoření výstupní fronty příkazem CHGOUTQ (Změna výstupní fronty).

# **Správa tisku**

Řízení tiskového řešení vaší společnosti se po počátečním nastavení a konfiguracích zaměřuje na činnosti vyplývající z měnících se požadavků uživatelů či aplikace a z přechodů na vyšší verze nebo z výkonnostních aspektů v závislosti na rozšiřování vašeho systému.

Následující úlohy vám mohou napomoci při správě vašeho tiskového prostředí:

- v Správa souborů pro souběžný tisk
- Úlohy související s tiskovými soubory
- Správa tiskáren
- Správa zapisovacího programu tiskárny
- v Správa vzdáleného zapisovacího programu
- Správa serveru IPP
- Různé tiskové úlohy

Informace o tom, jak vytisknout vzorky fontu, uvádí téma Příklad: Vzorky tiskového fontu.

## **Související odkazy**

["Příklad:](#page-237-0) Tisk vzorků fontů" na stránce 230

Tyto příklady obsahují informace a zdrojový kód, který vám umožňuje vytisknout FGID (Font global identifier), znakové sady fontu nebo kódovaného fontu a prohlédnout si, jak jednotlivé vzorky vypadají.

# **Správa souborů pro souběžný tisk**

Správa souborů pro souběžný tisk zahrnuje takové úlohy jako přidržení souboru pro souběžný tisk, uvolnění souboru pro souběžný tisk a přesunutí souboru pro souběžný tisk.

# **Zobrazení seznamu souborů pro souběžný tisk**

Chcete-li zobrazit seznam souborů pro souběžný tisk (tiskový výstup), použijte libovolnou z těchto metod.

## **System i Navigator**

- 1. Rozbalte **Základní operace**.
- 2. Klepněte na **Tiskový výstup**.

Předvolené nastavení má zobrazit všechny tiskové výstupy asociované s aktuálním uživatelem. Můžete zobrazit jiný tiskový výstup klepnutím pravým tlačítkem myši na **Tiskový výstup** a potom klepnutím na **Přizpůsobení pohledu** → **Zahrnout**.

## Ve **znakově orientovaném rozhraní**:

Použijte příkaz WRKSPLF (Práce se soubory pro souběžný tisk).

## **Související informace**

Příkaz WRKSPLF (Práce se soubory pro souběžný tisk)

# **Zobrazení obsahu souboru pro souběžný tisk**

Chcete-li zobrazit soubor pro souběžný tisk (tiskový výstup), použijte některou z těchto metod.

## **System i Navigator**

- 1. Rozbalte **Základní operace**.
- 2. Klepněte na **Tiskový výstup**.
- 3. Klepněte pravým tlačítkem myši na soubor tiskového výstupu, který chcete zobrazit.
- 4. Klepněte na **Otevřít**.

## Ve **znakově orientovaném rozhraní**:

Použijte příkaz WRKSPLF (Práce se soubory pro souběžný tisk) a potom použijte volbu 5 (Zobrazení).

## **Poznámky:**

- 1. Rozhraní System i Navigator má přídavnou schopnost zobrazovat soubory ASCII pro souběžný tisk.
- 2. Znakově orientované rozhraní má přídavnou schopnost zobrazení souborů pro souběžný tisk \*LINE a \*IPDS.

## **Související informace**

Příkaz WRKSPLF (Práce se soubory pro souběžný tisk)

# **Zobrazení zpráv asociovaných se souborem pro souběžný tisk**

Chcete-li zobrazit soubor pro souběžný tisk (tiskový výstup), použijte některou z těchto metod.

## **System i Navigator**

- 1. Rozbalte **Základní operace**.
- 2. Klepněte na **Tiskový výstup**.
- 3. Klepněte pravým tlačítkem myši na soubor tiskového výstupu, který má zprávu.
- 4. Klepněte na **Odpovědět**.

## Ve **znakově orientovaném rozhraní**:

Použijte příkaz WRKSPLF (Práce se soubory pro souběžný tisk) a potom použijte volbu 7 (Zpráva).

**Související informace**

Příkaz WRKSPLF (Práce se soubory pro souběžný tisk)

# **Pozastavení souboru pro souběžný tisk**

Chcete-li dočasně pozastavit soubor pro souběžný tisk (tiskový výstup), který jste vybrali pro tisk, použijte některou z těchto metod.

## **System i Navigator**

- 1. Rozbalte **Základní operace**.
- 2. Klepněte na **Tiskový výstup**.
- 3. Klepněte pravým tlačítkem myši na soubor tiskového výstupu, který chcete pozastavit.
- 4. Klepněte na **Pozastavit**.
- 5. Zadejte volby pozastavení a klepněte na **OK**.

## Ve **znakově orientovaném rozhraní**:

Použijte příkaz WRKSPLF (Práce se soubory pro souběžný tisk) a potom použijte volbu 3 (Pozastavit).

**Poznámka:** Znakově orientované rozhraní má přídavnou schopnost – pomocí jediné operace pozastavit všechny soubory pro souběžný tisk se stejným uživatelem, tiskovým zařízením, typem formuláře, uživatelskými daty nebo ASP.

## **Související informace**

Příkaz WRKSPLF (Práce se soubory pro souběžný tisk)
## **Uvolnění souboru pro souběžný tisk**

Chcete-li uvolnit soubor pro souběžný tisk (tiskový výstup), který je pozastaven, použijte některou z těchto metod.

#### **System i Navigator**

- 1. Rozbalte **Základní operace**.
- 2. Klepněte na **Tiskový výstup**.
- 3. Klepněte pravým tlačítkem myši na soubor tiskového výstupu, který chcete pozastavit.
- 4. Klepněte na **Uvolnit**.

#### Ve **znakově orientovaném rozhraní**:

Použijte příkaz WRKSPLF(Práce se soubory pro souběžný tisk) a potom volbu 6 (Uvolnit).

**Poznámka:** Znakově orientované rozhraní má přídavnou schopnost – pomocí jediné operace uvolnit všechny soubory pro souběžný tisk se stejným uživatelem, tiskovým zařízením, typem formuláře, uživatelskými daty nebo ASP.

#### **Související informace**

Příkaz WRKSPLF (Práce se soubory pro souběžný tisk)

### **Přesunutí souboru pro souběžný tisk**

Chcete-li přesunout soubor pro souběžný tisk (tiskový výstup) z jedné výstupní fronty do jiné, použijte jednu z těchto metod.

#### **System i Navigator**

- 1. Rozbalte **Základní operace**.
- 2. Klepněte na **Tiskový výstup**.
- 3. Klepněte pravým tlačítkem myši na výstupní soubor, který chcete přesunout.
- 4. Klepněte na **Přesunout**.
- 5. Zadejte jméno tiskárny nebo výstupní fronty, kam chcete přesunout tiskový výstup a klepněte na **OK**.

#### Ve **znakově orientovaném rozhraní**:

Použijte příkaz WRKSPLF (Práce se soubory pro souběžný tisk) a potom použijte volbu 2 (Změna).

**Poznámka:** Znakově orientované rozhraní má ještě další schopnost - pomocí jediné operace dokáže změnit atribut pro všechny soubory pro souběžný tisk, které mají stejného uživatele, tiskové zařízení, typ formuláře, uživatelská data nebo ASP.

#### **Související pojmy**

"Pokyny pro [přesměrování](#page-114-0) výstupu" na stránce 107

Výstup určený i neurčený pro souběžný tisk, který je současně určen pro tiskárnu, je možné nasměrovat na jinou tiskárnu. U každého souboru se však kontroluje, zda jsou atributy souboru (typ zařízení, počet řádků na palec, počet znaků na palec, délka a šířka stránky) a všechny rozšířené funkce, které soubor používá (jako například variabilní LPI, variabilní font nebo definované znaky), platné i na nové tiskárně.

#### **Související informace**

Příkaz WRKSPLF (Práce se soubory pro souběžný tisk)

## **Výmaz souborů pro souběžný tisk**

Chcete-li vymazat soubor pro souběžný tisk (tiskový výstup), použijte některou z těchto metod.

#### **System i Navigator**

- 1. Rozbalte **Základní operace**.
- 2. Klepněte na **Tiskový výstup**.
- 3. Klepněte pravým tlačítkem myši na soubor tiskového výstupu, který chcete vymazat.
- 4. Klepněte na **Vymazat**.
- 5. Klepnutím na **Vymazat** operaci potvrďte.

#### Ve **znakově orientovaném rozhraní**:

Použijte příkaz WRKSPLF (Práce se soubory pro souběžný tisk) a potom použijte volbu 4 (Vymazat).

**Poznámka:** Znakově orientované rozhraní má přídavnou schopnost – pomocí jediné operace vymazat všechny soubory pro souběžný tisk se stejným uživatelem, tiskovým zařízením, typem formuláře, uživatelskými daty nebo ASP.

**Související informace**

Příkaz WRKSPLF (Práce se soubory pro souběžný tisk)

### **Konverze souboru pro souběžný tisk do formátu PDF**

Chcete-li konvertovat soubor pro souběžný tisk na soubor PDF, proveďte tyto kroky.

- 1. Klepněte pravým tlačítkem myši na výstupní soubor, který chcete konvertovat.
- 2. Klepněte na **Konvertovat do PDF**.
- 3. Zadejte volby Konvertovat tiskový výstup do PDF a klepněte na **OK**.

### **Kopírování souboru pro souběžný tisk do fyzického souboru**

Chcete-li zkopírovat soubor pro souběžný tisk do fyzického souboru, použijte příkaz CPYSPLF (Kopírování souboru pro souběžný tisk).

Původní soubor pro souběžný tisk se operací kopírování nezmění a je stále možné jej vytisknout pomocí zapisovacího programu tiskárny. Při kopírování souboru pro souběžný tisk do fyzického souboru nelze zkopírovat celou řadu atributů zařízení.

#### **Související informace**

Příkaz CPYSPLF (Kopírování souboru pro souběžný tisk)

## **Odeslání souboru pro souběžný tisk jinému uživateli nebo na jiný systém**

Pro odeslání souboru pro souběžný tisk (tiskového výstupu) do vzdáleného systému, který provozuje protokol TCP/IP, nebo jinému uživateli v síti SNADS (Systems Network Architecture distribution services) použijte některou z těchto metod.

#### **System i Navigator**

- 1. Rozbalte **Základní operace**.
- 2. Klepněte na **Tiskový výstup**.
- 3. Klepněte pravým tlačítkem myši na výstupní soubor, který chcete odeslat.
- 4. Klepněte na **Odeslat**.
- 5. Klepněte na **Odeslat přes TCP/IP**, chcete-li odeslat tiskový výstup do vzdáleného systému, který provádí protokol TCP/IP, nebo klepněte na **Odeslat přes SNA**, chcete-li odeslat tiskový výstup jinému uživateli v síti SNADS.
- 6. Zadejte volby odeslání a klepněte na **OK**.

#### Ve **znakově orientovaném rozhraní**:

Použijte příkaz WRKSPLF (Práce se soubory pro souběžný tisk) a pak použijte volbu 1 (Odeslat), abyste odeslali | tiskový výstup jinému uživateli v síti SNADS. Chcete-li odeslat soubor pro souběžný tisk jimému uživateli pomocí | TCP/IP, použijte příkaz SNDTCPSPLF (Odeslání souboru pro souběžný tisk přes TCP/IP). |

#### **Související informace**

Příkaz WRKSPLF (Práce se soubory pro souběžný tisk)

Příkaz SNDTCPSPLF (Odeslání souboru pro souběžný tisk přes TCP/IP)

## **Změna atributů souboru pro souběžný tisk**

Chcete-li změnit atributy souboru pro souběžný tisk (tiskový výstup), použijte některou z těchto metod.

#### **System i Navigator**

- 1. Rozbalte **Základní operace**.
- 2. Klepněte na **Tiskový výstup**.
- 3. Klepněte pravým tlačítkem myši na výstupní soubor, který chcete změnit.
- 4. Klepněte na **Vlastnosti**.
- 5. Zadejte atributy nebo vlastnosti, které chcete změnit a klepněte na **OK**.

#### Ve **znakově orientovaném rozhraní**:

Použijte příkaz WRKSPLF (Práce se soubory pro souběžný tisk) a potom použijte volbu 2 (Změna).

**Poznámka:** Znakově orientované rozhraní má ještě další schopnost - pomocí jediné operace dokáže změnit atribut pro všechny soubory pro souběžný tisk, které mají stejného uživatele, tiskové zařízení, typ formuláře, uživatelská data nebo ASP.

#### **Související informace**

Příkaz WRKSPLF (Práce se soubory pro souběžný tisk)

### **Restartování tisku souboru pro souběžný tisk**

Chcete-li restartovat tisk souboru pro souběžný tisk na určité stránce, proveďte tyto kroky.

#### **System i Navigator**

- 1. Rozbalte **Základní operace** → **Tiskový výstup**.
- 2. Klepněte pravým tlačítkem myši na výstupní tiskový soubor, jehož tisk chcete restartovat, a vyberte **Vlastnosti**.
- 3. Na kartě **Obecné** v okně vlastností klepněte na možnost **Restartovat tisk**.
- 4. V okně, které se zobrazí dále, vyberte informace o stránce a klepněte na **OK**.

## **Pozastavení jednoho souboru pro souběžný tisk a tisk jiného**

Chcete-li dočasně pozastavit tisk jednoho souboru pro souběžný tisk (tiskový výstup) a začít okamžitě tisknout jiný soubor pro souběžný tisk (tiskový výstup), proveďte toto.

#### **System i Navigator**

- 1. Rozbalte **Základní operace**.
- 2. Klepněte na **Tiskový výstup**.
- 3. Klepněte pravým tlačítkem myši na výstupní soubor s tiskovým výstupem, který chcete vytisknout jako následující.
- 4. Klepněte na **Následující tisk**. Tento tiskový výstup se přesune na začátek výstupní fronty.
- 5. Pravým tlačítkem myši klepněte na soubor tiskového výstupu, který se právě tiskne.
- 6. Klepněte na **Pozastavit**.
- 7. Zadejte pozastavení **Na konci stránky** a klepněte na **OK**. Tím se zastaví tisk tiskového výstupu na konci aktuální stránky. Začne se tisknout další tiskový výstup ve výstupní frontě.
- 8. Pravým tlačítkem myši klepněte na soubor tiskového výstupu, který je zastaven.
- 9. Klepněte na **Následující tisk**. Tento tiskový výstup se přesune na začátek výstupní fronty a tisk bude pokračovat na stránce, která následuje po poslední vytištěné stránce.

### **Umožnění oznamovacích zpráv pro soubory pro souběžný tisk**

Chcete-li dostat oznámení, až soubor pro souběžný tisk (tiskový výstup) dokončí tisk nebo bude pozastaven zapisovacím programem tiskárny, musíte povolit funkci oznámení o souboru pro souběžný tisk.

#### **System i Navigator**

- 1. Rozbalte **Uživatele a skupiny**.
- 2. Klepněte na **Všichni uživatelé**.
- 3. Dvakrát klepněte na jméno uživatele, které chcete změnit.
- 4. Klepněte na **Úlohy**.
- 5. Klepněte na **Obrazovková relace**.
- 6. Vyberte **Odeslání zprávy vlastníkovi souboru pro souběžný tisk**.

## **Regulování počtu souborů pro souběžný tisk**

Počet souborů pro souběžný tisk by ve vašem systému měl být omezen. Po dokončení úlohy se uchovají soubory pro souběžný tisk a interní informace o řízení úlohy až do okamžiku, dokud se soubory pro souběžný tisk nevytisknou nebo nezruší. Počet úloh v systému a počet souborů pro souběžný tisk, které jsou systému známé, prodlužují čas nezbytný pro provádění IPL a pro interní vyhledávání a také zvyšují požadavky na dočasnou paměť.

Pravidelně vyhledávejte a vymazávejte soubory pro souběžný tisk, které už nepotřebujete. Informace o způsobu, jak zobrazit seznam souborů pro souběžný tisk, najdete v tématu Zobrazení seznamu souborů pro souběžný tisk.

- Počet protokolů generovaných úlohami můžete regulovat pomocí parametrů LOG a LOGOUTPUT u příkazu |
- CRTJOBD (Vytvořit popis úlohy) nebo CHGJOB (Změna úlohy), nebo pomocí systémové hodnoty QLOGOUTPUT. |
- Další informace naleznete v tématu Protokolování úloh. |
- Můžete zadat maximální počet generovaných souborů pro souběžný tisk, a to systémovou hodnotou QMAXSPLF. |

#### **Související úlohy**

["Zobrazení](#page-214-0) seznamu souborů pro souběžný tisk" na stránce 207

Chcete-li zobrazit seznam souborů pro souběžný tisk (tiskový výstup), použijte libovolnou z těchto metod.

#### **Související informace**

Příkaz CRTJOBD (Vytvoření popisu úlohy)

Příkaz CHGJOB (Změna úlohy)

Nevyřízený protokol úloh

## **Výmaz souborů pro souběžný tisk s prošlou platností**

Můžete použít parametr EXPDATE nebo DAYS příkazu CHGPRTF (Změna tiskového souboru), CRTPRTF (Vytvoření tiskového souboru), CHGSPLFA (Změna atributů souboru pro souběžný tisk) nebo OVRPRTF (Přepis tiskovým souborem) k tomu, abyste soubor pro souběžný tisk učinili vhodným pro výmaz pomocí příkazu DLTEXPSPLF (Výmaz souborů pro souběžný tisk s prošlou platností).

Například níže uvedený příkaz vytvoří záznam plánu úloh, který způsobí, že příkaz DLTEXPSPLF vymaže ve vašem systému každý den všechny soubory pro souběžný tisk, které mají prošlou platnost:

### ADDJOBSCDE JOB(DLTEXPSPLF) CMD(DLTEXPSPLF ASPDEV(\*ALL)) FRQ(\*WEEKLY) SCDDATE(\*NONE) SCDDAY(\*ALL) SCDTIME(010000) JOBQ(QSYS/QSYSNOMAX) TEXT('DELETE EXPIRED SPOOLED FILES SCHEDULE ENTRY')

### **Související informace**

Příkaz CHGPRTF (Změna tiskového souboru) Příkaz CRTPRTF (Vytvoření tiskového souboru) Příkaz CHGSPLFA (Změna atributů souboru pro souběžný tisk) Příkaz OVRPRTF (Přepis tiskovým souborem) Příkaz DLTEXPSPLF (Výmaz souborů pro souběžný tisk s vypršenou platností)

## **Vyžádání paměti pro soubor pro souběžný tisk**

K vyžádání paměti pro soubory pro souběžný tisk můžete použít příkaz RCLSPLSTG nebo systémovou hodnotu QRCLSPLSTG (Automaticky uvolnit nevyužitou paměť tiskového výstupu). To jsou jediné dostupné způsoby, jak odstranit členy databáze souborů pro souběžný tisk z knihoven QSPL nebo QSPLxxxx. Jakýkoliv jiný způsob může způsobit vážné problémy.

Další informace o paměti obsazené souborem pro souběžný tisk najdete v tématu Knihovna souborů pro souběžný tisk.

#### **Systémová hodnota QRCLSPLSTG (Automaticky uvolnit nevyužitou paměť tiskového výstupu)**

Úpravu požadované rovnováhy mezi výkonem souběžného tisku a vnější pamětí proveďte pomocí systémové hodnoty QRCLSPLSTG (Automaticky uvolnit nevyužitou paměť tiskového výstupu). Tato systémová hodnota se může použít pro vyčištění paměti obsazené nepoužívaným tiskovým výstupem v systémových ASP, základních uživatelských ASP a v nezávislých ASP. Další informace najdete pod heslem Systémové hodnoty paměti: Automaticky uvolnit nevyužitou paměť tiskového výstupu v tématu Systémové hodnoty.

**Poznámka:** Výkon systému se sníží, jestliže je systémová hodnota QRCLSPLSTG (Automaticky uvolnit nevyužitou paměť tiskového výstupu) nastavena na hodnotu 0 dní.

Předpokládejme, že jeden z vašich aplikačních programů v důsledku chyby vytvořil tisíce souborů pro souběžný tisk, které pro vás nemají žádnou hodnotu. V takovém případě tyto soubory pro souběžný tisk zaujímají mnoho paměťového prostoru ve vašem systému. Chcete-li získat zpět paměť, kterou užívaly soubory pro souběžný tisk, proveďte tyto úlohy:

- 1. Změňte systémovou hodnotu QRCLSPLSTG (Automaticky uvolnit nevyužitou paměť tiskového výstupu) na hodnotu 1.
- 2. Vymažte všechny nežádoucí soubory pro souběžný tisk, které vytvořil aplikační program. Poznamenejte si denní dobu, kdy jste tyto soubory vymazali.
- 3. Po 24 hodinách a za předpokladu, že členy prázdného souboru pro souběžný tisk nebyly opakovaně používány, systém opět získá pomocnou paměť, kterou používaly prázdné soubory pro souběžný tisk.
- 4. Nastavte systémovou hodnotu QRCLSPLSTG )Automaticky uvolnit nevyužitou paměť tiskového výstupu) zpátky na její původní hodnotu.

#### **Příkaz RCLSPLSTG (Získání paměti společné oblasti)**

Alternativně můžete okamžitě získat všechny členy prázdných souborů pro souběžný tisk příkazem RCLSPLSTG |

(náprava paměti určené pro souběžný tisk), který má parametr DAYS nastavený na \*NONE. Tento příkaz můžete |

použít pro vyčištění paměti obsazené nepoužívaným tiskovým výstupem v systémových ASP, základních uživatelských |

ASP a v nezávislých ASP. |

#### **Poznámky:**

- 1. Všechny nepoužité databázové členy se vymažou okamžitě při spuštění příkazu RCPLSPLSTG s parametrem Days nastaveným na \*NONE. To znamená, že neexistuje žádná společná oblast nepoužívaných členů, které by se daly použít při vytváření souborů pro souběžný tisk.
- 2. Může se vyskytnout kontroverze v souvislosti se zablokováním ve výstupných frontách nebo v databázových souborech pro souběžný tisk, což může způsobit vznik kritického místa a vyvolat závažné problémy výkonu.

Předpokládejme, že jeden z vašich aplikačních programů v důsledku chyby vytvořil tisíce souborů pro souběžný tisk, které pro vás nemají žádnou hodnotu. V takovém případě tyto soubory pro souběžný tisk zaujímají mnoho paměťového prostoru ve vašem systému. Chcete-li získat zpět paměť, kterou užívaly soubory pro souběžný tisk, proveďte tyto úlohy:

- 1. Vymažte všechny nežádoucí soubory pro souběžný tisk, které vytvořil aplikační program.
- 2. Spusťte příkaz RCLSPLSTG s parametrem DAYS nastavený na \*NONE. Systém si okamžitě vyžádá zpět všechna ASP, která byla používána nežádoucími soubory pro souběžný tisk.

#### **Paměť systémových ASP**

Množství paměti obsazené soubory pro souběžný tisk můžete snížit přesunutím souborů pro souběžný tisk do uživatelského ASP nebo nezávislého ASP nebo jejich vytvořením přímo v uživatelském či nezávislém ASP. Toho dosáhnete zadáním hodnoty \*OUTQASP v parametru SPLFASP při vytváření výstupní fronty, která se nachází v uživatelském ASP nebo v nezávislém ASP.

Všechny soubory pro souběžný tisk, které jste umístili do této výstupní fronty, mají data určená pro souběžný tisk uložená v uživatelském ASP nebo v nezávislém ASP v knihovně QSPL *xxxx*, kde *xxxx* označuje číslo uživatelského nebo nezávislého ASP.

**Poznámka:** Pro soubory v uživatelském ASP je připojení na úlohu stále v paměti v systémovém ASP. Pokud dojde ke ztrátě systémového ASP, ztratí se i všechny soubory pro souběžný tisk uložené v uživatelských ASP. Pokud dojde ke ztrátě uživatelského ASP, ztratí se pouze soubory pro souběžný tisk, které jsou uloženy v tomto ASP.

### **Související pojmy**

["Knihovna](#page-31-0) souborů pro souběžný tisk" na stránce 24

Knihovna souborů pro souběžný tisk (QSPL nebo QSPL*xxxx*, kde *xxxx* označuje počet základních uživatelských ASP nebo primárních uživatelských ASP) obsahuje databázové soubory, které se používají pro uložení dat pro vložené datové soubory a soubory pro souběžný tisk. Každý soubor v knihovně QSPL nebo QSPLxxxx může mít několik členů. Každý člen obsahuje všechna data pro vložený datový soubor nebo pro soubor pro souběžný tisk.

#### **Související informace**

Hodnoty úložného systému: automatické čištění nepoužité výstupní paměti tiskárny

Příkaz RCLSPLSTG (Náprava paměti určené pro souběžný tisk)

Vyžádání sestavy paměti souborů pro souběžný tisk

### **Uložení a obnova souborů pro souběžný tisk**

K ukládání a obnově souborů pro souběžný tisk, při nichž nedochází ke ztrátě přesnosti tisku, atributů nebo identity souboru pro souběžný tisk, můžete použít parametr SPLFDTA CL příkazů SAVLIB (Uložení knihovny), SAVOBJ (Uložení objektu), RSTLIB (Obnova knihovny) a RSTOBJ (Obnova objektu).

Chcete-li zachovat 100% přesnost tisku při obnově souborů pro souběžný tisk, musíte postupovat takto:

- v Uložte a obnovte všechny externí prostředky v rámci knihovny, které existovaly, když byl soubor pro souběžný tisk vytvářen.
- v Ujistěte se, že uživatelský profil (vlastník souboru pro souběžný tisk) existuje a že má odpovídající oprávnění ke všem externím prostředkům požadovaným pro tisk souboru pro souběžný tisk, včetně adresářů IFS, souborů fontů IFS typu True type, objektů zdrojů fontů, překryvů, definic formulářů, definic stránek, segmentů stránek a vložených objektů souborů IFS.
- v Ujistěte se, že ve vaší tabulce RAT (Resource Allocation Table) jsou tytéž fonty a tytéž připojené fonty, jako když byl soubor pro souběžný tisk vytvářen. Toto je nezbytné pouze u takových souborů pro souběžný tisk, které používají propojené fonty typu True type.
- v Ujistěte se, že všechny fonty typu True type, které se používají se souborem pro souběžný tisk jsou v odpovídajících adresářích ve vašem systému.
- Ujistěte se, že proměnná prostředí QIBM\_AFP\_RESOURCES\_PATH je nastavena na odpovídající cestu pro ty soubory pro souběžný tisk, které používají vložené objekty, ale které nejsou kvalifikované adresářem.
- v Obnovte všechny vložené objekty používané soubory pro souběžný tisk do stejných adresářů, kde byly při vytváření souboru pro souběžný tisk.

Když se soubor pro souběžný tisk nachází v procesu operace uložení nebo obnovy, bude jiná operace uložení nebo obnovy blokována. Tato zablokovaná operace může způsobit, že uložení nebo obnova souboru pro souběžný tisk selže. V takovém případě bude vydána diagnostická zpráva.

Při obnově souboru pro souběžný tisk je tento soubor opětovně připojen k původní úloze, pokud tato původní úloha ještě v systému existuje. Jestliže původní úloha neexistuje, soubor pro souběžný tisk se obnoví v odpojeném stavu. Pokud se soubor pro souběžný tisk obnovuje v odpojeném stavu, je možné mít více než jeden soubor pro souběžný tisk se stejným plně kvalifikovaným jménem úlohy, jménem souboru pro souběžný tisk a číslem souboru pro souběžný tisk. Za těchto podmínek přístup k obnovenému souboru pro souběžný tisk vyžaduje, aby uživatel nebo aplikace zahrnuli jméno systémové úlohy a datum vytvoření souboru. To umožní operačnímu systému vybrat správný soubor pro souběžný tisk.

Pořadí obnovených souborů pro souběžný tisk je určeno hlavně atributy, jako například stav souboru, a nemusí nezbytně odpovídat pořadí, v jakém tyto soubory obnovujete. Další informace naleznete v části Pořadí souborů pro souběžný tisk ve výstupní frontě.

Informace o procedurách, které se používaly k uložení a obnově souborů pro souběžný tisk před vydáním V5R4 operačního systému i5/OS, najdete v tématu Uložení souborů pro souběžný tisk v kolekci témat Správa systémů.

#### **Související pojmy**

"Pořadí souborů pro [souběžný](#page-20-0) tisk ve výstupní frontě" na stránce 13 Pořadí souborů pro souběžný tisk je v rozhodující míře určeno stavem souboru pro souběžný tisk.

### **Související informace**

Příkaz SAVLIB (Uložení knihovny) Příkaz SAVOBJ (Uložení objektu) Příkaz RSTLIB (Obnova knihovny) Příkaz RSTOBJ (Obnova objektu) Uložení souborů pro souběžný tisk

## **Ovládání tisku velikostí souboru pro souběžný tisk**

Parametr MAXPAGES v příkazu CRTOUTQ (vytvoření výstupní fronty) nebo CHGOUTQ (Změna výstupní fronty) můžete použít k ovládání tisku souborů pro souběžný tisk prostřednictvím jejich velikosti.

Například v době mezi 8. a 16. hodinou budete ve výstupní frontě MYOUTQ chtít omezit tisk souborů pro souběžný tisk, které mají více než 40 stránek. V době mezi polednem a třináctou hodinou chcete tisknout soubory pro souběžný tisk s rozsahem 10 či méně stran. Tato omezení implementuje následující příkaz:

CHGOUTQ OUTQ(MYOUTQ) MAXPAGES((40 0800 1600) (10 1200 1300))

#### **Související informace**

Příkaz CRTOUTQ (Vytvoření výstupní fronty)

Příkaz CHGOUTQ (Změna výstupní fronty)

### **Oprava výstupních front a souborů pro souběžný tisk** |

Příkaz STRSPLRCL (Spuštění obnovy souběžného tisku) opravuje výstupní fronty a soubory pro souběžný tisk, které | jsou v neobnovitelném stavu. |

Jestliže úloha zapisovacího programu skončí abnormálně nebo dojde k nekompletní aktualizaci, výstupní fronta nebo | soubory pro souběžný tisk přiřazené k úloze zapisovacího programu mohou zůstat v různých stavech (například WTR, | PRT, PND a MSGW). Příkaz STRSPLRCL nečeká, až si souběžný tisk vyžádá dokončení funkce. Tento příkaz můžete | použít pro opravu výstupních front a souborů pro souběžný tisk v SYSBASE, v oblastech IASP (nezávislá společná paměťová oblast) nebo v obojím. | |

Jestliže je pro parametr **ASPGRP (skupina ASP)** uvedena hvězdička (\*) a aktuální vlákno má skupinu ASP ve svém | prostoru jmen, mohou být odeslány dva oddělené požadavky na obnovu výstupních front. Jestliže bude zjištěna shodná výstupní fronta v \*SYSBAS, bude odeslán požadavek do úlohy údržby souběžného tisku v \*SYSBAS. Jestliže bude | zjištěna shodná výstupní fronta v uvedené skupině ASP, bude odeslán požadavek do úlohy údržby souběžného tisku pro | tuto skupinu ASP. Až bude funkce obnovy dokončena, každá úloha pro správu souběžného tisku odešle zprávu CPC3309 do front zpráv QHST a QSYSOPR. | | |

#### **Související informace** |

Příkaz STRSPLRCL (Spuštění uvolnění souběžného tisku) |

# **Úlohy související s tiskovým souborem**

Úlohy související s tiskovým souborem zahrnují úlohy jako třeba Změna tiskového souboru, Přepsání tiskového souboru a Odstranění tiskového souboru.

### **Změna tiskových souborů**

Parametry tiskového souboru můžete změnit CL příkazem CHGPRTF (Změna tiskového souboru).

Použitím příkazu CHGPRTF se pro aktuální aktivní relace a pro všechny budoucí relace stávají zadané změny trvalými.

Předpokládejme, že máte aplikační program pro vytváření štítků s adresami, který používá tiskový soubor nazvaný LABELPR3. Nyní chcete při každém spuštění programu pro vytváření štítků mít dvě sady štítků a dále požadujete, aby soubor pro souběžný tisk odešel do výstupní fronty pojmenované LABELS. Příkaz CL vypadá takto: CHGPRTF FILE(LABELPR3) COPIES(2) OUTQ(LABELS)

Příkaz CHGPRTF začne platit okamžitě po zadání.

Při spuštění každého aplikačního programu, který používá tiskový soubor LABELPR3, soubor pro souběžný tisk směřuje do výstupní fronty LABELS a tisknou se dvě kopie štítků s adresami.

**Související informace**

Příkaz CHGPRTF (Změna tiskového souboru)

### **Přepsání tiskového souboru**

Můžete dočasně zadat odlišný tiskový soubor nebo atribut tiskového souboru pomocí CL příkazu OVRPRTF(Přepis tiskového souboru).

#### **Související pojmy**

"Přepisy [tiskového](#page-14-0) souboru" na stránce 7

Přepisování souborů (tiskové soubory, obrazovkové soubory, disketové soubory, databázové soubory a páskové soubory) lze provést pomocí příkazů z CL programů nebo z programů napsaných ve vyšším programovacím jazyce. Přepisy lze volat z různých úrovní (programy volající jiný program). Tento článek probírá přepisování tiskových souborů.

#### **Související informace**

Příkaz OVRPRTF (Přepis tiskového souboru)

#### **Přepis atributů souborů:**

Nejjednodušší formou přepisu souboru je přepis některých jeho atributů.

Předpokládejme, že jste například vytvořili tiskový soubor nazvaný OUTPUT, který má následující atributy:

- Velikost stránky: 66 krát 132
- Počet řádků na palec: 6
- Kopie tiskového výstupu: 2
- Stránky pro oddělovače souborů: 2
- v Číslo řádku pro přetečení: 55

Příkaz CRTPRTF (Vytvoření tiskového souboru) použitý pro tento soubor vypadá následovně:

```
CRTPRTF FILE(QGPL/OUTPUT) SPOOL(*YES)
PAGESIZE(66 132) LPI(6)
COPIES(2) FILESEP(2) OVRFLW(55)
```
Tiskový soubor se jménem OUTPUT je zadán ve vašem aplikačním programu s číslem řádku pro přetečení 58. Avšak předtím, než spustíte aplikační program chcete změnit počet kopií tiskového výstupu na 3 a číslo řádku pro přetečení na 60. Příkaz pro přepis vypadá takto:

OVRPRTF FILE(OUTPUT) COPIES(3) OVRFLW(60)

Při zavolání aplikačního programu se vytisknou tři kopie aplikačního programu.

Když aplikační program otevře soubor, sloučí se přepis souboru, atributy specifikované programem a atributy souboru a vytvoří OPD (otevřenou datovou cestu), která se používá pro řízení souboru během spuštěného programu. Přepisy souboru mají přednost před atributy specifikovanými programem. Atributy zadané programem mají přednost před atributy specifikovanými souborem. V daném příkladě, když se soubor otevře a provádějí se výstupní operace, vytvoří se výstup do souboru pro souběžný tisk, který má velikost stránky 66 krát 132, šest řádek na palec, tři kopie, dvě oddělovací stránky souboru a přetečení na řádce 60.

Tento příklad objasňuje následující graf.

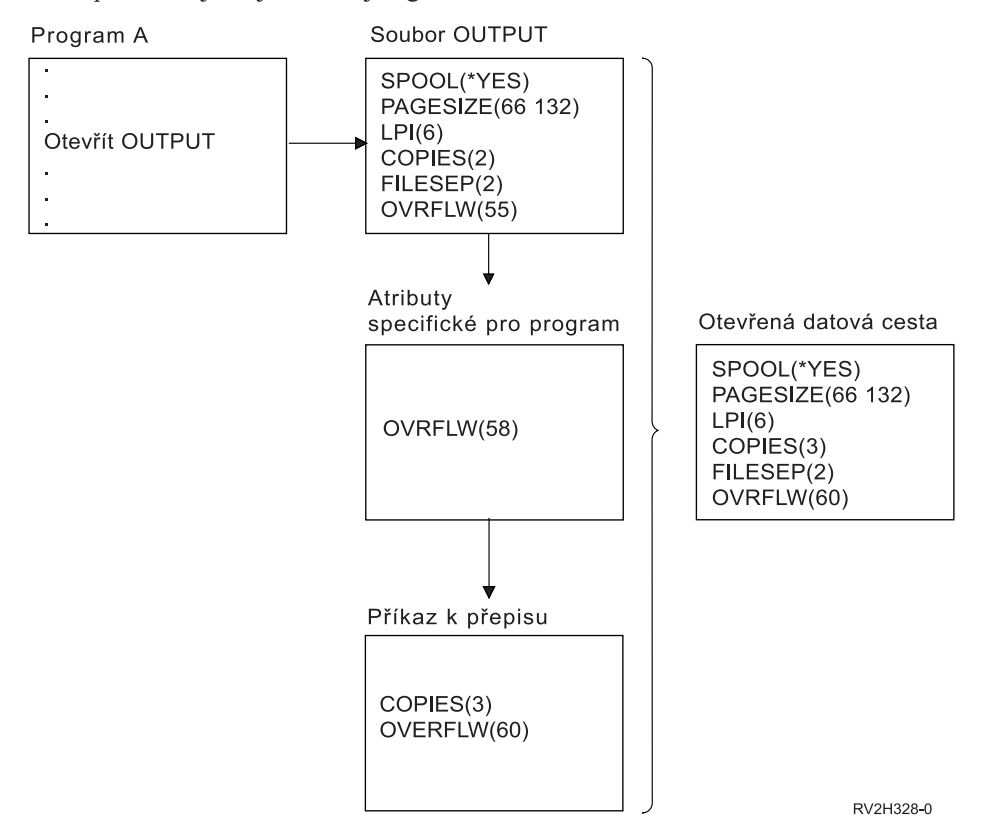

#### **Přepis názvů nebo typů souborů:**

Další jednoduchou formou přepisu souboru je změna souboru, který je používán programem. To může být účelné v případě souborů, které byly přesunuty nebo přejmenovány až po zkompilování programu.

Například požadujete, aby byl výstup z vašeho aplikačního programu vytištěn pomocí tiskového souboru REPORTS namísto tiskového souboru OUTPUT (OUTPUT je zadán v aplikačním programu).

Před spuštěním programu zadejte příkaz: OVRPRTF FILE(OUTPUT) TOFILE(REPORTS)

Soubor REPORTS musí být vytvořen příkazem CRTPRTF předtím, než jej lze použít.

Chcete-li přepsat jiný typ souboru, použijete příkaz přepis pro nový typ souboru. Přepisujete-li například soubor na disketě tiskovým souborem, použijte příkaz OVRPRTF (Potlačení tiskovým souborem).

#### **Přepis jmen nebo typů souboru a atributů nového souboru:**

Tato forma přepisu souboru představuje kombinaci přepisu atributů souboru a přepisu jmen či typů souborů. Tímto způsobem přepis můžete přepsat soubor, který se má použít v programu a zároveň můžete přepsat atributy přepisovaného souboru.

Požadujete například, aby se výstup z vašeho aplikačního programu vytiskl pomocí tiskového souboru REPORTS namísto tiskového souboru OUTPUT (přičemž OUTPUT je zadán v aplikačním programu). Kromě požadavku, aby aplikační program použil tiskový soubor REPORTS, také chcete přepsat počet tištěných kopií na tři. Předpokládejme, že tiskový soubor REPORTS by vytvořen pomocí tohoto příkazu:

CRTPRTF FILE(REPORTS) SPOOL(\*YES) PAGESIZE (68 132) LPI(8) OVRFLW(60) COPIES(2) FILESEP(1)

Před spuštěním programu zadejte příkaz: OVRPRTF FILE(OUTPUT) TOFILE(REPORTS) COPIES(3)

Potom zavolejte aplikační program a pomocí tiskového souboru REPORTS se vytisknou tři kopie výstupu.

Všimněte si, že tento příkaz není ekvivalentní s následujícími dvěma příkazy pro přepis:

#### **Přepis 1**

OVRPRTF FILE(OUTPUT) TOFILE(REPORTS)

#### **Přepis 2**

OVRPRTF FILE(REPORTS) COPIES(3)

Pro každou úroveň volání pro otevření jednotlivého souboru se použije pouze jeden přepis, takže pokud chcete přepsat soubor používaný programem, a zároveň přepsat atributy přepisujícího souboru v rámci jednoho zavolání, musíte použít jediný příkaz. Pokud by se použila tato dvě přepsání, první by přepsalo tiskový výstup prostřednictvím tiskového souboru REPORTS, avšak druhý přepis by se ignoroval.

#### **Generický přepis pro tiskové soubory:**

Příkaz OVRPRTF vám umožňuje přepis pro všechny tiskové soubory ve vaší úloze se stejnou sadou hodnot. Bez generického přepisu musíte provádět samostatný přepis pro každý z tiskových souborů.

Pokud zadáte parametr \*PRTF u jména v příkazu OVRPRTF, můžete použít přepis u všech tiskových souborů.

Přepis zadaný v příkazu OVRPRTF pomocí \*PRTF se použije v případě, že neexistuje žádný další přepis pro jméno tiskového souboru na téže úrovni volání. Následující příklad popisuje, jakým způsobem funguje \*PRTF:

#### **Přepis 1**

OVRPRTF FILE(OUTPUT) COPIES(6) LPI(6)

#### **Přepis 2**

OVRPRTF FILE(\*PRTF) COPIES(1) LPI(8)

CALL PGM(X)

Když program X otevře soubor se jménem OUTPUT, otevřený soubor má tyto atributy:

#### **COPIES(6)**

Z přepisu 1

**LPI(6)** Z přepisu 1

Když program X otevře soubor nazvaný PRTOUT, otevřený soubor má tyto atributy:

#### **COPIES(1)**

Z přepisu 2

**LPI(8)** Z přepisu 2

**218** System i: Tisk - Základy tisku

## <span id="page-226-0"></span>**Odstranění přepisu tiskového souboru**

Chcete-li vymazat přepis ještě před tím, než program ukončil provádění, můžete použít příkaz DLTOVR. Tímto příkazem se vymažou pouze takové přepisy, které jsou aktivní v té úrovni volání, v níž se zadává příkaz. Přepis určíte pomocí jména tiskového souboru, které je zadáno u parametru FILE v rámci příkazu k přepisu.

Následující příklad uvádí přepis tiskového souboru (PRTF1) jiným tiskovým souborem PRTF2. Na druhé řádce je v uvedeném příkladě napsán příkaz DLTOVR, který se používá k odstranění přepisu. Tiskový soubor PRTF1 se používá pro zpracování výstupu z aplikačního programu.

OVRPRTF FILE(PRTF1) TOFILE(PRTF2) DLTOVR FILE(PRTF1)

Zadáním hodnoty \*ALL u parametru FILE se mohou odstranit všechny přepisy tiskového souboru.

Následující příklad ukazuje přepisy dvou tiskových souborů PRTC a PRT3. Přepisem se v obou případech mění hodnota parametru COPIES. Třetí řádka příkladu zobrazuje příkaz DLTOVR s hodnotou parametru FILE nastavenou na \*ALL. To znamená, že přepisy PRTC a PRT3 jsou vymazány.

```
OVRPRTF FILE(PRTC) COPIES(2)<br>OVRPRTF FILE(PRT3) COPIES(4)
OVRPRTF FILE(PRT3)
DLTOVR FILE(*ALL)
```
#### **Související informace**

Příkaz DLTOVR (Výmaz přepisu)

## **Zobrazení přepisů tiskového souboru**

Pomocí příkazu DSPOVR (Zobrazení přepisu) lze zobrazit přepisy tiskového souboru. Je možné zobrazit všechny přepisy tiskových souborů nebo přepis konkrétního tiskového souboru.

Chcete-li zobrazit přepisy tiskového souboru PRTF1, napište: DSPOVR FILE(PRTF1)

Chcete-li zobrazit všechny přepisy tiskového souboru, napište: DSPOVR FILE(\*ALL)

Pokud má však parametr FILE hodnotu \*ALL, systém nabízí obrazovku se všemi aktivními přepisy všech typů souborů podporovaných v systému. Použití parametru FILE(\*ALL) v příkazu DSPOVR představuje nepřímý způsob, jak zjistit, které přepisy jsou aktivní pro určité tiskové soubory; přímějším způsobem je vydat příkaz DSPOVR pro každý tiskový soubor.

#### **Související informace**

Příkaz DSPOVR (Zobrazení přepisu)

## **Správa tiskáren**

Úlohy správy tiskáren zahrnují kontrolu stavu tiskárny, zpřístupnění tiskárny a znepřístupnění tiskárny.

## **Kontrola stavu tiskárny**

Chcete-li zkontrolovat stav tiskárny, postupujte takto.

- 1. Rozbalte **Základní operace**.
- 2. Klepněte na **Tiskárny**. Zobrazí se tiskárny a jejich stav.
- 3. Klepněte pravým tlačítkem myši na tiskárnu a zobrazí se nabídka akcí.

## **Zpřístupnění tiskárny**

Chcete-li tiskárnu zpřístupnit (logicky ji zapnout), proveďte následující.

- 1. Rozbalte **Základní operace**.
- 2. Klepněte na **Tiskárny**.
- 3. Klepněte pravým tlačítkem myši na tiskárnu, kterou chcete zpřístupnit.

<span id="page-227-0"></span>4. Klepněte na **Zpřístupnění**.

## **Znepřístupnění tiskárny**

Chcete-li tiskárnu znepřístupnit (logicky ji vypnout), proveďte následující.

- 1. Rozbalte **Základní operace**.
- 2. Klepněte na **Tiskárny**.
- 3. Klepněte pravým tlačítkem myši na tiskárnu, kterou chcete znepřístupnit.
- 4. Klepněte na **Znepřístupnění**.

## **Správa zapisovacích programů tiskárny**

Úlohy správy zapisovacích programů tiskárny jsou: spuštění zapisovacího programu tiskárny, zastavení zapisovacího programu tiskárny a konstrolu stavu zapisovacího programu tiskárny.

## **Spouštění zapisovacího programu tiskárny**

Chcete-li spustit zapisovací program tiskárny, vyberte tyto kroky.

- 1. Ujistěte se, že stav tiskárny je **Dostupná**.
	- a. Podle části Kontrola stavu tiskárny zkontrolujte stav.
	- b. Pokud tiskárna není dostupná, zpřístupněte ji. Viz část Zpřístupnění tiskárny.
- 2. Rozbalte **Základní operace**.
- 3. Klepněte na **Tiskárny**.
- 4. Klepněte pravým tlačítkem myši na tiskárnu, kterou chcete spustit.
- 5. Klepněte na **Spustit**.

#### **Související úlohy**

["Kontrola](#page-226-0) stavu tiskárny" na stránce 219

Chcete-li zkontrolovat stav tiskárny, postupujte takto.

["Zpřístupnění](#page-226-0) tiskárny" na stránce 219

Chcete-li tiskárnu zpřístupnit (logicky ji zapnout), proveďte následující.

## **Zastavení zapisovacího programu tiskárny**

Chcete-li zastavit zapisovací program tiskárny, vyberte tyto kroky.

- 1. Rozbalte **Základní operace**.
- 2. Klepněte na **Tiskárny**.
- 3. Klepněte pravým tlačítkem myši na tiskárnu, kterou chcete zastavit.
- 4. Klepněte na **Zastavit**.

## **Kontrola stavu zapisovacího programu tiskárny**

Příkazem WRKWTR (Práce se zapisovacím programem) můžete kontrolovat stav zapisovacího programu tiskárny.

Například následujícím příkazem můžete zkontrolovat stav PRT01: WKRWTR \*DEV PRT01

Chcete-li vyhledat protokol úlohy zapisovacího programu a zjistit, zda je v současné době aktivní nebo ukončený, použijte příkaz WRKJOB (Práce s úlohou). Pro zobrazení úloh pro PRT01 zadejte například tento příkaz: WRKJOB PRT01

Pokud je v systému více než jedna úloha odpovídající zapisovacímu programu tiskárny, vyberte požadovanou úlohu a stiskněte Enter. Po vybrání úlohy použijte volbu 10, chcete-li zobrazit protokol právě prováděné úlohy nebo volbu 4, chcete-li pracovat se soubory pro souběžný tisk úlohy, která už skončila.

#### **Související informace**

Příkaz WRKWTR (Práce se zapisovacím programem)

## **Správa vzdálených zapisovacích programů**

Úlohy správy vzdálených zapisovacích programů zahrnují zobrazení stavu vzdáleného zapisovacího programu, spuštění vzdáleného zapisovacího programu a zastavení vzdáleného zapisovacího programu.

## **Zobrazení stavu vzdáleného zapisovacího programu**

Chcete-li zobrazit všechny zapisovací programy, použijte příkaz WRKWTR (Práce se všemi zapisovacími programy).

Napište například tento příkaz: WRKWTR WTR(\*ALL)

**Poznámka:** Při spouštění vzdáleného zapisovacího programu nepoužívejte volbu 1 (Spustit). Ke spuštění vzdáleného zapisovacího programu použijte příkaz STRRMTWTR (Spuštění vzdáleného zapisovacího programu). Chcete-li například spustit RMTWTR01, napište například tento příkaz: STRRMTWTR OUTQ(RMTWTR01)

#### **Související informace**

Příkaz WRKWTR (Práce se všemi zapisovacími programy)

Příkaz STRRMTWTR (Spuštění vzdáleného zapisovacího programu)

### **Spuštění vzdáleného zapisovacího programu**

Ke spuštění vzdáleného zapisovacího programu použijte příkaz STRRMTWTR (Spuštění vzdáleného zapisovacího programu).

Chcete-li například spustit RMTWTR01, napište tento příkaz:

STRRMTWTR OUTQ(RMTWTR01)

#### **Související informace**

Příkaz STRRMTWTR (Spuštění vzdáleného zapisovacího programu)

## **Zastavení vzdáleného zapisovacího programu**

Chcete-li zastavit vzdálený zapisovací program, použijte příkaz ENDWTR (Ukončení zapisovacího programu).

Například pro zastavení RMTWTR01 napište tento příkaz:

ENDWTR OUTQ(RMTWTR01)

### **Související informace**

Příkaz ENDWTR (Ukončení zapisovacího programu)

## **Správa serveru IPP**

Server IPP (Internet Printing Protocol) můžete spravovat pomocí uživatelského rozhraní na bázi prohlížeče IBM IPP Server Administrator for iSeries. Než začnete rozhraní používat, musíte jej nakonfigurovat.

Pomocí formuláře Manage IBM IPP Server můžete používat tlačítka pro spuštění, zastavení a restartování serveru IPP. Aktuální stav serveru, spolu s porty, na nichž server naslouchá, se zobrazuje v tabulce. Server IPP dokáže většinou naslouchat na dvou portech současně. Port 631 je pro nezabezpečená a zabezpečená data poskytovaná přechodem připojení na vyšší verzi, na TSL. Druhý port je pro zabezpečená data poskytovaná spojením SSL. V poslední době jsou také zobrazovány aktualizace informací tabulky. Tabulku je možné obnovit klepnutím na tlačítko Obnovit.

Chcete-li zobrazit rozhraní pro správu serveru IBM IPP, postupujte takto:

1. Pomocí uvedené adresy URL se dostanete na stránku iSeries Tasks page: http://*system*:2001

kde *system* je název systému, s nímž pracujete.

2. Na stránce iSeries Tasks klepněte na ikonu pro server IBM IPP.

Zobrazí se rozhraní IBM IPP Server Administrator. Chcete-li používat tohoto rozhraní administrátora, musíte mít oprávnění \*IOSYSCFG a musíte mít přístup umožňující čtení a zápis do těchto souborů vlastností:

- QIBM/UserData/OS400/Ipp/conf/qippsvr-cust.conf
- QIBM/UserData/OS400/Ipp/conf/printer.properties

Pokud chcete změnit preference, musíte mít přístup umožňující čtení a zápis do souboru vlastností preferencí QIBM/UserData/OS400/Ipp/conf/preferences.properties, jestliže tento souboru existuje.

#### **Související pojmy**

["Nastavení](#page-131-0) serveru IPP" na stránce 124 Server IPP (Internet Printing Protocol) můžete spravovat a konfigurovat pomocí uživatelského rozhraní na bázi prohlížeče IBM IPP Server Administrator for iSeries.

## **Spuštění serveru IPP**

Chcete-li spustit serveru IPP, postupujte takto.

- 1. Klepněte na kartu **Administrace**.
- 2. Klepněte na **Správa serveru IBM IPP Server**.
- 3. Klepněte na **Spustit**.

## **Zastavení serveru IPP**

Chcete-li server IPP zastavit, proveďte toto.

- 1. Klepněte na kartu **Administrace**.
- 2. Klepněte na **Správa serveru IBM IPP Server**.
- 3. Klepněte na **Zastavit**.

## **Změna konfigurace tiskárny IPP**

Chcete-li změnit konfiguraci tiskárny IPP, postupujte takto.

- 1. Klepněte na kartu **Konfigurace**.
- 2. Rozbalte položku menu **Internetové tiskárny**.
- 3. Klepněte na volbu **Změnit konfiguraci**, aby se spustil průvodce změnou úlohy.
- 4. Při změně konfigurace tiskárny IPP postupujte podle úloh v jednotlivých krocích.
- 5. Klepněte na tlačítko **Dokončit** na potvrzujícím panelu, aby se konfigurace změnila.

## **Zobrazení konfigurace tiskárny IPP**

Pokud chcete zobrazit všechny tiskárny IPP nakonfigurované v systému, proveďte toto.

- 1. Klepněte na kartu **Konfigurace**, aby se zavedlo konfigurační navigační menu.
- 2. Rozbalte položku menu **Internetové tiskárny**.
- 3. Klepněte na **Zobrazení konfigurací**.

## **Výmaz konfigurace tiskárny IPP**

Chcete-li vymazat konfiguraci tiskárny IPP, postupujte takto.

- 1. Klepněte na kartu **Konfigurace**.
- 2. Rozbalte položku menu **Internetové tiskárny**.
- 3. Klepněte na **Výmaz konfigurace**, aby se zobrazil seznam konfigurovaných tiskáren IPP.
- 4. Vyberte tiskárnu IPP, která se má vymazat.
- 5. Klepněte na tlačítko **Vymazat**.

## **Různé tiskové úlohy**

Toto jsou různé úlohy pro tisk.

## **Povolení přímého tisku**

Přímý tisk znamená, že parametr \*SPOOL v tiskovém souboru je nastavený na hodnotu \*NO a výstupní data se zapisují přímo na tiskárnu.

O tiskárnu se může dělit zapisovací program tiskárny a přímé tiskové úlohy. Aby tiskárna mohla tisknout jak přímé tiskové úlohy, tak i soubory pro souběžný tisk, zadejte hodnotu \*YES v parametru ALWDRTPRT příkazu STRPRTWTR (spuštění zapisovacího programu tiskárny). Na základě toho zapisovací program tiskárny uvolní tiskárnu pro přímé tiskové úlohy, pokud platí kterákoliv z níže uvedených podmínek:

- v Zapisovací program tiskárny je pozastaven.
- v Výstupní fronta asociovaná s tiskárnou neobsahuje žádné soubory pro souběžný tisk čekající na vytištění.

Při použití přímého tisku musíte zároveň věnovat pozornost parametru WAITFILE v tiskovém souboru. Parametr WAITFILE udává, jak dlouho by musela přímá tisková úloha čekat v případě zaneprázdněnosti tiskárny, než by došlo k jejímu zrušení. Předvolená hodnota parametru WAITFILE je \*IMMED. Doporučujeme nastavit parametr WAITITFILE na 2 až 3 minuty. Pokud nastavíte příliš velkou hodnotu WAITFILE, můžete čekáním na vytištění úlohy zdržovat vaše interaktivní relace.

Příkaz STRPRTWTR se může modifikovat tak, aby všechny spuštěné tiskárny přijímaly přímé tiskové úlohy. Pomocí příkazu CHGCMDDFT (Změna předvolby příkazu) nastavte hodnotu parametru ALWDRTPRT na \*YES. Následně je při použití příkazu STRPRTWTR povolen přímý tisk.

Pro umožnění přímého tisku není možné použít příkaz CHGWTR (Změna zapisovacího programu).

Přímý tisk nepodporují tiskárny, které jsou nakonfigurovány pro Advanced Function Presentation (AFP).

#### **Související pojmy**

["Pokyny](#page-106-0) pro přímý tisk" na stránce 99

Pokud se výstupní data zapisují přímo na tiskárnu místo do výstupní fronty, úloha se nazývá přímá tisková úloha. Když tisknete přímou tiskovou úlohu na tiskárně SCS, operační systém i5/OS změní typ zařízení souboru na \*SCS. Když tisknete na tiskárně IPDS, která je konfigurována s AFP(\*NO), operační systém změní typ zařízení souboru na \*IPDS. Pokud má tisková úloha typ zařízení souboru \*AFPDS, \*USERASCII, \*LINE nebo \*AFPDSLINE, přímá tisková úloha není podporována.

#### **Související informace**

Příkaz STRPRTWTR (Spuštění zapisovacího programu tiskárny)

Příkaz CHGCMDDFT (Změna předvolby příkazu)

### **Zadání oddělovacích stránek**

Oddělovací stránky jsou stránky, které se tisknou na začátku tiskového výstupu.

Oddělovací stránky pro tiskové úlohy (oddělovače úloh) se zadávají pomocí parametru SEPPAGE ve výstupní frontě. Pro každou úlohu, která má ve výstupní frontě soubory pro souběžný tisk, se na začátku každého tiskového výstupu pro jednotlivou úlohu tiskne zadaný počet oddělovacích stránek.

Oddělovací stránky pro soubory pro souběžný tisk (oddělovače souborů) jsou zadány v tiskovém souboru nebo v zapisovacím programu tiskárny. Před každým souborem pro souběžný tisk se tiskne určený počet oddělovacích stránek.

Uživatelsky přizpůsobené oddělovací stránky se mohou nastavit v konfiguraci pomocí výstupního programu. Výstupní program můžete zadat v parametru SEPPGM popisu tiskového zařízení. Vzorový výstupní program (napsaný v jazyce C a RPG) najdete v knihovně QUSRTOOL. Informace o tomto vzorovém výstupním programu viz člen TBSINFO v souboru QATTINFO v knihovně QUSRTOOL.

## **Zadání tiskového textu**

Řádka textu, která se má vytisknout na spodním okraji každé stránky, se označuje jako *tiskový text*. Tiskový text se nastavuje parametrem PRTTXT u příkazu CRTPRTF (vytvoření tiskového souboru), CHGPRTF (změna tiskového souboru) a OVRPRTF (přepis tiskového souboru).

Řádka tiskového textu může mít nejvýše 30 znaků. Těchto třicet znaků je zarovnáno na střed na spodním okraji stránky, dva řádky pod řádkou přetečení. Jestliže uživatel již nechal vytisknout data na řádku, na které pokračuje tiskový text, tiskový text se srazí dolů na následující volnou řádku na stránce. Pokud už nejsou žádné prázdné řádky, vytiskne se tiskový text na poslední řádku stránky.

#### **Poznámky:**

- 1. U externě popisovaných tiskových souborů s DEVTYPE(\*AFPDS) pomocí klíčového slova DDS ″POSITION″ se tiskový text nastaví ignorováním umístění jakýchkoliv dat umístěných na stránce, a to pomocí záznamů používajících klíčové slovo POSITION. Pokud jsou všechna data na stránce umístěna pomocí klíčového slova DDS ″POSITION″, tiskový text se umístí na řádku přetečení.
- 2. Pokud je v tiskovém souboru zadán rezidentní font hostitele, používá se k výpočtu umístění textu zadaného v parametru PRTTXT hodnota 10 znaků na palec.

K zadání tiskového textu je možné použít systémovou hodnotu QPRTTXT (Vytištěné zápatí stránky), čímž se ve všech souborech tištěných v rámci systému objeví stejný text. Zároveň je možné tištěný text převzít z popisu úlohy, aby měly všechny soubory vytvořené na základě určité úlohy stejný tiskový text.

Tiskový text je účelné použít pro vytištění kategorie zabezpečení na každé stránce. Lze jej také použít pro vytištění názvu společnosti nebo sloganu na každé stránce.

## **Nahrazení netisknutelných znaků**

Netisknutelné znaky můžete ve vašich datech nahradit před zapsáním dat na tiskárnu nebo do souboru pro souběžný tisk, a to tak, že zadáte RPLUNPRT(\*YES) u příkazu CRTPRTF (vytvoření tiskového souboru), CHGPRTF (změna tiskového souboru) nebo OVRPRTF (přepsání tiskového souboru). Náhrada netisknutelného znaku závisí na používané tiskárně a na hexadecimální hodnotě netisknutelného znaku.

Před vytvořením souboru pro souběžný tisk se musí vybrat hodnota RPLUNPRT. Jakmile je soubor pro souběžný tisk ve výstupní frontě, změna hodnoty RPLUNPRT nemá na tento jednotlivý soubor pro souběžný tisk již žádný vliv.

- v Po zadání RPLUNPRT(\*YES) dojde k náhradě všech znaků nacházejících se v rozmezí hex 00 až hex 3F a hex FF. Předvoleným nahrazovacím znakem je mezera. Znak, který tiskárna nemůže vytisknout, se liší v podle typu tiskárny.
- v Při zadání RPLUNPRT(\*NO) se neprovádí žádný překlad toku dat. Libovolný znak v rozmezí hex 00 až hex 3F nebo hex FF by mohl vyvolat nežádoucí výsledky. Tyto znaky se nacházejí v rozmezí využívaném řídicími znaky tiskárny.

Pro většinu znaků nacházejících se v tomto rozmezí tiskárna signalizuje neopravitelnou chybu a soubor pro souběžný tisk je buď zadržen ve výstupní frontě, nebo nedojde k jeho zpracování. Některé znaky nacházející se v tomto rozmezí řídí operace prováděné s formuláři a reprezentaci znaků na tiskárně. Výsledkem může být případný výskyt dalšího přeskakování nebo vynechávání. Pokud dojde k tomu, že se řídicí znaky dostanou mezi data, mohou některé funkce systému, například zobrazování nebo kopírování souborů pro souběžný tisk a restart či zálohování tiskárny způsobit nepředvídatelné výsledky.

Jestliže je hexadecimální hodnota netisknutelného znaku hex 40 až hex FE, do fronty zpráv asociované s tiskárnou se odesílá zpráva. Tato zpráva vám nabízí možnost ukončit zapisovací program, pozastavit soubor pro souběžný tisk, ignorovat chybu a pokračovat v tisku nebo vybrat číslo stránky, kde se má tisk restartovat. V případě volby ignorování chyby jsou nadále hlášeny netisknutelné znaky. V případě volby nového spuštění (zadejte číslo stránky) se všechny netisknutelné znaky nahradí mezerami a nedostanete již žádnou další zprávu ohledně netisknutelných znaků.

#### **Pokyny pro tiskárny typu 4245, 5262, 6252 a 6262**

Tiskárna převádí znaky malých písmen na znaky velkých písmen, pokud používá tiskovou pásku, která neobsahuje znaky malých písmen. V případě, že tisknete úlohy obsahující jiné znaky, než jsou znaky nacházející se na tiskové pásce, je možné je převést na mezery zadáním RPLUNPRT(\*YES) pro tiskový soubor.

Volba tiskové pásky se provádí pomocí přepínačů na panelu obsluhy tiskárny 5262. Pomocí těchto přepínačů musí operátor zvolit jak ID jazyka, tak i obraz pásky.

Tiskárny 4245, 6252 a 6262 detekují tiskovou pásku, kterou tiskárna používá.

Dojde-li pro danou úlohu ke změně tiskové pásky, do fronty zpráv asociované se zapisovacím programem tiskárny není odeslána žádná zpráva vyžadující odpověď. Pro tuto úlohu je možné zadat odlišný typ formuláře, jako jsou prázdné mzdové formuláře nebo prázdné faktury. Do fronty zpráv zapisovacího programu tiskárny se odesílá zpráva o změně typu formuláře, která obsluhu vyrozumí o změně tiskové pásky.

## **Tisk grafiky s jiným výstupem**

Příkazové slovo #\$@INCLGRPH uživateli umožňuje, aby kdekoliv v rámci dat tištěných pomocí vyšších programovacích jazyků začlenil grafiku.

Pro zahrnutí grafiky s jiným programovým výstupem se používá zvláštní řídicí záznam. Formát tohoto řídicího záznamu je tento:

#\$@INCLGRPH filename,x,y,w,l

#### **Poznámky:**

- v Mezi slovem příkazu a parametry musí být jenom jedna mezera.
- v Musí být zadáno všech pět parametrů. Předvolenou hodnotu (seznam předvolených hodnot je uveden v dalším textu) pro parametry *x, y, w,* a *l* lze získat vynecháním jakékoliv hodnoty. Například platný řídicí záznam s předvolenými hodnotami pro parametry *x, y,* a *l* by vypadal následovně: #\$@INCLGRPH filename,,,9.5,
- v Řídicí záznam #\$@INCLGRPH musí být v tiskovém záznamu uveden sám o sobě, protože jakákoliv data uvedená spolu s ním by mohla být považována za parametry.
- v Parametry musí být uvedeny bezprostředně za sebou, musí být oddělené čárkami a nepoužívají se žádné mezery.
- v Znaky INCLGRPH musí být všechny napsány velkými písmeny.
- v Řídicí záznam #\$@INCLGRPH musí začínat v prvním sloupci.
- Kontrolní slovo # $\mathcal{G}(a,NCLGRPH)$  se používá společně se znaky z kódové stránky 500. Například, v kódové stránce 500 je @ hex '7B', \$ je hex '5B' a @ je hex '7C'. Jiné kódové stránky mohou používat jiné znaky v řídicím záznamu #\$@INCLGRPH. Bude zapotřebí, abyste měnili znaky podle používané kódové stránky.

Parametry jsou definovány v následujícím textu. Parametry *x, y, w,* a *l* definují oblast na stránce, kam se vytiskne grafický soubor. Parametry *x* a *y* definují horní levý roh grafické oblasti a parametry *w* a *l* definují velikost grafické oblasti.

#### **jméno souboru**

Jméno souboru s objektem grafu, který se má zahrnout. Pokud má soubor více než jednoho člena, používá se poslední člen. Knihovna obsahující soubor musí být uvedena ve vašem seznamu knihoven.

- **x** Vzdálenost v palcích od levého okraje stránky k levému okraji grafické oblasti na stránce. Předvolená hodnota je 0.
- **y** Vzdálenost v palcích od horního okraje stránky k hornímu okraji grafické oblasti na stránce. Předvolená hodnota je 0.
- **w** Šířka grafické oblasti uvedená v palcích. Předvolbou je šířka aktuální stránky, kterou používáte.
- **l** Délka grafické oblasti uvedená v palcích. Předvolbou je délka aktuální stránky, kterou používáte.

Parametry *x, y, w,* a *l* mohou být zadány v desetinné soustavě v libovolné kombinaci *xx.xx*, kde *x* je libovolné číslo od 0 do 9. Zadaná hodnota nemůže být vyšší než 45.50 a pokud je zadaná hodnota 0, výsledkem je předvolená hodnota pro tento parametr.

Pokud se v kontrolním záznamu objeví nějaké chyby nebo k chybě dojde během zpracování grafického souboru, kontrolní záznam se vytiskne jako běžná textová data. Grafický soubor, který se má použít, musí mít formát přijatelný pro tiskárnu. Pro zařízení IPDS je tímto formátem úroveň DR/2 architektury GOCA (Graphic Object Content Architecture). Další informace týkající se architektury GOCA najdete v příručce *Graphic Object Content Architecture*, SC31-6804.

## **Zobrazení sady grafických symbolů**

Tiskárny IPDS umožňují výběr sad grafických symbolů jako fontů při použití klíčového slova DDS ″FONT″.

Potřebujete-li zjistit, které sady grafických symbolů jsou v rámci vašeho systému k dispozici, zadejte CL příkaz: DSPOBJD OBJTYPE(\*GSS) OBJ(QGDDM/\*ALL)

## **Změna popisu vzdálené výstupní fronty**

Chcete-li změnit popis vzdálené výstupní fronty, postupujte takto.

- 1. K zastavení vzdáleného zapisovacího programu použijte příkaz ENDWTR (Ukončení zapisovacího programu). Například pro spuštění RMTWTR01 napište tento příkaz: ENDWTR OUTQ(RMTWTR01) OPTION(\*IMMED)
- 2. Pomocí příkazu CHGOUTQ (Změna výstupní fronty) změňte výstupní frontu. Například pro změnu RMTWTR01 napište tento příkaz:

CHGOUTQ OUTQ(RMTWTR01)

- 3. Stiskněte klávesu F9, aby se zobrazily všechny parametry.
- 4. Proveďte změny a stiskněte klávesu Enter.
- 5. Ke spuštění vzdáleného zapisovacího programu použijte příkaz STRRMTWTR (Spuštění vzdáleného zapisovacího programu). Například pro spuštění RMTWTR01 napište tento příkaz: STRRMTWTR OUTQ(RMTWTR01)

#### **Související informace**

Příkaz ENDWTR (Ukončení zapisovacího programu)

Příkaz CHGOUTQ (Změna výstupní fronty)

Příkaz STRRMTWTR (Spuštění vzdáleného zapisovacího programu)

## **Příklady: Použití DDS a tiskových souborů**

Toto jsou některé příklady používání specifikací datových popisů a tiskových souborů.

## **Příklady: Použití DDS s programovacími jazyky RPG nebo COBOL**

Tyto příklady poskytují pokyny a příklady programového kódu, aby ilustrovaly, jak se používají popisy DDS (Data description specifications) s programovacími jazyky RPG nebo COBOL.

**Poznámka:** Pokud používáte příklady kódů, souhlasíte s podmínkami ["Prohlášení](#page-393-0) o licenci a vyloučení záruky pro příklady [programovacího](#page-393-0) kódu" na stránce 386.

## **Příklad: Pozice řádek a sloupců DDS ve zdrojovém kódu**

Metoda řádků a sloupců při určování pozice znamená uvedení místa, kde se mají data začít tisknout (kolik řádků dolů a kolik sloupců od levého kraje).

**Poznámka:** Pokud používáte příklady kódů, souhlasíte s podmínkami ["Prohlášení](#page-393-0) o licenci a vyloučení záruky pro příklady [programovacího](#page-393-0) kódu" na stránce 386.

Následující kódování specifikace popisu dat používá k polohování metodu řádků a sloupců.

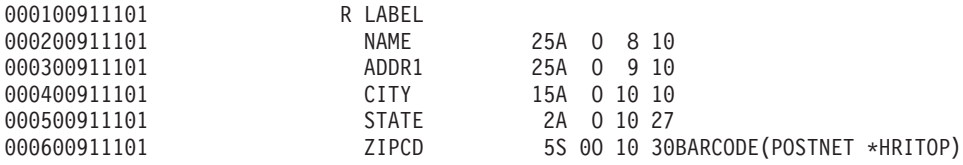

Například na řádku 10, sloupci 30 je vytištěn čárový kód.

Následující obrázek ukazuje výstup, dosažený pomocí metody řádků a sloupců při určování pozice.

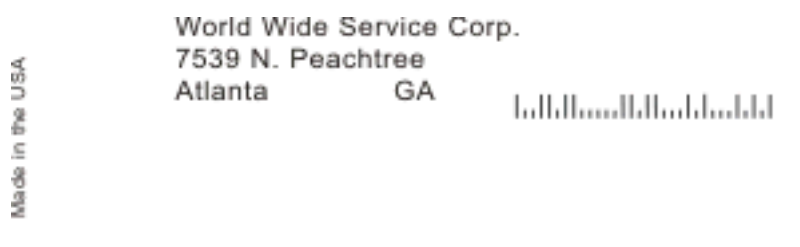

RV2H336-1

## **Příklad: Zdrojový kód absolutního určování pozice DDS**

Absolutní určování pozice znamená schopnost začít tisk na libovolném bodu listu papíru po zadání tohoto bodu.

**Poznámka:** Pokud používáte příklady kódů, souhlasíte s podmínkami ["Prohlášení](#page-393-0) o licenci a vyloučení záruky pro příklady [programovacího](#page-393-0) kódu" na stránce 386.

Použití absolutního určování pozice vyžaduje tok dat AFP (Advanced Function Presentation). Ten je možné získat v operačním systému i5/OS zadáním hodnoty \*AFPDS pro parametr DEVTYPE (Typ zařízení) tiskového souboru.

Dostupnými metodami měření jsou palce nebo centimetry. Metodu měření zvolíte zadáním hodnoty \*INCH nebo \*CENT do parametru UOM (měrná jednotka) tiskového souboru.

Následující kódování specifikací datového popisu používá absolutní metodu pro polohování.

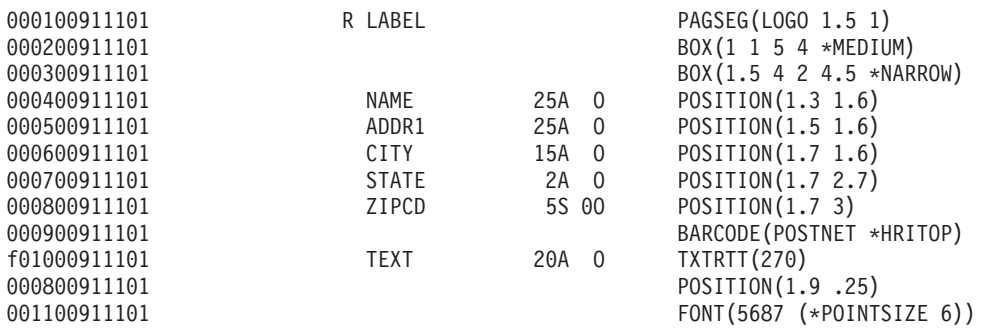

V tomto příkladu má segment stránky nazvaný LOGO zadáno začít tisk 1,5 jednotky dolů a 1 jednotku doprava (dovnitř stránky). Záznam TEXT (Made in the USA) je dodán aplikačním programem. Níže uvedený obrázek ukazuje výstup, který byl dosažen metodou absolutního určování pozice.

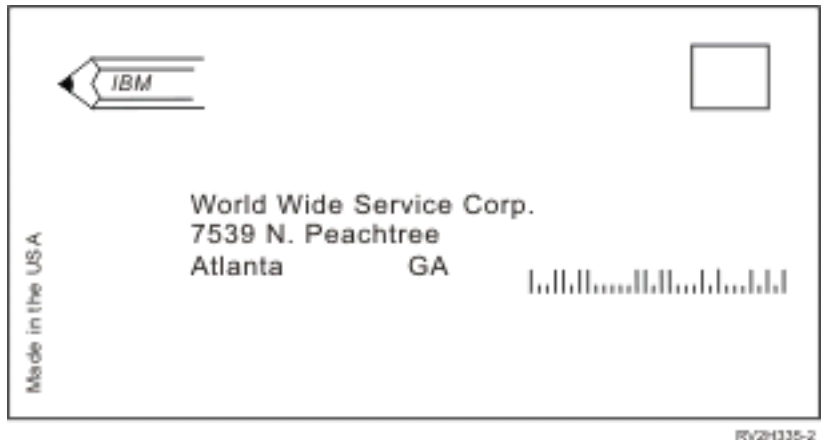

## **Příklad: Zdrojový kód polohování v jazyce COBOL**

Toto je příklad zdrojového kódu polohování v jazyce COBOL.

**Poznámka:** Pokud používáte příklady kódů, souhlasíte s podmínkami ["Prohlášení](#page-393-0) o licenci a vyloučení záruky pro příklady [programovacího](#page-393-0) kódu" na stránce 386.

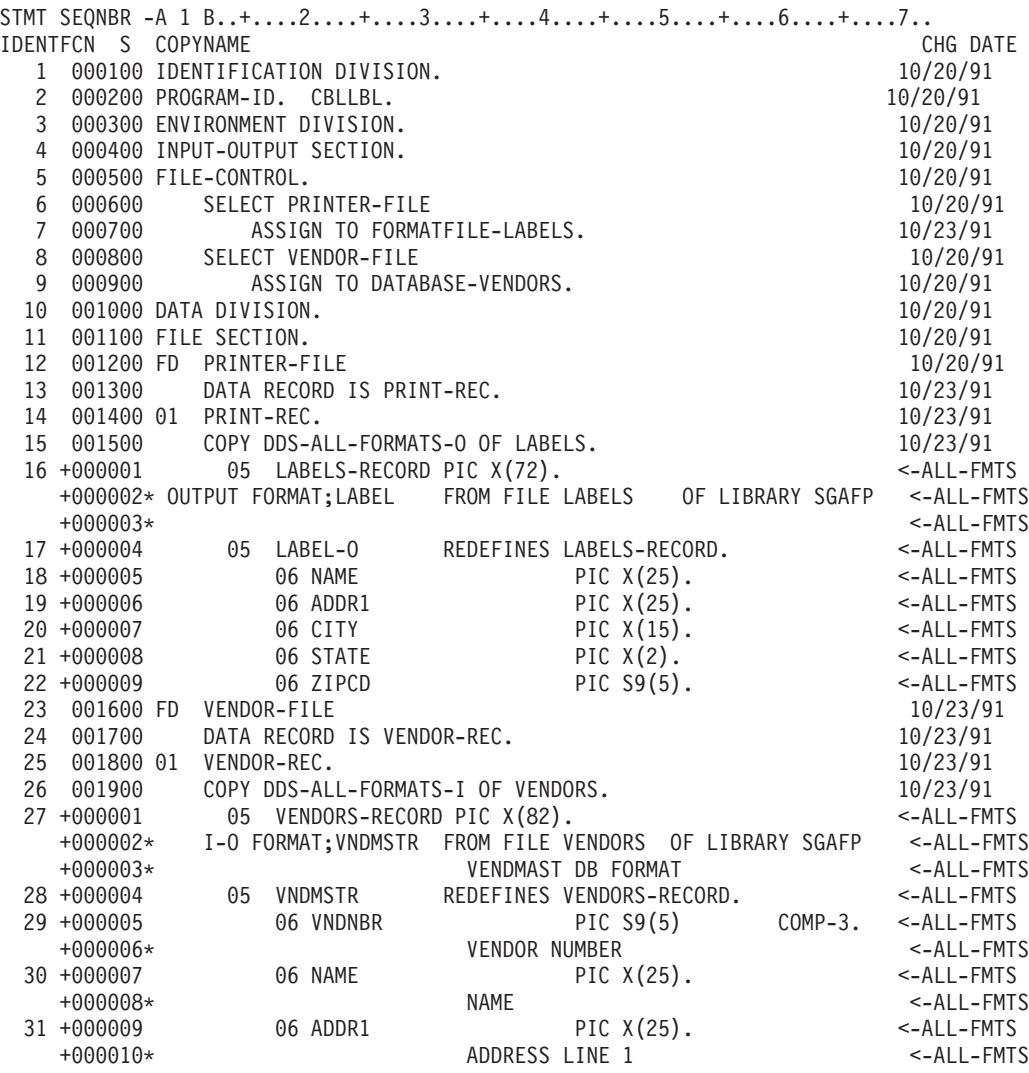

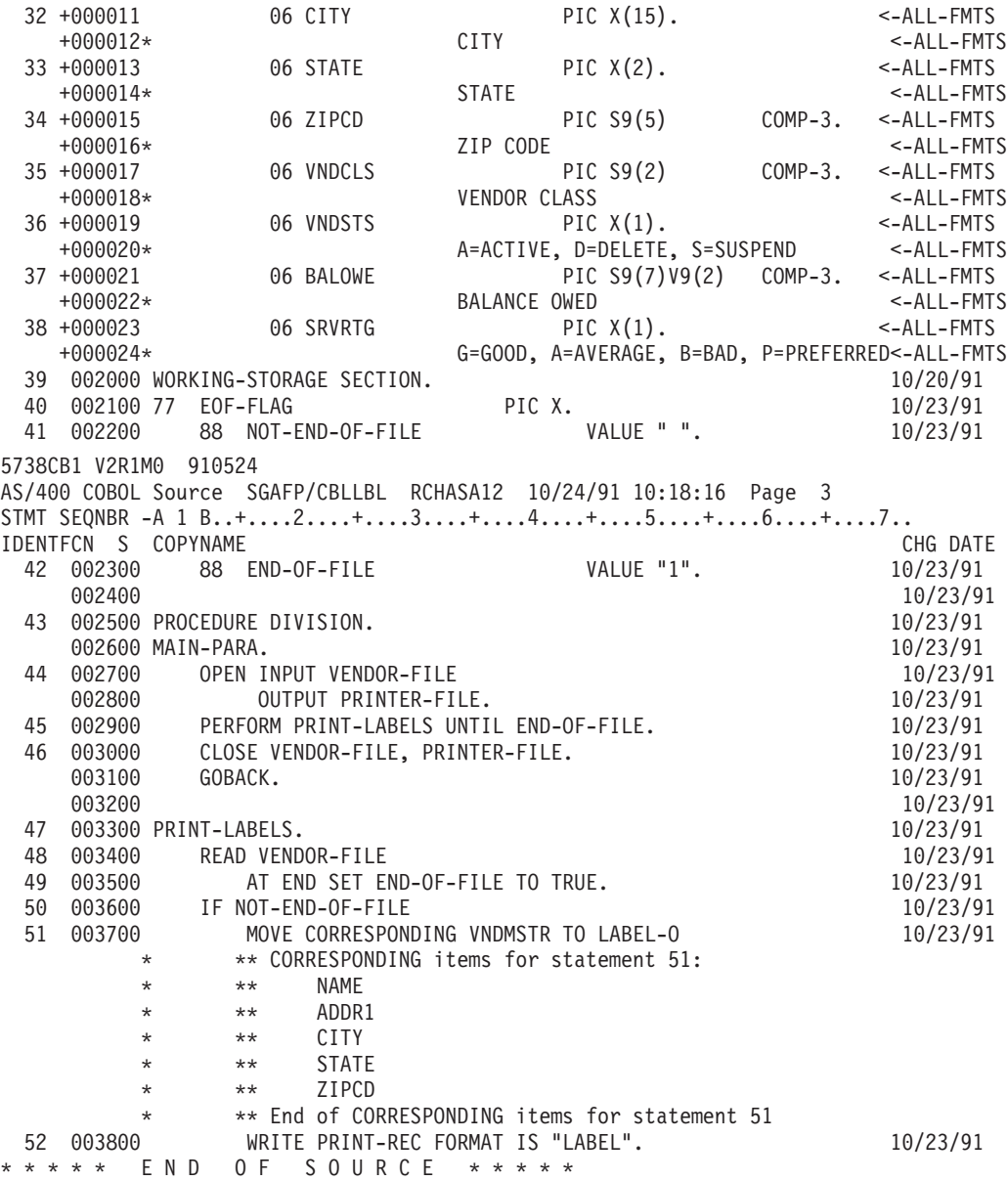

## **Příklad: Zdrojový kód polohování v jazyce RPG**

Toto je příklad zdrojového kódu polohování v jazyce RPG.

**Poznámka:** Pokud používáte příklady kódů, souhlasíte s podmínkami ["Prohlášení](#page-393-0) o licenci a vyloučení záruky pro příklady [programovacího](#page-393-0) kódu" na stránce 386.

SEQUENCE IND DO LAST PAGE PROGRAM<br>NUMBER \*...1....+....2....+....3....+....4....+....! NMBER \*...1....+....2....+....3....+....4....+....5....+....6....+....7...\*<br>USE NUM UPDATE LINE ID NUM UPDATE Source Listing  $\mathsf{H}$   $\longrightarrow$  \*\*\*\*\* 100 FVENDORS IF E K DISK 10/24/91 RECORD FORMAT(S): LIBRARY SGAFP FILE VENDORS. EXTERNAL FORMAT VNDMSTR RPG NAME VNDMSTR 200 FLABELS 0 E PRINTER 08/25/91 RECORD FORMAT(S): LIBRARY SGAFP FILE LABELS. EXTERNAL FORMAT LABEL RPG NAME LABEL A000000 INPUT FIELDS FOR RECORD VNDMSTR FILE VENDORS FORMAT VNDMSTR. A000000 VENDMAST DB FORMAT<br>A000001 P 1 30VNDNBR VENDOR NUMBER

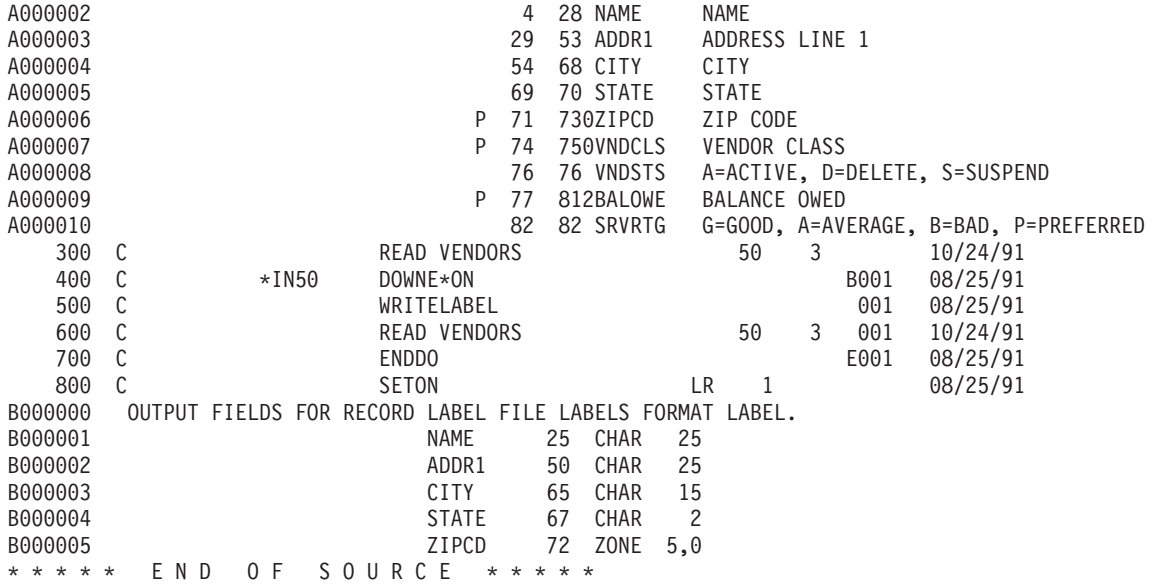

## **Příklad: Tisk vzorků fontů**

Tyto příklady obsahují informace a zdrojový kód, který vám umožňuje vytisknout FGID (Font global identifier), znakové sady fontu nebo kódovaného fontu a prohlédnout si, jak jednotlivé vzorky vypadají.

Poskytovaný zdrojový kód je DDS (Data description specifications), který je možné použít s těmito vyššími programovacími jazyky:

- $\cdot$  C
- $\cdot$  COBOL
- $\cdot$  RPG

#### **Poznámky:**

- 1. Pokud používáte příklady kódů, souhlasíte s podmínkami ["Prohlášení](#page-393-0) o licenci a vyloučení záruky pro příklady [programovacího](#page-393-0) kódu" na stránce 386.
- 2. Tyto vzorové programy fungují pouze na tiskárnách, které jsou nakonfigurovány se zadáním AFP(\*YES).
- 3. V tématu o kompatibilitě fontů a substituci fontů AFP najdete jména FGID, znakových sad fontů a kódovaných fontů.

Pomocí níže uvedených instrukcí vytiskněte FGID, znakovou sadu fontu nebo kódovaný font a podívejte se, jak vypadají. V případě, že potřebujete pomoc nějakého CL příkazu, použijte klávesu F4 (Náznak) a potom stiskněte klávesu Nápověda pro libovolný z parametrů.

1. Vytvořte knihovnu, která by obsahovala objekty nutné k tisku vzorků fontů. V tomto příkladu je knihovna pojmenována FONTSAMPLE.

```
CRTLIB FONTSAMPLE
```
- 2. Přidejte knihovnu FONTSAMPLE do seznamu knihoven. ADDLIBLE FONTSAMPLE
- 3. Vytvořte fyzický soubor, který by obsahoval váš zdrojový kód. V tomto příkladu se zdrojový soubor jmenuje SOURCE.

CRTSRCPF FONTSAMPLE/SOURCE

4. Přidejte k tomuto fyzickému souboru člen pojmenovaný FONT. Tento člen se používá k zadávání zdrojového kódu pro tiskový soubor.

ADDPFM FILE(FONTSAMPLE/SOURCE) MBR(FONT)

5. Upravte člen FONT pomocí obslužného programu SEU (Source entry utility).

STRSEU SRCFILE(FONTSAMPLE/SOURCE) SRCMBR(FONT) TYPE(PRTF)

Napište pro tiskový soubor zdrojový kód DDS (uvedený v tématu ["Zdrojový](#page-239-0) kód DDS" na stránce 232). Upravte zdroj DDS a vložte správný identifikátor fontu nebo jméno. Ukončete práci stiskem klávesy F3.

- 6. Ze zdroje DDS, který jste právě napsali, vytvořte tiskový soubor. CRTPRTF FILE(FONTSAMPLE/FONT) SRCFILE(FONTSAMPLE/SOURCE) SRCMBR(FONT) DEVTYPE(\*AFPDS)
- 7. Vyberte si vyšší programovací jazyk, který chcete použít k vytvoření tiskového výstupu. Ve vašem systému musí být nainstalován kompilátor pro vyšší programovací jazyk, který si vyberete. Vzorové programy jsou dodávány pro jazyky C, RPG a COBOL. Přidejte člen do fyzického souboru SOURCE. V závislosti na vybraném jazyku použijte jedno z níže uvedených jmen:
	- v CCODE pro jazyk C
	- v COBOLCODE pro COBOL
	- v RPGCODE pro RPG

ADDPFM FILE(FONTSAMPLE/SOURCE) MBR(CCODE, COBOLCODE nebo RPGCODE)

8. Upravte člen (CCODE, COBOLCODE nebo RPGCODE) pomocí obslužného programu SEU (Source entry utility). Napište příkaz, který odpovídá vyššímu programovacímu jazyku, který používáte:

**C:** STRSEU SRCFILE(FONTSAMPLE/SOURCE) SRCMBR(CCODE) TYPE(C)

**RPG:** STRSEU SRCFILE(FONTSAMPLE/SOURCE) SRCMBR(RPGCODE) TYPE(RPG)

### **COBOL:**

STRSEU SRCFILE(FONTSAMPLE/SOURCE) SRCMBR(COBOLCODE) TYPE(CBL)

- 9. Napište zdrojový program pro jeden z těchto jazyků:
	- Zdrojový kód C
	- Zdrojový kód RPG
	- v Zdrojový kód COBOL

Ukončete práci stiskem klávesy F3.

- 10. Pomocí níže uvedeného programu, který odpovídá vybranému programovacímu jazyku, vytvořte program:
	- **C:** CRTCPGM PGM(FONTSAMPLE/CPGM) SRCFILE(FONTSAMPLE/SOURCE) SRCMBR(CCODE)
	- **RPG:** CRTRPGPGM PGM(FONTSAMPLE/RPGPGM) SRCFILE(FONTSAMPLE/SOURCE SRCMBR(RPGCODE)

#### **COBOL:**

CRTCBLPGM PGM(FONTSAMPLE/CBLPGM) SRCFILE(FONTSAMPLE/SOURCE) SRCMBR(COBOLCODE)

- 11. Vyvolejte program, který odpovídá vybranému programovacímu jazyku:
	- **C:** Call CPGM
	- **RPG:** Call RPGPGM
	- **COBOL:**

Call CBLPGM

Výstup z programu je odeslán do souboru pro souběžný tisk se jménem FONT. Tento soubor pro souběžný tisk si nemůžete prohlédnout, dokud se nezačne tisknout.

### **Související odkazy**

"Fonty [kompatibilní](#page-299-0) s AFP a substituce fontů" na stránce 292

Tato část obsahuje informace o kompatibilních fontech AFP (Advanced Function Presentation), identifikátorech znaků a dalších tiskových charakteristikách, a navíc několik tabulek, které vám pomohou porozumět substituci fontů.

## <span id="page-239-0"></span>**Zdrojový kód DDS**

Toto je zdrojový kód DDS (data description specifications) zmíněný v příkladu: Tisk vzorků fontu.

**Poznámka:** Pokud používáte příklady kódů, souhlasíte s podmínkami ["Prohlášení](#page-393-0) o licenci a vyloučení záruky pro příklady [programovacího](#page-393-0) kódu" na stránce 386.

```
5738PW1 V2R2M0 920615 SEU SOURCE LISTING
02/09/93 13:56:16 PAGE 1
SOURCE FILE . . . . . . FONTSAMPLE/SOURCE
MEMBER . . . . . . . . . FONT
SEQNBR*...+... 1 ...+... 2 ...+... 3 ...+... 4 ...+... 5 ...+... 6 ...+... 7
...+... 8 ...+... 9 ...+... 0
100 R REC1
                            6 10FONT(5)
300 'Rhetoric Orator FGID 5'
400 8 10FNTCHRSET(QFNT01/C0T055B0 +<br>500 0FNT01/T1V10037)
                                     500 QFNT01/T1V10037)
600 'Sonoran Serif 12 Pt +
700 Font Char Set C0T055B0'
800 10 10CDEFNT(QFNTCPL/X0BIR1)
900 'Book Italic 10 Pt +
1000 CODED FONT X0BIR1'
1100 * Above is the source for DDS and the fontsample program
* * * * E N D O F S O U R C E * * * *
```
## **Zdrojový kód C**

Toto je zdrojový kód C zmíněný v příkladu: Tisk vzorků fontu.

**Poznámka:** Pokud používáte příklady kódů, souhlasíte s podmínkami ["Prohlášení](#page-393-0) o licenci a vyloučení záruky pro příklady [programovacího](#page-393-0) kódu" na stránce 386.

```
5738PW1 V2R2M0 920615 SEU SOURCE LISTING
SOURCE FILE . . . . . . FONTSAMPLE/SOURCE
MEMBER . . . . . . . . . CCODE
SEQNBR*...+... 1 ...+... 2 ...+... 3 ...+... 4 ...+... 5 ...+... 6 ...+... 7
...+... 8 ...+... 9 ...+... 0
100 #include <stdio.h>
200 #include <xxasio.h>
300 main()
400 {
                  *outfile;
600
700 outfile = fopen("font","wb type=record");
800 QXXFORMAT(outfile, "REC1 ");
900 fwrite("",0,0,outfile);
1000 }
* * * * E N D O F S O U R C E * * * *
```
### **Zdrojový kód COBOL**

Toto je zdrojový kód COBOL zmíněný v příkladu: Tisk vzorků fontu.

**Poznámka:** Pokud používáte příklady kódů, souhlasíte s podmínkami ["Prohlášení](#page-393-0) o licenci a vyloučení záruky pro příklady [programovacího](#page-393-0) kódu" na stránce 386.

5738PW1 V2R2M0 920615 SEU SOURCE LISTING SOURCE FILE . . . . . . . FONTSAMPLE/SOURCE MEMBER . . . . . . . . COBOLCODE SEQNBR\*...+... 1 ...+... 2 ...+... 3 ...+... 4 ...+... 5 ...+... 6 ...+... 7 ...+... 8 ...+... 9 ...+... 0 100 100010 IDENTIFICATION DIVISION. 200 300 100020 PROGRAM-ID. PRINTLBL. 400 500 100030 ENVIRONMENT DIVISION. 600 700 100040 INPUT-OUTPUT SECTION.

**232** System i: Tisk - Základy tisku

800 900 100050 FILE-CONTROL. 1000 1100 100060 SELECT PRINTER-FILE 1200 1300 100070 ASSIGN TO FORMATFILE-FONT. 1400 1500 100080 DATA DIVISION. 1600 1700 100090 FILE SECTION. 1800 1900 100100 FD PRINTER-FILE 2000 2100 100110 DATA RECORD IS REC1. 2200 2300 100120 01 REC1. 2400<br>2500 100130 COPY DDS-ALL-FORMATS OF FONT. 2600 2700 100140 PROCEDURE DIVISION. 2800 2900 100150 MAIN-PARA. 3000 3100 100160 OPEN OUTPUT PRINTER-FILE. 3200 3300 100170 WRITE REC1 FORMAT IS "REC1". 3400 3500 100180 CLOSE PRINTER-FILE. 3600 \* \* \* \* E N D O F S O U R C E \* \* \* \*

### **Zdrojový kód RPG**

Toto je zdrojový kód RPG zmíněný v příkladu: Tisk vzorků fontu.

**Poznámka:** Pokud používáte příklady kódů, souhlasíte s podmínkami ["Prohlášení](#page-393-0) o licenci a vyloučení záruky pro příklady [programovacího](#page-393-0) kódu" na stránce 386.

```
5738PW1 V2R2M0 920615 SEU SOURCE LISTING
SOURCE FILE . . . . . . FONTSAMPLE/SOURCE
MEMBER . . . . . . . . RPGCODE
SEQNBR*...+... 1 ...+... 2 ...+... 3 ...+... 4 ...+... 5 ...+... 6 ...+... 7
...+... 8 ...+... 9 ...+... 0
100 FFONT O E PRINTER
200 C WRITEREC1
300 C SETON SETON LR
* * * * E N D O F S O U R C E * * * *
```
## **Příklad: Použití programem popsaného tiskového souboru s aplikačním programem**

Tento příklad ukazuje, jakým způsobem aplikační program volá a používá programem popsaný tiskový soubor ke kontrole vzhledu tiskového výstupu.

Tento příklad se skládá z:

- v aplikačního programu v jazyce RPG, který vytváří štítky s adresami
- v tiskového souboru, který aplikační program otevře při svém spuštění
- v podrobného výpisu uvádějícího, které parametry z tiskového souboru aplikační program používá a v kterém bodě zpracování aplikačního programu se použijí

Jedná se o aplikační program kódovaný prostřednictvím jazyka RPG. Čísla v programu odpovídají seznamu uvedenému na následujících stranách. Tento seznam objasňuje, jak program funguje, a konkrétně, jak program otvírá a používá tiskový soubor.

- v Část **(1)** otevírá tiskový soubor.
- v Část **(2)** odesílá výstup do určené výstupní fronty.
- v Část **(3)** zavírá otevřené soubory.
- v Část **(4)** zpracovává data.
- v Část **(5)** poskytuje kód pro řízení vzhledu tiskového výstupu.

**Poznámka:** Pokud používáte příklady kódů, souhlasíte s podmínkami ["Prohlášení](#page-393-0) o licenci a vyloučení záruky pro příklady [programovacího](#page-393-0) kódu" na stránce 386.

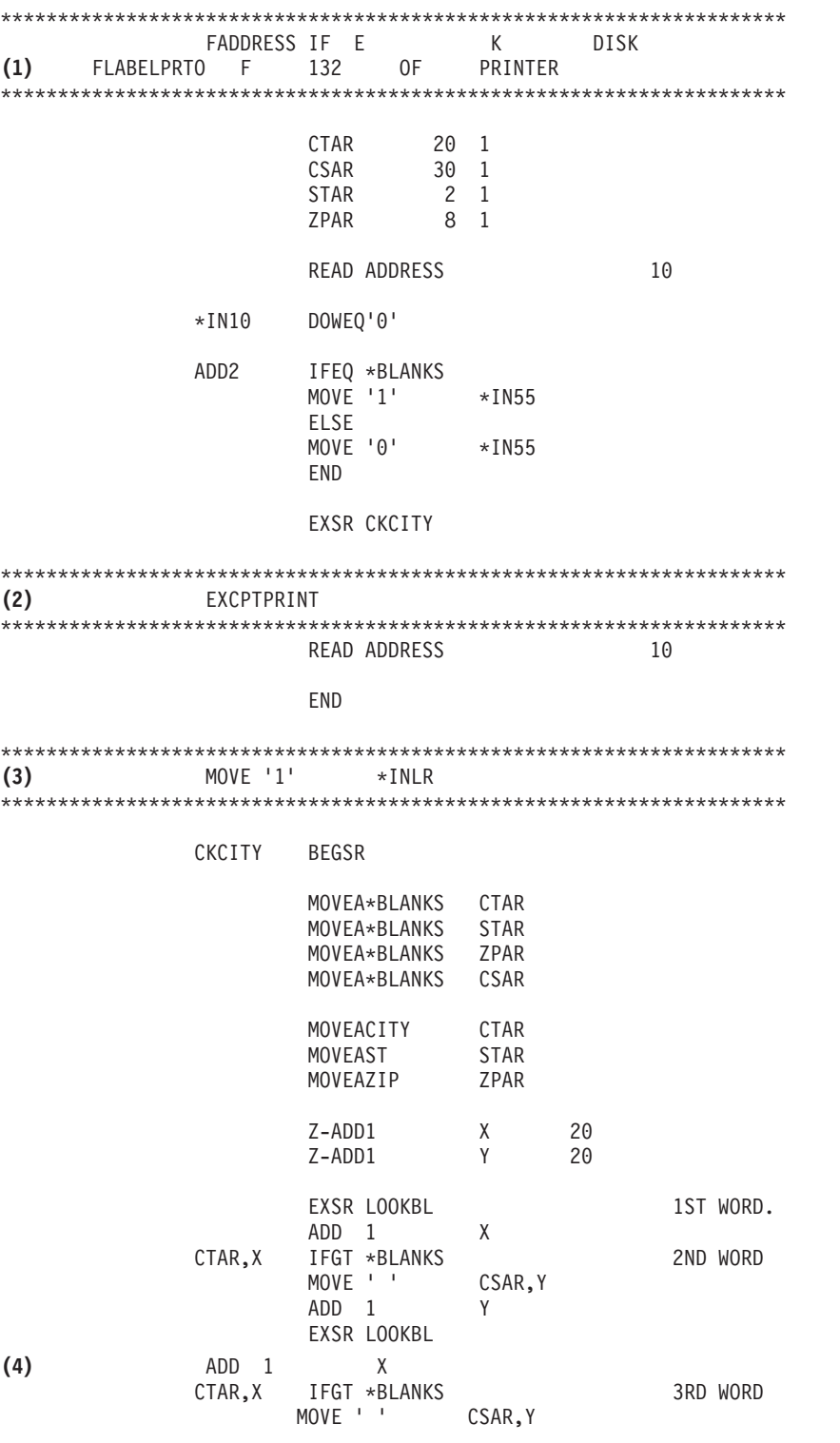

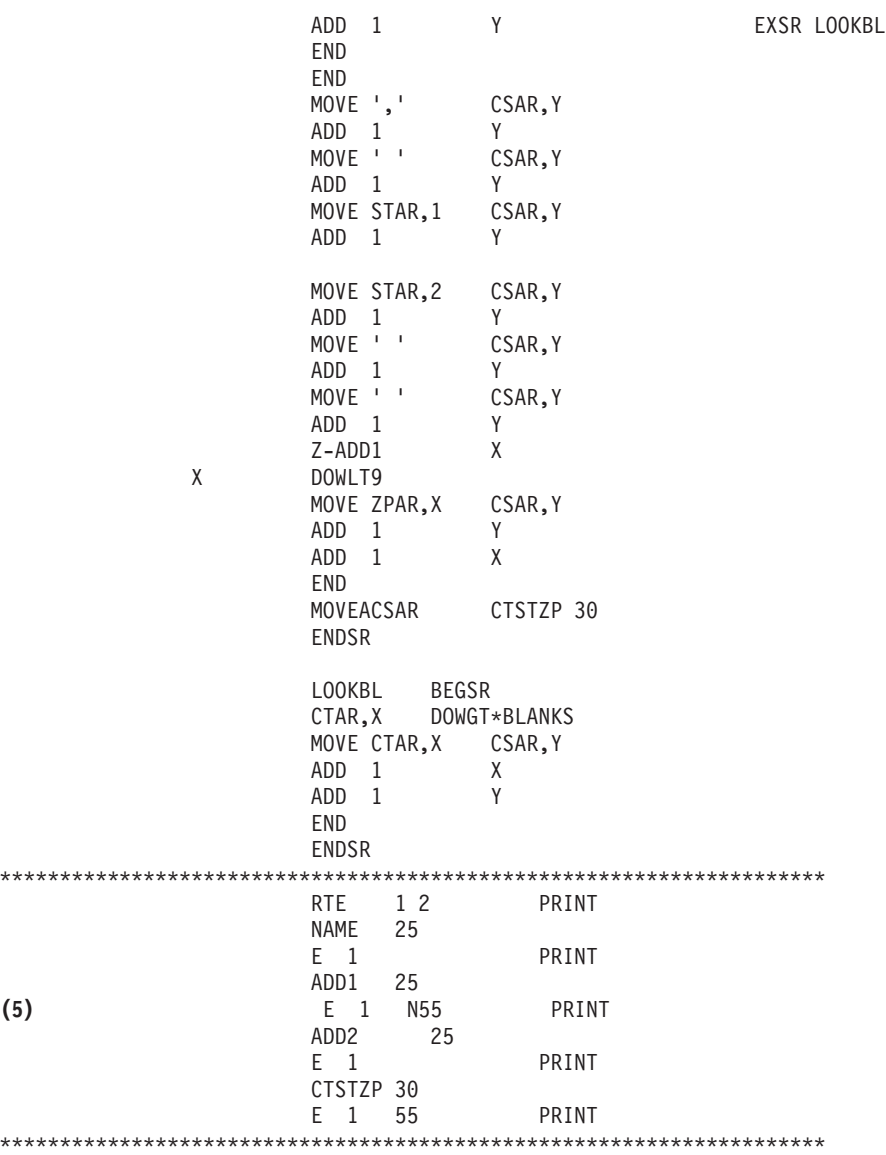

#### **Otevření zpracování**

Část **(1)** aplikačního programu otevře soubory, které jsou volány aplikačním programem.

Když program otevře soubory, připojí se k programu objekt typu \*FILE za účelem zpracování. Mezi soubory otevřenými v tomto příkladu je tiskový soubor pod názvem LABELPRT, který nás v tomto okamžiku zvláště zajímá. Jméno tiskového souboru LABELPRT najdete ve výpisu z programu vedle čísla **(1)**.

Tiskový soubor je otevřen a jeho úkolem je připravit systém tak, aby aplikace mohla vložit data do souboru pro souběžný tisk nebo je vytisknout přímo na tiskárně. Sloučí se informace z aplikačního programu napsaného ve vyšším programovacím jazyce, z tiskového souboru a z veškerých přepisů tiskového souboru.

Operace otevírání tiskového souboru se řídí parametry, které jsou uvedeny v tiskovém souboru, v programu napsaném ve vyšším programovacím jazyce a v přepisech tiskového souboru (vytvořených příkazem OVRPRTF (Přepis tiskovým souborem)). Další informace týkající se přepisu najdete v tématu "Přepisy [tiskového](#page-14-0) souboru" na [stránce](#page-14-0) 7.

Příkladem může být situace, kdy tiskový soubor specifikoval hodnotu 8 LPI (řádků na palec) a příkaz OVRPRTF 6 LPI. V této situaci bude použita hodnota 6 LPI, protože hodnota přepisu zadaná příkazem OVRPRTF má přednost před hodnotou LPI zadanou v tiskovém souboru.

Následující seznam obsahuje parametry z tiskového souboru LABELPRT. Jsou to parametry, ke kterým má aplikační program přístup nebo které vyhledává při otvírání tiskového souboru. Představují většinu parametrů v tiskovém souboru, nikoliv však všechny. Když aplikace prohlíží jednotlivé parametry, vyhledává hodnotu stanovenou pro každý parametr. Popis každého parametru je uveden v CL příkazu CRTPRTF (Vytvoření tiskového souboru).

FILE DEV DEVTYPE CVTLINDTA PAGESIZE LPI UOM CPI OVRFLW RPLUNPRT FIDELITY CTLCHAR PRTQLTY FORMFEED DRAWER OUTBIN FONT CHRID DECFMT FNTCHRSET CDEFNT PAGDFN FORMDF AFPCHARS TBLREFCHR PAGRTT PRTTXT JUSTIFY DUPLEX IPDSPASTHR USRRSCLIBL CORNERSTPL EDGESTITCH SADLSTITCH FNTRSL SPOOL SCHEDULE USRDTA SPLFOWN USRDFNOPT USRDFNDTA USRDFNOBJ IGCDTA IGCEXNCR IGCCHRTT IGCCPI IGCSOSI IGCCDEFNT WAITFILE SHARE LVLCHK AUT TEXT

#### **Zpracování výstupu**

Část **(2)** aplikačního programu provádí operace čtení, kompilování a odesílání výstupu do výstupní fronty specifikované v parametru OUTQ v příkazu CRTPRTF nebo na tiskárnu zadanou v parametru DEV v příkazu CRTPRTF. V uvedeném příkladu má parametr SPOOL hodnotu (\*YES). To znamená, že se výstup stane souborem pro souběžný tisk v určené výstupní frontě.

Následující parametry tiskového souboru jsou parametry CRTPRTF, které sleduje systémový program a aplikační program během části zpracování probíhající v rámci aplikačního programu. Popis každého parametru je uveden v CL příkazu CRTPRTF .

Tento příklad nepoužívá zdrojový soubor DDS. Vzhledem k tomu bude v okamžiku, kdy aplikační program volá tiskový soubor LABELPRT a zkoumá parametr SRCFILE, hodnota nastavena na \*NONE. Poněvadž se nebude používat žádná DDS, musí vyšší programovací jazyk zajistit programování za účelem ovládání vzhledu tiskového výstupu. Tento příklad obsahuje kód vyššího programovacího jazyka v tématu **(5)** výpisu vzorového programu.

SRCFILE SRCMBR FOLD ALIGN CHLVAL PRTTXT REDUCE MULTIUP **FRONTMGN** BACKMGN FRONTOVL BACKOVL MAXRCDS DFRWRT

#### **Uzavření zpracování**

Část **(3)** aplikačního programu provádí operace zavírání aplikačního programu.

Po ukončení části zpracování výstupu v rámci aplikačního programu provádí aplikační program operaci zavírání u všech souborů, které otevřel v části zpracování aplikačního programu.

Následující parametry tiskového souboru z příkazu CRTPRTF si prohlíží systémový program a aplikační program během zavírání, které je součástí aplikačního programu. Popis každého parametru je uveden v CL příkazu CRTPRTF .

SCHEDULE

#### **Výstup uvedený v příkladu**

```
Ann White
Box 123
RR 1
Anytown, IA 12345
```

```
Tom Smith
123 Main St.
Somewhere, IN 54321
```
#### **Související informace**

Příkaz CRTPRTF (Vytvoření tiskového souboru)

## **Příklad: Použití externě popsaného tiskového souboru s aplikačním programem**

Tento příklad ukazuje, jakým způsobem aplikační program volá a používá externě popsaný tiskový soubor za účelem ovládání vzhledu tiskového výstupu.

Tento příklad se skládá z:

- v aplikačního programu v jazyce RPG, který vytváří štítky s adresami
- v tiskového souboru, který aplikační program otevře při svém spuštění
- v podrobného výpisu uvádějícího, které parametry z tiskového souboru aplikační program používá a v kterém bodě zpracování aplikačního programu se použijí
- v podrobného popisu klíčových slov DDS a vysvětlení, která klíčová slova DDS používá aplikační program pro vytváření štítků s adresami

Jedná se o aplikační program kódovaný prostřednictvím jazyka RPG. Čísla v programu odpovídají seznamu uvedenému na následujících stranách. Tento seznam objasňuje, jak program funguje, a konkrétně, jak program otvírá a používá tiskový soubor.

- v Část **(1)** otevírá tiskový soubor.
- v Část **(2)** odesílá výstup do určené výstupní fronty.
- v Část **(3)** zavírá otevřené soubory.
- v Část **(4)** zpracovává data.

**Poznámka:** Pokud používáte příklady kódů, souhlasíte s podmínkami ["Prohlášení](#page-393-0) o licenci a vyloučení záruky pro příklady [programovacího](#page-393-0) kódu" na stránce 386.

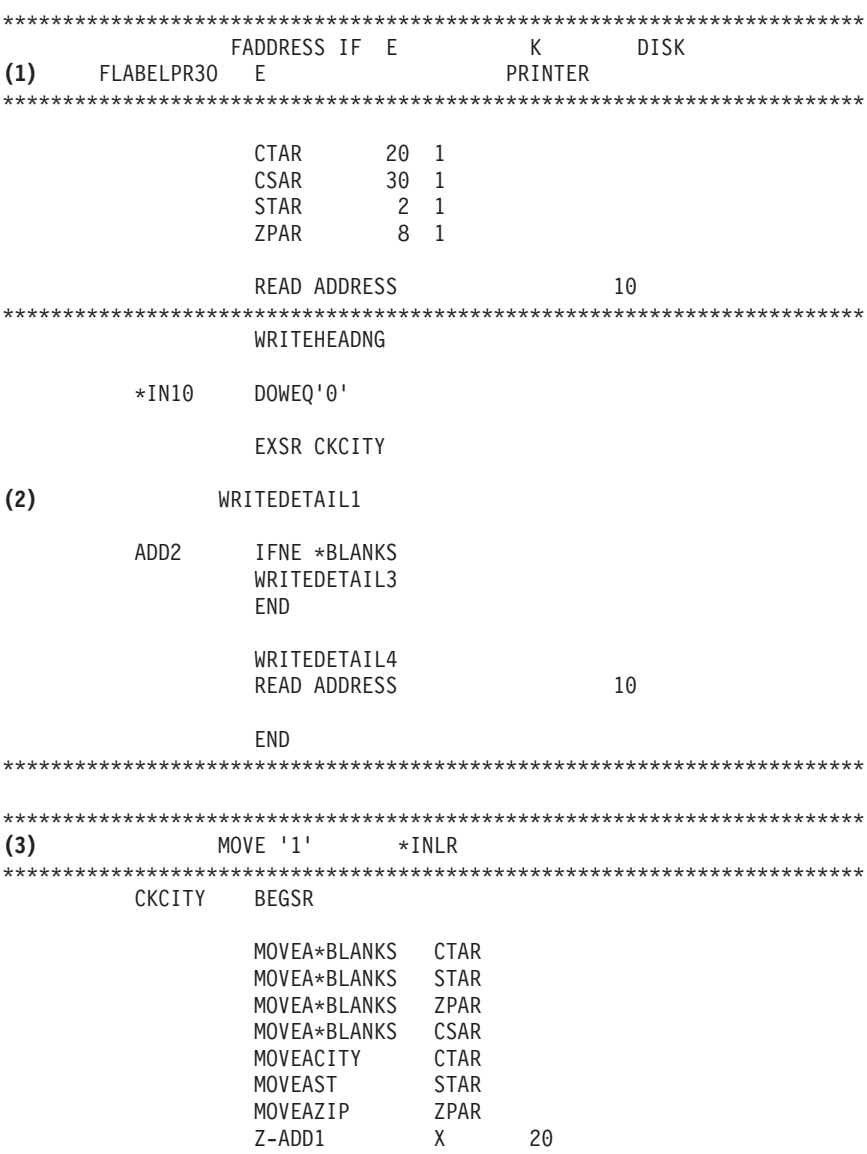

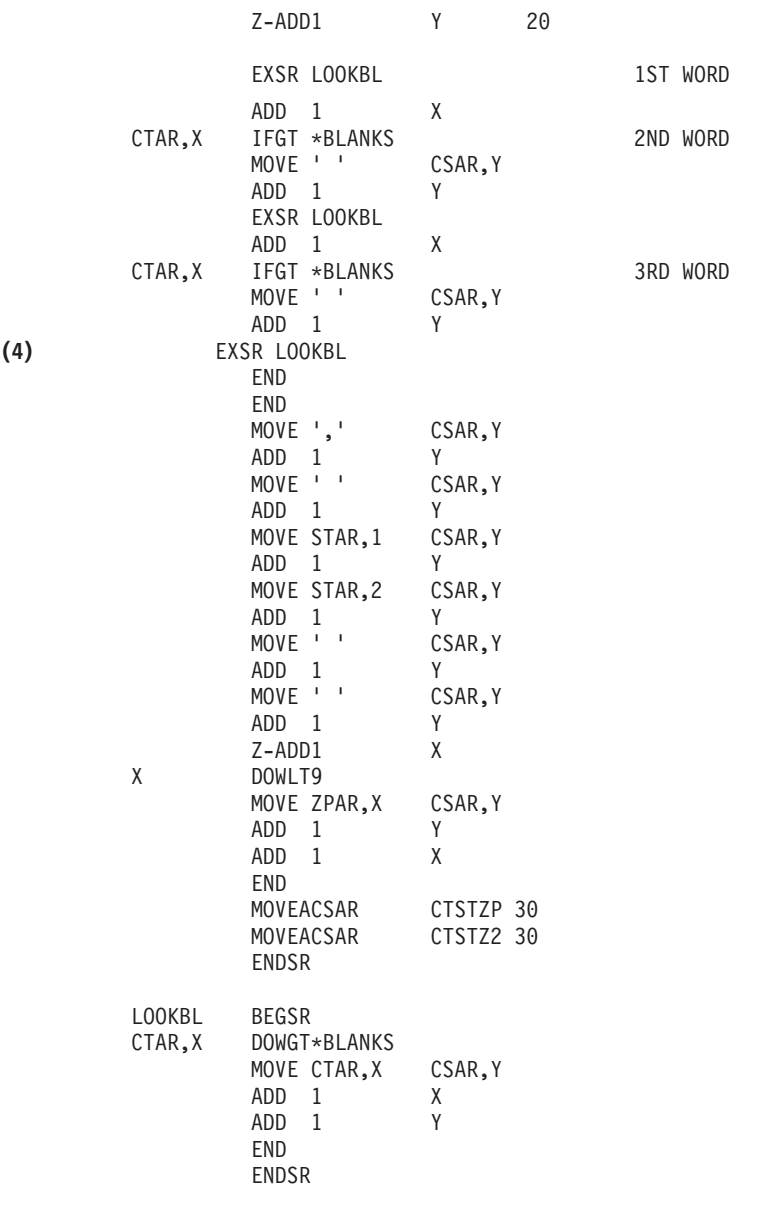

#### \*\*\*\*\*\*\*\*\*\*\*\*\*\*\*\*\*\*\*\*\*\*\*\*\*\*\*\*\*\*\*\*\*\*\*\*\*\*\*\*\*\*\*\*\*\*\*\*\*\*\*\*\*\*\*\*\*\*\*\*\*\*\*\*\*\*

#### **Otevření zpracování**

Část **(1)** aplikačního programu otevře soubory, které jsou volány aplikačním programem. Mezi nimi se vyskytuje jeden, který nás v tomto okamžiku zvláště zajímá. Jedná se o tiskový soubor s názvem LABELPR3. LABELPR3 můžete ve výpisu z programu umístit vedle čísla **(1)**.

Tiskový soubor je otevřen a jeho úkolem je připravit systém tak, aby aplikace mohla vložit data do souboru pro souběžný tisk nebo je vytisknout přímo na tiskárně. Sloučí se informace z aplikačního programu napsaného ve vyšším programovacím jazyce, z tiskového souboru a z veškerých přepisů tiskového souboru.

Operace otevírání tiskového souboru se řídí parametry, které jsou uvedeny v tiskovém souboru, v programu napsaném ve vyšším programovacím jazyce a v přepisech tiskového souboru (pořízených příkazem OVRPRTF). Další informace týkající se přepisu najdete v tématu "Přepisy [tiskového](#page-14-0) souboru" na stránce 7.

Příkladem může být situace, kdy tiskový soubor specifikoval hodnotu 8 LPI (řádků na palec) a příkaz OVRPRTF 6 LPI. V této situaci bude použita hodnota 6 LPI, protože hodnota přepisu zadaná příkazem OVRPRTF (Přepis tiskovým souborem) má přednost před hodnotou LPI zadanou v tiskovém souboru.

Následující seznam obsahuje parametry z tiskového souboru LABELPRT. Jsou to parametry, ke kterým má aplikační program přístup nebo které vyhledává při otvírání tiskového souboru. Představují většinu parametrů v tiskovém souboru, nikoliv však všechny. Když aplikace prohlíží jednotlivé parametry, vyhledává hodnotu stanovenou pro každý parametr. Popis každého parametru je uveden v CL příkazu CRTPRTF (Vytvoření tiskového souboru).

FILE DEV DEVTYPE CVTLINDTA PAGESIZE LPI UOM CPI OVRFLW RPLUNPRT FIDELITY CTLCHAR PRTQLTY FORMFEED DRAWER OUTBIN FONT CHRID DECFMT FNTCHRSET CDEFNT PAGDFN FORMDF AFPCHARS TBLREFCHR PAGRTT PRTTXT JUSTIFY DUPLEX IPDSPASTHR USRRSCLIBL CORNERSTPL EDGESTITCH SADLSTITCH FNTRSL SPOOL SCHEDULE USRDTA SPLFOWN USRDFNOPT USRDFNDTA USRDFNOBJ IGCDTA IGCEXNCR IGCCHRTT IGCCPI IGCSOSI IGCCDEFNT WAITFILE SHARE LVLCHK AUT TEXT

#### **Zpracování výstupu**

Část **(2)** aplikačního programu provádí operace čtení, kompilování a odesílání výstupu do výstupní fronty specifikované v parametru OUTQ v rámci příkazu CRTPRTF nebo do tiskárny zadané v parametru DEV v rámci příkazu CRTPRTF. V uvedeném příkladu má parametr SPOOL hodnotu (\*YES), což znamená, že se výstup stane souborem pro souběžný tisk v určené výstupní frontě.

Následující parametry tiskového souboru z příkazu CRTPRTF představují parametry, které si aplikační program prohlíží během zpracování výstupu. DDS je kompilována před spuštěním aplikačního programu. Aplikační program nikdy nesleduje soubor DDS a člen, zajímají ho pouze kompilované výsledky.

Vzhledem k tomu, že se v tomto příkladu používá DDS, podívejte se na číslo **(1)** v programovém výpisu a zjistíte, že jméno tiskového souboru je LABELPR3. LABELPR3 byl zkompilován pomocí zdroje z člena a souboru uvedených na tomto seznamu.

SRCFILE SRCMBR FOLD ALIGN CHLVAL PRTTXT REDUCE MULTIUP FRONTMGN BACKMGN FRONTOVL BACKOVL MAXRCDS DFRWRT OPTION GENLVL

#### **Specifikace popisu dat (DDS)**

Následuje příklad kompilované specifikace popisu dat používané programem RPG. Specifikaci popisu dat můžete aktualizovat, musíte ji však překompilovat.

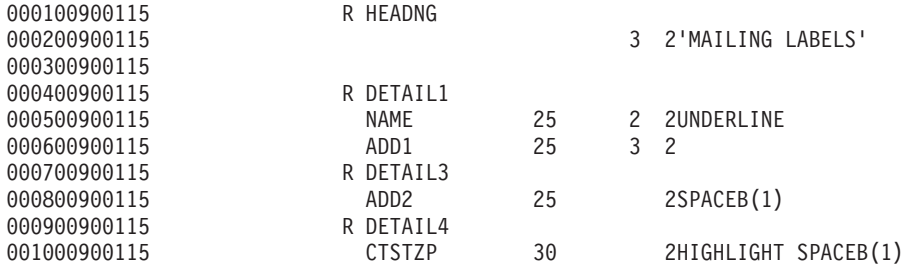

Tento příklad používá tři klíčová slova DDS: SPACEB, UNDERLINE a HIGHLIGHT.

DDS a jí přiřazená klíčová slova lze používat pouze v případě, jestliže parametr SRCFILE obsahuje jméno souboru a jestliže parametr SRCMBR obsahuje jméno člena, v jehož paměti se zdroj DDS nachází.

Popis klíčových slov DDS pro tiskové soubory a podrobnější informace o zdrojových souborech DDS najdete v tématu Odkazy na DDS pod heslem Tiskové soubory v kategorii Programování.

#### **Uzavření zpracování**

Část **(3)** aplikačního programu provádí operace zavírání aplikačního programu.

Poté, co aplikační program ukončil část zpracování výstupu v rámci aplikačního programu, provádí operaci zavírání všech souborů, které otevřel během otevřeného zpracování aplikačního programu.

Během zavírání, které je součástí aplikačního programu, se aplikační program dívá na parametr SCHEDULE z příkazu CRTPRTF.

#### **Výstup uvedený v příkladu**

```
Ann White
Box 123
RR 1
Anytown, IA 12345
Tom Smith
123 Main St.
Somewhere, IN 54321
```
## **Odstraňování problémů s tiskem**

Pokud vaše tiskárna netiskne, projděte tento seznam, kde jsou uvedeny obvyklé příčiny.

- v Soubory pro souběžný tisk nacházející se ve výstupní frontě nejsou ve stavu připravenosti. Informace o zobrazení seznamu souborů pro souběžný tisk s uvedením stavu těchto souborů najdete v tématu ["Zobrazení](#page-214-0) seznamu souborů pro [souběžný](#page-214-0) tisk" na stránce 207.
- v Tiskárna může být logicky vypnutá nebo může čekat na odpověď na zprávu. Informace o zobrazení seznamu tiskáren s uvedením jejich stavu najdete v tématu ["Kontrola](#page-226-0) stavu tiskárny" na stránce 219.
- v Tiskárna není spuštěna, byla pozastavena nebo skončila činnost. Informace o zobrazení stavu zapisovacího programu tiskárny najdete v tématu "Kontrola stavu [zapisovacího](#page-227-0) programu tiskárny" na stránce 220.

Informace, které vám pomohou při řešení problémů se serverem IBM IPP Server, najdete v tématu Odstraňování problémů se serverem IPP.

Chcete-li získat pomoc při odstraňování problémů s transformací tisku obrazu, viz téma Odstraňování problémů s transformací tisku obrazu.

Další pomoc pro odstraňování problémů s tiskem naleznete na webových stránkách IBM Printing [Systems](http://www.printers.ibm.com/internet/wwsites.nsf/vwwebpublished/supportoverview_ww) Support and

[maintenance](http://www.printers.ibm.com/internet/wwsites.nsf/vwwebpublished/supportoverview_ww)  $\blacktriangleright$  (www.printers.ibm.com/R5PSC.NSF/Web/support+overview) a [Support](http://www.ibm.com/eserver/support/iseries/) for IBM System i (www.ibm.com/support/).

## **Odstraňování problémů serveru IPP**

Pokud se při používání produktu IBM IPP Server Administrator vyskytne problém, obvykle zpráva v rámečku obsahuje chybová data a poskytuje informace o nápravě problému.

Pro získání dalších informací je možné použít interní trasování. Trasování poskytuje mechanismus pro načítání stavových informací, když je spuštěn administrátora serveru IPP. Chcete-li umožnit trasování, zadejte platné jméno souboru chybového protokolu pomocí formuláře **Chybové protokoly**. Potom vyberte úroveň protokolování pod volbou **Kritické**. Výběrem úrovně protokolování **Ladění** zajistíte maximální množství trasovacích informací. Trasovací protokol obsahující podrobné informace o operacích administrátora je umístěn v souboru /QIBM/UserData/OS400/Ipp/ Logs/qippcfg.log.

Trasovací protokol obsahuje podrobné informace o operacích serveru IPP a je umístěn v souboru /QIBM/UserData/OS400/Ipp/Logs/qippsvr.log.

Interní trasování operací administrátora a serveru IPP zastavíte tak, že vyberete úroveň protokolování nad Chyba, jako například Kritické, Výstraha nebo Stav nouze ve formuláři **Chybové protokoly** a klepnete na **Použít**.

**Poznámka:** Trasovací soubory /QIBM/UserData/OS400/Ipp/Logs/qippcfg.log a qippsvr.log se vymažou pokaždé, když je spuštěno trasování/protokolování chyb. Pokud chcete provádět trasování, doporučujeme, abyste v pravidelných intervalech trasování zastavovali, archivovali trasovací soubor a spouštěli trasování znovu.

Níže uvedenou tabulku použijte při odstraňování problémů, které se mohou vyskytnout při práci s produktem IBM IPP Server Administrator nebo se serverem IBM IPP Server.

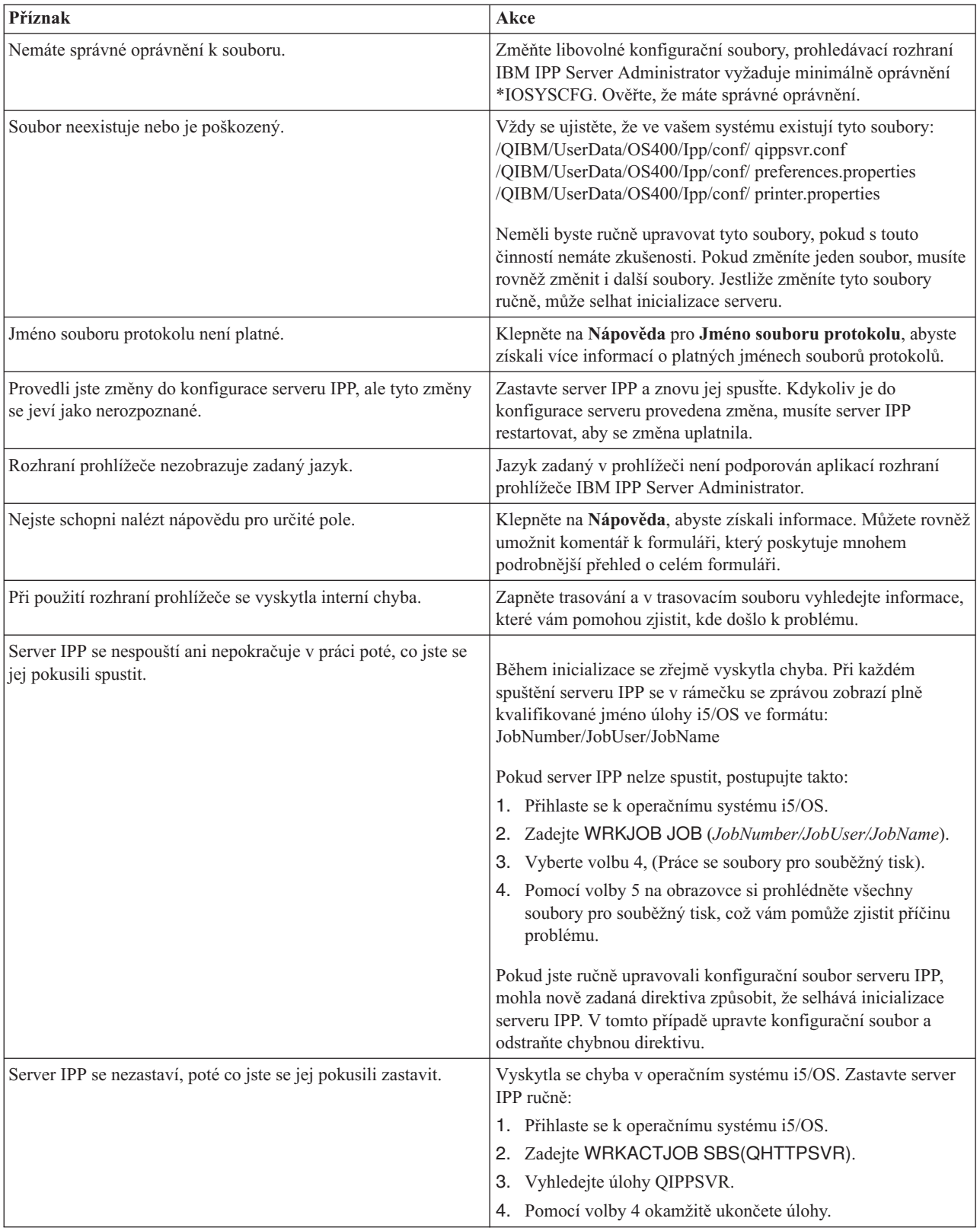

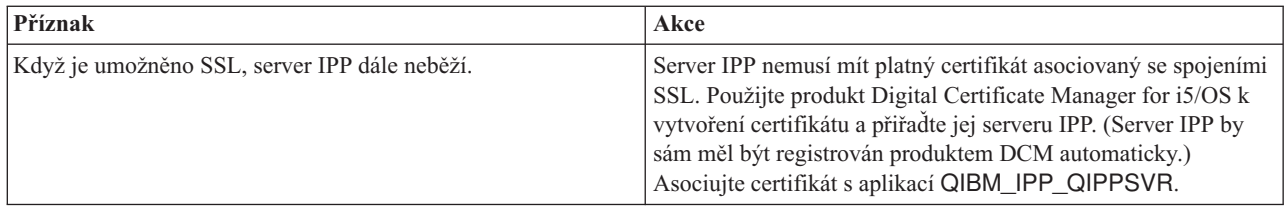

## **Odstraňování problémů s transformací tisku obrazu**

Zde jsou uvedeny odpovědi na otázky, které mohou vyvstat, když používáte funkci transformace tisku obrazu nebo rozhraní Convert Image API.

v Proč trvá zpracování toků dat PostScript déle?

Jedním z důvodů, proč je zpracování toků dat PostScript trvá tak dlouho, je množství informací, které je nutno transformovat. Zvláště barevné dokumenty vyžadují velké objemy paměti a mnoho konverzí dat, což znamená delší dobu zpracování.

- **Poznámka:** Pokud není požadována fotometrika konvertovaného toku dat, předpokládá se, že je předvolená hodnota RGB nebo barva. Pokud ovšem víte, že nechcete RGB, nebo pokud vstupní tok dat není barevný, zadejte objekt konfigurace obrazu, který podporuje pouze černobílý výstup. Tím se značně zvýší průchodnost funkce transformace tisku obrazu a urychlí se zpracování toků dat PostScript.
- v Proč je konvertovaný tok dat umístěn nesprávně nebo mimo stránku? Proč není umístěn na střed?

Rozlišení zadané u objektu konfigurace obrazu pravděpodobně není podporováno tiskárnou, pomocí níž je objekt nakonfigurován. Když nastane taková situace, načte se nesprávně hodnota netisknutelný okraj z objektu konfigurace obrazu a data jsou v důsledku toho nesprávně umístěna na výstupní stránce. Tiskárna může být také nastavena tak, že automaticky přidá netisknutelný okraj, což může způsobit u výstupu generovaného funkcí transformace tisku obrazu posunutí na stránce. Ověřte, že byl u tiskárny použit správný objekt konfigurace obrazu, že byla tiskárna nastavena správně a že byla tiskárna fyzicky kalibrovaná.

• Proč datový tok PostScript nevygeneroval nový datový tok?

Datový tok PostScript pravděpodobně neobsahoval žádná tisknutelná data. Chcete-li to ověřit, spusťte funkci transformace tisku obrazu a zkontrolujte protokol úlohy zapisovacího programu. Hledejte zprávu, která označuje, že nebyla nalezena žádná tisknutelná data. Pokud taková zpráva neexistuje, mohla se vyskytnout chyba během zpracování souboru. Prostudujte protokol úlohy příslušné úlohy QIMGSERV.

v Proč je tištěný obraz třikrát větší než původní velikost a proč se zkonvertoval z barvy nebo ze stupňů šedi do černobílé?

Když se barevný obraz nebo obraz v stupních šedé zkonvertuje na černobílý obraz, dochází k procesu rozptylu. V tomto procesu je pixel jednotlivé barvy nebo stupnice šedé transformován do matice 3x3 pixely. Každý pixel v této matici bude černý nebo bílý, podle poskytnuté barvy.

## **Referenční informace**

Zde naleznete doplňující referenční materiály týkající se tisku.

# **Příkazy CL**

Ke konfiguraci a správě tisku je možné využít tyto skupiny CL příkazů.

## **Úlohy**

Tyto příkazy lze použít pro práci s úlohami.

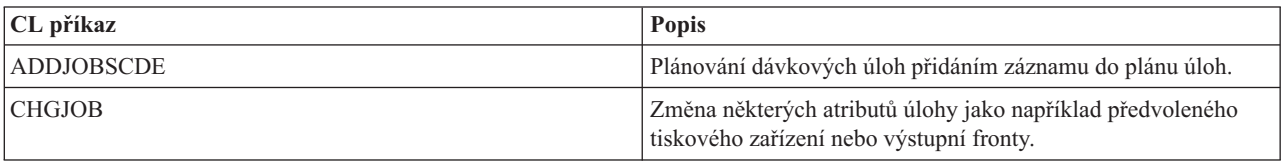
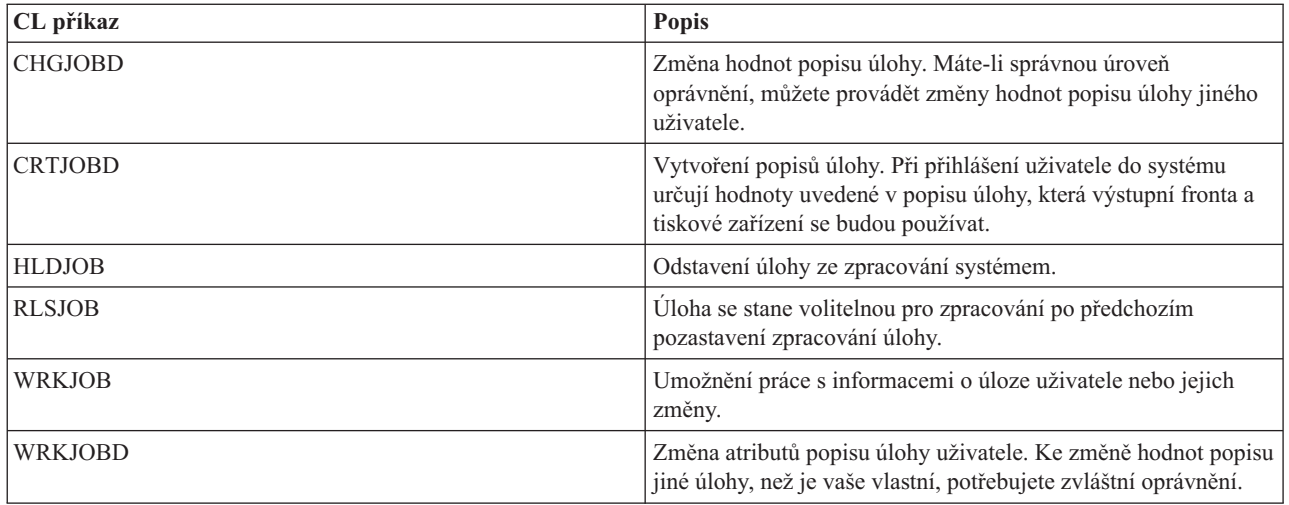

# **Výstupní fronty**

Tyto příkazy lze použít pro práci s výstupními frontami.

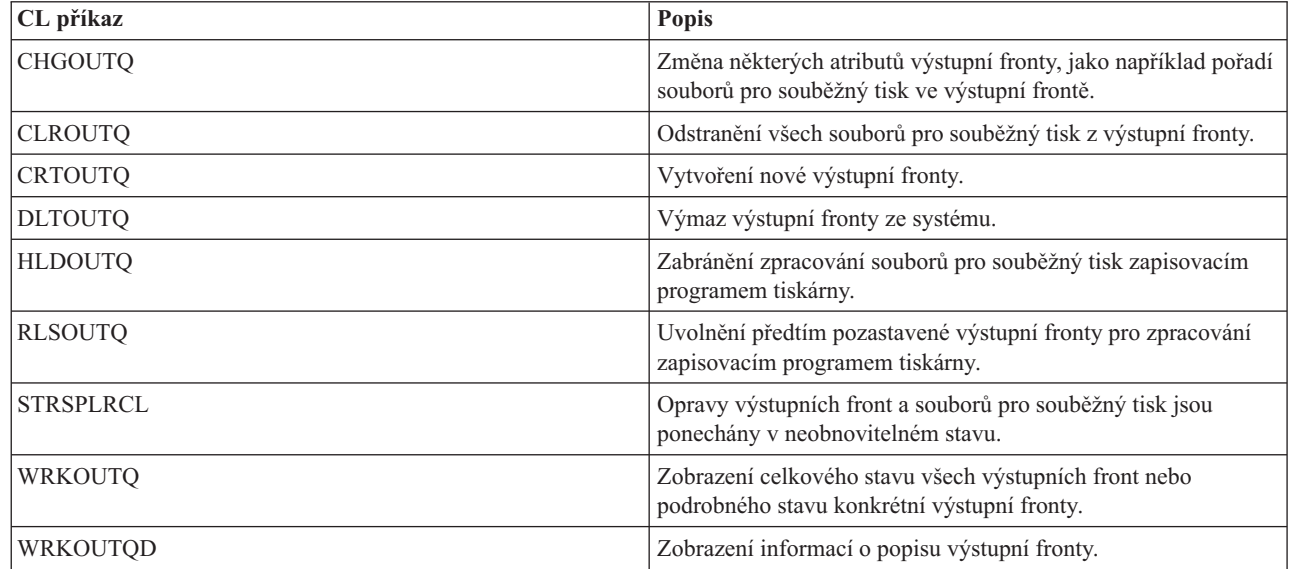

# **Tisková zařízení**

| |

Pro práci s tiskovými zařízeními se mohou používat tyto příkazy:

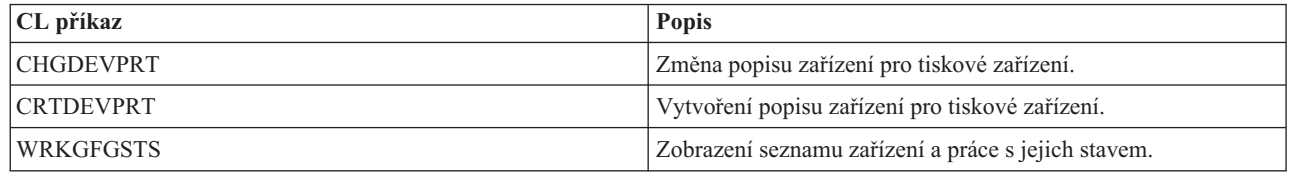

## **Tiskové soubory**

Tyto příkazy lze použít pro práci s tiskovými soubory.

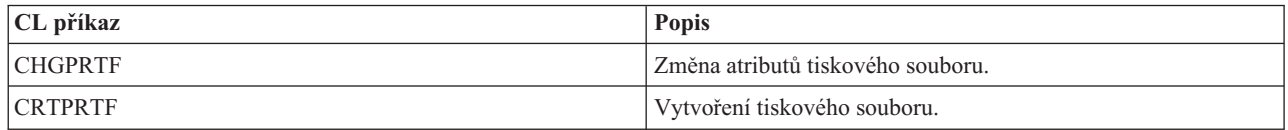

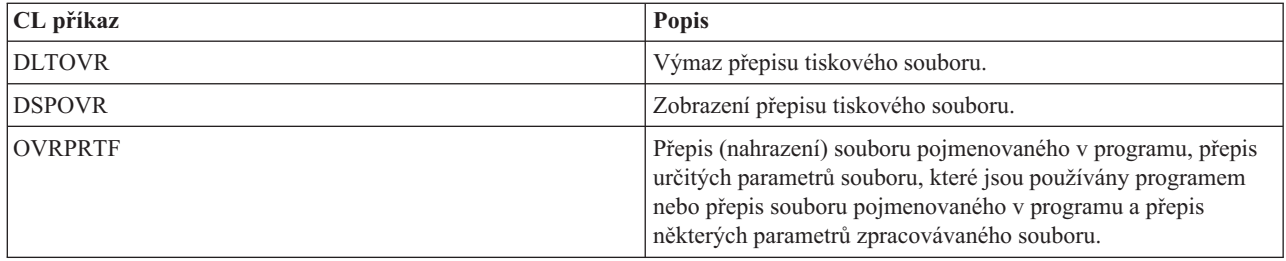

## **Tiskové programy**

Pro práci se zapisovacími programy tiskárny se mohou používat tyto příkazy:

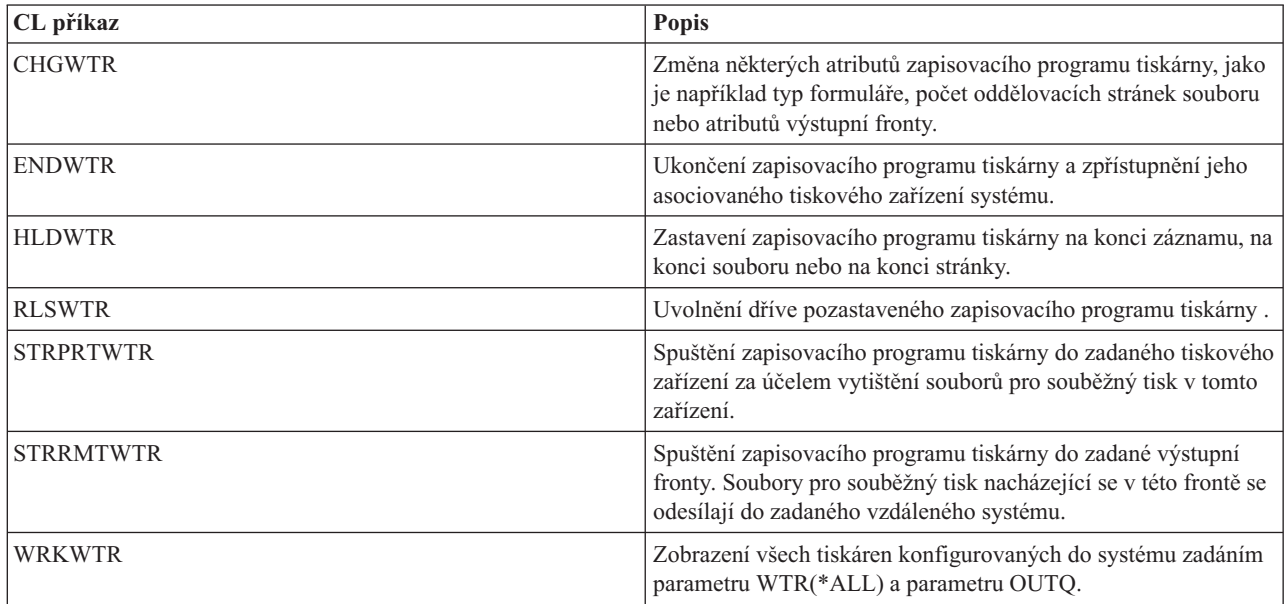

## **Soubory pro souběžný tisk**

Tyto příkazy lze použít pro práci se soubory pro souběžný tisk (známé také jako tiskový výstup).

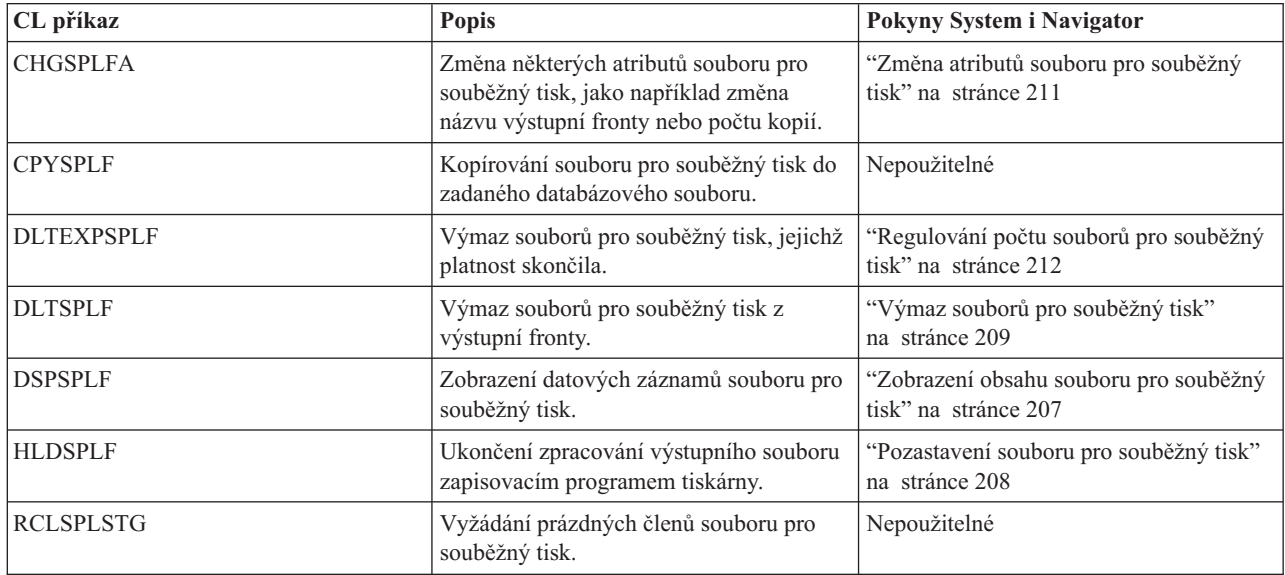

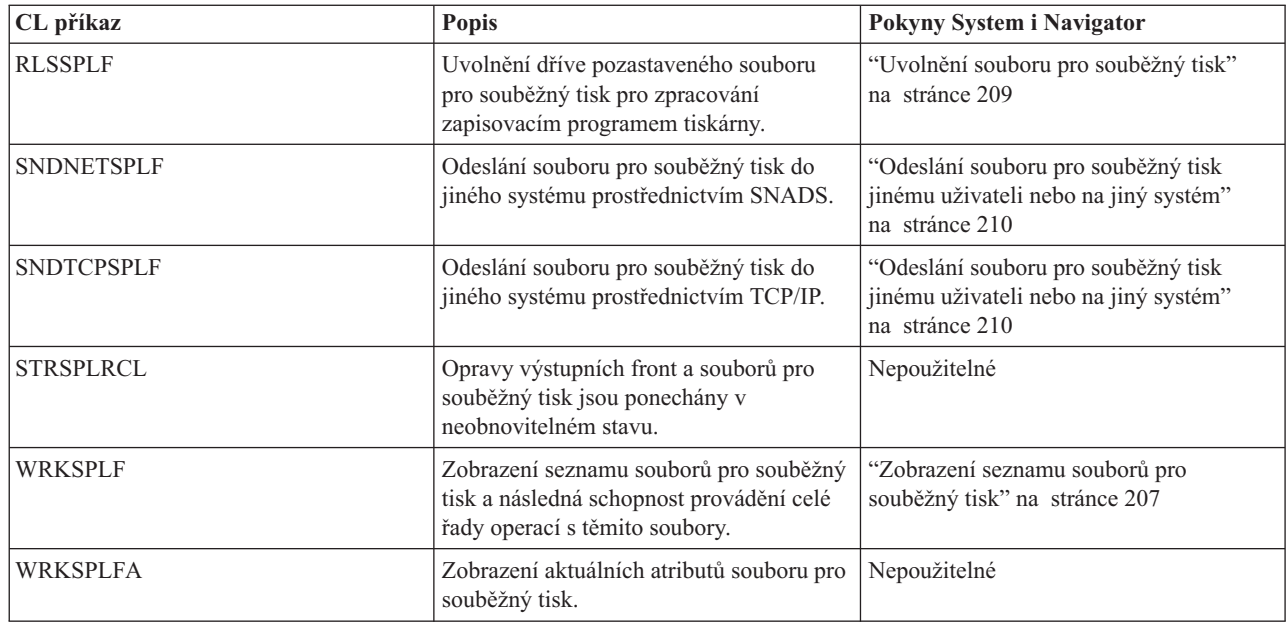

## **Uživatelské profily**

| | |

Pro práci s uživatelskými profily se mohou používat tyto příkazy:

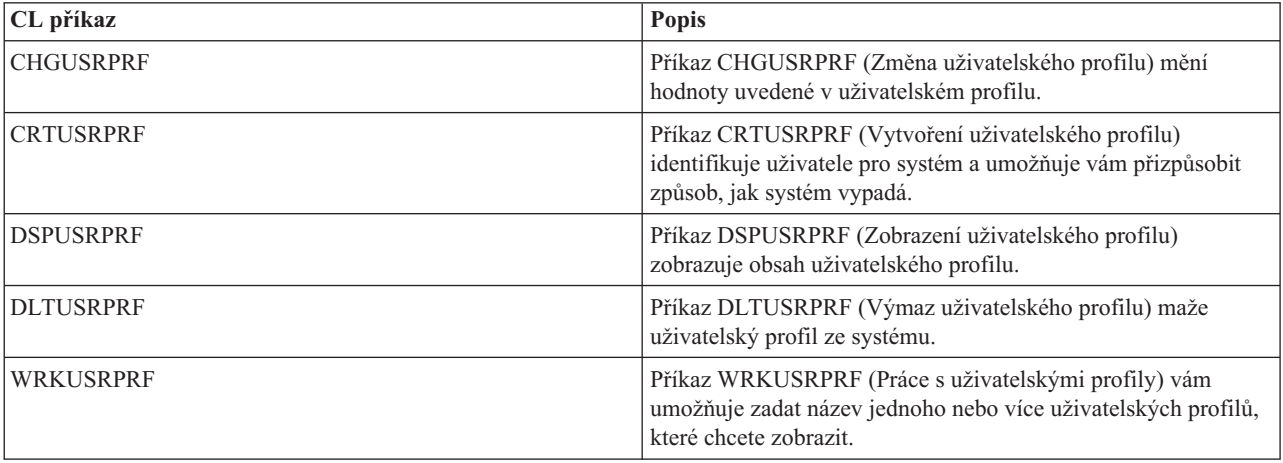

# **Pokyny pro parametry tiskového souboru**

Těmito parametry tiskového souboru se zabýváme podrobněji, abychom vám pomohli pochopit způsob jejich používání.

## **Parametr ALIGN (Zarovnání)**

Parametr zarovnání u příkazů STRPRTWTR (Spuštění zapisovacího programu tiskárny) a CRTPRTF (Vytvoření tiskového souboru) ovlivňuje způsob, jakým operační systém i5/OS vydává zprávy pro kontrolu zarovnání formulářů v tiskárnách před zahájením tisku.

Je-li hodnota parametru STRPRTWTR nastavena na \*WTR, zapisovací program tiskárny sleduje soubory pro souběžný tisk, které se mají tisknout a vydává zprávy o zarovnání formulářů, kdykoliv určí, že je zarovnání formulářů nutné.

Je-li hodnota parametru nastavena na \*FIRST, vydává se zpráva o zarovnání formulářů pouze pro první tištěný soubor pro souběžný tisk.

Zapisovací program tiskárny vydává zprávy o zarovnání formulářů v těchto situacích:

- v Příkaz vymazat nebo pozastavit soubor pro souběžný tisk (volba \*IMMED) vydaný pro soubor pro souběžný tisk se stavem WTR.
- v Restartování zapisovacího programu tiskárny nebo souboru pro souběžný tisk.
- v Předchozí soubor pro souběžný tisk byl vytvořen pomocí dat ASCII (virtuální tisk) a aktuální soubor pro souběžný tisk nikoliv.
- v Délka formulářů předchozího souboru pro souběžný tisk se liší od aktuálního souboru pro souběžný tisk.
- v Právě tištěný soubor je prvním souborem, který se tiskne po spuštění zapisovacího programu tiskárny.
- v Došlo ke změně typu formuláře (následně po odpovědi G na zprávu CPA3394 nebo CPA3395).

**Poznámka:** Odpověď B na tyto zprávy vám umožňuje přeskočit nebo nepřijmout zprávu o zarovnání.

- v V tiskárně pracovní stanice byly zjištěny nesprávné řídicí znaky v předchozím souboru.
- v V průběhu tisku předchozího souboru byla stisknuta klávesa Cancel na tiskárně pracovní stanice.
- v Na zprávu vyžadující odpověď ohledně netisknutelných znaků zjištěných v tiskárně pracovní stanice v předcházejícím souboru přišla odpověď C (Cancel).
- v V tiskárně pracovní stanice byla na některé zprávy vyžadující odpověď poskytnuta odpověď ″H″ (Hold).
- v Zapisovací program tiskárny se obnovil po komunikační poruše v tiskárně vzdálené pracovní stanice.

Pokud si nepřejete, aby zapisovací program tiskárny řídil vydávání zpráv o zarovnání formulářů, můžete zadat \*FILE jako hodnotu parametru zarovnání u příkazu STRPRTWTR a \*YES v parametru zarovnání zapisovacího programu tiskárny používaného s aplikací, která vytváří soubor pro souběžný tisk.

Je-li zadána hodnota parametru \*FILE u příkazu STRPRTWTR, zapisovací program tiskárny sleduje atributy souboru pro souběžný tisk vytvořeného aplikačním programem. Zapisovací program tiskárny výslovně sleduje hodnotu parametru zarovnání atributů souboru pro souběžný tisk, aby zjistil, zda musí odesílat kontroly zarovnání formuláře.

Pokud je hodnota parametru zarovnání atributů souboru pro souběžný tisk nastavena na \*YES, odesílá zapisovací program zprávu za účelem kontroly zarovnání formulářů v cílové tiskárně.

Pokud je hodnota parametru zarovnání atributů souboru pro souběžný tisk nastavena na \*NO, zapisovací program tiskárny neodesílá žádné zprávy za účelem kontroly zarovnání formulářů v cílové tiskárně.

Pokud nechcete dostávat zprávy o zarovnání formulářů, můžete zadat hodnotu \*FILE pro parametr zarovnání v příkazu STRPRTWTR (Spuštění zapisovacího programu tiskárny) a hodnotu \*NO jako hodnotu parametru zarovnání tiskového souboru. Při uvedené kombinaci hodnot neodesílá systém žádné zprávy o kontrole zarovnání.

## **Parametr CDEFNT (Kódovaný font)**

Tento parametr je specifikován pouze pro tiskové soubory s DEVTYPE (\*AFPDS) při tisku na tiskárnách se schopností IPDS, které mají v konfiguraci nastaveno AFP(\*YES).

Kódovaný font představuje kombinaci sady znaků fontu a kódové stránky. Této kombinaci je přiřazeno jméno a nazývá se kódovaný font.

**Poznámka:** Kódovaný font obsahuje pouze jména znakové sady fontu a kódové stránky. Neobsahuje data fontu a kódové stránky.

U obrysových fontů je možné specifikovat velikost bodu. Pro rastrové fonty se ignoruje.

Chcete-li zjistit, které kódované fonty se dodávají s operačním systémem i5/OS, můžete použít příkaz WRKFNTRSC (Práce se zdroji fontů) a uvést QFNTCPL pro knihovnu a \*CDEFNT jako atribut objektu.

**Poznámka:** Pokud jste získali kódované fonty z jiných zdrojů, avšak máte je v odlišné knihovně, může příkaz WRKFNTRSC zobrazit kódované fonty umístěné v této knihovně.

Můžete zadat knihovnu pro kódovaný font, který je zadaný v tiskovém souboru. Pokud se však znaková sada fontu a kódová stránka, které dohromady tvoří kódovaný font, nenacházejí v knihovně definované ve vašem seznamu knihoven, kódovaný font nebude možno vyhledat.

## **Parametr CORNERSTPL (Roh pro sešití)**

Tento parametr vymezuje roh média, kde se má provést sešití pomocí sešívačky.

Na následujícím nákresu jsou označeny rohy, které můžete tiskárně zadat. Vymezení těchto rohů závisí na zařízení. Související informace najdete v dokumentaci k vaší tiskárně. Všimněte si, že rotace stránky nemá vliv na umístění spojovače.

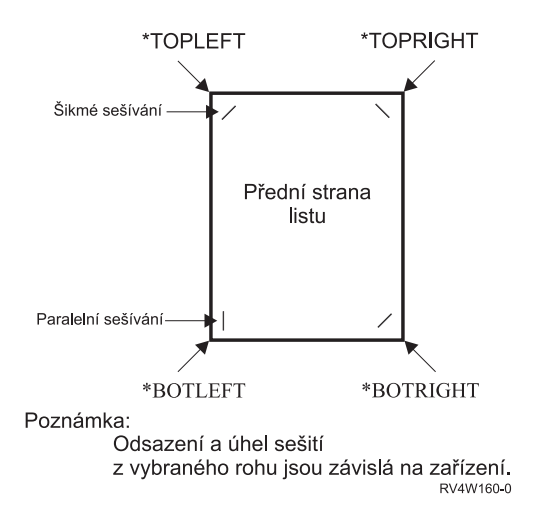

## **Parametr IGCCDEFNT (font kódovaný DBCS)**

Font kódovaný DBCS je font, který systém používá pro tisk dvoubajtové znakové sady na tiskárnách IPDS. Tento parametr se zadává pouze pro tiskové soubory s DEVTYPE (\*SCS) nebo (\*AFPDS) při tisku na tiskárnách schopných IPDS, které mají v konfiguraci nastaveno AFP(\*YES). U obrysových fontů je možné specifikovat velikost bodu. Pro rastrové fonty se ignoruje.

## **Transformace dat SCS DBCS na datový tok AFP (Advanced Function Presentation)**

Při transformování datového toku SCS na datový proud Advanced Function Presentation se pro tisk dat DBCS používá parametr IGCCDEFNT. Jestliže je soubor pro souběžný tisk vytvořen jako SCS, obsahuje znaky SO/SI (shift out/ shift in) pro identifikaci dvoubajtových dat. Když zapisovací program tiskárny tiskne soubor pro souběžný tisk, změna fontu na font kódovaný DBCS nahrazuje v datovém proudu AFP znaky SO. Jakmile se v toku dat narazí na znak SI, do toku dat se umístí změna fontu zpátky na předcházející font SBCS.

## **Generování datového proudu Advanced Function Presentation pro souběžný tisk**

Při generování datového proudu Advanced Function Presentation se používá parametr IGCCDEFNT. Jestliže tok dat obsahuje dvoubajtová data (IGCDTA(\*YES)), provede se náhrada fontu za font kódovaný DBCS.

V externě popisovaném souboru (DDS) může uživatel zadat font DBCS pomocí klíčového slova DDS ″IGCCDEFNT″. Tento font se použije pro tisk jakýchkoliv dat DBCS, které se vyskytují v daném poli nebo záznamu. Jestliže uživatel zadal DBCS-grafické pole, použije se parametr IGCCDEFNT, pokud nebylo na úrovni záznamu nebo pole zadáno klíčové slovo DDS ″IGCCDEFNT″.

## **Parametr DEVTYPE (typ zařízení)**

Parametr DEVTYPE (Typ zařízení) uvádí typ toku dat vytvořeného pro tiskový soubor. Tento parametr uvádí, zda výsledným tokem dat má být \*IPDS (Intelligent Printer Data Stream), \*SCS (tok znaků SNA), \* USERASCII (tok znaků ASCII), \*AFPDS (Advanced Function Presentation Data Stream), \*LINE (řádková data) nebo \*AFPDSLINE (smíšená data).

Tok dat AFP lze vytvořit z několika zdrojů:

- Platforma System z
- PrintManager
- obslužné programy AFP Utilities for i5/OS
- v pomocí virtuální tiskové funkce s licencovaným programem System i Access for Windows

Aby však bylo možné využívat funkce poskytované mnoha parametry tiskového souboru, které jsou podporovány pro tok dat AFP, musí se vytvořit soubor pro souběžný tisk pomocí tiskového souboru, který specifikuje typ zařízení \*AFDPS. Mezi tyto parametry patří FRONTMGN, BACKMGN, FRONTOVL, BACKOVL, FNTCHRSET, CDEFNT a IGCCDEFNT. V případech, kdy operační systém i5/OS nevytváří ve skutečnosti tok dat AFP (viz výše uvedený seznam), se buď tiskový soubor nepoužil, nebo byl parametr DEVTYPE pro tiskový soubor ignorován.

V rámci celého tohoto tématu se výstup datového proudu AFP, který byl vytvořen v operačním systému i5/OS se souborem tiskárny uvádějícím DEVTYPE(\*AFPDS), označuje jako \*AFPDS vytvořený v systému.

Pokud je zadáno DEVTYPE(\*USERASCII), uživatel odpovídá za obsah celého toku dat (jako například PPDS pro tiskárnu typu 4019). Systém nebude odesílat žádné příkazy ohledně formátování, které odpovídají atributům souboru pro souběžný tisk. Systém například odesílá tiskárně počáteční příkazy pro formátování a tiskárna nastaví velikost stránky, počet řádků na jeden palec, počet znaků na jeden palec a font pro soubory pro souběžný tisk s DEVTYPE(\*SCS) nebo DEVTYPE(\*IPDS). Souborům pro souběžný tisk DEVTYPE(\*USERASCII) se tyto příkazy neodesílají. Místo toho systém odesílá obsah souboru pro souběžný tisk bez jakýchkoliv příkazů pro formátování.

Tento soubor pro souběžný tisk se posléze odesílá na tiskárnu ASCII, která je připojena k produktu System i. Pokud zadáte DEVTYPE(\*USERASCII) nedoporučujeme používat oddělovače souboru nebo úlohy.

**Poznámka:** Příkazy ″hex 03 transparency″ nevkládejte do toku dat. Používejte pouze příkazy ASCII, kterým cílová tiskárna může rozumět. Systém vkládá příkazy ″hex 03″ se správnou délkou, neprovádí se tudíž překlad EBCDIC na ASCII.

## **Parametr EDGESTITCH (svázání hrany)**

Pomocí tohoto parametru se určí rozmístění spojovačů podél konečného okraje média. V příručce k vaší tiskárně si musíte ověřit, které prvky a hodnoty prvků jsou podporovány. V případech, kdy vaše tiskárna nepodporuje žádnou z hodnot pro konkrétní prvek, zadejte pro daný prvek hodnotu \*DEVD.

**Poznámka:** Konečný okraj je neviditelná linie, podél níž se provádějí konečné úpravy, jako je například svázání hrany. Určete umístění konečného okraje ve vztahu k fyzické hraně v prvku posunutí referenční hrany v rámci parametru.

#### **Prvek 1: Referenční hrana**

Udává, která hrana se použije pro konečnou úpravu. Hodnoty mohou být následující:

#### **\*DEVD**

Předvolba používaná zařízením.

#### **\*BOTTOM**

Referenční hranou je spodní hrana.

#### **\*LEFT**

Referenční hranou je levý okraj.

#### **\*RIGHT**

Referenční hranou je pravý okraj.

**\*TOP** Referenční hranou je horní okraj.

#### **Prvek 2: Posun referenční hrany**

Udává posun od referenční hrany k místu okraje vazby. Hodnoty mohou být následující:

#### **\*DEVD**

Předvolba používaná zařízením.

#### **posun referenční hrany**

Tento prvek se uvádí v centimetrech (rozmezí 0 až 57.79) nebo v palcích (rozmezí 0 až 22.57).

### **Prvek 3: Počet spojovačů** Udává počet spojovačů použitých pro svázání hrany. Hodnoty mohou být následující:

#### **\*DEVD**

Předvolená hodnota pro zařízení. Tato hodnota se používá v případě, že hodnota \*DEVD je též zadána jako hodnota odsazení spojovačů pro tento parametr. Když zadáte \*DEVD pro tento parametr a pro parametr odsazení spojovačů, systém použije předvolený počet spojovačů pro dané zařízení.

#### **počet spojovačů**

Platné hodnoty jsou v rozmezí 1 až 122 spojovačů. Počet spojovačů se rovná počtu zadaných odsazení spojovačů.

#### **Prvek 4: Odsazení spojovačů**

Uvádí vzdálenost mezi spojovači, které se používají při vazbě hrany. Jestliže budou spojovače umístěny na levé nebo pravé hraně papíru, určí se odsazení prvního spojovače vyměřením od průsečíku konečného okraje a spodní hrany papíru k místu, kde se bude nacházet střed spojovače. Odsazení následujících spojovačů se vyměří od stejného bodu (nikoliv od předcházejícího spojovače). Pokud budou spojovače umístěny na horním nebo dolním okraji papíru, určí se první odsazení spojovače vyměřením od průsečíku konečného okraje a levého okraje papíru k místu, kde se bude nacházet střed spojovače. Odsazení následujících spojovačů se vyměří od stejného bodu (nikoliv od předcházejícího spojovače). Hodnoty mohou být následující:

#### **\*DEVD**

Předvolené odsazení spojovačů pro zařízení. Zadáte-li hodnotu pro Počet spojovačů, tiskárna automaticky vypočítá umístění jednotlivých spojovačů.

#### **odsazení spojovačů**

Rozmezí platných hodnot je 1 až 122 odsazení spojovačů. Při zadání odsazení spojovačů musí být u Počtu spojovačů uvedena hodnota \*DEVD. Měření se uvádí v centimetrech (0 až 57.79) nebo palcích (0 až 22.57)

Následující diagram uvádí odsazení referenčních hrany od levého okraje se dvěma spojovači. Používá tyto hodnoty:

- v Prvek 1: Referenční hrana \*LEFT.
- v Prvek 2: Odsazení referenční hrany \*DEVD.
- Prvek 3: Počet spojovačů \*DEVD.
- v Prvek 4: Odsazení spojovačů \*DEVD.

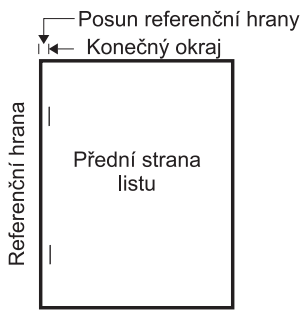

RV4W161-1

## **Parametr FIDELITY (přesnost)**

U nepodporovaných funkcí AFP umožňuje parametr FIDELITY uživateli, aby se rozhodl, zda se má pokračovat v tisku souboru pro souběžný tisk s rozšířenými tiskovými funkcemi na tiskárně IPDS s konfigurací AFP(\*YES) nebo tisk pozastavit, pokud se setká s nepodporovanou tiskovou funkcí.

Například - soubor pro souběžný tisk obsahující příkazy čárkového kódu se má tisknout na tiskárně typu 3820 a hodnota parametru FIDELITY je:

- v \*ABSOLUTE, potom se soubor pro souběžný tisk nevytiskne, protože tato tiskárna nepodporuje čárkové kódy.
- v \*CONTENT, potom se soubor pro souběžný tisk vytiskne bez těchto čárkových kódů.

**Poznámka:** Jestliže popis zařízení tiskárny má hodnotu pro tisk v případě konvertování parametru PRTCVT nastavenou na \*YES, může soubor pro souběžný tisk tisknout až do okamžiku, kdy narazí na čárkový kód bez ohledu hodnotu parametru přesnosti.

#### **Přesnost a další parametry tiskového souboru**

Při zadání parametru FIDELITY(\*ABSOLUTE) musí být u následujících parametrů tiskového souboru zadané platné hodnoty pro zvolenou tiskárnu. V opačném případě je soubor pro souběžný tisk pozastaven.

- $\cdot$  DRAWER
- $\cdot$  FONT
- DUPLEX
- MULTIUP
- OUTBIN
- PAGRTT
- FRONTOVL
- BACKOVL

Při zadání parametru FIDELITY (\*CONTENT) se používají předvolené hodnoty. Pokud se například požaduje DUPLEX (\*YES), avšak tiskárna nepodporuje oboustranný tisk, vytiskne se soubor pro souběžný tisk pouze po jedné straně papíru.

## **Parametr FNTCHRSET (znaková sada fontu)**

Tento parametr je specifikován pouze pro tiskové soubory s DEVTYPE (\*AFPDS) při tisku na tiskárnách se schopností IPDS, které mají v konfiguraci nastaveno AFP(\*YES).

Při použití znakové sady fontu se musí v parametru FNTCHRSET u používaného tiskového souboru uvést znaková sada a kódová stránka. U obrysových fontů je možné specifikovat velikost bodu. Pro rastrové fonty se ignoruje.

Kódovaný font nemůžete zadat v případě, že používáte v tiskovém souboru parametr FNTCHRSET.

Chcete-li zjistit, které znakové sady a kódové stránky se dodávají s operačním systémem i5/OS, můžete použít příkaz WRKFNTRSC (Práce se zdroji fontů) a uvést QFNTCPL pro knihovnu a \*FNTCHRSET nebo \*CDEPAG jako atribut objektu.

Znakové sady fontů a kódové stránky se stahují z platformy System i do tiskárny IPDS, když se tiskne soubor pro souběžný tisk. Jsou podporovány na všech typech tiskáren IPDS s výjimkou 4224, 4230, 4234, 4247 a 64*xx*. Použití znakových sad fontu poskytuje vyšší konzistenci vzhledu tisku výstupů z různých tiskáren.

**Poznámka:** Po vytvoření tiskového souboru a po zadání sady znaků a kódové stránky u parametru FNTCHRSET se provádí rozmístění sloupců pomocí parametru úrovně tohoto tiskového souboru. Všechny fonty nebo kódové stránky, které jsou zadány v klíčovém slově DDS ″FNTCHRSET″, se ignorují. Použije se font a kódová stránka zadaná v parametru FNTCHRSET tiskového souboru.

## **Parametry okrajů FRONTMGN a BACKMGN**

Aby bylo možné použít parametry okrajů, musí být parametr typu zařízení (DEVTYPE) u tiskového souboru nastaven na hodnotu \*AFPDS. Pro jiné typy zařízení než \*AFPDS vypočítá okraje systém.

Pomocí okrajů se definuje výchozí bod tiskového výstupu na papíru. Parametrem FRONTMGN se specifikuje výchozí bod na přední straně papíru; parametrem BACKMGN se specifikuje výchozí bod na zadní straně papíru.

Existují dva typy okrajů: přední a zadní. Pro úpravu umístění okraje se používají hodnoty posunutí dolů a do strany. Směr do strany je definován jako zleva doprava. Směr dolů je definován jako shora dolů.

Okraje se měří buď v palcích, nebo v centimetrech. Způsob měření je zadán v tiskovém souboru u parametru UOM (Jednotka měření).

#### **Použití hodnoty \*DEVD a 0 jako hodnot parametru okrajů**

Máte-li existující aplikační program, který uvádí, jak daleko od postranního a horního okraje se má začít tisknout, musíte u hodnot posunutí parametru okrajů zadat 0 (nula) nebo \*DEVD.

#### **\*DEVD**

Pokud je zadána hodnota \*DEVD, používá se pro stanovení bodu, kde se má začít tisknout, tzv. *netisknutelný okraj*, což je malá plocha, kam se netisknou data.

U tiskáren s konfigurací AFP(\*NO) se pro stanovení počátečního bodu používá 0, pokud je zadána hodnota \*DEVD.

**0** Při zadání číslice 0 se pro určení počátečního bodu tisku používá levý horní roh.

Následující obrázek zachycuje netisknutelný okraj. Velikost tohoto okraje se u jednotlivých tiskáren může lišit.

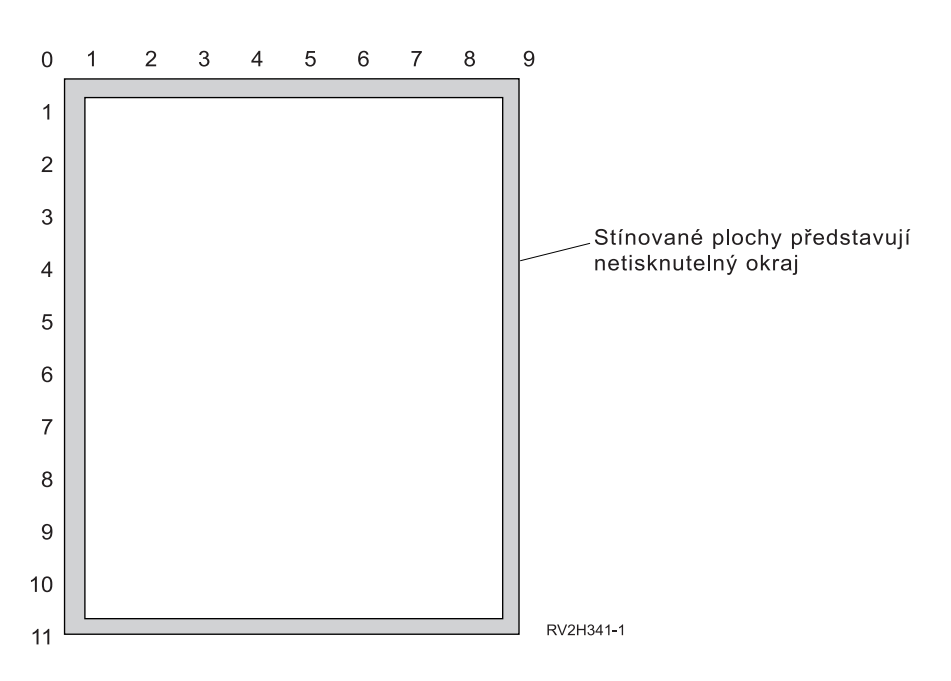

#### **Omezení u parametrů okrajů**

Parametry okrajů (jak přední, tak i zadní stránky) se ignorují u takových souborů pro souběžný tisk, které mají jako hodnotu parametru PAGRTT (Rotace stránky) tiskového souboru zadáno \*COR. To proto, že hodnota \*COR předpokládá půlpalcový okraj. Kromě toho se parametry okrajů ignorují u souborů pro souběžný tisk, jejichž hodnota MULTIUP počtu stránek na stranu je 2, 3 nebo 4.

#### **Použití parametrů okrajů a překryvů**

Existují dva způsoby umístění překryvů.

- v Zadejte překryvy s parametry okrajů přední nebo zadní stránky (FRONTMGN nebo BACKMGN), aby se překryvy přesouvaly spolu s textem založeným na parametrech okrajů.
- v Změňte hodnotu v datové oblasti, aby nebyly překryvy ovlivněny parametry okrajů na přední nebo zadní stránce.

#### **Umístění překryvů vycházejících z parametrů okrajů**

Překryvy zadané pomocí parametru tiskového souboru pro překryv zadní nebo přední stránky jsou ovlivněny parametry okrajů přední nebo zadní stránky. Následující diagram zachycuje vzhled výstupu při nastavení okraje přední stránky o 2 jednotky směrem dolů a 2 jednotky směrem do strany a při umístění překryvu o 4 jednotky dolů a 4 jednotky směrem do strany:

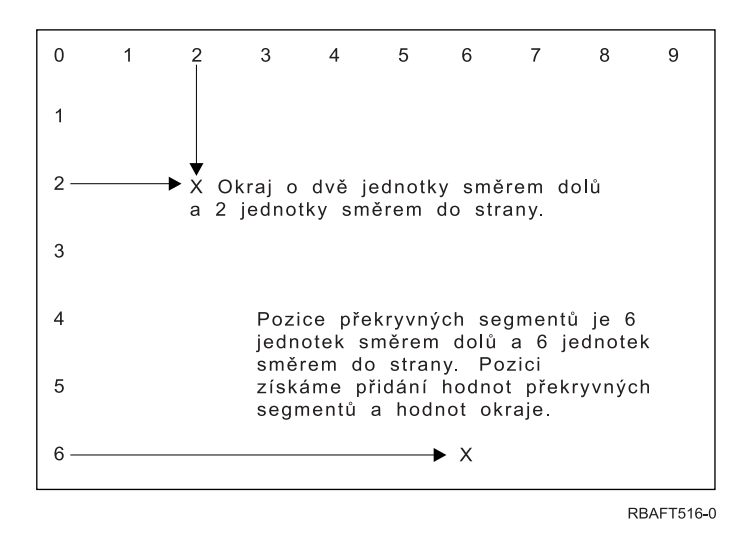

**Poznámka:** Jestliže používáte okraje a překryvy společně, mají odsazení zadanou stejnou jednotku měření (UOM): palce (\*INCH) nebo centimetry (\*CM), nikoliv však palce a centimetry.

#### **Nezávislé umisťování překryvů**

Pokud nechcete, aby se překryvy posunovaly podle hodnot zadaných v parametrech okrajů přední nebo zadní stránky, můžete zadat Y (velké písmeno) na pozici 4 datové oblasti QPRTVALS. Následující diagram zachycuje dva způsoby umisťování překryvů:

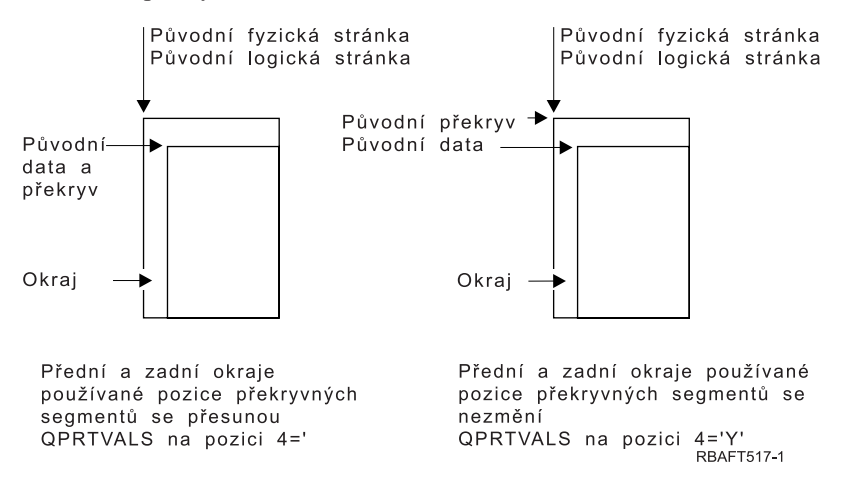

Ke zjištění, zda ve vašem systému existuje datová oblast QPRTVALS, použijte tento příkaz: DSPDTAARA DTAARA(QUSRSYS/QPRTVALS)

Pokud datová oblast QPRTVALS existuje, avšak pozice 4 není nastavena na 'Y' (velké písmeno), použijte tento příkaz: CHGDTAARA DTAARA (QUSRSYS/QPRTVALS (4 1)) VALUE ('Y')

Jestliže ve vašem systému nemáte datovou oblast QPRTVALS, můžete ji vytvořit pomocí následujících příkazů:

- <span id="page-262-0"></span>1. CRTDTAARA DTAARA(QUSRSYS/QPRTVALS) TYPE(\*CHAR) LEN(256) VALUE(' Y')
- 2. CHGOBJOWN OBJ(QUSRSYS/QPRTVALS) OBJTYPE(\*DTAARA) NEWOWN(QSYS) CUROWNAUT(\*SAME)
- 3. CRTOBJAUT OBJ(QUSRSYS/QPRTVALS) OBJTYPE(\*DTAARA) USER(\*PUBLIC) AUT(\*ALL)

## **Parametry MULTIUP(1, 2, 3 nebo 4) a REDUCE(\*NONE)**

Pro používání hardware MULTIUP můžete zvolit některou z hodnot MULTIUP (1 až 4), a dále musíte zadat v parametru REDUCE tiskového souboru hodnotu \*NONE. Potom už záleží na aplikaci, aby zajistila přizpůsobení výstupu oblasti na stránce.

**Poznámka:** Hardware MULTIUP (REDUCE(\*NONE)) je podporován pouze některými tiskárnami. Jako příklad tiskáren podporujících hardware MULTIUP lze uvést tiskárny typu 3130 nebo 3935. Jestliže cílová tiskárna nepodporuje hardware MULTIUP, vytištěné stránky se netisknou prostřednictvím funkce MULTIUP.

Oblast na stránce určuje tiskárna. Uvedená kombinace hodnot parametrů MULTIUP a REDUCE zároveň umožňuje znásobení toků dat omezených prostřednictvím softwarového znásobení (multiupping). Je například možné znásobit toky dat \*LINE a \*AFPDSLINE, stejně jako toky dat obsahující rozšířené funkce a rezidenční fonty hostitele.

Při zadání parametru REDUCE(\*NONE) se překryvy, segmenty stránky a zdroje uložené v integrovaném systému souborů použijí pro každou oblast vícenásobné stránky. Tudíž pokud se pro úlohu MULTIUP(2) REDUCE(\*NONE) použijí překryvy přední stránky(FRONTOVL) a zadní stránky (BACKOVL), vytiskne se FRONTOVL v prvním segmentu a BACKOVL ve druhém segmentu.

### **Poznámky:**

- 1. Roh označený **X** představuje fyzickou výchozí pozici papíru. Je to levý okraj úzké strany stránky.
- 2. Kroužek se znaménkem plus (+) uvnitř označuje logickou výchozí pozici papíru.

Následující diagramy uvádějí způsoby tisku výstupu při zadání parametrů REDUCE(\*NONE) a MULTIUP(2, 3 nebo 4).

MULTIUP(2), REDUCE(\*NONE) a PAGRTT(0)

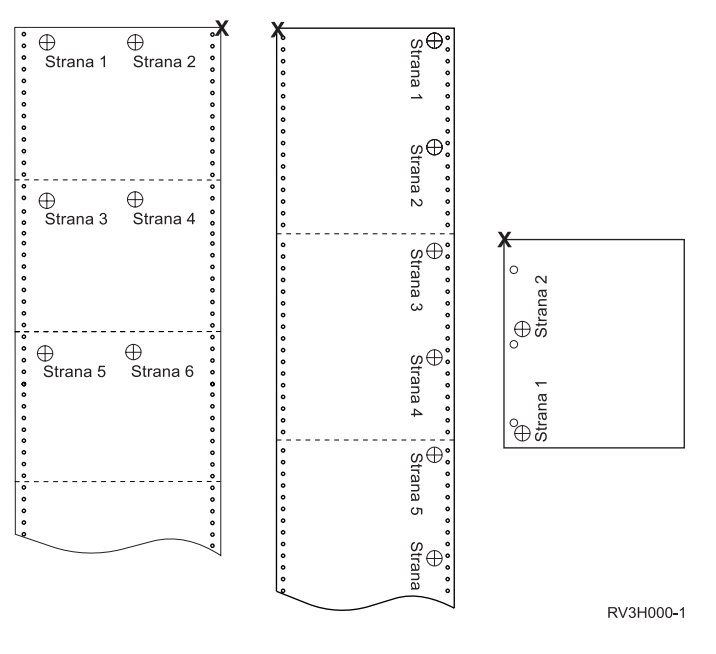

MULTIUP(3), REDUCE(\*NONE) a PAGRTT(0)

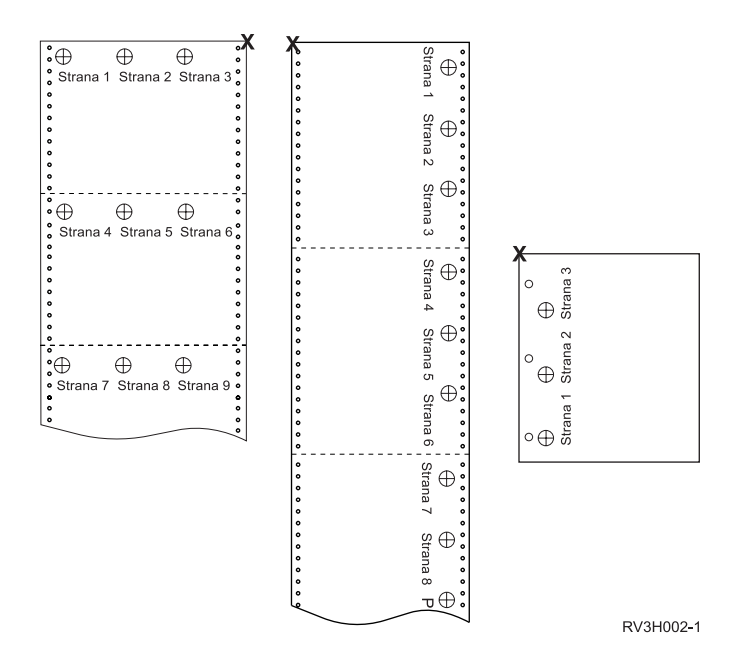

MULTIUP(4), REDUCE(\*NONE) a PAGRTT(0)

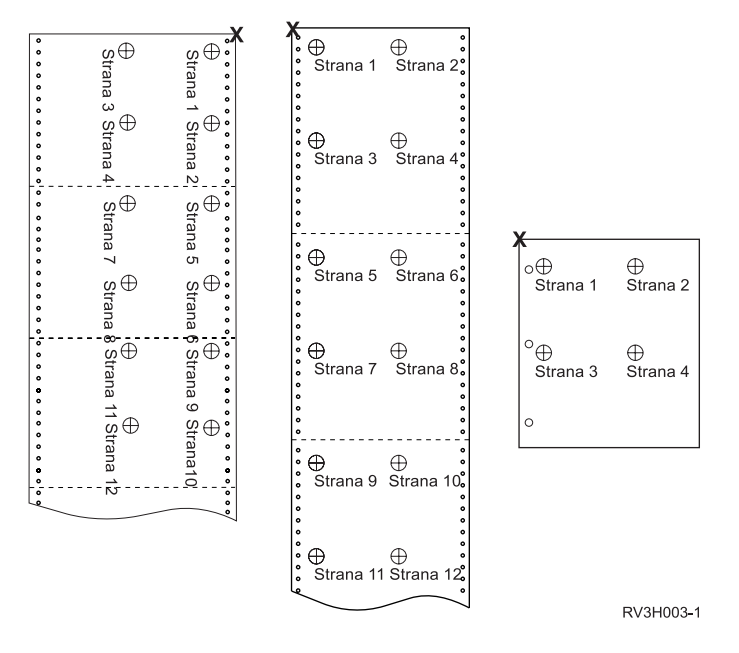

MULTIUP(4), REDUCE(\*NONE) a PAGRTT(90)

**Poznámka:** Nedoporučuje se používat rotaci při použití parametrů MULTIUP a REDUCE(\*NONE). Následně může být obtížný směr čtení, vzhledem ke způsobu, jímž jsou data orientována na fyzické stránce. Následující příklad ukazuje způsob tisku výstupu.

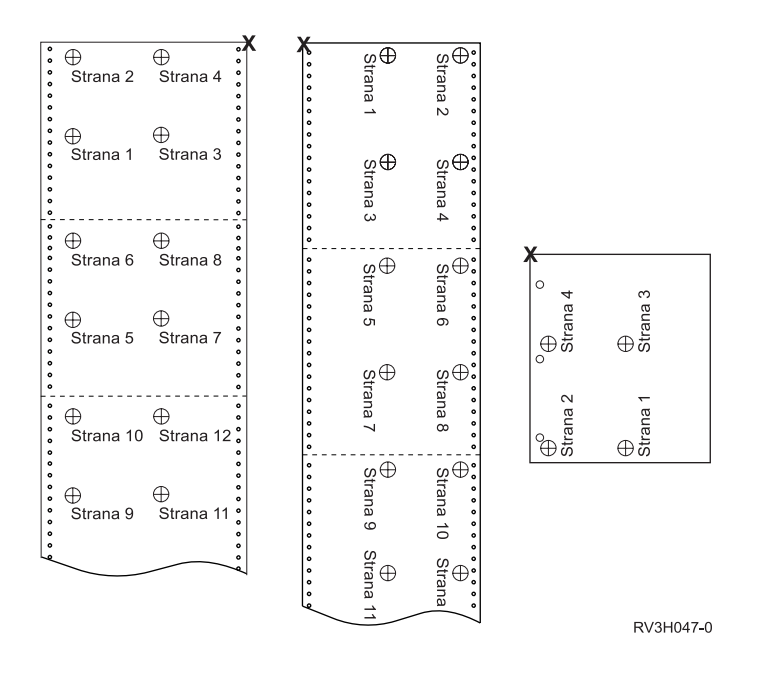

## **Parametry MULTIUP(1, 2, 3 nebo 4) a REDUCE(\*TEXT)**

Parametr MULTIUP vám umožňuje na jeden papír tisknout více než jednu logickou stránku. Podle toho, jakou tiskárnu používáte, můžete tisknout jednu až osm logicky formátovaných stránek na jeden fyzický kus papíru.

Při použití tiskárny podporující oboustranný tisk můžete na jeden kus papíru nechat vytisknout čtyři logické stránky, což znamená, že se počet fyzických vytištěných stránek sníží z osmi na jednu.

**Poznámka:** Hodnota 3 není pro parametr MULTIUP přípustná, je-li zadán parametr REDUCE(\*TEXT).

Funkce MULTIUP může být řízena prostřednictvím softwaru nebo hardwaru. Softwarová funkce MULTIUP se volí zadáním parametru REDUCE(\*TEXT) v tiskovém souboru. Hardwarová funkce MULTIUP se volí zadáním parametru REDUCE(\*NONE) v tiskovém souboru.

Informace zde uváděné závisejí na zadání hodnoty \*TEXT u parametru REDUCE.

Informace o parametru MULTIUP v případě, že je hodnota parametru REDUCE \*NONE najdete v tématu ["Parametry](#page-262-0) MULTIUP(1, 2, 3 nebo 4) a [REDUCE\(\\*NONE\)"](#page-262-0) na stránce 255.

Hodnota rotace zadaná u parametru PAGRTT tiskového souboru se používá k určení rotace při tisku s parametrem MULTIUP. Je-li zadáno PAGRTT(\*AUTO), PAGRTT(\*DEVD) nebo PAGRTT(\*COR) a parametr MULTIUP nabývá hodnot 2 nebo 4, je použitá hodnota PAGRTT rovna 0.

**Poznámka:** Pokud jsou do výstupu používajícího podporu MULTIUP zahrnuty překryvy (pomocí parametrů FRONTOVL /překryv přední stránky/ a BACKOVL /překryv zadní stránky/), platí překryv pro celý list. To znamená, že překryv přední stránky je umístěn na přední straně papíru a překryv zadní stránky na zadní straně papíru.

#### **Podpora parametru MULTIUP:**

Podpora MULTIUP je k dispozici pro tyto tiskárny: 3130, 3812, 3816, 3820, 3825, 3827, 3828, 3829, 3831, 3835, 3900, 3912, 391,6 3930, 3935, 4028, 4312, 4317, 4324, Infoprint 20 Infoprint 32.

Jedná se o tiskárny IPDS, které podporují rotaci stránky (PAGRTT) a počet stránek na stranu (MULTIUP).

Pro všechny výše uvedené tiskárny ukazují následující diagramy, jak se bude tisknout výstup v závislosti na hodnotách stanovených pro PAGRTT a MULTIUP.

PAGRTT(0) nebo PAGRTT(180) a MULTIUP(2)

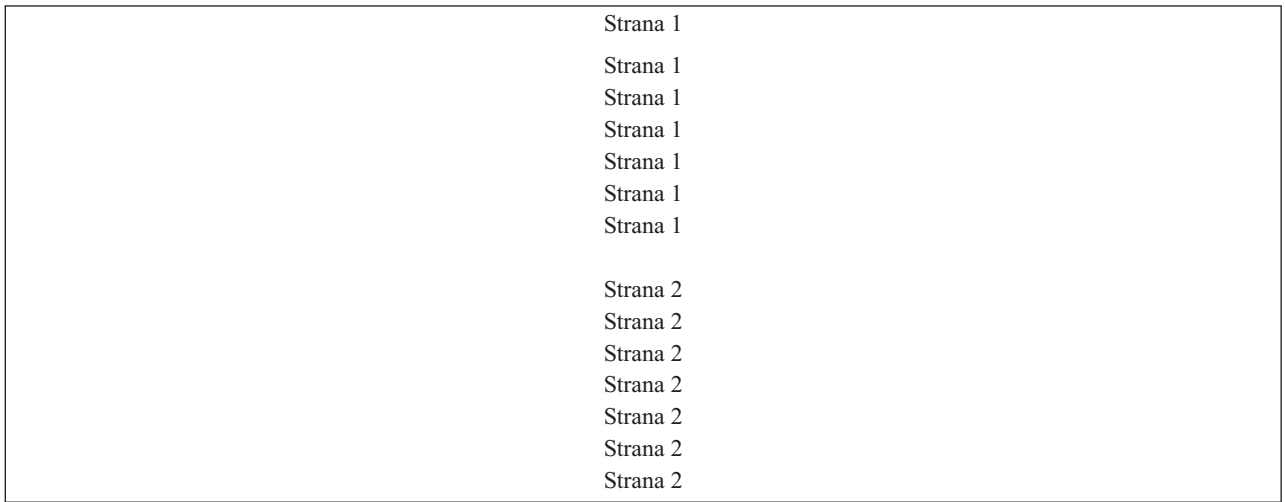

Je-li šířka logické stránky menší nebo rovna 8 palcům a délka logické stránky je menší než 5 palců, font se nemění.

Je-li šířka logické stránky větší než 8 palců nebo délka logické stránky větší než 5 palců, výběr fontu probíhá podle následující tabulky:

Veškeré odkazy na tiskárnu typu 4028 v následujících tabulkách zároveň platí pro typy 3912, 3916, 4312, 4317, 4324, Infoprint 20 a Infoprint 32. Následující poznámky pod čarou platí pro všechny tabulky o aplikaci MULTIUP Font Substitution, které zde jsou uvedeny.

#### **Poznámky:**

- 1. Pokud nemá cílová tiskárny rezidentní font 230, používá font 223.
- 2. Pokud je cílovou tiskárnou tiskárna typu 4028, která má rezidentní font 283 (pitch 20), používá font 283. V ostatních případech používá font 281 (pitch 20).
- 3. Pokud je cílovou tiskárnou tiskárna typu 3130 nebo 3935, bude používat font 416 s bodovou velikostí fontu 4 (pitch 30). Pokud je cílovou tiskárnou tiskárna typu 4028 a nemá rezidentní font 290, avšak má rezidentní font 283, bude používat font 283. Pokud je cílovou tiskárnou tiskárna typu 4028 a nemá rezidentní font 290 nebo 283, bude používat font 281 (pitch 20).

*Tabulka 10. MULTIUP - substituce fontu pro rotaci stránky 0 nebo 180 s MULTIUP(2)*

| Šířka stránky (znaky)       | Délka stránky (palce)     | Používaný font | Pitch (CPI) |
|-----------------------------|---------------------------|----------------|-------------|
| 1 až 123 znaků              | Menší nebo rovna 5 palcům | $230^1$        | 15          |
| 1 až 123 znaků              | Větší než 5 palců         | 254            |             |
| 124 až 139 znaků            | Vše                       | 254            |             |
| 140 až 163 znaků            | Vše                       | $281^2$        | $20^{2}$    |
| Větší nebo rovna 164 znakům | Vše                       | $290^3$        | $27^{3}$    |

### PAGRTT(90) nebo PAGRTT(270) a MULTIUP(2)

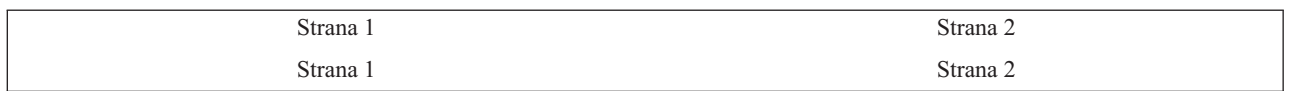

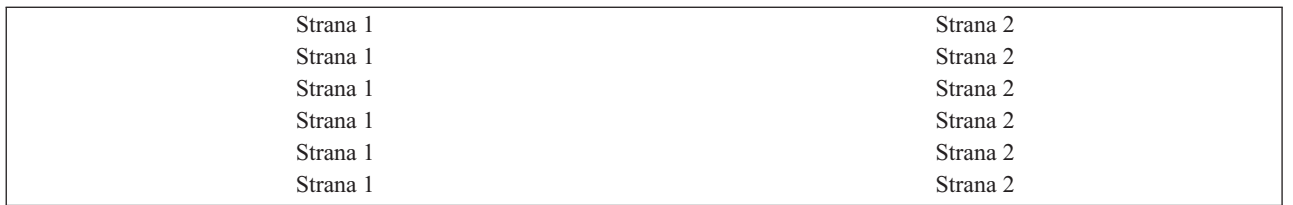

Je-li šířka logické stránky menší nebo rovna 5 palcům a délka logické stránky je menší než 8 palců, font se nemění.

Je-li šířka logické stránky větší než 5 palců nebo délka logické stránky větší než 8 palců, výběr fontu probíhá podle následující tabulky:

*Tabulka 11. MULTIUP - substituce fontu pro rotaci stránky 90 nebo 270 s MULTIUP(2)*

| Šířka stránky (znaky)      | Délka stránky (palce)     | Používaný font | Pitch (CPI) |
|----------------------------|---------------------------|----------------|-------------|
| 1 až 73 znaků              | Menší nebo rovna 8 palcům | $230^1$        | 15          |
| 1 až 73 znaků              | Větší než 8 palců         | 254            |             |
| 74 až 83 znaků             | Vše                       | 254            |             |
| 84 až 97 znaků             | Vše                       | $281^2$        | $20^{2}$    |
| Větší nebo rovna 98 znakům | Vše                       | $290^3$        | $27^{3}$    |

### PAGRTT(0) nebo PAGRTT(180) a MULTIUP(4)

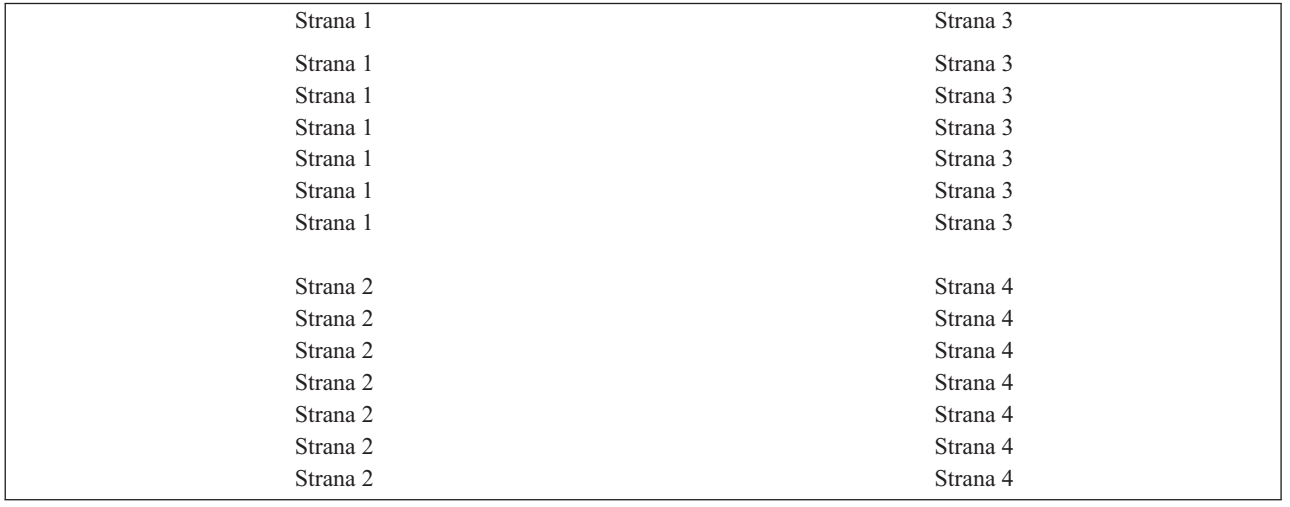

Je-li šířka logické stránky menší nebo rovna 3,75 palce a délka logické stránky je menší než 5 palců, font se nemění.

Je-li šířka logické stránky větší než 3,75 palce nebo je délka logické stránky větší než 5 palců, výběr fontu probíhá podle následující tabulky:

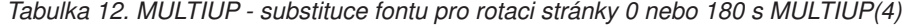

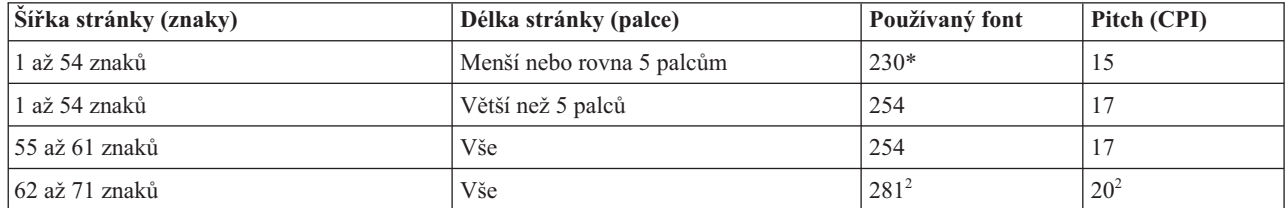

*Tabulka 12. MULTIUP - substituce fontu pro rotaci stránky 0 nebo 180 s MULTIUP(4) (pokračování)*

| Šířka stránky (znaky)      | Délka stránky (palce) | Používaný font | Pitch (CPI) |
|----------------------------|-----------------------|----------------|-------------|
| Větší nebo rovna 72 znakům | Vše                   | $290 -$        | $\sim$<br>- |

#### PAGRTT(90) nebo PAGRTT(270) a MULTIUP(4) PAGRTT(0) nebo PAGRTT(180) a MULTIUP(4)

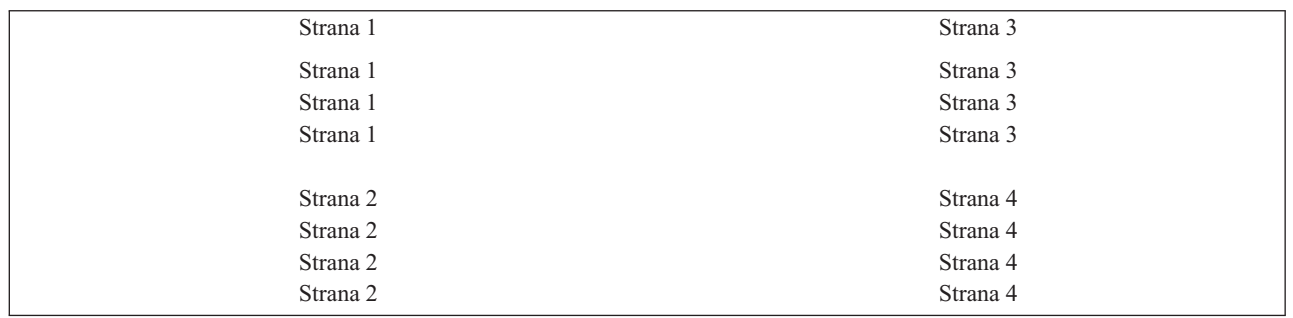

Je-li šířka logické stránky menší nebo rovna 5 palcům a délka logické stránky je menší než 3,75 palce, font se nemění.

Je-li šířka logické stránky větší než 5 palců nebo je-li délka logické stránky větší než 3,75 palce, výběr fontu probíhá podle následující tabulky:

| Šířka stránky (znaky)      | Délka stránky (palce)       | Používaný font   | Pitch (CPI) |
|----------------------------|-----------------------------|------------------|-------------|
| 1 až 73 znaků              | Menší nebo rovna 5 palcům   | 230 <sup>1</sup> | 15          |
| 1 až 73 znaků              | Větší než 5 palců           | 281              | 20          |
| 74 až 83 znaků             | Menší nebo rovna 3,75 palce | 254              | 17          |
| 74 až 83 znaků             | Větší než 3,75 palce        | 281              | 20          |
| 84 až 97 znaků             | Vše                         | $281^2$          | $20^{2}$    |
| Větší nebo rovna 98 znakům | Vše                         | $290^3$          | $27^{3}$    |

*Tabulka 13. MULTIUP - substituce fontu pro rotaci stránky 90 nebo 270 s MULTIUP(4)*

#### **Podpora parametru MULTIUP u tiskáren typu 4224, 4230, 4234, 4247:**

Jedná se o tiskárny pro tzv. nekonečné formuláře a tyto tiskárny nepodporují rotaci. Jedinou platnou kombinací je MULTIUP(2) s PAGRTT(0). Následující příklad ukazuje, jak stránka fyzického výstupu vypadá. Je-li logická šířka stránky menší nebo rovna 6-1/2 palce, font se nemění. V ostatních případech se používá font 223, který má pitch 15.

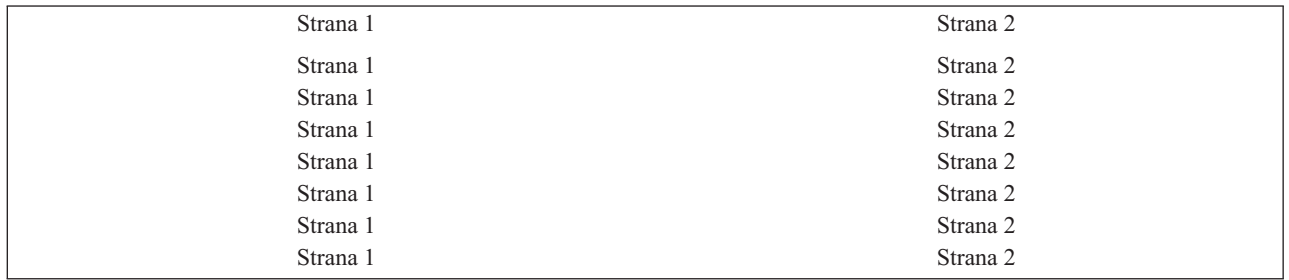

### **Omezení pro parametr MULTIUP s REDUCE(\*TEXT):**

Toto jsou omezení pro parametr MULTIUP s REDUCE(\*TEXT).

v MULTIUP vyžaduje tiskárnu IPDS. Může mít konfiguraci AFP(\*YES) nebo AFP(\*NO).

- v MULTIUP redukuje velikost jakýchkoliv řádek nakreslených v tiskovém výstupu, které jsou důsledkem použití klíčových slov DDS ″LINE″ nebo ″BOX″. V závislosti na rozlišení pel u použité tiskárny se může stát, že řádky jsou pro tisk příliš úzké.
- v MULTIUP s hodnotou REDUCE(\*TEXT) není podporován pro soubory pro souběžný tisk vytvořené s typem zařízení (DEVTYPE) \*LINE, \*AFPDSLINE nebo \*AFPDS, dokud nebyl vytvořen datový proud AFP.
- v MULTIUP se ignoruje v případě, že soubor pro souběžný tisk obsahuje některou z následujících rozšířených tiskových funkcí:
	- text v konečné podobě
	- variabilní fonty
	- variabilní počet řádků na palec
	- variabilní zásobník
	- horní index nebo spodní index
	- variabilní ID znaku
	- zvýraznění
	- přídavné fonty 3812
	- grafika
	- čárkové kódy
	- variabilní rotace stránky
	- emulace tiskárny PC
	- definované znaky
	- variabilní počet znaků na palec
	- příkazy ″transparency″
	- vyznačení obrysů polí
	- Prostředky AFP(překryvy, segmenty stránky, zdroje uložené v integrovaném systému souborů nebo rezidentní fonty hostitele).

## **Parametr OUTPTY (priorita výstupu)**

Jakmile je soubor pro souběžný tisk zpřístupněn pro zapisovací program, určuje pořadí zpracování souborů parametr **OUPTY** 

Parametr OUTPTY podporuje hodnotu \*JOB (používá předvolenou prioritu výstupu pro úlohu) a rozmezí hodnot od 1 do 9. Všechny přístupné soubory s prioritou výstupu 1 jsou umístěny na začátek výstupní fronty a jsou prvními soubory, které se vytisknou. Následují soubory s prioritou 2 atd. Volbou příslušné priority výstupu u souborů pro souběžný tisk můžete zajistit, že se budou tisknout jako první bezprostředně požadované soubory pro souběžný tisk.

Priorita souboru pro souběžný tisk je při jeho vytváření nastavena z tiskového souboru. Před otevřením souboru nastavte parametr OUTPTY na požadovanou hodnotu pomocí příkazů CRTPRTF, CHPRTF nebo OVRPRTF. Po otevření souboru je možné prioritu výstupu souboru pro souběžný tisk měnit příkazem CHGSPLFA.

## **Parametry překryvu FRONTOVL a BACKOVL**

Je-li v tiskovém souboru zadán překryv, můžete sloučit data ze souboru pro souběžný tisk na stejný papír, na který se tiskne překryv. Parametr FRONTOVL uvádí, že se překryv má vytisknout na přední stranu papíru; parametr BACKOVL zadává překryv pro zadní stranu papíru.

S vaším aplikačním programem můžete používat překryvy, které jste vytvořili prostřednictvím licencovaného programuAdvanced Function Presentation Utilities for i5/OS, nebo překryvy odeslané z platformy System z.

Další informace o licencovaném programu Advanced Function Presentation Utilities for i5/OS naleznete v uživatelské příručce AFP Utilities for i5/OS, PDF.

Následující diagram uvádí příklad překryvu, který můžete vytvořit za použití obslužných programů AFP. Kromě toho zachycuje diagram způsob, jakým je možné integrovat sloučená data souboru pro souběžný tisk (v diagramu označená jako Variable Page Data) do jednoho dokumentu.

Sloučený dokument se může vytisknout na libovolné tiskárně IPDS, která má v konfiguraci ve svém popisu zařízení nastaveno AFP(\*YES).

Překryvy se mohou slučovat pouze se souborem pro souběžný tisk, který byl vytvořen pomocí zařízení typu (DEVTYPE) s hodnotami \*SCS, \*IPDS nebo \*AFPDS. Hodnoty \*AFPDS musejí být vytvořeny v operačním systému i5/OS.

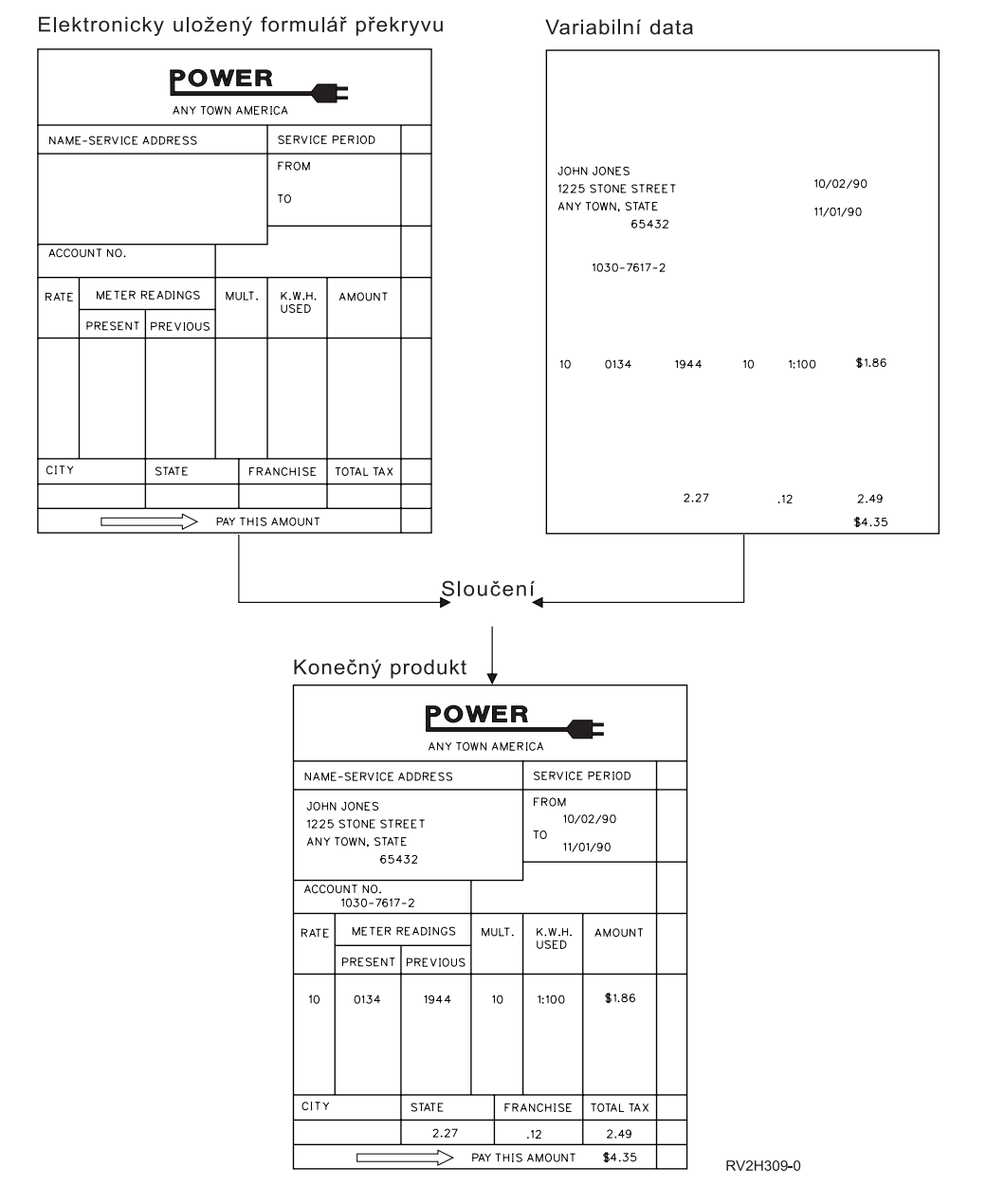

**Rotace při používání překryvů**

Rotace se může vyskytovat u textu a překryvů. Systém zachází z textem a překryvy odděleně. To znamená, že text se otáčí pomocí parametru PAGRTT (Rotace stránky) tiskového souboru. Rotace překryvu musí být určena v okamžiku vytvoření překryvu. Překryvy se neotáčejí nastavením parametru PAGRTT.

Pokud chcete využít obsah stejného překryvu s různými stupni rotace (0 a 90 stupňů), vytvoříte překryv dvakrátjednou pro hodnotu 0 stupňů a jednou pro hodnotu 90 stupňů.

Za předpokladu, že chcete, aby se text a překryv daly číst ve stejném směru, hodnoty posunutí překryvu (dolů a do strany) se v tiskovém souboru musí měnit podle stupňů rotace textu (parametr PAGRTT). To znamená, že se nejčastěji používá překryv vytvořený rotací o 90 stupňů spolu s textem, který je také pootočen o 90 stupňů.

#### **Poznámka:**

- 1. Stanovení hodnot parametrů překryvu se provede snadněji, pokud se kurzor zakreslí do určitého rohu překryvu podle zadaného stupně rotace.
- 2. Nezapomeňte na to, že se papír při průchodu tiskárnou neotáčí.
- 3. Na hodnoty velikosti stránky (PAGESIZE) (dolů, do strany) se musí pohlížet diferencovaně v závislosti na zadané hodnotě rotace stránky (PAGRTT). Příklady vysvětlují tuto koncepci tím, že mají podél okraje stránek uvedena čísla.

Následující příklady ukazují, jak stanovit hodnoty parametru překryvu při používání rotace stránky PAGRTT.

#### *Příklad: Stanovení hodnot překryvu při rotaci stránky (PAGRTT) v rozsahu 0 stupňů*

Předpoklady, ze kterých příklad vychází:

- v Hodnoty parametru PAGESIZE (velikost stránky) jsou (11,9).
- v Hodnota parametru PAGRTT (rotace stránky) je (0).

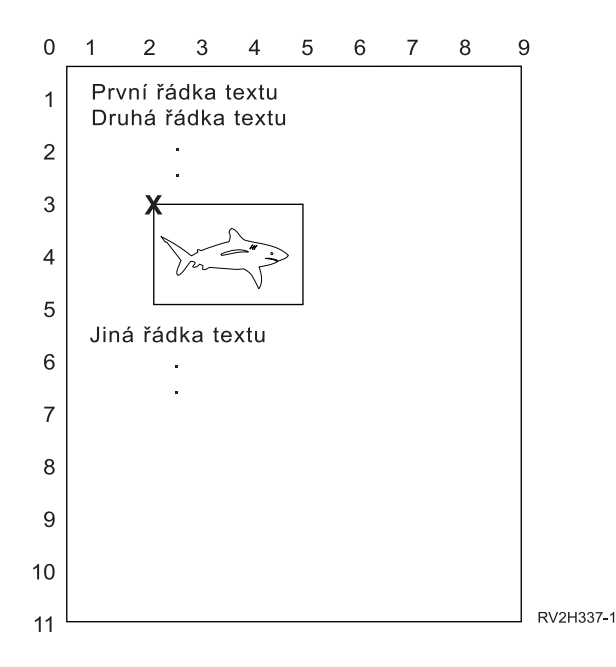

V případě, že se parametr PAGRTT rovná 0, bod zakreslení kurzoru pro stanovení hodnot parametru překryvu se nachází vlevo nahoře v překryvu (Na obrázku označeno jako **X**).

Pomocí čísel uvedených vedle vzorové stránky určete hodnoty překryvu dolů (3) a do strany (2).

Hodnoty parametru překryvu jsou (3,2).

#### *Příklad: Stanovení hodnot překryvu při rotaci stránky (PAGRTT) v rozsahu 90 stupňů*

Předpoklady, ze kterých příklad vychází:

- v Hodnoty parametru PAGESIZE (velikost stránky) jsou (9,11).
- v Hodnota parametru PAGRTT (rotace stránky) je (90).

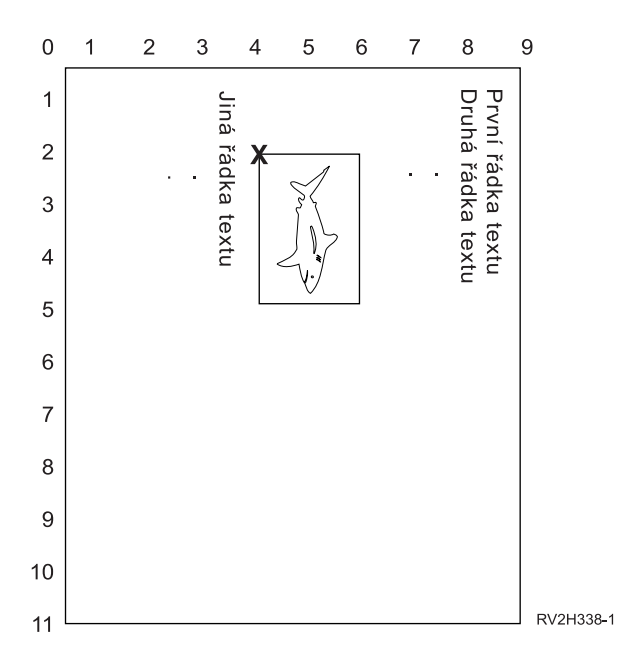

V případě, že se parametr PAGRTT rovná 90, bod zakreslení kurzoru pro stanovení hodnot parametru překryvu se nachází vlevo dole v překryvu (na obrázku označeno jako **X**).

Pomocí čísel uvedených vedle vzorové stránky určete hodnoty překryvu dolů (2) a do strany (4).

Hodnoty parametru překryvu jsou (2,4).

### *Příklad: Stanovení hodnot překryvu při rotaci stránky (PAGRTT) v rozsahu 180 stupňů*

Předpoklady, ze kterých příklad vychází:

- v Hodnoty parametru PAGESIZE (velikost stránky) jsou (11,9).
- v Hodnota parametru PAGRTT (rotace stránky) je (180).

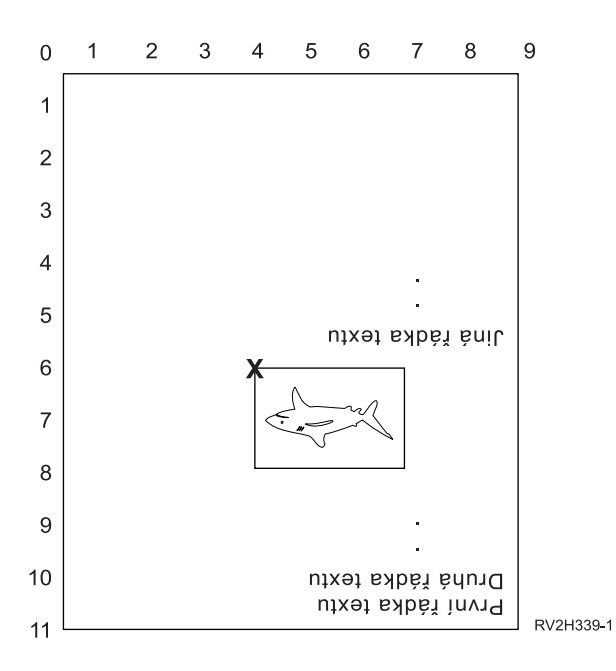

V případě, že se parametr PAGRTT rovná 180, bod zakreslení kurzoru pro stanovení hodnot parametru překryvu se nachází vpravo dole v překryvu (na obrázku označeno jako **X**).

Pomocí čísel uvedených vedle vzorové stránky určete hodnoty překryvu dolů (6) a do strany (4).

Hodnoty parametru překryvu jsou (6,4).

#### *Příklad: Stanovení hodnot překryvu při rotaci stránky (PAGRTT) v rozsahu 270 stupňů*

Předpoklady, ze kterých příklad vychází:

- v Hodnoty parametru PAGESIZE (velikost stránky) jsou (9,11).
- v Hodnota parametru PAGRTT (rotace stránky) je (270).

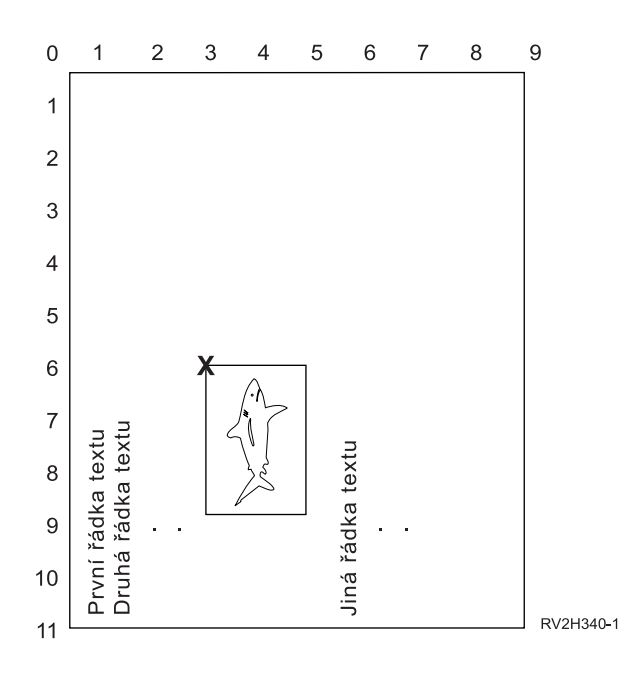

V případě, že se parametr PAGRTT rovná 270, bod zakreslení kurzoru pro stanovení hodnot parametru překryvu se nachází vpravo nahoře v překryvu (na obrázku označeno jako **X**).

Pomocí čísel uvedených vedle vzorové stránky určete hodnoty překryvu dolů (6) a do strany (3).

Hodnoty parametru překryvu jsou (6,3).

#### **Související informace**

Obslužné programy AFP pro uživatelskou příručku iSeries PDF

## **Parametr PAGRTT (Rotace stránky)**

Pomocí parametru PAGRTT se ovládá rotace textu na stránce. V případě, že jsou pro parametr PAGRTT zadány hodnoty \*AUTO nebo \*DEVD, určí systém orientaci tištěné stránky. Je-li například výstup příliš široký, stránka se pootočí o 90 stupňů.

Systém automaticky rozpozná, pokud je výstup příliš velký na to, aby se vešel na papír zavedený do následujících typů tiskáren: 3831, 3835, 3900, InfoPrint 3000 a InfoPrint 4000. Zároveň rozpozná, pokud je má papír širší rozměr než 8,5 x 14 palců. V informacích uvedených v následujícím textu se výraz "příliš velký vzhledem k rozměrům formuláře" vztahuje ke stránce definované v parametrech tiskového souboru. Jestliže jak délka, tak i šířka přesáhnou velikost 8,5 palce, nebo pokud délka nebo šířka přesáhne velikost 14 palců, informace je příliš velká vzhledem k rozměrům formuláře. Například stránka definovaná šířkou 13,5 palce a délkou 11 palců je příliš velká pro formulář se šířkou 8,5 palců a délkou 14 palců. Taková stránka by se hodila pro použití COR (redukce počítačového výstupu). Toto platí pro jiné typy tiskáren než 3831, 3835, 3900, InfoPrint 3000 a InfoPrint 4000.

#### **PAGRTT = \*AUTO:**

Pokud PAGRTT = \*AUTO, pak je pravda následující.

- v Jestliže je výstup příliš velký na to, aby se vešel do formuláře, provede se automaticky redukce počítačového výstupu.
- v Pokud je šířka stránky větší než její délka, stránka se pootočí o 90 stupňů. V opačném případě k rotaci nedojde.
- v Hodnota \*AUTO je podporována pouze u souborů pro souběžný tisk s typem zařízení (DEVTYPE) \*SCS, \*IPDS nebo \*AFPDS, které jsou vytvořeny v operačním systému i5/OS. Není podporována u souborů s typem zařízení \*USERASCII, \*LINE, \*AFPDSLINE nebo \*AFPDS, které nejsou vytvořeny v operačním systému i5/OS.

#### **Je-li PAGRTT = \*DEVD:**

Pokud PAGRTT = \*DEVD, pak je pravda následující.

- v Jestliže je výstup příliš velký na to, aby se vešel do formuláře, provede se automaticky redukce počítačového výstupu.
- v Pokud je šířka stránky větší než její délka, stránka se pootočí o 90 stupňů. V opačném případě k rotaci nedojde.
- v Pro tisk redukce počítačového výstupu musí být hodnota parametru PRTQLTY (Kvalita tisku) buď \*DRAFT, nebo \*DEVD. Je-li hodnotou parametru PRTQLTY hodnota \*STD nebo \*NLQ, soubory pro souběžný tisk se tisknou bez redukce počítačového výstupu a bez rotace stránky.
- v Při použití parametru PAGRTT nezadávejte hodnotu \*DEVD pro hodnotu parametru FONT. Jestliže se použije FONT(\*DEVD), systém není schopen určit přesnou šířku stránky. Z tohoto důvodu nemusí pozice stránky odpovídat původnímu záměru.
- **Poznámka:** Je-li na místě hodnoty parametru PAGRTT zadáno \*AUTO nebo \*DEVD, neprovádí se redukce počítačového výstupu, pokud má soubor pro souběžný tisk některé z polí Požadavky na zařízení nastaveno na Y. Použijte příkaz WRKSPLF (Práce se soubory pro souběžný tisk) a vyberte volbu 8=Atributy pro prohlížení požadavků na zařízení u jakéhokoliv souboru pro souběžný tisk.

#### **PAGRTT = 0, 90, 180 nebo 270 stupňů:**

Pokud PAGRTT = 0, 90, 180 nebo 270 stupňů, potom platí následující.

Pokud jsou pro parametr PAGRTT zadány tyto hodnoty (0, 90, 180 nebo 270), nedochází k automatické změně hodnot parametru PAGESIZE určujícího velikost stránky. Hodnoty parametru PAGESIZE se musí zadávat se zřetelem na způsob, jakým se data tisknou na stránce. Například použití formulářů se šířkou 8,5 palců a délkou 11 palců a tiskem 6 řádků na palec a fontem o velikosti 10-pitch:

v Zadejte parametr PAGESIZE(66 85) s PAGRTT(0) nebo PAGRTT(180).

Stránka se čte odshora dolů a má 8,5palcovou (kratší) stranu na horním okraji (orientace na výšku).

v Zadejte PAGESIZE(51 110) s PAGRTT(90) nebo PAGRTT(270).

Stránka se čte odshora dolů a má 11 palcovou (širší) stranu na horním okraji (orientace na šířku).

### **PAGRTT = \*COR:**

Pokud PAGRTT = \*COR, pak je pravda následující.

- Výstup se otáčí o 90 stupňů.
- v Velikost stránky je nastavena na rozměr 11 x 8,5 palců.
- v Substituce fontů se provádí následujícím způsobem:
	- fonty o velikosti 12-pitch jsou nahrazeny fonty o velikosti 15-pitch
	- fonty o velikosti 15-pitch jsou nahrazeny fonty o velikosti 20-pitch
	- všechny ostatní fonty jsou nahrazeny fontem o velikosti 13,3-pitch (s výjimkou tiskárny 4028, která používá font o velikosti 15-pitch)
	- **Poznámka:** Má-li parametr PAGRTT hodnotu \*COR, neprovádí se redukce počítačového výstupu v případě, že soubor pro souběžný tisk je \*AFPDS, byl vytvořen v operačním systému i5/OS a má některé z polí Požadavky na zařízení nastaveno na Y.

Použijte příkaz WRKSPLF (Práce se soubory pro souběžný tisk) a vyberte volbu 8=Atributy pro prohlížení požadavků na zařízení u jakéhokoliv souboru pro souběžný tisk. Kromě toho se \*COR nepodporuje u souborů pro souběžný tisk s následujícími typy zařízení:

- \*USERASCII
- \*LINE (v případě, že je soubor pro souběžný tisk odeslán do tiskárny nakonfigurované s AFP(\*YES))
- \*AFPDSLINE
- \*AFPDS (jestliže nebyl soubor pro souběžný tisk vytvořen v operačním systému i5/OS)

#### **Rotace stránky u tiskáren typu 3831, 3835, 3900, InfoPrint 3000 a InfoPrint 4000:**

Tiskárny typu 3831, 3835, 3900, InfoPrint 3000 a InfoPrint 4000 jsou tiskárny pracující s tzv. nekonečnými formuláři a mohou přijímat příkazy týkající se rotace stránky.

Papír, jehož šířka je větší než délka, má výstup, který se tiskne s rotací o 90 stupňů. Papír se otáčí proti směru hodinových ručiček. Obvykle se výstup otáčí ve směru hodinových ručiček. Jako příklad poslouží následující diagram, ze kterého je patrné, jak vypadá tiskový výstup v těchto tiskárnách při rotaci.

#### **Poznámky:**

- 1. Roh označený **X** představuje fyzickou výchozí pozici papíru. Je to levý okraj úzké strany stránky.
- 2. Kroužek se znaménkem plus (+) uvnitř označuje logickou výchozí pozici papíru.

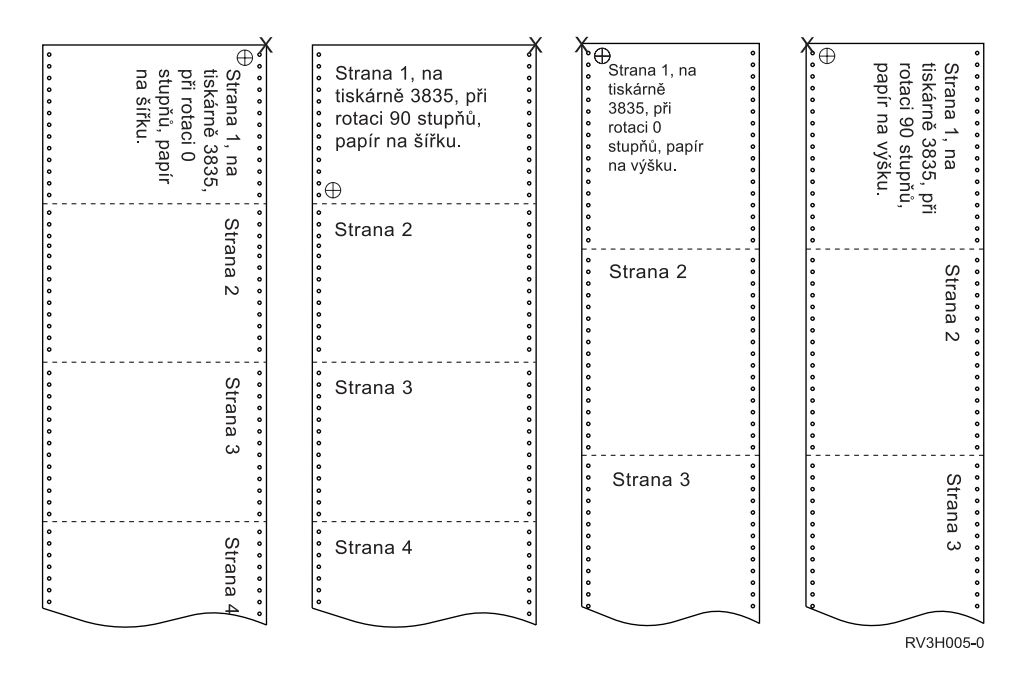

#### **Rotace stránky a oboustranný tisk:**

Tento příklad ukazuje, jak bude tiskový výstup vypadat při použití kombinace oboustranného tisku a rotace stránky. Tečky na každé stránce znázorňují perforaci papíru.

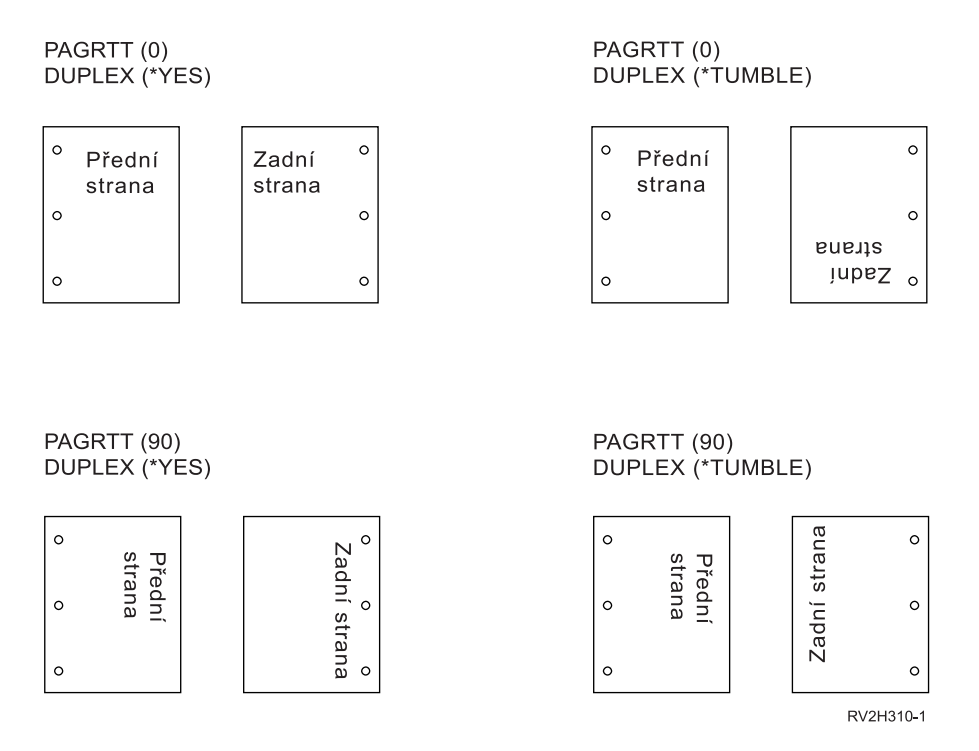

**Poznámka:** Segment stránky, překryv nebo zdroj zahrnutý prostřednictvím klíčového slova DDS PAGSEG, OVERLAY nebo AFPRSC se neotáčejí společně se zbytkem tiskového výstupu. To platí také u překryvu (přední nebo zadní) zadaného v tiskovém souboru.

> Při vytvoření segmentu stránky, překryvu nebo prostředku musíte zadat stupeň rotace. Pro vytváření překryvů a segmentů stránky se může použít produkt Infoprint Designer for i5/OS.

## **Parametr SADLSTITCH (Sešití ve hřbetu stránky)**

Pomocí tohoto parametru se určí rozmístění spojovačů podél konečného okraje média. Při sešití ve hřbetu stránky se konečný okraj nachází uprostřed média a rovnoběžně s referenční hranou. Rotace stránky nemá vliv na umístění sešití ve hřbetu stránky.

V příručce k vaší tiskárně si musíte ověřit, které prvky a hodnoty prvků jsou podporovány. V případech, kdy vaše tiskárna nepodporuje žádnou z hodnot pro konkrétní prvek, zadejte pro daný prvek hodnotu \*DEVD.

#### **Prvek 1: Referenční hrana**

Udává, která hrana se má použít pro sešití ve hřbetu stránky. Hodnoty mohou být následující:

#### **\*DEVD**

Předvolba používaná zařízením.

**\*TOP** Referenční hranou je horní okraj.

#### **\*LEFT**

Referenční hranou je levý okraj.

#### **Prvek 2: Počet spojovačů**

Udává počet spojovačů použitých pro sešití ve hřbetu stránky. Hodnoty mohou být následující:

#### **\*DEVD**

Předvolená hodnota pro zařízení. Tato hodnota se používá v případě, že hodnota \*DEVD je též zadána jako hodnota odsazení spojovačů pro tento parametr. Při zadání \*DEVD pro tento parametr a pro parametr odsazení spojovačů bude počet spojovačů stanoven podle předvolby používané zařízením. Zadáte-li jeden nebo více odsazení, počet spojovačů je stejný jako zadaný počet odsazení spojovačů.

#### **počet spojovačů**

Platné hodnoty jsou v rozmezí 1 až 122 spojovačů.

#### **Prvek 3: Odsazení spojovačů**

Uvádí vzdálenost mezi spojovači, které se používají při vazbě hrany. Jestliže budou spojovače umístěny na levém nebo pravém okraji papíru, určí se odsazení prvního spojovače vyměřením od průsečíku konečného okraje a spodní hrany papíru k místu, kde se bude nacházet střed spojovače. Odsazení následujících spojovačů se vyměří od stejného bodu (nikoliv od předcházejícího spojovače). Pokud budou spojovače umístěny na horním nebo dolním okraji papíru, určí se první odsazení spojovače vyměřením od průsečíku konečného okraje a levého okraje papíru k místu, kde se bude nacházet střed spojovače. Odsazení následujících spojovačů se vyměří od stejného bodu (nikoliv od předcházejícího spojovače). Hodnoty mohou být následující:

#### **\*DEVD**

Předvolené odsazení spojovače používané zařízením. Zadáte-li hodnotu pro Počet spojovačů, tiskárna automaticky vypočítá umístění jednotlivých spojovačů.

#### **odsazení spojovačů**

Rozmezí platných hodnot je 1 až 122 odsazení spojovačů. Pokud je odsazení odlišné od \*DEVD, musí být počet spojovačů zadán jako \*DEVD. Měření se uvádí v centimetrech (0 až 57.79) nebo palcích (0 až 22.57)

### **Parametr SCHEDULE (Plán výstupu určeného pro souběžný tisk)**

Parametr SCHEDULE je možné zadat s jednou ze tří hodnot, aby bylo možné regulovat, kdy je soubor pro souběžný tisk dostupný pro zapisovací program za účelem vytvoření souboru.

#### **\*FILEEND**

Uvádí, že soubor pro souběžný tisk je zpřístupněn zapisovacímu programu, když se soubor uzavře.

#### **\*JOBEND**

Uvádí, že soubor pro souběžný tisk je zpřístupněn zapisovacímu programu v okamžiku, kdy skončí úloha, která vytvořila soubor pro souběžný tisk.

#### **\*IMMED**

Uvádí, že soubor pro souběžný tisk je zpřístupněn zapisovacímu programu při otevření souboru.

#### **Pokyny při nastavení hodnoty \*JOBEND**

Soubory pro souběžný tisk s parametrem SCHEDULE(\*JOBEND) jednotlivé úlohy jsou po dokončení úlohy seskupeny ve svých výstupních frontách. Všechny soubory pro souběžný tisk s parametrem SCHEDULE(\*JOBEND) stejné úlohy, které jsou seskupeny ve frontě, zpracuje zapisovací program společně. Během doby, kdy zapisovací program zpracovává soubor pro souběžný tisk SCHEDULE(\*JOBEND), je možné na začátek fronty přidat další soubor pro souběžný tisk. Jakmile zapisovací program zpracuje v rámci úlohy jeden soubor označený SCHEDULE(\*JOBEND), zkontroluje následující soubor ve frontě. Pokud se jedná o soubor stejné úlohy a má také parametr SCHEDULE(\*JOBEND), zapisovací program jej zpracuje jako následující. Pokud však soubor pochází z jiné úlohy nebo nemá parametr SCHEDULE(\*JOBEND), následuje zpracování prvního souboru ve frontě.

Pokud chcete seskupit vaše soubory pro souběžný tisk s parametrem SCHEDULE(\*JOBEND)společně ve výstupní frontě SEQ(\*FIFO), musíte si dát pozor, aby nedošlo k jejich oddělení. Operace se soubory, jako jsou například HLDSPLF, CHGSPLFA a RLSSPLF se provádějí jedna v jednom časovém okamžiku (dokonce i z obrazovky WRKOUTQ (Práce s výstupní frontou). Pokud se současně provádějí operace v jiných souborech ve frontě, může dojít k tomu, že vaše soubory pro souběžný tisk mohou být ve frontě SEQ(\*FIFO) odděleny. Jestliže tato situace nastane, můžete vaše soubory pro souběžný tisk SCHEDULE(\*JOBEND) znovu přeskupit změnou jejich výstupní priority pomocí příkazu CHGJOB (Změna úlohy).

#### **Pokyny při nastavení hodnoty \*IMMED**

Pokud zapisovací program vytváří soubor pro souběžný tisk s hodnotou parametru SCHEDULE(\*IMMED), může se zachytit do programu vytvářejícího výstup. Jestliže k tomu dojde, musí zapisovací program počkat, než program vytvoří další výstup. Vzhledem k tomu byste měli být opatrní při používání hodnoty \*IMMED pro volbu plánu. Za této situace nemůže zapisovací program zpracovávat další soubory pro souběžný tisk. Kromě toho se zařízení nedá využít pro žádnou další činnost.

Za normálních okolností jsou soubory pro souběžný tisk vytvořené pomocí zadaného parametru SCHEDULE(\*IMMED) přiřazovány menší vnitřní vyrovnávací paměti, než tomu je u souborů pro souběžný tisk vytvořených zadáním parametru SCHEDULE(\*JOBEND) nebo SCHEDULE(\*FILEEND). Přiřazení parametru SCHEDULE(\*IMMED) k menší vnitřní vyrovnávací paměti může sice umožnit rychlejší zpracování dat určených pro souběžný tisk, avšak může to zároveň nepříznivě ovlivnit výkon, protože je pro stejný objem dat zapotřebí více diskových operací.

Pro tiskové soubory určené pro souběžný tisk, které používají některé speciální požadavky na zařízení, se vždy používá velká vnitřní vyrovnávací paměť. Požadavky na speciální zařízení obsahují:

- definované znaky
- $\cdot$  grafika 4214
- $\cdot$  grafika 4234
- $\cdot$  grafika 522x

Změna parametru SCHEDULE u souboru pro souběžný tisk pomocí příkazu CHGSPLFA nemá vliv na vnitřní vyrovnávací paměť používanou pro tento soubor.

### **Parametr TOSTMF (do proudového souboru)** |

Můžete použít parametr TOSTMF, aby výstupní data byla zapsána do proudového souboru v integrovaném systému | souborů. Když se parametr TOSTMF používá s parametrem WSCST (objekt přizpůsobení pracovní stanice), výstupní data se transformují do jiného výstupního datového formátu, a teprve pak se zapíší do proudového souboru. |  $\mathbf{I}$ 

Pro tento parametr můžete uvést název adresáře nebo proudového souboru. Všechny adresáře ve jménu cestu musejí | existovat. Nové adresáře se nevytvářejí. Jestliže hodnota TOSTMF poukazuje na adresář, systém v něm vytvoří |

proudový soubor s jedinečným jménem odvozeným od jména tiskového souboru. Jestliže hodnota TOSTMF je název | souboru, nesmí již existovat proudový soubor s tímto jménem. |

Výchozí hodnota pro tento parametr je \*NONE. Způsobuje, že výstup se přepíše do souboru pro souběžný tisk nebo | přímo do tiskového zařízení. |

# **Parametr WSCST (objekt přizpůsobení pracovní stanice)** |

Parametrem WSCST můžete transformovat výstupní tiskový soubor do konečné podoby, než se zapíše do proudového | souboru. Tento parametr je platný pouze tehdy, když parametr (TOSTMF) proudový soubor není nastaven na \*NONE a parametr DEVTYPE (typ zařízení) je nastaven na \*AFPDS. | |

Uvedený objekt WSCST musí mít atribut TRANSFORM nebo CTXFORM. Jestliže objekt WSCST má atribut | TRANSFORM, funkce transformace hostitelského tisku se použije ke konverzi dat před tím, než budou zapsána do proudového souboru. | |

Jestliže objekt WSCST má atribut CTXFORM, musí být nainstalováno prostředí PASE (Portable Application Solutions | Environment) a licencovaný program IBM Transform Services for i5/OS (5761-TS1). Tři objekty CTXFORM WSCST | jsou součástí operačního systému i5/OS, který transformuje výstupní data do formátu PDF (Adobe Portable Document | Format. Tyto objekty vyžadují, aby byla nainstalována volba (AFP to PDF Transform) produktu 5761-TS1. Tyto | objekty se liší v tom, jak mapují reference fontu AFP na reference fontu PDF. |

### **QSYS/QCTXPDF**

| | | | | | | | | | | | | | | | | | |

 $\overline{1}$ 

Toto je výchozí objekt PDF WSCST, který se používá, když je uvedena speciální hodnota \*PDF. Zahrnuje značky pro mapování všech fontů CJK World Type, které jsou zahrnuty v operačním systému i5/OS, volba 43, na odpovídající registrované mapy znaků a kolekce znaků. To umožňuje renderování ideografických znaků, aniž by se tyto velmi velké fonty musely vkládat do dokumentu. Malé fonty World Type se nemapují tímto objektem a budou vloženy do výstupního dokumentu, aby bylo možné tisknout ve znacích, které nepoužívají Latin1 SBCS.

### **QSYS/QCTXPDFWT**

Tento objekt obsahuje značky pro mapování všech fontů CJK World Type, které jsou zahrnuty v operačním systému i5/OS, volba 43, na odpovídající fonty Type 1 nebo registrované mapy znaků a kolekce znaků. To obvykle vede k vytvoření co nejmenšího možného souboru PDF, ale spolehlivě se zobrazují pouze jazyky s Latin a CJK.

### **QSYS/QCTXPDFMBD**

Toto je minimální obsažený objekt PDF WSCST. Vynechává všechny značky fontu, takže výchozí mapování fontů se používá pro všechny reference fontu. Výchozí chování je takové, že všechny reference fontů SBCS AFP se mapují na standardní fonty PDF, všechny fonty DBCS AFP se mapují na společné fonty CID a všechny reference na fonty TrueType jsou vložené.

### **Související pojmy**

"Přizpůsobení objektu WSCST z typu transformace [\\*CTXFORM"](#page-199-0) na stránce 192

- Můžete upravit způsob, jak transformace PDF mapuje fonty, a to přizpůsobením objektu WSCST z typu |
- transformace \*CTXFORM. |

# **Návratové kódy tiskového souboru**

V I/O oblasti zpětné vazby tiskového souboru jsou nastaveny hlavní a vedlejší návratové kódy.

Návratové kódy ohlašují výsledky každé operace. Odpovídající návratový kód má k dispozici aplikační program, který operaci vydal. Program potom návratový kód zkontroluje a provede odpovídající akci. Informace o tom, jak přistupovat k těmto návratovým kódům, naleznete v dokumentaci vyšších programovacích jazyků.

Návratový kód je čtyřčíselná hodnota: první dvě číslice obsahují hlavní kód, poslední dvě číslice obsahují dílčí kód. U některých návratových kódů se rovněž odesílá zpráva do protokolu úlohy nebo do fronty zpráv systémového operátora (QSYSOPR). V této zprávě naleznete další informace. Aplikace mohou během vytváření výstupu určeného pro souběžný tisk dostávat ID zprávy následované hvězdičkou(\*).

**Poznámka:** Aplikační program má k dispozici návratové kódy, které se vztahují k tiskárně pouze tehdy, pokud je v tiskovém výstupu specifikováno SPOOL = \*NO. Jestliže je zadáno SPOOL = \*YES, bude s tiskárnou komunikovat zapisovací program tiskárny, a ne aplikační program.

### **Hlavní kód 00 (00xx)**

Toto je popis, akce a zprávy hlavního kódu 00 (00xx).

**Hlavní kód 00** – Operace se dokončila úspěšně.

**Popis:** Operace vydaná programem se dokončila úspěšně.

**Akce:** Pokračujte následující operací.

**0000 Popis:** U operací výstupu prováděných vaším programem znamená hodnota 0000, že se poslední operace výstupu dokončila úspěšně.

Po určitých chybových stavech se používají oznamovací zprávy, které dávají operátorovi možnost pokračovat v tisku souboru nebo jej zrušit. Je-li odpověď CANCEL (Zrušit), je vydána další zpráva, v jejímž návratovém kódu nejsou samé nuly.

**Akce:** Váš program může pokračovat. Je možné, že bude vydána jedna z níže uvedených zpráv, která bude varovat ohledně neobvyklého stavu, jenž by mohl být pro program významný, ačkoli se nejedná o chybu.

#### **Zprávy:**

**CPA4001 (Inquiry)** CPA5341 (Inquiry)

**CPA4003 (Inquiry)** CPA5342 (Inquiry)

**CPA4004 (Inquiry)** CPA5343 (Inquiry)

**CPA4005 (Inquiry)** CPA5344 (Inquiry)

**CPA4007 (Inquiry)** CPA5347 (Inquiry)

**CPA4008 (Inquiry)** CPA5348 (Inquiry)

**CPA4009 (Inquiry)** CPD4005 (Diagnostic)

**CPA4010 (Inquiry)** CPD4006 (Diagnostic)

**CPA4011 (Inquiry)** CPD4007 (Diagnostic)

**CPA4012 (Inquiry)** CPD4008 (Diagnostic)

**CPA4013 (Inquiry)** CPD4069 (Diagnostic)

**CPA4014 (Inquiry)** CPD4071 (Diagnostic)\*

**CPA4015 (Inquiry)** CPD4072 (Diagnostic) **CPA4017 (Inquiry)** CPF4032 (Diagnostic)

**CPA4019 (Inquiry)** CPF4033 (Diagnostic)

**CPA4037 (Inquiry)** CPF4056 (Diagnostic)

**CPA4038 (Inquiry)** CPF4057 (Diagnostic)

**CPA4039 (Inquiry)** CPF4239 (Escape)

**CPA4040 (Inquiry)** CPF4245 (Escape)

**CPA4042 (Inquiry)** CPF4249 (Escape)

**CPA4043 (Inquiry)** CPF4260 (Escape)\*

**CPA4046 (Inquiry)** CPF4420 (Diagnostic)

**CPA4047 (Inquiry)** CPF4421 (Diagnostic)

**CPA4048 (Inquiry)** CPF4905 (Notify)\*

**CPA4065 (Inquiry)** CPF4913 (Diagnostic)

**CPA4066 (Inquiry)** CPF4914 (Diagnostic)

**CPA4072 (Inquiry)\*** CPF4916 (Notify)\*

**CPA4073 (Inquiry)** CPF4918 (Notify)\*

**CPA4074 (Inquiry)** CPF4919 (Notify)\*

**CPA4075 (Inquiry)** CPI4015 (Informational)

**CPA4076 (Inquiry)** CPI4016 (Informational)

**CPA4251 (Inquiry)** CPI4017 (Informational)

**CPA4256 (Inquiry)** CPI4018 (Informational)

**CPA5335 (Inquiry)** CPI4019 (Informational)

**CPA5339 (Inquiry)** CPI4020 (Informational)

## **CPA5340 (Inquiry)**

CPI4024 (Informational)

## **Hlavní kód 80 (80xx)**

Toto je popis, akce a zprávy hlavního kód 80 (80xx).

**Hlavní kód 80** – Permanentní systém mebo chyba souboru (nenapravitelná).

**Popis:** Vyskytla se nenapravitelná chyba souboru nebo systému. Náprava je nepravděpodobná, dokud nebude odstraněn problém, který způsobil chybu.

**Akce:** Pro každý návratový kód 80xx může váš program provádět níže uvedené obecné akce. Další konkrétní akce jsou uvedeny u popisu každého návratového kódu.

- v Pokračujte ve zpracování bez tiskárny.
- v Zavřete tiskový soubor a znovu jej otevřete.
- Ukončete zpracování.

**8081 Popis:** Operace nebyla úspěšná, protože byl detekován chybový stav systému.

**Akce:** Musíte logicky vypnout vaši tiskárnu a potom ji znovu logicky zapnout. Váš program může provést jednu z těchto možností:

- v Pokračujte ve zpracování bez tiskárny.
- v Zavřít tiskový soubor a znovu jej otevřít.
- Ukončete zpracování.

**Zprávy:**

**CPF4182 (Escape)\*** CPF5409 (Escape)

**CPF4289 (Escape)** CPF5410 (Escape)

**CPF4510 (Escape)\*** CPF5414 (Escape)

**CPF4516 (Escape)** CPF5416 (Escape)

**CPF4552 (Escape)** CPF5418 (Escape)

**CPF4591 (Escape)** CPF5423 (Escape)

**CPF5159 (Escape)** CPF5429 (Escape)

**CPF5196 (Escape)** CPF5431 (Escape)\*

**CPF5246 (Escape)** CPF5433 (Escape)

**CPF5257 (Escape)\*** CPF5434 (Escape)

**CPF5261 (Escape)** CPF5447 (Escape)

**CPF5262 (Escape)\*** CPF5453 (Escape)

### **CPF5401 (Escape)**

CPF5507 (Escape)

#### **CPF5408 (Escape)**

**8082 Popis:** Operace nebyla úspěšná, protože tiskárna byla nepoužitelná. K této situaci může dojít z následujících důvodů:

- Byla přijata odpověď Zrušit na zprávu týkající se nápravy chyb u zařízení.
- v Na maximální počet vět, které dosáhly dotazovou zprávu, byla vrácena odpověď Zrušit.
- v Tiskárna byla zadržena příkazem HLDCMNDEV (Zadržení komunikačního zařízení).

Pro zařízení by neměly být vydány žádné operace.

**Akce:** V komunikaci s tiskárnou není možné pokračovat, dokud nebude zařízení resetováno do stavu logického zapnutí. Jestliže bylo zařízení zadrženo, použijte k resetování zařízení příkaz RLSCMNDEV (Uvolnění komunikačního zařízení). Pokud je zařízení v chybovém stavu, zařízení logicky vypněte a potom je znovu logicky zapněte. Po resetování zařízení je možné znovu spustit běžnou operaci opětným otevřením tiskového souboru.

#### **Zprávy:**

- $\cdot$  CPF4502 (Escape)
- $\cdot$  CPF5104 (Escape)
- $\cdot$  CPF5116 (Escape)\*
- $\cdot$  CPF5269 (Escape)

**80B3 Popis:** Operace nebyla úspěšná, neboť tiskárna nebo tiskové zařízení nebyly dostupné.

**Akce:** Tiskový soubor nebude možné znovu otevřít, dokud nebudou nezbytné prostředky dostupné. Váš program může čekat na zpřístupnění prostředků a potom vydat další operaci otevření. Jinak můžete pokračovat v jiném zpracování nebo ukončit program. K určení, zda je tiskové zařízení v používání nebo logicky vypnuté, můžete použít příkaz WRKCFGSTS (Práce se stavem konfigurace). Pokud je zařízení v používání, příkaz WRKCFGSTS rovněž zjistí, jaká úloha je používá.

Zvažte zvýšení hodnoty parametru WAITFILE v příkazu CHGPRTF (Změna tiskového souboru) nebo OVRPRTF (Přepis tiskovým souborem), aby tak souborové prostředky získaly více času na to, aby se mohly stát dostupnými.

**Zprávy:**

- $\cdot$  CPF4128 (Escape)\*
- CPF9808 (Diagnostic)\*
- **80C0 Popis:** Na tiskovém zařízení se vyskytla nenapravitelná chyba.

**Akce:** Musíte logicky vypnout vaši tiskárnu a potom ji znovu logicky zapnout. Váš program může provést jednu z těchto možností:

- v Pokračujte ve zpracování bez tiskárny.
- v Zavřete tiskový soubor a znovu jej otevřete.
- Ukončete zpracování.

**Zprávy:**

**CPF4262 (Escape)** CPF5413 (Escape)

**CPF4509 (Escape)** CPF5419 (Escape)

**CPF5103 (Escape)** CPF5420 (Escape) **CPF5247 (Escape)** CPF5430 (Escape)

**CPF5412 (Escape)** CPF5437 (Escape)

**80EB Popis:** Operace otevření nebyla úspěšná, neboť volba otevření nebyla platná nebo byla v programu, v tiskovém souboru nebo v příkazu přepisu zadána neplatná kombinace voleb.

**Akce:** Zavřete tiskový soubor, opravte problém a vydejte operaci otevření znovu. Prohlédněte si jednotlivé zprávy, abyste určili, které volby nejsou platné.

**Zprávy:**

**CPD4012 (Diagnostic)** CPF4209 (Escape)

**CPD4013 (Diagnostic)\*** CPF4214 (Escape)\*

- **CPD4020 (Diagnostic)** CPF4217 (Escape)
- **CPD4021 (Diagnostic)\*** CPF4219 (Escape)

**CPD4023 (Diagnostic)** CPF4224 (Escape)

**CPD4024 (Diagnostic)** CPF4237 (Escape)\*

**CPD4025 (Diagnostic)** CPF4238 (Escape)

**CPD4033 (Diagnostic)** CPF4263 (Escape)\*

**CPD4034 (Diagnostic)\*** CPF4295 (Escape)\*

**CPD4036 (Diagnostic)\*** CPF4296 (Escape)\*

**CPD4037 (Diagnostic)\*** CPF4335 (Escape)

**CPD4038 (Diagnostic)\*** CPF4336 (Escape)

**CPF411E (Escape)** CPF4264 (Escape)\*

**CPF4133 (Escape)** CPF4337 (Escape)

**CPF4138 (Escape)\*** CPF4338 (Escape)

**CPF4139 (Escape)\*** CPF4339 (Escape)\*

**CPF4148 (Escape)** CPF4340 (Escape)

**CPF4156 (Escape)** CPF4345 (Escape)

# **CPF4157 (Escape)\***

CPF4352 (Escape)

**CPF4159 (Escape)\*** CPF4637 (Escape)

**CPF4162 (Escape)** CPF5370 (Escape)

## **CPF4181 (Escape)\***

### **CPF4196 (Escape)\***

### **CPF4206 (Escape)\***

**80ED Popis:** Operace nebyla úspěšná, neboť se popisy formátu záznamu v tiskovém souboru změnily od kompilace programu.

**Akce:** Zavřete tiskový soubor a ukončete program. Určete, zda změny ovlivnily váš aplikační program. Je-li tomu tak, potom program překompilujte. Pokud změny váš program neovlivnily, soubor by měl být změněn nebo přepsán na hodnotu LVLCHK(\*NO). Je-li zadání LVLCHK(\*NO), systém neporovnává popisy formátu záznamu.

### **Zprávy:**

 $\cdot$  CPF4131 (Escape)\*

**80EF Popis:** Operace nebyla úspěšná, neboť váš program nemá oprávnění k tiskovému zařízení.

**Akce:** Zavřete soubor, opravte problém a potom vydejte operaci otevření znovu. Získejte oprávnění k zařízení od správce systému nebo vlastníka zařízení.

### **Zprávy:**

- $\cdot$  CPF4104 (Escape)\*
- **80F8 Popis:** Operace nebyla úspěšná, neboť byl soubor označen jako chybový.

**Akce:** Zavřete soubor. Vyhledejte ve zprávách protokolu úlohy, k jakým chybám došlo. Proveďte odpovídající nápravné akce pro tyto chyby.

### **Zprávy:**

- $\cdot$  CPF4132 (Escape)\*
- $\cdot$  CPF5129 (Escape)\*
- $\cdot$  CPF5293 (Escape)\*
- $\cdot$  CPF5427 (Escape)\*

## **Hlavní kód 81 (81xx)**

Toto je popis, akce a zprávy hlavního kód 81 (81xx).

**Hlavní kód 81** – Trvalá chyba zařízení (nenapravitelná).

**Popis:** Během I/O operace se vyskytla nenapravitelná chyba související se zařízením. Veškeré pokusy pokračovat pomocí tohoto tiskového zařízení pravděpodobně selžou, dokud nebude nalezena příčina problému a nebude opravena.

**Akce:** Pro každý návratový kód 81xx může je možné provést níže uvedené obecné akce. Další konkrétní akce jsou uvedeny u popisu každého návratového kódu.

- v Pokračovat ve zpracování bez tiskového zařízení.
- v Zavřít soubor, opravit problém a otevřít soubor znovu. Jestliže je operace stále neúspěšná, zkuste se provést tuto akci znovu. Pokus opakujte pouze několikrát. (Počet možných opakování této akce by měl být uveden ve vašem programu.)
- Ukončete zpracování.

Několik návratových kódů indikuje, že chybový stav musí být opraven logickým vypnutím zařízení a jeho opětovným logickým zapnutím.

**8181 Popis:** Během I/O operace na tiskovém zařízení byl odhalen chybový stav systému.

**Akce:** Zavřete soubor. Možná budete muset logicky vypnout zařízení a znovu jej logicky zapnout, abyste chybu vymazali. Příčinu selhání určíte z doprovodných zpráv. Zkontrolujte zprávy systémového operátora, zda neuvádí, že je nutné provést další opravné akce. Pokračujte otevřením souboru.

#### **Zprávy:**

- $\cdot$  CPF4289 (Escape)
- $\cdot$  CPF4552 (Escape)
- $\cdot$  CPF4553 (Escape)
- $\cdot$  CPF5105 (Escape)
- $\cdot$  CPF5159 (Escape)
- CPF5507 (Escape)
- **8191 Popis:** Operace nebyla úspěšná, jelikož se vyskytla trvalá chyba linky a systémový operátor si jako odpověď na chybovou zprávu linky vybral volbu náprava. (Můžete zjistit, k jakému typu chyby linky došlo, když se zeptáte systémového operátora.) Zařízení bylo označeno jako nepoužitelné.

**Akce:** Zavřete soubor. Zařízení logicky vypněte a potom je znovu logicky zapněte, abyste chybu vymazali. Pokračujte otevřením souboru.

#### **Zprávy:**

- CPF4146 (Escape)
- $\cdot$  CPF4193 (Escape)
- $\cdot$  CPF4526 (Escape)
- $\cdot$  CPF4542 (Escape)
- $\cdot$  CPF5128 (Escape)
- $\cdot$  CPF5198 (Escape)
- **8197 Popis:** U zařízení byl detekován nenapravitelný chybový stav.

**Akce:** Zavřete soubor. Zařízení logicky vypněte a potom je znovu logicky zapněte, abyste chybu vymazali. Prostudujte doprovodné chybové zprávy, abyste získali další informace týkající se zdroje konkrétní detekované chyby. Pokračujte otevřením souboru.

**Zprávy:**

**CPF4149 (Escape)** CPF4583 (Escape)

**CPF4192 (Escape)** CPF5106 (Escape)

**CPF4197 (Escape)** CPF5143 (Escape)

**CPF4216 (Escape)** CPF5199 (Escape)

- **CPF4524 (Escape)** CPF5201 (Escape)
- **CPF4533 (Escape)**

CPF5268 (Escape)

**CPF4538 (Escape)** CPF5360 (Escape)

**81C2 Popis:** Operace vydaná vaším programem nebyla úspěšná, protože relace SNA (Systems Network Architecture) s tiskárnou není aktivní.

**Akce:** Zavřete soubor. Zařízení logicky vypněte a potom je znovu logicky zapněte, abyste chybu vymazali. Pokračujte otevřením souboru.

**Zprávy:**

 $\cdot$  CPF5422 (Escape)

## **Hlavní kód 82 (82xx)**

Toto je popis, akce a zprávy hlavního kód 82 (82xx).

**Hlavní kód 82** – Operace otevření selhala.

**Popis:** Pokus otevřít tiskový soubor nebyl úspěšný. Chyba může být napravitelná nebo trvalá, omezuje se však na tiskové zařízení. Náprava je nepravděpodobná, dokud nebude odstraněn problém, který způsobil chybu.

**Akce:** Pro každý návratový kód 82xx může je možné provést níže uvedené obecné akce. Další konkrétní akce jsou uvedeny u popisu každého návratového kódu. Můžete zvolit některou z následujících možností:

v Pokračovat ve zpracování bez zařízení.

v Zavřít soubor, opravit problém a otevřít soubor znovu. Následná operace by mohla být úspěšná, pokud byla chyba způsobena nějakou dočasnou podmínkou, jako například tím, že zařízení bylo v daném okamžiku používáno.

Jestliže je operace stále neúspěšná, zkuste se provést tuto akci znovu. Pokus opakujte pouze několikrát. (Počet možných opakování této akce by měl být uveden ve vašem programu.)

• Ukončete zpracování.

Několik návratových kódů indikuje, že chybový stav musí být opraven změnou hodnot v souboru. Chcete-li změnit hodnotu parametru pro daný soubor, použijte příkaz CHGPRTF (Změna tiskového souboru) nebo OVRPRTF (Přepis tiskovým souborem).

**8281 Popis:** Během operace otevření, která nebyla úspěšná, byl detekován chybový stav systému. Možná že byla tiskárna v chybovém stavu nebo nebylo možné otevřít tiskový soubor kvůli systémové chybě.

**Akce:** Budete muset vaši tiskárnu logicky vypnout a potom logicky zapnout, aby se chyba vymazala. Váš program může provést jednu z těchto možností:

- Pokračujte ve zpracování bez tiskárny.
- v Zavřít soubor, opravit problém a otevřít soubor znovu.
- Ukončete zpracování.

Příčinu selhání určíte z doprovodných zpráv.

#### **Zprávy:**

- $\cdot$  CPF4168 (Escape)\*
- **8282 Popis:** Operace otevření nebyla úspěšná, protože byla tiskárna nepoužitelná. K této situaci může dojít tehdy, když byla na zprávu o nápravě chyb tiskárny vydána odpověď Zrušit nebo pokud byla tiskárna zadržena příkazem HLDCMNDEV (Zadržení komunikačního zařízení). Pro zařízení by neměly být vydány žádné operace.

**Akce:** Zavřete soubor. V komunikaci s tiskárnou není možné pokračovat, dokud nebude zařízení resetováno do stavu logického zapnutí. Jestliže bylo zařízení zadrženo, použijte k resetování zařízení příkaz RLSCMNDEV (Uvolnění komunikačního zařízení). Pokud je zařízení v chybovém stavu, zařízení logicky vypněte a potom je znovu logicky zapněte. Po resetování zařízení je možné znovu spustit běžnou operaci opětným otevřením souboru tiskového zařízení.

#### **Zprávy:**

- CPF4110 (Escape)
- CPF4298 (Escape)
- $\cdot$  CPF4354 (Escape)
- **8291 Popis:** Během operace se vyskytla trvalá chyba linky. Tiskové zařízení bylo označeno jako nepoužitelné.

**Akce:** Zavřete soubor. Zařízení logicky vypněte a potom je znovu logicky zapněte, abyste chybu vymazali. Pokračujte otevřením souboru.

**Zprávy:**

- CPF4179 (Escape)
- CPF4291 (Escape)
- **82A6 Popis:** Operace selhala kvůli narušení protokolu architekturou SNA (Systems Network Architecture).

**Akce:** Zajistěte, aby tiskárna, s níž váš program komunikuje, byla správně nakonfigurována. Prostudujte kódy odpovědí zařízení v doprovodných chybových zprávách, abyste získali další informace týkající konkrétní detekované chyby.

**Zprávy:**

**CPF4124 (Escape)** CPF4533 (Escape)

**CPF4190 (Escape)** CPF5103 (Escape)

**CPF4192 (Escape)** CPF5143 (Escape)

**CPF4527 (Escape)** CPF5453 (Escape)

**82AA Popis:** Operace otevření nebyla úspěšná, neboť nebyl nalezen popis tiskového zařízení.

**Akce:** Váš program může pokračovat bez tiskárny, může se pokusit použít jinou tiskárnu nebo může ukončit zpracování.

Ověřte, že v parametru DEV příkazů CRTPRTF, CHGPRTF nebo OVRPRTF je správně uvedené jméno tiskárny.

#### **Zprávy:**

- $\cdot$  CPF4103 (Escape)\*
- **82B3 Popis:** Operace otevření nebyla úspěšná, neboť tiskárnu, kterou jste požadovali, používá jiný soubor ve vaší úloze.

**Akce:** Zavřete oba soubory tiskového zařízení a potom otevřete ten, který chcete znovu použít.

#### **Zprávy:**

- $\cdot$  CPF4106 (Escape)
- **82EE Popis:** U zařízení, které není podporováno pro tiskový soubor, byl prováděn pokus o operaci.

Váš program se pokoušel otevřít zařízení, které není platnou tiskárnou.

**Akce:** Váš program může pokračovat bez tiskárny, může se pokusit použít jinou tiskárnu nebo zavřít soubor a ukončit zpracování.

Ověřte, že v parametru DEV příkazů CHGPRTF nebo OVRPRTF je správně uvedené jméno tiskárny.

**Zprávy:**

- $\cdot$  CPF4105 (Escape)
- **82EF Popis:** U zařízení, k němuž nemá uživatel oprávnění nebo které je v servisním režimu, byl prováděn pokus o operaci.

**Akce:** Váš program může pokračovat bez tiskárny, může se pokusit použít jinou tiskárnu nebo může ukončit zpracování.

Zavřete soubor, opravte problém a potom vydejte operaci otevření znovu.
U chyb způsobených oprávněním získejte oprávnění k zařízení od správce systému nebo vlastníka zařízení. Pokud je zařízení v servisním režimu, funkce SST (System service tools) momentálně používá zařízení. Počkejte s opětovným vydáním operace, dokud nebude zařízení k dispozici.

### **Zprávy:**

- $\cdot$  CPF4104 (Escape)\*
- $\cdot$  CPF4186 (Escape)
- CPF9802 (Diagnostic)\*

## **Hlavní kód 83 (83xx)**

Toto je popis, akce a zprávy hlavního kód 83 (83xx).

**Hlavní kód 83** – Vyskytla se chyba zařízení (nenapravitelná).

**Popis:** Během I/O operace se vyskytla chyba, ale tiskové zařízení je stále použitelné. Náprava v rámci vašeho programu by mohla být možná.

**Akce:** Pro každý návratový kód 83xx může je možné provést níže uvedené obecné akce. Další konkrétní akce jsou uvedeny u popisu každého návratového kódu.

- v Pokračovat ve zpracování bez tiskového zařízení.
- v Opravit problém a pokračovat ve zpracování s tiskovým zařízením. Jestliže je pokus o nápravu operace neúspěšný, zkuste provést tuto akci znovu. Pokus opakujte pouze několikrát. (Počet možných opakování této akce by měl být uveden ve vašem programu.)
- Ukončete zpracování.

Několik návratových kódů indikuje, že chybový stav musí být opraven změnou hodnot v souboru. Pomocí příkazů CHGPRTF (Změna tiskového souboru) nebo OVRPRTF (Přepis tiskovým souborem) změňte hodnotu parametru pro daný soubor.

**8319 Popis:** Byla obdržena negativní odpověď na poslední tiskovou operaci, o kterou se pokoušel váš program. Chyba mohla být způsobena tím, že uživatel stisknul klávesu Cancel na tiskárně.

**Akce:** Váš program může zkusit jinou operaci nebo zavřít soubor a ukončit zpracování. Prostudujte si kódy odpovědí zařízení v doprovodných zprávách, abyste určili, proč byla operace odmítnuta. Opravte chybu v programu předtím, než se program znovu pokusí provést operaci.

### **Zprávy:**

- CPF4158 (Escape)
- $\cdot$  CPF4531 (Escape)
- $\cdot$  CPF5050 (Escape)
- **831D Popis:** Operace, kterou se právě pokoušel provést váš program, byla odmítnuta, neboť parametr nebyl platný, byl mimo své limity nebo chyběl.

**Akce:** Váš program může vynechat chybný krok a pokračovat, nebo zavřít soubor a ukončit zpracování. Prostudujte doprovodné zprávy, abyste určili, který parametr nebyl správný. Opravte chybu v programu předtím, než se program znovu pokusí provést operaci.

### **Zprávy:**

**CPD4016 (Diagnostic)\*** CPF5275 (Escape)

- **CPD4017 (Diagnostic)\*** CPF5276 (Escape)\*
- **CPD4027 (Diagnostic)\*** CPF5288 (Escape)\*

**CPD4028 (Diagnostic)\*** CPF5289 (Escape)\* **CPD4029 (Diagnostic)\*** CPF5324 (Escape)\*

**CPD4030 (Diagnostic)\*** CPF5359 (Escape)\*

**CPD4041 (Diagnostic)\*** CPF5363 (Escape)

**CPF4909 (Notify)\*** CPF5366 (Escape)\*

**CPF5108 (Escape)\*** CPF5367 (Escape)\*

**CPF5148 (Escape)\*** CPF5368 (Escape)\*

## **CPF5273 (Escape)\***

**831E Popis:** Operace právě vydaná programem nebyla platná nebo byla uvedena neplatná kombinace operací.

**Akce:** Váš program může vynechat neplatnou operaci a pokračovat, nebo zavřít soubor a ukončit zpracování. Prostudujte si doprovodné zprávy, abyste určili, proč byla operace odmítnuta. Opravte chyby ve vašem programu předtím, než se znovu pokusíte provést chybnou operaci.

### **Zprávy:**

**CPD4015 (Diagnostic)\*** CPF5290 (Escape)\*

**CPD4018 (Diagnostic)\*** CPF5320 (Escape)\*

**CPD4031 (Diagnostic)** CPF5321 (Escape)\*

**CPF4915 (Notify)\*** CPF5322 (Escape)\*

**CPF5149 (Escape)\*** CPF5323 (Escape)\*

**CPF5185 (Escape)\*** CPF5325 (Escape)\*

### **CPF5245 (Escape)\*** CPF5362 (Escape)\*

**831F Popis:** V operaci byla zadaná neplatná délka.

Program se pokusil u výstupní operace odeslat datový záznam, jehož délka přesahovala maximální povolenou délku záznamu pro tiskárnu nebo stránku definovanou pro soubor. Pokud používáte přímé I/O, překročili jste maximální počet bajtů povolených na stránku. Data byla oseknuta.

**Akce:** Vydejte výstupní operaci znovu s menší výstupní délkou. Délka záznamu pro tiskový soubor popsaný v programu nemůže přesáhnout velikost stránky. Délka záznamu pro libovolný tiskový soubor nesmí být větší než 32 767 znaků.

**Zprávy:**

- $\cdot$  CPF4906 (Notify)\*
- $\cdot$  CPF5160 (Escape)
- **8343 Popis:** Bylo dosaženo označeného čísla řádku pro přetečení stránky.

**Akce:** Váš program by měl provést libovolnou odpovídající akci závislou na aplikaci. To může zahrnovat tisk součtů za stránky nebo zpracování patičky.

#### **Zprávy:**

 $\cdot$  CPF5004 (Status)\*

**83E0 Popis:** Váš program se pokusil vydat operaci pomocí formátu záznamu, který nebyl definován pro tiskový soubor, nebo program vynechal jméno formátu záznamu.

**Akce:** Zkontrolujte formát záznamu ve vašem programu, abyste si byli jisti, že je správné. Potom zkontrolujte, zda je formát záznamu řádně definován v DDS souboru.

### **Zprávy:**

- $\cdot$  CPF5186 (Escape)\*
- $\cdot$  CPF5187 (Escape)\*
- **83F6 Popis:** Váš program odeslal na tiskárnu neplatná data. Mohlo by se jednat o datový typ pro pole, v němž byl použit.

**Akce:** Zkontrolujte formát záznamu ve vašem programu, abyste si byli jisti, že je správné. Ověřte, že DDS (Data definition statements) ve vašem programu odpovídají DDS souboru. Opravte chybu ve vašem programu předtím, než se pokusíte zopakovat chybnou operaci.

### **Zprávy:**

**CPD4014 (Diagnostic)\*** CPF5075 (Notify)\*

**CPD4022 (Diagnostic)\*** CPF5234 (Escape)\*

**CPD4026 (Diagnostic)\*** CPF5246 (Escape)

- **CPD4035 (Diagnostic)\*** CPF5261 (Escape)
- **CPD4516 (Informational)** CPF5297 (Escape)\*
- **CPD4591 (Escape)** CPF5364 (Escape)

**CPF4634 (Escape)** CPF5365 (Escape)

- **CPF4635 (Escape)** CPF5369 (Escape)
- **CPF4636 (Escape)** CPF5372 (Escape)
- **CPF4642 (Escape)** CPF5373 (Escape)
- **CPF4643 (Escape)** CPF5374 (Escape)

**CPF4644 (Escape)** CPF5375 (Escape)

**CPF4645 (Escape)** CPF5376 (Escape)

**CPF4646 (Escape)** CPF5377 (Escape)

# **CPF4647 (Escape)**

CPF5411 (Escape)

# **Oblasti zpětné vazby tiskového souboru**

Toto téma popisuje otevřené a I/O oblasti zpětné vazby vztahující se k otevřenému tiskovému souboru.

Níže uvedené informace jsou poskytovány pro každou položku v oblastech zpětné vazby:

- v Posun, což je počet bajtů od začátku oblasti zpětné vazby k umístění každé položky.
- Datový typ

|| | | | | | | | | | |

 $\mathsf{I}$  $\overline{1}$ 

- v Délka, která je udávaná počtem bajtů.
- v Obsah, což je popis položky a platné hodnoty pro tuto položku.

Podpora poskytovaná vyšším programovacím jazykem, který používáte, určuje způsob přístupu k těmto informacím i to, jakým jsou datové typy reprezentovány. Více informací naleznete v příručce pro vyšší programovací jazyk.

## **Otevřená oblast zpětné vazby pro tiskárnu**

Informace o zatříděných atributech souboru a o informacích vrácených vstupními nebo výstupními operacemi obsahuje ODP (Open data path). ODP existuje pouze tehdy, když je soubor otevřen.

Otevřená oblast zpětné vazby je částí ODP (Open data path) a obsahuje hlavní informace o souboru po jeho otevření. Obsahuje rovněž v závislosti na typu souboru informace specifické pro soubor a informace o každém zařízení, definovaném pro tento soubor. Tyto informace se nastavují během zpracování operace otevření a mohou být aktualizovány během provádění jiných operací.

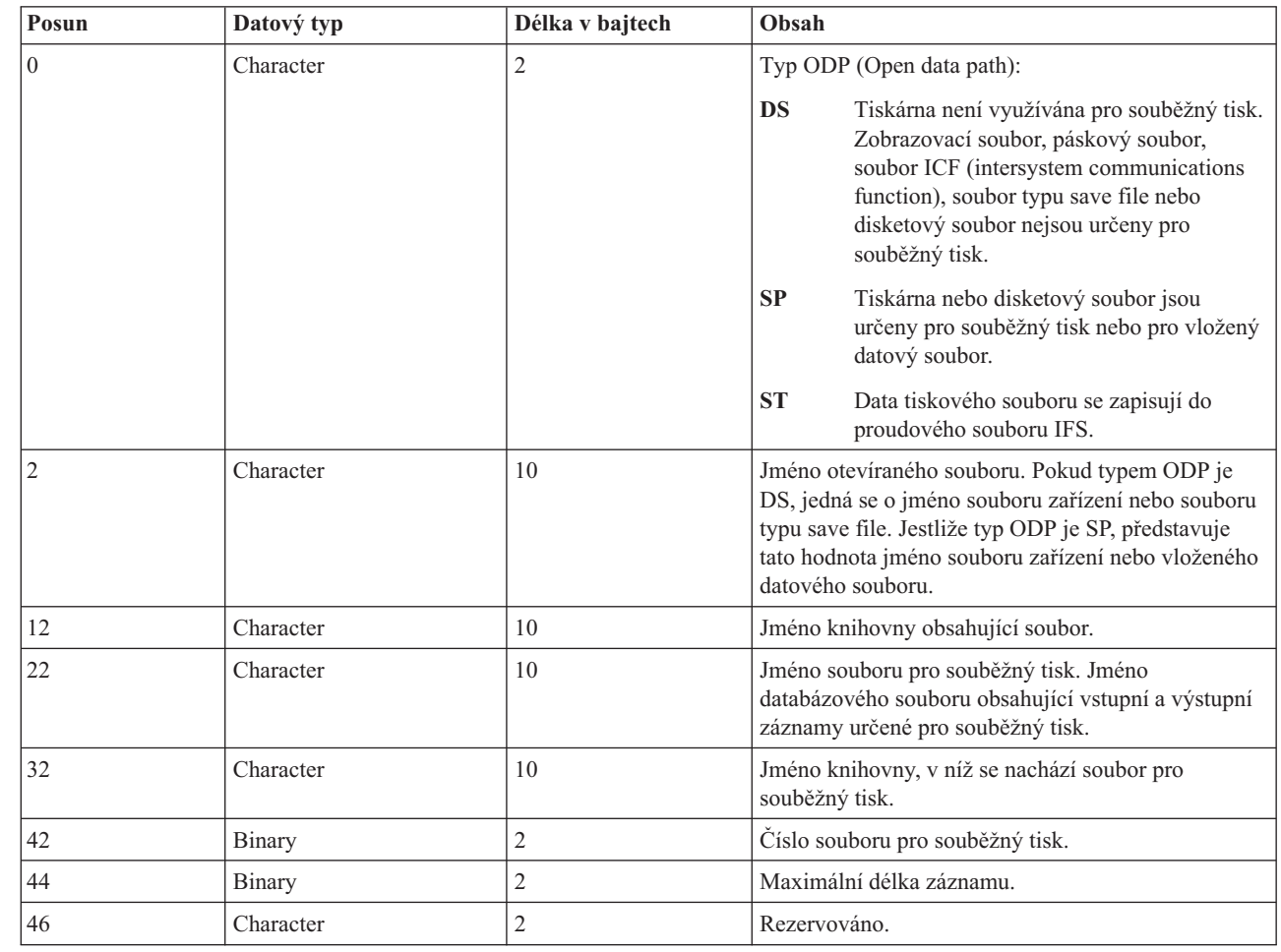

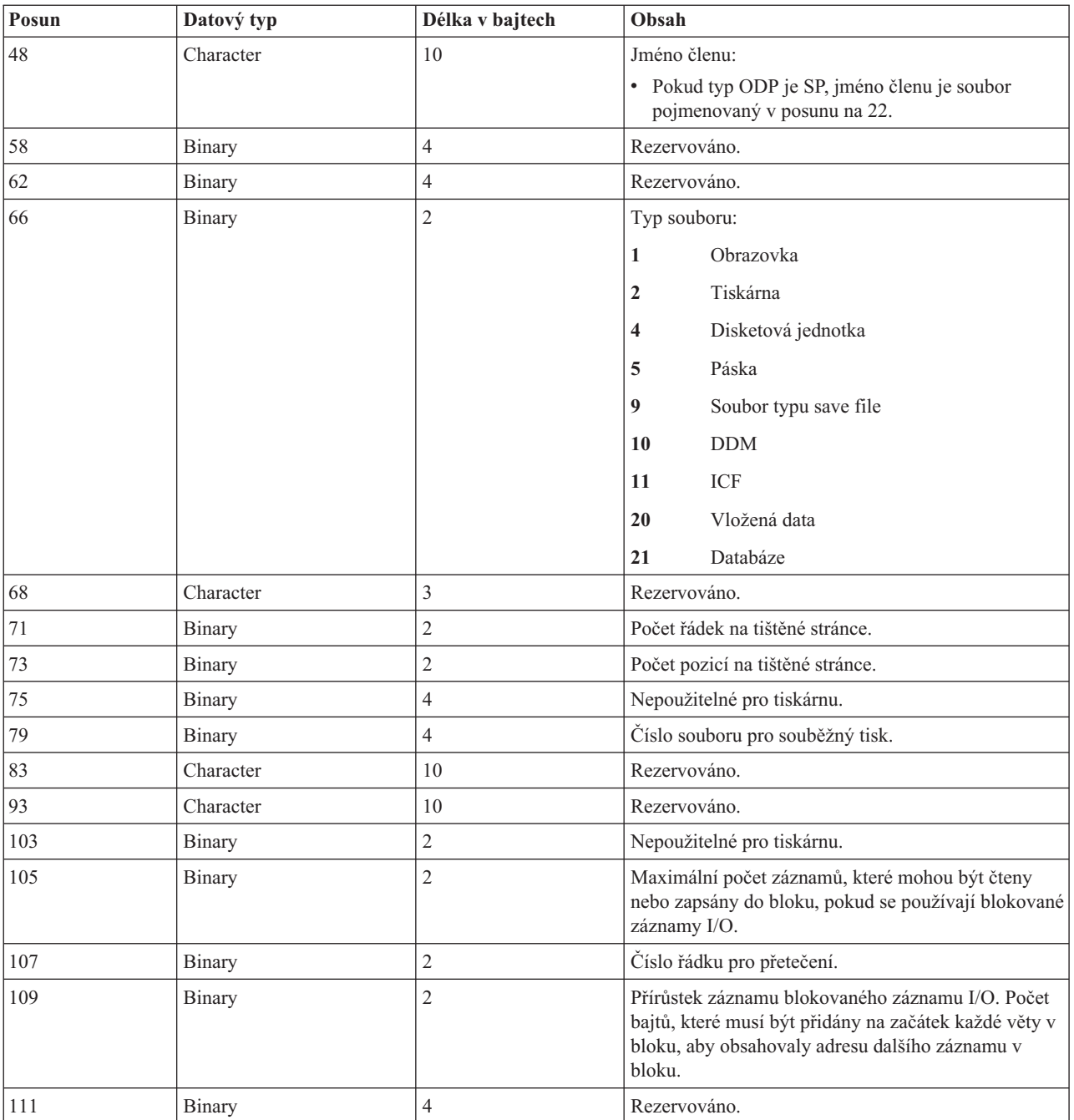

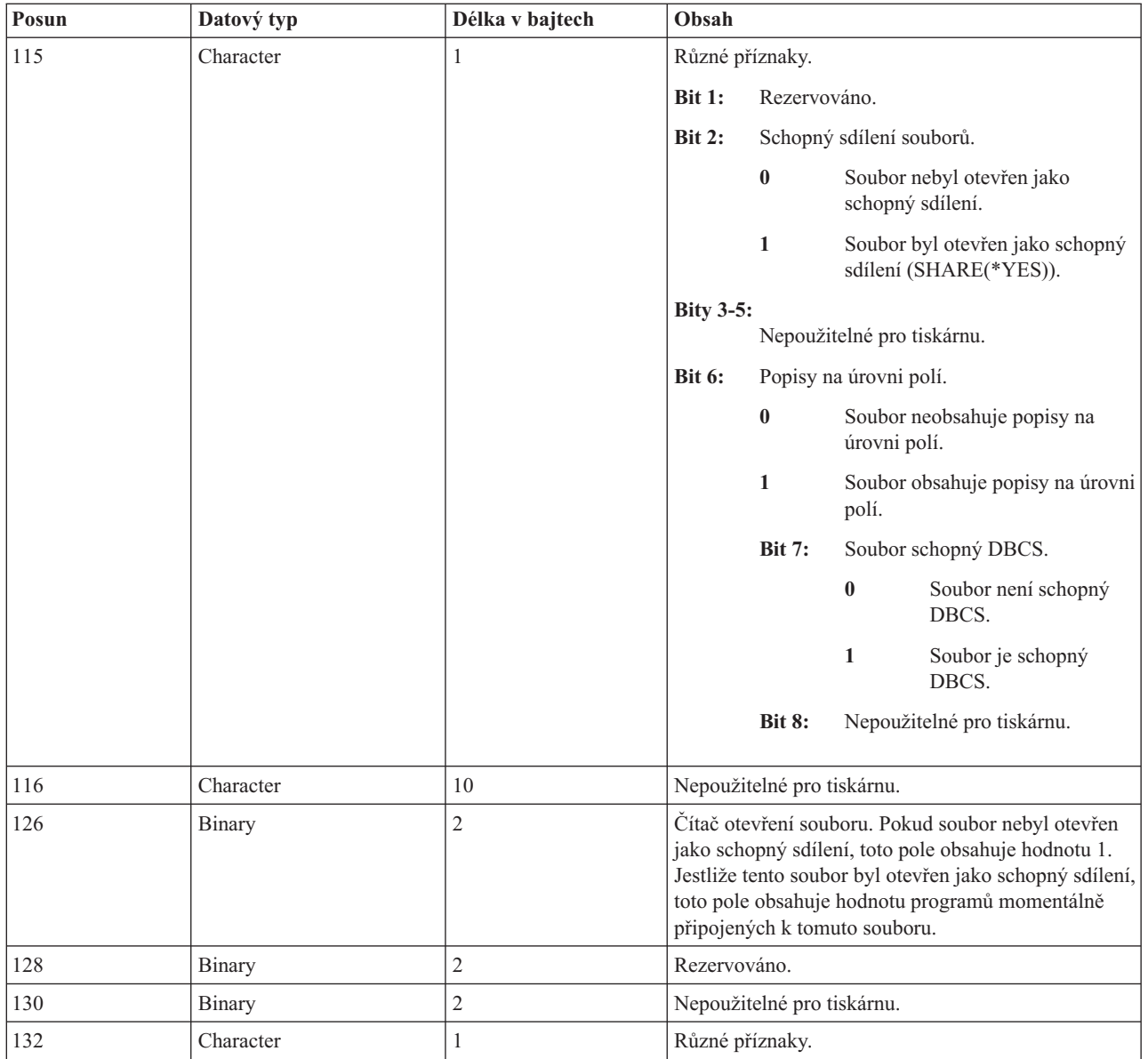

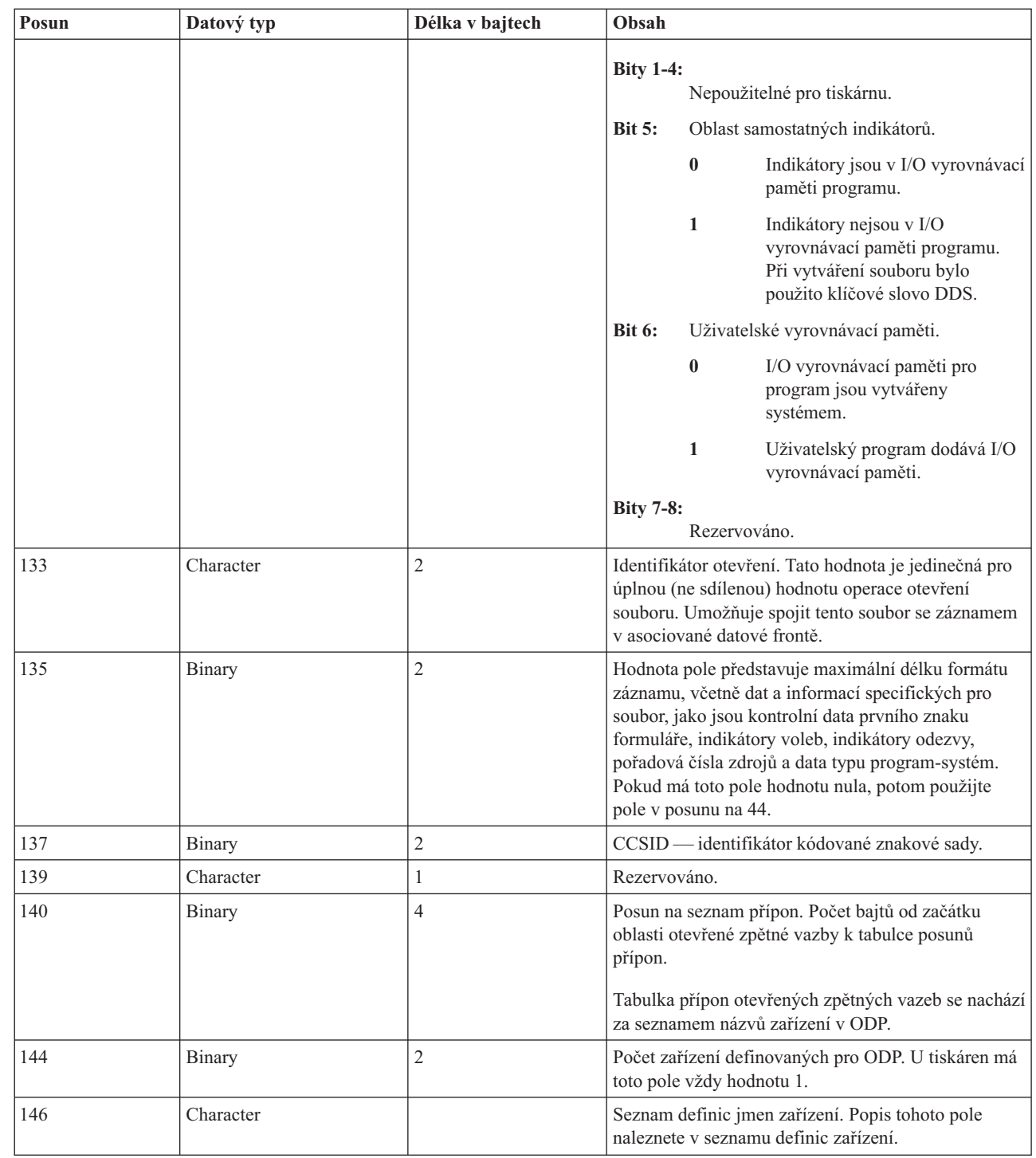

### **Seznam definic zařízení:**

|||

 $\overline{1}$  $\mathsf I$  $\overline{\phantom{a}}$ 

| |

| | | | | |

 $\overline{\phantom{a}}$ 

Část seznamu definic zařízení pro otevřenou oblast zpětné vazby má strukturu pole. Každý záznam v tomto poli obsahuje informace o každém zařízení nebo komunikační relaci připojené k souboru.

Počet záznamů v tomto poli je určen počtem zadaným v posunu na 146 otevřené oblasti zpětné vazby. Seznam definic zařízení začíná v posunu na 148 otevřené oblasti zpětné vazby. Posuny uvedené pro tento seznam se vztahují k začátku seznamu definic zařízení spíše než k začátku otevřené oblasti zpětné vazby.

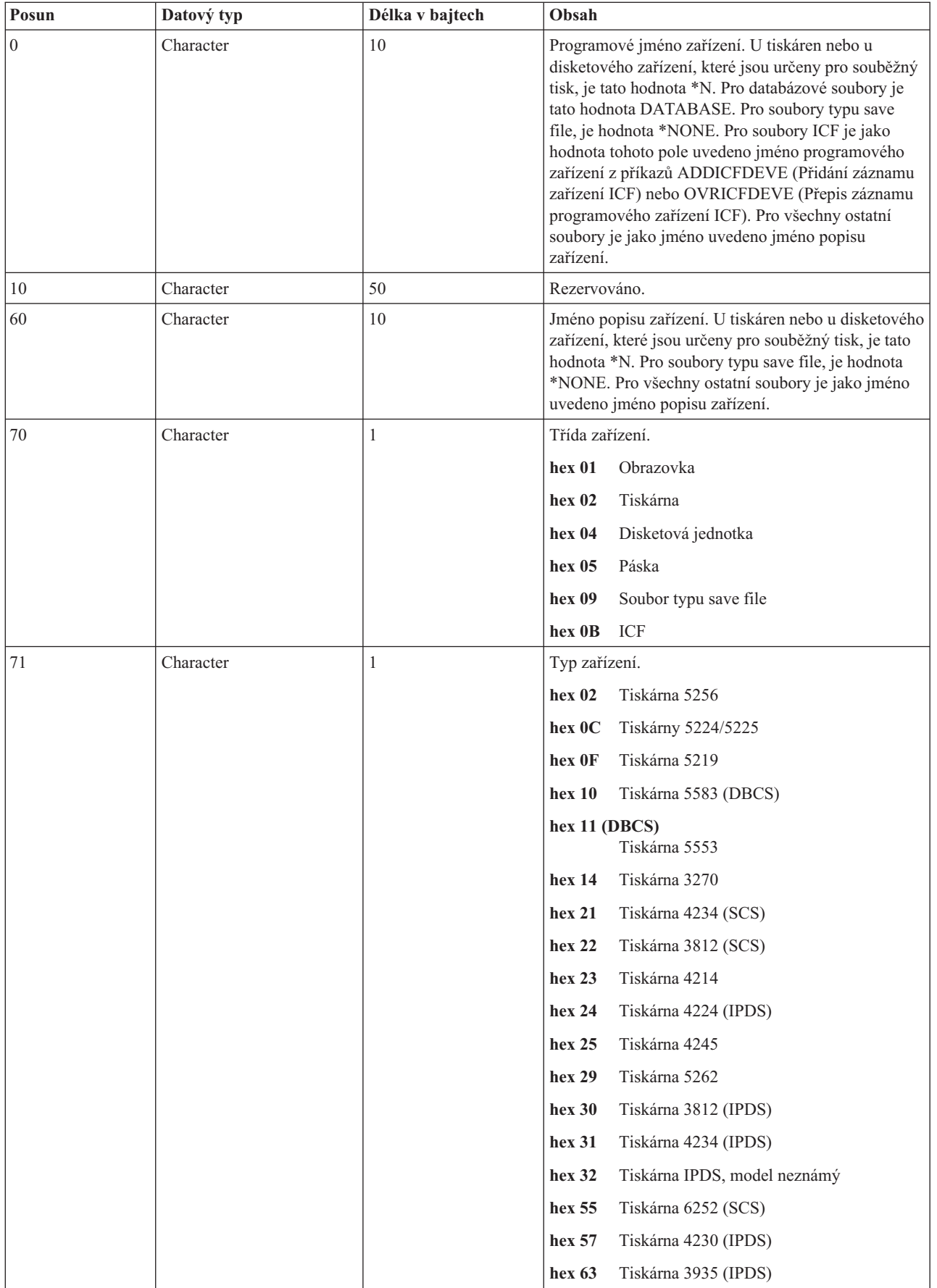

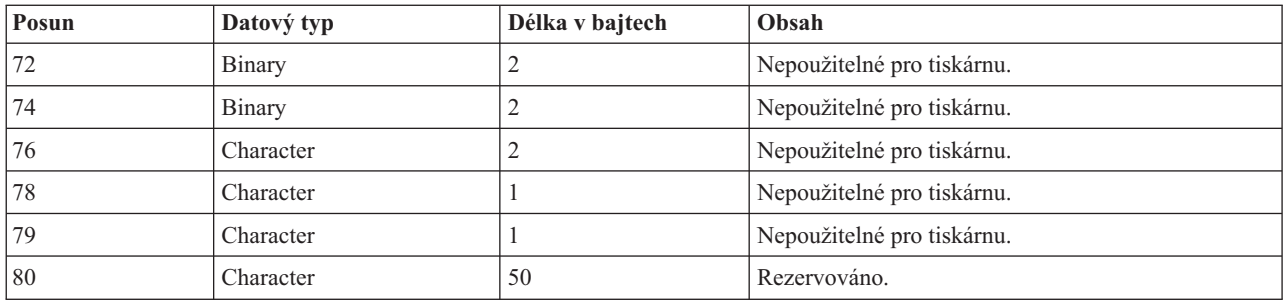

### **Seznam přípon otevřené zpětné vazby:** |

Seznam přípon otevřené zpětné vazby obsahuje pole posunů vůči novým částem oblasti otevřené zpětné vazby. |

Momentálně je definován pouze první záznam v seznamu přípon otevřené zpětné vazby. |

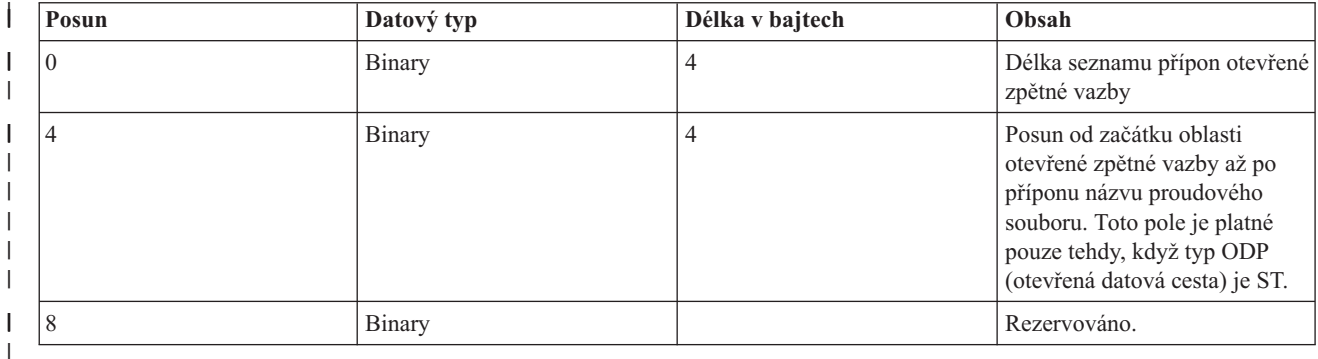

### **Přípona otevřené zpětné vazby uvádějící název proudového souboru:** |

Přípona otevřené zpětné vazby uvádějící název proudového souboru je volitelná část oblasti otevřené zpětné vazby, | která popisuje výstupní cestu. |

Název proudového souboru je vždy vyjádřen jako název absolutní cesty (například /home/username/mydir/ | myfile.pdf), a to i tehdy, když byla při otevírání souboru uvedena relativní cesta. |

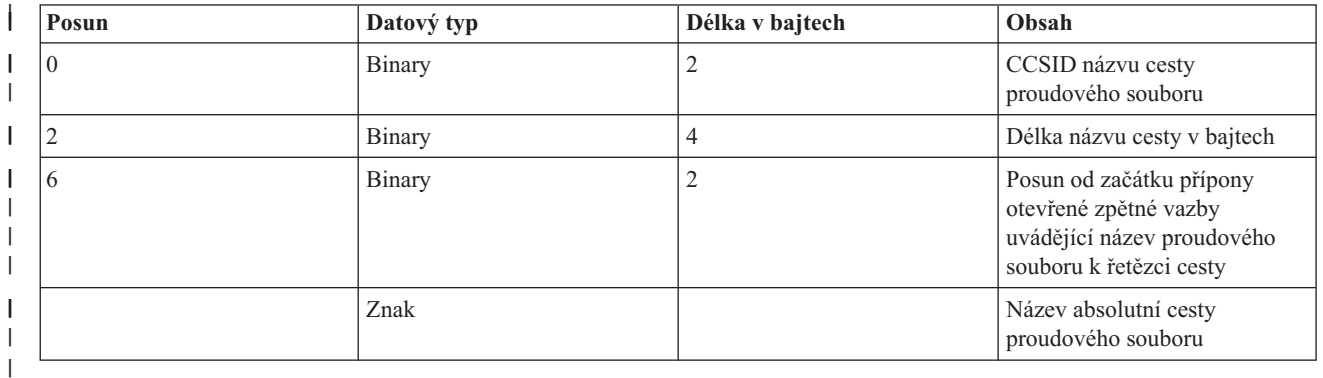

## **I/O oblast zpětné vazby** |

Výsledky I/O operací jsou sdělovány programu prostřednictvím zpráv i5/OS a informací I/O zpětné vazby.

I/O oblast zpětné vazby je aktualizována pro každou I/O operaci, pokud váš program nepoužívá blokovaný záznam I/O. V tomto případě se oblast zpětné vazby aktualizuje pouze tehdy, když je zapsán blok záznamů. Některé z informací

odráží poslední záznam v bloku. Jiné informace, jako například počet I/O operací, odráží počet operací v bloku záznamů a ne počet záznamů. Informace o tom, zda váš program používá blokovaný záznam I/O najdete v příslušné příručce k vyššímu programovacímu jazyku.

I/O oblast zpětné vazby se skládá ze dvou částí: obecné oblasti a oblasti závislé na souboru. Oblast závislá na souboru se liší podle typu souboru. V tomto tématu jsou diskutovány pouze soubory zařízení typu tiskárna.

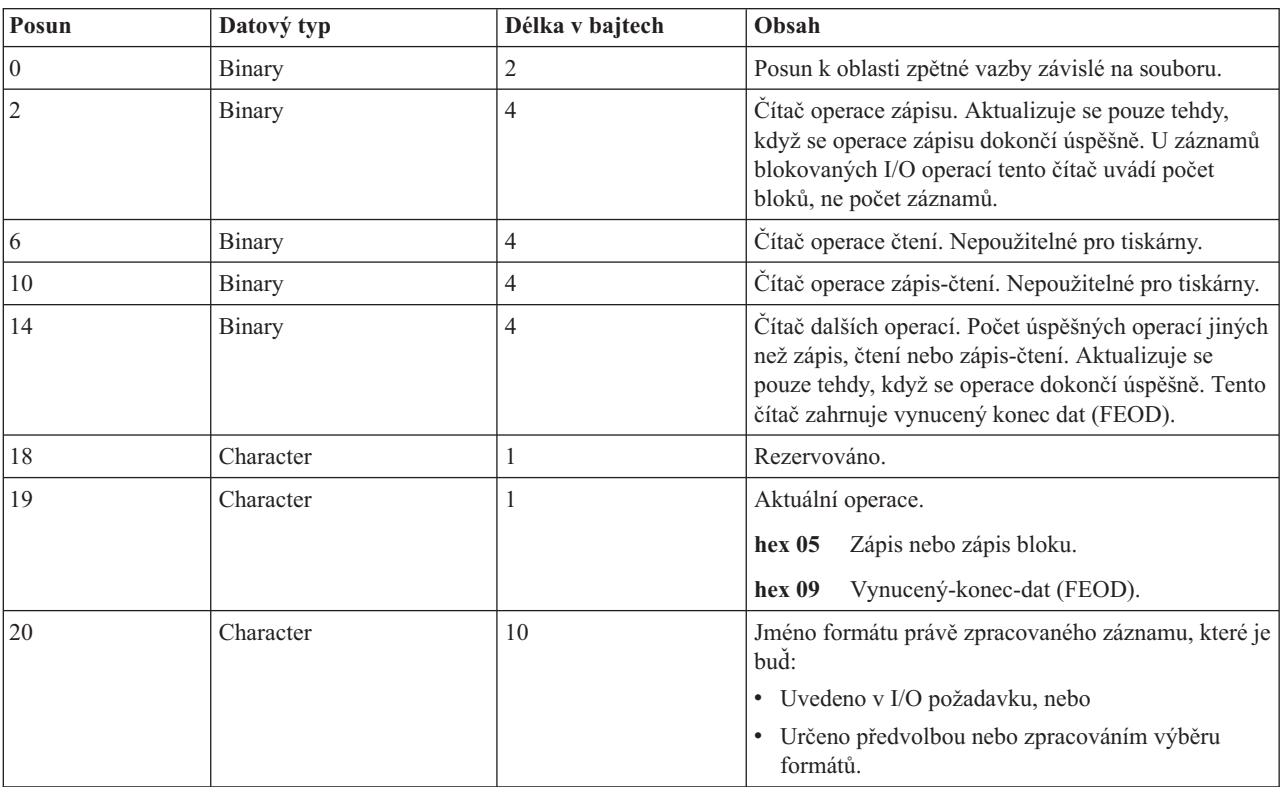

### **Obecná I/O oblast zpětné vazby**

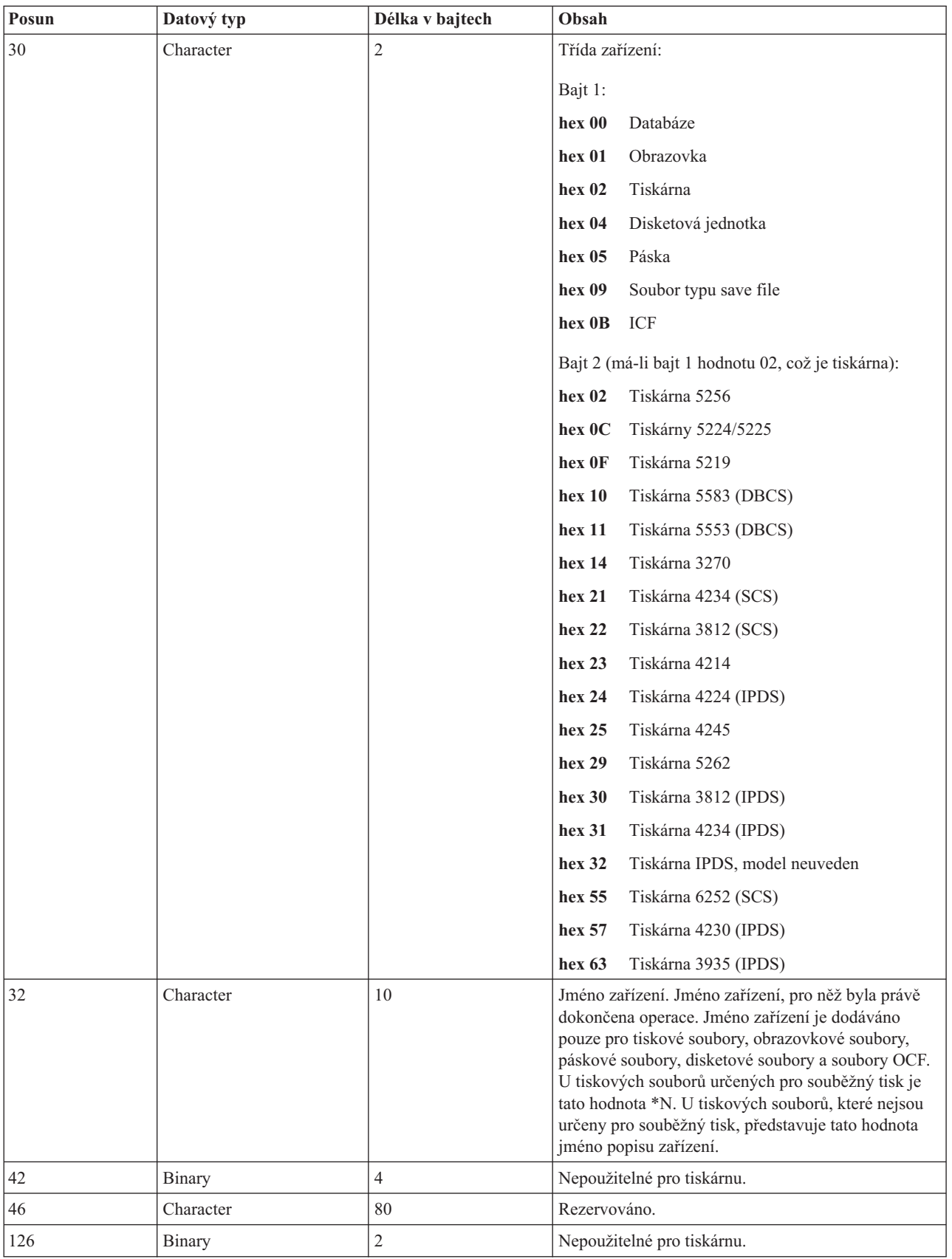

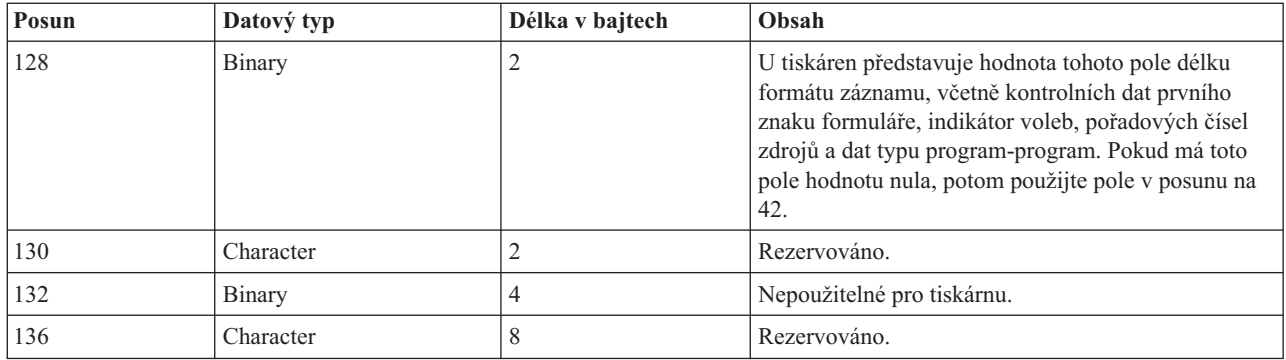

### **I/O oblast zpětné vazby pro tiskové soubory**

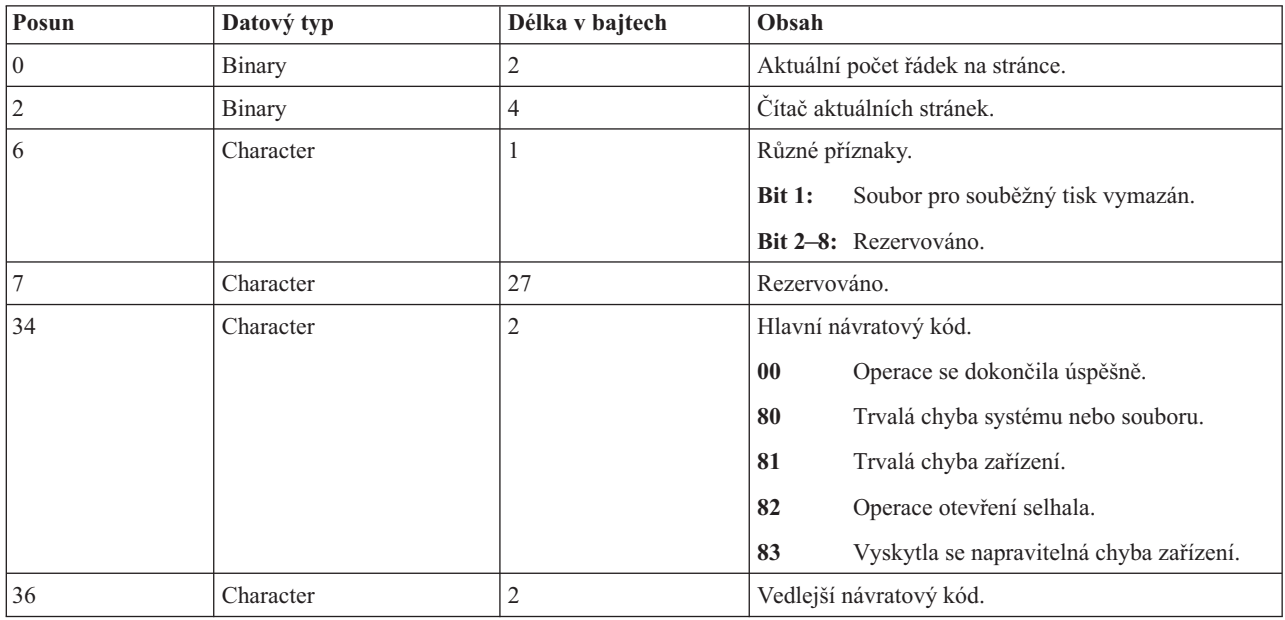

## **Fonty kompatibilní s AFP a substituce fontů**

Tato část obsahuje informace o kompatibilních fontech AFP (Advanced Function Presentation), identifikátorech znaků a dalších tiskových charakteristikách, a navíc několik tabulek, které vám pomohou porozumět substituci fontů.

Substituci fontu provádí operační systém i5/OS, když je v aplikaci uvedeno ID fontu, který není podporován na označené tiskárně nebo jej není možné ze systémy na označenou tiskárnu zavést.

### **Poznámky:**

- 1. Operační systém i5/OS podporuje znakové sady fontů FOCA (Font Object Content Architecture) 2. To znamená, že nepodporuje znakové sady fontů používané různými modely tiskáren IBM 3800. Další informace o fontech FOCA 2 najdete v publikaci Font Object Content Architecture (FOCA), referenční PDF
- 2. Globální identifikátor fontu (FGID) se v těchto tabulkách používá střídavě s ID fontu.

## **Související informace**

architektura typu FOCA (Font Object Content [Architecture\),](http://publib.boulder.ibm.com/prsys/pdfs/54432854.pdf) referenční PDF

## **Příklady související s fonty**

Tyto příklady vám pomohou poznat fonty a substituce fontů v operačním systému i5/OS.

### **Ověření, zda je ID fontu podporováno určitou tiskárnou**

Chcete-li ověřit, zda je ID fontu podporováno určitou tiskárnou, prostudujte si téma Podpora fontů tiskárny. Například vyhledejte ID fontu 112. ID fontu 112 je podporováno tiskárnami 3812 a 3816 SCS a IPDS s tiskárnou 4028 (což je označeno mezerami v těchto místech). Tiskárna 4019 podporuje ID fontu 112 rezidentní na kartě fontu v tiskárně 4019. Tiskárny 4224, 4234 a 5219 provádějí substituci pomocí ID fontu 86 nebo 87.

**Poznámka:** Karta fontu je hardwarová karta, která může mít na sobě mnoho rezidentních znakových sad fontů. Karty fontů je možné instalovat do tiskáren, aby se tak získaly další fonty.

### **Zjistěte, jaké ID fontu použije systém k substituci, pokud tiskárna, kterou chcete použít, nepodporuje vaše ID fontu.**

Jestliže vaše aplikace používá ID fontu, který není podporován na všech tiskárnách, můžete pomocí informací z tématu Podpora fontů tiskárny určit substituci. Vyhledejte například ID fontu 30. V tabulce je uvedeno, že ID fontu 30 je podporováno tiskárnou 3812 a 3816 SCS a tiskárnami IPDS. Pokud ovšem používáte jakoukoli jinou tiskárnu uvedenou v tabulce, bude ID fontu 30 nahrazen ID fontu 11.

### Zjistěte, jaký ID fontu použije systém k substituci, pokud ID fontu, který chcete použít, není v systému nebo na **tiskárně k dispozici.**

Předpokládejme například, že vaše aplikace volá ID fontu 4 a vy chcete tisknout soubor pro souběžný tisk na tiskárně 4224. Abyste určili, zda je ID fontu 4 podporován, nebo abyste určili ID fontu, který jej nahradí, postupujte takto:

- 1. Prostudujte si téma Podpora fontů tiskárny a podívejte se, zda je zde uveden váš ID fontu. Jelikož ID fontu 4 zde není uveden, pokračujte dalším krokem.
- 2. Z tématu Substituce fontů podle rozsahu ID fontu zjistěte, jaký font je substituován. Fonty 0 až 65 jsou nahrazovány pomocí ID fontu 11.
- 3. V tématu Podpora fontů tiskárny vyhledejte ID substituovaného fontu. ID fontu 11 je na tiskárně 4224 podporován. Výsledkem substituce ID fontu je, že vaše aplikace bude tisknout pomocí ID fontu 11.

### **Související odkazy**

["Podpora](#page-310-0) fontů tiskárny" na stránce 303

Tato tabulka obsahuje informace o substituci fontů a uvádí, které fonty jsou podporovány určitými tiskárnami. Pokud je například ve vaší aplikaci zadán určitý ID fontu, který vaše tiskárna nepodporuje, můžete zde zjistit, jaké tiskárny tento font podporují a nasměrovat tiskový výstup na takovou tiskárnu.

["Substituce](#page-323-0) fontů podle rozsahu ID fontu" na stránce 316

Pokud je ve vaší aplikaci uvedeno ID fontu (FGID), který nelze nalézt v podpoře fontů tiskárny nebo není rezidentní na tiskárně (karta fontů), systém provede substituci založenou na rozsahu ID fontu v následující tabulce. Je-li například ve vaší aplikaci uveden ID fontu 4, operační systém i5/OS provede substituci pomocí ID fontu 11, jak je uvedeno v následující tabulce.

## **Informace o fontech**

Tato tabulka obsahuje fonty kompatibilní s AFP (Advanced Function Presentation), které operační systém i5/OS podporuje.

Další informace o atributech a typech fontů najdete v tématu Atributy a typy fontů.

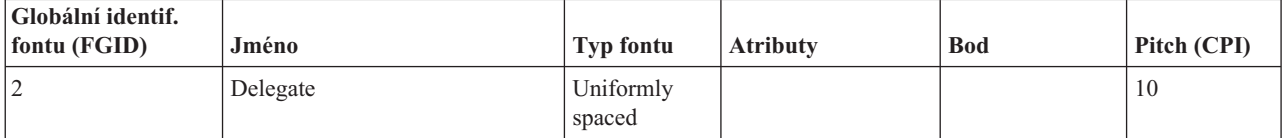

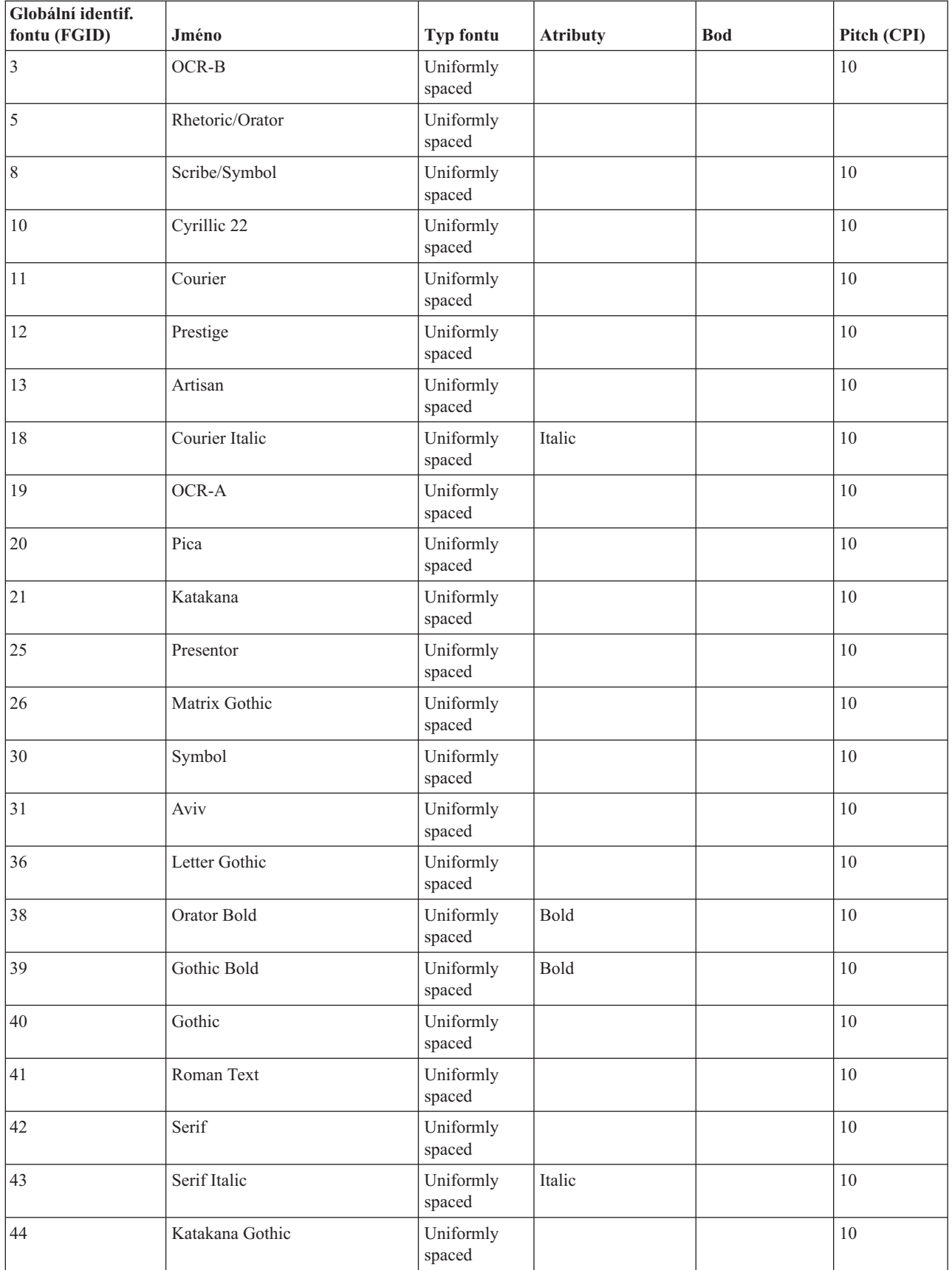

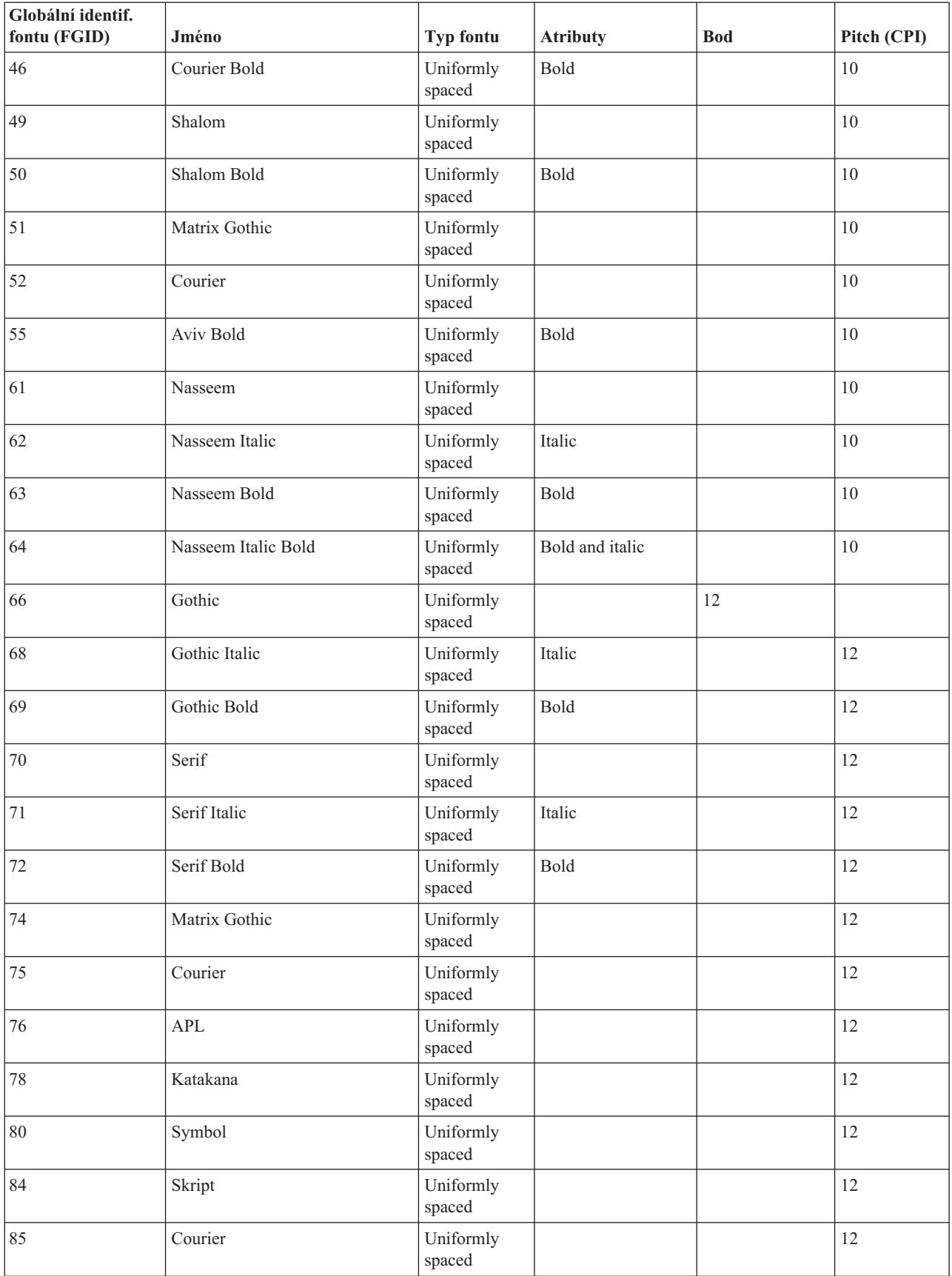

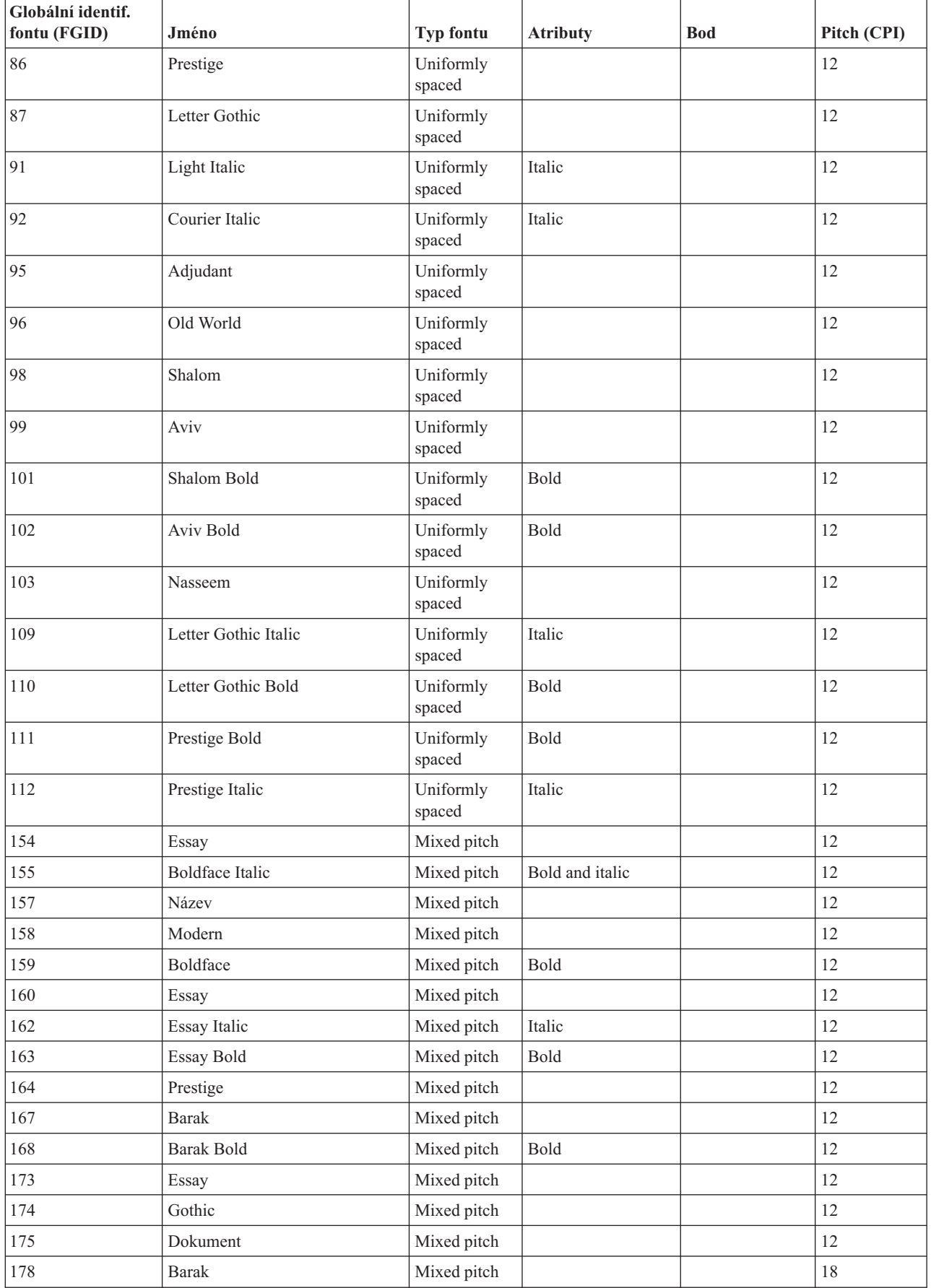

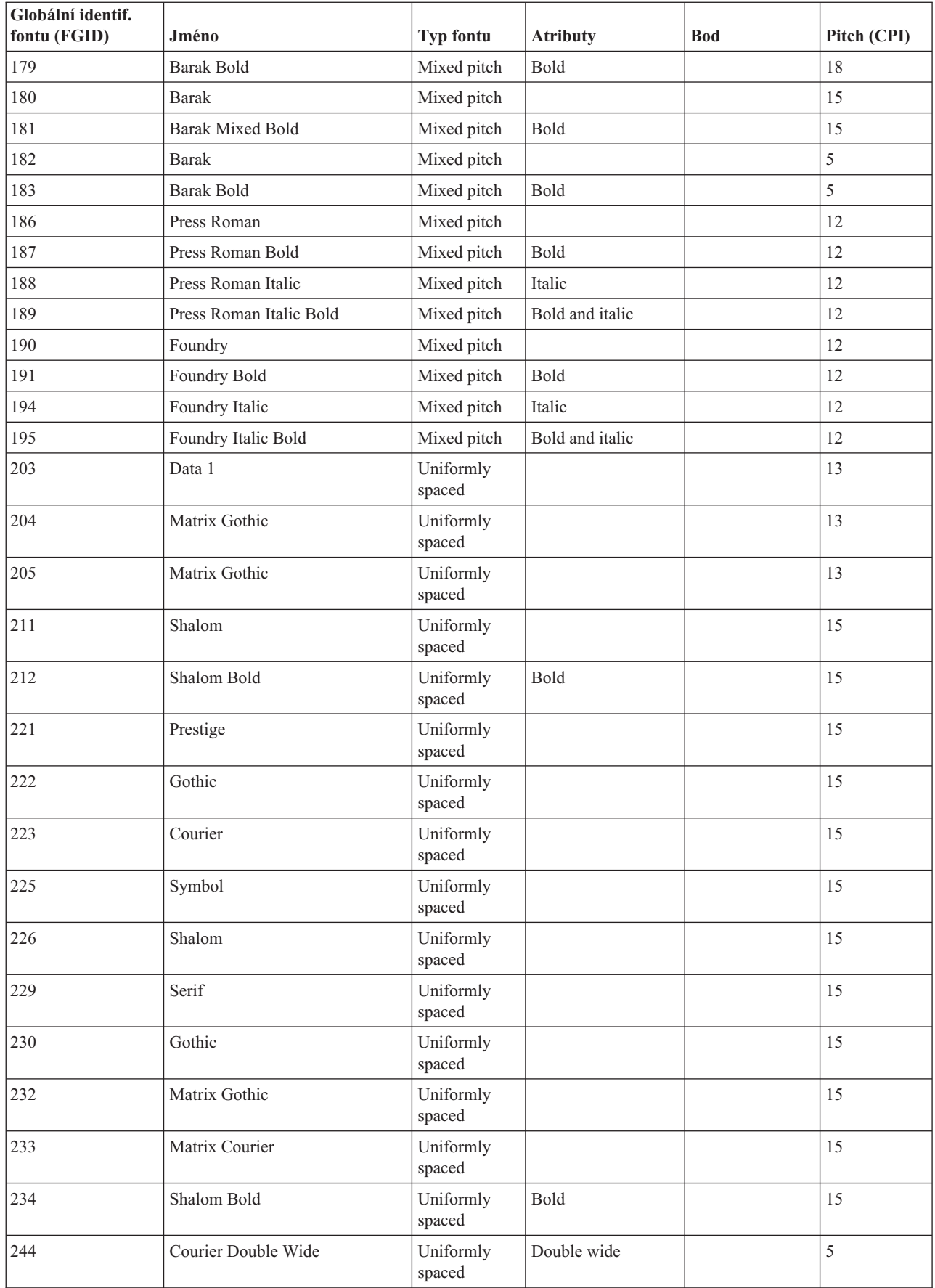

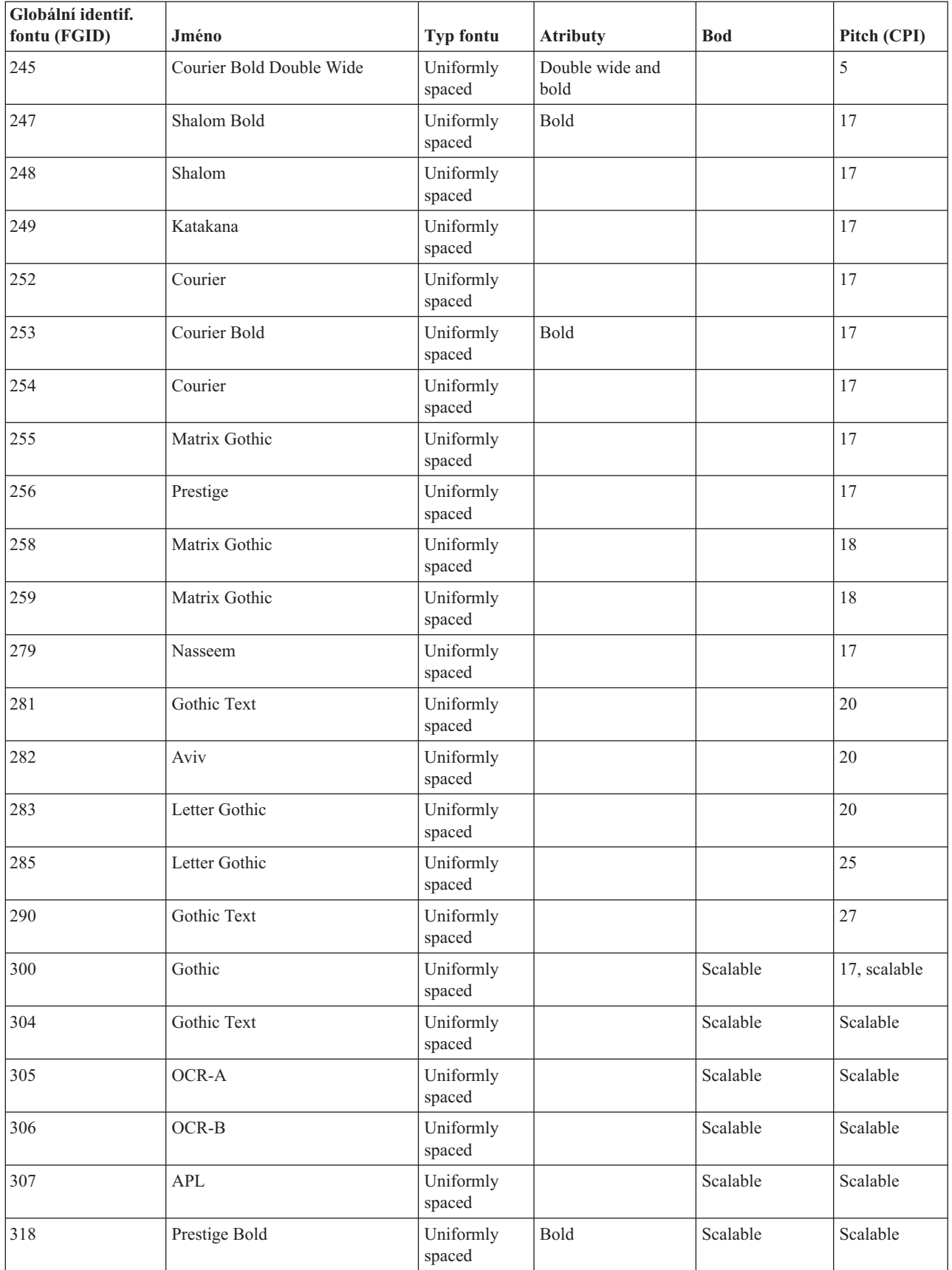

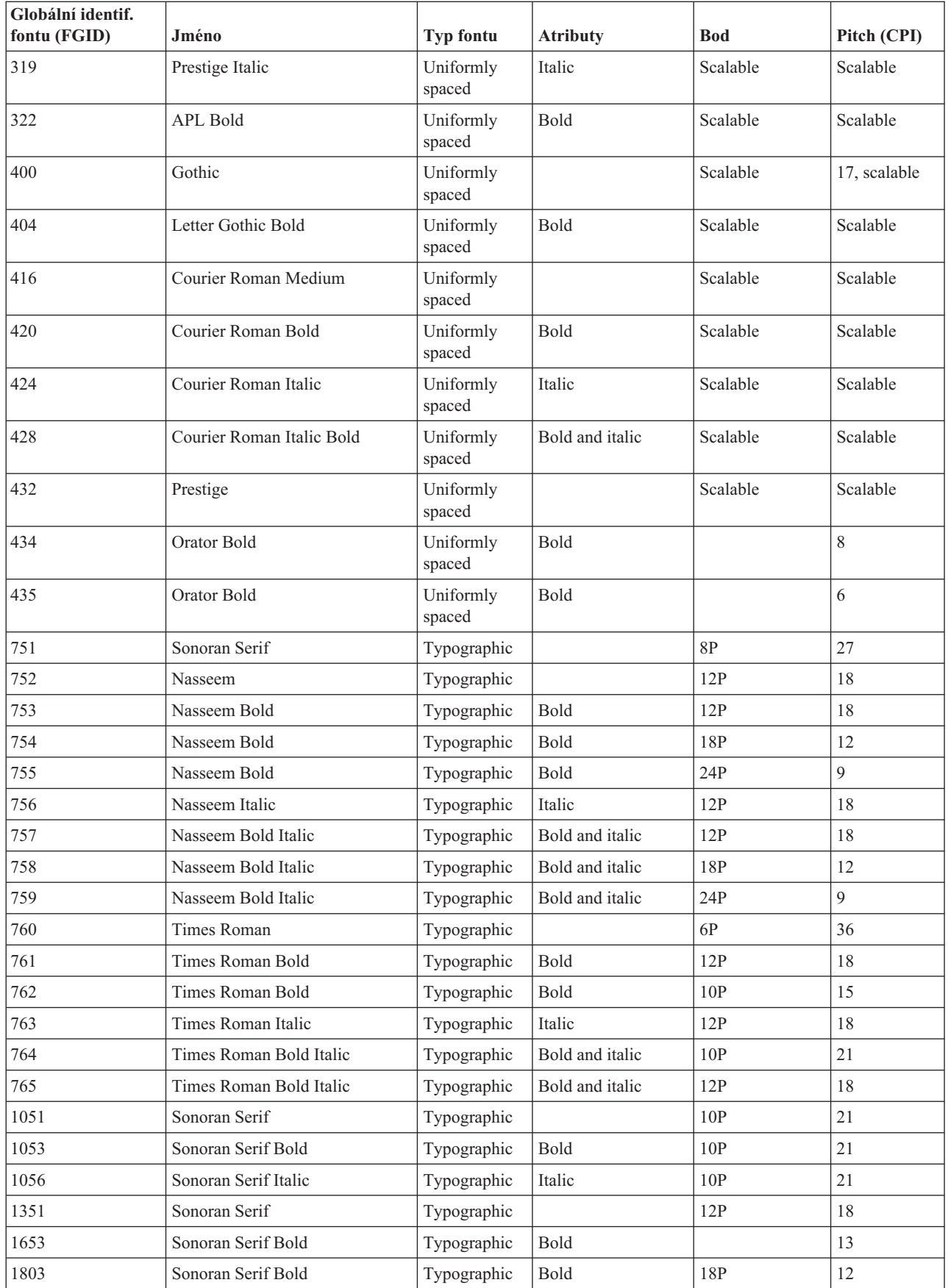

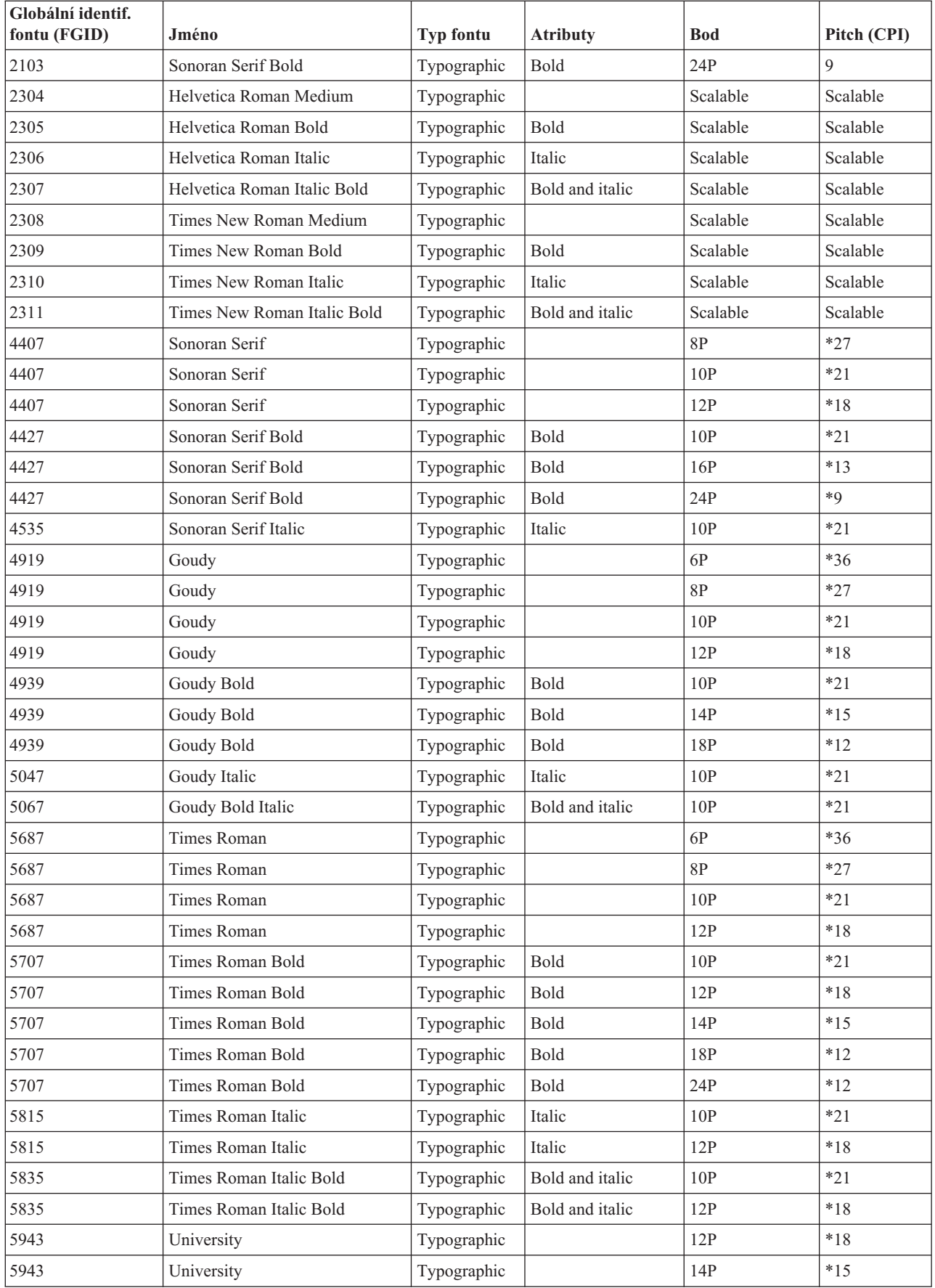

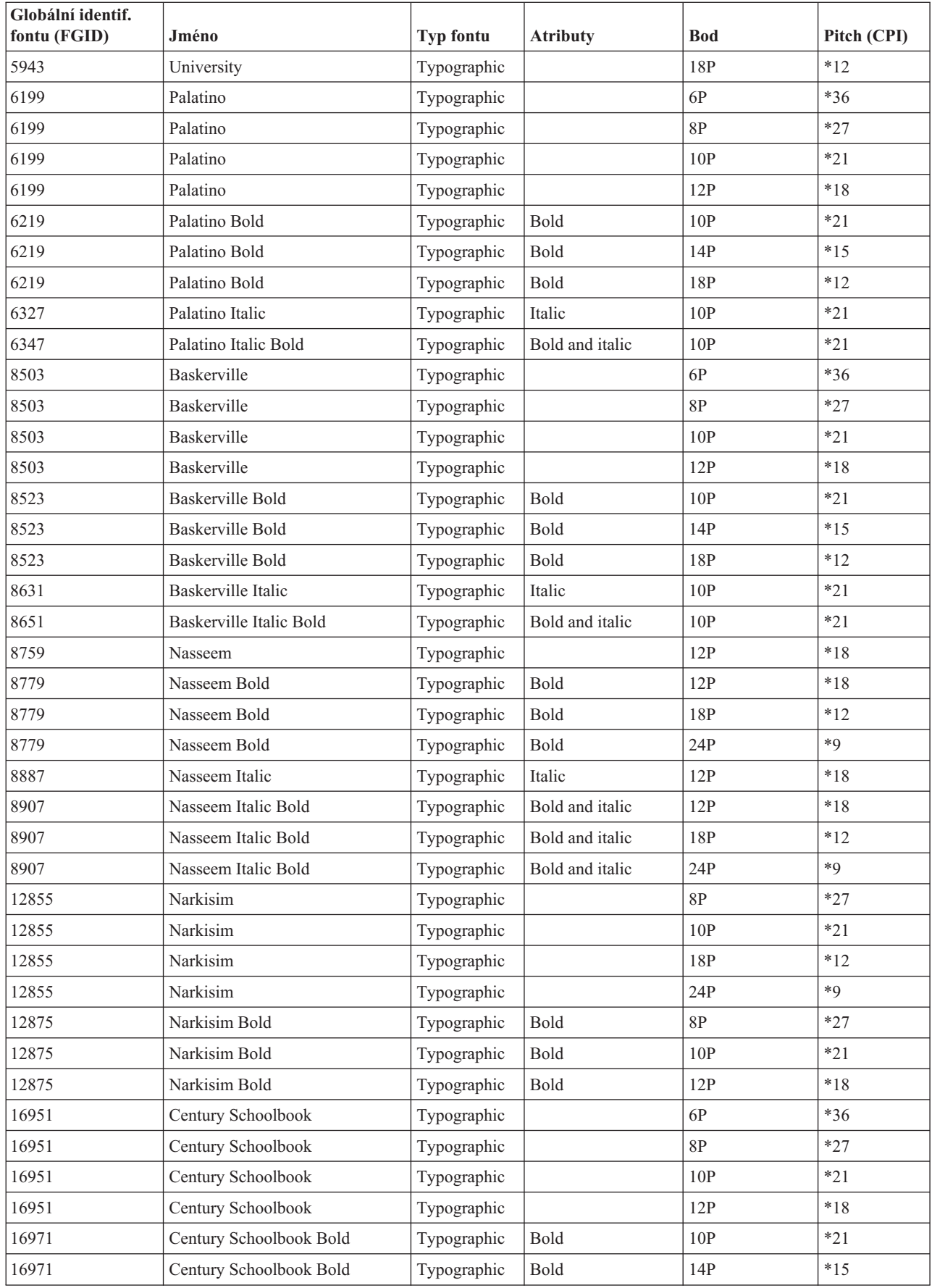

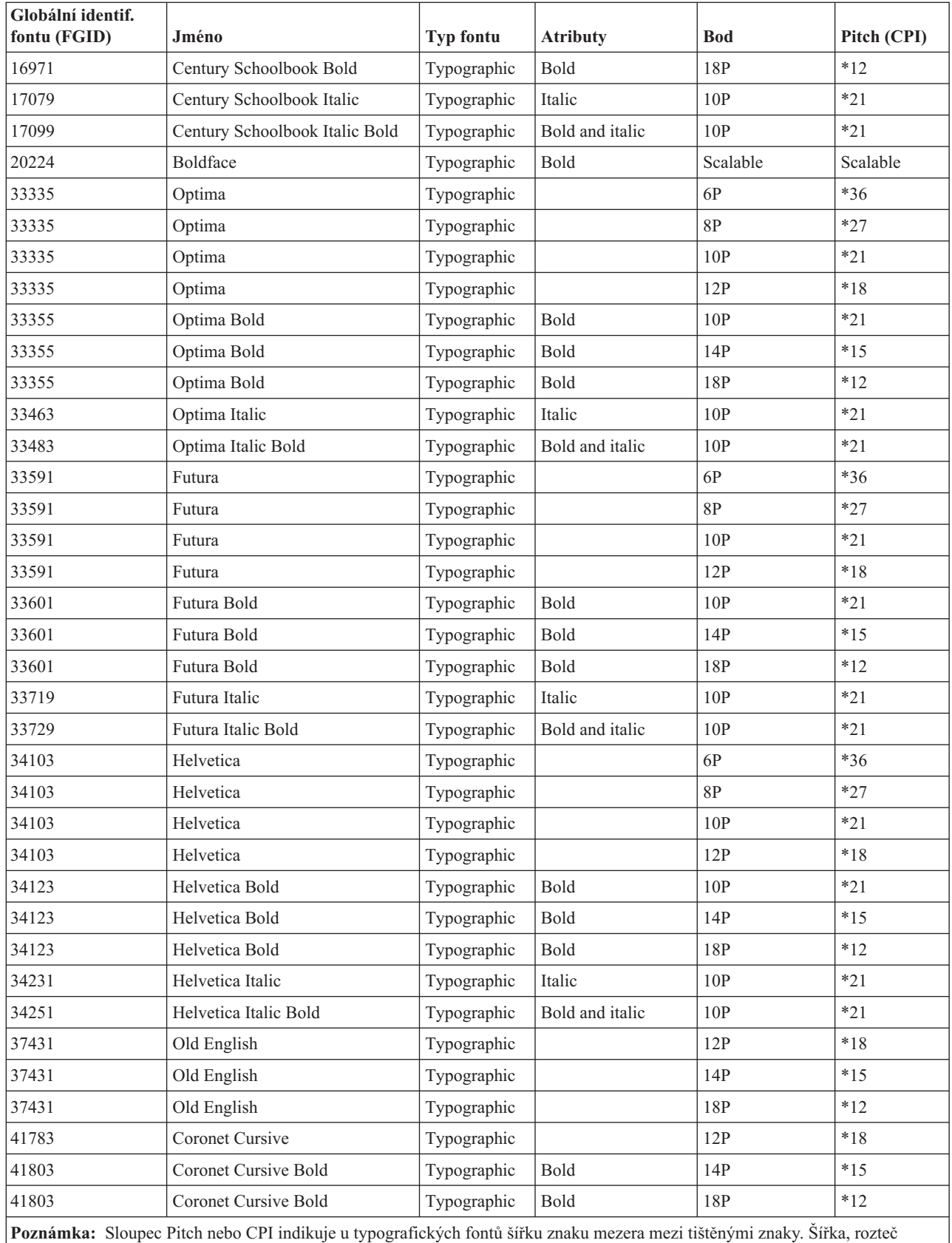

(pitch) a CPI ostatních znaků mezera se budou měnit.

## **Související odkazy**

<span id="page-310-0"></span>"Atributy fontů a typy fontů"

Atributy fontů jsou charakteristiky nebo vlastnosti, jejichž kombinací je určena identita fontu. Atributy mohou být například 14 bodů (výška fontu), bold (tučně) a italic (kurzíva).

## **Atributy fontů a typy fontů**

Atributy fontů jsou charakteristiky nebo vlastnosti, jejichž kombinací je určena identita fontu. Atributy mohou být například 14 bodů (výška fontu), bold (tučně) a italic (kurzíva).

Toto jsou typy fontů:

### **Mixed pitch**

Simuluje proporcionální fonty. Znaky fontu mají omezenou šířku. Celkové rozmístění je přibližně 12 znaků na palec. Příkladem jsou fonty Document nebo Essay.

#### **Uniformly spaced**

Podpobají se fontům psacího stroje. Znaky fontu mají stále stejnou šířku. Příkladem jsou fonty Courier nebo Gothic Text. Některé fonty typu uniformly spaced (s jednotnou roztečí) a mnoho typografických fontů jsou stupňovatelné (scalable). U stupňovatelých fontů určíte velikost fontu tak, že zadáte velikost bodu. Například 12 bodový font typu uniformly spaced odpovídá 10 CPI. Příkladem takového fontu je font 416, Courier Roman Medium. Pokud nezadáte žádnou velikost bodu, použije se jako předvolba hodnota 10 bodů.

### **Typographic**

Typografické fonty mají proměnlivou výšku, měřenou v bodech (1 bod = 1/72 palce). Proto bude mít 36bodový font znaky, které jsou vysoké 1/2 palce. Typografické fonty mají proměnlivou šířku. Šířka je součástí návrhu a kolísá na bázi znak-od-znaku. Příkladem tohoto typu fontu je Sonoran Serif a Century Schoolbook.

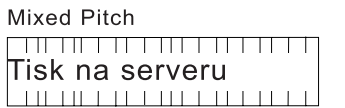

**Uniformly Spaced** 

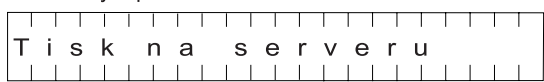

Typografický font

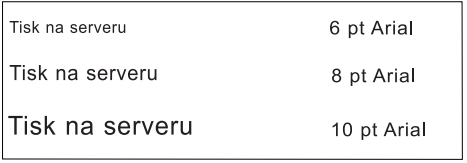

RV2H301-3

## **Podpora fontů tiskárny**

Tato tabulka obsahuje informace o substituci fontů a uvádí, které fonty jsou podporovány určitými tiskárnami. Pokud je například ve vaší aplikaci zadán určitý ID fontu, který vaše tiskárna nepodporuje, můžete zde zjistit, jaké tiskárny tento font podporují a nasměrovat tiskový výstup na takovou tiskárnu.

Tato tabulka také poskytuje informace o tom, jaké fonty lze použít pro substituci, pokud není ID fontu podporován na tiskárně, na kterou je dokument nasměrován.

V této tabulce:

- Mezera označuje, že font je podporovaný tiskárnou.
- v Číslo označuje ID fontu, který je možné použít pro substituci.
- v Hvězdička označuje, že font použitý pro substituci má odlišnou rozteč (hodnota pitch). Jestliže font použitý pro substituci je stupňovatelný (scalable), rozteč bude stejná.

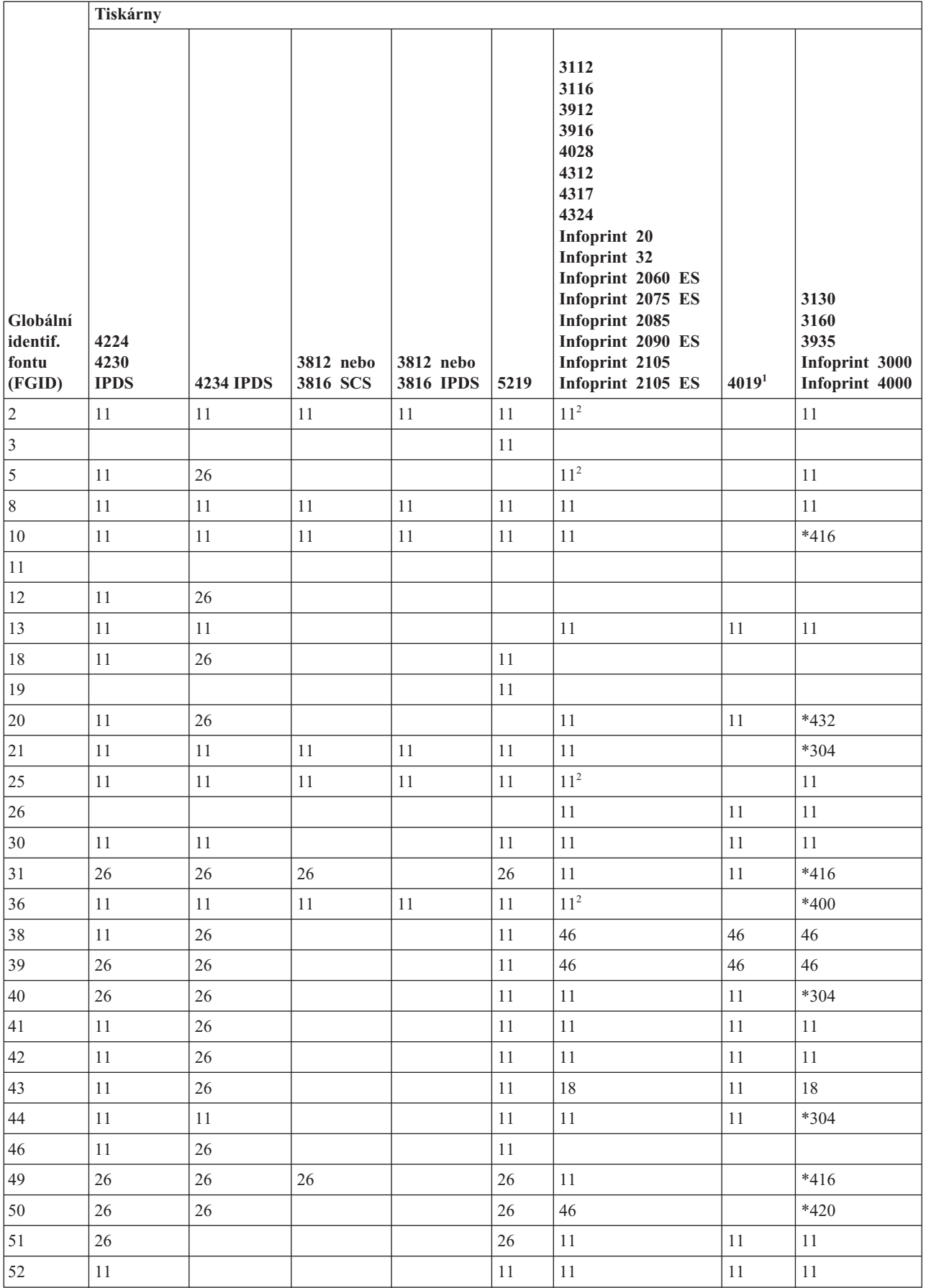

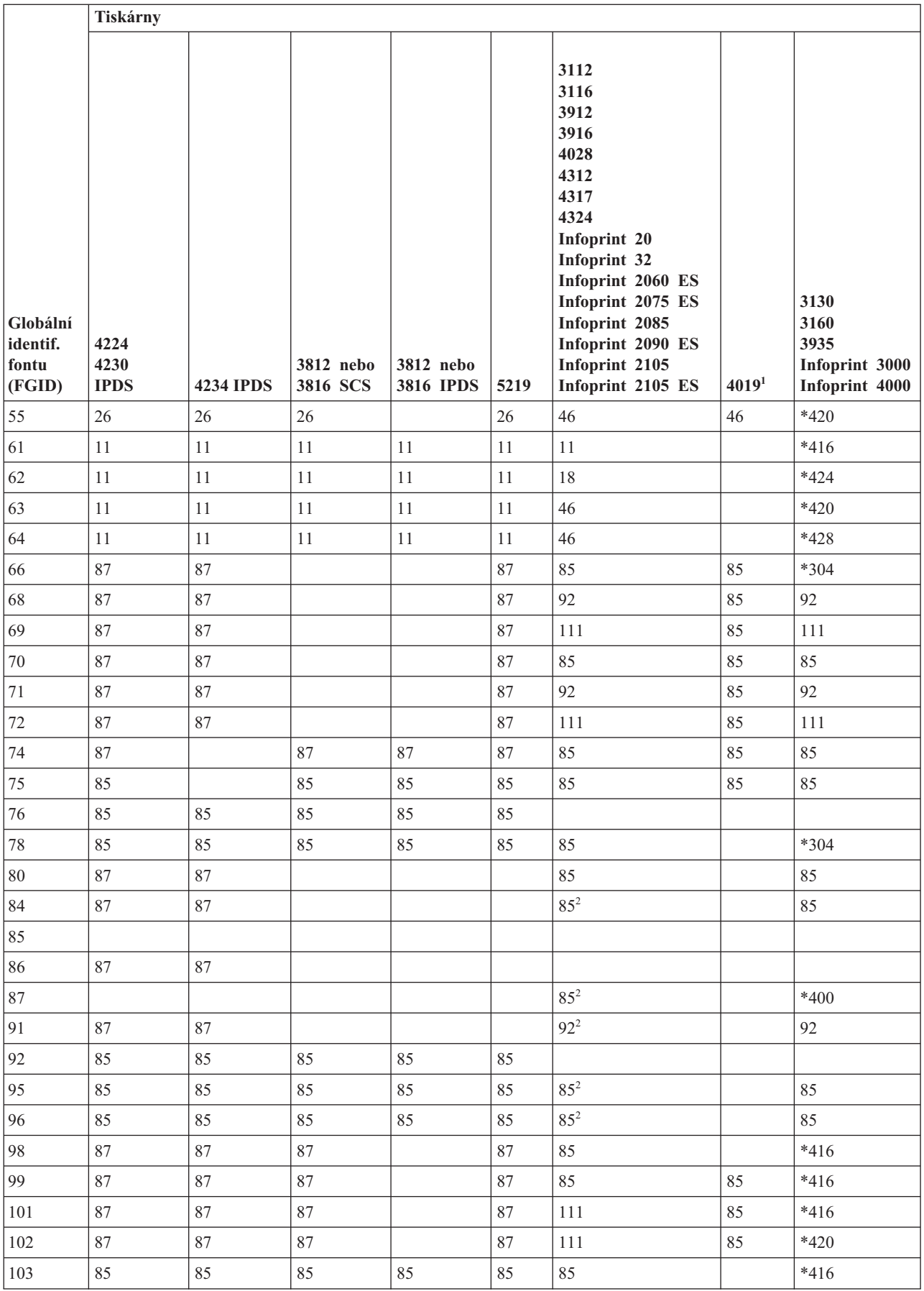

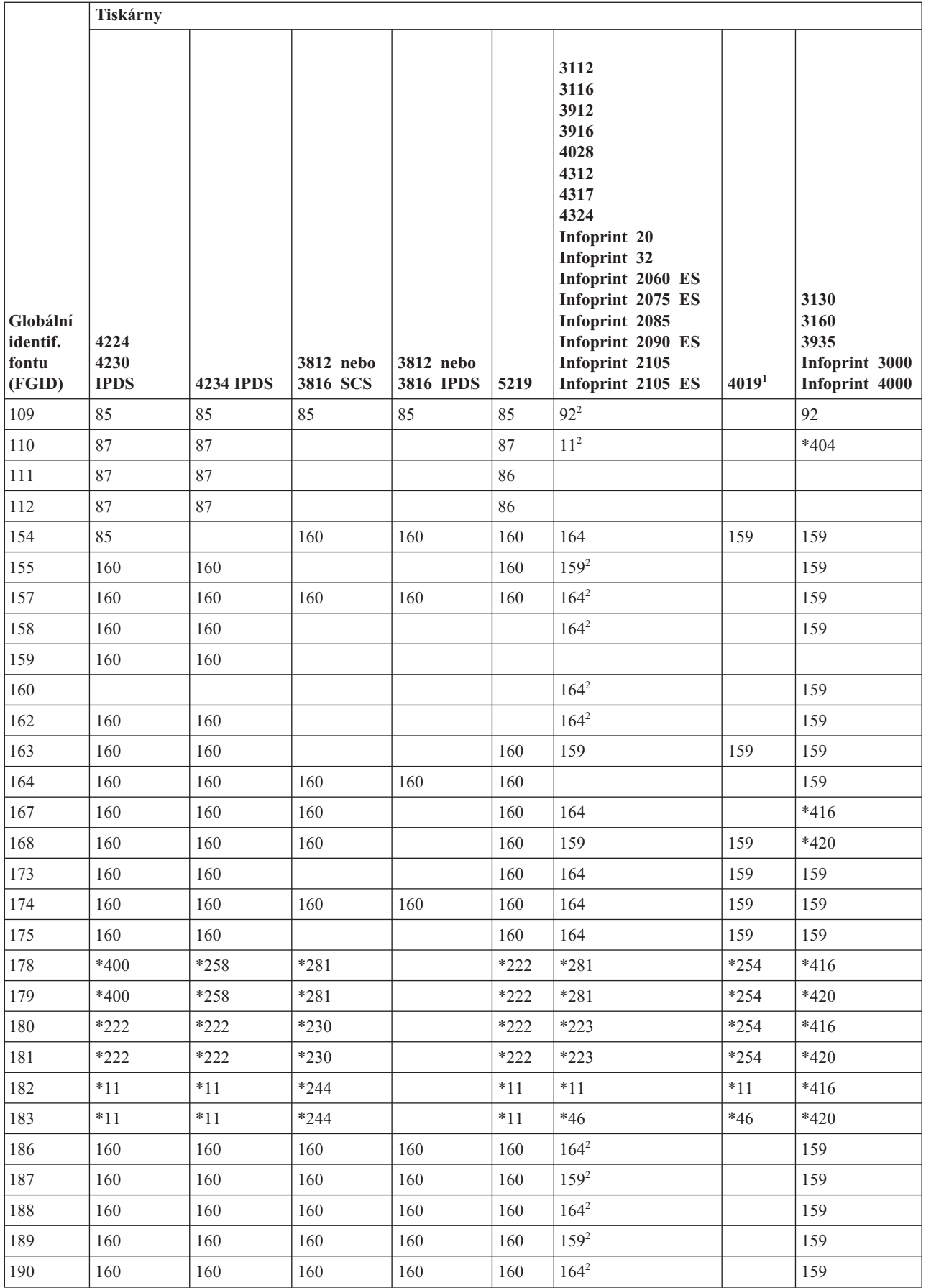

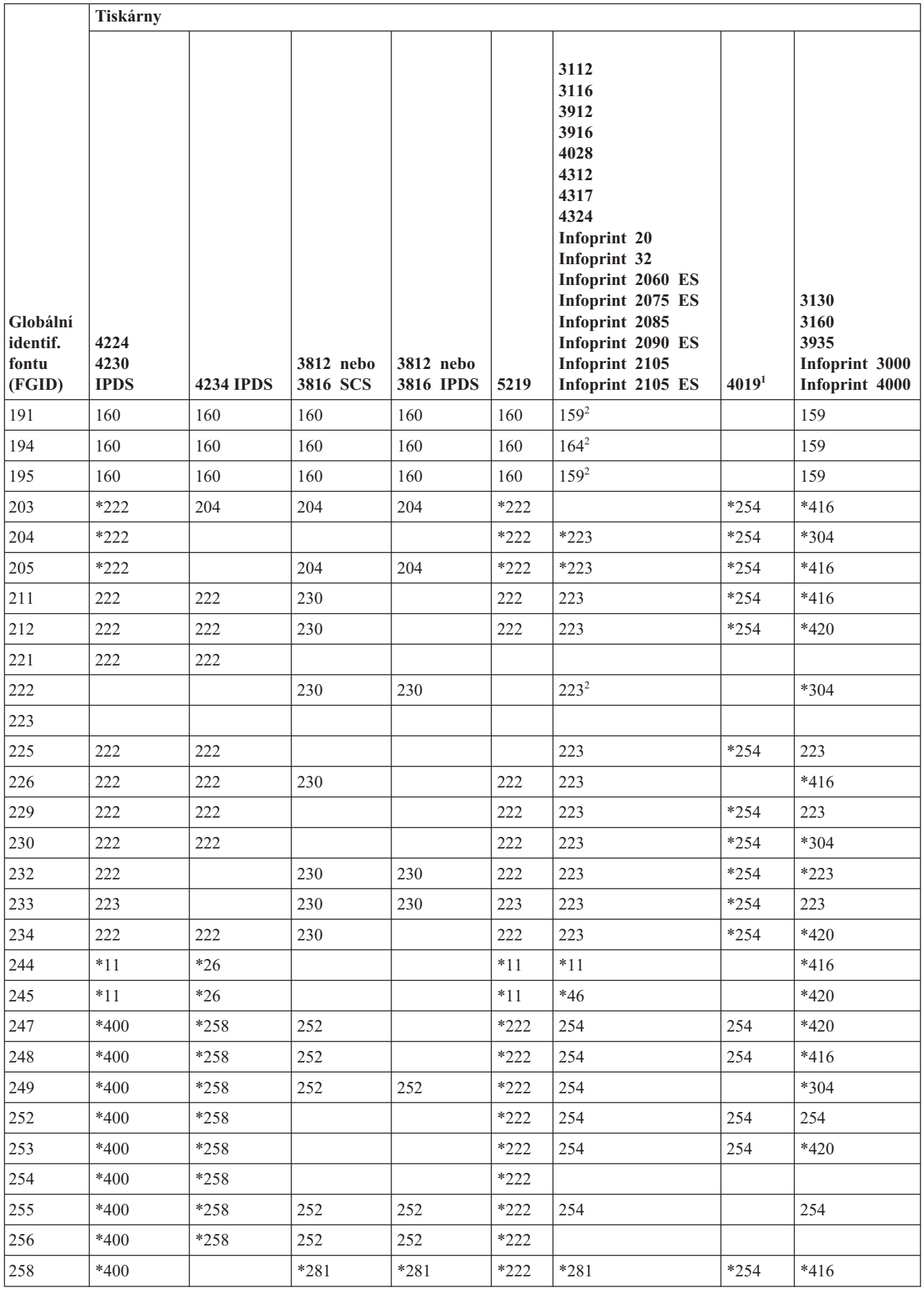

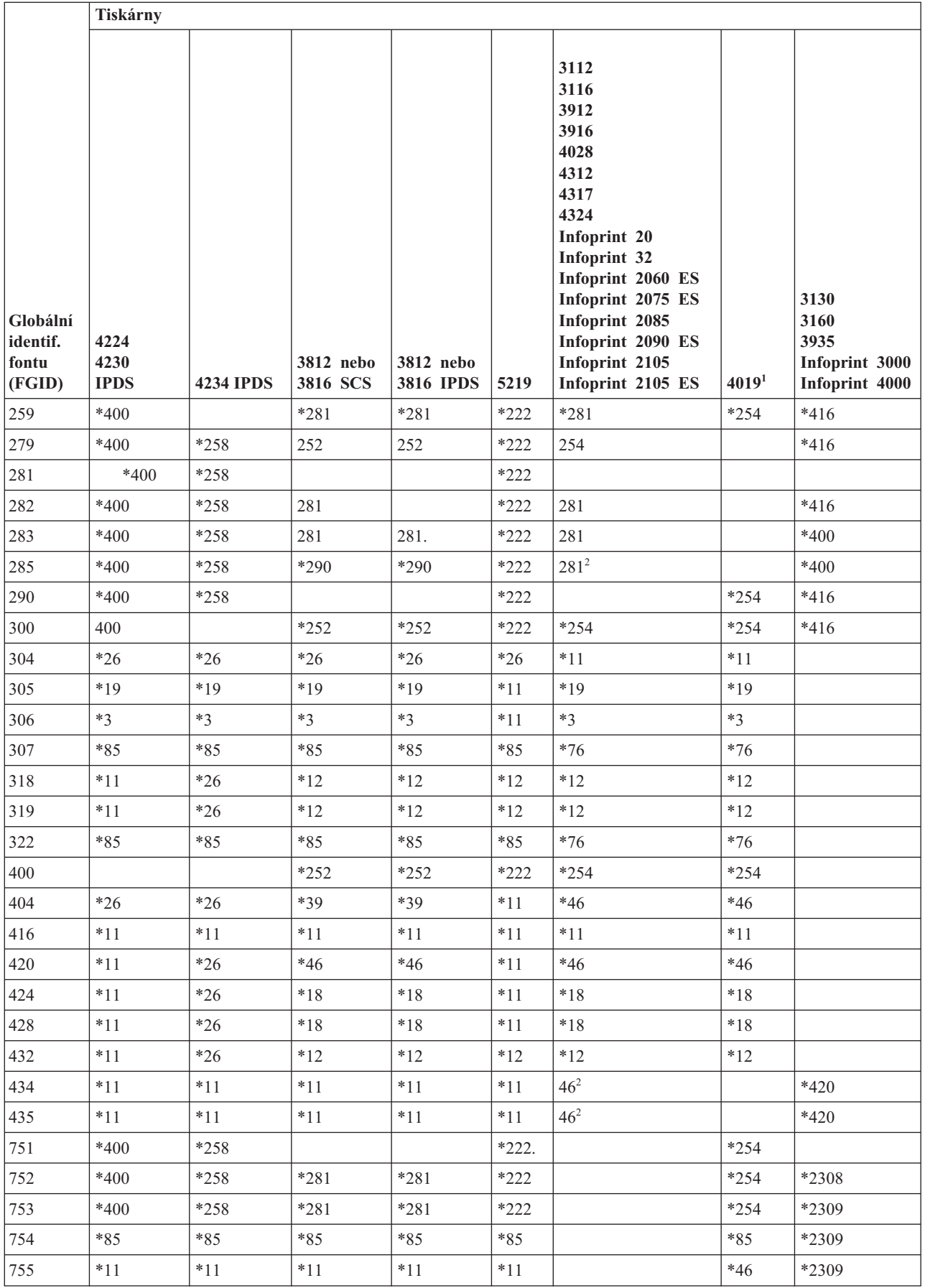

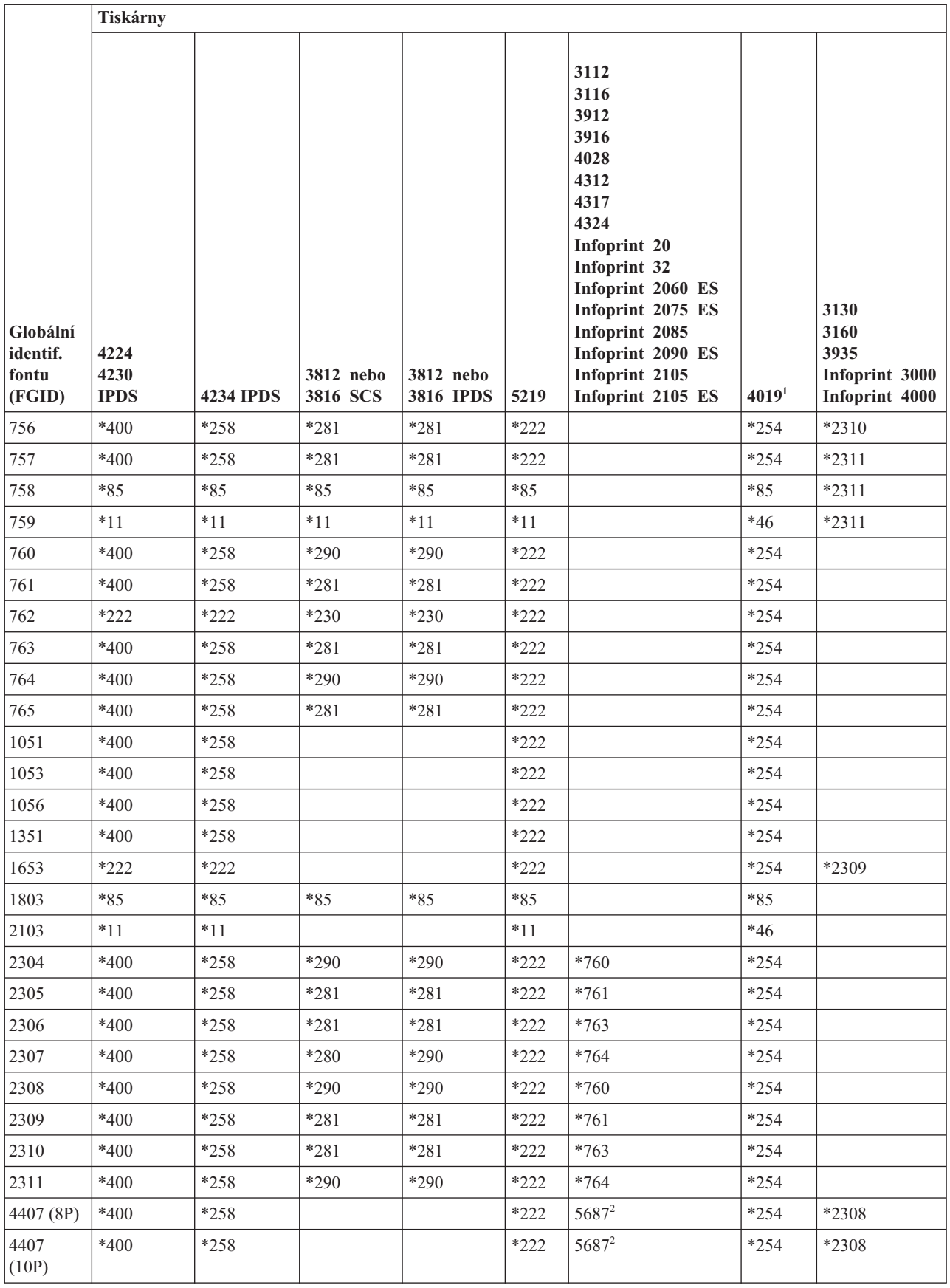

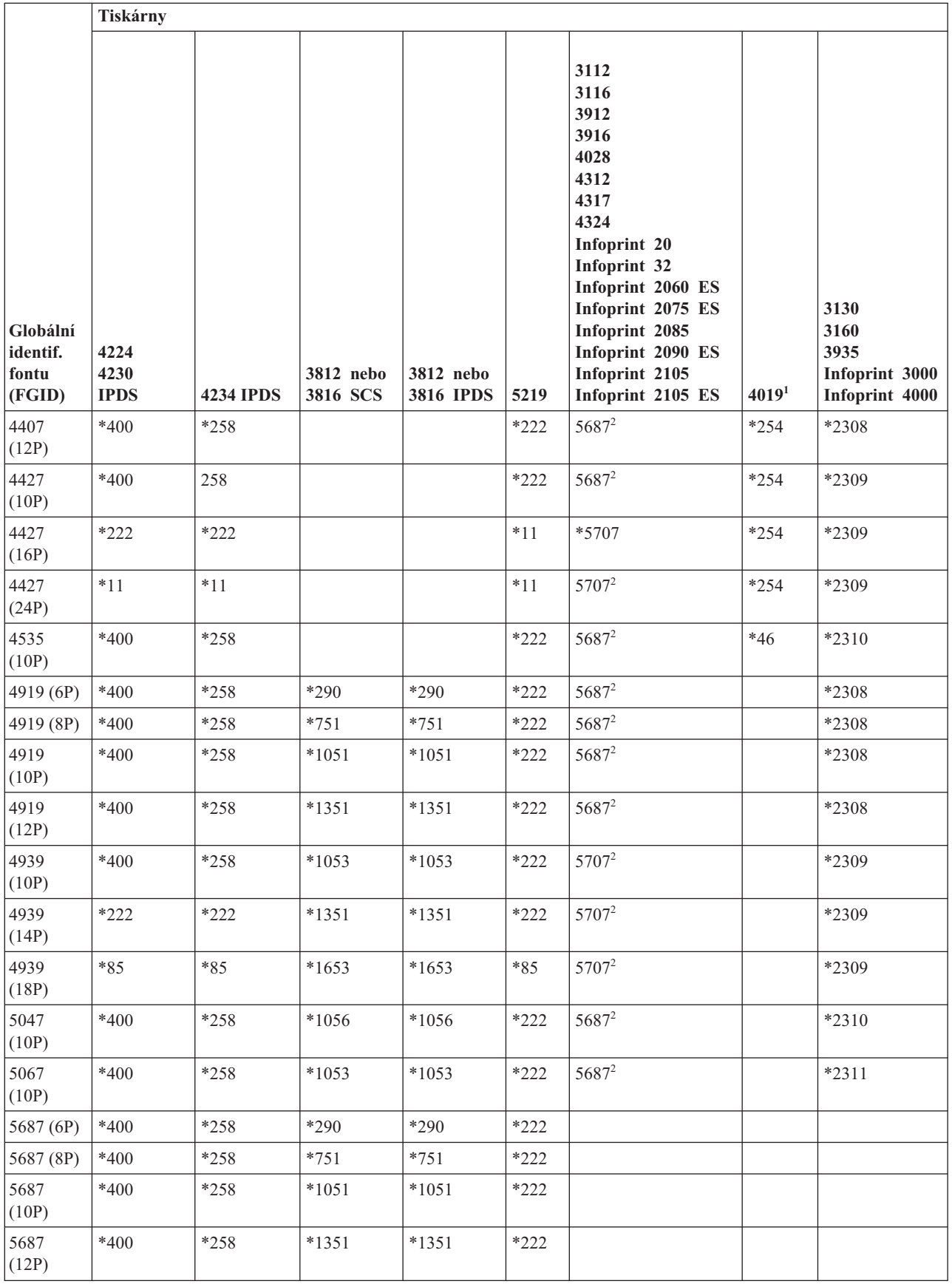

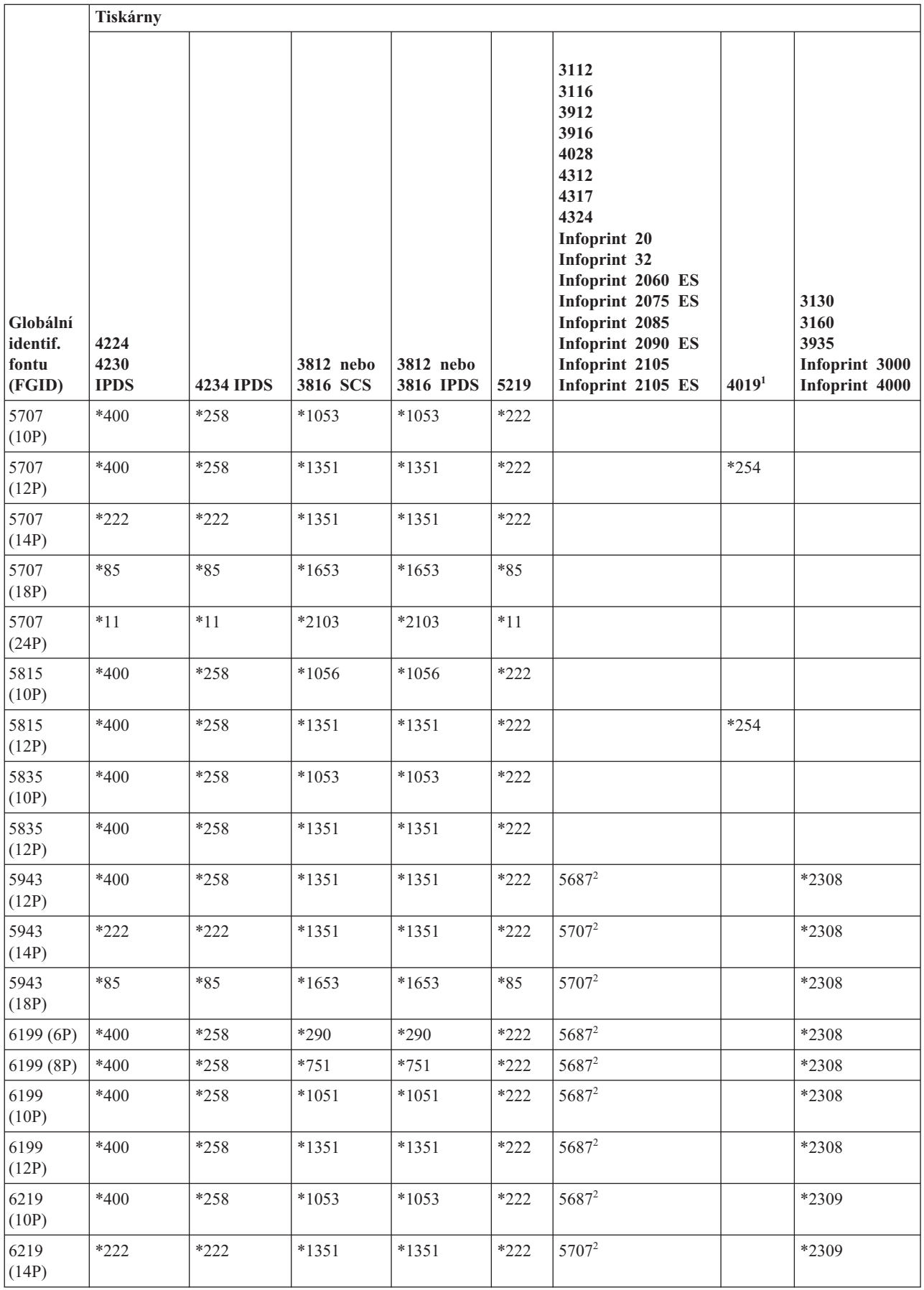

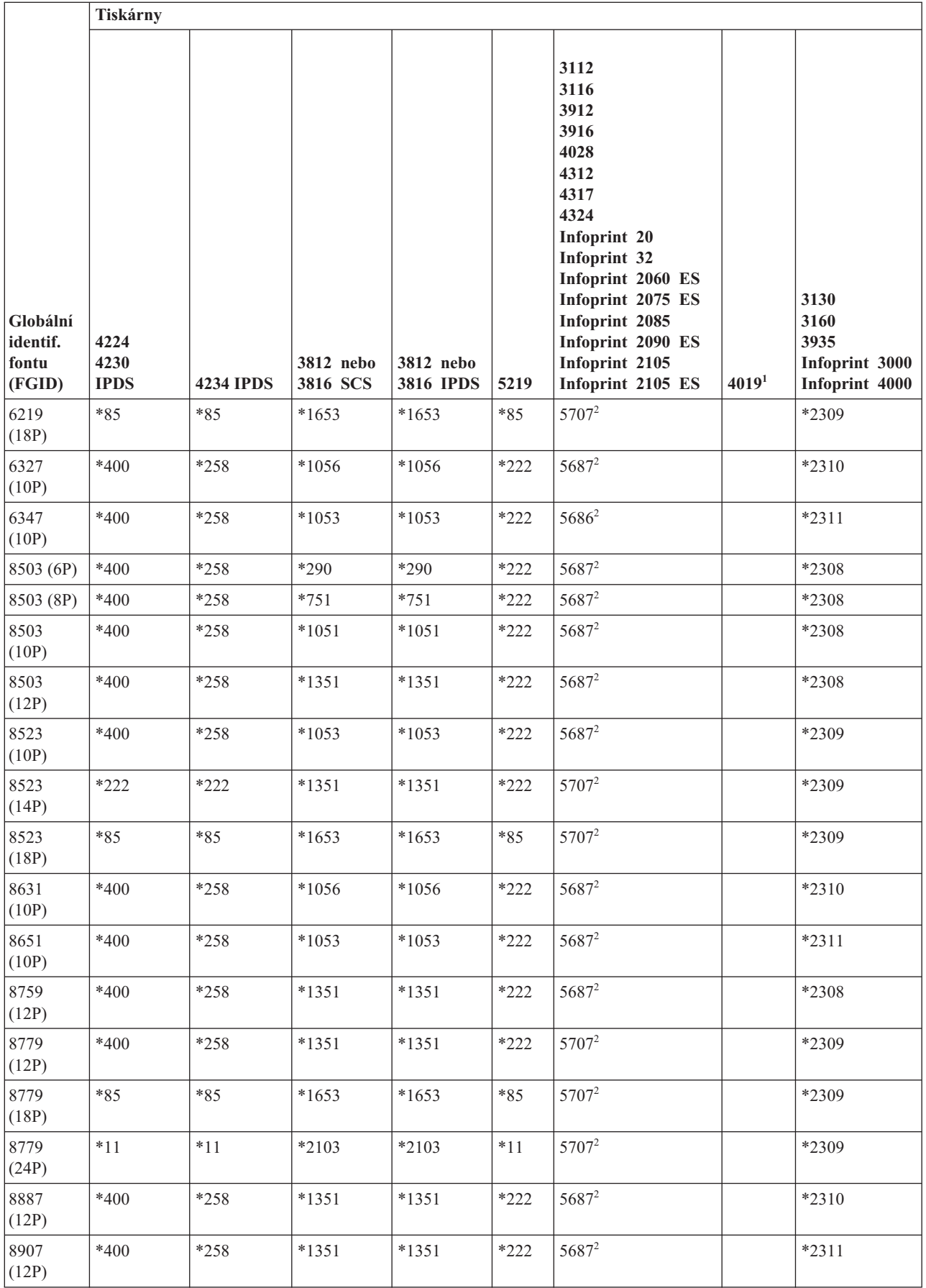

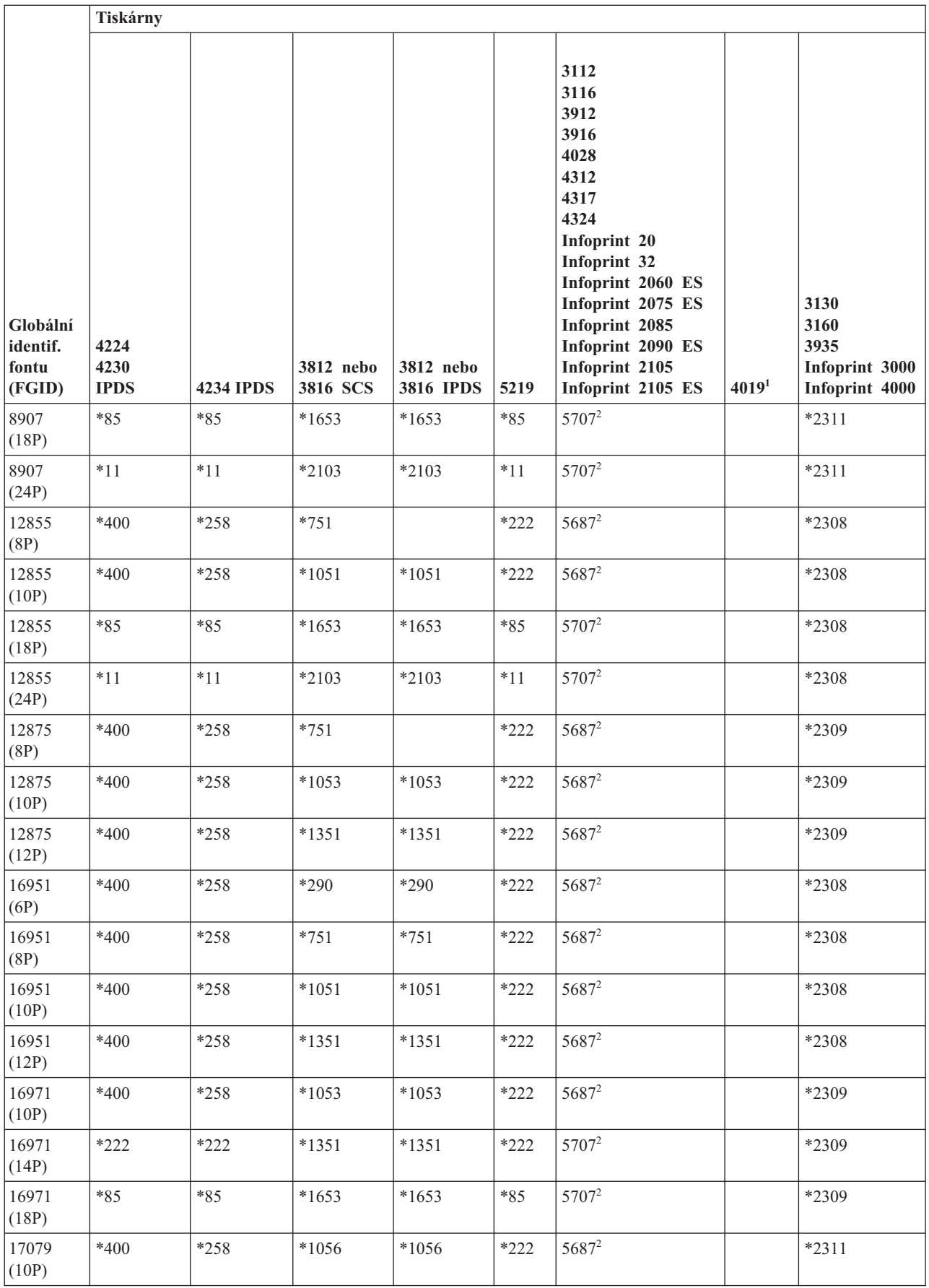

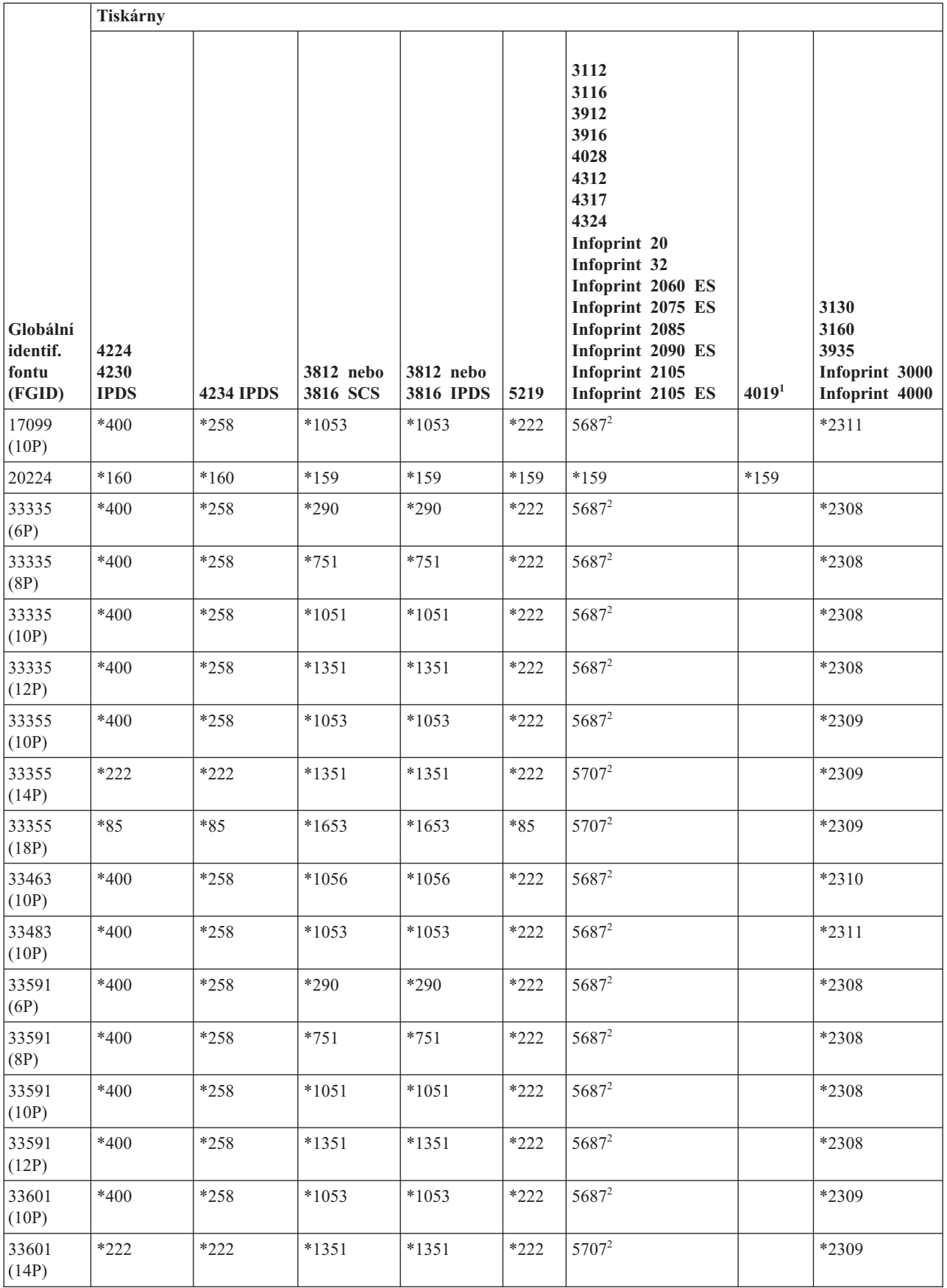

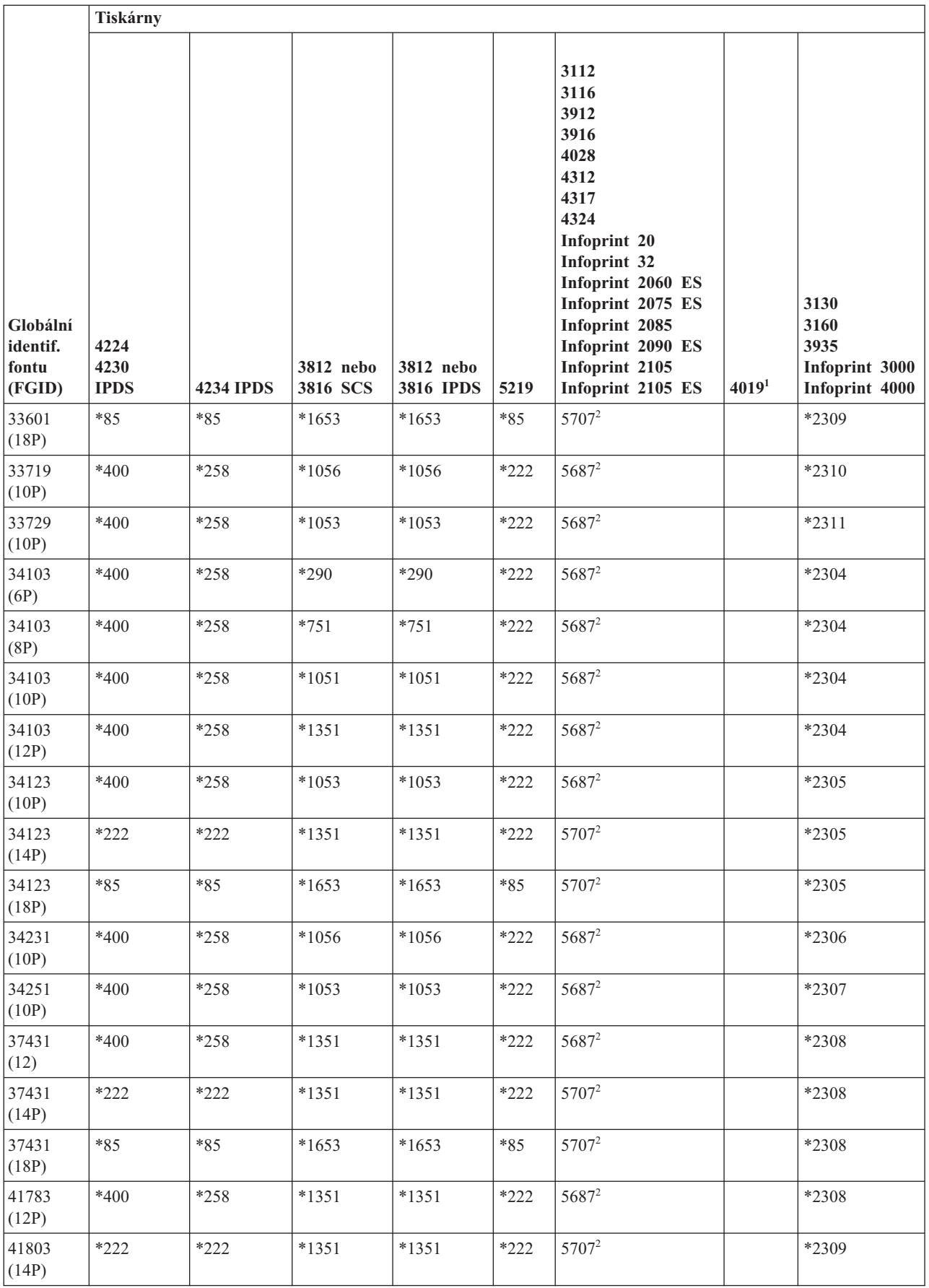

<span id="page-323-0"></span>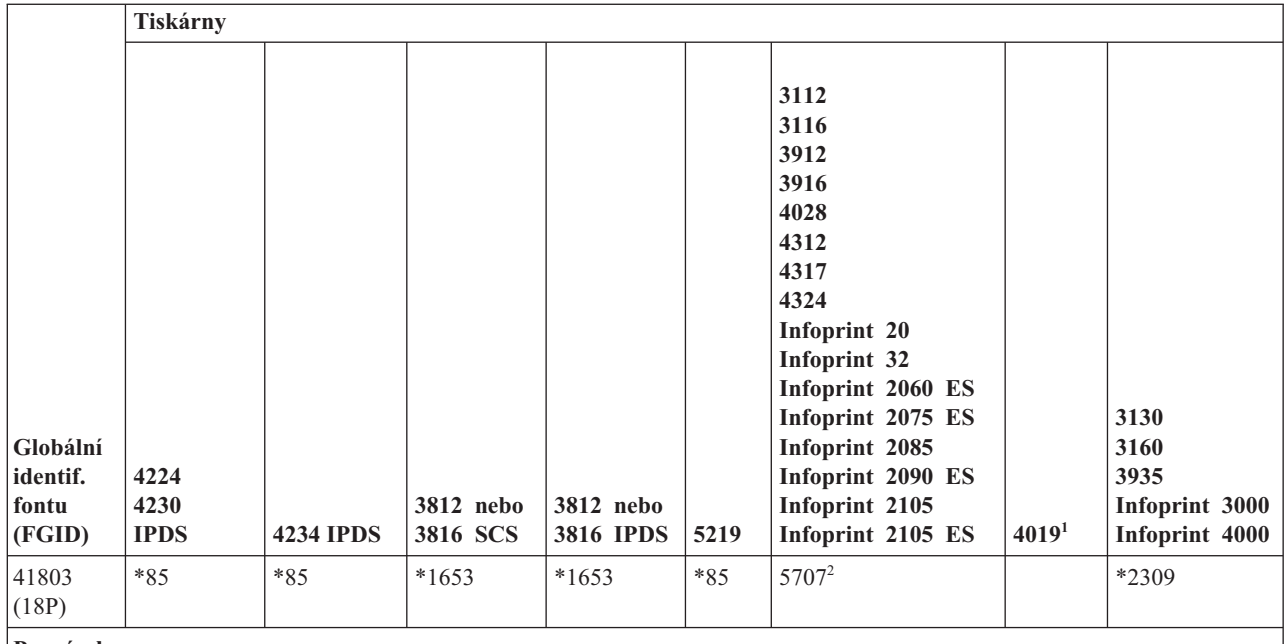

**Poznámky:**

**<sup>1</sup>** Tiskárna 4019 má pět rezidentních fontů: FGID 11, 46, 85, 159 a 254. Systém odesílá jakýkoli z těchto FGID, který nevykazuje substituci, na emulátor, k němuž je připojena tiskárna 4019. Může se stát, že emulátor nepodporuje všechny FGID a vykáže vlastní chybu při provádění substituce.

**<sup>2</sup>** Tiskárna 4028 provádí uvedenou substituci fontu, dokud není nainstalována karta, která obsahuje daný FGID. Pokud je například instalována karta s FGID 2, systém odešle FGID 2 do tiskárny. Pokud ovšem karta fontů nainstalována není, systém provede supbstituci pomocí FGID 11.

## **Substituce fontů podle rozsahu ID fontu**

Pokud je ve vaší aplikaci uvedeno ID fontu (FGID), který nelze nalézt v podpoře fontů tiskárny nebo není rezidentní na tiskárně (karta fontů), systém provede substituci založenou na rozsahu ID fontu v následující tabulce. Je-li například ve vaší aplikaci uveden ID fontu 4, operační systém i5/OS provede substituci pomocí ID fontu 11, jak je uvedeno v následující tabulce.

V této tabulce jsou ID fontu rozděleny do rozsahů. Rozsahy představují fonty stejné váhy a velikosti. V každém rozsahu je vybrán předvolený font, který se použije pro substituci v případě, že není font nalezen.

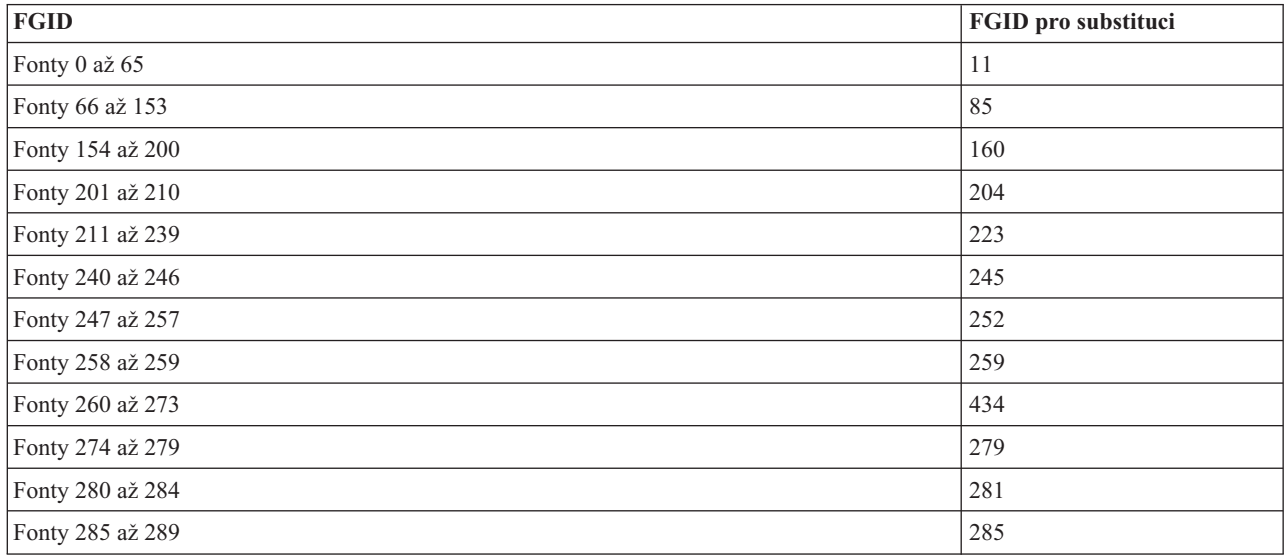
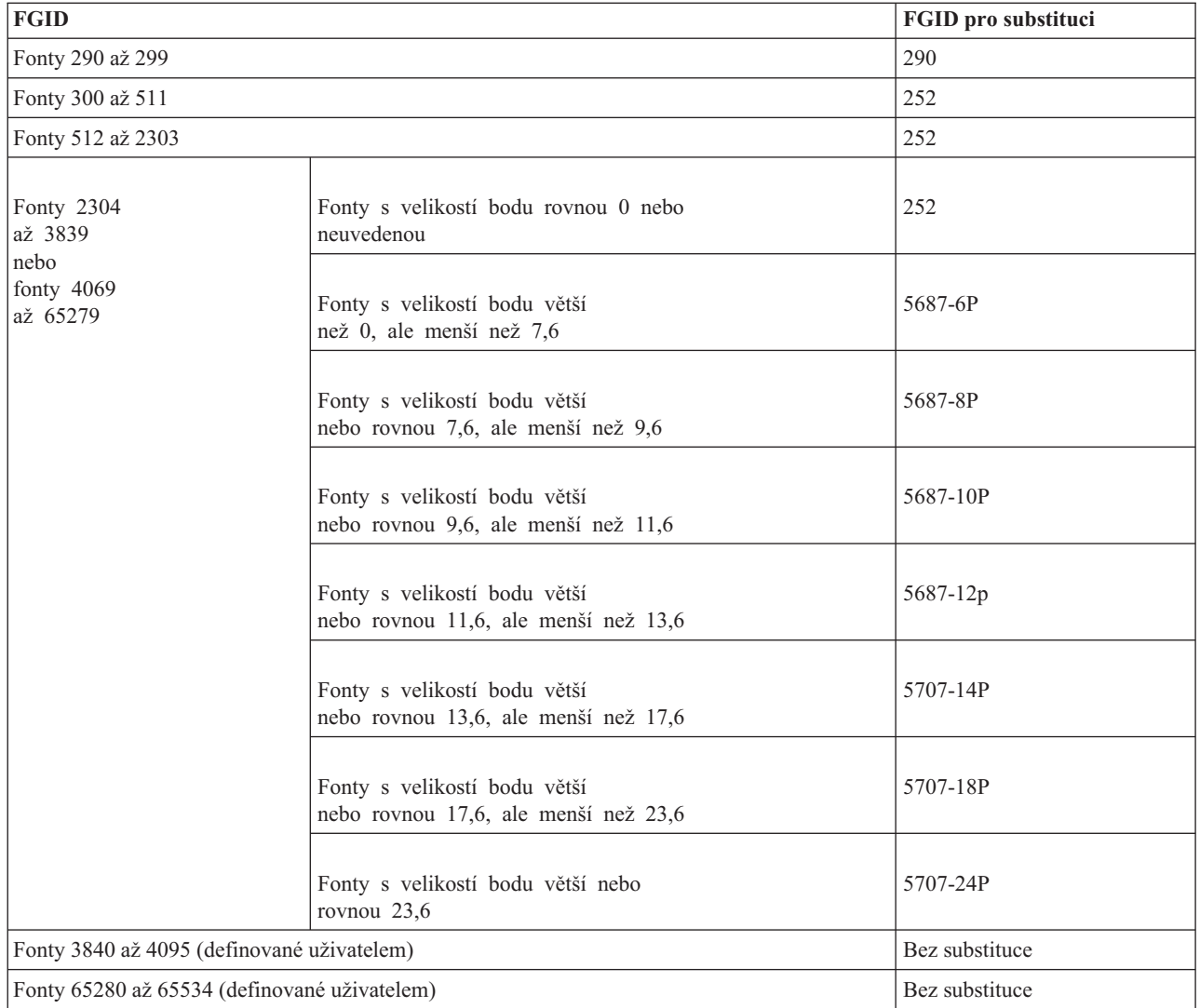

## **Související odkazy**

["Podpora](#page-310-0) fontů tiskárny" na stránce 303

Tato tabulka obsahuje informace o substituci fontů a uvádí, které fonty jsou podporovány určitými tiskárnami. Pokud je například ve vaší aplikaci zadán určitý ID fontu, který vaše tiskárna nepodporuje, můžete zde zjistit, jaké tiskárny tento font podporují a nasměrovat tiskový výstup na takovou tiskárnu.

## **Mapování znakových sad fontů rezidentních v hostitelském systému na znakové sady fontů rezidentní na tiskárně**

Pokud je ve vaší aplikaci uvedena znaková sada fontu rezidentní v hostitelském systému (fonty jsou uloženy v systému) a vy chcete tisknout soubor pro souběžný tisk na tiskárnách 4224, 4230, 4234 nebo 64*xx* nakonfigurovaných pro AFP, musí systém provést substituci znakové sady fontu rezidentní na tiskárně (fonty uložené v tiskárně).

Níže uvedená tabulka vám pomůže určit, která znaková sada fontu rezidentní na tiskárně je požadována v případě, že se soubor pro souběžný tisk odkazuje na znakovou sadu fontu rezidentní v hostitelském systému místo na registrovaný identifikátor fontu (ID). Substituce fontu je nezbytná, jelikož uvedené tiskárny nepodporují stažení 240pelových znakových sad fontu rezidentních v hostitelském systému. V závislosti na znakové sadě fontu rezidentní v hostitelském systému bude vybrána odpovídající hodnota registrovaného ID, hodnota šířky fontu a atributy fontu tak, aby co možná nejpřesněji odpovídaly vašemu požadavku na font.

Sloupec Šířka fontu udává šířku znaku mezera v 1/1440 palce. Jedná se o indikátor počtu znaků, které se vejdou na papír na místo o velikosti jednoho palce.

Sloupec Přesnost mapování označuje, zda font rezidentní na tiskárně použitý pro substituci může být považován za přesně shodný se znakovou sadou fontu, která je požadována vaším souborem pro souběžný tisk.

| Jméno znakové sady<br>fontu | Registrovaný ID fontu | Šířka fontu | <b>Atributy fontu</b> | Přesnost mapování |
|-----------------------------|-----------------------|-------------|-----------------------|-------------------|
| C0A053A0                    | 33077                 | 73          | Normal                | Exact             |
| C0A053B0                    | 33077                 | 80          | Normal                | Exact             |
| C0A053D0                    | 33077                 | 93          | Normal                | Exact             |
| <b>C0A053F0</b>             | 33077                 | 107         | Normal                | Exact             |
| C0A053H0                    | 33077                 | 120         | Normal                | Exact             |
| C0A053J0                    | 33077                 | 133         | Normal                | Exact             |
| C0A053N0                    | 33077                 | 160         | Normal                | Exact             |
| C0A053T0                    | 33077                 | 200         | Normal                | Exact             |
| C0A053Z0                    | 33077                 | 240         | Normal                | Exact             |
| C0A05300                    | 33077                 | 67          | Normal                | Exact             |
| C0A05360                    | 33077                 | 40          | Normal                | Exact             |
| C0A05370                    | 33077                 | 47          | Normal                | Exact             |
| C0A05380                    | 33077                 | 53          | Normal                | Exact             |
| C0A05390                    | 33077                 | 60          | Normal                | Exact             |
| C0A055A0                    | 33079                 | 73          | Normal                | Exact             |
| C0A055B0                    | 33079                 | 80          | Normal                | Exact             |
| C0A055B1                    | 33079                 | 320         | Normal                | Exact             |
| C0A055D0                    | 33079                 | 93          | Normal                | Exact             |
| <b>C0A055F0</b>             | 33079                 | 107         | Normal                | Exact             |
| C0A055H0                    | 33079                 | 120         | Normal                | Exact             |
| C0A055J0                    | 33079                 | 133         | Normal                | Exact             |
| C0A055N0                    | 33079                 | 160         | Normal                | Exact             |
| C0A055N1                    | 33079                 | 400         | Normal                | Exact             |
| C0A055T0                    | 33079                 | 200         | Normal                | Exact             |
| C0A055Z0                    | 33079                 | 240         | Normal                | Exact             |
| C0A055Z1                    | 33079                 | 480         | Normal                | Exact             |
| C0A05500                    | 33079                 | 67          | Normal                | Exact             |
| C0A05560                    | 33079                 | 40          | Normal                | Exact             |
| C0A05570                    | 33079                 | 47          | Normal                | Exact             |
| C0A05580                    | 33079                 | 53          | Normal                | Exact             |
| C0A05590                    | 33079                 | 60          | Normal                | Exact             |
| C0A057A0                    | 33081                 | 73          | Normal                | Exact             |
| C0A057B0                    | 33081                 | 80          | Normal                | Exact             |
| C0A057D0                    | 33081                 | 93          | Normal                | Exact             |
| C0A057F0                    | 33081                 | 107         | Normal                | Exact             |
| C0A057H0                    | 33081                 | 120         | Normal                | Exact             |

*Tabulka 14. Mapování znakové sady fontu rezidentní v hostitelském systému na znakovou sadu fontu rezidentní na tiskárně*

| Jméno znakové sady<br>fontu | Registrovaný ID fontu | Šířka fontu | <b>Atributy fontu</b> | Přesnost mapování |
|-----------------------------|-----------------------|-------------|-----------------------|-------------------|
| C0A057J0                    | 33081                 | 133         | Normal                | Exact             |
| C0A057N0                    | 33081                 | 160         | Normal                | Exact             |
| C0A057T0                    | 33081                 | 200         | Normal                | Exact             |
| C0A057Z0                    | 33081                 | 240         | Normal                | Exact             |
| C0A05700                    | 33081                 | 67          | Normal                | Exact             |
| C0A05760                    | 33081                 | 40          | Normal                | Exact             |
| C0A05770                    | 33081                 | 47          | Normal                | Exact             |
| C0A05780                    | 33081                 | 53          | Normal                | Exact             |
| C0A05790                    | 33081                 | 60          | Normal                | Exact             |
| C0A073A0                    | 33097                 | 73          | Bold                  | Exact             |
| C0A073B0                    | 33097                 | 80          | Bold                  | Exact             |
|                             |                       | 93          |                       |                   |
| C0A073D0                    | 33097                 |             | Bold                  | Exact             |
| C0A073F0                    | 33097                 | 107         | Bold                  | Exact             |
| C0A073H0                    | 33097                 | 120         | Bold                  | Exact             |
| C0A073J0                    | 33097                 | 133         | Bold                  | Exact             |
| C0A073N0                    | 33097                 | 160         | Bold                  | Exact             |
| C0A073T0                    | 33097                 | 200         | Bold                  | Exact             |
| C0A073Z0                    | 33097                 | 240         | Bold                  | Exact             |
| C0A07300                    | 33097                 | 67          | Bold                  | Exact             |
| C0A07360                    | 33097                 | 40          | Bold                  | Exact             |
| C0A07370                    | 33097                 | 47          | Bold                  | Exact             |
| C0A07380                    | 33097                 | 53          | Bold                  | Exact             |
| C0A07390                    | 33097                 | 60          | Bold                  | Exact             |
| C0A075A0                    | 33099                 | 73          | Bold                  | Exact             |
| C0A075B0                    | 33099                 | 80          | Bold                  | Exact             |
| C0A075B1                    | 33099                 | 320         | Bold                  | Exact             |
| C0A075D0                    | 33099                 | 93          | Bold                  | Exact             |
| C0A075F0                    | 33099                 | 107         | Bold                  | Exact             |
| C0A075H0                    | 33099                 | 120         | Bold                  | Exact             |
| C0A075J0                    | 33099                 | 133         | Bold                  | Exact             |
| C0A075N0                    | 33099                 | 160         | Bold                  | Exact             |
| C0A075N1                    | 33099                 | 400         | Bold                  | Exact             |
| C0A075T0                    | 33099                 | 200         | Bold                  | Exact             |
| C0A075Z0                    | 33099                 | 240         | Bold                  | Exact             |
| C0A075Z1                    | 33099                 | 480         | Bold                  | Exact             |
| C0A07500                    | 33099                 | 67          | Bold                  | Exact             |
| C0A07560                    | 33099                 | 40          | Bold                  | Exact             |
| C0A07570                    | 33099                 | 47          | Bold                  | Exact             |

*Tabulka 14. Mapování znakové sady fontu rezidentní v hostitelském systému na znakovou sadu fontu rezidentní na tiskárně (pokračování)*

| Jméno znakové sady<br>fontu |                       | Šířka fontu |                       |                   |
|-----------------------------|-----------------------|-------------|-----------------------|-------------------|
|                             | Registrovaný ID fontu |             | <b>Atributy fontu</b> | Přesnost mapování |
| C0A07580                    | 33099                 | 53          | <b>Bold</b>           | Exact             |
| C0A07590                    | 33099                 | 60          | Bold                  | Exact             |
| C0A077A0                    | 33101                 | 73          | Bold                  | Exact             |
| C0A077B0                    | 33101                 | 80          | Bold                  | Exact             |
| C0A077D0                    | 33101                 | 93          | Bold                  | Exact             |
| C0A077F0                    | 33101                 | 107         | Bold                  | Exact             |
| C0A077H0                    | 33101                 | 120         | Bold                  | Exact             |
| C0A077J0                    | 33101                 | 133         | Bold                  | Exact             |
| C0A077N0                    | 33101                 | 160         | Bold                  | Exact             |
| C0A077T0                    | 33101                 | 200         | Bold                  | Exact             |
| C0A077Z0                    | 33101                 | 240         | Bold                  | Exact             |
| C0A07700                    | 33101                 | 67          | Bold                  | Exact             |
| C0A07760                    | 33101                 | 40          | Bold                  | Exact             |
| C0A07770                    | 33101                 | 47          | Bold                  | Exact             |
| C0A07780                    | 33101                 | 53          | Bold                  | Exact             |
| C0A07790                    | 33101                 | 60          | Bold                  | Exact             |
| C0A153A0                    | 33205                 | 73          | Italic                | Exact             |
| C0A153B0                    | 33205                 | 80          | Italic                | Exact             |
| C0A153D0                    | 33205                 | 93          | Italic                | Exact             |
| C0A153F0                    | 33205                 | 107         | Italic                | Exact             |
| C0A153H0                    | 33205                 | 120         | Italic                | Exact             |
| C0A153J0                    | 33205                 | 133         | Italic                | Exact             |
| C0A153N0                    | 33205                 | 160         | Italic                | Exact             |
| C0A153T0                    | 33205                 | 200         | Italic                | Exact             |
| C0A153Z0                    | 33205                 | 240         | Italic                | Exact             |
| C0A15300                    | 33205                 | 67          | Italic                | Exact             |
| C0A15360                    | 33205                 | 40          | Italic                | Exact             |
| C0A15370                    | 33205                 | 47          | Italic                | Exact             |
| C0A15380                    | 33205                 | 53          | Italic                | Exact             |
| C0A15390                    | 33205                 | 60          | Italic                | Exact             |
| C0A155A0                    | 33207                 | 73          | Italic                | Exact             |
| C0A155B0                    | 33207                 | 80          | Italic                | Exact             |
| C0A155B1                    | 33207                 | 320         | Italic                | Exact             |
| C0A155D0                    | 33207                 | 93          | Italic                | Exact             |
| C0A155F0                    | 33207                 | 107         | Italic                | Exact             |
| C0A155H0                    | 33207                 | 120         | Italic                | Exact             |
| C0A155J0                    | 33207                 | 133         | Italic                | Exact             |
| C0A155N0                    | 33207                 | 160         | Italic                | Exact             |

*Tabulka 14. Mapování znakové sady fontu rezidentní v hostitelském systému na znakovou sadu fontu rezidentní na tiskárně (pokračování)*

| Jméno znakové sady<br>fontu | Registrovaný ID fontu | Šířka fontu | <b>Atributy fontu</b> | Přesnost mapování |
|-----------------------------|-----------------------|-------------|-----------------------|-------------------|
|                             |                       |             |                       |                   |
| C0A155N1                    | 33207                 | 400         | Italic                | Exact             |
| C0A155T0                    | 33207                 | 200         | Italic                | Exact             |
| C0A155Z0                    | 33207                 | 240         | Italic                | Exact             |
| C0A155Z1                    | 33207                 | 480         | Italic                | Exact             |
| C0A15500                    | 33207                 | 67          | Italic                | Exact             |
| C0A15560                    | 33207                 | 40          | Italic                | Exact             |
| C0A15570                    | 33207                 | 47          | Italic                | Exact             |
| C0A15580                    | 33207                 | 53          | Italic                | Exact             |
| C0A15590                    | 33207                 | 60          | Italic                | Exact             |
| C0A175A0                    | 33227                 | 73          | <b>Bold</b> italic    | Exact             |
| C0A175B0                    | 33227                 | 80          | Bold italic           | Exact             |
| C0A175B1                    | 33227                 | 320         | Bold italic           | Exact             |
| C0A175D0                    | 33227                 | 93          | <b>Bold</b> italic    | Exact             |
| <b>C0A175F0</b>             | 33227                 | 107         | Bold italic           | Exact             |
| C0A175H0                    | 33227                 | 120         | Bold italic           | Exact             |
| C0A175J0                    | 33227                 | 133         | <b>Bold</b> italic    | Exact             |
| C0A175N0                    | 33227                 | 160         | Bold italic           | Exact             |
| C0A175N1                    | 33227                 | 400         | Bold italic           | Exact             |
| C0A175T0                    | 33227                 | 200         | <b>Bold</b> italic    | Exact             |
| C0A175Z0                    | 33227                 | 240         | Bold italic           | Exact             |
| C0A175Z1                    | 33227                 | 480         | Bold italic           | Exact             |
| C0A17500                    | 33227                 | 67          | <b>Bold</b> italic    | Exact             |
| C0A17560                    | 33227                 | 40          | Bold italic           | Exact             |
| C0A17570                    | 33227                 | 47          | Bold italic           | Exact             |
| C0A17580                    | 33227                 | 53          | Bold italic           | Exact             |
| C0A17590                    | 33227                 | 60          | Bold italic           | Exact             |
| C0BPOSA0                    | 323                   | 120         | Normal                | Exact             |
| <b>C0BPOSBN</b>             | 323                   | 240         | Normal                | Exact             |
| C0BPOSB0                    | 323                   | 168         | Normal                | Exact             |
| C0BPOS91                    | 323                   | 144         | Normal                | Exact             |
| C0B20CA0                    | 335                   | 73          | Normal                | Exact             |
| C0B20CB0                    | 335                   | 80          | Normal                | Exact             |
| C0B20CD0                    | 335                   | 93          | Normal                | Exact             |
| C0B20CF0                    | 335                   | 107         | Normal                | Exact             |
| C0B20CH0                    | 335                   | 120         | Normal                | Exact             |
| C0B20CJ0                    | 335                   | 133         | Normal                | Exact             |
| C0B20CN0                    | 335                   | 160         | Normal                | Exact             |
| C0B20CT0                    | 335                   | 200         | Normal                | Exact             |

*Tabulka 14. Mapování znakové sady fontu rezidentní v hostitelském systému na znakovou sadu fontu rezidentní na tiskárně (pokračování)*

| Jméno znakové sady<br>fontu | Registrovaný ID fontu | Šířka fontu | <b>Atributy fontu</b> | Přesnost mapování |
|-----------------------------|-----------------------|-------------|-----------------------|-------------------|
|                             |                       |             |                       |                   |
| C0B20CZ0                    | 335                   | 240         | Normal                | Exact             |
| C0B20C00                    | 335                   | 67          | Normal                | Exact             |
| C0B20C50                    | 335                   | 33          | Normal                | Exact             |
| C0B20C60                    | 335                   | 40          | Normal                | Exact             |
| C0B20C70                    | 335                   | 47          | Normal                | Exact             |
| C0B20C80                    | 335                   | 53          | Normal                | Exact             |
| C0B20C90                    | 335                   | 60          | Normal                | Exact             |
| C0B200A0                    | 335                   | 73          | Normal                | Exact             |
| C0B200B0                    | 335                   | 80          | Normal                | Exact             |
| C0B200D0                    | 335                   | 93          | Normal                | Exact             |
| <b>C0B200F0</b>             | 335                   | 107         | Normal                | Exact             |
| C0B200H0                    | 335                   | 120         | Normal                | Exact             |
| C0B200J0                    | 335                   | 133         | Normal                | Exact             |
| C0B200N0                    | 335                   | 160         | Normal                | Exact             |
| C0B200T0                    | 335                   | 200         | Normal                | Exact             |
| C0B200Z0                    | 335                   | 240         | Normal                | Exact             |
| C0B20000                    | 335                   | 67          | Normal                | Exact             |
| C0B20050                    | 335                   | 33          | Normal                | Exact             |
| C0B20060                    | 335                   | 40          | Normal                | Exact             |
| C0B20070                    | 335                   | 47          | Normal                | Exact             |
| C0B20080                    | 335                   | 53          | Normal                | Exact             |
| C0B20090                    | 335                   | 60          | Normal                | Exact             |
| C0B30CA0                    | 337                   | 73          | Italic                | Exact             |
| C0B30CB0                    | 337                   | 80          | Italic                | Exact             |
| C0B30CD0                    | 337                   | 93          | Italic                | Exact             |
| C0B30CF0                    | 337                   | 107         | Italic                | Exact             |
| C0B30CH0                    | 337                   | 120         | Italic                | Exact             |
| C0B30CJ0                    | 337                   | 133         | Italic                | Exact             |
| C0B30CN0                    | 337                   | 160         | Italic                | Exact             |
| C0B30CT0                    | 337                   | 200         | Italic                | Exact             |
| C0B30CZ0                    | 337                   | 240         | Italic                | Exact             |
| C0B30C00                    | 337                   | 67          | Italic                | Exact             |
| C0B30C50                    | 337                   | 33          | Italic                | Exact             |
| C0B30C60                    | 337                   | 40          | Italic                | Exact             |
| C0B30C70                    | 337                   | 47          | Italic                | Exact             |
| C0B30C80                    | 337                   | 53          | Italic                | Exact             |
| C0B30C90                    | 337                   | 60          | Italic                | Exact             |
| C0B300A0                    | 337                   | 73          | Italic                | Exact             |

*Tabulka 14. Mapování znakové sady fontu rezidentní v hostitelském systému na znakovou sadu fontu rezidentní na tiskárně (pokračování)*

| Jméno znakové sady<br>fontu | Registrovaný ID fontu | Šířka fontu | <b>Atributy fontu</b> | Přesnost mapování             |
|-----------------------------|-----------------------|-------------|-----------------------|-------------------------------|
| C0B300B0                    | 337                   | 80          | Italic                | Exact                         |
| C0B300D0                    | 337                   | 93          | Italic                | Exact                         |
| C0B300F0                    | 337                   | 107         | Italic                | Exact                         |
| C0B300H0                    | 337                   | 120         | Italic                | Exact                         |
| C0B300J0                    | 337                   | 133         | Italic                | Exact                         |
| C0B300N0                    | 337                   | 160         | Italic                | Exact                         |
|                             | 337                   |             | Italic                |                               |
| C0B300T0                    |                       | 200         |                       | Exact                         |
| C0B300Z0                    | 337                   | 240         | Italic                | Exact                         |
| C0B30000                    | 337                   | 67          | Italic                | Exact                         |
| C0B30050                    | 337                   | 33          | Italic                | Exact                         |
| C0B30060                    | 337                   | 40          | Italic                | Exact                         |
| C0B30070                    | 337                   | 47          | Italic                | Exact                         |
| C0B30080                    | 337                   | 53          | Italic                | Exact                         |
| C0B30090                    | 337                   | 60          | Italic                | Exact                         |
| C0B40CA0                    | 336                   | 73          | Bold                  | Exact                         |
| C0B40CB0                    | 336                   | 80          | Bold                  | Exact                         |
| C0B40CD0                    | 336                   | 93          | Bold                  | Exact                         |
| C0B40CF0                    | 336                   | 107         | Bold                  | Exact                         |
| C0B40CH0                    | 336                   | 120         | Bold                  | Exact                         |
| C0B40CJ0                    | 336                   | 133         | Bold                  | Exact                         |
| C0B40CN0                    | 336                   | 160         | Bold                  | Exact                         |
| C0B40CT0                    | 336                   | 200         | Bold                  | Exact                         |
| C0B40CZ0                    | 336                   | 240         | Bold                  | Exact                         |
| C0B40C00                    | 336                   | 67          | Bold                  | Exact                         |
| C0B40C50                    | 336                   | 33          | Bold                  | Exact                         |
| C0B40C60                    | 336                   | 40          | Bold                  | Exact                         |
| COB40C70                    | 336                   | 47          | $\operatorname{Bold}$ | $\ensuremath{\textsc{Exact}}$ |
| <b>C0B40C80</b>             | 336                   | 53          | Bold                  | Exact                         |
| C0B40C90                    | 336                   | 60          | Bold                  | Exact                         |
| C0B400A0                    | 336                   | 73          | Bold                  | Exact                         |
| C0B400B0                    | 336                   | 80          | Bold                  | Exact                         |
| C0B400D0                    | 336                   | 93          | Bold                  | Exact                         |
| <b>C0B400F0</b>             | 336                   | 107         | Bold                  | Exact                         |
| C0B400H0                    | 336                   | 120         | Bold                  | Exact                         |
| C0B400J0                    | 336                   | 133         | Bold                  | Exact                         |
| C0B400N0                    | 336                   | 160         | Bold                  | Exact                         |
| C0B400T0                    | 336                   | 200         | Bold                  | Exact                         |
| C0B400Z0                    | 336                   | 240         | Bold                  | Exact                         |

*Tabulka 14. Mapování znakové sady fontu rezidentní v hostitelském systému na znakovou sadu fontu rezidentní na tiskárně (pokračování)*

| Jméno znakové sady<br>fontu | Registrovaný ID fontu | Šířka fontu | <b>Atributy fontu</b> | Přesnost mapování |
|-----------------------------|-----------------------|-------------|-----------------------|-------------------|
| C0B40000                    | 336                   | 67          | Bold                  | Exact             |
| C0B40050                    | 336                   | 33          | Bold                  | Exact             |
| C0B40060                    | 336                   | 40          | Bold                  | Exact             |
| C0B40070                    | 336                   | 47          | Bold                  | Exact             |
| C0B40080                    | 336                   | 53          | Bold                  | Exact             |
| C0B40090                    | 336                   | 60          | Bold                  | Exact             |
| C0B50CA0                    | 338                   | 73          | Bold italic           | Exact             |
| C0B50CB0                    | 338                   | 80          | Bold italic           | Exact             |
| C0B50CD0                    | 338                   | 93          | <b>Bold</b> italic    | Exact             |
| C0B50CF0                    | 338                   | 107         | Bold italic           | Exact             |
| C0B50CH0                    | 338                   | 120         | Bold italic           | Exact             |
| C0B50CJ0                    | 338                   | 133         | <b>Bold</b> italic    | Exact             |
| C0B50CN0                    | 338                   | 160         | Bold italic           | Exact             |
| C0B50CT0                    | 338                   | 200         | Bold italic           | Exact             |
| C0B50CZ0                    | 338                   | 240         | Bold italic           | Exact             |
| <b>C0B50C00</b>             | 338                   | 67          | Bold italic           | Exact             |
| C0B50C50                    | 338                   | 33          | Bold italic           | Exact             |
| C0B50C60                    | 338                   | 40          | Bold italic           | Exact             |
| C0B50C70                    | 338                   | 47          | Bold italic           | Exact             |
| C0B50C80                    | 338                   | 53          | Bold italic           | Exact             |
| C0B50C90                    | 338                   | 60          | Bold italic           | Exact             |
| C0B500A0                    | 338                   | 73          | Bold italic           | Exact             |
| C0B500B0                    | 338                   | 80          | Bold italic           | Exact             |
| C0B500D0                    | 338                   | 93          | Bold italic           | Exact             |
| C0B500F0                    | 338                   | 107         | Bold italic           | Exact             |
| C0B500H0                    | 338                   | 120         | Bold italic           | Exact             |
| C0B500J0                    | 338                   | 133         | Bold italic           | Exact             |
| C0B500N0                    | 338                   | 160         | Bold italic           | Exact             |
| C0B500T0                    | 338                   | 200         | Bold italic           | Exact             |
| C0B500Z0                    | 338                   | 240         | Bold italic           | Exact             |
| C0B50000                    | 338                   | 67          | Bold italic           | Exact             |
| C0B50050                    | 338                   | 33          | Bold italic           | Exact             |
| C0B50060                    | 338                   | 40          | Bold italic           | Exact             |
| C0B50070                    | 338                   | 47          | Bold italic           | Exact             |
| C0B50080                    | 338                   | 53          | Bold italic           | Exact             |
| C0B50090                    | 338                   | 60          | Bold italic           | Exact             |
| C0B60CA0                    | 339                   | 73          | Reverse               | Exact             |
| C0B60CB0                    | 339                   | $80\,$      | Reverse               | Exact             |

*Tabulka 14. Mapování znakové sady fontu rezidentní v hostitelském systému na znakovou sadu fontu rezidentní na tiskárně (pokračování)*

| Jméno znakové sady<br>fontu | Registrovaný ID fontu | Šířka fontu | <b>Atributy fontu</b> | Přesnost mapování |
|-----------------------------|-----------------------|-------------|-----------------------|-------------------|
| C0B60CD0                    | 339                   | 93          | Reverse               | Exact             |
| C0B60CF0                    | 339                   | 107         | Reverse               | Exact             |
| C0B60CH0                    | 339                   | 120         | Reverse               | Exact             |
| C0B60CJ0                    | 339                   | 133         | Reverse               | Exact             |
| C0B60CN0                    | 339                   | 160         | Reverse               | Exact             |
|                             | 339                   | 200         | Reverse               | Exact             |
| C0B60CT0                    |                       |             |                       |                   |
| C0B60CZ0                    | 339                   | 240         | Reverse               | Exact             |
| C0B60C00                    | 339                   | 67          | Reverse               | Exact             |
| C0B60C50                    | 339                   | 33          | Reverse               | Exact             |
| C0B60C60                    | 339                   | 40          | Reverse               | Exact             |
| C0B60C70                    | 339                   | $47\,$      | Reverse               | Exact             |
| C0B60C80                    | 339                   | 53          | Reverse               | Exact             |
| C0B60C90                    | 339                   | 60          | Reverse               | Exact             |
| C0B600A0                    | 339                   | 73          | Reverse               | Exact             |
| C0B600B0                    | 339                   | 80          | Reverse               | Exact             |
| C0B600D0                    | 339                   | 93          | Reverse               | Exact             |
| <b>C0B600F0</b>             | 339                   | 107         | Reverse               | Exact             |
| C0B600H0                    | 339                   | 120         | Reverse               | Exact             |
| C0B600J0                    | 339                   | 133         | Reverse               | Exact             |
| C0B600N0                    | 339                   | 160         | Reverse               | Exact             |
| C0B600T0                    | 339                   | 200         | Reverse               | Exact             |
| C0B600Z0                    | 339                   | 240         | Reverse               | Exact             |
| C0B60000                    | 339                   | 67          | Reverse               | Exact             |
| C0B60050                    | 339                   | 33          | Reverse               | Exact             |
| C0B60060                    | 339                   | 40          | Reverse               | Exact             |
| C0B60070                    | 339                   | 47          | Reverse               | Exact             |
| C0B60080                    | 339                   | 53          | Reverse               | Exact             |
| C0B60090                    | 339                   | 60          | Reverse               | Exact             |
| C0C055A0                    | 16951                 | 73          | Normal                | Exact             |
| C0C055B0                    | 16951                 | 80          | Normal                | Exact             |
| C0C055D0                    | 16951                 | 93          | Normal                | Exact             |
| C0C055F0                    | 16951                 | 107         | Normal                | Exact             |
| C0C055H0                    | 16951                 | 120         | Normal                | Exact             |
| C0C055J0                    | 16951                 | 133         | Normal                | Exact             |
| C0C055N0                    | 16951                 | 160         | Normal                | Exact             |
| C0C055T0                    | 16951                 | 200         | Normal                | Exact             |
| C0C055Z0                    | 16951                 | 240         | Normal                | Exact             |
| C0C05500                    | 16951                 | 67          | Normal                | Exact             |

*Tabulka 14. Mapování znakové sady fontu rezidentní v hostitelském systému na znakovou sadu fontu rezidentní na tiskárně (pokračování)*

| Jméno znakové sady<br>fontu       | Registrovaný ID fontu | Šířka fontu | <b>Atributy fontu</b> | Přesnost mapování |
|-----------------------------------|-----------------------|-------------|-----------------------|-------------------|
| C0C05560                          | 16951                 | 40          | Normal                | Exact             |
| C0C05570                          | 16951                 | 47          | Normal                | Exact             |
| C0C05580                          | 16951                 | 53          | Normal                | Exact             |
| C0C05590                          | 16951                 | 60          | Normal                | Exact             |
| C0C075A0                          | 16971                 | 73          | Bold                  | Exact             |
| C0C075B0                          | 16971                 | 80          | Bold                  | Exact             |
|                                   | 16971                 | 93          | Bold                  | Exact             |
| C0C075D0<br>C0C075F0              |                       | 107         |                       |                   |
|                                   | 16971                 |             | Bold<br>Bold          | Exact             |
| C0C075H0                          | 16971                 | 120         |                       | Exact             |
| C0C075J0                          | 16971                 | 133         | Bold                  | Exact             |
| C0C075N0                          | 16971                 | 160         | Bold                  | Exact             |
| C0C075T0                          | 16971                 | 200         | Bold                  | Exact             |
| C0C075Z0                          | 16971                 | 240         | Bold                  | Exact             |
| C0C07500                          | 16971                 | 67          | Bold                  | Exact             |
| C0C07560                          | 16971                 | 40          | Bold                  | Exact             |
| C0C07570                          | 16971                 | 47          | Bold                  | Exact             |
| C0C07580                          | 16971                 | 53          | Bold                  | Exact             |
| C0C07590                          | 16971                 | 60          | Bold                  | Exact             |
| C0C155A0                          | 17079                 | 73          | Italic                | Exact             |
| C0C155B0                          | 17079                 | 80          | Italic                | Exact             |
| C0C155D0                          | 17079                 | 93          | Italic                | Exact             |
| C0C155F0                          | 17079                 | 107         | Italic                | Exact             |
| C0C155H0                          | 17079                 | 120         | Italic                | Exact             |
| C0C155J0                          | 17079                 | 133         | Italic                | Exact             |
| C0C155N0                          | 17079                 | 160         | Italic                | Exact             |
| C0C155T0                          | 17079                 | 200         | Italic                | Exact             |
| COC155Z0                          | 17079                 | 240         | Italic                | Exact             |
| C0C15500                          | 17079                 | 67          | Italic                | Exact             |
| C0C15560                          | 17079                 | 40          | Italic                | Exact             |
| C <sub>0</sub> C <sub>15570</sub> | 17079                 | 47          | Italic                | Exact             |
| C0C15580                          | 17079                 | 53          | Italic                | Exact             |
| C0C15590                          | 17079                 | 60          | Italic                | Exact             |
| C0C175A0                          | 17099                 | 73          | Bold italic           | Exact             |
| C0C175B0                          | 17099                 | $80\,$      | Bold italic           | Exact             |
| C0C175D0                          | 17099                 | 93          | Bold italic           | Exact             |
| C0C175F0                          | 17099                 | 107         | Bold italic           | Exact             |
| C0C175H0                          | 17099                 | 120         | Bold italic           | Exact             |
| C0C175J0                          | 17099                 | 133         | Bold italic           | Exact             |

*Tabulka 14. Mapování znakové sady fontu rezidentní v hostitelském systému na znakovou sadu fontu rezidentní na tiskárně (pokračování)*

| Jméno znakové sady |                       |             |                       |                   |
|--------------------|-----------------------|-------------|-----------------------|-------------------|
| fontu              | Registrovaný ID fontu | Šířka fontu | <b>Atributy fontu</b> | Přesnost mapování |
| C0C175N0           | 17099                 | 160         | <b>Bold</b> italic    | Exact             |
| C0C175T0           | 17099                 | 200         | Bold italic           | Exact             |
| C0C175Z0           | 17099                 | 240         | <b>Bold</b> italic    | Exact             |
| C0C17500           | 17099                 | 67          | <b>Bold</b> italic    | Exact             |
| C0C17560           | 17099                 | 40          | Bold italic           | Exact             |
| C0C17570           | 17099                 | 47          | Bold italic           | Exact             |
| C0C17580           | 17099                 | 53          | <b>Bold</b> italic    | Exact             |
| C0C17590           | 17099                 | 60          | Bold italic           | Exact             |
| C0D0GB10           | 39                    | 144         | Bold                  | Exact             |
| C0D0GB12           | 69                    | 120         | Bold                  | Exact             |
| C0D0GC15           | 231                   | 96          | Normal                | Not exact         |
| C0D0GI12           | 68                    | 120         | Italic                | Exact             |
| C0D0GL10           | 303                   | 144         | Normal                | Not exact         |
| C0D0GL12           | 303                   | 120         | Normal                | Not exact         |
| C0D0GL15           | 303                   | 96          | Normal                | Not exact         |
| C0D0GP12           | 174                   | 120         | Normal                | Exact             |
| C0D0GR10           | 310                   | 144         | Normal                | Not exact         |
| C0D0GT10           | 40                    | 144         | Normal                | Exact             |
| C0D0GT12           | 66                    | 120         | Normal                | Exact             |
| C0D0GT13           | 203                   | 108         | Normal                | Exact             |
| C0D0GT15           | 230                   | 96          | Normal                | Exact             |
| C0D0GT18           | 275                   | 78          | Normal                | Not exact         |
| C0D0GT20           | 281                   | 72          | Normal                | Exact             |
| C0D0GT24           | 290                   | 54          | Normal                | Exact             |
| C0D0RT10           | 41                    | 144         | Normal                | Exact             |
| C0D0SB12           | 72                    | 120         | Bold                  | Exact             |
| C0D0SI10           | 43                    | 144         | Italic                | Exact             |
| C0D0SI12           | 71                    | 120         | Italic                | Exact             |
| C0D0SO12           | 332                   | 120         | Normal                | Not exact         |
| C0D0ST10           | 42                    | 144         | Normal                | Exact             |
| C0D0ST12           | 70                    | 120         | Normal                | Exact             |
| C0D0ST15           | 229                   | 96          | Normal                | Exact             |
| C0G055A0           | 4663                  | 73          | Normal                | Exact             |
| C0G055B0           | 4663                  | 80          | Normal                | Exact             |
| C0G055D0           | 4663                  | 93          | Normal                | Exact             |
| C0G055F0           | 4663                  | 107         | Normal                | Exact             |
| C0G055H0           | 4663                  | 120         | Normal                | Exact             |
| C0G055J0           | 4663                  | 133         | Normal                | Exact             |

*Tabulka 14. Mapování znakové sady fontu rezidentní v hostitelském systému na znakovou sadu fontu rezidentní na tiskárně (pokračování)*

| Jméno znakové sady<br>fontu | Registrovaný ID fontu | Šířka fontu | <b>Atributy fontu</b> | Přesnost mapování |
|-----------------------------|-----------------------|-------------|-----------------------|-------------------|
| C0G055N0                    | 4663                  | 160         | Normal                | Exact             |
|                             | 4663                  | 200         | Normal                | Exact             |
| C0G055T0                    |                       | 240         |                       |                   |
| C0G055Z0                    | 4663                  |             | Normal                | Exact             |
| C0G05500                    | 4663                  | 67          | Normal                | Exact             |
| C0G05560                    | 4663                  | 40          | Normal                | Exact             |
| C0G05570                    | 4663                  | 47          | Normal                | Exact             |
| C0G05580                    | 4663                  | 53          | Normal                | Exact             |
| C0G05590                    | 4663                  | 60          | Normal                | Exact             |
| C0G075A0                    | 4683                  | 73          | Bold                  | Exact             |
| C0G075B0                    | 4683                  | 80          | Bold                  | Exact             |
| C0G075D0                    | 4683                  | 93          | Bold                  | Exact             |
| C0G075F0                    | 4683                  | 107         | Bold                  | Exact             |
| C0G075H0                    | 4683                  | 120         | Bold                  | Exact             |
| C0G075J0                    | 4683                  | 133         | Bold                  | Exact             |
| C0G075N0                    | 4683                  | 160         | Bold                  | Exact             |
| C0G075T0                    | 4683                  | 200         | Bold                  | Exact             |
| C0G075Z0                    | 4683                  | 240         | Bold                  | Exact             |
| C0G07500                    | 4683                  | 67          | Bold                  | Exact             |
| C0G07560                    | 4683                  | 40          | Bold                  | Exact             |
| C0G07570                    | 4683                  | 47          | Bold                  | Exact             |
| C0G07580                    | 4683                  | 53          | Bold                  | Exact             |
| C0G07590                    | 4683                  | 60          | Bold                  | Exact             |
| C0G155A0                    | 4791                  | 73          | Italic                | Exact             |
| C0G155B0                    | 4791                  | 80          | Italic                | Exact             |
| C0G155D0                    | 4791                  | 93          | Italic                | Exact             |
| C0G155F0                    | 4791                  | 107         | Italic                | Exact             |
| C0G155H0                    | 4791                  | 120         | Italic                | Exact             |
| C0G155J0                    | 4791                  | 133         | Italic                | Exact             |
| C0G155N0                    | 4791                  | 160         | Italic                | Exact             |
| C0G155T0                    | 4791                  | 200         | Italic                | Exact             |
| C0G155Z0                    | 4791                  | 240         | Italic                | Exact             |
| C0G15500                    | 4791                  | 67          | Italic                | Exact             |
| C0G15560                    | 4791                  | 40          | Italic                | Exact             |
| C0G15570                    | 4791                  | 47          | Italic                | Exact             |
| C0G15580                    | 4791                  | 53          | Italic                | Exact             |
| C0G15590                    | 4791                  | 60          | Italic                | Exact             |
| C0G175A0                    | 4811                  | 73          | Bold italic           | Exact             |
| C0G175B0                    | 4811                  | $80\,$      | Bold italic           | Exact             |

*Tabulka 14. Mapování znakové sady fontu rezidentní v hostitelském systému na znakovou sadu fontu rezidentní na tiskárně (pokračování)*

| Jméno znakové sady<br>fontu | Registrovaný ID fontu | Šířka fontu | <b>Atributy fontu</b> | Přesnost mapování |
|-----------------------------|-----------------------|-------------|-----------------------|-------------------|
| C0G175D0                    | 4811                  | 93          | <b>Bold</b> italic    | Exact             |
| C0G175F0                    | 4811                  | 107         | Bold italic           | Exact             |
| C0G175H0                    | 4811                  | 120         | Bold italic           | Exact             |
| C0G175J0                    | 4811                  | 133         | <b>Bold</b> italic    | Exact             |
| C0G175N0                    | 4811                  | 160         | Bold italic           | Exact             |
| C0G175T0                    | 4811                  | 200         | Bold italic           | Exact             |
| C0G175Z0                    | 4811                  | 240         | <b>Bold</b> italic    | Exact             |
| C0G17500                    | 4811                  | 67          | Bold italic           | Exact             |
| C0G17560                    | 4811                  | 40          | Bold italic           | Exact             |
| C0G17570                    | 4811                  | 47          | <b>Bold</b> italic    | Exact             |
| C0G17580                    | 4811                  | 53          | Bold italic           | Exact             |
| C0G17590                    | 4811                  | 60          | Bold italic           | Exact             |
| <b>C0H200A0</b>             | 2304                  | 73          | Normal                | Exact             |
| C0H200B0                    | 2304                  | 80          | Normal                | Exact             |
| <b>C0H200D0</b>             | 2304                  | 93          | Normal                | Exact             |
| C0H200F0                    | 2304                  | 107         | Normal                | Exact             |
| C0H200H0                    | 2304                  | 120         | Normal                | Exact             |
| C0H200J0                    | 2304                  | 133         | Normal                | Exact             |
| <b>C0H200N0</b>             | 2304                  | 160         | Normal                | Exact             |
| C0H200T0                    | 2304                  | 200         | Normal                | Exact             |
| C0H200Z0                    | 2304                  | 240         | Normal                | Exact             |
| C0H20000                    | 2304                  | 67          | Normal                | Exact             |
| C0H20060                    | 2304                  | 40          | Normal                | Exact             |
| C0H20070                    | 2304                  | 47          | Normal                | Exact             |
| C0H20080                    | 2304                  | 53          | Normal                | Exact             |
| C0H20090                    | 2304                  | 60          | Normal                | Exact             |
| C0H300A0                    | 2306                  | 73          | Italic                | Exact             |
| C0H300B0                    | 2306                  | 80          | Italic                | Exact             |
| C0H300D0                    | 2306                  | 93          | Italic                | Exact             |
| <b>C0H300F0</b>             | 2306                  | 107         | Italic                | Exact             |
| C0H300H0                    | 2306                  | 120         | Italic                | Exact             |
| C0H300J0                    | 2306                  | 133         | Italic                | Exact             |
| C0H300N0                    | 2306                  | 160         | Italic                | Exact             |
| C0H300T0                    | 2306                  | 200         | Italic                | Exact             |
| C0H300Z0                    | 2306                  | 240         | Italic                | Exact             |
| C0H30000                    | 2306                  | 67          | Italic                | Exact             |
| C0H30060                    | 2306                  | 40          | Italic                | Exact             |
| C0H30070                    | 2306                  | 47          | Italic                | Exact             |

*Tabulka 14. Mapování znakové sady fontu rezidentní v hostitelském systému na znakovou sadu fontu rezidentní na tiskárně (pokračování)*

| Jméno znakové sady<br>fontu | Registrovaný ID fontu | Šířka fontu | <b>Atributy fontu</b> | Přesnost mapování |
|-----------------------------|-----------------------|-------------|-----------------------|-------------------|
|                             |                       | 53          |                       |                   |
| C0H30080                    | 2306                  |             | Italic                | Exact             |
| C0H30090                    | 2306                  | 60          | Italic                | Exact             |
| COH400A0                    | 2305                  | 73          | Bold                  | Exact             |
| <b>C0H400B0</b>             | 2305                  | 80          | Bold                  | Exact             |
| <b>C0H400D0</b>             | 2305                  | 93          | Bold                  | Exact             |
| <b>C0H400F0</b>             | 2305                  | 107         | Bold                  | Exact             |
| C0H400H0                    | 2305                  | 120         | Bold                  | Exact             |
| C0H400J0                    | 2305                  | 133         | Bold                  | Exact             |
| <b>C0H400N0</b>             | 2305                  | 160         | Bold                  | Exact             |
| C0H400T0                    | 2305                  | 200         | Bold                  | Exact             |
| C0H400Z0                    | 2305                  | 240         | Bold                  | Exact             |
| C0H40000                    | 2305                  | 67          | Bold                  | Exact             |
| C0H40060                    | 2305                  | 40          | Bold                  | Exact             |
| C0H40070                    | 2305                  | 47          | Bold                  | Exact             |
| C0H40080                    | 2305                  | 53          | Bold                  | Exact             |
| C0H40090                    | 2305                  | 60          | Bold                  | Exact             |
| C0H500A0                    | 2307                  | 73          | <b>Bold</b> italic    | Exact             |
| C0H500B0                    | 2307                  | 80          | Bold italic           | Exact             |
| <b>C0H500D0</b>             | 2307                  | 93          | Bold italic           | Exact             |
| <b>C0H500F0</b>             | 2307                  | 107         | Bold italic           | Exact             |
| C0H500H0                    | 2307                  | 120         | Bold italic           | Exact             |
| C0H500J0                    | 2307                  | 133         | Bold italic           | Exact             |
| C0H500N0                    | 2307                  | 160         | Bold italic           | Exact             |
| <b>C0H500T0</b>             | 2307                  | 200         | Bold italic           | Exact             |
| C0H500Z0                    | 2307                  | 240         | Bold italic           | Exact             |
| C0H50000                    | 2307                  | 67          | Bold italic           | Exact             |
| C0H50060                    | 2307                  | $40\,$      | Bold italic           | Exact             |
| C0H50070                    | 2307                  | 47          | Bold italic           | Exact             |
| C0H50080                    | 2307                  | 53          | Bold italic           | Exact             |
| C0H50090                    | 2307                  | 60          | Bold italic           | Exact             |
| C0J055J0                    | 37431                 | 133         | Normal                | Not exact         |
| C0J055Z0                    | 37431                 | 240         | Normal                | Not exact         |
| C0L0AD10                    | 45                    | 144         | Normal                | Exact             |
| C0L0AD12                    | 76                    | 120         | Normal                | Exact             |
| C0L0AG10                    | 45                    | 144         | Normal                | Not exact         |
| C0L0AG12                    | 76                    | 120         | Normal                | Not exact         |
| C0L0AG15                    | 219                   | 96          | Normal                | Not exact         |
| C0L0AI10                    | 58                    | 144         | Italic                | Not exact         |

*Tabulka 14. Mapování znakové sady fontu rezidentní v hostitelském systému na znakovou sadu fontu rezidentní na tiskárně (pokračování)*

| Jméno znakové sady<br>fontu | Registrovaný ID fontu | Šířka fontu | <b>Atributy fontu</b> | Přesnost mapování |
|-----------------------------|-----------------------|-------------|-----------------------|-------------------|
| C0L0AI12                    | 105                   | 120         | Italic                | Exact             |
| C0L0AT10                    | 45                    | 144         | Normal                | Not exact         |
| C0L0AT12                    | 76                    | 120         | Normal                | Not exact         |
| <b>COLODUMP</b>             | 230                   | 96          | Normal                | Not exact         |
| C0L0FM10                    | 30                    | 144         | Normal                | Not exact         |
| C0L0FM12                    | 80                    | 120         | Normal                | Not exact         |
| COLOFM15                    | 225                   | 96          | Normal                | Not exact         |
| C0L0GU10                    | 312                   | 144         | Normal                | Not exact         |
| C0L0GU12                    | 312                   | 120         | Normal                | Not exact         |
| C0L0GU15                    | 312                   | 96          | Normal                | Not exact         |
|                             |                       | 144         |                       |                   |
| <b>COLOKATA</b>             | 433                   |             | Normal                | Exact             |
| C0L0KN12                    | 433                   | 120         | Normal                | Exact             |
| C0L0KN20                    | 433                   | 84          | Normal                | Not exact         |
| C0L0TU10                    | 334                   | 144         | Normal                | Not exact         |
| C0L00AOA                    | 19                    | 144         | Normal                | Exact             |
| C0L00AON                    | 19                    | 144         | Normal                | Exact             |
| C0L00APL                    | 45                    | 144         | Normal                | Not exact         |
| C0L00BOA                    | $\mathfrak{Z}$        | 144         | Normal                | Exact             |
| C0L00BON                    | $\overline{3}$        | 144         | Normal                | Exact             |
| C0L00GSC                    | 398                   | 96          | Normal                | Not exact         |
| C0L00GUC                    | 311                   | 96          | Normal                | Not exact         |
| C0L00OAB                    | $\overline{3}$        | 144         | Normal                | Exact             |
| C0L00T11                    | 333                   | 144         | Normal                | Not exact         |
| C0MO55A0                    | 50231                 | 73          | Normal                | Not exact         |
| C0MO55B0                    | 50231                 | 80          | Normal                | Not exact         |
| C0MO55B1                    | 50231                 | 320         | Normal                | Not exact         |
| C0MO55D0                    | 50231                 | 93          | Normal                | Not exact         |
| C0MO55F0                    | 50231                 | 107         | Normal                | Not exact         |
| C0MO55H0                    | 50231                 | 120         | Normal                | Not exact         |
| C0MO55H1                    | 50231                 | 360         | Normal                | Not exact         |
| <b>C0MO55J0</b>             | 50231                 | 133         | Normal                | Not exact         |
| C0MO55L0                    | 50231                 | 147         | Normal                | Not exact         |
| C0MO55N0                    | 50231                 | 160         | Normal                | Not exact         |
| C0MO55N1                    | 50231                 | 400         | Normal                | Not exact         |
| C0MO55R0                    | 50231                 | 187         | Normal                | Not exact         |
| C0MO55T0                    | 50231                 | 200         | Normal                | Not exact         |
| C0MO55V0                    | 50231                 | 213         | Normal                | Not exact         |
| C0MO55Z0                    | 50231                 | 240         | Normal                | Not exact         |

*Tabulka 14. Mapování znakové sady fontu rezidentní v hostitelském systému na znakovou sadu fontu rezidentní na tiskárně (pokračování)*

| Jméno znakové sady<br>fontu | Registrovaný ID fontu | Šířka fontu | <b>Atributy fontu</b> | Přesnost mapování |
|-----------------------------|-----------------------|-------------|-----------------------|-------------------|
| C0MO55Z1                    | 50231                 | 480         | Normal                | Not exact         |
| C0MO5500                    | 50231                 | 67          | Normal                | Not exact         |
| C0MO5541                    | 50231                 | 267         | Normal                | Not exact         |
| C0MO5560                    | 50231                 | 40          | Normal                | Not exact         |
| C0MO5570                    | 50231                 | 47          | Normal                | Not exact         |
| <b>C0MO5580</b>             | 50231                 | 53          | Normal                | Not exact         |
| C0MO5581                    | 50231                 | 293         | Normal                | Not exact         |
| C0MO5590                    | 50231                 | 60          | Normal                | Not exact         |
| C0MP55A0                    | 49463                 | 73          | Normal                | Not exact         |
| C0MP55B0                    | 49463                 | 80          | Normal                | Not exact         |
| C0MP55D0                    | 49463                 | 93          | Normal                | Not exact         |
| C0MP55F0                    | 49463                 | 107         | Normal                | Not exact         |
| C0MP55H0                    | 49463                 | 120         | Normal                | Not exact         |
| C0MP55N0                    | 49463                 | 160         | Normal                | Not exact         |
| C0MP55Z0                    | 49463                 | 240         | Normal                | Not exact         |
| <b>C0MP5500</b>             | 49463                 | 67          | Normal                | Not exact         |
| <b>C0MP5560</b>             | 49463                 | 40          | Normal                | Not exact         |
| <b>C0MP5570</b>             | 49463                 | 47          | Normal                | Not exact         |
| <b>C0MP5580</b>             | 49463                 | 53          | Normal                | Not exact         |
| <b>C0MP5590</b>             | 49463                 | 60          | Normal                | Not exact         |
| C0MP75A0                    | 49483                 | 73          | Bold                  | Not exact         |
| C0MP75B0                    | 49483                 | 80          | Bold                  | Not exact         |
| C0MP75D0                    | 49483                 | 93          | Bold                  | Not exact         |
| C0MP75F0                    | 49483                 | 107         | Bold                  | Not exact         |
| C0MP75H0                    | 49483                 | 120         | Bold                  | Not exact         |
| C0MP75N0                    | 49483                 | 160         | Bold                  | Not exact         |
| C0MP75Z0                    | 49483                 | 240         | Bold                  | Not exact         |
| <b>C0MP7500</b>             | 49483                 | 67          | Bold                  | Not exact         |
| C0MP7560                    | 49483                 | 40          | Bold                  | Not exact         |
| <b>C0MP7570</b>             | 49483                 | 47          | Bold                  | Not exact         |
| <b>C0MP7580</b>             | 49483                 | 53          | Bold                  | Not exact         |
| C0MP7590                    | 49483                 | 60          | Bold                  | Not exact         |
| C0MQ55A0                    | 49719                 | 73          | Normal                | Not exact         |
| C0MQ55B0                    | 49719                 | 80          | Normal                | Not exact         |
| C0MQ55D0                    | 49719                 | 93          | Normal                | Not exact         |
| C0MQ55F0                    | 49719                 | 107         | Normal                | Not exact         |
| C0MQ55H0                    | 49719                 | 120         | Normal                | Not exact         |
| C0MQ55N0                    | 49719                 | 160         | Normal                | Not exact         |

*Tabulka 14. Mapování znakové sady fontu rezidentní v hostitelském systému na znakovou sadu fontu rezidentní na tiskárně (pokračování)*

| Jméno znakové sady<br>fontu | Registrovaný ID fontu | Šířka fontu | <b>Atributy fontu</b> | Přesnost mapování |
|-----------------------------|-----------------------|-------------|-----------------------|-------------------|
|                             | 49719                 |             |                       |                   |
| C0MQ55Z0                    |                       | 240         | Normal                | Not exact         |
| <b>C0MQ5500</b>             | 49719                 | 67          | Normal                | Not exact         |
| C0MQ5560                    | 49719                 | 40          | Normal                | Not exact         |
| C0MQ5570                    | 49719                 | 47          | Normal                | Not exact         |
| C0MQ5580                    | 49719                 | 53          | Normal                | Not exact         |
| C0MQ5590                    | 49719                 | 60          | Normal                | Not exact         |
| C0MQ75A0                    | 49739                 | 73          | Bold                  | Not exact         |
| C0MQ75B0                    | 49739                 | 80          | Bold                  | Not exact         |
| C0MQ75D0                    | 49739                 | 93          | Bold                  | Not exact         |
| C0MQ75F0                    | 49739                 | 107         | Bold                  | Not exact         |
| C0MQ75H0                    | 49739                 | 120         | Bold                  | Not exact         |
| C0MQ75N0                    | 49739                 | 160         | Bold                  | Not exact         |
| C0MQ75Z0                    | 49739                 | 240         | Bold                  | Not exact         |
| <b>C0MQ7500</b>             | 49739                 | 67          | Bold                  | Not exact         |
| C0MQ7560                    | 49739                 | 40          | Bold                  | Not exact         |
| C0MQ7570                    | 49739                 | 47          | Bold                  | Not exact         |
| <b>C0MQ7580</b>             | 49739                 | 53          | Bold                  | Not exact         |
| C0MQ7590                    | 49739                 | 60          | Bold                  | Not exact         |
| <b>C0N200A0</b>             | 2308                  | 73          | Normal                | Exact             |
| <b>C0N200B0</b>             | 2308                  | 80          | Normal                | Exact             |
| <b>C0N200D0</b>             | 2308                  | 93          | Normal                | Exact             |
| C0N200F0                    | 2308                  | 107         | Normal                | Exact             |
| <b>C0N200H0</b>             | 2308                  | 120         | Normal                | Exact             |
| C0N200J0                    | 2308                  | 133         | Normal                | Exact             |
| <b>C0N200N0</b>             | 2308                  | 160         | Normal                | Exact             |
| C0N200T0                    | 2308                  | 200         | Normal                | Exact             |
| <b>C0N200Z0</b>             | 2308                  | $240\,$     | Normal                | Exact             |
| C0N20000                    | 2308                  | 67          | Normal                | Exact             |
| C0N20060                    | 2308                  | 40          | Normal                | Exact             |
| C0N20070                    | 2308                  | 47          | Normal                | Exact             |
| C0N20080                    | 2308                  | 53          | Normal                | Exact             |
| C0N20090                    | 2308                  | 60          | Normal                | Exact             |
| C0N204B0                    | 2308                  | 80          | Normal                | Not exact         |
| <b>C0N300A0</b>             | 2310                  | 73          | Italic                | Exact             |
| <b>C0N300B0</b>             | 2310                  | 80          | Italic                | Exact             |
| <b>C0N300D0</b>             | 2310                  | 93          | Italic                | Exact             |
| <b>C0N300F0</b>             | 2310                  | 107         | Italic                | Exact             |
| <b>C0N300H0</b>             | 2310                  | 120         | Italic                | Exact             |

*Tabulka 14. Mapování znakové sady fontu rezidentní v hostitelském systému na znakovou sadu fontu rezidentní na tiskárně (pokračování)*

| Jméno znakové sady<br>fontu | Registrovaný ID fontu | Šířka fontu | <b>Atributy fontu</b> | Přesnost mapování |
|-----------------------------|-----------------------|-------------|-----------------------|-------------------|
| C0N300J0                    | 2310                  | 133         | Italic                | Exact             |
| <b>C0N300N0</b>             | 2310                  | 160         | Italic                | Exact             |
| C0N300T0                    | 2310                  | 200         | Italic                | Exact             |
| C0N300Z0                    | 2310                  | 240         | Italic                | Exact             |
| C0N30000                    | 2310                  | 67          | Italic                | Exact             |
| C0N30060                    | 2310                  | 40          | Italic                | Exact             |
| C0N30070                    | 2310                  | 47          | Italic                | Exact             |
| C0N30080                    | 2310                  | 53          | Italic                | Exact             |
| C0N30090                    | 2310                  | 60          | Italic                | Exact             |
| C0N304B0                    | 2310                  | 80          | Italic                | Not exact         |
| <b>C0N400A0</b>             | 2309                  | 73          | Bold                  | Exact             |
| <b>C0N400B0</b>             | 2309                  | 80          | Bold                  | Exact             |
| <b>C0N400D0</b>             | 2309                  | 93          | Bold                  | Exact             |
| <b>C0N400F0</b>             | 2309                  | 107         | Bold                  | Exact             |
| C0N400H0                    | 2309                  | 120         | Bold                  | Exact             |
| C0N400J0                    | 2309                  | 133         | Bold                  | Exact             |
| <b>C0N400N0</b>             | 2309                  | 160         | Bold                  | Exact             |
| C0N400T0                    | 2309                  | 200         | Bold                  | Exact             |
| C0N400Z0                    | 2309                  | 240         | Bold                  | Exact             |
| C0N40000                    | 2309                  | 67          | Bold                  | Exact             |
| C0N40060                    | 2309                  | 40          | Bold                  | Exact             |
| C0N40070                    | 2309                  | 47          | Bold                  | Exact             |
| C0N40080                    | 2309                  | 53          | Bold                  | Exact             |
| C0N40090                    | 2309                  | 60          | Bold                  | Exact             |
| C0N404B0                    | 2309                  | 80          | Bold                  | Not exact         |
| C0N404H0                    | 2309                  | 120         | Bold                  | Not exact         |
| CON404N0                    | 2309                  | 160         | Bold                  | Not exact         |
| <b>C0N500A0</b>             | 2311                  | 73          | Bold italic           | Exact             |
| <b>C0N500B0</b>             | 2311                  | $80\,$      | Bold italic           | Exact             |
| CON500D0                    | 2311                  | 93          | Bold italic           | Exact             |
| <b>C0N500F0</b>             | 2311                  | 107         | Bold italic           | Exact             |
| C0N500H0                    | 2311                  | 120         | Bold italic           | Exact             |
| C0N500J0                    | 2311                  | 133         | Bold italic           | Exact             |
| C0N500N0                    | 2311                  | 160         | Bold italic           | Exact             |
| <b>C0N500T0</b>             | 2311                  | 200         | Bold italic           | Exact             |
| C0N500Z0                    | 2311                  | 240         | Bold italic           | Exact             |
| C0N50000                    | 2311                  | 67          | Bold italic           | Exact             |
| C0N50060                    | 2311                  | $40\,$      | Bold italic           | Exact             |

*Tabulka 14. Mapování znakové sady fontu rezidentní v hostitelském systému na znakovou sadu fontu rezidentní na tiskárně (pokračování)*

| Jméno znakové sady<br>fontu | Registrovaný ID fontu | Šířka fontu | <b>Atributy fontu</b> | Přesnost mapování |
|-----------------------------|-----------------------|-------------|-----------------------|-------------------|
| C0N50070                    | 2311                  | 47          | <b>Bold</b> italic    | Exact             |
| C0N50080                    | 2311                  | 53          | Bold italic           | Exact             |
| C0N50090                    | 2311                  | 60          | Bold italic           | Exact             |
| C0N504B0                    | 2311                  | 80          | <b>Bold</b> italic    | Not exact         |
| C0N504H0                    | 2311                  | 120         | Bold italic           | Not exact         |
|                             | 2311                  | 160         | Bold italic           | Not exact         |
| C0N504N0                    |                       |             |                       |                   |
| C0OCRA10                    | 19                    | 144         | Normal                | Exact             |
| C0OCRB10                    | $\overline{3}$        | 144         | Normal                | Exact             |
| C0P055B0                    | 49719                 | 80          | Normal                | Exact             |
| C0P05500                    | 49719                 | 67          | Normal                | Exact             |
| C0P05560                    | 49719                 | 40          | Normal                | Exact             |
| C0P05580                    | 49719                 | 53          | Normal                | Exact             |
| C0P075B0                    | 49739                 | 80          | Bold                  | Exact             |
| C0P07500                    | 49739                 | 67          | Bold                  | Exact             |
| C0P07560                    | 49739                 | 40          | Bold                  | Exact             |
| C0P07580                    | 49739                 | 53          | Bold                  | Exact             |
| C0Q055B0                    | 49719                 | 80          | Normal                | Not exact         |
| C0Q05500                    | 49463                 | 67          | Normal                | Not exact         |
| C0Q05560                    | 49463                 | 40          | Normal                | Not exact         |
| C0Q05580                    | 49463                 | 53          | Normal                | Not exact         |
| C0Q075B0                    | 49483                 | 80          | Bold                  | Not exact         |
| C0Q07500                    | 49483                 | 67          | Bold                  | Not exact         |
| C0Q07560                    | 49483                 | 40          | Bold                  | Not exact         |
| C0Q07580                    | 49483                 | 53          | Bold                  | Not exact         |
| C0S0AE10                    | 45                    | 144         | Normal                | Exact             |
| C0S0AE20                    | 280                   | 72          | Normal                | Exact             |
| C0S0AP13                    | 206                   | $108\,$     | Normal                | Not exact         |
| C0S0AP20                    | 280                   | 72          | Normal                | Not exact         |
| <b>C0S0BITR</b>             | 155                   | 120         | Italic                | Exact             |
| <b>C0S0BRTR</b>             | 159                   | 120         | Normal                | Exact             |
| C0S0CB10                    | 46                    | 144         | Bold                  | Exact             |
| C0S0CB12                    | 108                   | 120         | Bold                  | Exact             |
| C0S0CB15                    | 214                   | 96          | Bold                  | Exact             |
| C0S0CD15                    | 417                   | 96          | Double Wide           | Exact             |
| C0S0CE10                    | 11                    | 144         | Normal                | Not exact         |
| C0S0CE12                    | 85                    | 120         | Normal                | Exact             |
| C0S0CH10                    | 37                    | 144         | Normal                | Not exact         |
| C0S0CI10                    | 18                    | 144         | Italic                | Exact             |

*Tabulka 14. Mapování znakové sady fontu rezidentní v hostitelském systému na znakovou sadu fontu rezidentní na tiskárně (pokračování)*

| Jméno znakové sady<br>fontu | Registrovaný ID fontu | Šířka fontu | <b>Atributy fontu</b> | Přesnost mapování |
|-----------------------------|-----------------------|-------------|-----------------------|-------------------|
| C0S0CI12                    | 92                    | 120         | Italic                | Exact             |
| C0S0CI15                    | 215                   | 96          | Italic                | Exact             |
| C0S0CO10                    | 302                   | 144         | Normal                | Not exact         |
| C0S0CR10                    | 11                    | 144         | Normal                | Exact             |
| C0S0CR12                    | 85                    | 120         | Normal                | Exact             |
| C0S0CR15                    | 223                   | 96          | Normal                | Exact             |
| C0S0CW15                    | 425                   | 96          | Double Wide Italic    | Exact             |
| <b>C0S0DOTR</b>             | 175                   | 120         | Normal                | Exact             |
| C0S0D224                    | 203                   | 108         | Normal                | Exact             |
| C0S0D225                    | 203                   | 108         | Normal                | Exact             |
| C0S0D226                    | 201                   | 108         | Bold                  | Exact             |
| C0S0D227                    | 202                   | 108         | Italic                | Exact             |
| <b>COSOEBTR</b>             | 163                   | 120         | Bold                  | Exact             |
| <b>C0S0EITR</b>             | 162                   | 120         | Italic                | Exact             |
| <b>COSOELTR</b>             | 173                   | 120         | Normal                | Exact             |
| <b>C0S0EOTR</b>             | 196                   | 120         | Normal                | Not exact         |
| <b>COSOESTR</b>             | 160                   | 120         | Normal                | Exact             |
| C0S0LB12                    | 110                   | 120         | Bold                  | Exact             |
| C0S0LR12                    | 87                    | 120         | Normal                | Exact             |
| C0S0OB10                    | 38                    | 144         | Bold                  | Exact             |
| C0S0OR10                    | 5                     | 144         | Normal                | Exact             |
| C0S0PB12                    | 111                   | 120         | Bold                  | Exact             |
| C0S0PI12                    | 112                   | 120         | Italic                | Exact             |
| C0S0PR10                    | 12                    | 144         | Normal                | Exact             |
| C0S0PR12                    | 86                    | 120         | Normal                | Exact             |
| C0S0SR12                    | 84                    | 120         | Normal                | Exact             |
| C0S0SYM0                    | 49975                 | 67          | Normal                | Not exact         |
| C0S0SYM2                    | 49975                 | 80          | Normal                | Not exact         |
| C0S0S192                    | 80                    | 120         | Normal                | Not exact         |
| C0S0S193                    | 80                    | 120         | Normal                | Not exact         |
| C0S0S198                    | 30                    | 144         | Normal                | Not exact         |
| C0S055A0                    | 28983                 | 73          | Normal                | Exact             |
| C0S055B0                    | 28983                 | 80          | Normal                | Exact             |
| C0S055D0                    | 28983                 | 93          | Normal                | Exact             |
| C0S055F0                    | 28983                 | 107         | Normal                | Exact             |
| C0S055H0                    | 28983                 | 120         | Normal                | Exact             |
| C0S055J0                    | 28983                 | 133         | Normal                | Exact             |
| C0S055N0                    | 28983                 | 160         | Normal                | Exact             |

*Tabulka 14. Mapování znakové sady fontu rezidentní v hostitelském systému na znakovou sadu fontu rezidentní na tiskárně (pokračování)*

| Jméno znakové sady<br>fontu | Registrovaný ID fontu | Šířka fontu | <b>Atributy fontu</b> | Přesnost mapování |
|-----------------------------|-----------------------|-------------|-----------------------|-------------------|
| C0S055T0                    | 28983                 | 200         | Normal                | Exact             |
| C0S055Z0                    | 28983                 | 240         | Normal                | Exact             |
| C0S05500                    | 28983                 | 67          | Normal                | Exact             |
| C0S05560                    | 28983                 | 40          | Normal                | Exact             |
| C0S05570                    | 28983                 | 47          | Normal                | Exact             |
| C0S05580                    | 28983                 | 53          | Normal                | Exact             |
| C0S05590                    | 28983                 | 60          | Normal                | Exact             |
| C0S075A0                    | 29003                 | 73          | Bold                  | Exact             |
| C0S075B0                    | 29003                 | 80          | Bold                  | Exact             |
| C0S075D0                    | 29003                 | 93          | Bold                  | Exact             |
| C0S075F0                    | 29003                 | 107         | Bold                  | Exact             |
| C0S075H0                    | 29003                 | 120         | Bold                  | Exact             |
| C0S075J0                    | 29003                 | 133         | Bold                  | Exact             |
| C0S075N0                    | 29003                 | 160         | Bold                  | Exact             |
| C0S075T0                    | 29003                 | 200         | Bold                  | Exact             |
| C0S075Z0                    | 29003                 | 240         | Bold                  | Exact             |
| C0S07500                    | 29003                 | 67          | Bold                  | Exact             |
| C0S07560                    | 29003                 | 40          | Bold                  | Exact             |
| C0S07570                    | 29003                 | 47          | Bold                  | Exact             |
| C0S07580                    | 29003                 | 53          | Bold                  | Exact             |
| C0S07590                    | 29003                 | 60          | Bold                  | Exact             |
| C0S155A0                    | 29111                 | 73          | Italic                | Exact             |
| C0S155B0                    | 29111                 | 80          | Italic                | Exact             |
| C0S155D0                    | 29111                 | 93          | Italic                | Exact             |
| C0S155F0                    | 29111                 | 107         | Italic                | Exact             |
| C0S155H0                    | 29111                 | 120         | Italic                | Exact             |
| C0S155J0                    | 29111                 | 133         | Italic                | Exact             |
| C0S155N0                    | 29111                 | 160         | Italic                | Exact             |
| C0S155T0                    | 29111                 | 200         | Italic                | Exact             |
| C0S155Z0                    | 29111                 | 240         | Italic                | Exact             |
| C0S15500                    | 29111                 | 67          | Italic                | Exact             |
| C0S15560                    | 29111                 | 40          | Italic                | Exact             |
| C0S15570                    | 29111                 | 47          | Italic                | Exact             |
| C0S15580                    | 29111                 | 53          | Italic                | Exact             |
| C0S15590                    | 29111                 | 60          | Italic                | Exact             |
| C0S175A0                    | 29131                 | 73          | Bold italic           | Exact             |
| C0S175B0                    | 29131                 | 80          | Bold italic           | Exact             |
| C0S175D0                    | 29131                 | 93          | Bold italic           | Exact             |

*Tabulka 14. Mapování znakové sady fontu rezidentní v hostitelském systému na znakovou sadu fontu rezidentní na tiskárně (pokračování)*

| Jméno znakové sady<br>fontu | Registrovaný ID fontu | Šířka fontu | <b>Atributy fontu</b> | Přesnost mapování |
|-----------------------------|-----------------------|-------------|-----------------------|-------------------|
| C0S175F0                    | 29131                 | 107         | Bold italic           | Exact             |
| C0S175H0                    | 29131                 | 120         | Bold italic           | Exact             |
| C0S175J0                    | 29131                 | 133         | <b>Bold</b> italic    | Exact             |
| C0S175N0                    | 29131                 | 160         | Bold italic           | Exact             |
| C0S175T0                    | 29131                 | 200         | Bold italic           | Exact             |
| C0S175Z0                    | 29131                 | 240         | <b>Bold</b> italic    | Exact             |
| C0S17500                    | 29131                 | 67          | Bold italic           | Exact             |
| C0S17560                    | 29131                 | 40          | Bold italic           | Exact             |
| C0S17570                    | 29131                 | 47          | <b>Bold</b> italic    | Exact             |
| C0S17580                    | 29131                 | 53          | Bold italic           | Exact             |
| C0S17590                    | 29131                 | 60          | Bold italic           | Exact             |
| C0T055A0                    | 4407                  | 73          | Normal                | Exact             |
| C0T055B0                    | 4407                  | 80          | Normal                | Exact             |
| C0T055B1                    | 4407                  | 320         | Normal                | Exact             |
| C0T055D0                    | 4407                  | 93          | Normal                | Exact             |
| C0T055F0                    | 4407                  | 107         | Normal                | Exact             |
| C0T055H0                    | 4407                  | 120         | Normal                | Exact             |
| C0T055J0                    | 4407                  | 133         | Normal                | Exact             |
| C0T055N0                    | 4407                  | 160         | Normal                | Exact             |
| C0T055N1                    | 4407                  | 400         | Normal                | Exact             |
| C0T055T0                    | 4407                  | 200         | Normal                | Exact             |
| C0T055Z0                    | 4407                  | 240         | Normal                | Exact             |
| C0T055Z1                    | 4407                  | 480         | Normal                | Exact             |
| C0T05500                    | 4407                  | 67          | Normal                | Exact             |
| C0T05560                    | 4407                  | 40          | Normal                | Exact             |
| C0T05570                    | 4407                  | 47          | Normal                | Exact             |
| C0T05580                    | 4407                  | 53          | Normal                | Exact             |
| C0T05590                    | 4407                  | 60          | Normal                | Exact             |
| C0T075A0                    | 4427                  | 73          | Bold                  | Exact             |
| C0T075B0                    | 4427                  | 80          | Bold                  | Exact             |
| C0T075B1                    | 4427                  | 320         | Bold                  | Exact             |
| C0T075D0                    | 4427                  | 93          | Bold                  | Exact             |
| C0T075F0                    | 4427                  | 107         | Bold                  | Exact             |
| C0T075H0                    | 4427                  | 120         | Bold                  | Exact             |
| C0T075J0                    | 4427                  | 133         | Bold                  | Exact             |
| C0T075N0                    | 4427                  | 160         | Bold                  | Exact             |
| C0T075N1                    | 4427                  | 400         | Bold                  | Exact             |
| C0T075T0                    | 4427                  | 200         | Bold                  | Exact             |

*Tabulka 14. Mapování znakové sady fontu rezidentní v hostitelském systému na znakovou sadu fontu rezidentní na tiskárně (pokračování)*

| Jméno znakové sady<br>fontu | Registrovaný ID fontu | Šířka fontu | <b>Atributy fontu</b> | Přesnost mapování |
|-----------------------------|-----------------------|-------------|-----------------------|-------------------|
| C0T075Z0                    | 4427                  | 240         | Bold                  | Exact             |
| C0T075Z1                    | 4427                  | 480         | Bold                  | Exact             |
| C0T07500                    | 4427                  | 67          | Bold                  | Exact             |
| C0T07560                    | 4427                  | 40          | Bold                  | Exact             |
| C0T07570                    | 4427                  | 47          | Bold                  | Exact             |
| C0T07580                    | 4427                  | 53          | Bold                  | Exact             |
| C0T07590                    | 4427                  | 60          | Bold                  | Exact             |
| C0T155A0                    | 4535                  | 73          | Italic                | Exact             |
| C0T155B0                    | 4535                  | 80          | Italic                | Exact             |
| C0T155B1                    | 4535                  | 320         | Italic                | Exact             |
| C0T155D0                    | 4535                  | 93          | Italic                | Exact             |
| C0T155F0                    | 4535                  | 107         | Italic                | Exact             |
| C0T155H0                    | 4535                  | 120         | Italic                | Exact             |
| C0T155J0                    | 4535                  | 133         | Italic                | Exact             |
| C0T155N0                    | 4535                  | 160         | Italic                | Exact             |
| C0T155N1                    | 4535                  | 400         | Italic                | Exact             |
| C0T155T0                    | 4535                  | 200         | Italic                | Exact             |
| C0T155Z0                    | 4535                  | 240         | Italic                | Exact             |
| C0T155Z1                    | 4535                  | 480         | Italic                | Exact             |
| C0T15500                    | 4535                  | 67          | Italic                | Exact             |
| C0T15560                    | 4535                  | 40          | Italic                | Exact             |
| C0T15570                    | 4535                  | 47          | Italic                | Exact             |
| C0T15580                    | 4535                  | 53          | Italic                | Exact             |
| C0T15590                    | 4535                  | 60          | Italic                | Exact             |
| C0T175A0                    | 4555                  | 73          | Bold italic           | Exact             |
| C0T175B0                    | 4555                  | 80          | Bold italic           | Exact             |
| C0T175B1                    | 4555                  | 320         | Bold italic           | Exact             |
| C0T175D0                    | 4555                  | 93          | Bold italic           | Exact             |
| C0T175F0                    | 4555                  | 107         | Bold italic           | Exact             |
| C0T175H0                    | 4555                  | 120         | Bold italic           | Exact             |
| C0T175J0                    | 4555                  | 133         | Bold italic           | Exact             |
| C0T175N0                    | 4555                  | 160         | Bold italic           | Exact             |
| C0T175N1                    | 4555                  | 400         | Bold italic           | Exact             |
| C0T175T0                    | 4555                  | 200         | Bold italic           | Exact             |
| C0T175Z0                    | 4555                  | 240         | Bold italic           | Exact             |
| C0T175Z1                    | 4555                  | 480         | Bold italic           | Exact             |
| C0T17500                    | 4555                  | 67          | Bold italic           | Exact             |
| C0T17560                    | 4555                  | 40          | Bold italic           | Exact             |

*Tabulka 14. Mapování znakové sady fontu rezidentní v hostitelském systému na znakovou sadu fontu rezidentní na tiskárně (pokračování)*

| Jméno znakové sady<br>fontu | Registrovaný ID fontu | Šířka fontu | <b>Atributy fontu</b> | Přesnost mapování |
|-----------------------------|-----------------------|-------------|-----------------------|-------------------|
| C0T17570                    | 4555                  | 47          | Bold italic           | Exact             |
| C0T17580                    | 4555                  | 53          | Bold italic           | Exact             |
| C0T17590                    | 4555                  | 60          | <b>Bold</b> italic    | Exact             |
| C0V055A0                    | 33847                 | 73          | Normal                | Exact             |
|                             |                       | 80          |                       |                   |
| C0V055B0                    | 33847                 | 93          | Normal                | Exact             |
| C0V055D0                    | 33847                 |             | Normal                | Exact             |
| C0V055F0                    | 33847                 | 107         | Normal                | Exact             |
| C0V055H0                    | 33847                 | 120         | Normal                | Exact             |
| C0V055J0                    | 33847                 | 133         | Normal                | Exact             |
| C0V055N0                    | 33847                 | 160         | Normal                | Exact             |
| C0V055T0                    | 33847                 | 200         | Normal                | Exact             |
| C0V055Z0                    | 33847                 | 240         | Normal                | Exact             |
| C0V05500                    | 33847                 | 67          | Normal                | Exact             |
| C0V05560                    | 33847                 | 40          | Normal                | Exact             |
| C0V05570                    | 33847                 | 47          | Normal                | Exact             |
| C0V05580                    | 33847                 | 53          | Normal                | Exact             |
| C0V05590                    | 33847                 | 60          | Normal                | Exact             |
| C0V075A0                    | 33867                 | 73          | Bold                  | Exact             |
| C0V075B0                    | 33867                 | 80          | Bold                  | Exact             |
| C0V075D0                    | 33867                 | 93          | Bold                  | Exact             |
| C0V075F0                    | 33867                 | 107         | Bold                  | Exact             |
| C0V075H0                    | 33867                 | 120         | Bold                  | Exact             |
| C0V075J0                    | 33867                 | 133         | Bold                  | Exact             |
| C0V075N0                    | 33867                 | 160         | Bold                  | Exact             |
| C0V075T0                    | 33867                 | 200         | Bold                  | Exact             |
| C0V075Z0                    | 33867                 | 240         | Bold                  | Exact             |
| C0V07500                    | 33867                 | 67          | Bold                  | Exact             |
| C0V07560                    | 33867                 | 40          | <b>Bold</b>           | Exact             |
| C0V07570                    | 33867                 | 47          | Bold                  | Exact             |
| C0V07580                    | 33867                 | 53          | <b>Bold</b>           | Exact             |
| C0V07590                    | 33867                 | 60          | Bold                  | Exact             |
| C0V155A0                    | 33975                 | 73          | Italic                | Exact             |
| C0V155B0                    | 33975                 | 80          | Italic                | Exact             |
| C0V155D0                    | 33975                 | 93          | Italic                | Exact             |
| C0V155F0                    | 33975                 | 107         | Italic                | Exact             |
| C0V155H0                    | 33975                 | 120         | Italic                | Exact             |
| C0V155J0                    | 33975                 | 133         | Italic                | Exact             |
| C0V155N0                    | 33975                 | 160         | Italic                | Exact             |

*Tabulka 14. Mapování znakové sady fontu rezidentní v hostitelském systému na znakovou sadu fontu rezidentní na tiskárně (pokračování)*

| Jméno znakové sady<br>fontu | Registrovaný ID fontu | Šířka fontu | <b>Atributy fontu</b> | Přesnost mapování |
|-----------------------------|-----------------------|-------------|-----------------------|-------------------|
| C0V155T0                    | 33975                 | 200         | Italic                | Exact             |
| C0V155Z0                    | 33975                 | 240         | Italic                | Exact             |
| C0V15500                    | 33975                 | 67          | Italic                | Exact             |
| C0V15560                    | 33975                 | 40          | Italic                | Exact             |
| C0V15570                    |                       | $47\,$      | Italic                |                   |
|                             | 33975                 | 53          | Italic                | Exact<br>Exact    |
| C0V15580                    | 33975                 |             |                       |                   |
| C0V15590                    | 33975                 | 60          | Italic                | Exact             |
| C0V175A0                    | 33995                 | 73          | Bold italic           | Exact             |
| C0V175B0                    | 33995                 | 80          | Bold italic           | Exact             |
| C0V175D0                    | 33995                 | 93          | Bold italic           | Exact             |
| C0V175F0                    | 33995                 | 107         | Bold italic           | Exact             |
| C0V175H0                    | 33995                 | 120         | Bold italic           | Exact             |
| C0V175J0                    | 33995                 | 133         | Bold italic           | Exact             |
| C0V175N0                    | 33995                 | 160         | Bold italic           | Exact             |
| C0V175T0                    | 33995                 | 200         | Bold italic           | Exact             |
| C0V175Z0                    | 33995                 | 240         | Bold italic           | Exact             |
| C0V17500                    | 33995                 | 67          | Bold italic           | Exact             |
| C0V17560                    | 33995                 | 40          | Bold italic           | Exact             |
| C0V17570                    | 33995                 | 47          | Bold italic           | Exact             |
| C0V17580                    | 33995                 | 53          | Bold italic           | Exact             |
| C0V17590                    | 33995                 | 60          | Bold italic           | Exact             |
| C0Z05640                    | 33080                 | 27          | Normal                | Not exact         |
| C04200B0                    | 416                   | 144         | Normal                | Exact             |
| C04200D0                    | 416                   | 168         | Normal                | Exact             |
| C04200J0                    | 416                   | 240         | Normal                | Exact             |
| C0420000                    | 416                   | 120         | Normal                | Exact             |
| C0420070                    | 416                   | 84          | Normal                | Exact             |
| C0420080                    | 416                   | 96          | Normal                | Exact             |
| C04202B0                    | 416                   | 144         | Normal                | Exact             |
| C0420200                    | 416                   | 120         | Normal                | Exact             |
| C0420270                    | 416                   | 84          | Normal                | Exact             |
| C0420280                    | 416                   | 96          | Normal                | Exact             |
| C04203B0                    | 416                   | 144         | Normal                | Exact             |
| C0420300                    | 416                   | 120         | Normal                | Exact             |
| C0420380                    | 416                   | 96          | Normal                | Exact             |
| C04204B0                    | 416                   | 144         | Normal                | Exact             |
| C0420400                    | 416                   | 120         | Normal                | Exact             |
| C0420480                    | 416                   | 96          | Normal                | Not exact         |

*Tabulka 14. Mapování znakové sady fontu rezidentní v hostitelském systému na znakovou sadu fontu rezidentní na tiskárně (pokračování)*

| Jméno znakové sady<br>fontu | Registrovaný ID fontu | Šířka fontu | <b>Atributy fontu</b> | Přesnost mapování |
|-----------------------------|-----------------------|-------------|-----------------------|-------------------|
| C04205B0                    | 49                    | 416         | Normal                | Exact             |
| C0420500                    | 416                   | 120         | Normal                | Exact             |
| C0420570                    | 416                   | 84          | Normal                | Not exact         |
| C0420580                    | 416                   | 96          | Normal                | Not exact         |
| C04300B0                    | 424                   | 144         | Italic                | Exact             |
| C04300D0                    | 424                   | 168         | Italic                | Exact             |
| C04300J0                    | 424                   | 240         | Italic                | Exact             |
| C0430000                    | 424                   | 120         | Italic                | Exact             |
| C0430070                    | 424                   | 84          | Italic                | Exact             |
| C0430080                    | 424                   | 96          | Italic                | Exact             |
| C04304B0                    | 424                   | 144         | Italic                | Exact             |
| C0430400                    | 424                   | 120         | Italic                | Exact             |
| C04400B0                    | 420                   | 144         | Bold                  |                   |
|                             |                       |             |                       | Exact             |
| C04400D0                    | 420                   | 168         | Bold                  | Exact             |
| C04400J0                    | 420                   | 240         | Bold                  | Exact             |
| C0440000                    | 420                   | 120         | Bold                  | Exact             |
| C0440070                    | 420                   | 84          | Bold                  | Exact             |
| C0440080                    | 420                   | 96          | Bold                  | Exact             |
| C0440200                    | 420                   | 120         | Bold                  | Not exact         |
| C0440300                    | 420                   | 120         | Bold                  | Not exact         |
| C04404B0                    | 420                   | 144         | Bold                  | Exact             |
| C04404D0                    | 420                   | 168         | Bold                  | Not exact         |
| C0440470                    | 420                   | 84          | Bold                  | Exact             |
| C04405B0                    | 420                   | 144         | Bold                  | Exact             |
| C0440500                    | 420                   | 120         | Bold                  | Not exact         |
| C04500B0                    | 428                   | 144         | Bold italic           | Exact             |
| C04500D0                    | 428                   | 168         | Bold italic           | Exact             |
| C04500J0                    | 428                   | 240         | Bold italic           | Exact             |
| C0450000                    | 428                   | 120         | Bold italic           | Exact             |
| C0450070                    | 428                   | 84          | Bold italic           | Exact             |
| C0450080                    | 428                   | 96          | Bold italic           | Exact             |
| C0450300                    | 428                   | 120         | Bold italic           | Not exact         |
| C04504B0                    | 428                   | 144         | Bold italic           | Exact             |
| C04504D0                    | 428                   | 168         | Bold italic           | Not exact         |

*Tabulka 14. Mapování znakové sady fontu rezidentní v hostitelském systému na znakovou sadu fontu rezidentní na tiskárně (pokračování)*

## **Mapování kódových stránek rezidentních v hostitelském systému na kódové stránky rezidentní na tiskárně**

Aby mohly úlohy tisknout, potřebují k tomu kódové stránky. Některé tiskárny mají kódové stránky uložené v paměti nebo na kartě fontů (kódové stránky rezidentní na tiskárně), u jiných tomu tak není.

V níže uvedené tabulce zjistíte, zda platí jedna z těchto možností:

- v Soubory pro souběžný tisk jsou nasměrovány na tiskárnu 4224, 4230, 4234, 4247 nebo 64xx, která je konfigurovaná jako tiskárna AFP.
- v Vaše soubory pro souběžný tisk mají zadanou kódovou stránku rezidentní na tiskárně (uloženou v systému).

Tato tabulka vám pomůže určit, která kódová stránka rezidentní na tiskárně bude použita pro substituci v případě, že v souboru pro souběžný tisk bude uvedena kódová stránka rezidentní v hostitelském systému místo registrovaného identifikátoru (ID) kódové stránky.

Substituce kódové stránky je nezbytná, jelikož uvedené tiskárny nepodporují stažení 240pelových fontů rezidentních v hostitelském systému. V závislosti na kódové stránce rezidentní v hostitelském systému, která je požadována jako odkaz na konkrétní font, bude vybrána odpovídající hodnota registrovaného ID kódové stránky tak, aby odpovídala co možná nejpřesněji vašemu požadavku na font.

Sloupec Přesnost mapování označuje, zda kódová stránka rezidentní na tiskárně může být považována za přesně shodnou (Exact) s kódovou stránkou, která je požadována souborem pro souběžný tisk.

| Jméno kódové stránky rezidentní v<br>hostitelském systému | Registrovaný ID kódové stránky | Přesnost mapování |
|-----------------------------------------------------------|--------------------------------|-------------------|
| T1GDP256                                                  | 256                            | Exact             |
| T1V10037                                                  | 37                             | Exact             |
| T1V10273                                                  | 273                            | Exact             |
| T1V10274                                                  | 274                            | Exact             |
| T1V10275                                                  | 275                            | Exact             |
| T1V10277                                                  | 277                            | Exact             |
| T1V10278                                                  | 278                            | Exact             |
| T1V10280                                                  | 280                            | Exact             |
| T1V10281                                                  | 281                            | Exact             |
| T1V10282                                                  | 282                            | Exact             |
| T1V10284                                                  | 284                            | Exact             |
| T1V10285                                                  | 285                            | Exact             |
| T1000290                                                  | 290                            | Exact             |
| T1L02773                                                  | 2102                           | Exact             |
| T1L02774                                                  | 2103                           | Exact             |
| <b>T1S0AE10</b>                                           | 2108                           | Exact             |
| T1V10297                                                  | 297                            | Exact             |
| T1000361                                                  | 361                            | Exact             |
| T1GI0361                                                  | 2065                           | Exact             |
| T1000382                                                  | 382                            | Exact             |
| T1GI0382                                                  | 2067                           | Exact             |
| T1GI0383                                                  | 2068                           | Exact             |
| T1000384                                                  | 384                            | Exact             |
| T1GI0384                                                  | 2069                           | Exact             |
| T1000385                                                  | 385                            | Exact             |
| T1GI0385                                                  | 2070                           | Exact             |

*Tabulka 15. Mapování kódových stránek rezidentních v hostitelském systému na kódové stránky rezidentní na tiskárně*

*Tabulka 15. Mapování kódových stránek rezidentních v hostitelském systému na kódové stránky rezidentní na tiskárně (pokračování)*

| Jméno kódové stránky rezidentní v<br>hostitelském systému | Registrovaný ID kódové stránky | Přesnost mapování             |
|-----------------------------------------------------------|--------------------------------|-------------------------------|
| T1000386                                                  | 386                            | Exact                         |
| T1GI0386                                                  | 2071                           | Exact                         |
| T1000387                                                  | 387                            | Exact                         |
| T1GI0387                                                  | 2072                           | Exact                         |
| T1000388                                                  | 388                            | Exact                         |
| T1GI0388                                                  | 2073                           | Exact                         |
| T1000389                                                  | 389                            | Exact                         |
| T1GI0389                                                  | 2074                           | $\ensuremath{\textsc{Exact}}$ |
| T1000390                                                  | 390                            | Exact                         |
| T1GI0390                                                  | 2075                           | Exact                         |
| T1000391                                                  | 391                            | Exact                         |
| T1GI0391                                                  | 2076                           | Exact                         |
| T1000392                                                  | 392                            | Exact                         |
| T1GI0392                                                  | 2077                           | Exact                         |
| T1000393                                                  | 393                            | Exact                         |
| T1GI0393                                                  | 2077                           | Exact                         |
| T1000394                                                  | 394                            | Exact                         |
| T1GI0394                                                  | 2078                           | Exact                         |
| T1000395                                                  | 395                            | $\operatorname{Exact}$        |
| T1GI0395                                                  | 2079                           | Exact                         |
| T1000420                                                  | 420                            | Exact                         |
| T1000424                                                  | 424                            | Exact                         |
| T1GPI363                                                  | 2066                           | Exact                         |
| T1000437                                                  | 437                            | Exact                         |
| T1V10500                                                  | 500                            | Exact                         |
| T1000819                                                  | 819                            | Exact                         |
| T1000850                                                  | 850                            | $\ensuremath{\textsc{Exact}}$ |
| T1000852                                                  | 852                            | Exact                         |
| T1000857                                                  | 857                            | Exact                         |
| T1000863                                                  | 863                            | Exact                         |
| T1000870                                                  | 870                            | Exact                         |
| T1V10871                                                  | 871                            | Exact                         |
| T1000912                                                  | 912                            | Exact                         |
| T1000920                                                  | 920                            | Exact                         |
| T1001002                                                  | 1002                           | Exact                         |
| T1D0BASE                                                  | 1002                           | Exact                         |
| T1001003                                                  | 1003                           | Exact                         |
| T1DCDCFS                                                  | 1003                           | Exact                         |

*Tabulka 15. Mapování kódových stránek rezidentních v hostitelském systému na kódové stránky rezidentní na tiskárně (pokračování)*

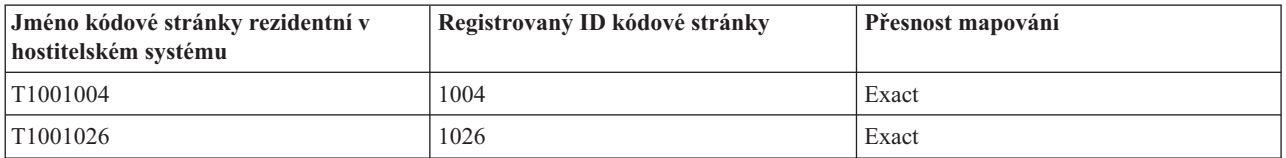

## **Mapování znakových sad fontů rezidentních na tiskárně na znakové sady fontů rezidentní v hostitelském systému**

Tabulka v tomto tématu vám pomůže určit, které znakové sady rezidentní v hostitelském systému (znakové sady fontu uložené v systému) jsou zaváděné tiskárnami 3820, 3825, 3827, 3828, 3829, 3831, 3835 nebo 3900 v případě, že se soubor pro souběžný tisk odkazuje na registrované ID fontu místo na znakovou sadu fontu rezidentní v hostitelském systému.

U souborů pro souběžný tisk vytvořených v operačním systému i5/OS se často stává, že mají uveden globální identifikátor (FGID) nebo ID fontu, které se má použít při tisku tohoto souboru.

V případě tiskáren 3820, 3825, 3827, 3828, 3829, 3831, 3835 a 3900 nejsou ID fontu podporovány. Proto, pokud je soubor pro souběžný tisk směrován na tyto tiskárny, provede systému substituci znakových sad fontů, aby umožnil tisk tohoto souboru pro souběžný tisk na uvedených tiskárnách.

V případě přenosti typu \*CONTENT platí, že v závislosti na hodnotě registrovaného ID fontu, na hodnotě šířky fontu a na atributech fontu bude vybrána odpovídající znaková sada fontu rezidentní v hostitelském systému taková, aby co možná nejpřesněji odpovídala vašemu požadavku na font.

V případě přesnosti o hodnotě \*ABSOLUTE platí, že v závislosti na hodnotě registrovaného ID fontu, na hodnotě šířky fontu a na atributech fontu bude vybrána odpovídající znaková sada fontu rezidentní v hostitelském systému taková, aby přesně odpovídala vašemu požadavku na font. V případě přesnosti o hodnotě \*ABSOLUTE systém rovněž zajišťuje, aby při mapování fontů rezidentních na tiskárně na fonty rezidentní v hostitelském systému byla znaková sada kompatibilní s kódovou stránkou.

Pokud je vedle FGID uvedena hvězdička, musí být zadán odpovídající identifikátor (CHRID), aby se shodoval s touto položkou v tabulce fontů bez ohledu na specifikovanou hodnotu přenosti.

Sloupec Šířka fontu udává šířku znaku mezera v 1/1440 palce. Tato hodnota označuje, kolik znaků se vejde na papír na místo o velikosti jednoho palce.

K některým FGID, jako například 416, se vztahuje několik šířek. V tabulce je pro tyto FGID ve sloupci Šířka fontu uvedena mezera. Primární (sloupec pro první volbu v této tabulce) a sekundární (sloupec pro druhou volbu v této tabulce) jméno znakové sady fontu tohoto FGID mají na posledních dvou místech znaky XX, což označuje velikost fontu. U fontů typu uniformly spaced existuje šest šířek: 84, 96, 120, 144, 168 a 240. U typografických fontů existuje 14 šířek: 40, 47, 53, 60, 67, 73, 80, 93, 107, 120, 133, 160, 200 a 240. Systém určí, zda je potřeba font typu uniformly spaced nebo typografický font, a potom vybere jméno znakové sady rezidentní v hostitelském systému poskytované šířky.

Pokud je přítomna v systému, používá se první volba. Druhá volba se použije tehdy, pokud není možné najít první volbu. Sloupec Přesnost mapování označuje, zda první volba může být považována za přesně shodnou s fontem rezidentním na tiskárně (ID fontu), který je požadován souborem pro souběžný tisk. Druhá volba obvykle není považována za přesně shodnou.

Jestliže druhá volba obsahuje pouze-metrické jméno znakové sady fontu, systém použije druhou volbu bez ohledu na nastavení přesnosti. Pouze-metrické jméno znakové sady fontu začíná znaky *C0E*.

Je-li uvedena kódová stránka (CPGID) 259 (což je kódová stránka se symboly), tato tabulka se nepoužije. Místo toho bude použita pro substituci znaková sada C0S0SYM2 (je-li FGID uveden jako font s pitch 10). U fontů, které mají hodnotu pitch jinou než 10, bude k substituci použita znaková sada C0S0SYM0.

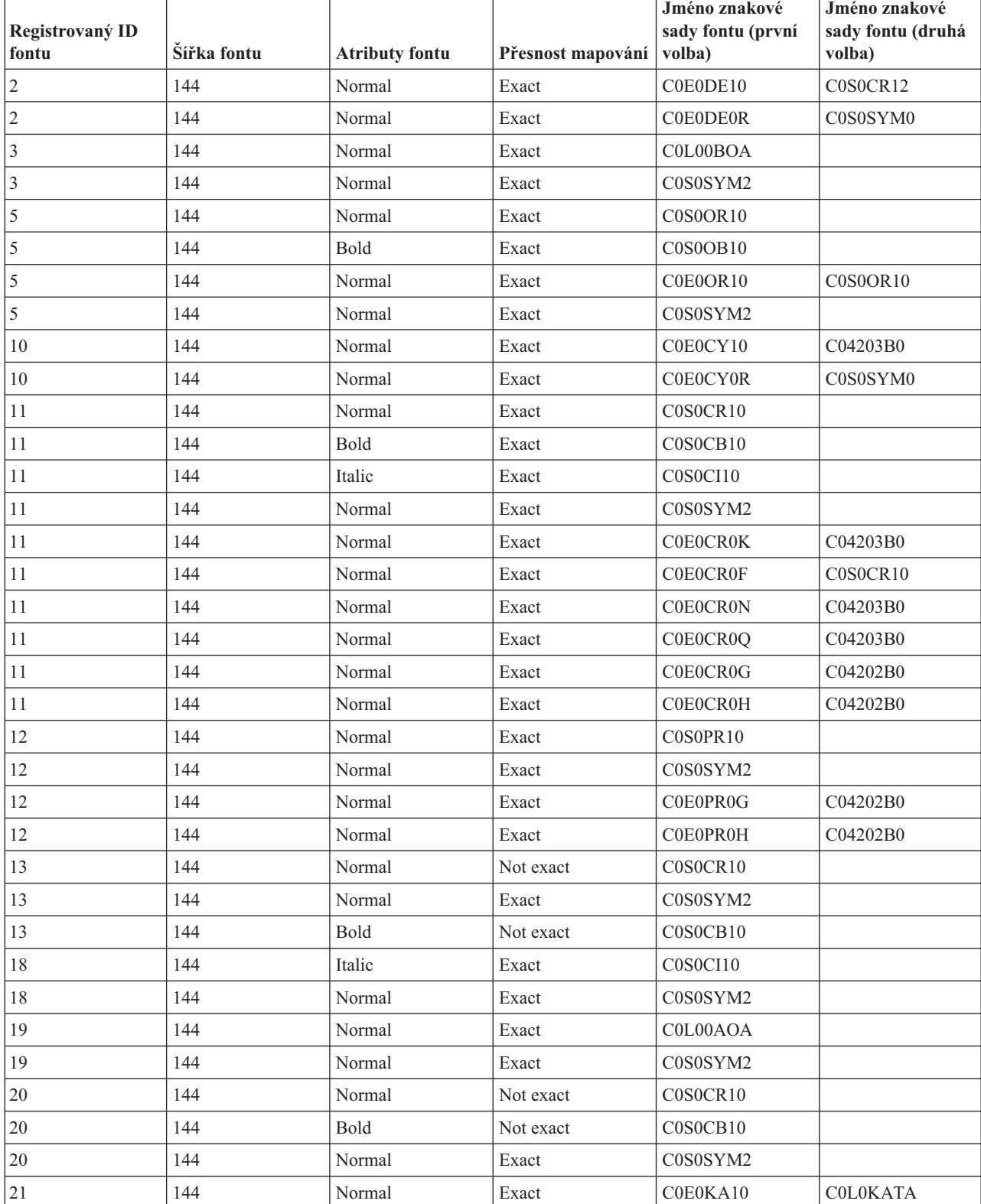

Tabulka 16. Mapování znakových sad fontů rezidentních na tiskárně na znakové sady fontů rezidentní v hostitelském *systému*

| Registrovaný ID<br>fontu | Šířka fontu | <b>Atributy fontu</b> | Přesnost mapování | Jméno znakové<br>sady fontu (první<br>volba) | Jméno znakové<br>sady fontu (druhá<br>volba) |
|--------------------------|-------------|-----------------------|-------------------|----------------------------------------------|----------------------------------------------|
| $25\,$                   | 144         | Normal                | Exact             | C0E0PS10                                     | C0S0CR10                                     |
| $26\,$                   | 144         | Normal                | Exact             | <b>COLOKATA</b>                              |                                              |
| 26                       | 144         | Normal                | Exact             | C0S0AE10                                     |                                              |
| 26                       | 144         | Normal                | Exact             | C0D0GT10                                     |                                              |
| $26\,$                   | 144         | Bold                  | Exact             | COD0GB10                                     |                                              |
| 30                       | 144         | Normal                | Exact             | C0S0S198                                     |                                              |
| 30                       | 144         | Normal                | Exact             | C0S0SYM2                                     |                                              |
| 36                       | 144         | Normal                | Exact             | C0E0LR10                                     | C0S0CR10                                     |
| 38                       | 144         | Bold                  | Exact             | C0S0OB10                                     |                                              |
| 38                       | 144         | Bold                  | Exact             | C0S0SYM2                                     |                                              |
| 39                       | 144         | Bold                  | Exact             | COD0GB10                                     |                                              |
| 39                       | 144         | Bold                  | Exact             | C0S0SYM2                                     |                                              |
| 40                       | 144         | Normal                | Exact             | C0D0GT10                                     |                                              |
| $40\,$                   | 144         | Normal                | Exact             | C0S0SYM2                                     |                                              |
| 41                       | 144         | Normal                | Exact             | C0D0RT10                                     |                                              |
| 41                       | 144         | Normal                | Exact             | C0S0SYM2                                     |                                              |
| 42                       | 144         | Normal                | Exact             | C0D0ST10                                     |                                              |
| 42                       | 144         | Normal                | Exact             | C0S0SYM2                                     |                                              |
| 43                       | 144         | Italic                | Exact             | C0D0SI10                                     |                                              |
| 43                       | 144         | Italic                | Exact             | C0S0SYM2                                     |                                              |
| 44                       | 144         | Normal                | Exact             | <b>COLOKATA</b>                              |                                              |
| 44                       | 144         | Normal                | Exact             | C0S0SYM2                                     |                                              |
| 45                       | 144         | Normal                | Exact             | C0S0AE10                                     |                                              |
| 46                       | 144         | Bold                  | Exact             | C0S0CB10                                     |                                              |
| 46                       | 144         | Normal                | Exact             | C0S0SYM2                                     |                                              |
| 49                       | 144         | Normal                | Exact             | C0E0HR10                                     | C04205B0                                     |
| 50                       | 144         | Bold                  | Exact             | C0H0HB10                                     | C04405B0                                     |
| $50\,$                   | 144         | Bold                  | Exact             | C0E0HB10                                     | C04405B0                                     |
| 50                       | 144         | Normal                | Exact             | C0S0SYM2                                     |                                              |
| 51                       | 144         | Normal                | Not exact         | C0S0CR10                                     |                                              |
| 51                       | 144         | Bold                  | Not exact         | C0S0CB10                                     |                                              |
| 52                       | 144         | Normal                | Not exact         | C0S0CR10                                     |                                              |
| 52                       | 144         | Bold                  | Not exact         | C0S0CB10                                     |                                              |
| 61                       | 144         | Normal                | Exact             | C0E0NR10                                     | C04204B0                                     |
| 62                       | 144         | Italic                | Exact             | C0E0NI10                                     | C04304B0                                     |
| 63                       | 144         | Bold                  | Exact             | C0E0NB10                                     | C04404B0                                     |
| 64                       | 144         | Bold italic           | Exact             | C0E0NM10                                     | C04504B0                                     |
| 66                       | 120         | Normal                | Exact             | C0D0GT12                                     |                                              |

Tabulka 16. Mapování znakových sad fontů rezidentních na tiskárně na znakové sady fontů rezidentní v hostitelském *systému (pokračování)*

Tabulka 16. Mapování znakových sad fontů rezidentních na tiskárně na znakové sady fontů rezidentní v hostitelském *systému (pokračování)*

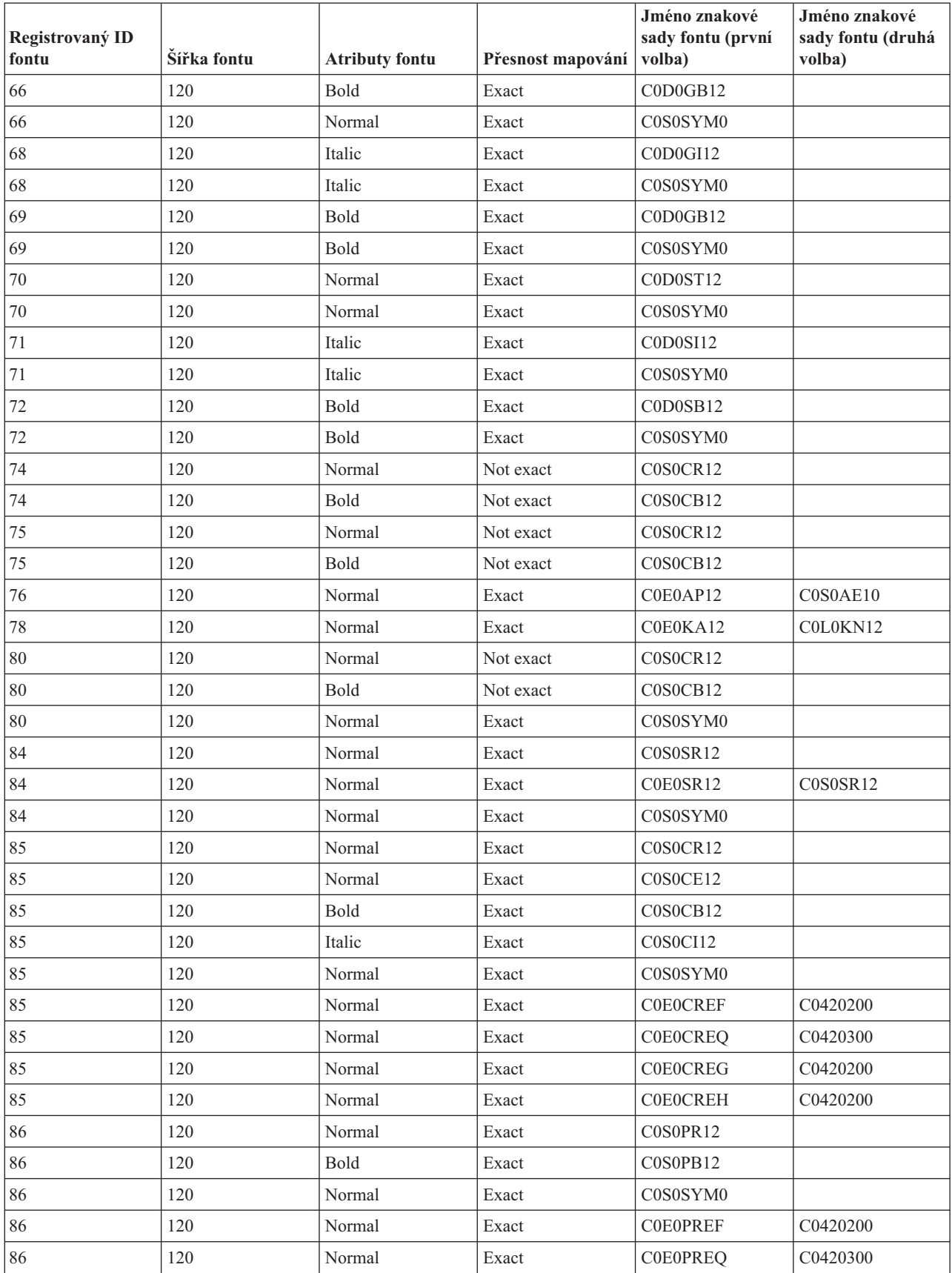

| Registrovaný ID<br>fontu | Šířka fontu | <b>Atributy fontu</b> | Přesnost mapování | Jméno znakové<br>sady fontu (první<br>volba) | Jméno znakové<br>sady fontu (druhá<br>volba) |
|--------------------------|-------------|-----------------------|-------------------|----------------------------------------------|----------------------------------------------|
| 86                       | 120         | Normal                | Exact             | <b>COEOPREG</b>                              | C0420200                                     |
| 86                       | 120         | Normal                | Exact             | <b>C0E0PREH</b>                              | C0420200                                     |
| $87\,$                   | 120         | Normal                | Exact             | C0S0LR12                                     |                                              |
| 87                       | 120         | Bold                  | Exact             | C0S0LB12                                     |                                              |
| 87                       | 120         | Italic                | Exact             | C0D0GI12                                     |                                              |
| 87                       | 120         | Normal                | Exact             | C0S0SYM0                                     |                                              |
| 87                       | 120         | Normal                | Exact             | <b>COEOLRSR</b>                              | C0S0LR12                                     |
| 87                       | 120         | Normal                | Exact             | <b>COEOLREK</b>                              | C0420300                                     |
| 87                       | 120         | Normal                | Exact             | <b>COEOLREF</b>                              | C0420200                                     |
| $87\,$                   | 120         | Normal                | Exact             | <b>COEOLREN</b>                              | C0420300                                     |
| 87                       | 120         | Normal                | Exact             | <b>C0E0LREO</b>                              | C0420300                                     |
| $87\,$                   | 120         | Normal                | Exact             | <b>C0E0LREG</b>                              | C0420200                                     |
| 87                       | 120         | Normal                | Exact             | <b>COEOLREH</b>                              | C0420200                                     |
| 91                       | 120         | Italic                | Not exact         | C0S0CR12                                     |                                              |
| 91                       | 120         | Bold italic           | Not exact         | C0S0CB12                                     |                                              |
| 91                       | 120         | Italic                | Exact             | C0S0SYM0                                     |                                              |
| 92                       | 120         | Italic                | Exact             | C0S0CI12                                     |                                              |
| 92                       | 120         | Normal                | Exact             | <b>C0E0CIER</b>                              | C0S0SYM2                                     |
| 95                       | 120         | Normal                | Exact             | C0E0AJ12                                     | C0S0CR12                                     |
| 95                       | 120         | Normal                | Exact             | <b>C0E0AJER</b>                              | C0S0SYM2                                     |
| 96                       | 120         | Bold                  | Exact             | C0E0WB12                                     | C0S0CR12                                     |
| 98                       | 120         | Normal                | Exact             | C0E0HR12                                     | C0420500                                     |
| 103                      | 120         | Normal                | Exact             | C0E0NR12                                     | C0420400                                     |
| 104                      | 120         | Italic                | Exact             | C0E0NI12                                     | C0430400                                     |
| 108                      | 120         | Bold                  | Exact             | C0S0CB12                                     |                                              |
| 108                      | 120         | Normal                | Exact             | <b>C0E0CBER</b>                              | C0S0SYM2                                     |
| 109                      | 120         | Italic                | Exact             | C0E0LI12                                     | C0S0CR12                                     |
| 109                      | 120         | Normal                | Exact             | <b>COEOLISR</b>                              | C0S0SYM2                                     |
| 110                      | 120         | Bold                  | Exact             | C0S0LB12                                     |                                              |
| $110\,$                  | 120         | Bold                  | Exact             | <b>C0E0LBEK</b>                              | C0440300                                     |
| 110                      | 120         | Bold                  | Exact             | <b>C0E0LBEN</b>                              | C0440300                                     |
| $110\,$                  | 120         | Normal                | Exact             | C0S0SYM0                                     |                                              |
| 111                      | 120         | Bold                  | Exact             | C0S0PB12                                     |                                              |
| 111                      | 120         | Normal                | Exact             | C0S0SYM0                                     |                                              |
| 112                      | 120         | Italic                | Exact             | C0S0PI12                                     |                                              |
| 112                      | 120         | Normal                | Exact             | C0S0SYM0                                     |                                              |
| 154                      | 120         | Normal                | Exact             | <b>COSOESTR</b>                              |                                              |
| 154                      | 120         | Bold                  | Exact             | <b>COSOEBTR</b>                              |                                              |

Tabulka 16. Mapování znakových sad fontů rezidentních na tiskárně na znakové sady fontů rezidentní v hostitelském *systému (pokračování)*

Tabulka 16. Mapování znakových sad fontů rezidentních na tiskárně na znakové sady fontů rezidentní v hostitelském *systému (pokračování)*

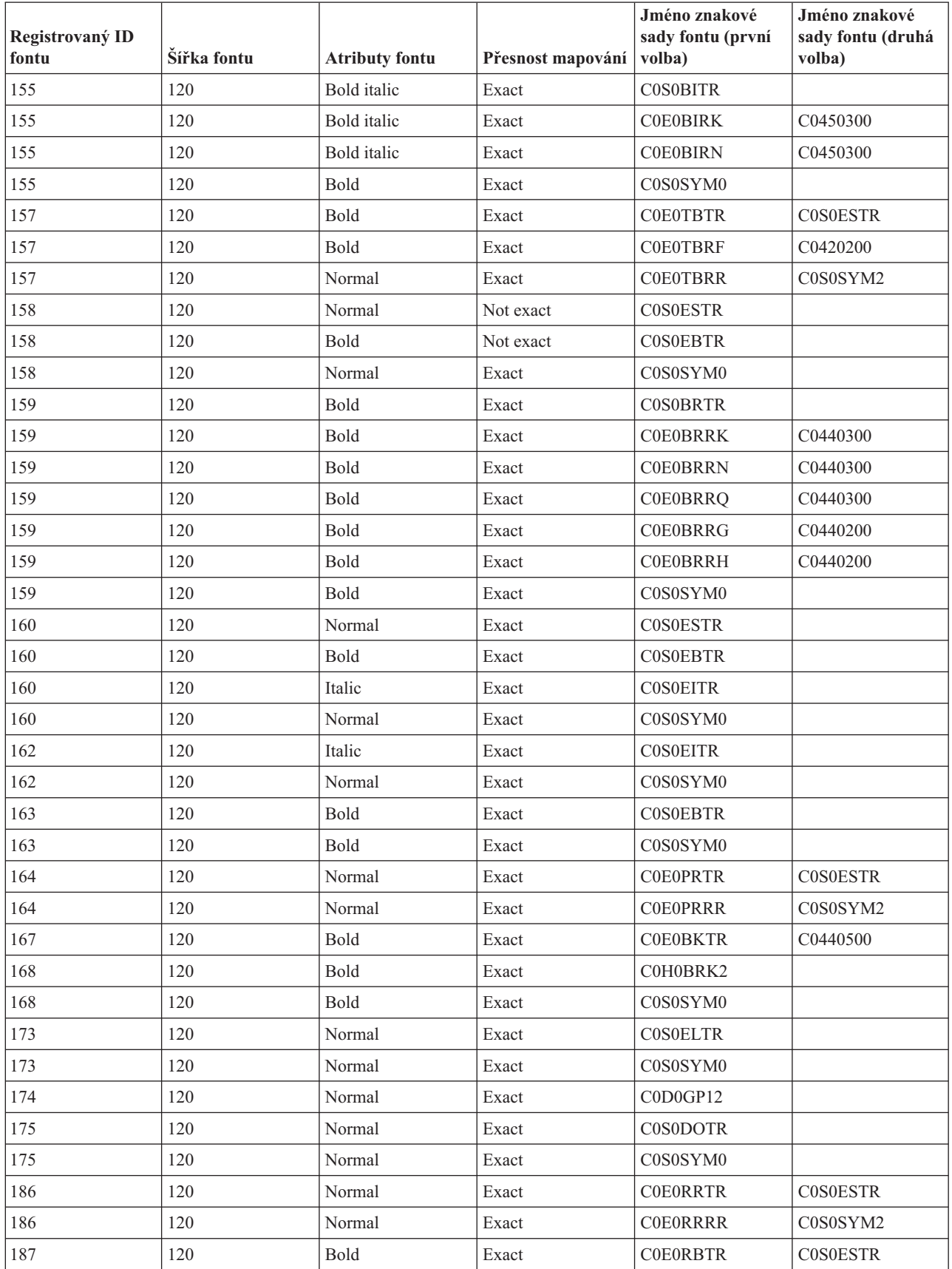

| Registrovaný ID<br>fontu | Šířka fontu | <b>Atributy fontu</b> | Přesnost mapování | Jméno znakové<br>sady fontu (první<br>volba) | Jméno znakové<br>sady fontu (druhá<br>volba) |
|--------------------------|-------------|-----------------------|-------------------|----------------------------------------------|----------------------------------------------|
| 187                      | 120         | Normal                | Exact             | <b>C0E0RBRR</b>                              | C0S0SYM2                                     |
| 188                      | 120         | Italic                | Exact             | <b>COEORITR</b>                              | <b>COSOESTR</b>                              |
| 188                      | 120         | Normal                | Exact             | <b>COEORIRR</b>                              | C0S0SYM2                                     |
| 189                      | 120         | Bold italic           | Exact             | <b>C0E0RMTR</b>                              | <b>COSOESTR</b>                              |
| 189                      | 120         | Normal                | Exact             | <b>C0E0RMRR</b>                              | C0S0SYM2                                     |
| 190                      | 120         | Normal                | Exact             | <b>COEOFRTR</b>                              | <b>COSOESTR</b>                              |
| 190                      | 120         | Normal                | Exact             | <b>COEOFRRR</b>                              | C0S0SYM2                                     |
| 191                      | 120         | Bold                  | Exact             | <b>COEOFBTR</b>                              | <b>COSOESTR</b>                              |
| 191                      | 120         | Normal                | Exact             | <b>C0E0FBRR</b>                              | C0S0SYM2                                     |
| 194                      | 120         | Italic                | Exact             | <b>COEOFITR</b>                              | <b>COSOESTR</b>                              |
| 194                      | 120         | Normal                | Exact             | <b>COEOFIRR</b>                              | C0S0SYM2                                     |
| 195                      | 120         | Bold italic           | Exact             | <b>C0E0FMTR</b>                              | <b>COSOESTR</b>                              |
| 195                      | 120         | Normal                | Exact             | <b>C0E0FMRR</b>                              | C0S0SYM2                                     |
| 201                      | 108         | Bold                  | Exact             | C0S0D226                                     | C0D0GT13                                     |
| 202                      | 108         | Italic                | Exact             | C0S0D227                                     | C0D0GT13                                     |
| 203                      | 108         | Normal                | Exact             | C0S0D224                                     | C0D0GT13                                     |
| 203                      | 108         | Normal                | Exact             | C0S0D225                                     | C0D0GT13                                     |
| 204                      | 108         | Normal                | Exact             | C0S0D224                                     | C0D0GT13                                     |
| 204                      | 108         | Normal                | Exact             | C0S0D225                                     | C0D0GT13                                     |
| 204                      | 108         | Bold                  | Exact             | C0S0D226                                     | C0D0GT13                                     |
| 204                      | 108         | Italic                | Exact             | C0S0D227                                     | C0D0GT13                                     |
| 204                      | 96          | Normal                | Not exact         | C0S0CR15                                     |                                              |
| 204                      | 96          | Bold                  | Not exact         | C0S0CB15                                     |                                              |
| 204                      | 111         | Normal                | Exact             | C0S0SYM0                                     |                                              |
| 205                      | 96          | Normal                | Not exact         | C0S0CR15                                     | C0D0GT13                                     |
| 205                      | 96          | Bold                  | Not exact         | C0S0CB15                                     | C0D0GT13                                     |
| 213                      | 96          | Normal                | Exact             | C0E0NR15                                     | C0420480                                     |
| 214                      | 96          | Bold                  | Exact             | C0S0CB15                                     |                                              |
| 215                      | 96          | Italic                | Exact             | C0S0CI15                                     |                                              |
| 217                      | 96          | Double wide           | Exact             | C0S0CD15                                     |                                              |
| 218                      | 96          | Double wide italic    | Exact             | C0S0CW15                                     |                                              |
| 221                      | 96          | Normal                | Not exact         | C0S0CR15                                     |                                              |
| 221                      | 96          | Bold                  | Not exact         | C0S0CB15                                     |                                              |
| 221                      | 96          | Normal                | Exact             | C0E0PR15                                     | C0S0CR15                                     |
| 221                      | 96          | Normal                | Exact             | C0S0SYM0                                     |                                              |
| 222                      | 96          | Normal                | Exact             | C0D0GT15                                     |                                              |
| 222                      | 96          | Bold                  | Not exact         | C0S0CB15                                     |                                              |
| 222                      | 96          | Normal                | Exact             | C0E0LR15                                     | C0S0LR15                                     |

Tabulka 16. Mapování znakových sad fontů rezidentních na tiskárně na znakové sady fontů rezidentní v hostitelském *systému (pokračování)*

Tabulka 16. Mapování znakových sad fontů rezidentních na tiskárně na znakové sady fontů rezidentní v hostitelském *systému (pokračování)*

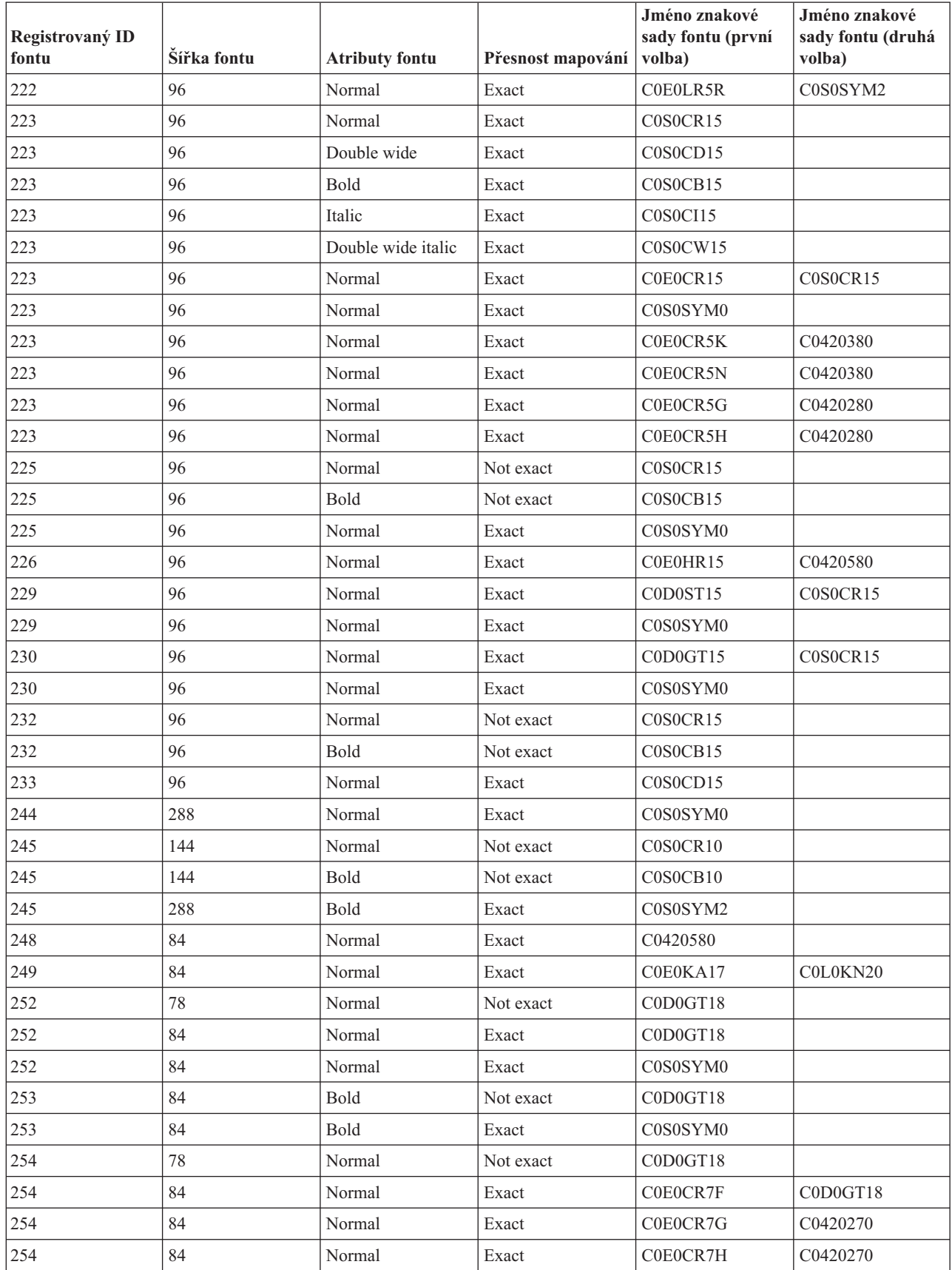
| Registrovaný ID<br>fontu | Šířka fontu | <b>Atributy fontu</b> | Přesnost mapování | Jméno znakové<br>sady fontu (první<br>volba) | Jméno znakové<br>sady fontu (druhá<br>volba) |
|--------------------------|-------------|-----------------------|-------------------|----------------------------------------------|----------------------------------------------|
| 254                      | 84          | Normal                | Exact             | C0E0CR17                                     | C0D0GT18                                     |
| 254                      | 84          | Normal                | Exact             | C0S0SYM0                                     |                                              |
| 255                      | 84          | Normal                | Exact             | C0E0LR17                                     | C0D0GT18                                     |
| 255                      | 84          | Normal                | Exact             | C0E0LR7R                                     | C0S0SYM2                                     |
| 256                      | 84          | Normal                | Exact             | C0E0PR17                                     | C0D0GT18                                     |
| 256                      | 84          | Normal                | Exact             | C0E0PR7R                                     | C0S0SYM2                                     |
| 258                      | 78          | Normal                | Exact             | C0D0GT18                                     |                                              |
| 259                      | 78          | Normal                | Not exact         | C0D0GT18                                     |                                              |
| 266                      | 177         | Bold                  | Exact             | C0E0NB08                                     | C04404D0                                     |
| 267                      | 177         | Bold italic           | Exact             | C0E0NM08                                     | C04504D0                                     |
| 275                      | 78          | Normal                | Exact             | C0D0GT18                                     |                                              |
| 279                      | 84          | Bold                  | Exact             | C0E0NR17                                     | C0440470                                     |
| 280                      | 72          | Normal                | Exact             | C0S0AE20                                     |                                              |
| 281                      | 72          | Normal                | Exact             | C0D0GT20                                     |                                              |
| 281                      | 72          | Normal                | Exact             | C0E0LR20                                     | C0D0GT20                                     |
| 281                      | 72          | Normal                | Exact             | C0S0SYM0                                     |                                              |
| 282                      | 72          | Normal                | Exact             | C0E0LV20                                     | C0420570                                     |
| 283                      | 72          | Bold                  | Exact             | C0E0GN20                                     | C0440470                                     |
| 285                      | 58          | Normal                | Exact             | C0E0LR25                                     | C0D0GT20                                     |
| 290                      | 54          | Normal                | Exact             | C0D0GT24                                     |                                              |
| 290                      | 53          | Normal                | Not exact         | C0D0GT24                                     |                                              |
| 290                      | 53          | Normal                | Exact             | C0S0SYM0                                     |                                              |
| 300                      | 54          | Normal                | Exact             | C0D0GT18                                     |                                              |
| $304*$                   | 54          | Normal                | Exact             | C0620050                                     | C0D0GT20                                     |
| $304*$                   | 72          | Normal                | Exact             | C0620060                                     | C0D0GT20                                     |
| 304*                     | 84          | Normal                | Exact             | C0620070                                     | C0D0GT18                                     |
| $304*$                   | 96          | Normal                | Exact             | C0620080                                     | C0D0GT15                                     |
| $304*$                   | 108         | Normal                | Exact             | C0620090                                     | C0D0GT13                                     |
| $304*$                   | 120         | Normal                | Exact             | C0620000                                     | C0D0GT12                                     |
| $304*$                   | 144         | Normal                | Exact             | C06200B0                                     | C0D0GT10                                     |
| $304*$                   | 168         | Normal                | Exact             | C06200D0                                     | C0D0GT10                                     |
| $304*$                   | 240         | Normal                | Exact             | C06200N0                                     | C0D0GT10                                     |
| $304*$                   | 72          | Normal                | Exact             | C0620860                                     | C0L0KN20                                     |
| $304*$                   | 84          | Normal                | Exact             | C0620870                                     | C0L0KN20                                     |
| $304*$                   | 96          | Normal                | Exact             | C0620880                                     | C0L0KN20                                     |
| $304*$                   | 120         | Normal                | Exact             | C06208B0                                     | <b>COLOKATA</b>                              |
| $304*$                   | 168         | Normal                | Exact             | C06208D0                                     | <b>COLOKATA</b>                              |
| $304*$                   | 240         | Normal                | Exact             | C06208J0                                     | <b>COLOKATA</b>                              |

Tabulka 16. Mapování znakových sad fontů rezidentních na tiskárně na znakové sady fontů rezidentní v hostitelském *systému (pokračování)*

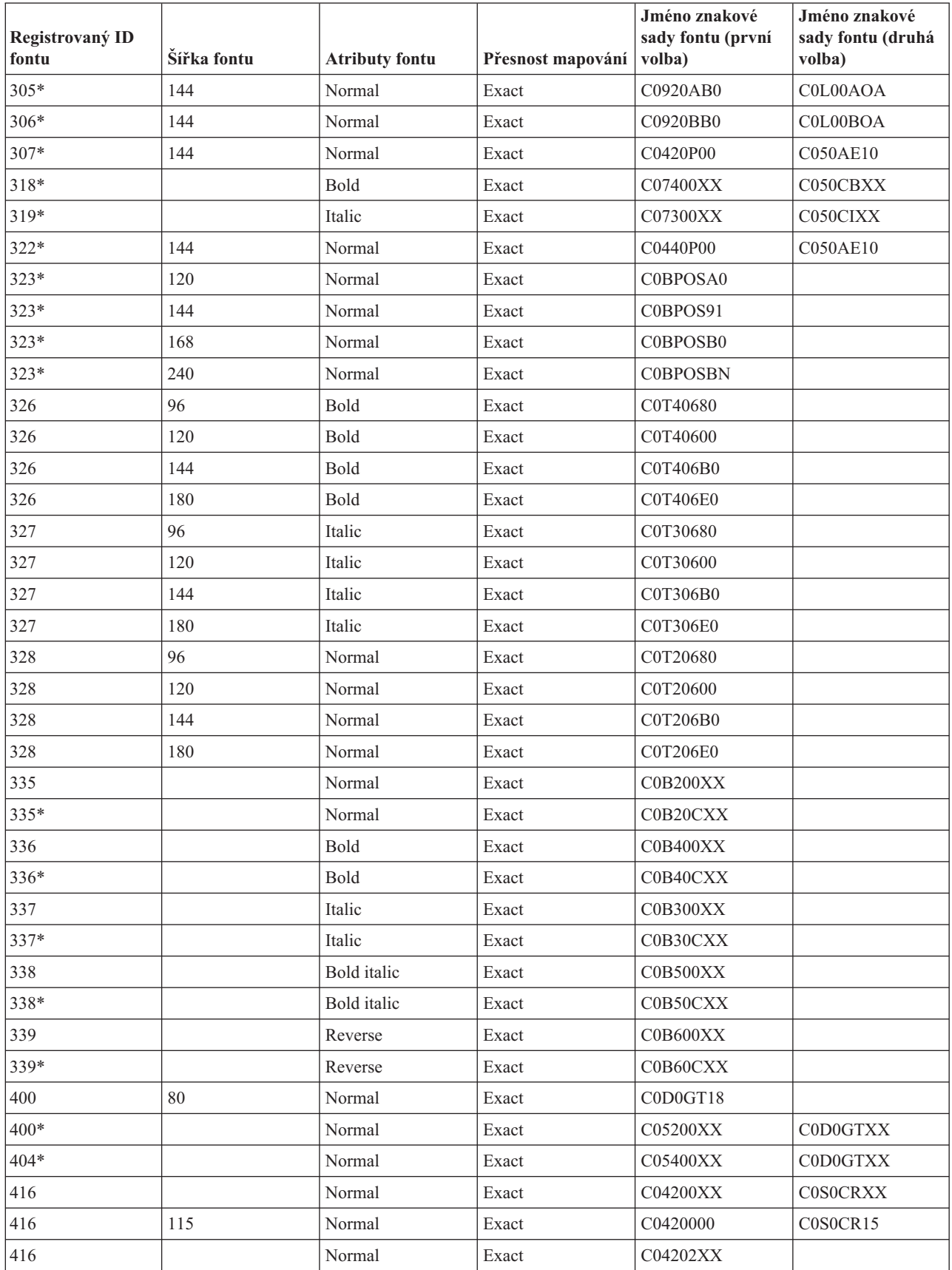

| Registrovaný ID<br>fontu | Šířka fontu | <b>Atributy fontu</b> | Přesnost mapování | Jméno znakové<br>sady fontu (první<br>volba) | Jméno znakové<br>sady fontu (druhá<br>volba) |
|--------------------------|-------------|-----------------------|-------------------|----------------------------------------------|----------------------------------------------|
| 416                      |             | Normal                | Exact             | C04203XX                                     |                                              |
| 416                      |             | Normal                | Exact             | C04204XX                                     |                                              |
| 416                      |             | Normal                | Exact             | C04205XX                                     |                                              |
| 416*                     |             | Normal                | Exact             | C04201XX                                     |                                              |
| $416*$                   |             | Normal                | Exact             | C04207XX                                     |                                              |
| 417                      | 96          | Double wide           | Exact             | C0S0CD15                                     |                                              |
| 420                      |             | Bold                  | Exact             | C04400XX                                     | <b>C0S0CBXX</b>                              |
| 420                      | 115         | Normal                | Exact             | C0440000                                     | C0S0CB15                                     |
| 420                      |             | Bold                  | Exact             | C04402XX                                     |                                              |
| 420                      |             | Bold                  | Exact             | C04403XX                                     |                                              |
| 420                      |             | Bold                  | Exact             | C04404XX                                     |                                              |
| 420                      |             | Bold                  | Exact             | C04405XX                                     |                                              |
| 420*                     |             | Bold                  | Exact             | C04401XX                                     |                                              |
| 420*                     |             | Bold                  | Exact             | C04407XX                                     |                                              |
| 424                      |             | Italic                | Exact             | C04300XX                                     | <b>C0S0CIXX</b>                              |
| 424                      | 115         | Italic                | Exact             | C0430000                                     | C0S0CI15                                     |
| 424                      |             | Italic                | Exact             | C04302XX                                     |                                              |
| 424                      |             | Italic                | Exact             | C04303XX                                     |                                              |
| 424                      |             | Italic                | Exact             | C04304XX                                     |                                              |
| 424                      |             | Italic                | Exact             | C04305XX                                     |                                              |
| 424*                     |             | Italic                | Exact             | C04307XX                                     |                                              |
| 425                      | 96          | Double wide italic    | Exact             | C0S0CW15                                     |                                              |
| 428                      |             | Bold italic           | Exact             | C04500XX                                     | <b>C0S0CIXX</b>                              |
| 428                      | 115         | Bold italic           | Exact             | C0450000                                     | C0S0CI15                                     |
| 428                      |             | Bold italic           | Exact             | C04502XX                                     |                                              |
| 428                      |             | Bold italic           | Exact             | C04503XX                                     |                                              |
| 428                      |             | Bold italic           | Exact             | C04504XX                                     |                                              |
| 428                      |             | Bold italic           | Exact             | C04505XX                                     |                                              |
| 428*                     |             | Bold italic           | Exact             | C04507XX                                     |                                              |
| 432*                     |             | Normal                | Exact             | CO7200XX                                     | <b>C0S0CRXX</b>                              |
| 434                      | 177         | Bold                  | Exact             | C0E0OB08                                     | C0S0CB10                                     |
| 435                      | 221         | <b>Bold</b>           | Exact             | C0E0OB06                                     | C0S0CB10                                     |
| 751                      | 53          | Normal                | Exact             | C0T05580                                     | C0D0GT24                                     |
| 751                      | 53          | Normal                | Exact             | C0S0SYM0                                     |                                              |
| 752                      | 80          | Normal                | Exact             | C0E20NB0                                     | C0N204B0                                     |
| 753                      | 120         | Bold                  | Exact             | <b>C0E0BNTR</b>                              | C0N404B0                                     |
| 753                      | 80          | Bold                  | Exact             | C0E40NB0                                     | C0N404B0                                     |
| 754                      | 120         | Bold                  | Exact             | C0E40NH0                                     | C0N404H0                                     |

Tabulka 16. Mapování znakových sad fontů rezidentních na tiskárně na znakové sady fontů rezidentní v hostitelském *systému (pokračování)*

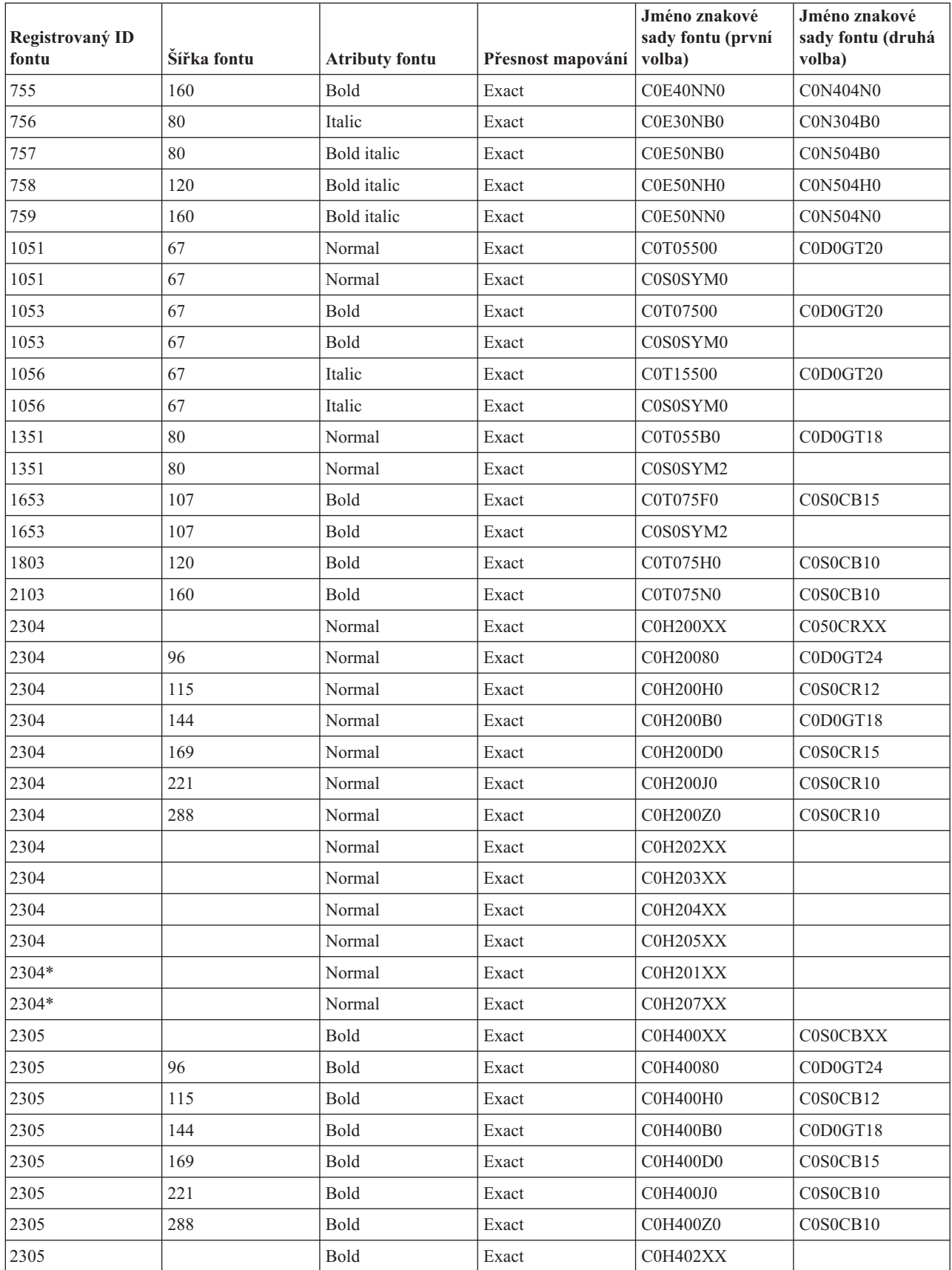

| Registrovaný ID<br>fontu | Šířka fontu | <b>Atributy fontu</b> | Přesnost mapování | Jméno znakové<br>sady fontu (první<br>volba) | Jméno znakové<br>sady fontu (druhá<br>volba) |
|--------------------------|-------------|-----------------------|-------------------|----------------------------------------------|----------------------------------------------|
| 2305                     |             | Bold                  | Exact             | COH403XX                                     |                                              |
| 2305                     |             | Bold                  | Exact             | COH404XX                                     |                                              |
| 2305                     |             | Bold                  | Exact             | COH405XX                                     |                                              |
| 2305*                    |             | Bold                  | Exact             | COH401XX                                     |                                              |
| 2305*                    |             | Bold                  | Exact             | COH407XX                                     |                                              |
| 2306                     |             | Italic                | Exact             | C0H300XX                                     | <b>C0S0CIXX</b>                              |
| 2306                     | 96          | Italic                | Exact             | C0H30080                                     | C0D0GT24                                     |
| 2306                     | 115         | Italic                | Exact             | C0H300H0                                     | C0S0CI12                                     |
| 2306                     | 144         | Italic                | Exact             | C0H300B0                                     | C0D0GT18                                     |
| 2306                     | 169         | Italic                | Exact             | C0H300D0                                     | C0S0CI15                                     |
| 2306                     | 221         | Italic                | Exact             | C0H300J0                                     | C0S0CI10                                     |
| 2306                     | 288         | Italic                | Exact             | C0H300Z0                                     | C0S0CI10                                     |
| 2306                     |             | Italic                | Exact             | C0H302XX                                     |                                              |
| 2306                     |             | Italic                | Exact             | C0H303XX                                     |                                              |
| 2306                     |             | Italic                | Exact             | COH304XX                                     |                                              |
| 2306                     |             | Italic                | Exact             | C0H305XX                                     |                                              |
| 2306*                    |             | Italic                | Exact             | C0H307XX                                     |                                              |
| 2307                     |             | Bold italic           | Exact             | C0H500XX                                     | C050CIXX                                     |
| 2307                     | 96          | Bold italic           | Exact             | C0H50080                                     | C0D0GT24                                     |
| 2307                     | 115         | Bold italic           | Exact             | C0H500H0                                     | C0S0CI12                                     |
| 2307                     | 144         | Bold italic           | Exact             | C0H500B0                                     | C0D0GT18                                     |
| 2307                     | 169         | Bold italic           | Exact             | C0H500D0                                     | C0S0CI15                                     |
| 2307                     | 221         | Bold italic           | Exact             | C0H500J0                                     | C0S0CI10                                     |
| 2307                     | 288         | Bold italic           | Exact             | C0H500Z0                                     | C0S0CI10                                     |
| 2307                     |             | Bold italic           | Exact             | COH502XX                                     |                                              |
| 2307                     |             | Bold italic           | Exact             | COH503XX                                     |                                              |
| 2307                     |             | Bold italic           | Exact             | C0H504XX                                     |                                              |
| 2307                     |             | Bold italic           | Exact             | C0H505XX                                     |                                              |
| 2307*                    |             | Bold italic           | Exact             | C0H507XX                                     |                                              |
| 2308                     |             | Normal                | Exact             | C0N200XX                                     | <b>C0S0CRXX</b>                              |
| 2308                     | 96          | Normal                | Exact             | C0N20080                                     | C0D0GT24                                     |
| 2308                     | 115         | Normal                | Exact             | <b>C0N200H0</b>                              | C0S0CR12                                     |
| 2308                     | 144         | Normal                | Exact             | <b>C0N200B0</b>                              | C0D0GT18                                     |
| 2308                     | 169         | Normal                | Exact             | <b>C0N200D0</b>                              | C0S0CR15                                     |
| 2308                     | 221         | Normal                | Exact             | C0N200J0                                     | C0S0CR10                                     |
| 2308                     | 288         | Normal                | Exact             | C0N200Z0                                     | C0S0CR10                                     |
| 2308                     |             | Normal                | Exact             | C0N202XX                                     |                                              |
| 2308                     |             | Normal                | Exact             | C0N203XX                                     |                                              |

Tabulka 16. Mapování znakových sad fontů rezidentních na tiskárně na znakové sady fontů rezidentní v hostitelském *systému (pokračování)*

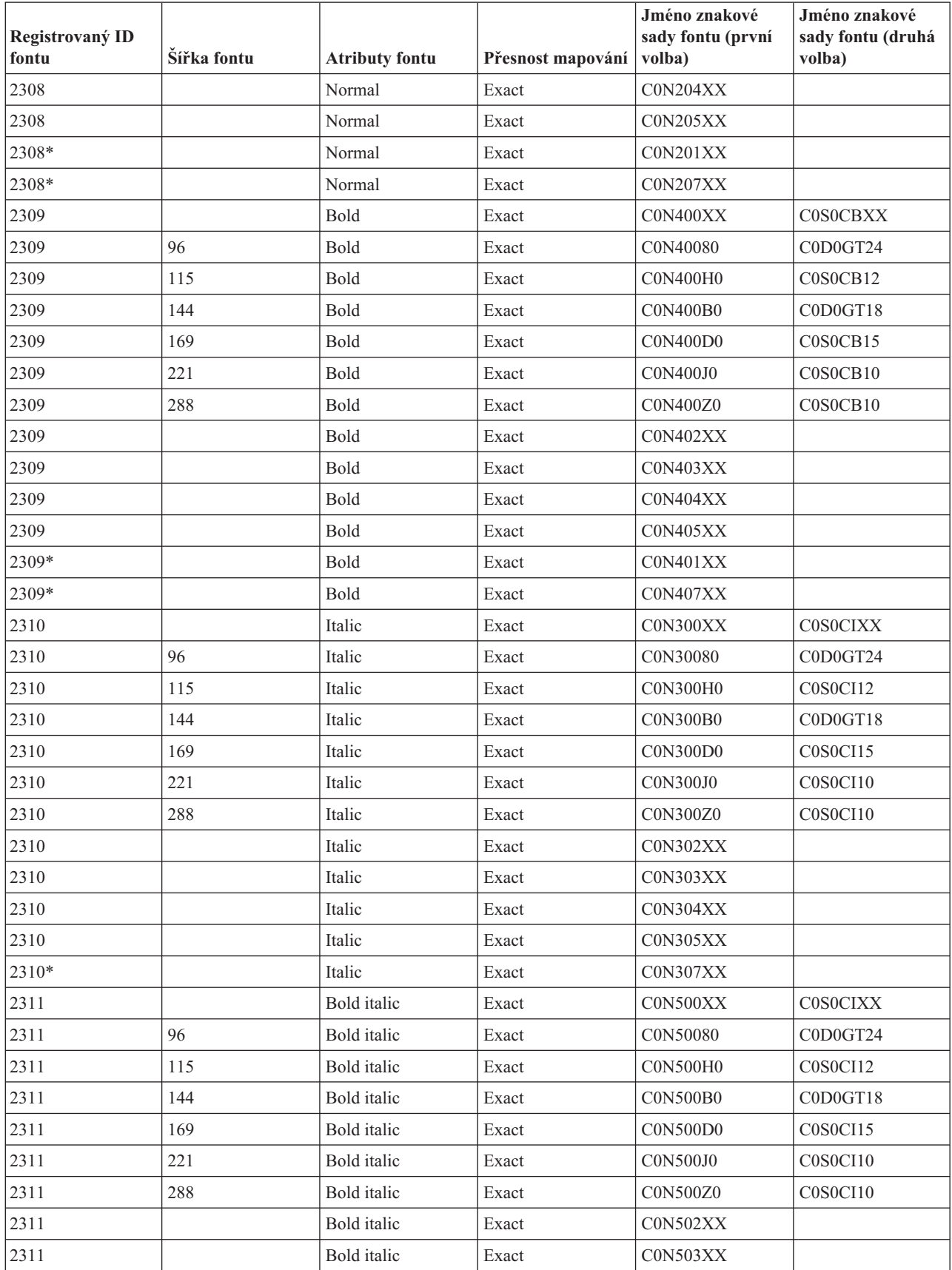

| Registrovaný ID<br>fontu | Šířka fontu | <b>Atributy fontu</b> | Přesnost mapování | Jméno znakové<br>sady fontu (první<br>volba) | Jméno znakové<br>sady fontu (druhá<br>volba) |
|--------------------------|-------------|-----------------------|-------------------|----------------------------------------------|----------------------------------------------|
| 2311                     |             | Bold italic           | Exact             | C0N504XX                                     |                                              |
| 2311                     |             | Bold italic           | Exact             | CON505XX                                     |                                              |
| 2311                     |             | Bold italic           | Exact             | C0N507XX                                     |                                              |
| 4407                     |             | Normal                | Exact             | C0T055XX                                     | <b>C0S0CRXX</b>                              |
| 4407                     | 42          | Normal                | Exact             | C0T05560                                     | C0D0GT24                                     |
| 4407                     | 54          | Normal                | Exact             | C0T05580                                     | C0D0GT24                                     |
| 4407                     | 66          | Normal                | Exact             | C0T05500                                     | C0D0GT20                                     |
| 4407                     | 72          | Normal                | Exact             | C0T055A0                                     | C0D0GT20                                     |
| 4407                     | 78          | Normal                | Exact             | C0T055B0                                     | C0D0GT18                                     |
| 4427                     |             | Bold                  | Exact             | C0T075XX                                     | <b>C0S0CBXX</b>                              |
| 4427                     | 66          | Bold                  | Exact             | C0T07500                                     | C0D0GT20                                     |
| 4427                     | 96          | Bold                  | Exact             | C0T075D0                                     | C0S0CB15                                     |
| 4427                     | 108         | Bold                  | Exact             | C0T075F0                                     | C0S0CB15                                     |
| 4427                     | 132         | Bold                  | Exact             | C0T075J0                                     | C0S0CB10                                     |
| 4427                     | 162         | Bold                  | Exact             | C0T075N0                                     | C0S0CB10                                     |
| 4535                     |             | Italic                | Exact             | C0T155XX                                     | <b>C0S0CIXX</b>                              |
| 4535                     | 66          | Italic                | Exact             | C0T15500                                     | C0D0GT20                                     |
| 4535                     | 72          | Italic                | Exact             | C0T155A0                                     | C0D0GT20                                     |
| 4555                     |             | Bold italic           | Exact             | C0T175XX                                     | <b>C0S0CIXX</b>                              |
| 4555                     | 66          | Bold italic           | Exact             | C0T17500                                     | C0D0GT20                                     |
| 4555                     | 78          | Bold italic           | Exact             | C0T175B0                                     | C0D0GT18                                     |
| 4555                     | 132         | Bold italic           | Exact             | C0T175J0                                     | C0S0CI10                                     |
| 4919                     | 40          | Normal                | Exact             | C0E20G60                                     | C0D0GT18                                     |
| 4919                     | 53          | Normal                | Exact             | C0E20G80                                     | C0S0CR15                                     |
| 4919                     | 67          | Normal                | Exact             | <b>C0E20G00</b>                              | C0S0CR12                                     |
| 4919                     | 80          | Normal                | Exact             | COE20GB0                                     | C0S0CR10                                     |
| 4939                     | 67          | Bold                  | Exact             | C0E40G00                                     | C0S0CB12                                     |
| 4939                     | 93          | Bold                  | Exact             | C0E40GD0                                     | C0S0CB10                                     |
| 4939                     | 120         | Bold                  | Exact             | C0E40GH0                                     | C0S0CB10                                     |
| 5047                     | 67          | Italic                | Exact             | C0E30G00                                     | C0S0CI12                                     |
| 5067                     | 67          | Bold italic           | Exact             | C0E50G00                                     | C0S0CI12                                     |
| 5687                     | 80          | Normal                | Exact             | C0E20TB0                                     | C0S0CR10                                     |
| 5687                     | 67          | Normal                | Exact             | <b>C0E20T00</b>                              | C0S0CR12                                     |
| 5687                     | 53          | Normal                | Exact             | <b>C0E20T80</b>                              | C0S0CR15                                     |
| 5687                     | 40          | Normal                | Exact             | C0E20T60                                     | C0D0GT18                                     |
| 5707                     | 160         | Bold                  | Exact             | C0E40TN0                                     | C0S0CB10                                     |
| 5707                     | 120         | Bold                  | Exact             | C0E40TH0                                     | C0S0CB10                                     |
| 5707                     | 93          | Bold                  | Exact             | C0E40TD0                                     | C0S0CB10                                     |

Tabulka 16. Mapování znakových sad fontů rezidentních na tiskárně na znakové sady fontů rezidentní v hostitelském *systému (pokračování)*

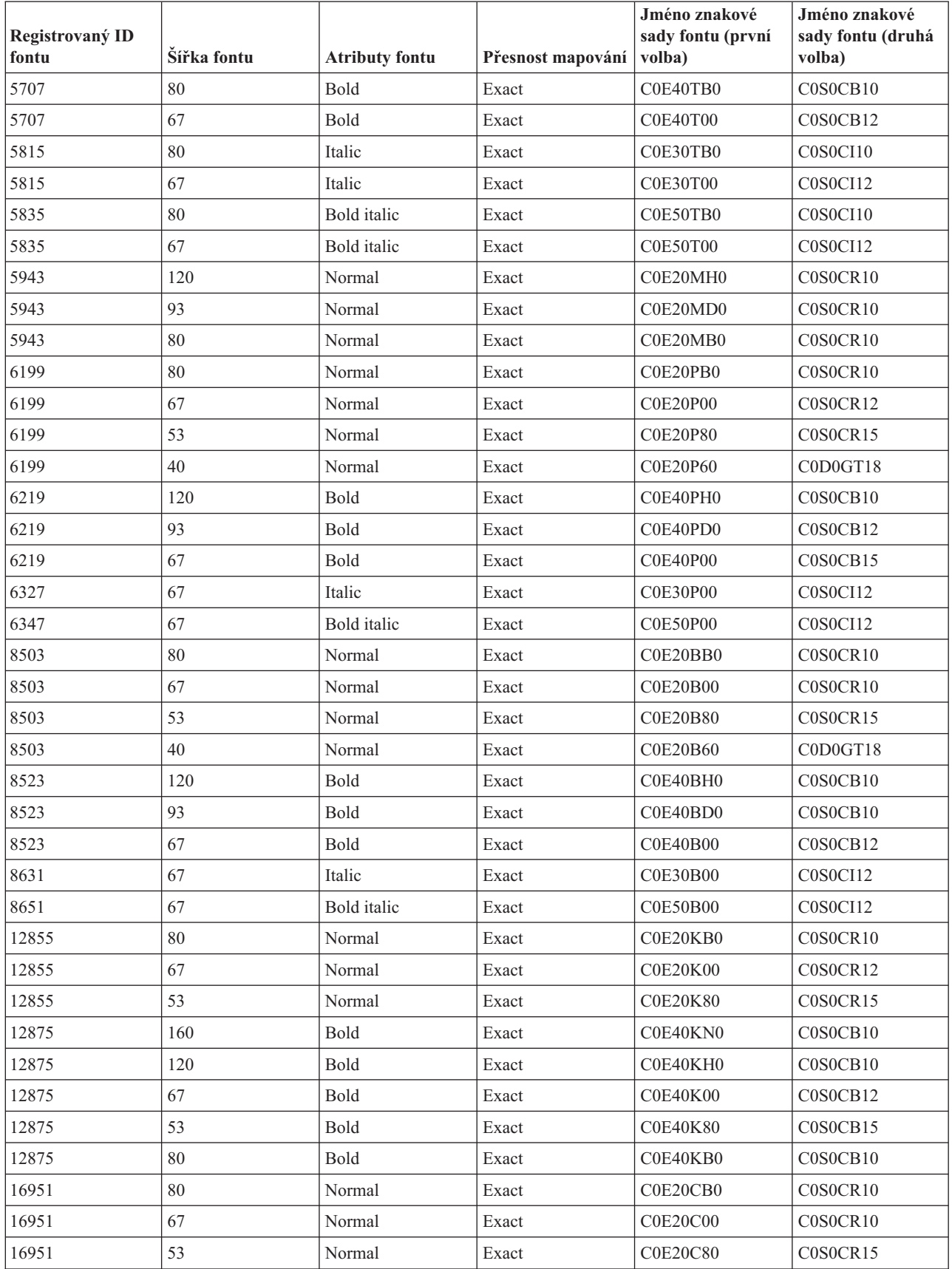

| Registrovaný ID<br>fontu | Šířka fontu | <b>Atributy fontu</b> | Přesnost mapování | Jméno znakové<br>sady fontu (první<br>volba) | Jméno znakové<br>sady fontu (druhá<br>volba) |
|--------------------------|-------------|-----------------------|-------------------|----------------------------------------------|----------------------------------------------|
| 16951                    | 40          | Normal                | Exact             | C0E20C60                                     | C0D0GT18                                     |
| 16971                    | 120         | Bold                  | Exact             | C0E40CH0                                     | C0S0CB10                                     |
| 16971                    | 93          | Bold                  | Exact             | C0E40CD0                                     | C0S0CB10                                     |
| 16971                    | 67          | Bold                  | Exact             | <b>C0E40C00</b>                              | C0S0CB12                                     |
| 17079                    | 67          | Italic                | Exact             | <b>C0E30C00</b>                              | C0S0CI12                                     |
| 17099                    | 67          | Bold italic           | Exact             | <b>C0E50C00</b>                              | C0S0CI12                                     |
| 33079                    |             | Normal                | Exact             | COA055XX                                     | <b>COSOCRXX</b>                              |
| 33099                    |             | Bold                  | Exact             | COA075XX                                     | <b>C0S0CBXX</b>                              |
| 33207                    |             | Italic                | Exact             | COA155XX                                     | <b>C0S0CIXX</b>                              |
| 33227                    |             | Bold italic           | Exact             | COA175XX                                     | <b>C0S0CIXX</b>                              |
| 33335                    | 80          | Normal                | Exact             | <b>C0E20OB0</b>                              | C0S0CR10                                     |
| 33335                    | 67          | Normal                | Exact             | C0E20O00                                     | C0S0CR12                                     |
| 33335                    | 53          | Normal                | Exact             | C0E20O80                                     | C0S0CR15                                     |
| 33335                    | 40          | Normal                | Exact             | C0E20O60                                     | C0D0GT18                                     |
| 33355                    | 120         | Bold                  | Exact             | C0E40OH0                                     | C0S0CB10                                     |
| 33355                    | 93          | Bold                  | Exact             | C0E40OD0                                     | C0S0CB10                                     |
| 33355                    | 67          | Bold                  | Exact             | C0E40O00                                     | C0S0CB12                                     |
| 33463                    | 67          | Italic                | Exact             | C0E30O00                                     | C0S0CI10                                     |
| 33483                    | 67          | Bold italic           | Exact             | C0E50O00                                     | C0S0CI12                                     |
| 33591                    | 80          | Normal                | Exact             | C0E20FB0                                     | C0S0CR10                                     |
| 33591                    | 67          | Normal                | Exact             | <b>C0E20F00</b>                              | C0S0CR12                                     |
| 33591                    | 53          | Normal                | Exact             | <b>C0E20F80</b>                              | C0S0CR15                                     |
| 33591                    | 40          | Normal                | Exact             | <b>C0E20F60</b>                              | C0D0GT18                                     |
| 33601                    | 120         | Bold                  | Exact             | C0E40FH0                                     | C0S0CB10                                     |
| 33601                    | 93          | Bold                  | Exact             | C0E40FD0                                     | C0S0CB10                                     |
| 33601                    | 67          | Bold                  | Exact             | <b>C0E40F00</b>                              | C0S0CB12                                     |
| 33719                    | 67          | Italic                | Exact             | C0E30F00                                     | C0S0CI12                                     |
| 33729                    | 67          | Bold italic           | Exact             | C0E50F00                                     | C0S0CI12                                     |
| 34103                    | 80          | Normal                | Exact             | C0E20HB0                                     | C0S0CR10                                     |
| 34103                    | 67          | Normal                | Exact             | C0E20H00                                     | C0S0CR10                                     |
| 34103                    | 53          | Normal                | Exact             | <b>C0E20H80</b>                              | C0S0CR15                                     |
| 34103                    | 40          | Normal                | Exact             | <b>C0E20H60</b>                              | C0D0GT18                                     |
| 34123                    | 120         | Bold                  | Exact             | C0E40HH0                                     | C0S0CB10                                     |
| 34123                    | 93          | Bold                  | Exact             | C0E40HD0                                     | C0S0CB10                                     |
| 34123                    | 67          | Bold                  | Exact             | <b>C0E40H00</b>                              | C0S0CB12                                     |
| 34231                    | 67          | Italic                | Exact             | C0E30H00                                     | C0S0CI12                                     |
| 34251                    | 67          | Bold italic           | Exact             | <b>C0E50H00</b>                              | C0S0CI10                                     |
| 37431                    | 120         | Normal                | Exact             | C0E20EH0                                     | C0S0CR10                                     |

Tabulka 16. Mapování znakových sad fontů rezidentních na tiskárně na znakové sady fontů rezidentní v hostitelském *systému (pokračování)*

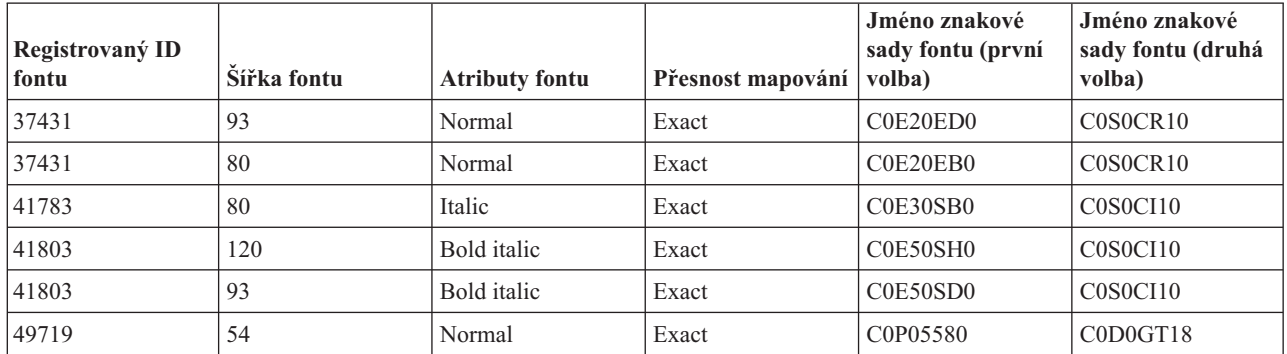

## **Mapování znakových sad fontů rezidentních na tiskárně na kódové stránky rezidentní v hostitelském systému**

Tabulka v tomto tématu vám pomůže určit, které kódové stránky rezidentní v hostitelském systému budou zavedeny do tiskárny 3820, 3825, 3827, 3829, 3831, 3835 nebo 3900 v případě, že se soubor pro souběžný tisk bude odkazovat na registrovaný identifikátor (ID) kódové stránky místo na kódovou stránku rezidentní v hostitelském systému.

Substituce fontu je nezbytná, jelikož uvedené tiskárny nepodporují fonty rezidentní na tiskárně. V závislosti na hodnotě registrového ID kódové stránky, která je požadována jako reference na určitý font, bude vybrána odpovídající kódová stránka rezidentní v hostitelském systému taková, aby co možná nejpřesněji odpovídala vašemu požadavku na font.

Pokud je přítomna v systému, používá se první volba. Druhá volba se použije tehdy, pokud není možné najít první volbu.

Sloupec Přesnost mapování označuje, zda první volba může být považována za přesně shodnou (Exact) s fontem rezidentním na tiskárně, který je požadován souborem pro souběžný tisk. Druhá volba obvykle není považována za přesně shodnou.

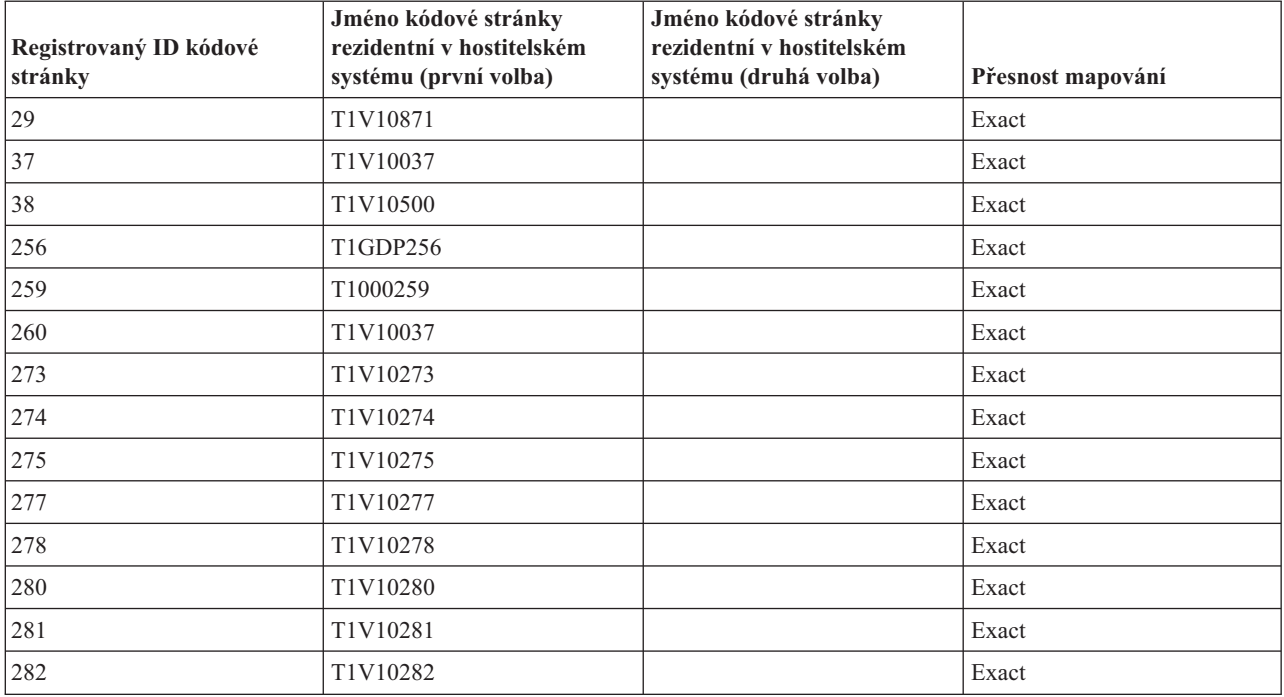

*Tabulka 17. Mapování znakových sad fontů rezidentních na tiskárně na kódové stránky rezidentní v hostitelském systému*

*Tabulka 17. Mapování znakových sad fontů rezidentních na tiskárně na kódové stránky rezidentní v hostitelském systému (pokračování)*

| Registrovaný ID kódové<br>stránky | Jméno kódové stránky<br>rezidentní v hostitelském<br>systému (první volba) | Jméno kódové stránky<br>rezidentní v hostitelském<br>systému (druhá volba) | Přesnost mapování |
|-----------------------------------|----------------------------------------------------------------------------|----------------------------------------------------------------------------|-------------------|
| 283                               | T1V10284                                                                   |                                                                            | Exact             |
| 284                               | T1V10284                                                                   |                                                                            | Exact             |
| 285                               | T1V10285                                                                   |                                                                            | Exact             |
| 286                               | T1V10273                                                                   |                                                                            | Exact             |
| 287                               | T1V10277                                                                   |                                                                            | Exact             |
| 288                               | T1V10278                                                                   |                                                                            | Exact             |
| 289                               | T1V10284                                                                   |                                                                            | Exact             |
| 290                               | T1V10290                                                                   |                                                                            | Exact             |
| 293                               | T1000293                                                                   | <b>T1S0AE10</b>                                                            | Exact             |
| 297                               | T1V10297                                                                   |                                                                            | Exact             |
| 310                               | T1000310                                                                   | <b>T1S0AE10</b>                                                            | Exact             |
| 340                               | T1L0OCR1                                                                   | T1V10500                                                                   | Not exact         |
| 361                               | T1000361                                                                   | T1GI0361                                                                   | Exact             |
| 363                               | T1GPI363                                                                   |                                                                            | Exact             |
| 382                               | T1000382                                                                   | T1GI0382                                                                   | Exact             |
| 383                               | T1000383                                                                   | T1GI0383                                                                   | Exact             |
| 384                               | T1000384                                                                   | T1GI0384                                                                   | Exact             |
| 385                               | T1000385                                                                   | T1GI0385                                                                   | Exact             |
| 386                               | T1000386                                                                   | T1GI0386                                                                   | Exact             |
| 387                               | T1000387                                                                   | T1GI0387                                                                   | Exact             |
| 388                               | T1000388                                                                   | T1GI0388                                                                   | Exact             |
| 389                               | T1000389                                                                   | T1GI0389                                                                   | Exact             |
| 390                               | T1000390                                                                   | T1GI0390                                                                   | Exact             |
| 391                               | T1000391                                                                   | T1GI0391                                                                   | Exact             |
| 392                               | T1000392                                                                   | T1GI0392                                                                   | Exact             |
| 393                               | T1000393                                                                   | T1GI0393                                                                   | Exact             |
| 394                               | T1000394                                                                   | T1GI0394                                                                   | Exact             |
| 395                               | T1000395                                                                   | T1GI0395                                                                   | Exact             |
| 396                               | T1GI0396                                                                   |                                                                            | Exact             |
| 420                               | T1000420                                                                   | T1V10500                                                                   | Not exact         |
| 423                               | T1000423                                                                   |                                                                            | Exact             |
| 424                               | T1000424                                                                   | T1V10500                                                                   | Not exact         |
| 437                               | T1000437                                                                   | T1V10500                                                                   | Not exact         |
| 500                               | T1V10500                                                                   |                                                                            | Exact             |
| 803                               | T1000803                                                                   |                                                                            | Exact             |
| 813                               | T1000813                                                                   |                                                                            | Exact             |
| 819                               | T1000819                                                                   |                                                                            | Exact             |
| 829                               | T1M00829                                                                   |                                                                            | Exact             |

*Tabulka 17. Mapování znakových sad fontů rezidentních na tiskárně na kódové stránky rezidentní v hostitelském systému (pokračování)*

| Registrovaný ID kódové<br>stránky | Jméno kódové stránky<br>rezidentní v hostitelském<br>systému (první volba) | Jméno kódové stránky<br>rezidentní v hostitelském<br>systému (druhá volba) | Přesnost mapování |
|-----------------------------------|----------------------------------------------------------------------------|----------------------------------------------------------------------------|-------------------|
| 831                               | T1V10282                                                                   |                                                                            | Exact             |
| 838                               | T1000838                                                                   |                                                                            | Exact             |
| 850                               | T1000850                                                                   |                                                                            | Exact             |
| 851                               | T1000851                                                                   |                                                                            | Exact             |
| 852                               | T1000852                                                                   |                                                                            | Exact             |
| 853                               | T1000853                                                                   |                                                                            | Exact             |
| 855                               | T1000855                                                                   |                                                                            | Exact             |
| 856                               | T1000856                                                                   |                                                                            | Exact             |
| 857                               | T1000857                                                                   |                                                                            | Exact             |
| 860                               | T1000860                                                                   |                                                                            | Exact             |
| 861                               | T1000861                                                                   |                                                                            | Exact             |
| 862                               | T1000862                                                                   |                                                                            | Exact             |
| 863                               | T1000863                                                                   |                                                                            | Exact             |
| 864                               | T1000864                                                                   |                                                                            | Exact             |
| 865                               | T1000865                                                                   |                                                                            | Exact             |
| 866                               | T1000866                                                                   |                                                                            | Exact             |
| 869                               | T1000869                                                                   |                                                                            | Exact             |
| 870                               | T1000870                                                                   | T1V10500                                                                   | Not exact         |
| 871                               | T1V10871                                                                   |                                                                            | Exact             |
| 874                               | T1V10874                                                                   |                                                                            | Exact             |
| 875                               | T1000875                                                                   |                                                                            | Exact             |
| 880                               | T1000880                                                                   |                                                                            | Exact             |
| 890                               | T1000890                                                                   | T1V10500                                                                   | Not exact         |
| 892                               | T1L0OCR1                                                                   | T1V10500                                                                   | Not exact         |
| 893                               | T1L0OCRB                                                                   | T1V10500                                                                   | Not exact         |
| 897                               | T1000897                                                                   |                                                                            | Exact             |
| 899                               | T1000899                                                                   |                                                                            | Exact             |
| 905                               | T1000905                                                                   |                                                                            | Exact             |
| 912                               | T1000912                                                                   |                                                                            | Exact             |
| 914                               | T1000914                                                                   |                                                                            | Exact             |
| 915                               | T1000915                                                                   |                                                                            | Exact             |
| 916                               | T1000916                                                                   |                                                                            | Exact             |
| 920                               | T1000920                                                                   |                                                                            | Exact             |
| 1002                              | T1001002                                                                   | T1D0BASE                                                                   | Exact             |
| 1003                              | T1DCDCFS                                                                   |                                                                            | Exact             |
| 1004                              | T1001004                                                                   |                                                                            | Exact             |
| 1008                              | T1001008                                                                   |                                                                            | Exact             |
| 1025                              | T1001025                                                                   |                                                                            | Exact             |

*Tabulka 17. Mapování znakových sad fontů rezidentních na tiskárně na kódové stránky rezidentní v hostitelském systému (pokračování)*

| Registrovaný ID kódové<br>stránky | Jméno kódové stránky<br>rezidentní v hostitelském<br>systému (první volba) | Jméno kódové stránky<br>rezidentní v hostitelském<br>systému (druhá volba) | Přesnost mapování |
|-----------------------------------|----------------------------------------------------------------------------|----------------------------------------------------------------------------|-------------------|
| 1026                              | T1001026                                                                   |                                                                            | Exact             |
| 1027                              | T1001027                                                                   |                                                                            | Exact             |
| 1028                              | T1001028                                                                   |                                                                            | Exact             |
| 1029                              | T1001029                                                                   |                                                                            | Exact             |
| 1038                              | T1001038                                                                   |                                                                            | Exact             |
| 1039                              | T1001039                                                                   |                                                                            | Exact             |
| 1041                              | T1001041                                                                   |                                                                            | Exact             |
| 1046                              | T1001046                                                                   |                                                                            | Exact             |
| 1068                              | T1001068                                                                   |                                                                            | Exact             |
| 1069                              | T1001069                                                                   |                                                                            | Exact             |
| 1070                              | T1GDP037                                                                   |                                                                            | Exact             |
| 1071                              | T1GDP273                                                                   |                                                                            | Exact             |
| 1072                              | T1GDP274                                                                   |                                                                            | Exact             |
| 1073                              | T1GDP275                                                                   |                                                                            | Exact             |
| 1074                              | T1GDP277                                                                   |                                                                            | Exact             |
| 1075                              | T1GDP278                                                                   |                                                                            | Exact             |
| 1076                              | T1GDP280                                                                   |                                                                            | Exact             |
| 1077                              | T1GDP281                                                                   |                                                                            | Exact             |
| 1078                              | T1GDP282                                                                   |                                                                            | Exact             |
| 1079                              | T1GDP284                                                                   |                                                                            | Exact             |
| 1080                              | T1GDP285                                                                   |                                                                            | Exact             |
| 1081                              | T1GDP279                                                                   |                                                                            | Exact             |
| 1087                              | T1001087                                                                   |                                                                            | Exact             |
| 1091                              | T1001091                                                                   |                                                                            | Exact             |
| 1092                              | T1001092                                                                   |                                                                            | Exact             |
| 2063                              | T1D0BASE                                                                   |                                                                            | Exact             |
| 2064                              | T1GDP276                                                                   |                                                                            | Exact             |
| 2065                              | T1GI0361                                                                   |                                                                            | Exact             |
| 2066                              | T1GPI363                                                                   |                                                                            | Exact             |
| 2067                              | T1GI0382                                                                   |                                                                            | Exact             |
| 2068                              | T1GI0383                                                                   |                                                                            | Exact             |
| 2069                              | T1GI0384                                                                   |                                                                            | Exact             |
| 2070                              | T1GI0385                                                                   |                                                                            | Exact             |
| 2071                              | T1GI0386                                                                   |                                                                            | Exact             |
| 2072                              | T1GI0387                                                                   |                                                                            | Exact             |
| 2073                              | T1GI0388                                                                   |                                                                            | Exact             |
| 2074                              | T1GI0389                                                                   |                                                                            | Exact             |
| 2075                              | T1GI0390                                                                   |                                                                            | Exact             |

*Tabulka 17. Mapování znakových sad fontů rezidentních na tiskárně na kódové stránky rezidentní v hostitelském systému (pokračování)*

| Registrovaný ID kódové<br>stránky | Jméno kódové stránky<br>rezidentní v hostitelském<br>systému (první volba) | Jméno kódové stránky<br>rezidentní v hostitelském<br>systému (druhá volba) | Přesnost mapování |
|-----------------------------------|----------------------------------------------------------------------------|----------------------------------------------------------------------------|-------------------|
| 2076                              | T1GI0391                                                                   |                                                                            | Exact             |
| 2077                              | T1GI0392                                                                   |                                                                            | Exact             |
| 2078                              | T1GI0394                                                                   |                                                                            | Exact             |
| 2079                              | T1GI0395                                                                   |                                                                            | Exact             |
| 2081                              | T1GE0200                                                                   |                                                                            | Exact             |
| 2082                              | T1GE0300                                                                   |                                                                            | Exact             |
| 2086                              | T1L0OCRB                                                                   |                                                                            | Exact             |
| 2087                              | T1L0OCR1                                                                   |                                                                            | Exact             |
| 2092                              | T1S0S193                                                                   |                                                                            | Exact             |
| 2093                              | T1S0S198                                                                   |                                                                            | Exact             |
| 2102                              | T1L02773                                                                   |                                                                            | Exact             |
| 2103                              | T1L02774                                                                   |                                                                            | Exact             |
| 2108                              | <b>T1S0AE10</b>                                                            |                                                                            | Exact             |

## **Podporované hodnoty CHRID**

Tabulka v tomto tématu uvádí všechny identifikátory znaků (CHRID), související skupiny národních jazyků, správné kódové stránky a informace o tom, které tiskárny podporují který identifikátor znaků.

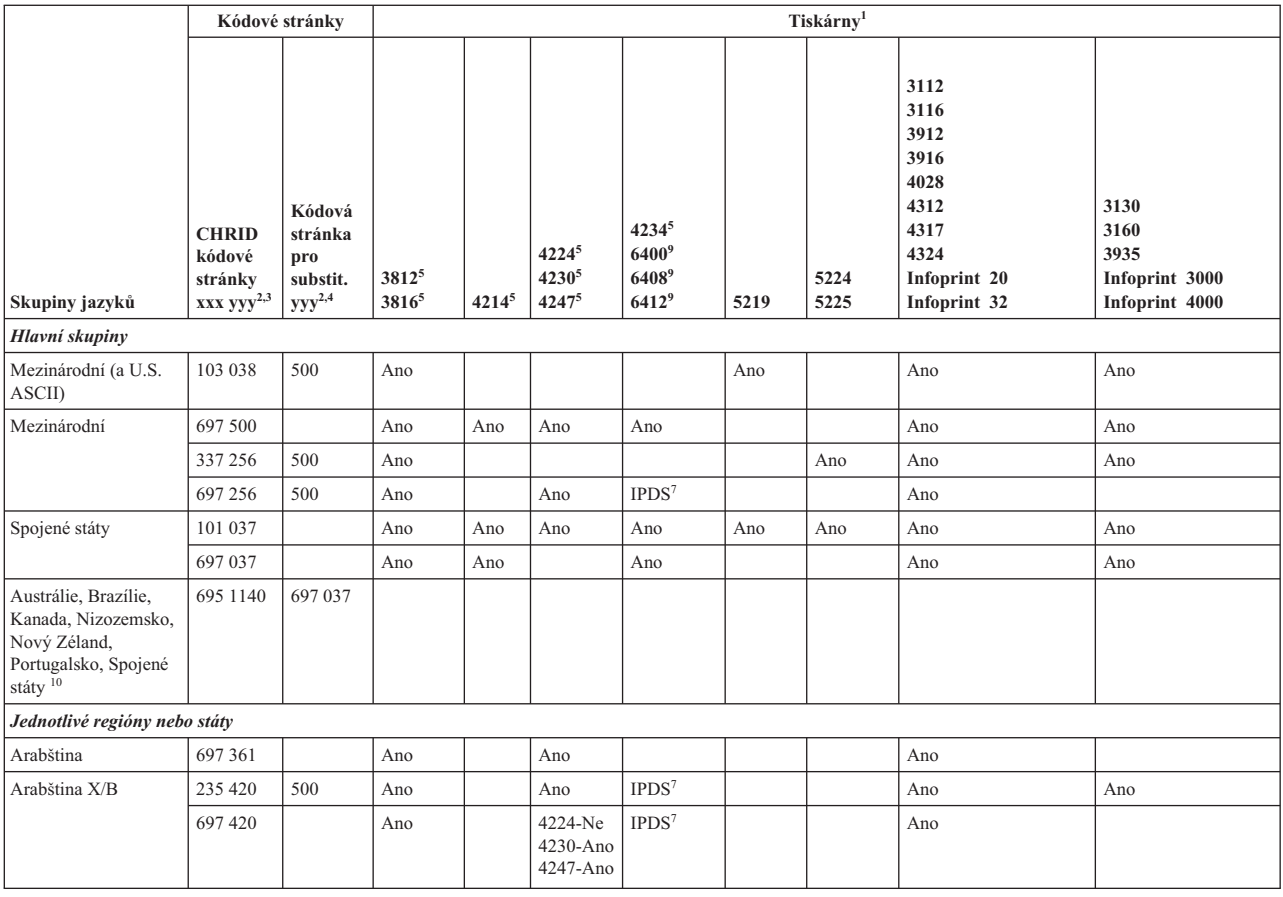

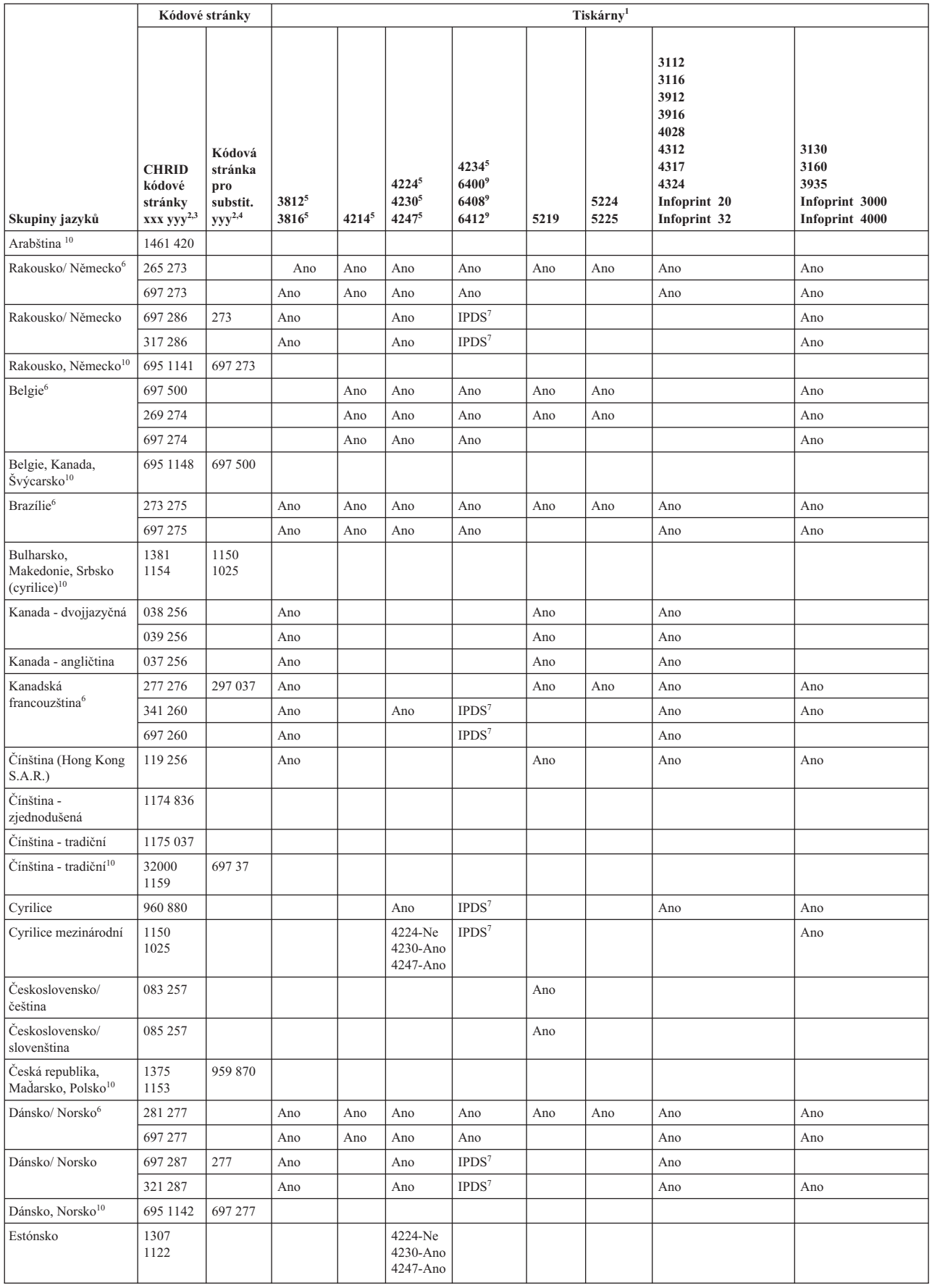

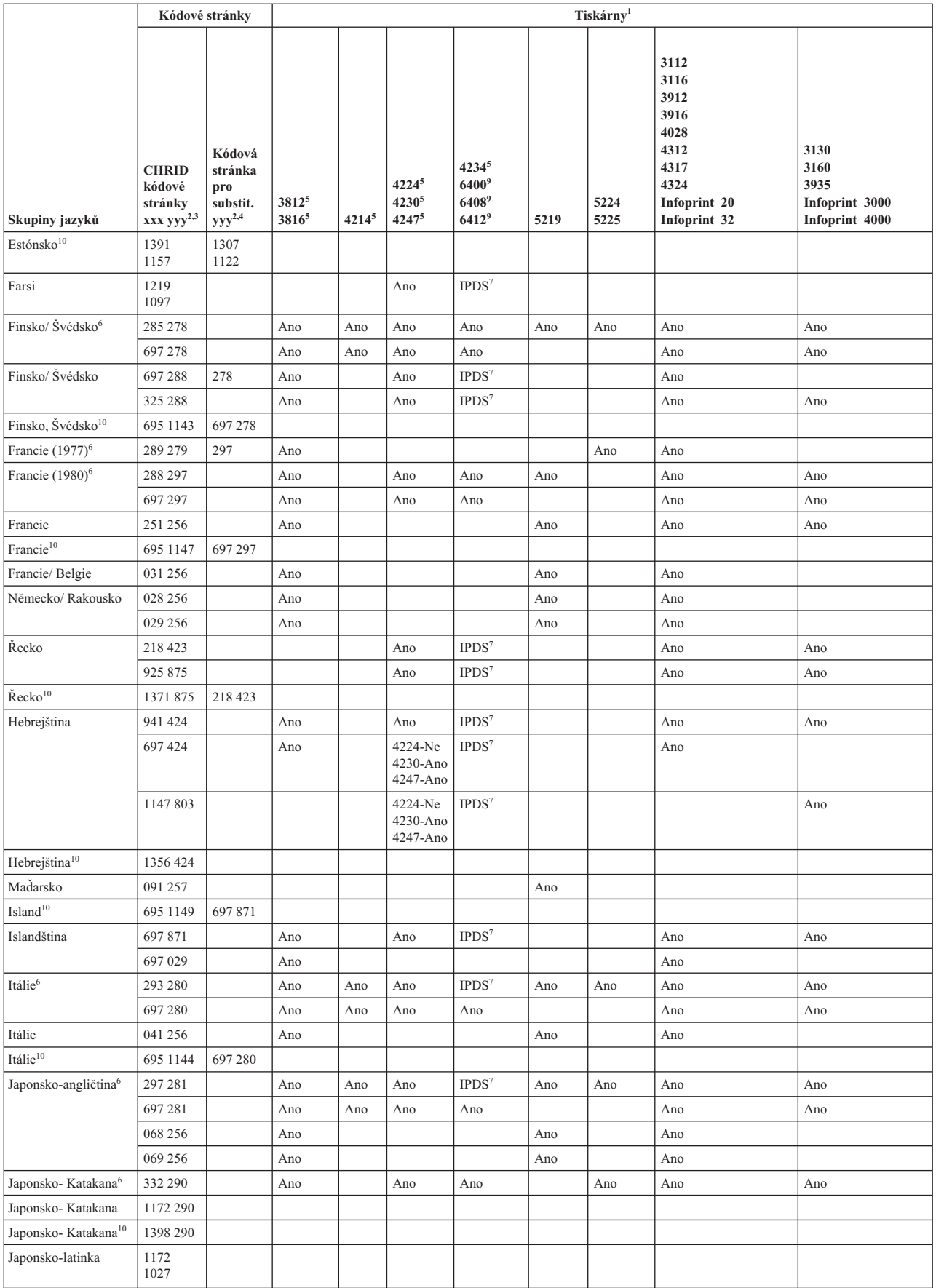

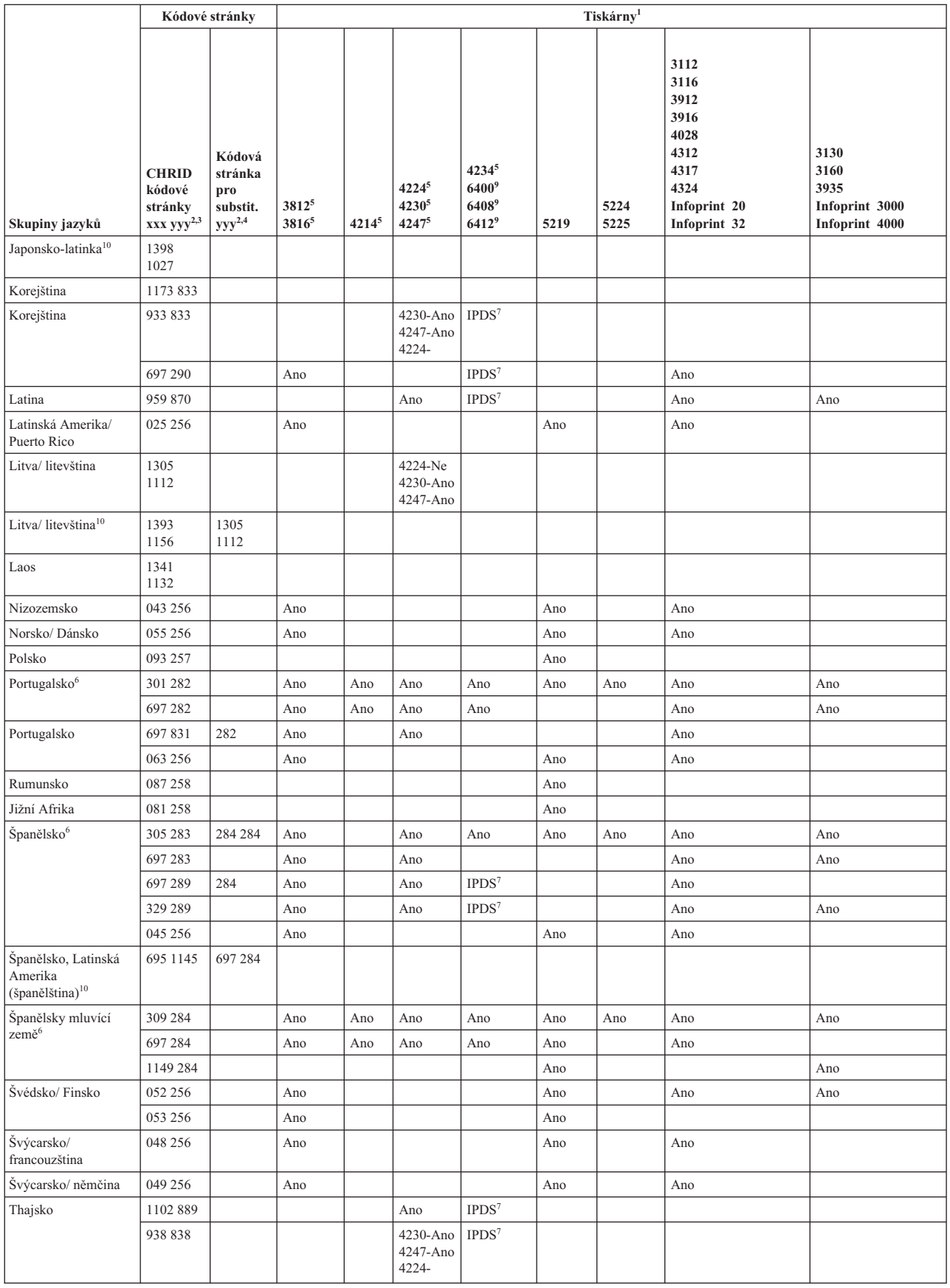

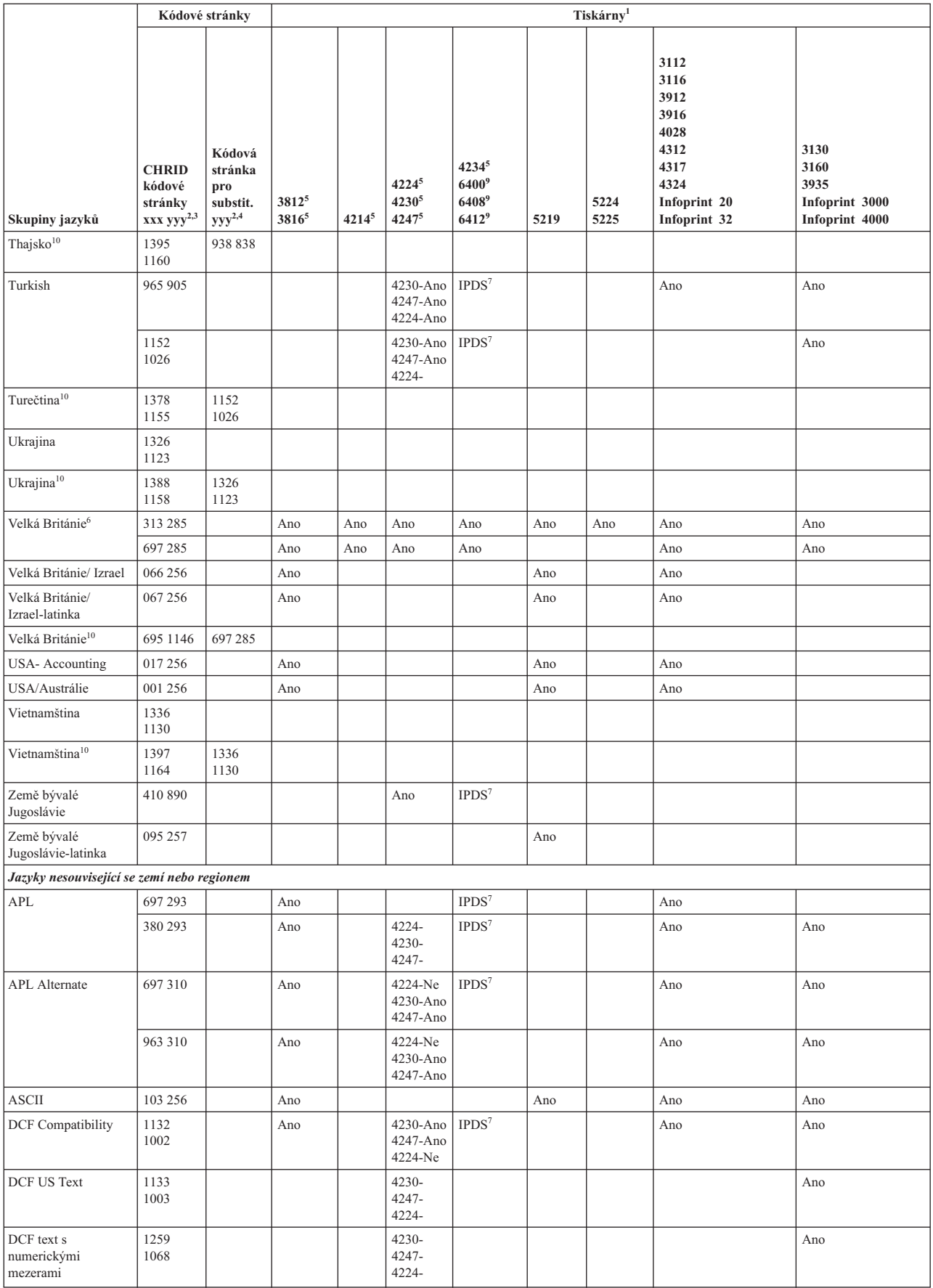

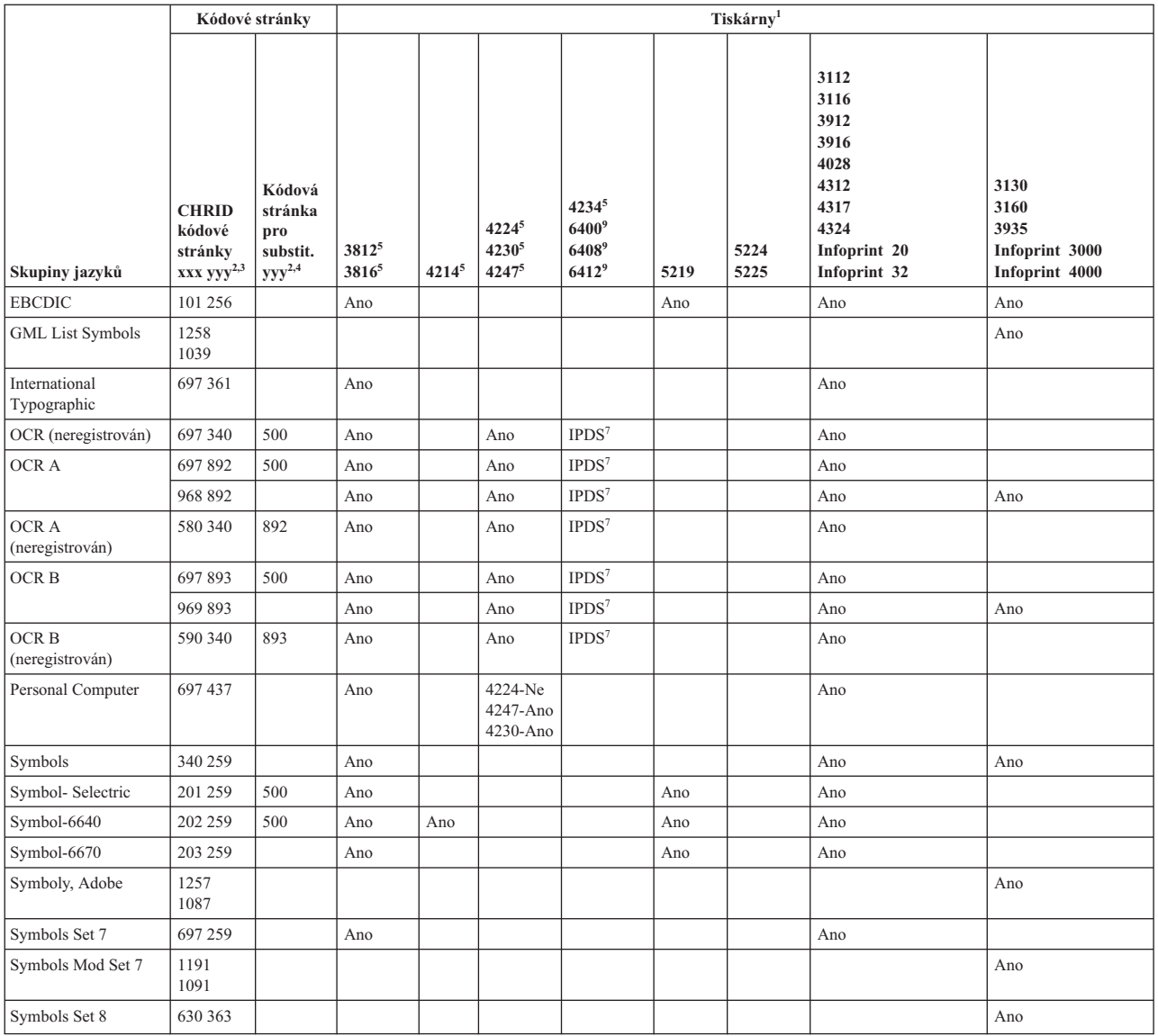

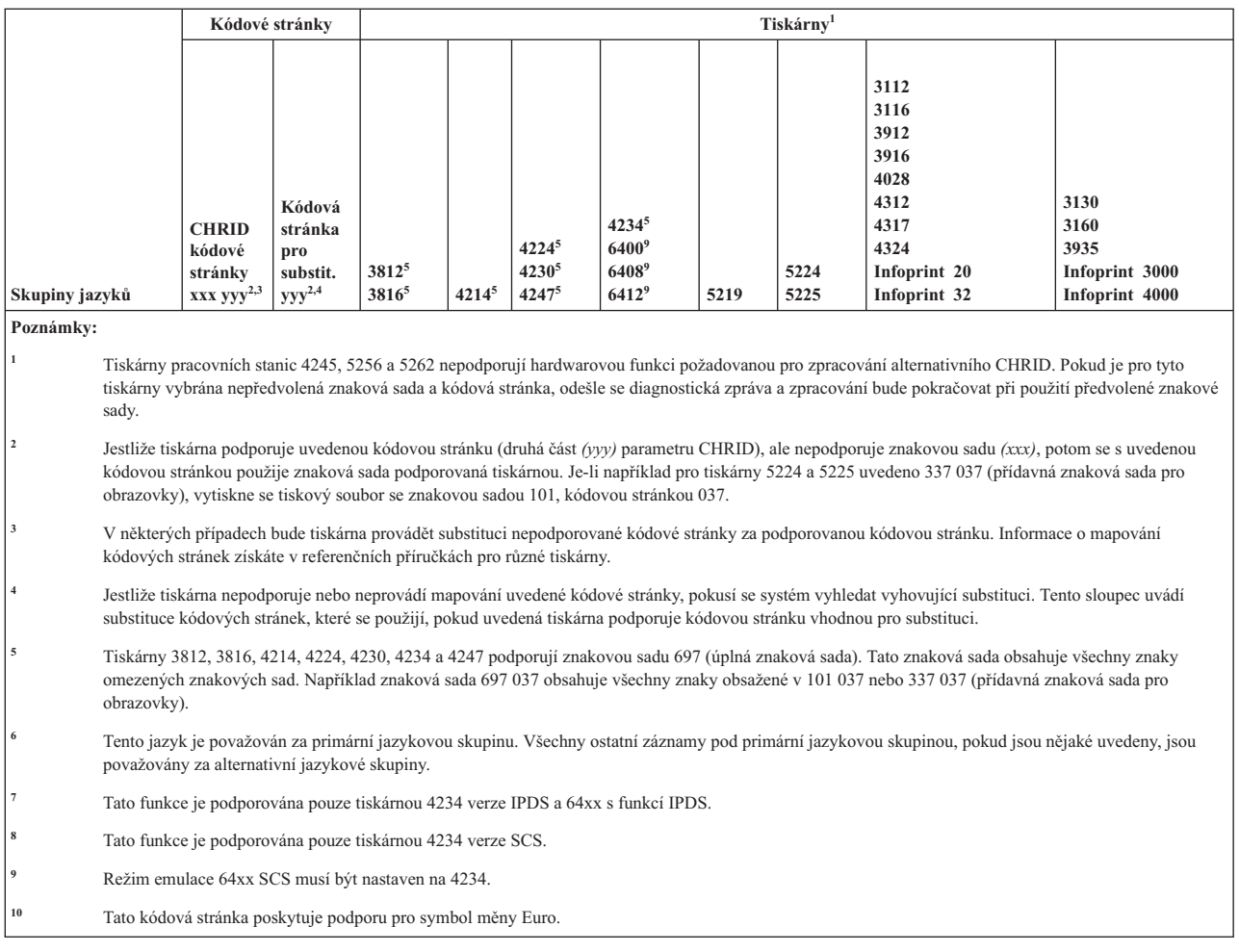

## **Podporované hodnoty LPI**

Hodnota LPI představuje počet znaků, které je možné tisknout svisle v rozsahu jednoho palce.

Každý záznam v této tabulce zobrazuje platný rozsah hodnot pro LPP (počet řádků na stránku) pro každý typ tiskárny a pro každou hodnotu LPI (počet řádků na palec) platnou pro tiskárnu.

**Poznámka:** Jelikož byly u kontrolních prvků pozice provedeny drobné úpravy, doporučuje se netisknout na řádek 1, pokud je u tiskárny IPDS zadána hodnota LPI 8 nebo 9.

| Tiskárna  | 3 řádky na<br>palec | 4 řádky na<br>palec | 6 řádků na<br>palec | 7,5 řádku na<br>palec | 8 řádků na<br>palec | 9 řádků na<br>palec | 12 řádků na<br>palec |
|-----------|---------------------|---------------------|---------------------|-----------------------|---------------------|---------------------|----------------------|
| 3287      |                     | $1 - 104$           | $1 - 104$           |                       | $1 - 104$           |                     |                      |
| 3812 IPDS |                     | $2 - 56$            | $2 - 84$            |                       | $2 - 112$           | $2 - 112$           | $2 - 168$            |
| 3812 SCS  |                     | $1 - 56$            | $1 - 84$            |                       | $1 - 112$           | $1 - 126$           | $1 - 168$            |
| 3816 IPDS |                     | $2 - 56$            | $2 - 84$            |                       | $2 - 112$           | $2 - 112$           | $2 - 168$            |
| 3816 SCS  |                     | $1 - 56$            | $1 - 84$            |                       | $1 - 112$           | $1 - 126$           | $1 - 168$            |
| 3820      |                     | $1 - 56$            | $1 - 84$            |                       | $1 - 112$           | $1 - 126$           | $1 - 168$            |
| 3825      |                     | $1 - 56$            | $1 - 84$            |                       | $1 - 112$           | $1 - 126$           | $1 - 168$            |
| 3827      |                     | $1 - 56$            | $1 - 84$            |                       | $1 - 112$           | $1 - 126$           | $1 - 168$            |
| 3835      |                     | $2 - 91$            | $2 - 136$           |                       | $2 - 182$           | $2 - 204$           | $2 - 273$            |

*Tabulka 18. Počet řádků na palec (parametr LPI)*

| Tiskárna                   | 3 řádky na<br>palec | 4 řádky na<br>palec | 6 řádků na<br>palec | 7,5 řádku na<br>palec | 8 řádků na<br>palec | 9 řádků na<br>palec     | 12 řádků na<br>palec |
|----------------------------|---------------------|---------------------|---------------------|-----------------------|---------------------|-------------------------|----------------------|
| 3935                       |                     | $1 - 68$            | $1 - 102$           |                       | $1 - 136$           | $1 - 153$               | $1 - 204$            |
| 4028                       |                     | $2 - 56$            | $2 - 84$            |                       | $1 - 112$           | 1-112 nebo<br>$2 - 126$ | $2 - 168$            |
| 4214                       |                     | $1 - 255$           | $1 - 255$           |                       | $1 - 255$           | $1 - 255$               |                      |
| 4224, 4234<br><b>IPDS</b>  |                     | $2 - 91$            | $2 - 136$           |                       | $2 - 182$           | $2 - 204$               | $2 - 273$            |
| 4230                       |                     | $2 - 91$            | $2 - 136$           |                       | $2 - 182$           | $2 - 204$               | $2 - 273$            |
| 4234 SCS                   |                     | $1 - 255$           | $1 - 255$           |                       | $1 - 255$           |                         |                      |
| 4245 modely<br>T12 a T20   |                     |                     | $1 - 255$           |                       | $1 - 255$           |                         |                      |
| 4247                       |                     | $2 - 91$            | $2 - 136$           |                       | $2 - 182$           | $2 - 204$               | $2 - 273$            |
| 5211                       |                     |                     | $2 - 84$            |                       | $2 - 112$           |                         |                      |
| 5219 souvislé<br>formuláře |                     | $2 - 255$           | $2 - 255$           |                       | $2 - 255$           |                         | $2 - 255$            |
| 5219<br>jednotlivé listy   |                     | 57                  | 86                  |                       | 114                 |                         | 172                  |
| 5224                       |                     | $1 - 255$           | $1 - 255$           |                       | $1 - 255$           | $1 - 255$               |                      |
| 5225                       |                     | $1 - 255$           | $1 - 255$           |                       | $1 - 255$           | $1 - 255$               |                      |
| 5256 (nast.<br>ručně)      |                     |                     | $1 - 255$           |                       | $1 - 255$           |                         |                      |
| 5262                       |                     |                     | $1 - 255$           |                       | $1 - 255$           |                         |                      |
| 5553                       | $1 - 255$           | $1 - 255$           | $1 - 255$           | $1 - 255$             | $1 - 255$           |                         | $1 - 255$            |
| 5583                       | $1 - 255$           | $1 - 255$           | $1 - 255$           | $1 - 255$             | $1 - 255$           |                         |                      |
| 6252                       |                     | $1 - 255$           | $1 - 255$           |                       | $1 - 255$           | $1 - 255$               |                      |

*Tabulka 18. Počet řádků na palec (parametr LPI) (pokračování)*

## **Podporované hodnoty CPI**

Hodnota CPI představuje počet znaků, které je možné tisknout vodorovně v rozsahu jednoho palce. Každý záznam v tabulce v tomto tématu zobrazuje platný rozsah hodnot pro CPL (počet znaků na řádek) pro každý typ tiskárny a pro každou hodnotu CPI (počet znaků na palec) platnou pro tiskárnu.

*Tabulka 19. Počet znaků na palec (parametr CPI)*

| Tiskárna                           | 5 znaků na<br>palec | 10 znaků na<br>palec | 12 znaků na<br>palec | 13,3 znaku<br>na palec | 15 znaků na<br>palec | 16,7 znaku<br>na palec | 18 znaků na<br>palec | 20 znaků na<br>palec |
|------------------------------------|---------------------|----------------------|----------------------|------------------------|----------------------|------------------------|----------------------|----------------------|
| $3112^{1}$                         | $1 - 42$            | $1 - 85$             | $1 - 102$            |                        | $1 - 127$            |                        |                      |                      |
| $3116^1$                           | $1 - 42$            | $1 - 85$             | $1 - 102$            |                        | $1 - 127$            |                        |                      |                      |
| $3130^1$                           |                     | $1 - 132$            | $1 - 158$            |                        | $1 - 198$            |                        |                      |                      |
| $3160^1$                           |                     | $1 - 132$            | $1 - 158$            |                        | $1 - 198$            |                        |                      |                      |
| 3287                               |                     | $1 - 132$            |                      |                        |                      |                        |                      |                      |
| $3812^{1}$                         | $1-42$              | $1 - 85$             | $1 - 102$            |                        | $1 - 127$            |                        |                      |                      |
| $3812^{1}$<br>rotační<br>formuláře | $1 - 70$            | $1 - 140$            | $1 - 168$            |                        | $1 - 210$            |                        |                      |                      |
| 3816                               | $1 - 42$            | $1 - 85$             | $1 - 102$            |                        | $1 - 127$            |                        |                      |                      |

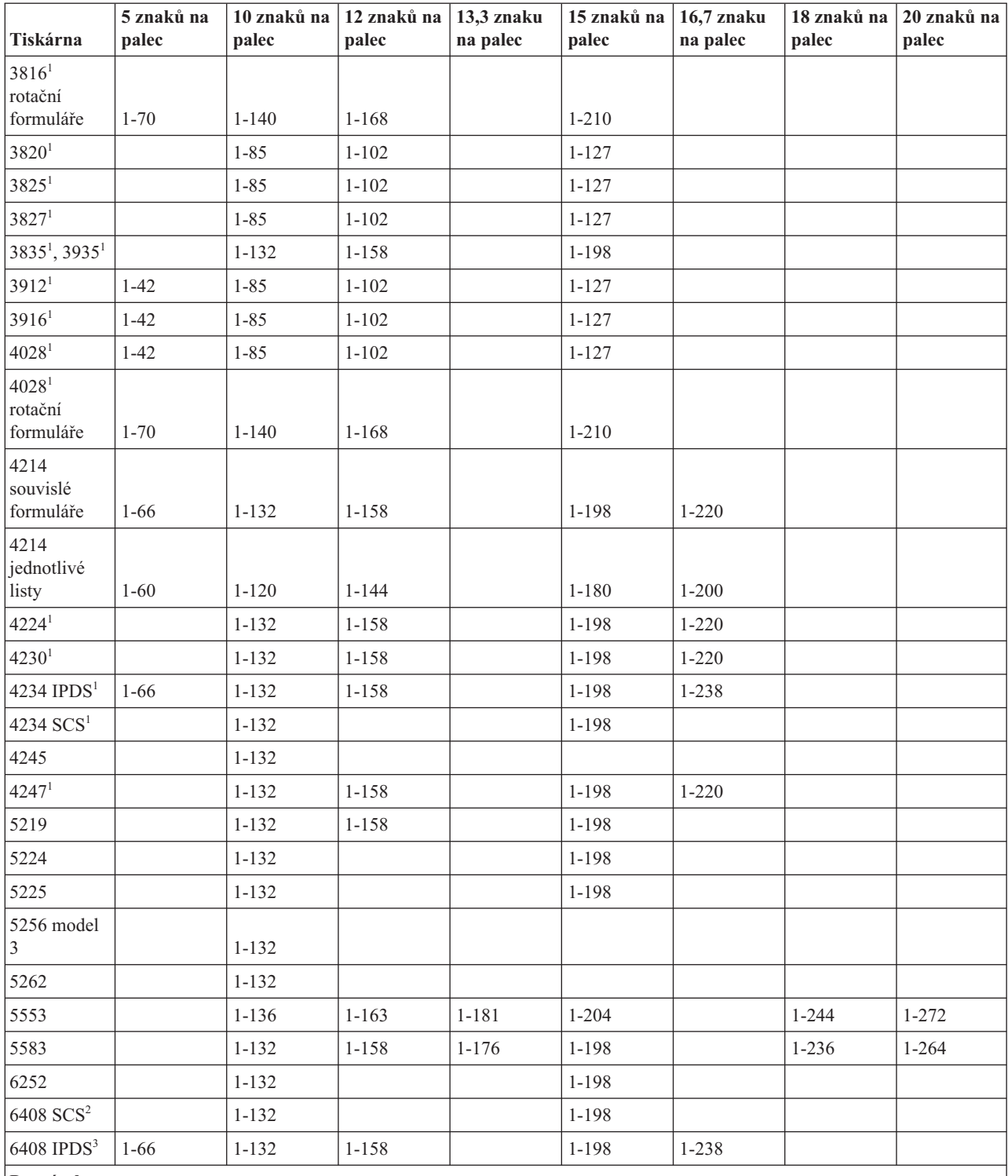

### *Tabulka 19. Počet znaků na palec (parametr CPI) (pokračování)*

**Poznámky:**

 Kromě zde uvedených hodnot CPI je podporována řada dalších hodnot CPI (v závislosti na rozteči fontu). Více informací naleznete u parametru FONT. Chcete-li zjistit maximální počet znaků na řádku, vynásobte příslušnou hodnotu CPI uvedenou v tabulce fontů maximální podporovanou šířkou stránky (v palcích). Maximální šířka stránky podporovaná tiskárnami 3812 a 3816 je 8,5 palce pro nerotační formuláře a 14,0 palců pro rotační formuláře.

Tato tiskárna emuluje tiskárnu 4234 SCS nebo 5225.

Tato tiskárna emuluje tiskárnu 4234 IPDS.

## **Informace o tiskárně 4019**

Tiskárna 4019 je podporována operačním systémem i5/OS, který s ní zachází, jako by se jednalo o emulovanou verzi jiného zařízení. V některých aspektech není výsledek dosažený na tiskárně 4019 identický s emulovaným zařízením.

Následující tabulka vyjadřuje schopnosti na základě emulovaných tiskáren, označuje ovšem některé situace, v nichž výsledek dosažený na tiskárně 4019 přesahuje výsledek emulovaného zařízení. Informace o tom, jak pracovat s emulovanou tiskárnou 4019, aby byly dostupné rezidentní fonty této tiskárny, najdete v programu QWP4019.

Všimněte si, že obraz, grafika ani čárové kódy nejsou podporovány v žádné emulaci, ani při použití libovolného prostředku připojení.

Věnujte zvláštní pozornost zacházení s fonty a poznámkám pod čarou vztahujícím se k délce a šířce stránky.

V následující tabulce jsou uvedeny způsoby, jimiž můžete připojit tiskárnu 4019, použité metody emulace a funkce poskytované kombinací připojení a metod emulace. V této tabulce je podporovaná funkce označena znakem X.

**Připojena pomocí 3477 3197 AWSC WSF WSE E5250 R5250 OS/2 WSF**

| <b>Emulace</b>                           | 5219        | 4214        | 3812                                                                             | 3812                      | 5219        | 5219        | 5219        | 5219                      |
|------------------------------------------|-------------|-------------|----------------------------------------------------------------------------------|---------------------------|-------------|-------------|-------------|---------------------------|
|                                          |             |             |                                                                                  | Příkazy tiskového souboru |             |             |             |                           |
| Délka stránky <sup>1</sup>               | $\mathbf X$ | $\mathbf X$ | $\mathbf X$                                                                      | $\boldsymbol{\mathrm{X}}$ | $\mathbf X$ | $\mathbf X$ | $\mathbf X$ | X                         |
| Šířka stránky <sup>1</sup>               | $\mathbf X$ | $\mathbf X$ | $\mathbf X$                                                                      | $\overline{X}$            | $\mathbf X$ | $\mathbf X$ | X           | $\boldsymbol{\mathrm{X}}$ |
| LPI(4.0)                                 | $\mathbf X$ | $\mathbf X$ | $\mathbf X$                                                                      | $\mathbf X$               | X           | X           | X           | X                         |
| LPI(6.0)                                 | $\mathbf X$ | $\mathbf X$ | $\mathbf X$                                                                      | $\mathbf X$               | $\mathbf X$ | $\mathbf X$ | $\mathbf X$ | $\mathbf X$               |
| LPI(8.0)                                 | X           | $\mathbf X$ | $\mathbf X$                                                                      | X                         | $\mathbf X$ | X           | X           | X                         |
| LPI $(9.0)^2$                            | $\mathbf X$ | X           | $\mathbf X$                                                                      | $\mathbf X$               |             |             |             |                           |
| $FONT(*CPI)3$<br>$CPI(5.0)^4$            | $\mathbf X$ | $\mathbf X$ | $\mathbf X$                                                                      | $\mathbf X$               |             |             |             |                           |
| $FONT(*CPI)3$<br>CPI(10.0)               | $\mathbf X$ | $\mathbf X$ | $\mathbf X$                                                                      | $\mathbf X$               | $\mathbf X$ | $\mathbf X$ | $\mathbf X$ | $\mathbf X$               |
| $FONT(*CPI)3$<br>CPI(12.0)               | $\mathbf X$ | $\mathbf X$ | $\mathbf X$                                                                      | $\mathbf X$               | $\mathbf X$ | $\mathbf X$ | $\mathbf X$ | $\mathbf X$               |
| $FONT(*CPI)3$<br>CPI(15.0)               | $\mathbf X$ | $\mathbf X$ | $\mathbf X$                                                                      | $\mathbf X$               | $\mathbf X$ | $\mathbf X$ | X           | X                         |
| $FONT(*CPI)3$<br>CPI(16.7)               |             | $\bar{X}$   | $\mathbf X$                                                                      | $\mathbf X$               | $\mathbf X$ | $\mathbf X$ | $\bar{X}$   | $\mathbf X$               |
| Přetažené záznamy                        | $\mathbf X$ | $\mathbf X$ | $\mathbf X$                                                                      | $\mathbf X$               | $\mathbf X$ | $\mathbf X$ | X           | X                         |
| Oseknuté záznamy                         | $\mathbf X$ | $\mathbf X$ | $\mathbf X$                                                                      | $\mathbf X$               | $\mathbf X$ | $\mathbf X$ | $\mathbf X$ | $\mathbf X$               |
| Zásuvka na papír<br>(1)                  | X           | $\mathbf X$ | $\mathbf X$                                                                      | X                         | $\mathbf X$ | X           | $\mathbf X$ | $\mathbf X$               |
| Zásuvka na papír<br>(2)                  | $\mathbf X$ |             | $\mathbf X$                                                                      | $\mathbf X$               |             | $\mathbf X$ |             |                           |
| Zásuvka na papír<br>(E1)                 | $\mathbf X$ |             | $\mathbf X$                                                                      | $\mathbf X$               | $\mathbf X$ | $\mathbf X$ |             |                           |
|                                          |             |             | Fonty jiné než typografické (podrobnosti naleznete v níže uvedené tabulce fontů) |                           |             |             |             |                           |
| Typografické fonty<br>a fonty definované |             |             |                                                                                  |                           |             |             |             |                           |

*Tabulka 20. Tiskárna 4019 - systémové funkce*

uživatelem

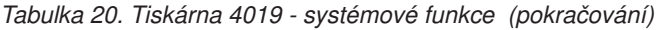

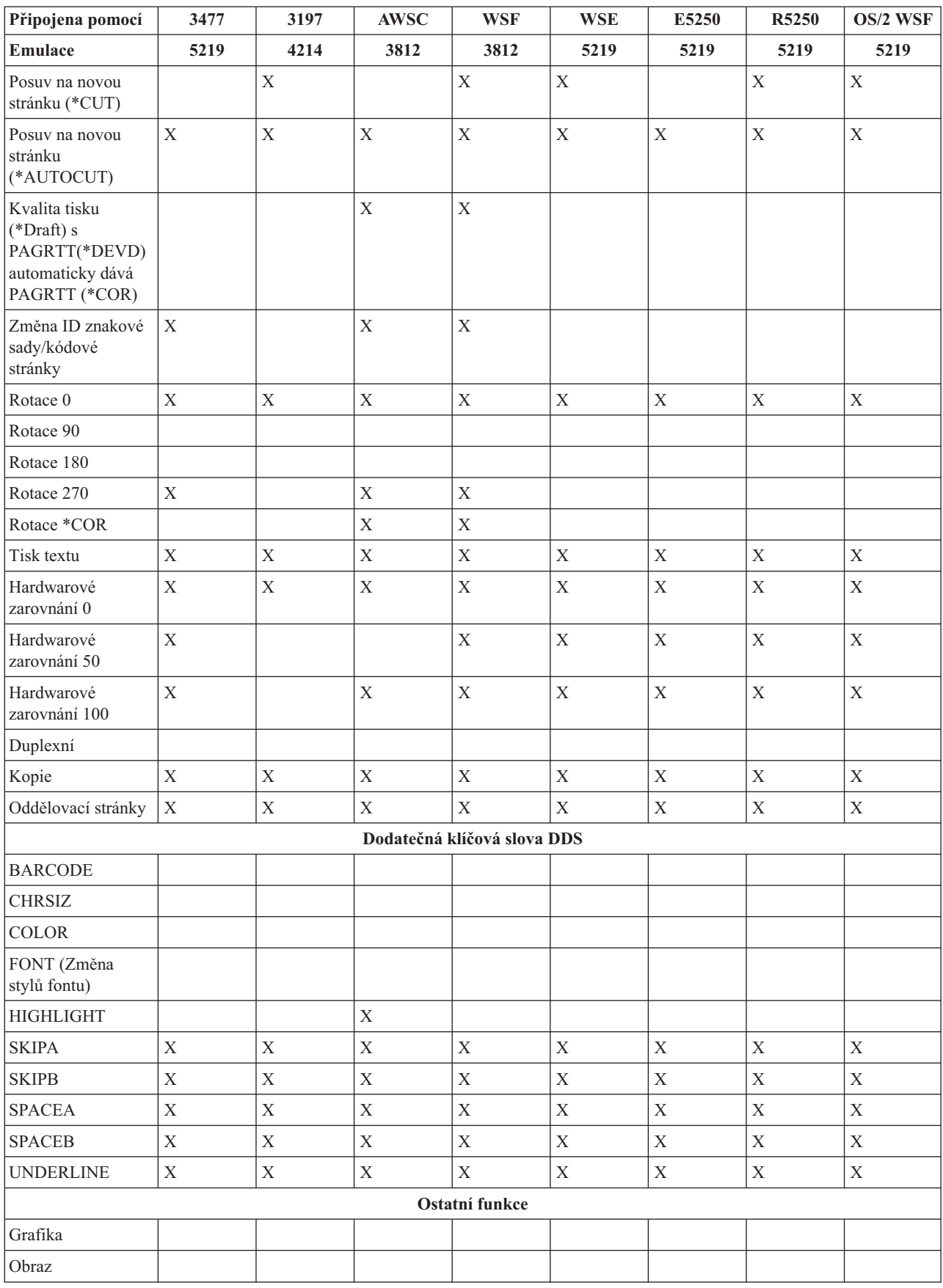

*Tabulka 20. Tiskárna 4019 - systémové funkce (pokračování)*

| Připojena pomocí                                                                                                    | 3477                                                                                                    | 3197 | <b>AWSC</b> | <b>WSF</b>                                                                                                    | <b>WSE</b> | E5250 | R5250 | OS/2 WSF |  |
|----------------------------------------------------------------------------------------------------|----------------------------------------------------------------------------------------------------|------|-------------|----------------------------------------------------------------------------------------------------|------------|-------|-------|----------|--|
| <b>Emulace</b>                                                                                                    | 5219                                                                                                    | 4214 | 3812        | 3812                                                                                                    | 5219       | 5219  | 5219  | 5219     |  |
| Kódová stránka 259<br>se symboly                                                                                                    | X                                                                                                    |      | X           | X                                                                                                    |            |       |       |          |  |
| Poznámky:                                                                                                    |                                                                                                    |      |             |                                                                                                    |            |       |       |          |  |
| 1<br>požadovaný výstup.                                                                                                    |                                                                                                    |      |             | Stávající aplikace nebo dokumenty se nemusí vejít na stránku tiskárny 4019, neboť zde je na vnější hraně stránky<br>netisknutelný okraj. Můžete změnit okraje a hodnotu LPI (v některých případech přestránkovat), abyste získali                                                                                                    |            |       |       |          |  |
|                                                                                                    |                                                                                                    |      |             | Tato netisknutelná oblast se týká jak obálek, tak listů papíru jakékoli velikosti. Netisknutelná oblast je 6,35 mm (0,25<br>palce) po stranách a 4,23 mm (0,17 palce) odshora a odzdola. Důsledkem této skutečnosti je, že se 8palcová řádka textu<br>vejde na list papíru o rozměrech 8,5 krát 11 palců a 7,7palcová řádka textu na list papíru A4. Například při použití LPI 6<br>bude výsledkem 64 řadků na 11 palcovém papíru nebo 68 řádků na papíru A4. |            |       |       |          |  |
| Vlivu této netisknutelné oblasti věnujte pozornost při formátování dokumentu, abyste zajistili, že se vytiskne správně.<br>Pokud jsou data naformátována tak, aby se tiskla za hranicí netisknutelné oblasti na stranách, bude se přesah tisknout<br>jako další, krátký řádek. |                                                                                                    |      |             |                                                                                                    |            |       |       |          |  |
| $\mathbf{2}$                                                                                                    | LPI(9.0) není podporován tiskárnou 5219. Z tohoto důvodu není LPI(9.0) podporován na žádné z emulací tiskárny 5219.                                                                                                    |      |             |                                                                                                    |            |       |       |          |  |
| 3                                                                                                    | U příkazů CRTPRTF (Vytvoření tiskového souboru), CHGPRTF (Změna tiskového souboru) a OVRPRTF (Přepis<br>tiskovým souborem) se můžete vyhnout přímé specifikaci fontu tak, že použijete FONT(*CPI). To umožní, aby systém<br>použil jako předvolbu libovolný font, který podporuje požadovanou hodnotu CPI. Tento předvolený font ovšem může být<br>font, který není podporován na tiskárně 4019. Nepodporovaný font způsobí pozastavení tisku a vyžaduje zásah operátora.<br>Chcete-li se tomu vyhnout, můžete uvést FONT explicitně u těchto příkazů. |      |             |                                                                                                    |            |       |       |          |  |
|                                                                                                    | CPI(5.0) není podporován tiskárnou 5219. Z tohoto důvodu není CPI(5.0) podporován na žádné z emulací tiskárny 5219.                                                                                                    |      |             |                                                                                                    |            |       |       |          |  |

### **Související odkazy**

"Program [QWP4019"](#page-385-0) na stránce 378

Program QWP4019 je program dodávaný IBM, který voláte v případě, že chcete příznaky v popisu tiskového zařízení nastavit na zapnuto nebo je nastavit na vypnuto.

## **Substituce komprimovaného fontu u tiskárny 4234 hodnotou řádky-na-palec**

Tabulka v tomto tématu uvádí seznam substituce fontů, která proběhne při tisku na tiskárně 4234, která je nakonfigurována takto.

- v v parametru AFP je zadána hodnota \*NO
- v v parametru LPI (řádky/palec) je uvedena hodnota větší nebo rovno 8

Tato substituce umožňuje použít fonty, které jsou malinko menší, když je hodnota LPI větší nebo rovna 8.

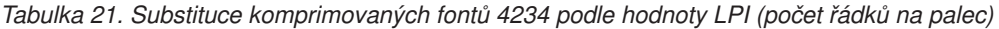

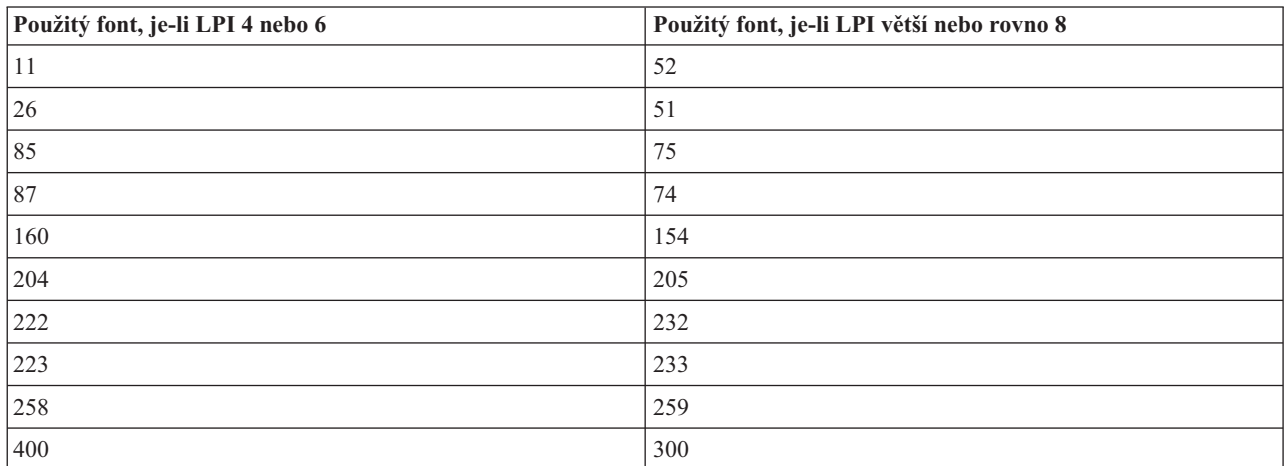

# <span id="page-385-0"></span>**Program QWP4019**

Program QWP4019 je program dodávaný IBM, který voláte v případě, že chcete příznaky v popisu tiskového zařízení nastavit na zapnuto nebo je nastavit na vypnuto.

Nastavením příznaků na zapnuto se umožňují funkce, které nejsou přístupné prostřednictvím příkazů CRTDEVPRT (Vytvoření popisu zařízení (tiskárna)) nebo CHGDEVPRT (Změna popisu zařízení (tiskárna)). Následujícími výrazy sdělíte systému, že tiskárna PRT01 má zařízení pro souvislý posuv na novou stránku. CALL QWP4019 (PRT01 \*CNT)

Jelikož jsou příznaky uloženy v popisu zařízení, stačí, aby byl program QWP4019 spuštěn pouze jedenkrát pro každou tiskárnu a každou funkci. Příznaky je možné změnit pouze spuštěním programu QWP4019 nebo výmazem popisu zařízení. Chcete-li se ujistit, že je příznak nastaven, doporučuje se, aby byl po vyvolání programu QWP4019 restartován zapisovací program tiskárny.

Program QWP4019 umožňuje využití výhod funkcí, které jsou dostupné na tiskárně, ale nejsou podporovány emulátorem, který používáte.

**Poznámka:** Program QWP4019 byl navržen proto, aby zpřístupnil fonty 4019 tiskárně IBM LaserPrinter 4019 za použití emulace. Pomocí přídavných parametrů lze umožnit funkce na tiskárnách SCS. Většina těchto parametrů platí pouze pro tiskárny, které jsou považovány za tiskárny 5219 nebo 3812.

## **Jména parametrů a funkce programu QWP4019**

Seznam v tomto tématu obsahuje jména parametrů programu QWP4019 a vysvětluje funce, které poskytují, jsou-li vyvolány.

### **Parametr**

### **Poskytovaná funkce**

- **\*ON** Tento parametr nastavuje na zapnuto v popisu tiskového zařízení příznak, který:
	- v Indikuje operačnímu systému i5/OS, že se mají použít fonty 4019 namísto fontů 5219 nebo 3812. Informace o mapování fontů a substituci pro tiskárnu 4019 najdete v tématu Podpora fontů tiskárny.
	- v Umožňuje výběr posuvu papíru, pokud je v parametru FORMFEED (Posuv na novou stránku) uvedena hodnota \*CUT.
	- v Zabraňuje tomu, aby hodnota \*COR v parametru PAGRTT (Rotace stránky) byla odeslána na obrazovku 3477 InfoWindow, která má připojenou tiskárnu konfigurovanou jako tiskárnu 5219. To je důležité, neboť tiskárna 3477 nepodporuje funkci redukce počítačového výstupu (COR). Bez tohoto příznaku není možné pro tyto tiskárny použít v tiskovém souboru hodnotu PAGRTT(\*COR).
- **\*OFF** Tento parametr nastavuje příznak \*ON na vypnuto. Pokud tedy příznaky \*SIC nebo \*COR byly nastaveny na zapnuto, pomocí parametru \*OFF je nastavíte na vypnuto.

### **\*CHECK**

Tento parametr se ptá, jak se tiskárna jeví systému (jako tiskárna 3812, 4019 nebo 5219).

Jestliže je vrácena hodnota 4019, indikuje to, že byl vylolán program QWP4019 s parametrem \*ON.

**\*CNT** Tento parametr nastavuje v popisu tiskového zařízení příznak, který říká systému, že tiskárna má zařízení pro souvislý posuv na novou stránku. Tento příznak používá systém k tomu, aby určil, zda je u tiskárny, která je konfigurovaná jako tiskárna 3812, možné zarovnání formulářů. Tiskárna 3812 nepodporuje souvislé formuláře.

Tento příznak může být nastaven pouze u tiskáren, které jsou konfigurovány jako tiskárna 3812.

### **\*CNTOFF**

Tento parametr nastavuje příznak \*CNT na vypnuto.

- **\*IMP** Tento parametr nastavuje v popisu tiskového zařízení příznak, který umožňuje výběr kvality tisku jiný než náčrt, pokud platí:
	- v Hodnota parametru PAGRTT (Rotace stránky) tiskového souboru je \*AUTO.
	- v Tiskárna je připojena k emulátoru (například k obrazovce 3477 InfoWindow), který podporuje rotaci stránky.

Aby se u skutečné tiskárny 3812 SCS provedla rotace stránky, musí ovladač kvality tisku odeslaný na tiskárnu uvádět kvalitu konceptu. Proto, není-li příznak \*IMP nastaven na zapnuto, odesílá systém ovladače na tiskárnu pro výběr konceptu. Jelikož tiskárna 3812 SCS podporuje pouze jednu úroveň kvality tisku, není tiskový výstup ovlivněn výběrem kvality tisku.

Pokud je příznak \*IMP nastaven na zapnuto, systém odesílá hodnotu v parametru PRTQLTY (Kvalita tisku) tiskového souboru přímo na emulátor. Toto se provádí místo změny kvality tisku na náčrt, když je hodnota parametru PAGRTT (Rotace stránky) nastavena na \*AUTO.

### **\*IMPOFF**

Tento parametr nastavuje příznak \*IMP na vypnuto.

**\*SIC** Tento parametr nastavuje na zapnuto v popisu tiskového zařízení příznak, který odesílá na tiskárnu příkaz ASCII Set Initial Conditions. Tento příkaz vypíná intervenční zprávy fontů pro tiskárnu 4019 nebo 4029.

Tiskárna 4019 nebo 4029 musí být připojena k obrazovce 3477 InfoWindow a nakonfigurována jako tiskárna 5219.

V popisu zařízení 4019 nebo 4029 musí být nastaven příznak\*ON.

**Poznámka:** Nepokoušejte se nastavit tento příznak na zapnuto u jiných zařízení než u tiskáren 4019 nebo 4029 připojených k obrazovce 3477 InfoWindow.

### **\*SICOFF**

Tento parametr nastavuje příznak \*SIC na vypnuto.

**\*COR** Tento parametr nastavuje v popisu tiskového zařízení příznak, který umožňuje redukci počítačového výstupu (hodnota \*COR u parametru PAGRTT (Rotace stránky) tiskového souboru).

Hodnota \*COR je potřebná pouze tehdy, pokud je nastaven příznak \*ON.

Tiskárny musí být připojeny k obrazovce 348*x* InfoWindow, konfigurované jako 5219, a musí mít v popisu tiskového zařízení nastaven příznak \*ON.

Serveru se tiskárny konfigurované jako 5219 zobrazují stejným způsobem, bez ohledu na to, zda jsou připojeny k obrazovce 3477 nebo 348x InfoWindow.

Příznak \*ON zabraňuje redukci počítačového výstupu, která je prováděna na tiskárnách připojených k obrazovkám 348x nebo 3477. Obrazovka 3477 totiž nepodporuje redukci počítačového výstupu. Pokud je tedy příznak \*ON nastaven, musí být příznak \*COR nastaven na zapnuto, aby se umožnila redukce počítačového výstupu pro tiskárny konfigurované jako 5219 a připojené k obrazovce 348x InfoWindow.

### **\*COROFF**

Tento parametr nastavuje příznak \*COR na vypnuto.

**\*RST** Tento parametr nastavuje v popisu tiskového zařízení příznak, který způsobí, že zapisovací program resetuje tiskárnu na začátku každého souboru pro souběžný tisk. Ve většině prostředí to může způsobit znatelné snížení výkonu, kvůli režii architektury SNA, která se účastní resetování. Tento příznak je možné nastavit pro jakoukoli tiskárnu SCS.

### **\*RSTOFF**

Tento parametr nastavuje příznak \*RST na vypnuto.

#### **\*ON5256**

Tento parametr způsobí, že operační systém nakonfiguruje tiskárnu jako tiskárnu 5256.

### **\*ON5262**

Tento parametr způsobí, že operační systém nakonfiguruje tiskárnu jako tiskárnu 5262.

### **\*OFF52**

Tento parametr vypíná příznaky \*ON5256 a \*ON5262 v popisu zařízení.

### **\*ON4214**

Tento parametr způsobí, že operační systém nakonfiguruje tiskárnu jako tiskárnu 4214.

### **\*OF4214**

Tento parametr vypíná příznak \*ON4214 v popisu zařízení.

## **Související odkazy**

["Podpora](#page-310-0) fontů tiskárny" na stránce 303

Tato tabulka obsahuje informace o substituci fontů a uvádí, které fonty jsou podporovány určitými tiskárnami. Pokud je například ve vaší aplikaci zadán určitý ID fontu, který vaše tiskárna nepodporuje, můžete zde zjistit, jaké tiskárny tento font podporují a nasměrovat tiskový výstup na takovou tiskárnu.

## **Použití programu QWP4019**

Tyto příklady ukazují, jak používat program QWP4019.

### **Příklad 1**

Nastavení příznaku 4019 na zapnuto a na vypnuto v popisu zařízení pro PRT01.

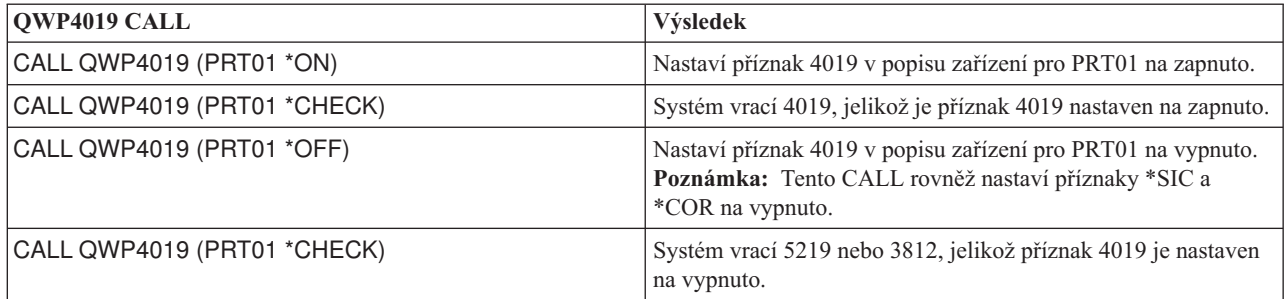

### **Příklad 2**

Umožnění funkce COR a fontů 4019 pro tiskárnu 4019 připojenou k obrazovce 348x InfoWindow.

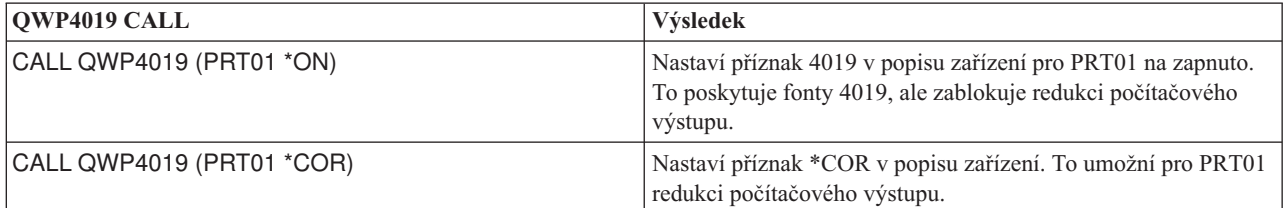

### **Příklad 3**

Umožnění kvality tisku NLQ (kvalita blízká dopisu) pro tiskárnu IBM Personal Printer Series II 2390 připojenou k obrazovce 3477 InfoWindow.

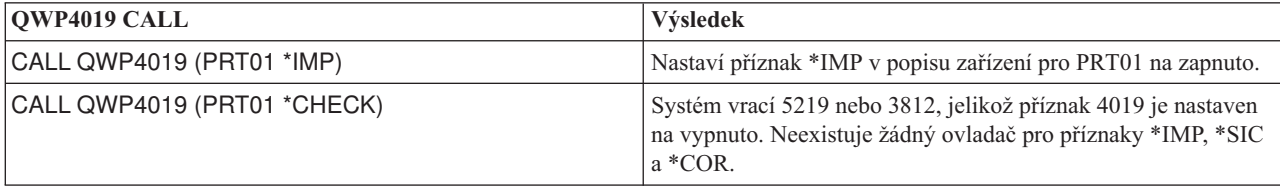

### **Příklad 4**

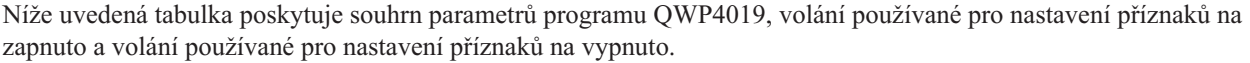

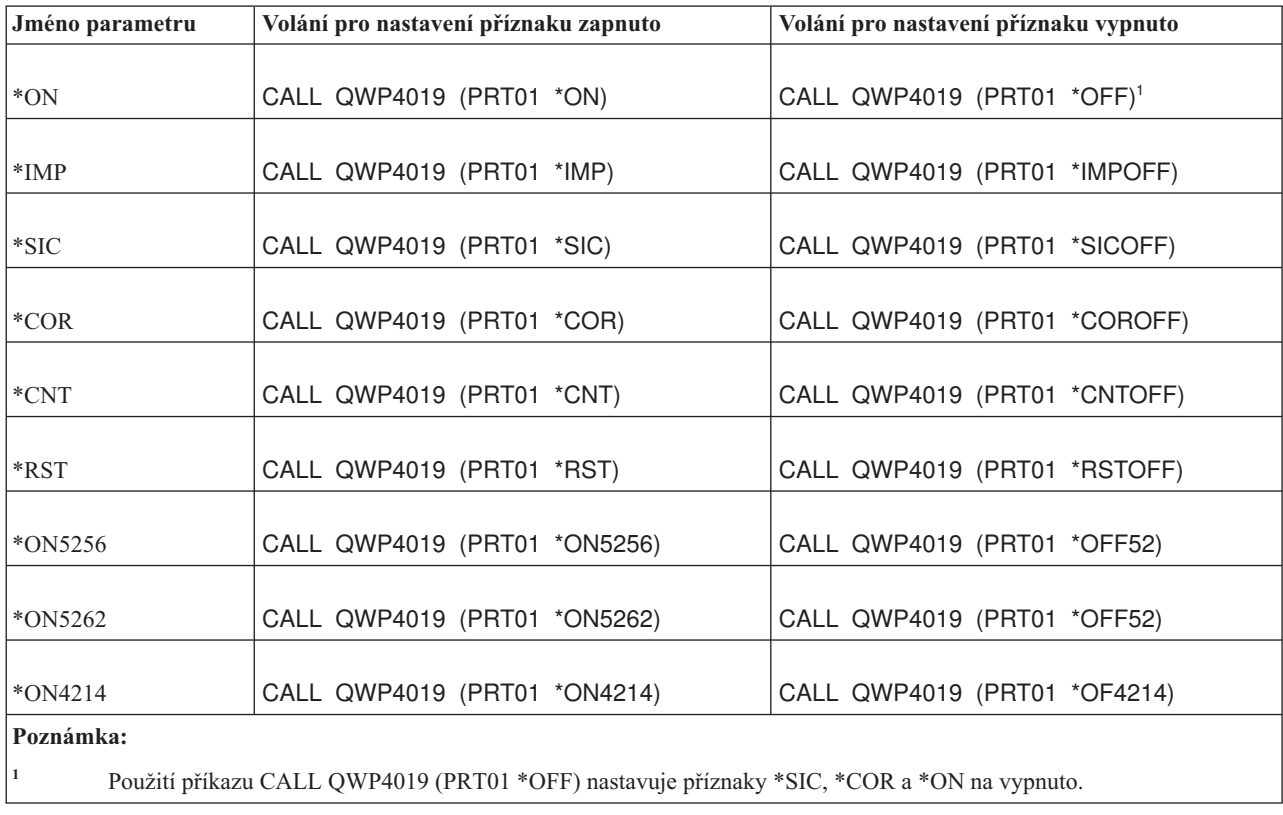

## **Program QPQCHGCF**

Program QPQCHGCF nabízí způsob, jak indikovat, zda je určitá sekce dvoubajtového kódovaného fontu rezidentní na tiskárně, nebo by měla být zavedena.

Určitá část dvoubajtového kódovaného fontu může být v následujícím stavu:

- v je rezidentní na tiskárně a nemusí se zavádět
- v není rezidentní na tiskárně nebo byla změněna (více různých verzí než jedna na tiskárně) a musí být zavedena pomocí PSF na tiskárnu

## **Jména parametrů a funkce programu QPQCHGCF**

Program QPQCHGCF má tyto parametry.

### **Parametry:**

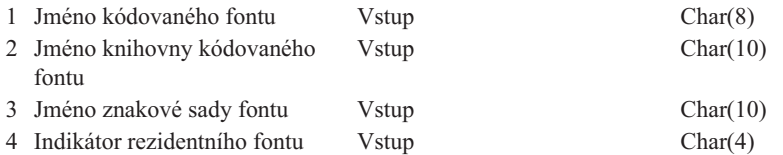

### **Jméno kódovaného fontu:**

Uvádí jméno kódovaného fontu, který má být označen. Jedná se o 8znakový vstupní parametr.

#### **Jméno knihovny kódovaného fontu:**

Uvádí jméno knihovny obsahující kódovaný font. Jedná se o 10znakový vstupní parametr.

Pro jméno knihovny můžete použít tyto speciální hodnoty:

**\*LIBL** Označuje, že aktuální knihovna úlohy se použije k vyhledávání kódovaného fontu.

#### **Jméno znakové sady fontu:**

Uvádí jméno znakové sady fontu, která má být označena v rámci kódovaného fontu. Jedná se o 8znakový vstupní parametr.

Jméno znakové sady fontu může být uvedeno s touto speciální hodnotou:

**\*ALL** Označuje, že všechny páry znakových sad fontu a kódových stránek v kódovaném fontu mají být označeny.

Jméno znakové sady fontu může být generické jméno. Generické jméno je znakový řetězec tvořený jedním nebo více znaky, za nimiž následuje hvězdička (\*), například C0S0\*. Hvězdička nahrazuje libovolné platné znaky. Generické jméno specifikuje všechny znakové sady fontů, které začínají generickou předponou. Pokud ve jménu není uvedena hvězdička, systém předpokládá, že se jedná o úplné jméno znakové sady fontu. Chcete-li změnit všechny znakové sady fontů v určitém rozsahu, například C0G16F70 - C0G16F7F, měli byste jako jméno znakové sady fontu zadat C0G16F7\*. Zadání hodnoty C0G16F\* může mít stejný důsledek jako zadání hodnoty \*ALL a změní všechny znakové sady fontů v kódovaném fontu (za předpokladu, že všechna jména znakové sady fontu začínají na C0G16F0).

### **Indikátor rezidentního fontu:**

Udává, zda znaková sada fontu je nebo není rezidentní na tiskárně a zda ji musí systém zavést.

**\*NO:** Znaková sada fontu není rezidentní na tiskárně a systém ji musí do tiskárny zavést. Znaková sada fontu mohla být rezidentní na tiskárně, ale byla modifikována. V takovém případě by měla být zadána hodnota \*NO.

:PK \*YES: Znaková sada fontu je rezidentní na tiskárně a systém ji nemusí zavádětdo tiskárny.

### **Poznámky:**

- v Všechny kódované fonty dodávané IBM jsou zasílány s indikátorem rezidentního fontu nastaveným na vypnuto. Znamená to, že se bude zavádět celý font, dokud nespustíte program QPQCHGCF, aby označil sekce dodávané IBM jako rezidentní.
- v S párem tvořeným znakovou sadou fontu a kódovou stránkou se zachází stejným způsobem ohledně jejich označení jako rezidentních nebo potřeby jejich zavedení. Pokud se znaková sada fontu změní, potom se odpovídající kódová stránka rovněž označí jako stránka, kterou je nutné zavést. Jestliže se změní kódová stránka, potom bude znaková sada fontu označena jako sada, kterou je nutné zavést.

## **Použití programu QPQCHGCF**

Tyto příklady ukazují, jak označit dvojice znakové sady fontů a kódové stránky jako rezidentní pomocí programu QPQCHGCF.

### **Příklad 1:**

Následující příklad označuje všechny dvojice znakové sady fontů a kódové stránky jako rezidentní v tiskárně pro kódovaný font X0G16F v knihovně QFNT61. Nebude zavedena žádná sekce definovaná uživatelem. CALL QPQCHGCF (X0G16F QFNT61 \*ALL \*YES)

#### **Příklad 2:**

Následující příklad označuje všechny dvojice znakové sady fontu a kódové stránky v sekcích 41 - 4F jako rezidentní a pak označuje části 50 - 55 jako rezidentní.

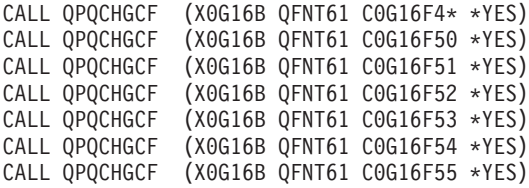

#### **Příklad 3:**

**382** System i: Tisk - Základy tisku

Následující příklad označuje všechny dvojice znakové sady fontu a kódové stránky v sekcích 41 - 4F jako rezidentní. Sekce 48 je pak označena ke stažení. Sekce 50 - 5F jsou označeny jako rezidentní a sekce 60 - 68 jsou označeny jako rezidentní.

CALL QPQCHGCF (X0G16F QFNT61 C0G16F4\* \*YES) CALL QPQCHGCF (X0G16F QFNT61 C0G16F48 \*NO) CALL QPQCHGCF (X0G16F QFNT61 C0G16F5\* \*YES) CALL QPQCHGCF (X0G16F QFNT61 C0G16F60 \*YES) CALL QPQCHGCF (X0G16F QFNT61 C0G16F61 \*YES) CALL QPQCHGCF (X0G16F QFNT61 C0G16F62 \*YES) CALL QPQCHGCF (X0G16F QFNT61 C0G16F63 \*YES) CALL QPQCHGCF (X0G16F QFNT61 C0G16F64 \*YES) CALL QPQCHGCF (X0G16F QFNT61 C0G16F65 \*YES) CALL QPQCHGCF (X0G16F QFNT61 C0G16F66 \*YES) CALL QPQCHGCF (X0G16F QFNT61 C0G16F67 \*YES) CALL QPQCHGCF (X0G16F QFNT61 C0G16F68 \*YES)

## **Omezení týkající se použití programu QPQCHGCF**

Toto jsou omezení týkající se použití programu QPQCHGC.

- v Při označování fontů musí být zapisovací program pro tisk zastaven a restartován. Jestliže jsou fonty označeny v okamžiku, kdy je zapisovací program aktivní, mohou se vyskytnout nepředvídatelné výsledky.
	- Ukončete PSF (ENDWTR), pokud je aktivní.
	- K označení kódovaného fontu použijte program QPQCHGCF.
	- Spusťte PSF (STRPRTWTR).
- v Pokud je nějaká sekce fontu modifikována, musí modifikovaná sekce obsahovat všechny rotace, které obsahoval původní font. Jestliže například kódovaný font X0M16B je rezidentní na tiskárně s rotacemi 0, 90,180 a 270, a došlo k modifikaci sekce 46, musí modifikovaná sekce 46 rovněž obsahovat rotace 0, 90, 180 a 270.
- v Při modifikaci kódovaných fontů dodávaných IBM byste neměli odebírat z dodaného kódovaného fontu žádné sekce. Mohlo by to vést k nesprávným výsledkům, pokud by se na tento modifikovaný font odkazovala úloha tištěná na zařízení, které nepodporuje rezidentní dvoubajtové rastrové fonty.
- v PSF nepodporuje odkazování na dvoubajtový rezidentní rastrový font pomocí jeho ID fontu. To znamená, že byste neměli uvést dvoubajtový font v parametru FONT tiskového souboru, v klíčovém slovu DDS FONT nebo v jiné aplikaci, která umožňuje zadání fontu pomocí jeho registrovaného ID fontu.

## **Kódované fonty, jejichž znaky jsou rezidentní na tiskárně 3130**

Seznam uvádí fonty DBCS, které jsou rezidentní na tiskárně 3130.

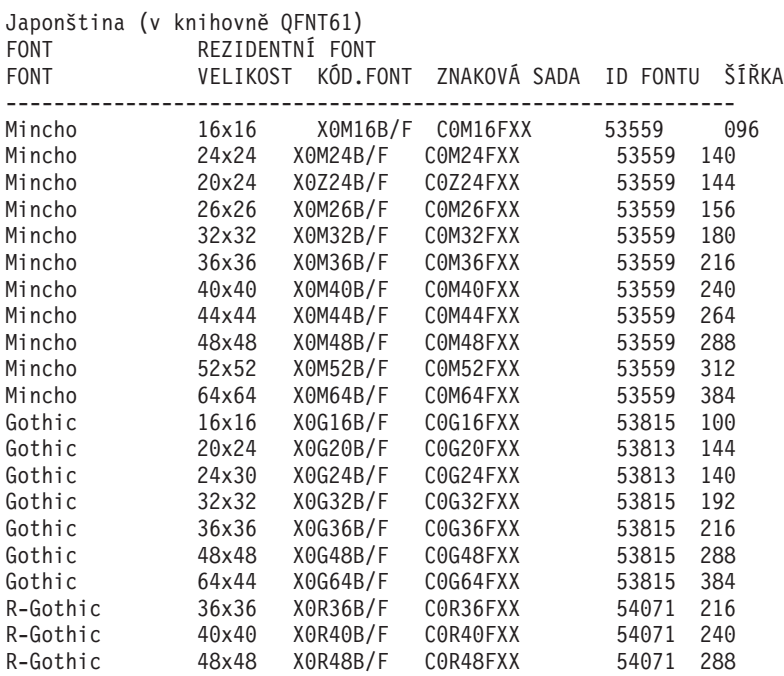

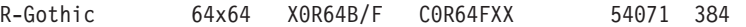

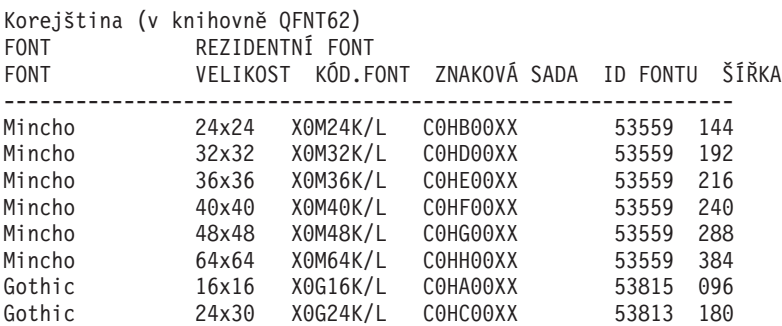

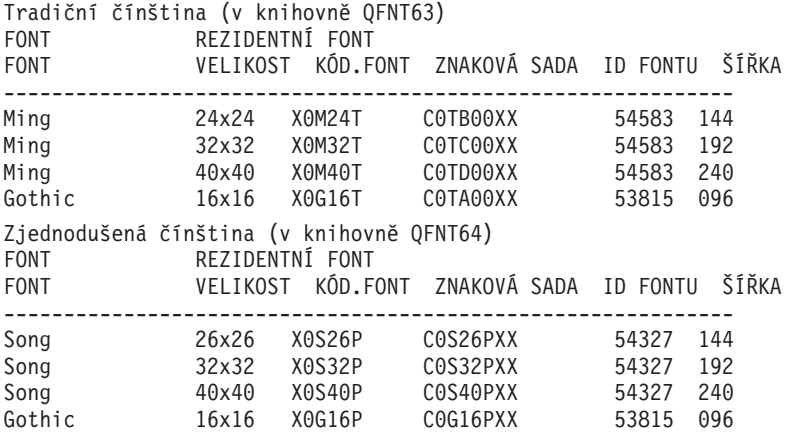

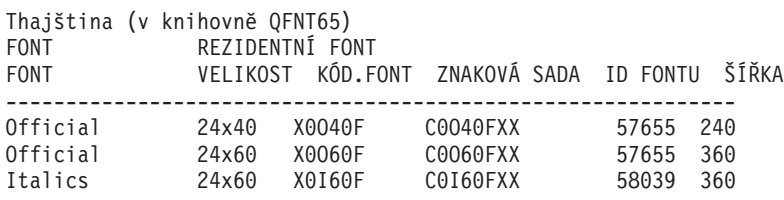

### **Pokyny programu QPQCHGCF týkající se označování kódovaných fontů**

V programu QPQCHGCF je zahrnut soubor QCDEFNT v knihovně QGPL. Tento soubor obsahuje pět členů: QFNT61, QFNT62, QFNT63, QFNT64 a QFNT65. Každý člen obsahuje příkazy CL pro označování sekcí fontů dodávaných IBM-, které jsou zahrnuty v knihovnách QFNT61 - QFNT65.

Chcete-li spustit dávkovou úlohu pro označení sekcí dodaných IBM- jako rezidentní, musíte upravit odpovídající člen v souboru QCDEFNT.

- v Upravte parametr JOBD v příkazu //BCHJOB. Tento JOBD by měl mít dostatečné oprávnění k tomu, aby změnil kódované fonty v knihovnách QFNT6X.
- v Upravte tento zdrojový soubor, pokud jste změnili jakékoli sekce dodané IBM- a chcete, aby byly tyto sekce zavedeny.

Po provedení úprav zdrojového souboru můžete spustit dávkovou úlohu, která označí uvedené fonty. To lze provést pomocí příkazu STRDBRDR (Spuštění čtecího programu databáze). STRDBRDR FILE(QGPL/QCDEFNT) MBR(QFNT6X)

kde jméno členu (MBF) je QFNT61, QFNT62, QFNT63, QFNT64 nebo QFNT65.

Pokud se mají označené kódované fonty projevit, musíte provést toto:

- Ukončete PSF (ENDWTR), pokud je aktivní.
- v Spusťte dávkový program, který označí kódované fonty.
- Spustte PSF (STRPRTWTR).

Soubor QCDEFNT v knihovně QUSRSYS obsahuje těchto pět členů:

QFNT61 - CL příkazy k označení japonských kódovaných fontů QFNT62 - CL příkazy k označení korejských kódovaných fontů QFNT63 - CL příkazy k označení tradičních čínských kódovaných fontů QFNT64 - CL příkazy k označení zjednodušených čínských kódovaných fontů QFNT65 - CL příkazy k označení thajských kódovaných fontů

## **Související informace - základní tisk**

Informace, které souvisejí s tématem základního tisku, obsahují i příručky k výrobkům, publikace IBM Redbooks, webové stránky a jiné soubory specifických témat. Kterýkoli z těchto dokumentů ve formátu PDF si můžete zobrazit a vytisknout.

## **Publikace**

- v *About Type: IBM's Technical Reference for 240-Pel Digitized Type*
- Data Stream and Object [Architectures:](http://publib.boulder.ibm.com/prsys/pdfs/c3168041.pdf) Graphics Object Content Architecture, (1.1 MB)
- Font Object Content [Architecture](http://publib.boulder.ibm.com/prsys/pdfs/54432854.pdf) (FOCA) Reference (1.9 MB)

## **Červené knihy IBM**

- IBM AS/400 [Printing](http://publib-b.boulder.ibm.com/Redbooks.nsf/RedbookAbstracts/sg242160.html) V, SG24-2160
- $\cdot$  IBM AS/400 [Printing](http://publib-b.boulder.ibm.com/Redbooks.nsf/RedbookAbstracts/sg246250.html) VI, SG24-6250

## **Webové stránky**

- i5/OS and OS/400 [software:](http://www.printers.ibm.com/internet/wwsites.nsf/vwwebpublished/iseriessoftware_ww) Printing and output software  $\ddot{\bullet}$  (www.printers.ibm.com/internet/wwsites.nsf/ vwwebpublished/iseriessoftware\_ww)
- IBM Print [Services](http://www.printers.ibm.com/internet/wwsites.nsf/vwwebpublished/psfhome_i_ww) Facility for OS/400 (www.printers.ibm.com/internet/wwsites.nsf/vwwebpublished/ psfhome\_i\_ww)
- IBM Printing Systems: Support and [maintenance](http://www.printers.ibm.com/internet/wwsites.nsf/vwwebpublished/supportoverview_ww)  $\mathbb{R}$  (www.printers.ibm.com/internet/wwsites.nsf/ vwwebpublished/supportoverview\_ww)
- [Support](http://www.ibm.com/eserver/support/iseries/) for IBM System  $i \rightarrow$  (http://www.ibm.com/support/)

### **Další informace**

- Advanced Function Presentation
- DDS Reference: Printer Files
- i5/OS NetServer
- Tisková rozhraní API
- PrintManager APIs
- v Reclaim spooled file storage Experience Report
	- Spool performance considerations Experience Report
	- System i Access for Web
	- System i Access for Windows
- Správa činnosti systému
- Práce s tiskovým výstupem

## **Prohlášení o licenci a vyloučení záruky pro příklady programovacího kódu**

Společnost IBM vám uděluje nevýhradní licenci na užívání všech příkladů programovacího kódu, ze kterých můžete generovat podobnou funkci přizpůsobenou vašim konkrétním potřebám.

KROMĚ VEŠKERÝCH ZÁKONNÝCH ZÁRUK, KTERÉ NEMOHOU BÝT VYLOUČENY, IBM, JEJÍ PROGRAMOVÍ VÝVOJÁŘI A DODAVATELÉ NEPOSKYTUJÍ ŽÁDNÉ ZÁRUKY ANI PODMÍNKY, VYJÁDŘENÉ VÝSLOVNĚ NEBO VYPLÝVAJÍCÍ Z OKOLNOSTÍ VČETNĚ, A TO ZEJMÉNA, ZÁRUK PRODEJNOSTI, VHODNOSTI PRO URČITÝ ÚČEL A NEPORUŠENÍ PRÁV TŘETÍCH STRAN VYPLÝVAJÍCÍCH Z OKOLNOSTÍ, V SOUVISLOSTI S PROGRAMEM NEBO TECHNICKOU PODPOROU, POKUD EXISTUJE.

ZA ŽÁDNÝCH OKOLNOSTÍ NEJSOU IBM, JEJÍ PROGRAMOVÍ VÝVOJÁŘI NEBO DODAVATELÉ ODPOVĚDNI ZA ŽÁDNOU Z NÍŽE UVEDENÝCH SITUACÍ, ANI V PŘÍPADĚ, ŽE BYLI O MOŽNOSTI JEJICH VZNIKU PŘEDEM INFORMOVÁNI:

- 1. ZTRÁTA NEBO POŠKOZENÍ DAT;
- 2. PŘÍMÉ, ZVLÁŠTNÍ, NAHODILÉ NEBO NEPŘÍMÉ ŠKODY, NEBO LIBOVOLNÉ NÁSLEDNÉ EKONOMICKÉ ŠKODY; NEBO
- 3. ZTRÁTA ZISKU, OBCHODNÍHO OBRATU, PŘÍJMŮ, DOBRÉHO JMÉNA NEBO PŘEDPOKLÁDANÝCH ÚSPOR.

PRÁVNÍ ŘÁDY NĚKTERÝCH ZEMÍ NEPŘIPOUŠTĚJÍ VYLOUČENÍ NEBO OMEZENÍ PŘÍMÝCH, NAHODILÝCH NEBO ODVOZENÝCH ŠKOD, A PROTO SE NA VÁS NĚKTERÁ NEBO VŠECHNA VÝŠE UVEDENÁ OMEZENÍ NEBO VYLOUČENÍ NEMUSÍ VZTAHOVAT.

# **Dodatek. Poznámky**

Tyto informace jsou určeny pro produkty a služby nabízené ve Spojených státech.

IBM nemusí v ostatních zemích nabídnout produkty, služby a funkce popsané v tomto dokumentu. Informace o produktech a službách, které jsou momentálně dostupné ve vašem regionu, můžete získat od místního zástupce IBM. Žádný odkaz na produkt, program nebo službu IBM neznamená a ani z něj nelze vyvozovat, že smí být použit pouze uvedený produkt, program či služba společnosti IBM. Použít lze jakýkoli funkčně ekvivalentní produkt, program či službu neporušující práva IBM k duševnímu vlastnictví. Za vyhodnocení a ověření činnosti libovolného produktu, programu či služby jiného výrobce než IBM však odpovídá uživatel.

IBM může mít patenty nebo podané žádosti o patent, které zahrnují předmět tohoto dokumentu. Získání tohoto dokumentu uživateli neposkytuje licenci na tyto patenty. Písemné dotazy ohledně licencí můžete zasílat na adresu:

IBM Director of Licensing IBM Česká republika, spol. s r.o. North Castle Drive Armonk, NY 10504-1785 U.S.A.

Pokud máte zájem o licenci v zemi s dvoubajtovou znakovou sadou (DBCS), kontaktujte zastoupení společnosti IBM ve vaší zemi, nebo písemně zastoupení společnosti IBM na adrese:

IBM World Trade Asia Corporation Licensing 2-31 Roppongi 3-chome, Minato-ku Tokyo 106-0032, Japan

**Následující odstavec se netýká Velké Británie ani kterékoliv jiné země nebo oblasti, kde taková opatření odporují místním zákonům:** SPOLEČNOST INTERNATIONAL BUSINESS MACHINES CORPORATION POSKYTUJE TUTO PUBLIKACI TAKOVOU, "JAKÁ JE" (AS-IS), BEZ JAKÝCHKOLIV ZÁRUK, VYJÁDŘENÝCH VÝSLONVĚ NEBO VYPLÝVAJÍCÍCH Z OKOLNOSTÍ VČETNĚ, A TO ZEJMÉNA, ZÁRUK NEPORUŠENÍ PRÁV TŘETÍCH STRAN, PRODEJNOSTI NEBO VHODNOSTI PRO URČITÝ ÚČEL VYPLÝVAJÍCÍCH Z OKOLNOSTÍ. Právní řády některých zemí nepřipouštějí vyloučení záruk vyjádřených výslovně nebo vyplývajích z okolností v určitých transakcích, a proto se na vás výše uvedené omezení nemusí vztahovat.

Tato publikace může obsahovat technické nepřesnosti nebo typografické chyby. Informace zde uváděné jsou pravidelně aktualizovány a tyto změny budou zahrnuty do příštích vydání této publikace. IBM má právo kdykoli bez předchozího upozornění zdokonalovat a měnit produkt(y) nebo program(y) popsané v této publikaci.

Veškeré odkazy na webové stránky jiných společností než IBM, uvedené v této publikaci, jsou poskytovány pouze pro potřeby uživatelů a v žádném případě neslouží jako doporučení těchto webových stránek ze strany IBM. Materiály obsažené na takovýchto webových stránkách nejsou součástí materiálů k tomuto produktu IBM a mohou být používány pouze na vlastní riziko.

IBM může použít nebo šířit veškeré vámi poskytnuté informace libovolným způsobem, který pokládá za vhodný, aniž by jí z toho plynuly nějaké závazky vůči Vám.

Držitelé licence na tento program, kteří si přejí mít přístup k informacím o programu za účelem (i) výměny informací mezi nezávisle vytvořenými programy a jinými programy (včetně tohoto) a (ii) vzájemného použití sdílených informací, mohou kontaktovat:

IBM Česká republika, spol. s r.o. Software Interoperability Coordinator, Department YBWA Česká republika

Rochester, MN 55901 U.S.A.

Informace tohoto typu mohou být dostupné za odpovídajících podmínek. V některých případech připadá v úvahu zaplacení poplatku.

Zde popsaný licencovaný program a všechny licencované materiály, které jsou pro něj k dispozici, poskytuje IBM na základě smlouvy IBM Customer Agreement, Mezinárodní licenční smlouvy IBM na programy, smlouvy IBM License Agreement for Machine Code, nebo jiné ekvivalentní smlouvy mezi námi.

Všechny zde uváděné údaje o výkonu byly zjišťovány v řízeném prostředí. Výsledky získané v jiných provozních prostředích se proto mohou výrazně lišit. Některá měření byla pořízena na vývojových verzích systémů a není tedy záruka, že dosažené hodnoty budou stejné v běžně dodávaných systémech. Některá měření mohla být navíc odhadnuta extrapolací. Skutečné výsledky se mohou lišit. Uživatelé tohoto dokumentu by si měli příslušné údaje ověřit pro své konkrétní prostředí.

Informace týkající se produktů jiných firem než IBM byly získány od dodavatelů těchto produktů, z jejich publikovaných sdělení, nebo z jiných veřejně dostupných zdrojů. IBM nezkoumala tyto produkty a nemůže tudíž potvrdit spolehlivost, kompatibilitu a další konstatování, vztahující se k těmto produktům. Dotazy, které se týkají vlastností produktů jiných dodavatelů, musí být adresovány dodavatelům těchto produktů.

Veškerá prohlášení, týkající budoucích trendů nebo strategií IBM, podléhají změnám bez předchozího upozornění a představují pouze cíle a záměry společnosti.

Tyto informace obsahují příklady dat a sestav používaných v běžných podnikových operacích. Abyste si udělali co neúplnější představu, obsahují příklady názvy konkrétních podniků, firemních značek a produktů. Všechna tato jména jsou smyšlená a jakákoliv podobnost se jmény a adresami používanými ve skutečném podniku je čistě náhodná.

### COPYRIGHT

Tyto informace obsahují vzorové aplikační programy ve zdrojovém jazyce, které demonstrují techniku programování na různých operačních systémech. Tyto vzorové programy je povoleno libovolným způsobem kopírovat, měnit a distribuovat za účelem vývoje, používání, propagace nebo distribuce aplikačních programů, které odpovídají rozhraní API pro operační platformu, pro niž byly napsány, a to bez jakýchkoli poplatků vůči IBM. Tyto příklady nebyly přísně testovány za všech podmínek. IBM proto nezaručuje ani nenaznačuje spolehlivost, provozuschopnost ani funkčnost těchto programů.

Každá kopie nebo oblast těchto vzorových programů nebo odvozených prací musí zahrnovat níže uvedenou copyrightovou výhradu:

© (jméno Vaší společnosti) (rok). Části tohoto kódu jsou odvozeny ze vzorových programů společnosti IBM Corp. © Copyright IBM Corp. zadejte rok nebo roky. Všechna práva vyhrazena.

Jestliže si prohlížíte tyto informace ve formě softcopy, nemusí se zobrazit fotografie a barevné ilustrace.

## **Informace o programovacím rozhraní**

Tato publikace k produktu Basic printing dokumentuje zamýšlená programovací rozhraní, která zákazníkovi dovolují psát programy, jejichž pomocí získají služny operačního systému IBM i5/OS.

## **Ochranné známky**

Následující výrazy jsou ochranné známky společnosti International Business Machines Corporation ve Spojených státech a případně v dalších jiných zemích:
Advanced Function Presentation AFP AS/400 Bar Code Object Content Architecture BCOCA CICS GDDM i5/OS IBM IBM (logo) Infoprint InfoWindow Intelligent Printer Data Stream IPDS iSeries Mixed Object Document Content Architecture MO:DCA MVS MVS/SP NetServer  $OS/2$ OS/400 Print Services Facility PrintManager Redbooks System i System z System/36 System/38 z/OS

Adobe, logo Adobe, PostScript a logo PostScript jsou buď registrované ochranné známky nebo ochranné známky Adobe Systems Incorporated ve Spojených státech a případně dalších jiných zemích.

Microsoft, Windows, Windows NT a logo Windows jsou ochranné známky společnosti Microsoft Corporation ve Spojených státech a případně v dalších jiných zemích.

Java a všechny ochranné známky obsahující slovo Java jsou ochranné známky společnosti Sun Microsystems, Inc. ve Spojených státech a případně v dalších jiných zemích.

UNIX je registrovaná ochranná známka skupiny The Open Group ve Spojených státech a jiných zemích.

Ostatní jména společností, produktů a služeb mohou být ochrannými známkami nebo servisními značkami jiných firem.

## **Ustanovení a podmínky**

Oprávnění k užívání těchto publikací je uděleno na základě následujících ustanovení a podmínek.

**Osobní použití:** Pokud zachováte všechny výhrady týkající se vlastnických práv, můžete tyto publikace kopírovat pro své osobní nekomerční použití. Tyto publikace ani jakékoliv jejich části nesmíte bez výslovného souhlasu IBM distribuovat, prezentovat ani z nich vytvářet odvozená díla.

**Komerční použití:** Pokud zachováte všechny výhrady týkající se vlastnických práv, můžete tyto publikace kopírovat, distribuovat a prezentovat výhradně uvnitř svého podniku. Bez výslovného souhlasu IBM nesmíte z těchto publikací vytvářet odvozená díla ani je (nebo jejich části) nesmíte kopírovat, distribuovat či prezentovat mimo rámec svého podniku.

Kromě oprávnění, která jsou zde výslovně udělena, se na publikace nebo jakékoliv informace, data, software a další duševní vlastnictví obsažené v těchto publikacích nevztahují žádná další vyjádřená ani odvozená oprávnění, povolení či práva.

IBM si vyhrazuje právo odvolat oprávnění zde udělená, kdykoli usoudí, že používání publikací poškozuje jeho zájmy nebo že výše uvedené pokyny nejsou řádně dodržovány.

Tyto informace můžete stahovat, exportovat či reexportovat pouze při dodržení všech příslušných zákonů a nařízení včetně veškerých vývozních zákonů a nařízení USA.

IBM NEPOSKYTUJE ŽÁDNOU ZÁRUKU, POKUD JDE O OBSAH TĚCHTO PUBLIKACÍ. TYTO PUBLIKACE JSOU POSKYTOVÁNY NA BÁZI ″JAK JSOU″ (AS-IS), BEZ JAKÝCHKOLIV ZÁRUK, VYJÁDŘENÝCH VÝSLOVNĚ NEBO VYPLÝVAJÍCÍCH Z OKOLNOSTÍ VČETNĚ, A TO ZEJMÉNA, ZÁRUK PRODEJNOSTI, NEPORUŠENÍ PRÁV TŘETÍCH STRAN A VHODNOSTI PRO URČITÝ ÚČEL VYPLÝVAJÍCÍCH Z OKOLNOSTÍ.

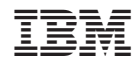

Vytištěno v Dánsku společností IBM Danmark A/S.